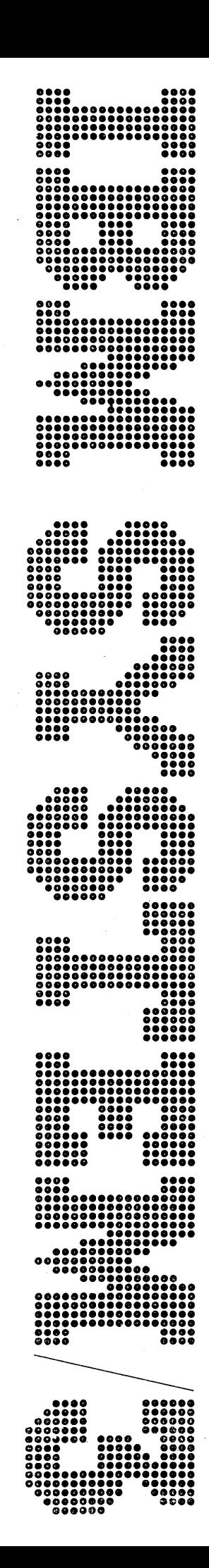

À

## IBM System/3 Model 6 RPG II Reference Manual

Program Number 5703-RG1

# Program Product

SC21-7517-3

This publication is intended as a reference manual for programmers writing RPG II specifications for the IBM System/3 Model 6.

The manual describes the program documentation you can use to help write, test, and maintain RPG II programs. It also contains information common to all RPG coding sheets, and describes the seven types of RPG specifications in the order required by the RPG II compiler.

Specifications for each coding sheet are described column by column as a programmer would write them. Information in every column description is presented in this order:

- 1. List of possible entries.
- 2. General discussion of the use of the column and considerations for all possible entries.
- 3. Specific discussion of each entry.
- 4. Charts and examples.

The section following the column-by-column descriptions of the RPG specifications contains supplementary information about subjects previously described. Two sample programs are described in *Appendix A. Appendix B* lists the RPG II error messages for System/3 Model 6.

Appendixes A through G cover the following topics: . Sample programs, RPG II error messages for Model 6, a summary of RPG II specifications, programming tips for saving core and improving performance, bytes of generated code for calculations, IBM-written subroutines, and OCL and halts.

#### **Related Publications**

- *IBM System/3 Model 6 Introduction,* GA21-9122
- *Introduction to RPG II,* GC21-7514
- *IBM System/3 Disk Concepts and Planning Guide,*  GC21-7571
- *IBM System/3 RPG II Disk File Processing Programmer's Guide,* GC21-7566

(

*/* 

• *IBM System/3 RPG II Additional Topics Programmer's Guide,* GC21-7567

#### **Fourth Edition (September, 1972)**

This is a major revision of, and obsoletes, SC21-7517-2 and Technical Newsletter SN21-5159. Information on the continuation record has been expanded, and additional programming tips have been supplied. Changes are indicated by a vertical line to the left of the change. New or extensively revised illustrations are indicated by the symbol• to the left of the title.

This edition applies to version 7, modification 0 of Program Product 5703-RGl and to all subsequent versions and modifications until otherwise indicated in new editions or Technical Newsletters. Changes are continually made to the specifications herein; before using this publication in connection with the operation of the IBM Systems, consult the latest IBM System/3 Newsletter, Order Number GN20-2228, for the editions that are applicable and current.

Requests for copies of IBM publications should be made to your IBM representative or to the IBM branch office serving your locality.

A form for reader's comments is provided at the "back of the publication. If the form has been removed, comments may be addressed to IBM Corporation, Publications, Department 245, Rochester, Minnesota 55901.

I © Copyright International Business Machines Corporation 1970, 1971, 1972

## **Contents**

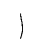

 $\big)$ 

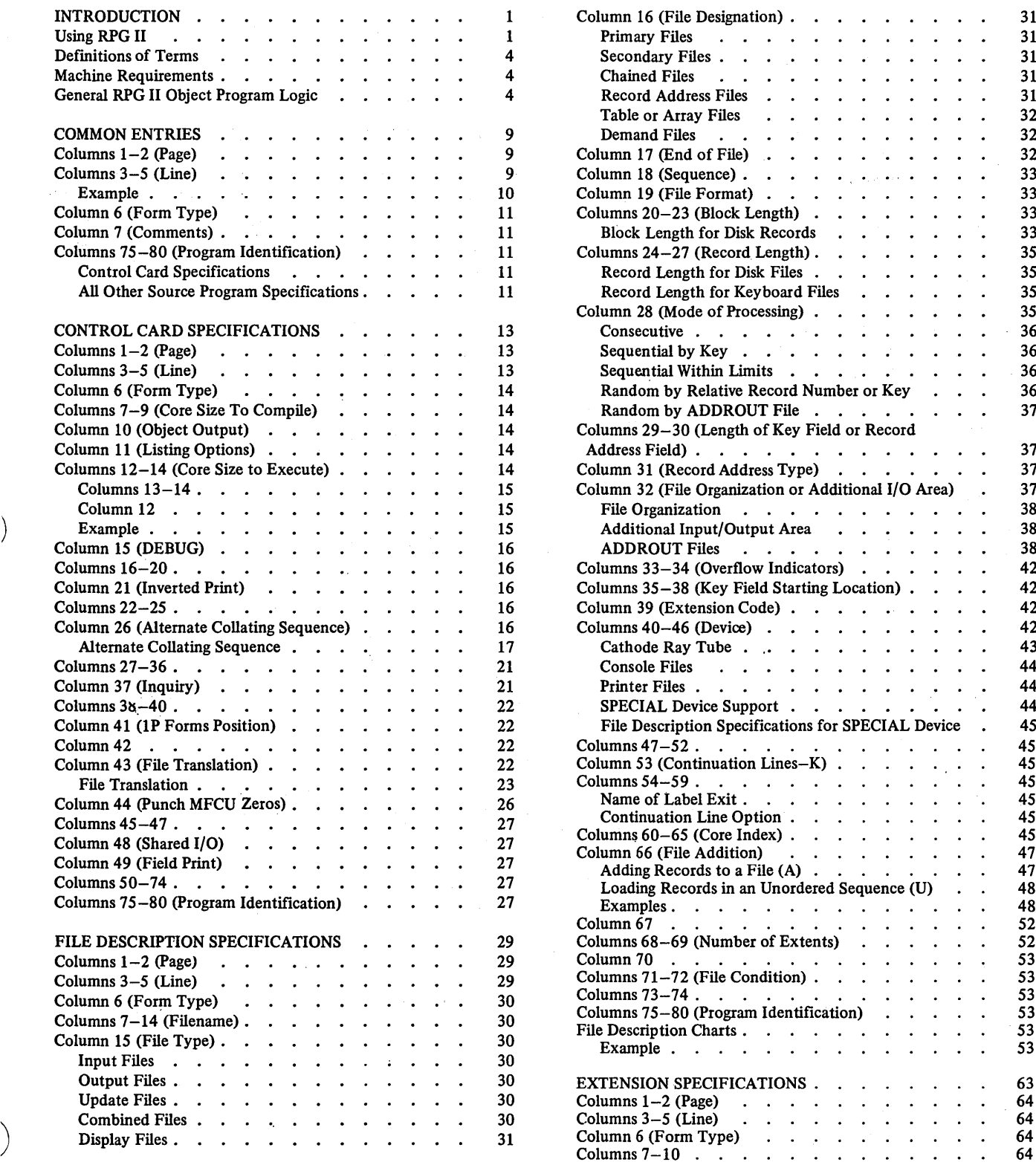

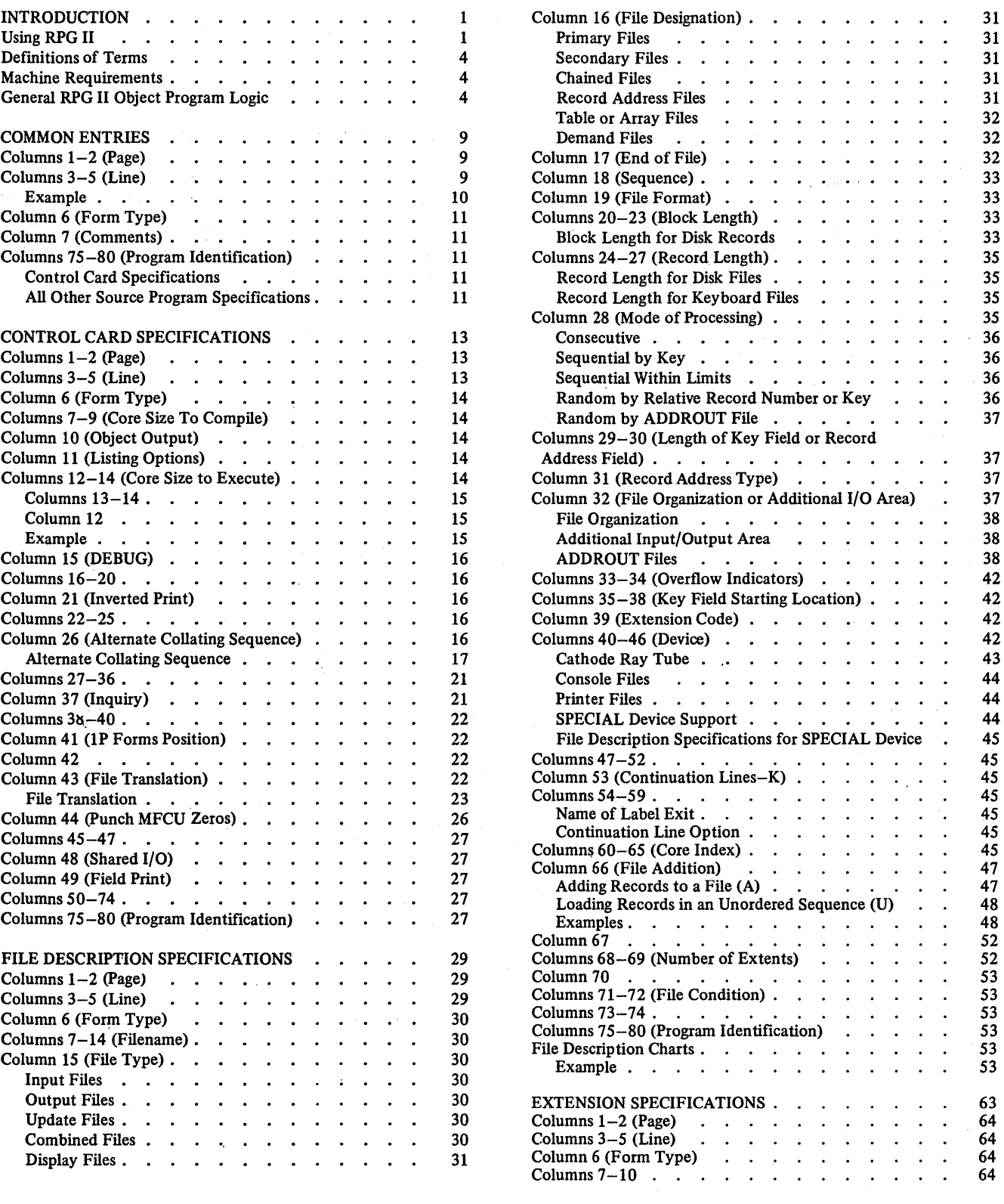

 $\mathbf{i}$ 

#### Page of SC21-7517-2 Revised April 15, 1972 By TNL: SN21-5159

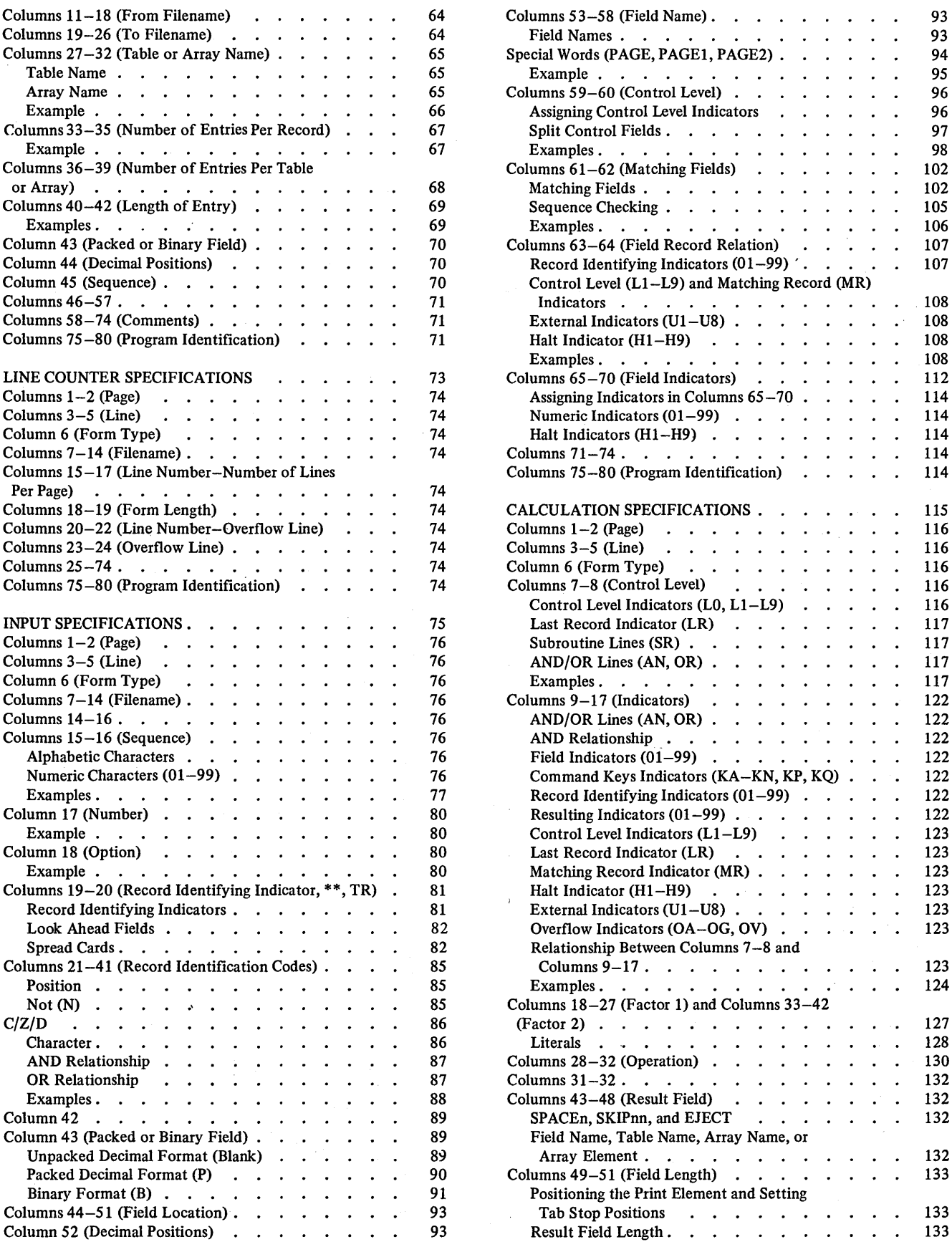

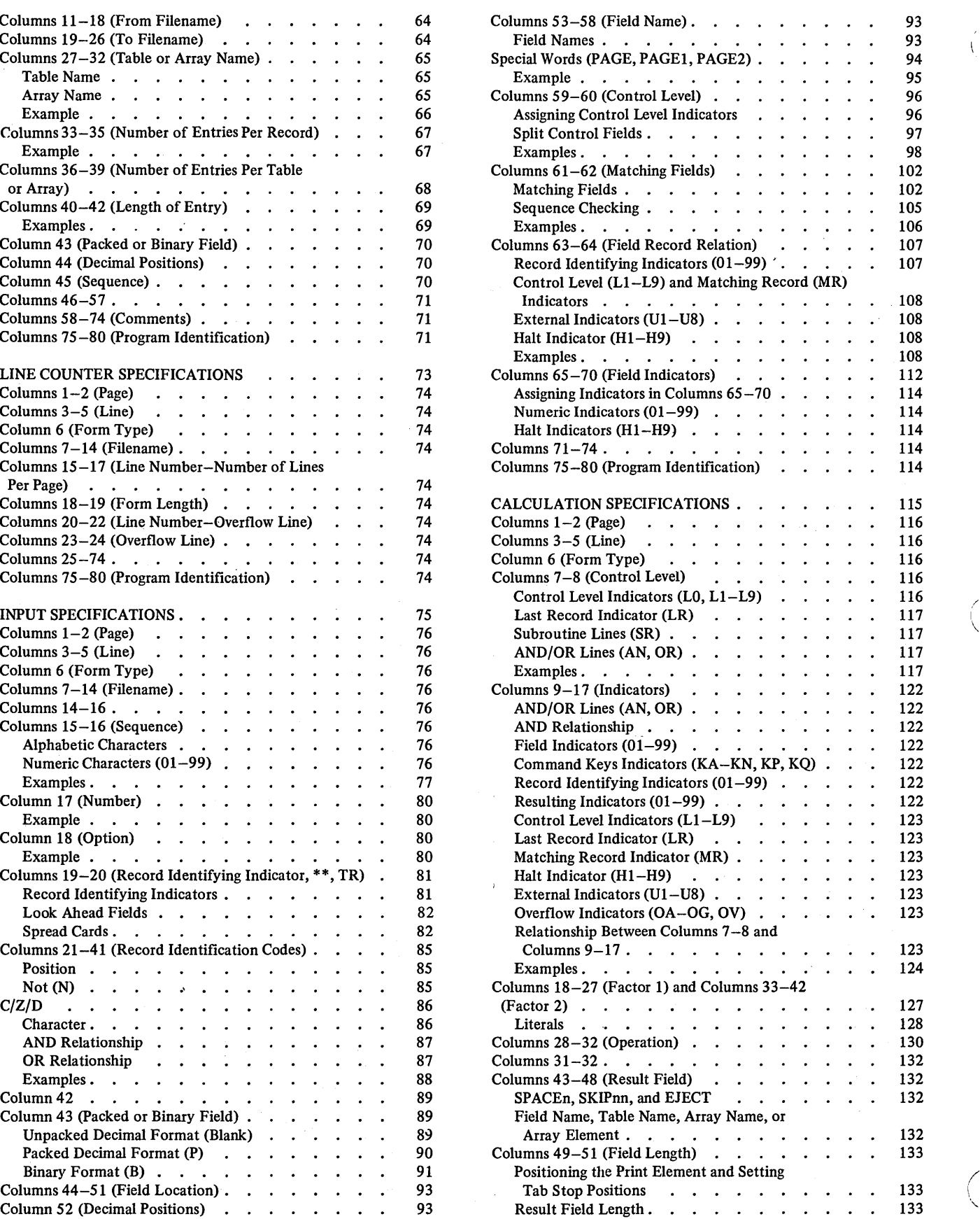

 $\begin{pmatrix} 1 \\ 1 \end{pmatrix}$ 

 $\bar{\alpha}$ 

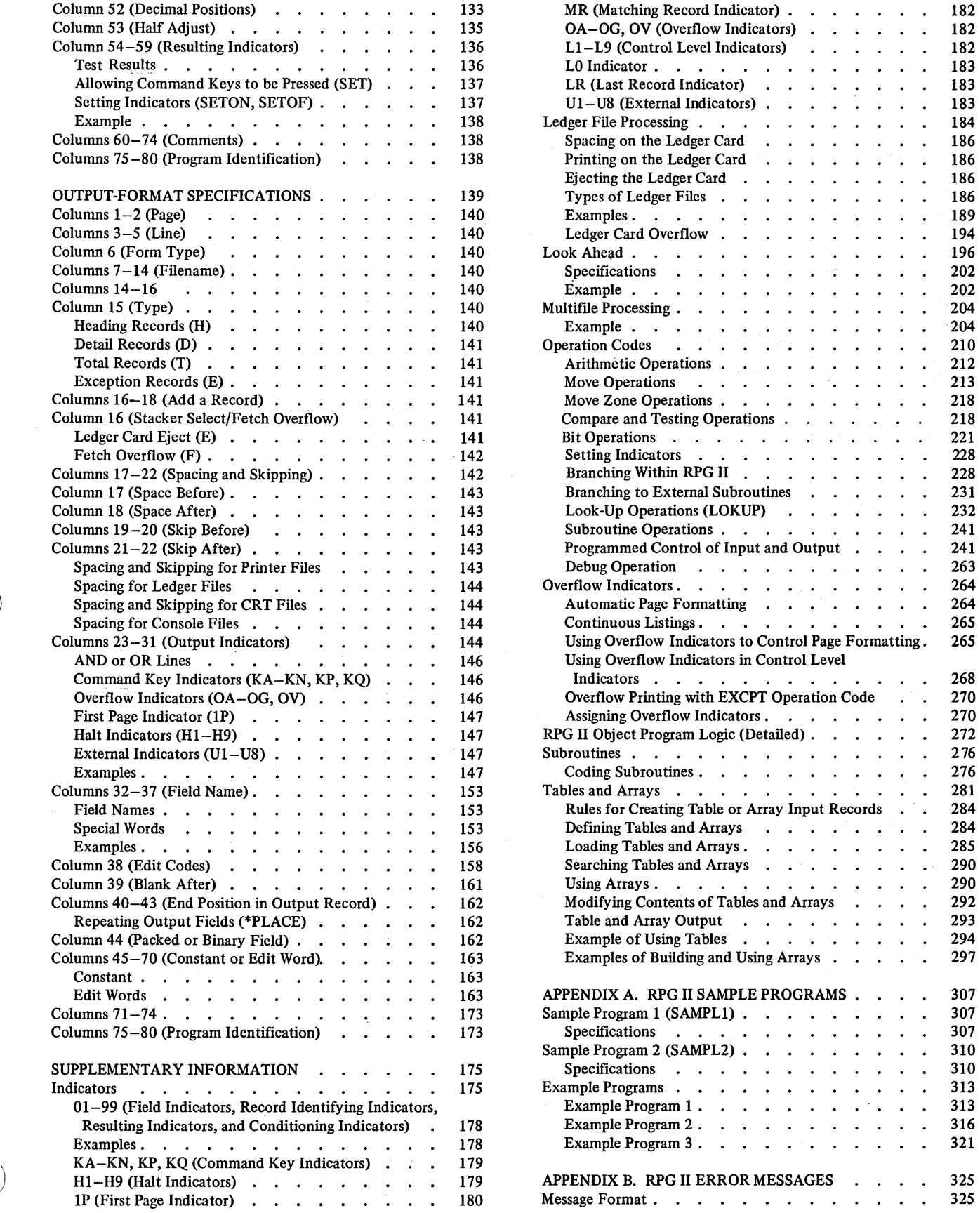

 $\left| \right\rangle$ 

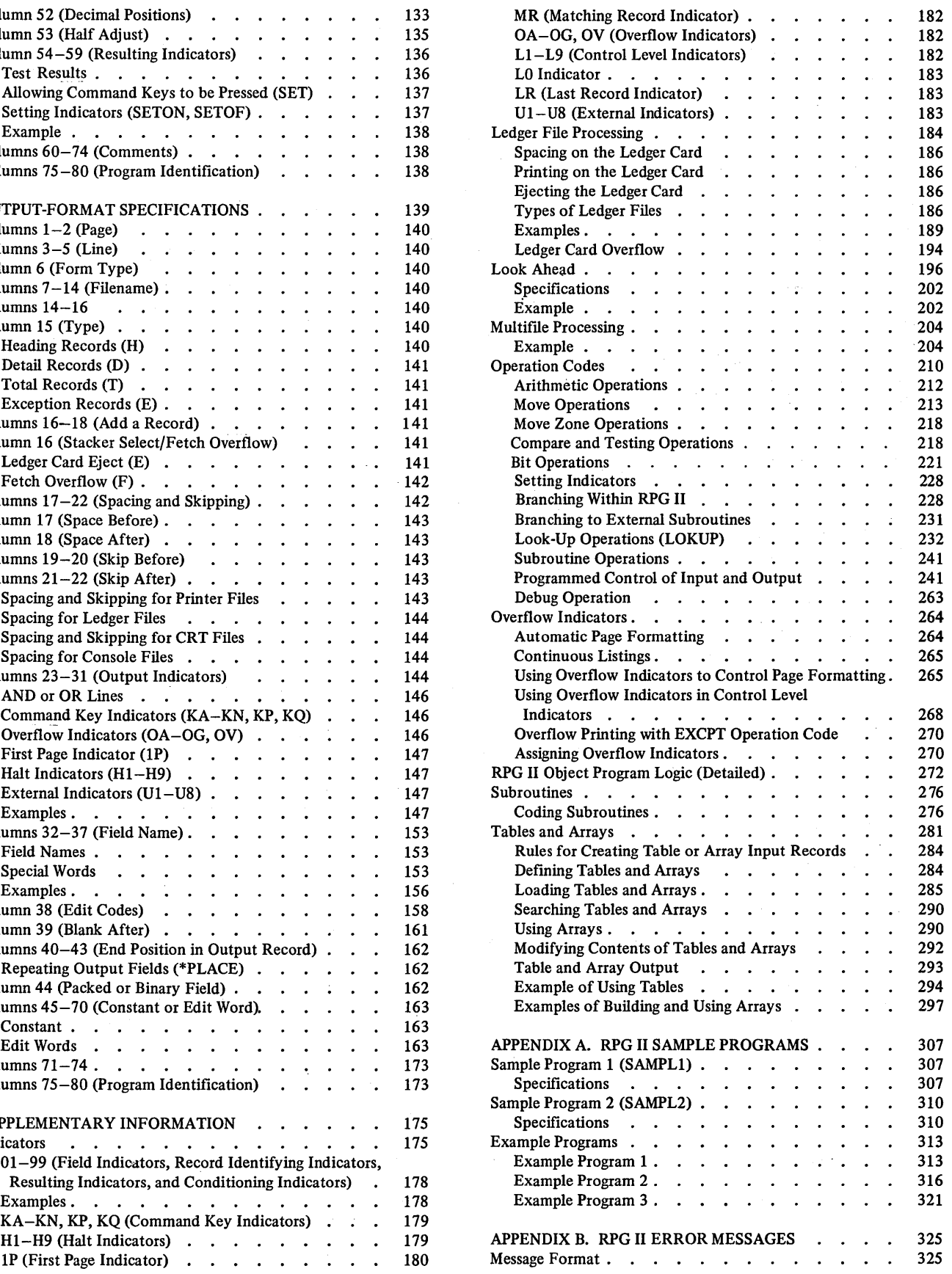

## APPENDIX C. SUMMARY OF RPG II

iv

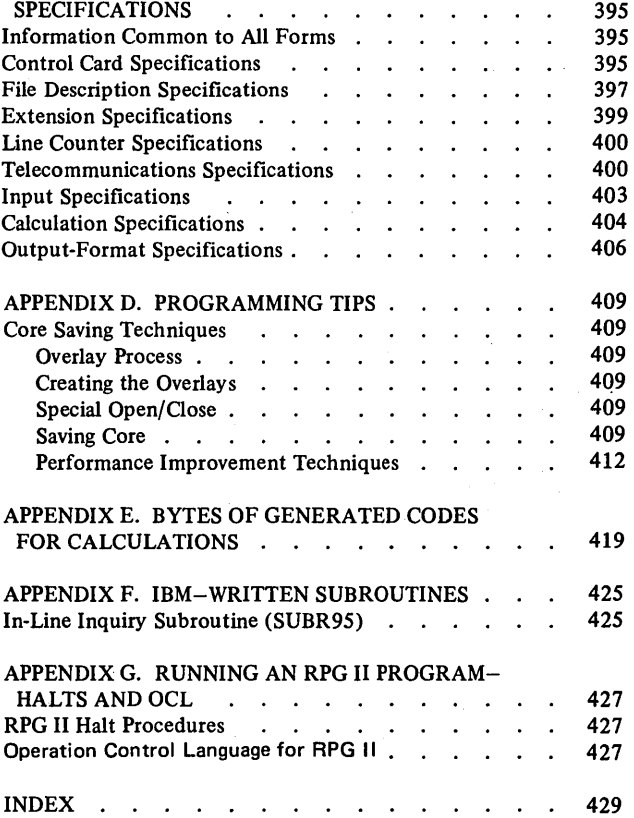

l,

J.

#### **USING RPG II**

 $\left( \right)$ 

RPG II consists of a symbolic programming language and a compiler program. The general operations involved in preparing a report using RPG II are shown in Figure 1. The circled numbers in Figure 1 refer to the numbers in the following text:

- 1. The programmer analyzes the report requirements to determine the format of the input files and the layout of the finished report. For example, he determines what fields in the input records are to be used, what calculations are to take place, where the data is to be located in the output records, and how many and what kind of totals must be accumulated.
- 2. After the programmer has analyzed the requirements for the report, he provides the RPG II compiler with information about these requirements. This information is coded on RPG specification sheets. The five types of specification sheets are designed so that one specification line represents one record in the source program.
	- a. Control Card Specifications. The programmer provides special information about his program and describes his System/3 Model 6 to the RPG II compiler by making entries on this sheet.
	- b. File Description Specifications. The programmer describes all files used by the object program (input files, output files, table or array files, etc.) through entries on the File Description sheet.
	- c. Extension Specifications. If the programmer uses record address files, tables, or arrays in his object program, he furnishes information about them through entries on the Extension sheet.
	- d. Line Counter Specifications. If the programmer uses printer files in his object program, he can provide information about the number of lines to be printed on the forms that are used. This is done by making entries on the Line Counter sheet.
- e. Input Specifications. The programmer describes input records (record layout, fields used, etc.) entered from all input devices except the keyboard by making entries on the Input sheet.
- f. Calculation Specifications. The programmer states what processing is to be done (add, subtract, multiply, divide, etc.) by means of entries on a Calculation sheet. The Calculation sheet is also used to describe fields entered from the keyboard, and to control certain input and output functions related to those fields.
- g. Output-Format Specifications. The programmer defines the layout of the desired report (print positions, headings, etc.) by making entries on the Output-Format sheet.
- 3. After the specifications have been written on the appropriate forms, the data on the forms is entered into the system. Each line of specifications is considered one input record in your source program. The proper arrangement of records in a source program is shown in Figure -2.
- 4. These source program specifications must begin with RPG II control card specifications. The source program specifications are entered into the system and processed by the RPG II compiler under control of the Disk System Management Program. At the end of the processing run (compilation), the object program is produced and stored on disk. This object program contains all the machine instructions required to prepare the desired report.
- 5. The programmer can now leave the object program on disk to be processed later, or he can proceed directly to processing the object program.
- 6. When processing is done, the input data files and the object program are read into the system. This final operation (object run) results in the desired report.

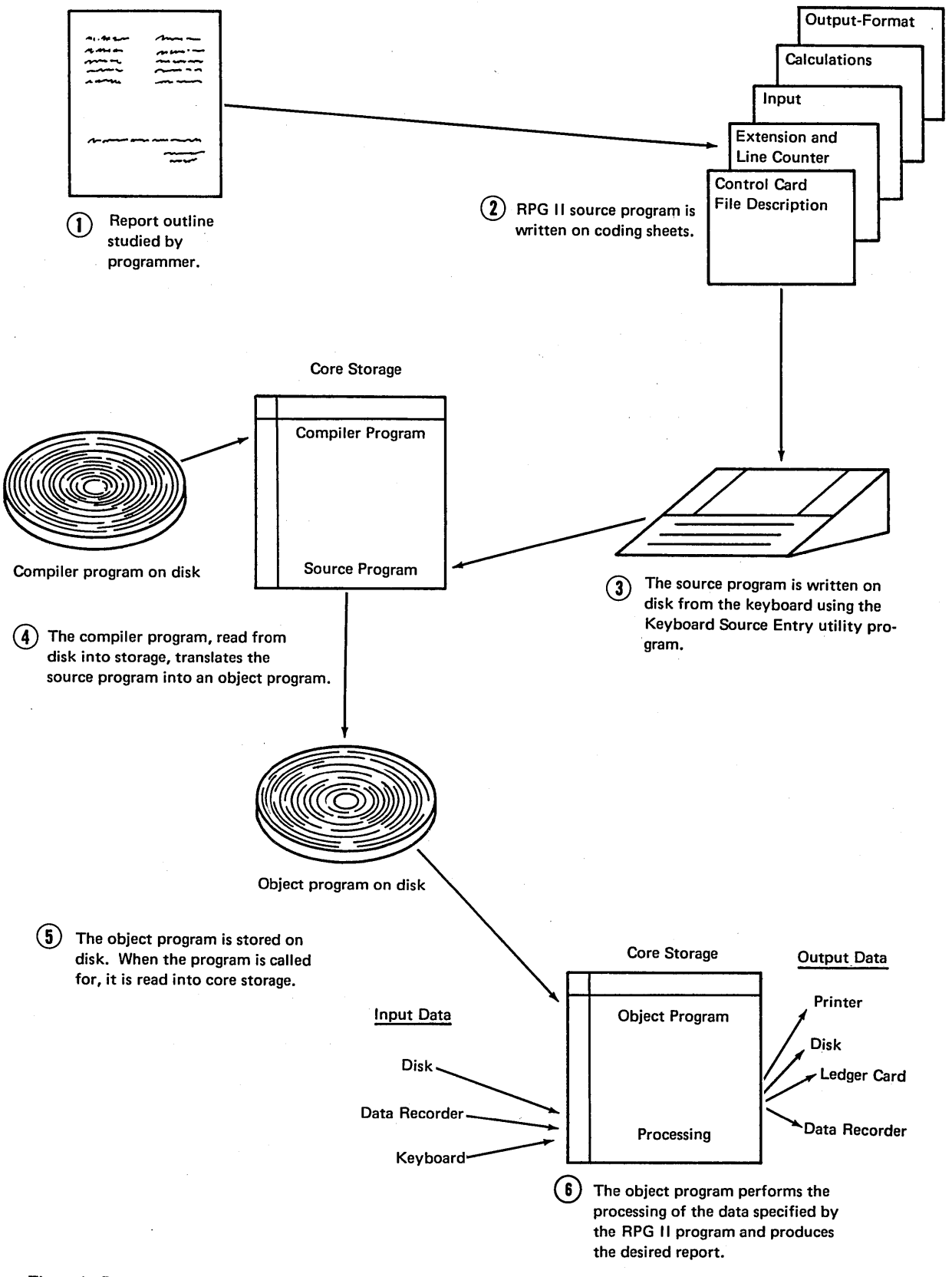

I

 $\overline{\mathcal{N}}$ 

Figure 1. Preparation of a Report Using RPG II

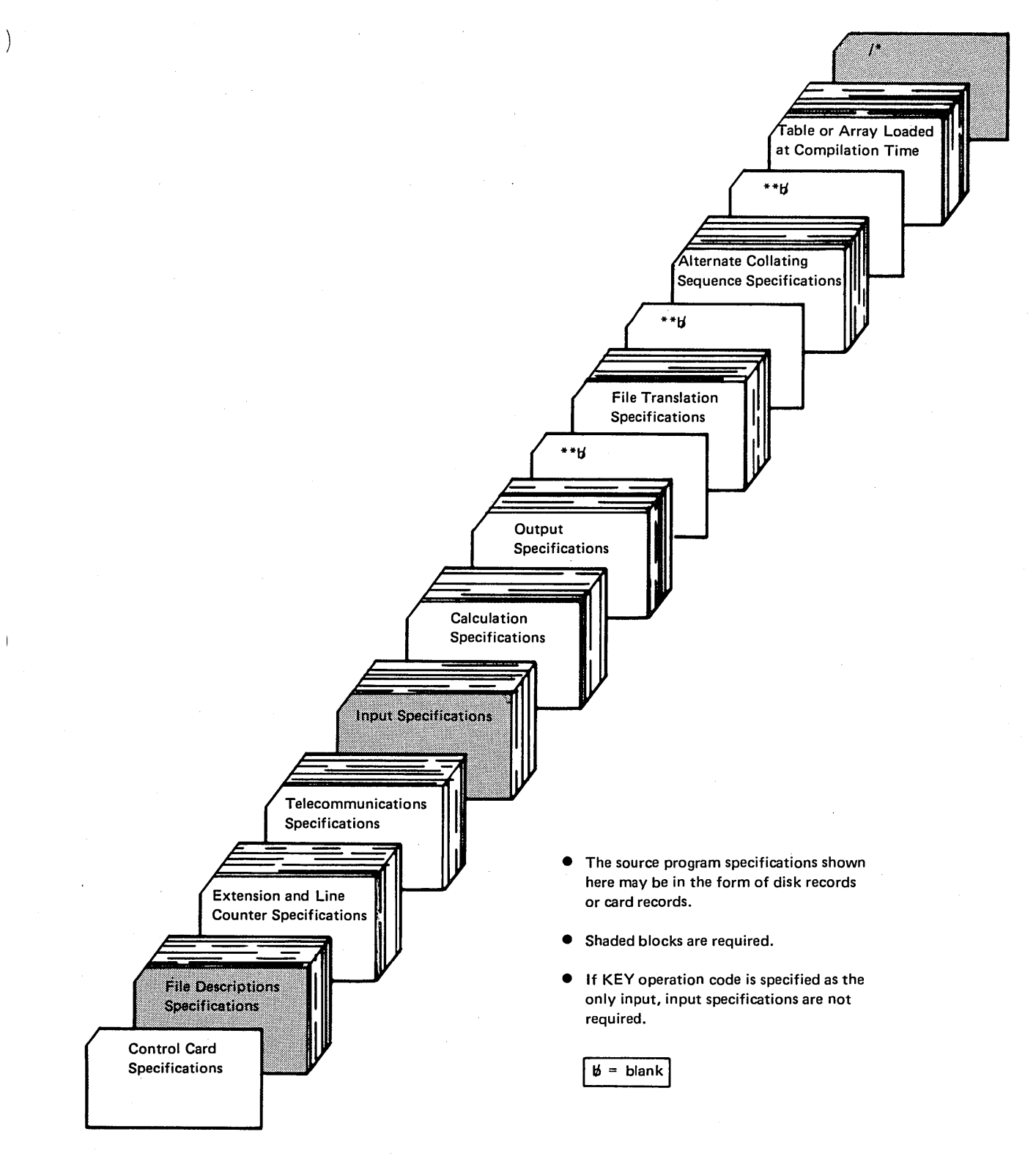

• Figure 2. Arrangement of the RPG II Source Program

#### **DEFINITIONS OF TERMS**

*EBCDIC (Extended Binary-Code-Decimal Interchange Code} Notation:* The 256-character machine code used in the IBM System/3 Model 6.

*Alphabetic Characters:* The 26 alphabetic EBCDIC characters and the three EBCDIC characters,  $#,$  \$, and  $@.$ 

*Numeric Characters:* The EBCDIC characters 0-9.

*Special Characters:* The 217 EBCDIC characters not defined as alphabetic or numeric.

*Alphameric Characters:* Any of the 256 EBCDIC characters.

*Alphameric Fields:* All fields for which a decimal-positions specification has not been made in the appropriate column of the specifications forms. Alphameric fields can contain alphabetic, numeric, or special characters.

*Numeric Fields:* All fields having a decimal positions specification in the appropriate columns of the specifications forms.

*Valid RPG II Names:* The following rules apply to names used in RPG II programs:

- RPG II filenames can be from 1-8 characters long; RPG II field names can be from 1-6 characters long.
- The first character of either a filename or a field name must be alphabetic (see preceding definition of alphabetic characters). The remaining characters can be any combination of alphabetic and numeric characters (special characters are not allowed).
- Blanks cannot appear between characters in the name.

#### **MACHINE REQUIREMENTS**

The minimum machine requirements for compiling and executing an RPG II program are:

• IBM 5406 Processing Unit, Model B2 (8K bytes) (includes the keyboard with eight command keys)

 $\checkmark$ 

- IBM 5213 Printer or IRM 2222 Printer (includes ledger card device)
- IBM 5444 Disk Storage Drive

The following optional features are supported:

- 12K or 16K bytes of core storage
- IBM 5496 Data Recorder, Model 1 with System/3 Model 6 Attachment Feature
- IBM 129 Card Data Recorder with Card Input/Output Attachment Feature
- An additional IBM 5444 Disk Storage Drive
- IBM 2265 Display Station, Model 2 (Cathode Ray Tube) (used with the IBM 5406 Processing Unit, 12K or 16K bytes of core storage)
- 8 additional command keys

## **GENERAL RPG II OBJECT PROGRAM LOGIC**

Each object program generated by the RPG II Compiler uses the same general program logic. For each record to be processed, the compiler goes through the same general program cycle (program cycle refers to all the logic functions performed for each data record read).

Every program cycle involves three basic logic steps:

- 1. Reading information (input).
- 2. Performing calculations (processing).
- 3. Recording results (output).

Within a program cycle, these basic logic steps can be divided into numerous substeps in which the input determines when calculation and output operations occur. According to RPG program logic, calculation and output operations are performed at two different times in a cycle: total time and detail time.

Total calculations are specified by placing an L indicator in columns 7-8 of the Calculation sheet. Total output operations are specified by placing a T in column 15 of the Output sheet. The appropriate control level indicator should be entered in columns 23-31 of the Output sheet to distinguish between output operations performed for different control levels.

Total calculation and total output operations are normally performed on data accumulated for a group of related records which form a control group. Such operations are normally done only after a control break has occurred. A control break occurs when the control field of the record just read is different from the control field of the previous record. Whenever a record is read, a check is made to determine if information in a control field (when one has been specified) is different from the control field information on the previous record.

A change in the control field information indicates that all records from a particular control group have been read and a new group is starting. When all records from a group have been read (shown by control level indicators being turned on), calculation and output operations are done using information accumulated from all records in that group. Information on the record that started the new control group is not used in these total operations; only information from records in the previous control group is used.

 $\left( \begin{array}{c} 1 \end{array} \right)$ 

 $\setminus$ 

 $\setminus$ 

Those calculations not conditioned by L indicators in columns 7-8 of the Calculation sheet are detail calculations. Detail output operations are specified by placing an H or D in column 15 of the Output sheet. Detail calculation and detail output operations are normally performed for individual data records. These operations are done for each record, provided all conditioning indicators are satisfied. When any one of the following conditions is met, detailtime calculation and output operations are done:

- 1. All total calculation and total output operations have been completed.
- 2. No total operations are to be done (the information in the control field has not changed).

Total operations are performed before detail operations. This prevents data from the first record in a new control group from being accumulated in the totals for the previous group. Total operations are performed only on data accumulated from previous records. Detail operations. on the record that caused the control break are done after total operations are finished.

Figure 3 shows specific steps in the general flow of RPG program logic. A program cycle begins with step 1 and continues through step 9, then begins again. Steps 6 and 7 are known as total time; steps 9 and 1 are known as detail time. The following statements describe each step:

- Step 1. Before the first record is read, the program prints all heading or detail lines (those having an H or D in column 15 of the Output sheet) on the first page. This is done only if all conditioning indicators are satisfied.
- Step 2. All control level and record identifying indicators are turned off.
- Step 3. A record is read and identified by the object program. The appropriate record identifying indicator is turned on.
- Step 4. The record just read is examined to determine whether or not a control break has occurred. (A control break occurs when the control field of the record just read is different from the control field of the previous record.)
- Step 5. If a control break has occurred, the proper control level indicator and all lower control level indicators are turned on, except L0 which is always on.
- Step 6. A check is made to determine if any of the control level indicators that are on are used in columns 7-8 to condition total calculations.
- Step 7. Total calculation operations (those conditioned by control level indicators used in columns 7-8 of the Calculation sheet) are performed if the appropriate control level indicator is on.
- Step 8. Total lines (those having a T in column 15 of the Output sheet) are written according to output specifications.
- Step 9. Data from the record read at the beginning of the cycle (step 3) is now made available for use in detail calculation and output operations.
- Step 10. All detail calculation operations (those not conditioned by control level indicators specified in columns 7-8 of the Calculation sheet) are performed on the data from the record read at the beginning of the cycle.

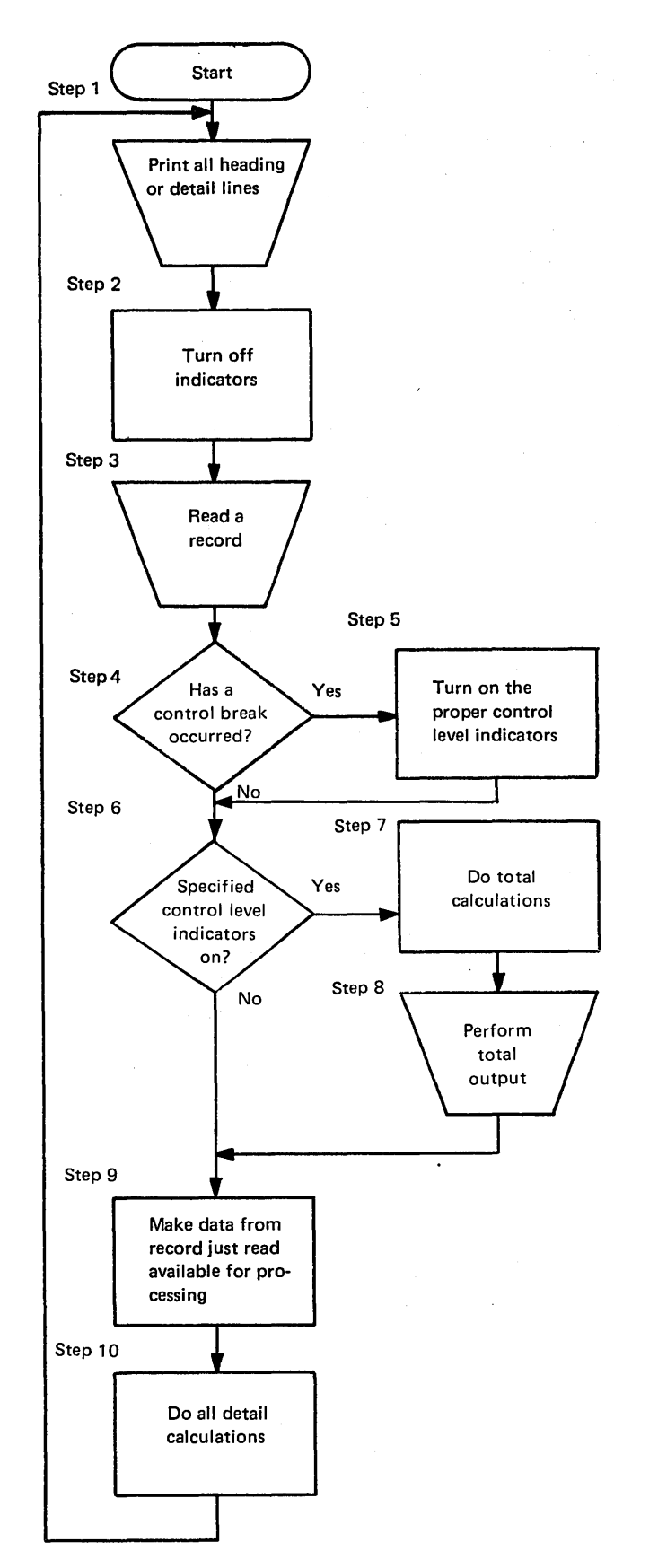

Figure 3. General Program Cycle

The first and last program cycles of a job are somewhat different from the normal cycle just described. Before the first record is read, lines conditioned by the first page {1 P) indicator are printed. Any heading lines having no conditioning or all negative conditioning indicators are also printed at this time. Heading lines printed before the first record is read consist of constant information or fields for reserved words, such as PAGE and UDATE. In addition, total operations are bypassed until after the first record has been completely processed, even though a control break may occur. Steps 6 and 7 in the program are not done.

When the last record to be processed is read, the last record (LR) indicator is turned on. This automatically

 $\left( \begin{array}{c} 1 \end{array} \right)$ 

 $\overline{\phantom{a}}$ 

causes all control level indicators to turn on. Total operations are performed and the job ends. Steps 8 and 9 in the program cycle are not done.

Knowledge of RPG logic is essential for anyone writing RPG II programs. For relatively simple jobs involving a single input file, knowledge of the general logic presented here is sufficient. For more complex jobs, a more detailed understanding is required. See *Supplementary Information, Detailed RPG II Program Logic* for a detailed flowchart and explanation of the program logic.

 $\label{eq:2.1} \frac{1}{\sqrt{2}}\int_{0}^{\infty}\frac{1}{\sqrt{2\pi}}\left(\frac{1}{\sqrt{2\pi}}\right)^{2\alpha} \frac{1}{\sqrt{2\pi}}\int_{0}^{\infty}\frac{1}{\sqrt{2\pi}}\left(\frac{1}{\sqrt{2\pi}}\right)^{\alpha} \frac{1}{\sqrt{2\pi}}\int_{0}^{\infty}\frac{1}{\sqrt{2\pi}}\frac{1}{\sqrt{2\pi}}\frac{1}{\sqrt{2\pi}}\frac{1}{\sqrt{2\pi}}\frac{1}{\sqrt{2\pi}}\frac{1}{\sqrt{2\pi}}\frac{1}{\sqrt{2\pi}}$ 

 $\label{eq:2.1} \begin{split} \mathcal{L}_{\text{max}}(\mathbf{r}) = \mathcal{L}_{\text{max}}(\mathbf{r}) \mathcal{L}_{\text{max}}(\mathbf{r}) \mathcal{L}_{\text{max}}(\mathbf{r}) \mathcal{L}_{\text{max}}(\mathbf{r}) \mathcal{L}_{\text{max}}(\mathbf{r}) \mathcal{L}_{\text{max}}(\mathbf{r}) \mathcal{L}_{\text{max}}(\mathbf{r}) \mathcal{L}_{\text{max}}(\mathbf{r}) \mathcal{L}_{\text{max}}(\mathbf{r}) \mathcal{L}_{\text{max}}(\mathbf{r}) \mathcal{L}_{\text{max}}(\mathbf{r}) \$ 

8

## **Common Entries**

This section defines entries that are common to all RPG coding sheets. Each coding sheet contains the following entries.

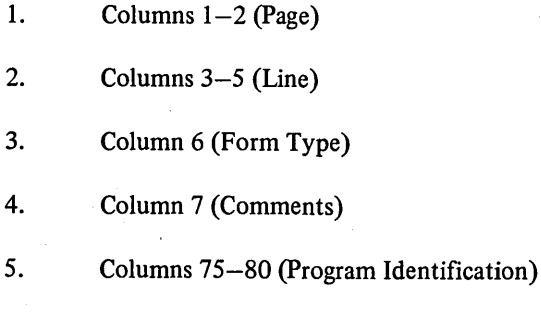

**COLUMNS 1-2 (PAGE)** 

 $\left( \right)$ 

 $\left\{ \right\}$ 

 $\mathbf{I}$ 

 $\overline{\phantom{a}}$ 

*Entry Explanation* 

01-99 Page number

Columns 1-2 in the upper right corner of each sheet are used to number the specifications sheets for your job. You can use more than one of each type of sheet if you need to, but keep all sheets of the same type together. When all specifications sheets are filled out, arrange them in the following order:

1. Control Card and File Description

2. Extension and Line Counter

3. Telecommunications

4. Input

5. Calculation

6. Output-Format

Number the sheets in ascending order.

**COLUMNS** 3-5 **(LINE)** 

*Entry Explanation*  Any Line numbers numbers

Columns 3-5 are used to number the lines on each page. Columns 3-4 are preprinted on each sheet, so in most cases line numbering is already done for you. For instance, the Control Card and File Descriptions sheet contains line numbers for lines 01-07. If you need more than 7 lines on one sheet, enter 08 in columns 3-4 below line 07. Then 09 can be entered if it is required. The blank areas below the preprinted numbers can be used to insert a line between two lines you have completed (see *Example).* 

The control card specification line is always line 01. Any other lines on the sheets can be skipped. The line numbers you use need not be consecutive, but should be in ascending order.

## Example

Figure 4 shows the insertion of a line. To show that a line belongs between line 02 and line 03, a 1 is placed in column *5* (any number 1-9 can be used). Line 021 should be inserted between 02 and 03. All lines inserted between existing lines should be written after the last line with a

printed line number. A maximum of nine lines can be inserted between two specification lines.

*Note:* If punched cards are used, the cards with insert lines must be placed in sequence before they are read.

I  $\overline{\phantom{0}}$ 

> (  $\setminus$

(

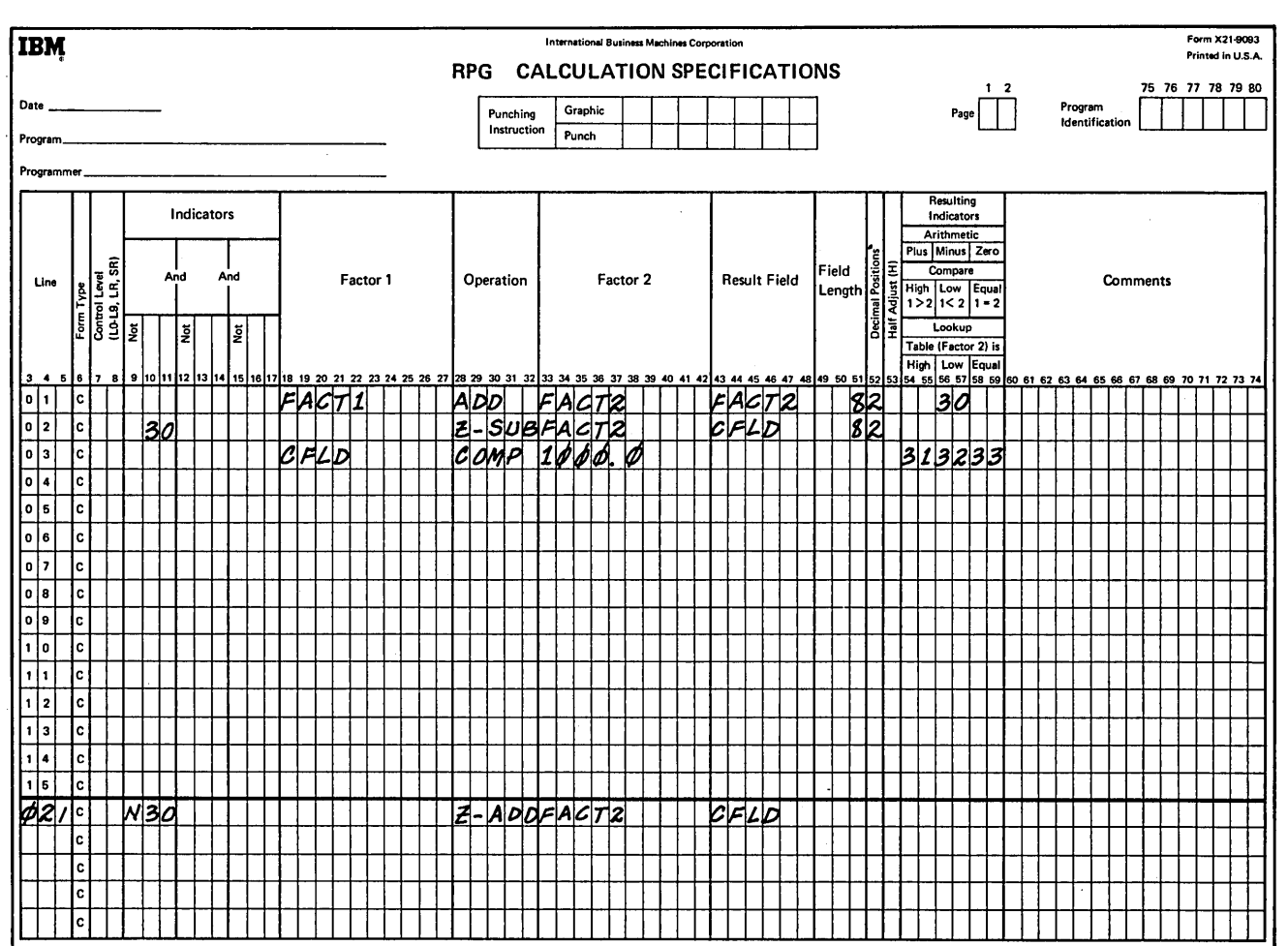

Figure 4. Insertion of Coding Lines

10

#### COLUMN 6 (FORM TYPE)

Ŋ

 $\left( \right)$ 

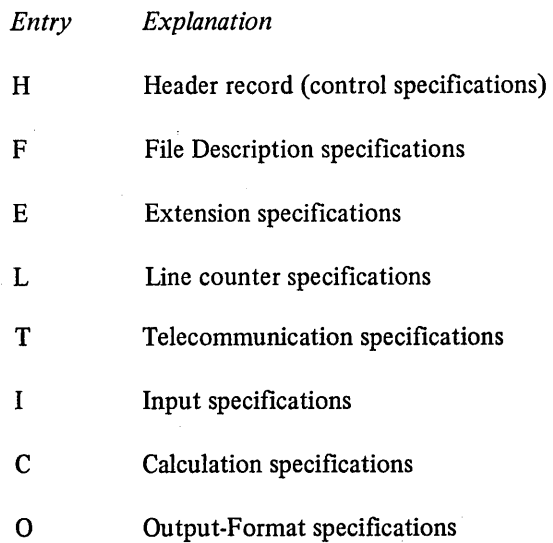

Column 6 contains a preprinted letter on all sheets. The letter identifies the type of specifications for each line of coding. The H in column 6 of the control specifications stands for header record. The header record must always be the first record in the RPG II source program (see *Figure 2).* 

#### COLUMN 7 (COMMENTS)

*Entry Explanation* 

 $\left( \right)$ 

\* Comment line

You often want to write comments that will help you understand or remember what you are doing in a certain section of coding. RPG II allows you to use an entire line for these comments. The comment line is identified by placing an asterisk in column 7. Any characters in the character set may be used in a comment line.

Comments are not instructions to the RPG II program. They serve only as a means of documenting your program. A comment line cannot be written in the control card specifications line.

*Note:* To be compatible with other RPG systems, the specification sheets show only 80 record positions used for RPG II coding.

## COLUMNS 75-80 (PROGRAM IDENTIFICATION)

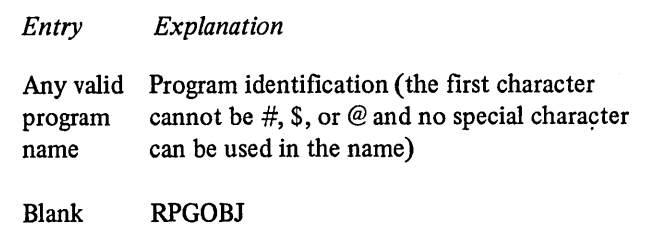

### Control Card Specifications

Columns 75-80 of the control card specifications are used to name your object program and to identify each record in the object program. The program name (columns 75-80) is used in a program directory that contains the location of your program on disk. In addition, the compiler places the first four characters from the control card specifications (columns 75-78) in positions 89-92 of each record in your object program.

You can use any combination of alphabetic and numeric characters in columns 75-80; however, the first character must be alphabetic. Blanks must not appear between characters in the program name. The program name you specify should be unique. If columns 75-80 are left blank, the compiler assumes the entry is RPGOBJ. (The compiler uses positions 93-96 of each object program record for consecutive numbering of the records.)

#### All Other Source Program Specifications

Columns 75-80 of all source program specification sheets, except the Control Card, can contain any characters. These columns may use the program name in the control card specifications or they can contain any other characters to identify a certain portion of the program. These entries are ignored by the compiler, but appear in the source program listing.

 $\label{eq:2.1} \mathcal{L}(\mathcal{L}^{\text{max}}_{\mathcal{L}}(\mathcal{L}^{\text{max}}_{\mathcal{L}})) \leq \mathcal{L}(\mathcal{L}^{\text{max}}_{\mathcal{L}}(\mathcal{L}^{\text{max}}_{\mathcal{L}}))$ 

 $\label{eq:2.1} \mathcal{L}_{\mathcal{A}}(\mathbf{x},\mathbf{y})=\mathcal{L}_{\mathcal{A}}(\mathbf{x},\mathbf{y})\mathcal{L}_{\mathcal{A}}(\mathbf{x},\mathbf{y})=\mathcal{L}_{\mathcal{A}}(\mathbf{x},\mathbf{y})\mathcal{L}_{\mathcal{A}}(\mathbf{x},\mathbf{y})\mathcal{L}_{\mathcal{A}}(\mathbf{x},\mathbf{y})$ 

 $\label{eq:2.1} \frac{1}{2} \sum_{i=1}^n \frac{1}{2} \sum_{j=1}^n \frac{1}{2} \sum_{j=1}^n \frac{1}{2} \sum_{j=1}^n \frac{1}{2} \sum_{j=1}^n \frac{1}{2} \sum_{j=1}^n \frac{1}{2} \sum_{j=1}^n \frac{1}{2} \sum_{j=1}^n \frac{1}{2} \sum_{j=1}^n \frac{1}{2} \sum_{j=1}^n \frac{1}{2} \sum_{j=1}^n \frac{1}{2} \sum_{j=1}^n \frac{1}{2} \sum_{j=1}^n \frac{$  $\label{eq:2.1} \begin{split} \mathcal{L}_{\text{max}}(\mathbf{r}) & = \mathcal{L}_{\text{max}}(\mathbf{r}) \mathcal{L}_{\text{max}}(\mathbf{r}) \mathcal{L}_{\text{max}}(\mathbf{r}) \\ & = \mathcal{L}_{\text{max}}(\mathbf{r}) \mathcal{L}_{\text{max}}(\mathbf{r}) \mathcal{L}_{\text{max}}(\mathbf{r}) \mathcal{L}_{\text{max}}(\mathbf{r}) \mathcal{L}_{\text{max}}(\mathbf{r}) \mathcal{L}_{\text{max}}(\mathbf{r}) \mathcal{L}_{\text{max}}(\mathbf{r}) \mathcal{L}_{\text{max}}(\mathbf$  $\mathcal{L}^{\text{max}}_{\text{max}}$  and  $\mathcal{L}^{\text{max}}_{\text{max}}$  $\label{eq:2.1} \begin{split} \mathcal{L}_{\text{max}}(\mathbf{r},\mathbf{r}) & = \mathcal{L}_{\text{max}}(\mathbf{r},\mathbf{r}) + \mathcal{L}_{\text{max}}(\mathbf{r},\mathbf{r}) \\ & = \mathcal{L}_{\text{max}}(\mathbf{r},\mathbf{r}) + \mathcal{L}_{\text{max}}(\mathbf{r},\mathbf{r}) + \mathcal{L}_{\text{max}}(\mathbf{r},\mathbf{r}) \\ & = \mathcal{L}_{\text{max}}(\mathbf{r},\mathbf{r}) + \mathcal{L}_{\text{max}}(\mathbf{r},\mathbf{r}) + \mathcal{L}_{\text{$ 

 $\label{eq:2.1} \frac{2}{\pi}\int_{\mathbb{R}^3}\frac{1}{\sqrt{2\pi}}\int_{\mathbb{R}^3}\frac{1}{\sqrt{2\pi}}\int_{\mathbb{R}^3}\frac{1}{\sqrt{2\pi}}\int_{\mathbb{R}^3}\frac{1}{\sqrt{2\pi}}\int_{\mathbb{R}^3}\frac{1}{\sqrt{2\pi}}\int_{\mathbb{R}^3}\frac{1}{\sqrt{2\pi}}\int_{\mathbb{R}^3}\frac{1}{\sqrt{2\pi}}\int_{\mathbb{R}^3}\frac{1}{\sqrt{2\pi}}\int_{\mathbb{R}^3}\frac{1}{\sqrt{2$ 

 $\frac{Z}{\sqrt{2}}$ 

 $\label{eq:2.1} \begin{split} \mathcal{L}_{\text{max}}(\mathbf{r},\mathbf{r}) = \mathcal{L}_{\text{max}}(\mathbf{r},\mathbf{r}) = \mathcal{L}_{\text{max}}(\mathbf{r},\mathbf{r}) = \mathcal{L}_{\text{max}}(\mathbf{r},\mathbf{r}) = \mathcal{L}_{\text{max}}(\mathbf{r},\mathbf{r}) = \mathcal{L}_{\text{max}}(\mathbf{r},\mathbf{r}) = \mathcal{L}_{\text{max}}(\mathbf{r},\mathbf{r}) = \mathcal{L}_{\text{max}}(\mathbf{r},\mathbf{r}) = \mathcal{L}_{\text{max}}(\mathbf$ 

 $\sim 10$  $\label{eq:2.1} \mathcal{L}^{\mathcal{A}}(\mathcal{A})=\mathcal{L}^{\mathcal{A}}(\mathcal{A})\otimes\mathcal{L}^{\mathcal{A}}(\mathcal{A})\otimes\mathcal{L}^{\mathcal{A}}(\mathcal{A})\otimes\mathcal{L}^{\mathcal{A}}(\mathcal{A})\otimes\mathcal{L}^{\mathcal{A}}(\mathcal{A})\otimes\mathcal{L}^{\mathcal{A}}(\mathcal{A})\otimes\mathcal{L}^{\mathcal{A}}(\mathcal{A})\otimes\mathcal{L}^{\mathcal{A}}(\mathcal{A})\otimes\mathcal{L}^{\mathcal{A}}(\mathcal$ 

 $\label{eq:2.1} \begin{split} \mathcal{L}_{\text{max}}(\mathbf{r},\mathbf{r}) = \mathcal{L}_{\text{max}}(\mathbf{r},\mathbf{r}) = \mathcal{L}_{\text{max}}(\mathbf{r},\mathbf{r}) = \mathcal{L}_{\text{max}}(\mathbf{r},\mathbf{r}) = \mathcal{L}_{\text{max}}(\mathbf{r},\mathbf{r}) = \mathcal{L}_{\text{max}}(\mathbf{r},\mathbf{r}) = \mathcal{L}_{\text{max}}(\mathbf{r},\mathbf{r}) = \mathcal{L}_{\text{max}}(\mathbf{r},\mathbf{r}) = \mathcal{L}_{\text{max}}(\mathbf$  $\label{eq:2.1} \mathcal{Q}^{\mathcal{A}}_{\mathcal{A}}(\mathcal{A},\mathcal{A},\mathcal{A})=\mathcal{Q}^{\mathcal{A}}_{\mathcal{A}}(\mathcal{A},\mathcal{A})=\mathcal{Q}^{\mathcal{A}}_{\mathcal{A}}(\mathcal{A},\mathcal{A})$  $\mathcal{L}^{\mathcal{L}}$  and  $\mathcal{L}^{\mathcal{L}}$  are the set of the set of the set of the set of the set of the set of the set of the set of the set of the set of the set of the set of the set of the set of the set of the set of the s

One control record is required for every program. It provides special information about your program and describes your system to the RPG II compiler. If the control card is omitted, a blank control card is assumed.

)

 $\mathcal{E}$ 

To help you code the control specifications, one coding line is provided on the Control Card and File Description sheet (Figure 5).

## COLUMNS 1-2 (PAGE)

See *Common Entries.* 

## COLUMNS 3-5 (LINE)

#### See *Common Entries.*

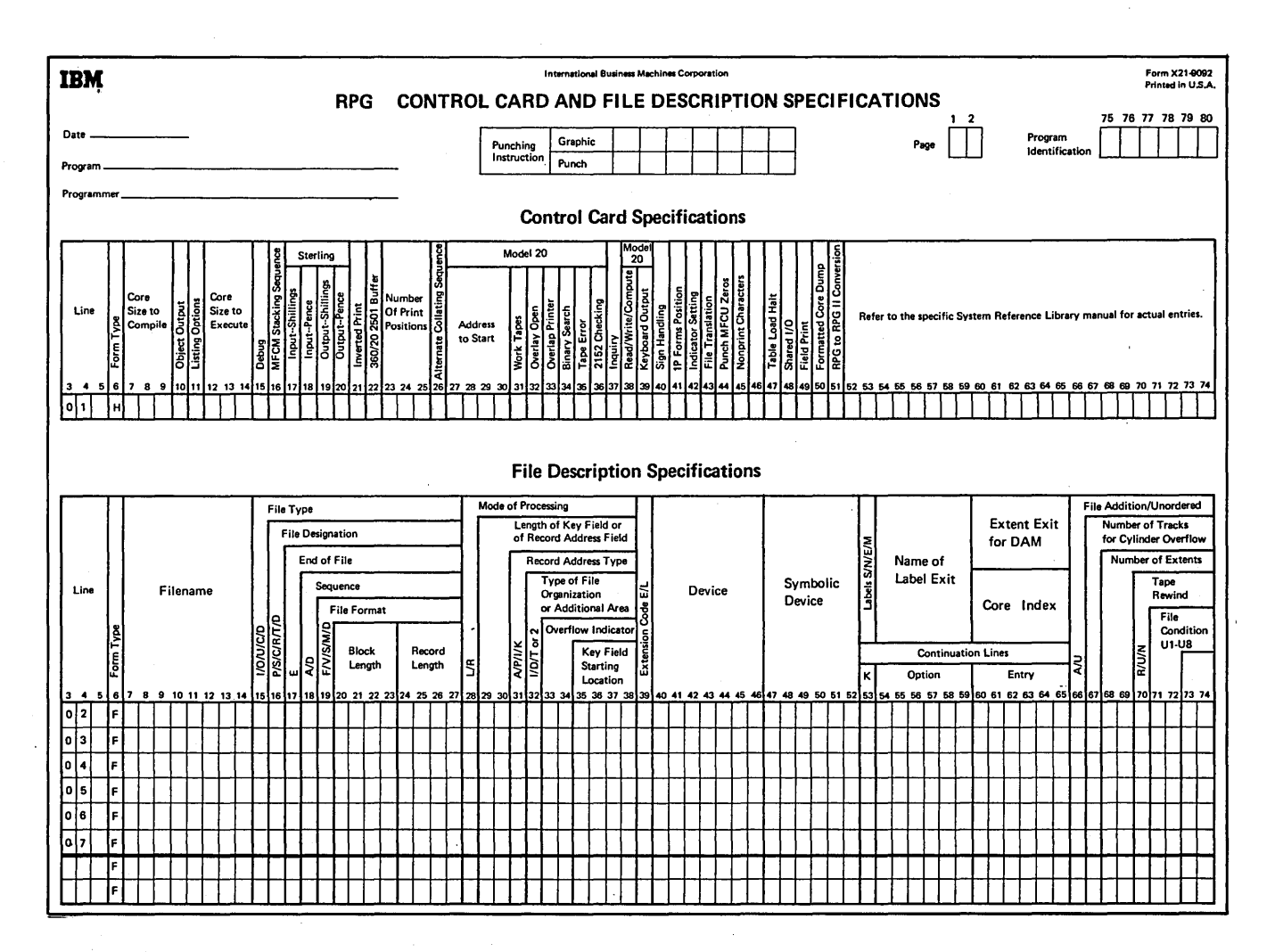

Figure 5 . Control Card and File Description Sheet

Page of SC21-7517-3 Revised March 15, 1973 By TNL: SN21-7661

## COLUMN 6 (FORM TYPE)

An H must appear in column 6. A control record with an H in position 6 must be entered for every program even if all other control record positions are blank.

#### COLUMNS 7-9 (CORE SIZE TO COMPILE)

Columns 7-9 are not used. Leave them blank. Any entry in these columns is ignored by the compiler. The program is compiled in the available core storage.

#### COLUMN 10 (OBJECT OUTPUT)

- *Entry Explanation*
- Blank Object program is written temporarily in the object library. The system halts only when severe errors are found.
- D Object program is written temporarily in the object library. The system halts for both warning errors and severe errors. The operator can continue the job after a halt occurs for a warning error.
- c Object program is written permanently in the object library.
- p Object program is punched into cards.

Column 10 is used to indicate the output you want as a result of compiling the source program. The object program is usually written in the same object library in which the compiler resides, unless specified to another unit via OCL.

You will usually want the object program written temporarily in the object library until you have tested your program. When a program is written permanently in the object library, it deletes all programs temporarily written in the object library. (Every object program written permanently in the object library must be assigned a valid program name in columns 75-80 of the control card specifications.)

No object program is produced when severe (terminal) errors are present in the source statements.

If NOHALT is specified on your OCL for this job, no halts will be issued for either warning or terminal errors. When terminal errors are found, end-of-job occurs.

## COLUMN 11 (LISTING OPTIONS)

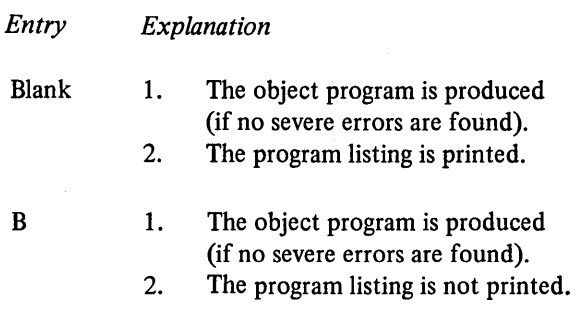

- P 1. The object program is produced (if no severe errors are found).
	- 2. A partial program listing is printed, which includes the source program, information on indicator usage, and diagnostics.

 $\left(\right)$ 

(

ţ

Column 11 provides for listing options at the time your source program is compiled. If any severe errors are found during compilation, the system halts after completing the listing (provided a listing is to be printed).

The blank entry is the usual case, producing an object program (if no severe errors are found) and a source program listing. The RPG II listing consists of the source program listing, table array information, indicator usage information, the relative location of fields and their attributes, unreferenced field names, diagnostics, a core usage map, and a statement defining the total number of library sectors required for the object program. The core usage map lists the identification, the start address, and the size of each uniquely identifiable segment of code in the object program, and defines the amount of core required for execution.

The B entry means that no program listing is printed; however, an object program is produced. This entry can be used if you want to produce an object program for which you already have a listing.

The P entry means that a partial listing is printed, which includes the source program, information concerning indicator usage, and diagnostics. This can be used if you don't need a complete listing of the program. Excluded from this printout are table/array information, field information, a core usage map, and disk storage information.

## **COLUMNS 12-14 (CORE SIZE TO EXECUTE)**

 $\left( \right)$ 

 $\overline{\phantom{a}}$ 

Columns 12-14 define the core storage available for program execution (not including core requirements for the Supervisor). The entry must end in column 14.

This entry can be different from the core storage available for object program generation if your program is executed on a different system from the one that compiled your program.

The maximum core storage available for System/3 Disk RPG II compilers is 64K. If a program size is generated that exceeds X'FFFF' (65,535 bytes) at any time during compilation, compilation will cease. This terminal halt will occur before an attempt is made by the compiler to generate overlays.

l.

 $\ddot{\phantom{a}}$ 

 $\bar{z}$ 

l,

 $\left(\right)$ 

 $\zeta$  $\left($ 

 $14.2$ 

## **Columns 13-14**

 $\big)$ 

 $\big)$ 

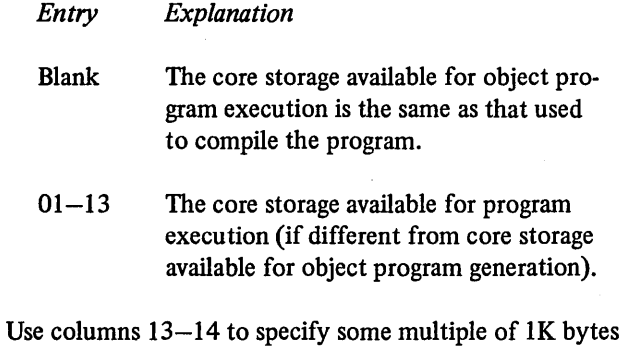

of storage (K=l,024).

## **Column 12**

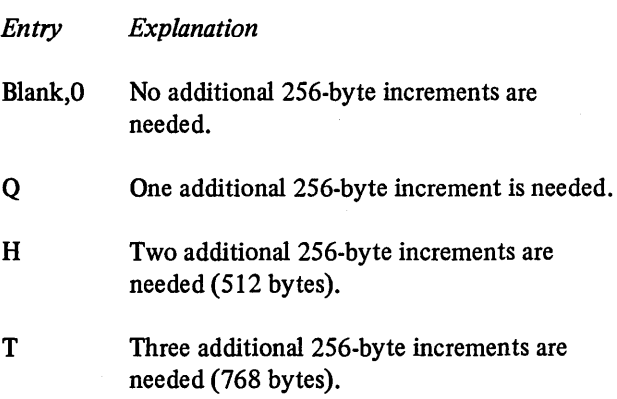

Column 12 may be used to specify additional 256-byte increments of storage. These increments allow an extra 1/4K, 1/2K, or 3/4K of storage to be available in addition to the storage specified in columns 13-14.

## **Example**

The following chart shows examples of the possible entries that can be made in columns 12-14 and the amount of storage that would be made available for that entry:

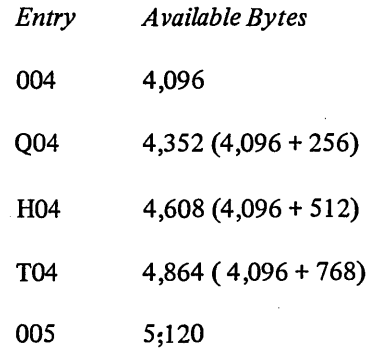

Page of SC21-7517-3 Revised March 15, 1973 By TNL: SN21-7661

If the system used for program execution is different from that used for compilation, subtract the amount of core storage occupied by the supervisor from the total core storage of the system used for execution.

#### **COLUMN 15 (DEBUG)**

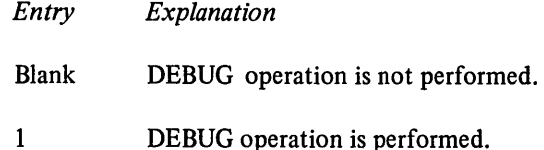

Use column 15 to indicate whether or not the DEBUG operation is performed. In order to perform a DEBUG operation:

- 1. A 1 must appear in column 15 when the source program is compiled.
- 2. The DEBUG operation code must appear in calculation specifications.

See *Operation Codes, Debug Operation* under *Supplementary Information.* 

#### **COLUMNS 16-20**

Columns 16-20 are not used. Leave them blank.

#### **COLUMN 21 (INVERTED PRINT)**

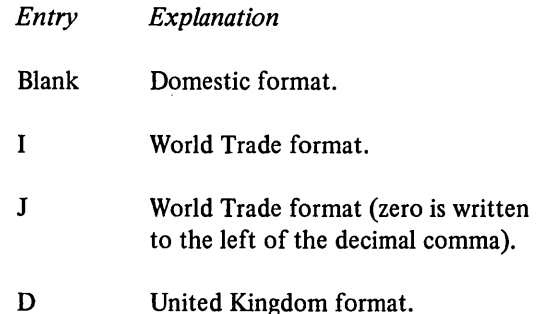

used in numeric and UDATE fields. The blank entry specifies that the System Date is in the domestic format of month/day/year for UDATE fields  $(10/15/70)$  and a decimal point for numeric fields (183.55). The I entry specifies that the System Date is in the World Trade for-<br>mat of day.month.year for UDATE fields (15.10.70) and a decimal comma for numeric fields (185,55). The J entry specifies that the System Date is in the same World Trade format as the I entry. When the J entry is used, zero balances are always written or punched with one zero to the left of the decimal comma (such as 0.00). Also, this leading zero appears for the J entry when there is some value in the field but no value to the left of the decimal comma (such as 0.04 or 0,10).

Use column 21 to describe the format and punctuation

If an edit code is specified on the Output sheet, and the edit code is to print zero balances, a zero balance field will always have a zero to the left of the decimal commathe edit code cannot suppress it.

The D entry specifies the United Kingdom format of day/month/year for UDATE fields (15/10/70), and a decimal point for numeric fields (183.55).

*Note:* The input for UDATE must be in the format expected as output. For example, if D (United Kingdom format) is specified in column 21, the input format must be DD/MM/YY.

(

Figure 6 shows how the entries in column 21 are used to format numeric data.

## **COLUMNS 22-25**

Columns 22-25 are not used. Leave them blank.

## **COLUMN 26 (ALTERNATE COLLATING SEQUENCE)**

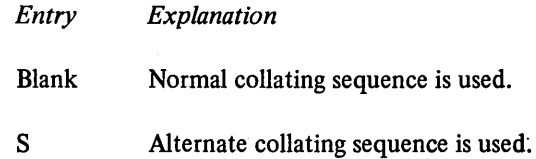

Use column 26 only if you are altering the normal collating sequence. The following text contains a description of the specifications required to alter the normal collating sequence.

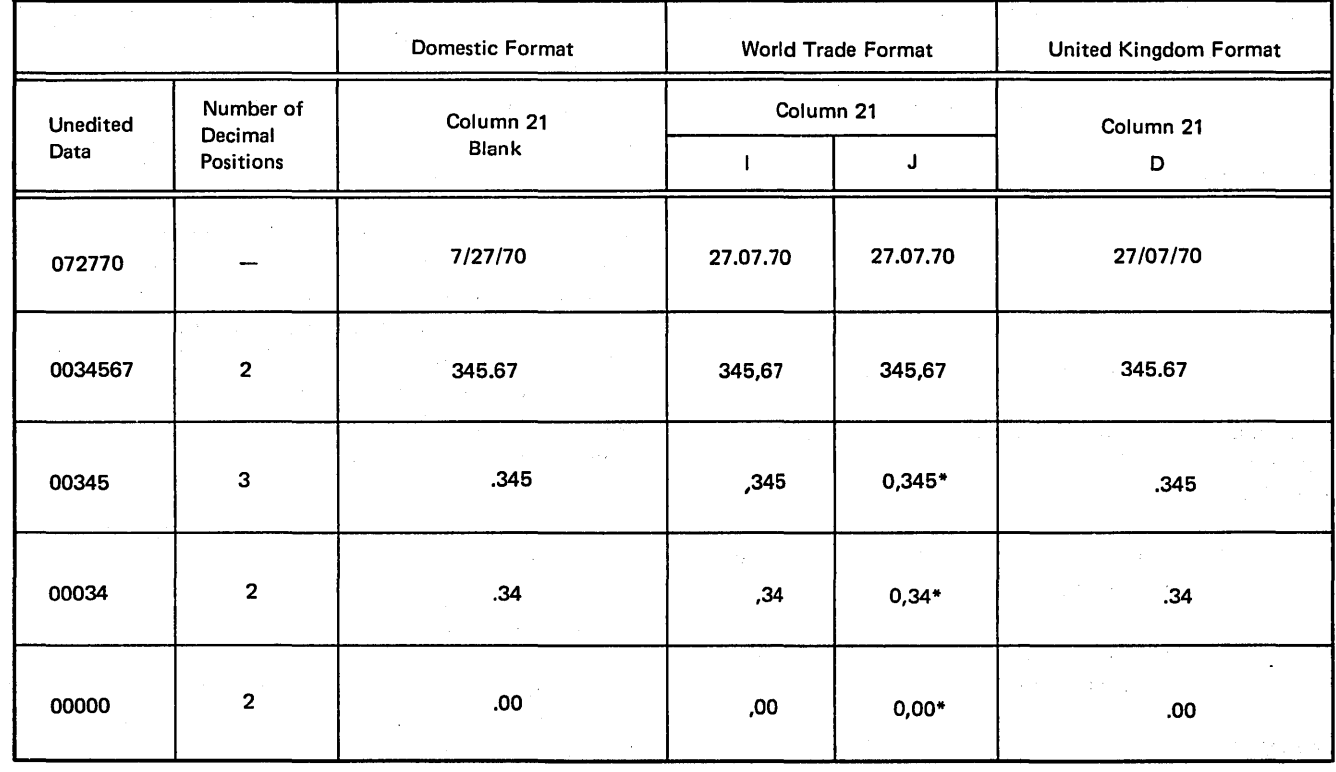

• Assume that an edit code is used for zero-suppression.

No edit code can remove leading zero.

Figure 6. Specifying the Format of Numeric and UDATE Fields on the Control Sheet

#### **Alternate Collating Sequence**

 $\overline{\phantom{a}}$ 

 $\rightarrow$ 

J

Every alphabetic, numeric, or special character holds a special position in relation to all other characters. This special order is known as the collating sequence. System/3 uses a collating sequence based on the way characters are represented in the machine (Figure 7).

You may change this collating sequence if you wish. If you want characters to appear in a sequence other than the one used by System/3 or if you want two or more characters to have the same position in the sequence (this means they are considered equal), you must describe an alternate collating sequence. The alternate collating sequence table is printed out with the compiled program. (Figure 2 shows the order of the RPG II source program including an alternate collating sequence table.)

*Note:* An alternate collating sequence applies to:

- 1. Matching fields and sequence checking.
- 2. Alphameric compare operations (COMP).

#### Defining Alternate Collating Sequence

To define an alternate collating sequence, you must first indicate that a sequence other than the normal one is to be used. Do this by entering an S in column 26 of the RPG II control card specifications.

A table also must be entered which lists the changes you wish to make in the normal collating sequence. This is a special table and requires no file description or extension entries. The following entries are needed for each table record entered:

*Positions 1-6:* Enter ALTSEQ to indicate that you are altering the normal sequence.

*Positions 7-8:* Leave these positions blank.

*Positions 9-10:* Enter the hexadecimal equivalent of the character being taken out of sequence. The table in Figure 7 lists characters and their hexadecimal equivalents.

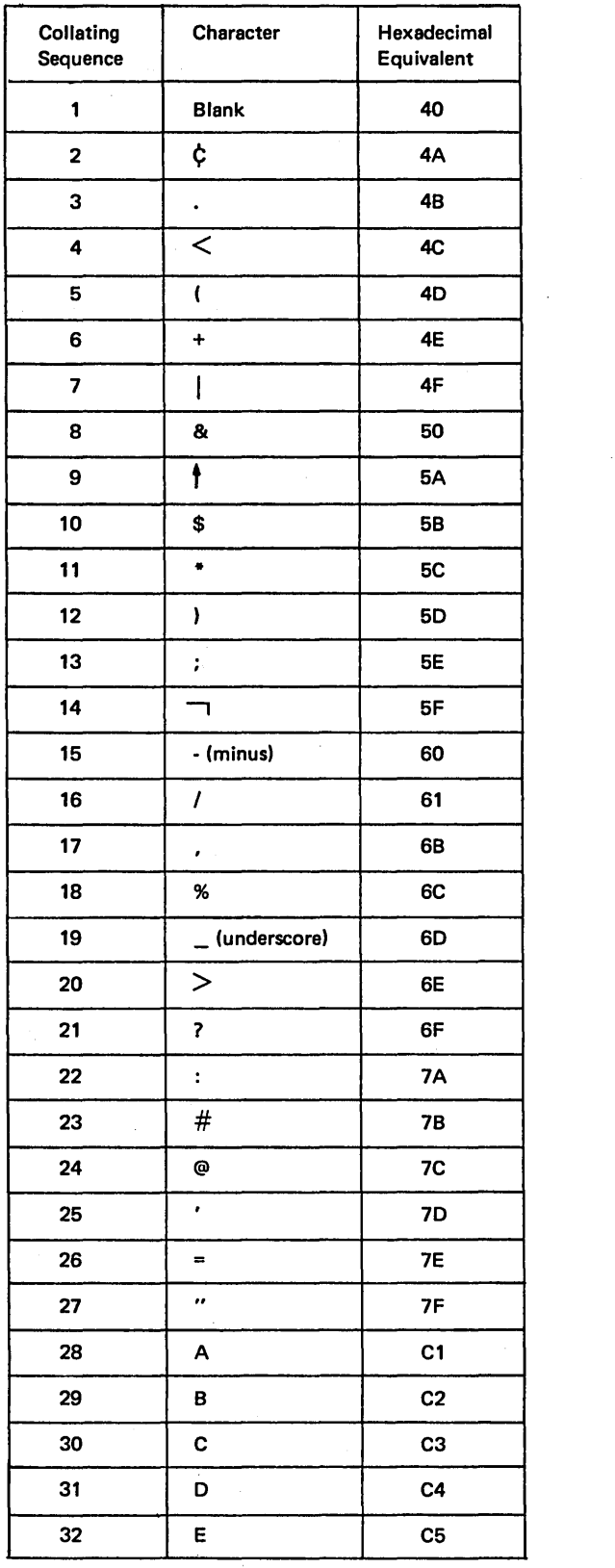

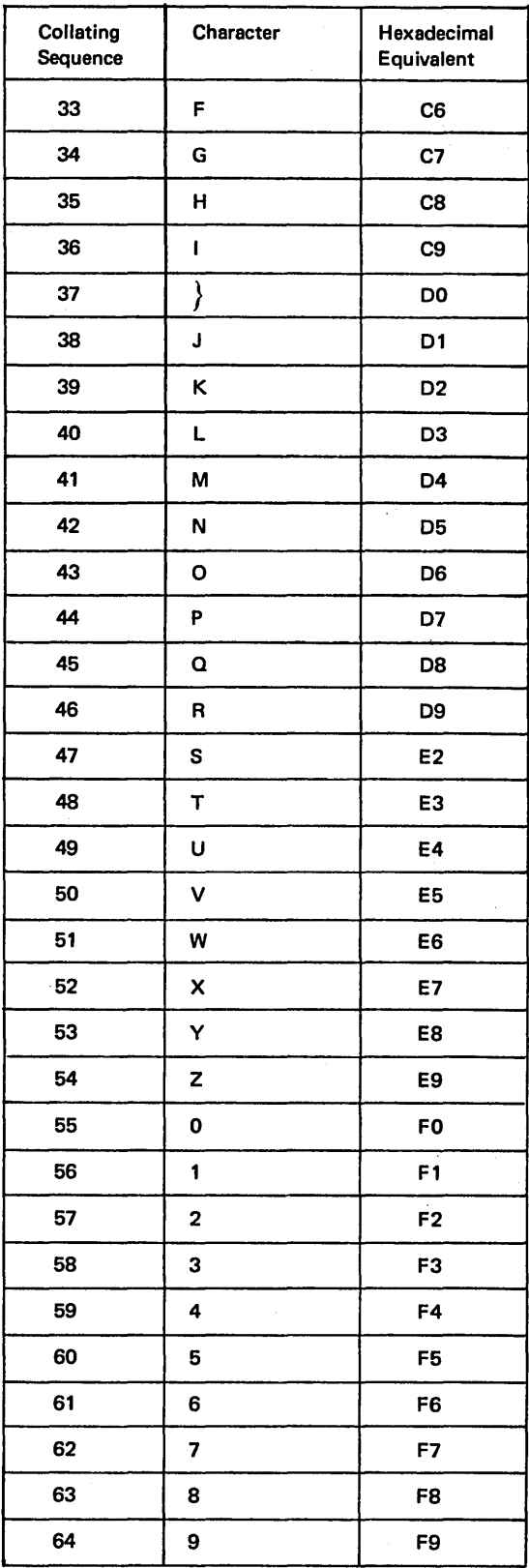

 $\overline{\phantom{a}}$  $\sqrt{ }$ 

Figure 7. Normal Collating Sequence and Hexadecimal Equivalents of Characters

*Positions 11-12:* Enter the hexadecimal equivalent of the character that is replacing the character taken out of sequence.

*Positions 13-16, 17-20, 21-24, etc:* These positions are used the way positions  $9-12$  are used. The first two positions give the character to be replaced by the character specified in the next two positions. There may be as many four-position entries as can be contained in the record. Additional records may be used with the above format. The first blank position terminates the record. An \*\* $\psi$  or /\* ends the table.

The alternate sequence table records must be preceded by a record with \*\* $\mathcal{V}$  in columns 1-3. The remaining positions of the record may be used for comments. The alternate collating sequence records must follow the RPG II specifications and file translation records, if used. Figure 2 shows the arrangement of records in an RPG II source program.

## *Translation Table and Alternate Collating Sequence Coding Sheet*

The Translation Table and Alternate Collating Sequence Sheet (Figure 8) can be used for coding an alternate collating sequence. It helps you to more easily determine the entries needed for the alternate collating sequence table input records.

#### *Causing Characters to Be Considered Equal*

If you want one character to be considered the same as another character, the characters must hold the same position in the collating sequence. For example, you may wish a blank to be considered as a zero. Therefore, you need to define an alternate collating sequence in which the blank is the same as the zero because it holds the same position in the sequence. The alternate collating sequence input record for this example looks like this:

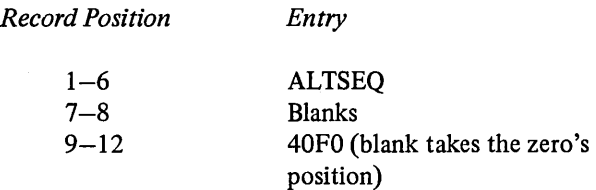

Now whenever a blank is read and used in a compare, it is considered as a zero. Thus, if you were comparing numbers to 0036 to find an equal condition, 0036 and  $$\,10036$  (where ))=blank) both compare equal to 0036.

 $\big)$ 

Ĵ

 $\left( \right)$ 

## *Altering the Normal Collating Sequence*

You may alter the normal collating sequence in a number of ways. For example, you may insert a character between two existing characters, you may take a character out of the sequence, or you may change characters (put A where Z is and Z where A is). Regardless of how you alter the sequence, you must specify every character that is to be changed by the alteration. For example, if you want the dollar sign $(\hat{\mathcal{S}})$  to be positioned in the collating sequence between A and B, the normal sequence is changedas follows:

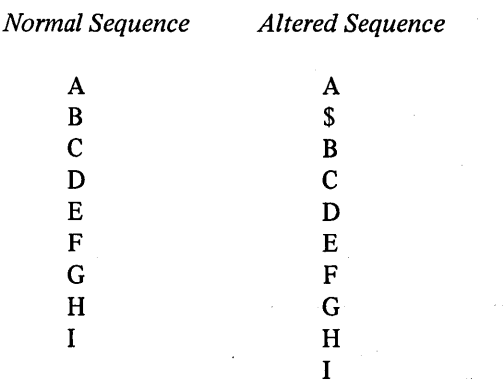

Notice on the Translation Table and Alternate Collating Sequence Coding Sheet that there are many characters between I and  $\}$ , R and S, Z and O. These characters can be represented in the computer and on records by a certain code. However, they have no printable graphic symbol. Due to this particular arrangement of graphics, nongraphics, graphics, etc. in the collating sequence, a character, when inserted between A and B, changes only the position of graphics B-1. All other graphics are not affected. B-1 all move down one position causing the I to take the place of the nongraphic represented by hexadecimal CA. This does not matter, however, since the original character CA cannot be printed anyway. See Figure 9 for the entries on the Translation Table and Alternate Collating Sequence Coding Sheet.

The alternate sequence input record is as follows:

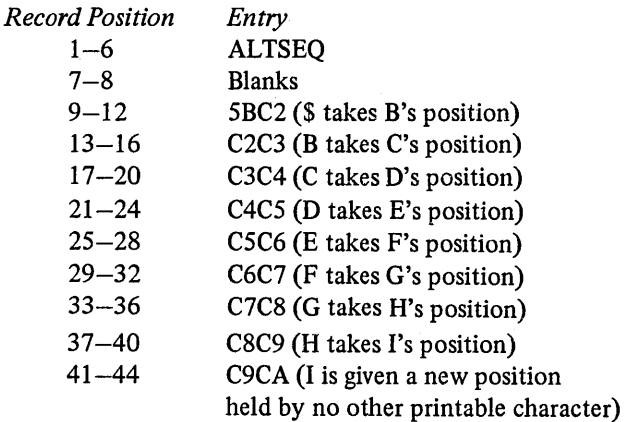

Figure 8. Translation Table and Alternate Collating Sequence Coding Sheet

 $\angle$ 

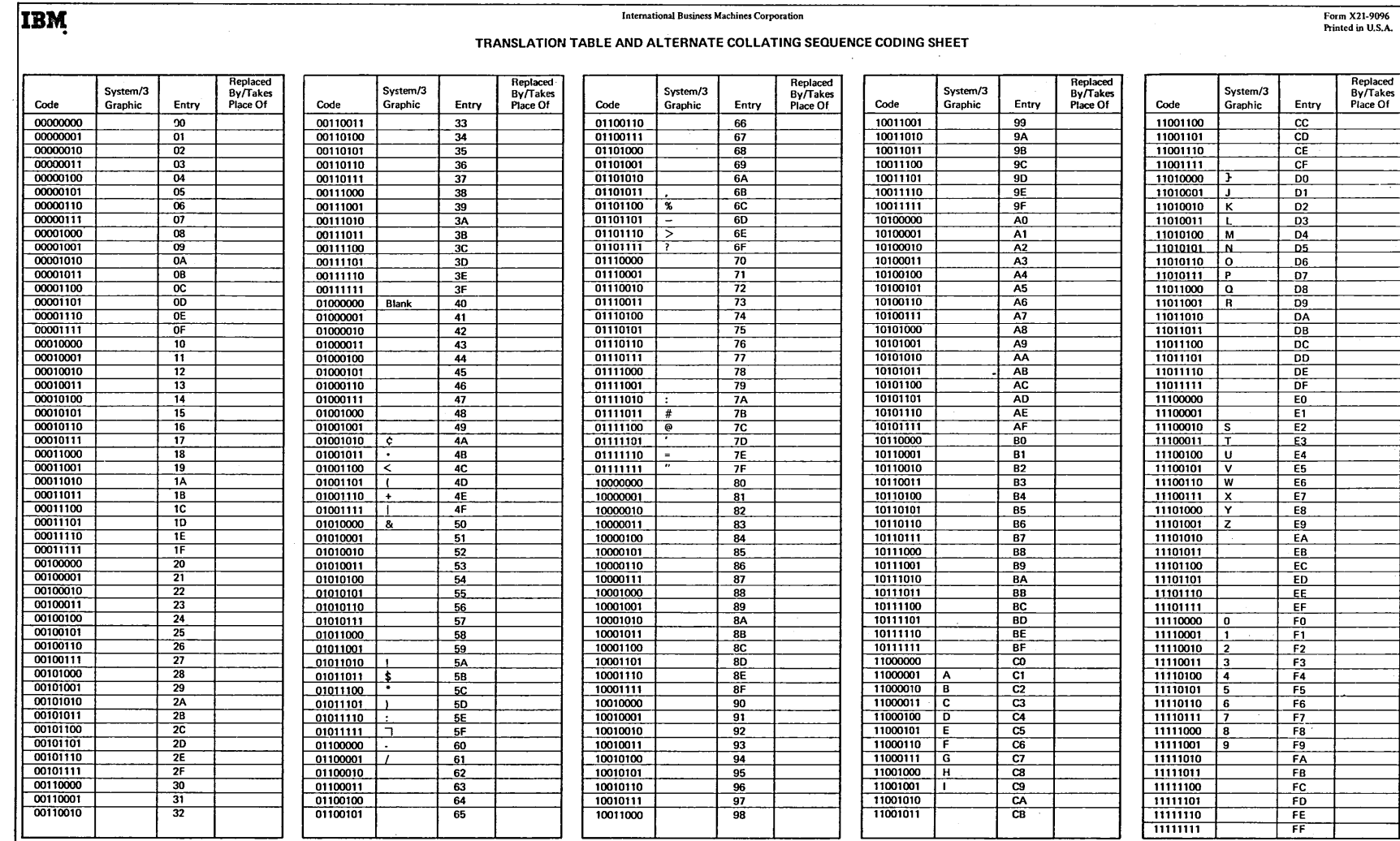

 $\mathcal{L}$ 

 $\mathcal{L}$ 

International Business Machines Corporation

20

 $\sim$ 

 $\sim$   $\alpha$ 

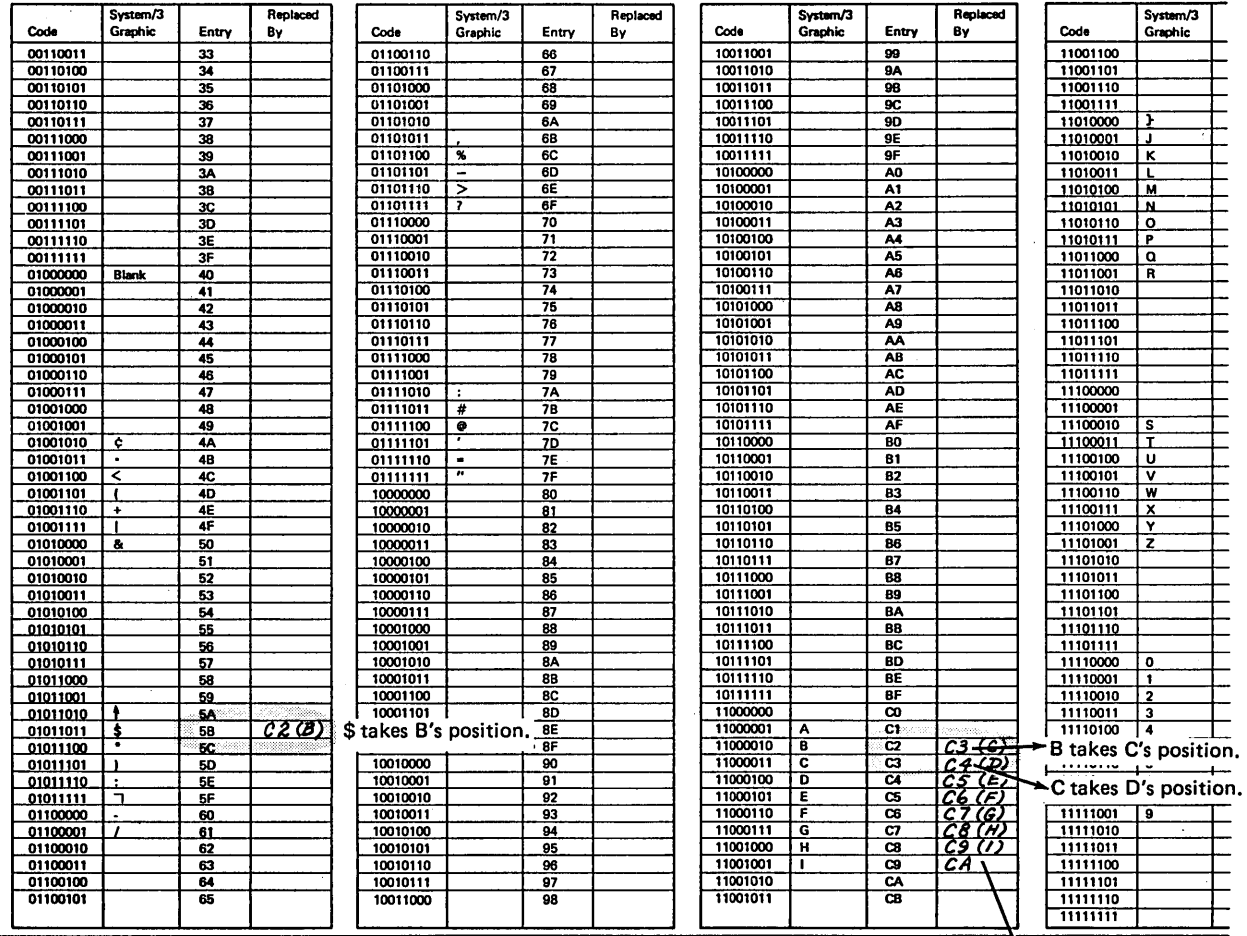

#### International Business Machines Corporation

TRANSLATION TABLE AND ALTERNATE COLLATING SEQUENCE CODING SHEET

(no printable character)

Figure 9. Altering the Collating Sequence

## **COLUMNS 27-36**

 $\mathbf{I}$ 

 $\left( \right)$ 

 $\big)$ 

Columns 27-36 are not used. Leave them blank.

## | COLUMN 37 (INQUIRY)

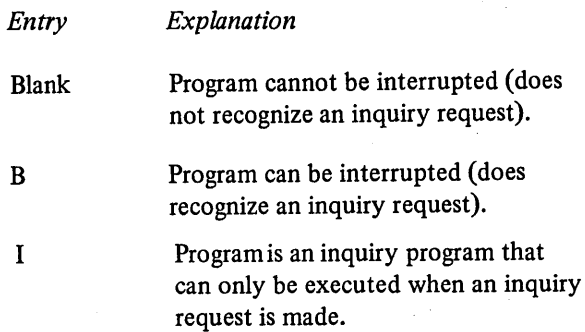

 $\hat{\mathcal{A}}$  ,

The system allows certain programs to be interrupted while they are being processed. A request for interruption is called an inquiry request (made by moving the inquiry request switch on the keyboard to ON). Programs are usually interrupted to permit another program to run. Control is then given back to the first program. The program to be loaded by an inquiry request must be an object program on disk and the OCL statements for the program must be entered from the keyboard.

A blank entry in column 37 indicates that the program cannot be interrupted (does not recognize an inquiry request).·

AB entry indicates that the program can be interrupted (will recognize an inquiry request).

An I entry indicates that the program is an inquiry program that is executed only when the inquiry request is made. Usually this type of program is read in only when a B-type program is interrupted. In this case the I-type program will not recognize an inquiry request. However, if an I-type program is loaded in the normal manner (not because of a program interrupt), it can only be executed when an inquiry request is made. While this program is running, it will not recognize an inquiry request.

The RPG inquiry request is outlined in these steps:

- 1. Only a B-type program will recognize an inquiry request.
- 2. When the program recognizes an inquiry request, a Roll-Out routine moves the interrupted program from main storage to disk.
- 3. The program for which the interrupt was requested must be loaded normally. The interrupting program may be any type (blank, B, or I). This interrupting program cannot be interrupted.
- 4. After the interrupting program is executed, the interrupted program moves back into main storage using a Roll-In routine. The interrupted program begins execution at the point of interruption and terminates in a normal manner.

*Programming Consideration:* When the interrupted program is brought back into storage, any field lights that were on when the program was interrupted are not turned on again.

*Note:* An inquiry request can also be made by using IBMwritten subroutine SUBR95 instead of roll-out/roll-in. For information on this method, see Appendix F.

#### COLUMNS 38-40

Columns 38-40 are not used. Leave them blank.

#### COLUMN 41 (1P FORMS POSITION)

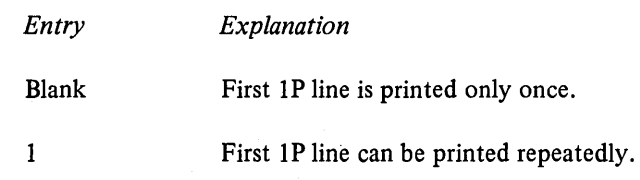

Use column 41 only when the first output line conditioned by the first page (IP) indicator is written to a printer file.

When forms are first inserted in the printer, they may not be in perfect alignment. Sometimes several lines must be printed to determine the correct positioning of the form. You may not want to print several lines of your report before you get the forms positioned correctly. In this case, you have the option of repeatedly printing the first line conditioned by the first page  $(1P)$  indicator by pressing the program start key. Each time the 1P line is printed, the program halts so you can reposition the forms if needed. When the forms are positioned correctly, the operator can continue the program by using the restart option. The page counter is not incremented until after the forms have been positioned correctly.

I I

/

## COLUMN 42

Column 42 is not used. Leave it blank.

## COLUMN 43 (FILE TRANSLATION)

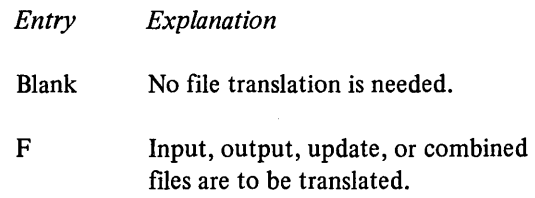

Use column 43 only when information contained in an input, output, combined, or update file is in a form not usable by your program. When file translation is specified for an update or combined file, both the input and output portion of the file is translated.

An F in column 43 indicates either or both of the following: (I) the character code used in the input data must be translated into a form that can be used by your program, or (2) the output data must be in a character code different from that used by your program.

The specification for forming a file translation table are described in the following text.

#### **File Translation**

\ )

 $\overline{\phantom{a}}$ 

At some time you may wish to use data that is in a character code different from the character code used in System/3. RPG II allows you to translate a different character code used as input into the System/3 code. You may also have the System/3 code translated for output into a different character code. This capability is called file translation.

File translation is specified by entering file translation table records. This is a special table and requires no File Description or Extension sheet entries. The file translation records must directly follow the RPG II Specifications in the source program *(see* Figure 2). The file translation table is printed with the compiled program.

File translation may be specified for input, output, update, and combined files. For input files, a different character code is translated into the System/3 code. For output files, the System/3 code is translated into a different character code. For update and combined files, the input data in a different code is translated into the System/3 code, then translated back to the different code for output.

In the following text, any character represented by the System/3 code will be known as an internal character; any character represented by a different code will be known as an external character.

#### Specifications for File Translation

You must first indicate that there are files to be translated. Do this by entering an F in column 43 of the RPG II control card specifications. Table input records must also be used to specify how the translation is to be done. The following entries are needed for each file translation table input record used.

*Position 1-6:* Enter \*FILES to indicate that all input, output, update, and combined files are to undergo translation (both the input and output portions of update and combined files will be translated). Then complete your file translation input record by making the entries listed in the following text, beginning with positions 9-10. All files will be translated according to the table specified beginning in position 9.

If only certain files are to be translated, they must be named individually in positions 1-8. (The \*FILES entry is not made in positions  $1-6$ .)

*Positions 1-8:* Enter the filename of the input, output, update, or combined file to be translated (both the input and output portions of update and combined files will be translated). Then use the specifications listed, beginning with positions 9-10.

*Positions 9-10:* Enter the hexadecimal equivalent of the external character. This is the character in a different character code to be translated from input data or for output data.

*Positions 11-12:* Enter the hexadecimal equivalent of the internal character. This is the character in the System/3 code which represents internally the external input or output character.

*Positions 13-16, 17-20, and 21-24, etc:* These groups of positions are used the same way as positions 9-12 are used. For instance, columns 13-14 will contain the hexadecimal equivalent of the external character, and columns 15-16 will contain the hexadecimal equivalent of the related internal character.

All table records for one file must be kept together. The file translation table input records must be preceded by one record with \*\* $\frac{1}{2}$  in positions 1-3. The remaining positions of this record may be used for comments.

## **Example**

Assume that while working for a department store, you must process sales slips for all items sold. Each sales slip contains a punched and printed record of the actual, or wholesale, cost of its associated item along with a retail price.

Obviously, wholesale cost must remain confidential, so the store uses individual letters of a code-name in place of numbers comprising wholesale costs.

A typical code-name generally consists of a combination of letters that can be easily remembered by the store's personnel. The only restriction, however, is that the codename must contain ten different letters, one for each of the numbers zero through nine.

Using the code-name BUCKINGHAM to represent numbers one through nine and zero, the letter B represents the number 1; letter U represents number 2, etc. Letter M represents zero. Individual letters are combined to represent each item's wholesale cost. Thus a wholesale cost of BBU.CC translates as 112.33; that is, one hundred twelve dollars and thirty-three cents.

In the following chart, hexadecimal equivalents of each letter in the word BUCKINGHAM are listed along with the hexadecimal equivalents of numbers one through nine and . zero.

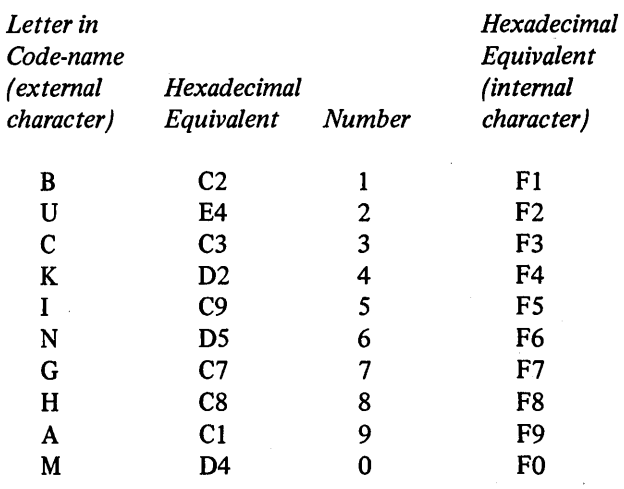

Hexadecimal equivalents are merely a different way of representing the 8-bit code that the computer examines to recognize individual characters in your language.

> *(*   $\checkmark$

> > /

See Figure 10. Note that if letters BBU were read and never translated, hexadecimal equivalents C2, C2, and E4 would be used by System/3. As a result, it would be impossible to perform an arithmetic operation involving the wholesale cost, BBU. Therefore, with the aid of file translation, the computer replaces the letters BBU with numbers.

 $\chi^2$ 

 $\lambda$ 

 $\left( \right)$ 

The file translation specifications for letters in the word **BUCKINGHAM** are:

 $\frac{1}{2} \frac{1}{2} \frac{1}{2} \frac{1}{2} \frac{1}{2} \frac{1}{2} \frac{1}{2}$ 

 $\tau \rightarrow$ 

 $\sim$   $\omega$ 

 $\mathbb{Z}^2$ 

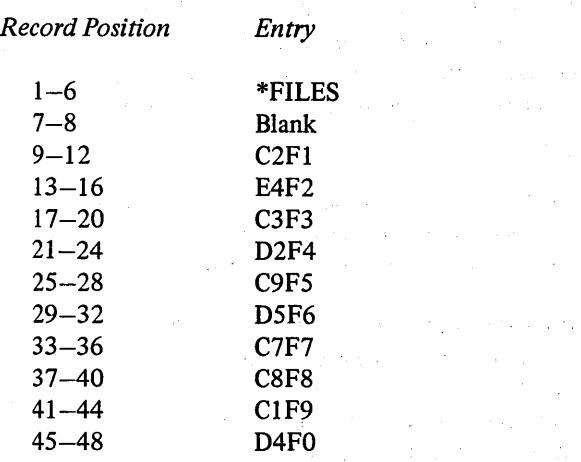

#### **International Business Machines Corporation**

TRANSLATION TABLE AND ALTERNATE COLLATING SEQUENCE CODING SHEET

 $\gamma_{\rm L}$ 

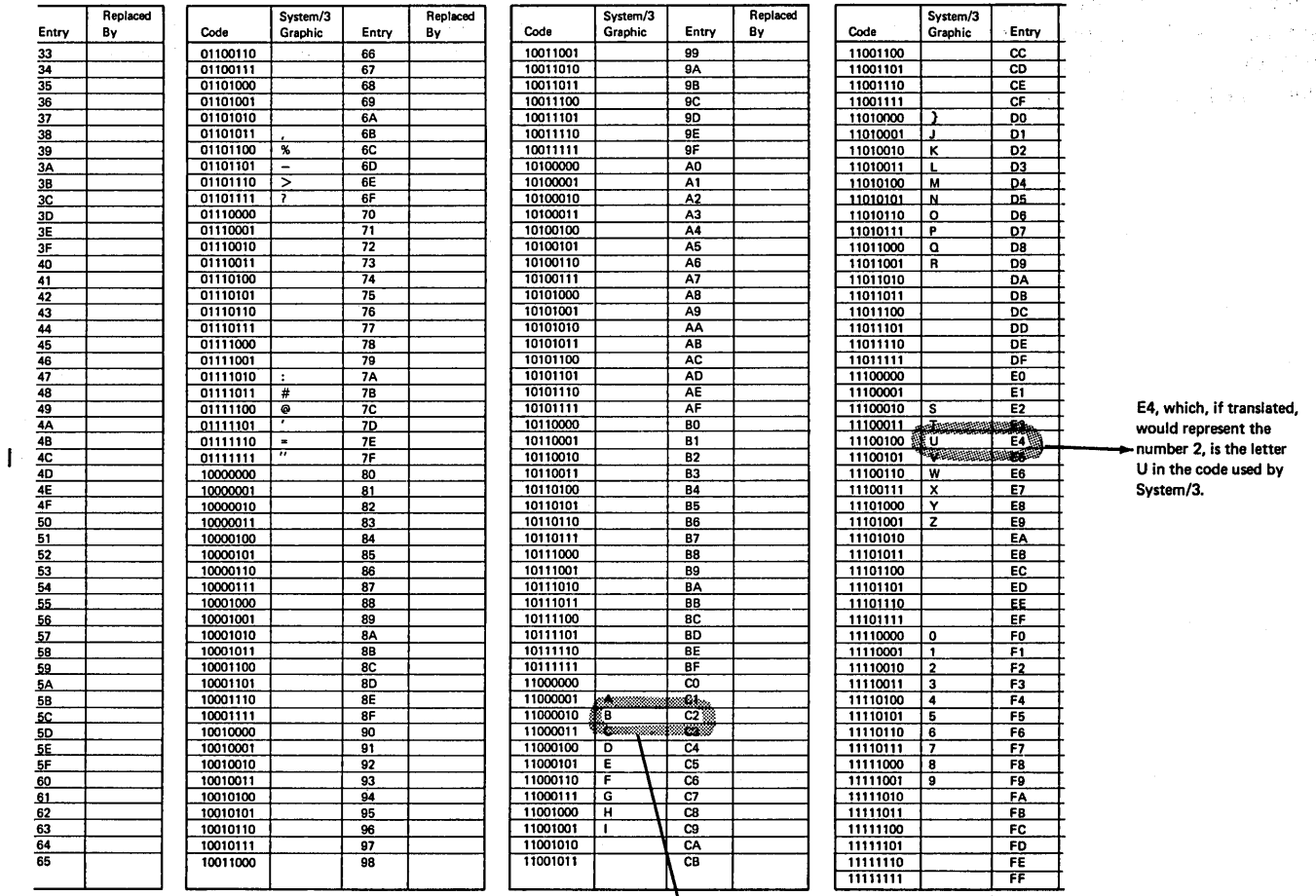

C2, which, if translated, would represent the number 1, is the letter B in the code used by System/3.

 $51757$ 

Figure 10. Differences in Character Codes

Only the letters of the previous example will be specified for translation. All other characters will be handled in the normal manner. Remember that these letters will be translated for all fields in the file, not just the code-name field, BUCKINGHAM.

## *Translation Table and Alternate Collating Sequence Coding Sheet*

You will find this coding sheet helpful for determining the correct entries you wish to make in the file translation table input record. Figure 11 shows the entries made on the sheet for the previous example.

#### **COLUMN 44 (PUNCH MFCU ZEROS)**

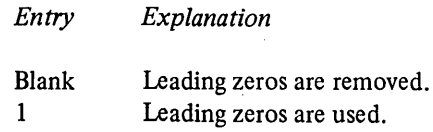

This column applies only to output on the DATA96. If the column is left blank, all numeric output fields on the DATA96 will be zero suppressed to the units position. Enter a 1 in column 44 when you wish to have leading zeros in fields punched or printed by the DATA96.

If an edit word or edit code is defined for fields to be printed or punched on the DATA96, the edit word or code will override column 44.

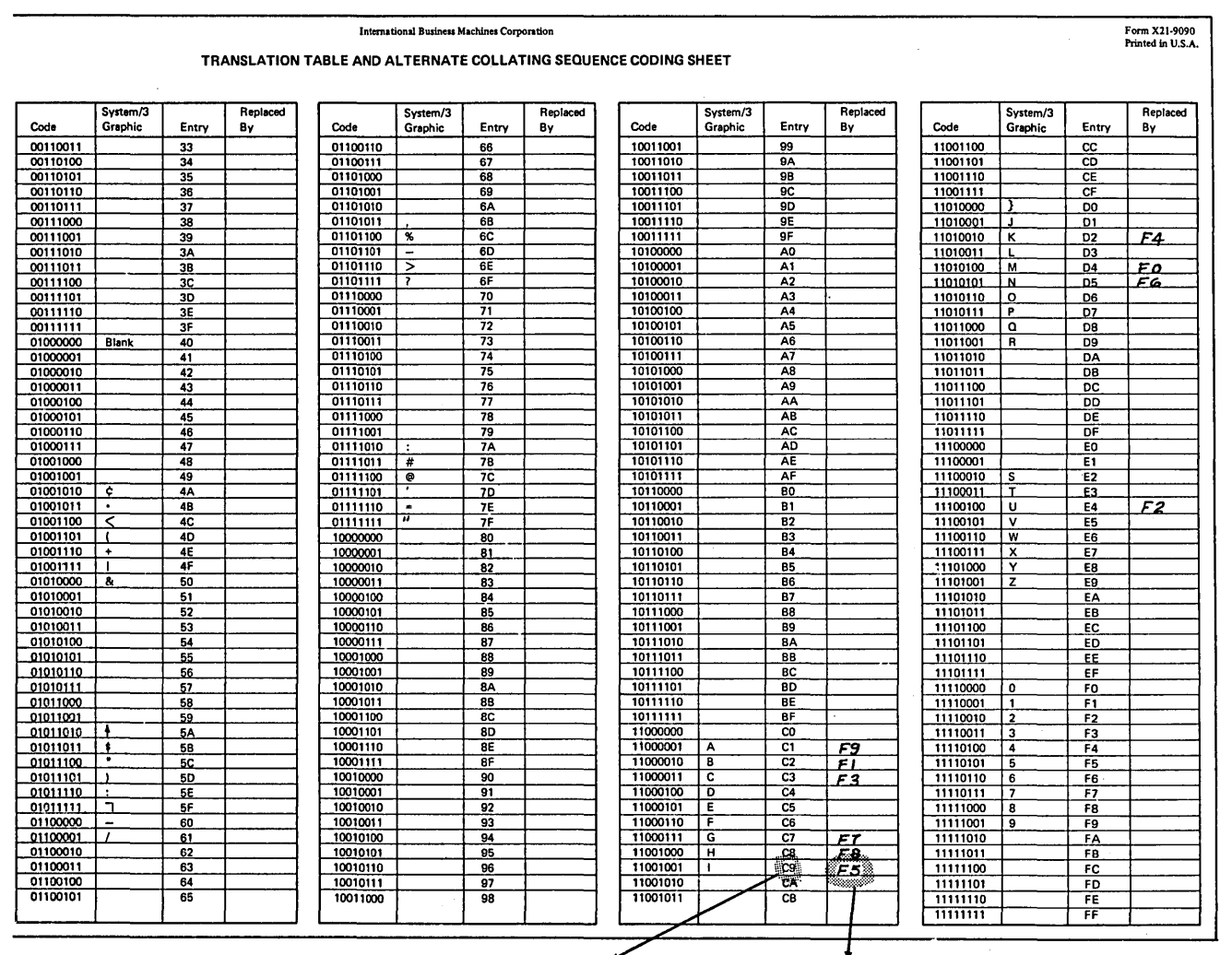

This is the hexadecimal equivalent of the character to be translated.

This is the hexadecimal equivalent of the System/3 character that will be substituted for the character that is to be translated.

 $51758$ 

(

Í,

Figure 11. Specifications for File Translation Input Records

 $\mathbf{I}$ 

## **COLUMNS 45-47**

Columns 45-47 are not used. Leave them blank.

## **COLUMN 48 (SHARED 1/0)**

*Entry Explanation* 

- $\mathbf{1}$ All disk files share a single input/output area.
- Blank Each disk file uses a separate input/output area.

Column 48 applies to disk files only. Enter a *1* in this column to indicate that all disk files in the program share a single input/output area.

Normally an RPG II program uses one input/output area for each file. An entry in column 48 allows all disk files to use one input/output area. By specifying a shared input/output area, you can reduce the amount of core storage needed to process a program. This is particularly important if a progam is so large that it cannot run in the core storage you have available. However, the use of a shared input/output area increases the time required to process your program. Therefore, before you indicate that all disk files are to share one input/output area, be sure that the program would otherwise exceed the capacity of the system.

*Note 1:* A shared input/output area cannot be specified for multi-volume files (entry greater than 01 in columns 68-69 of the File Description sheet).

*Note 2:* Additional input/output areas (entry in column 32 of the File Description sheet) cannot be specified for disk files using a shared input/output area.

 $\left( \right)$ 

 $\mathbf{I}$ 

## **COLUMN 49 (FIELD PRINT)**

*Entry Explanation* 

Your system has the special feature that  $\mathbf{1}$ allows printing in either direction across the page, but printing for this job is to be done in one direction only (left to right).

Use column 49 to override the special feature that allows printing in both directions across the page. Leave this column blank if the special print feature is not installed, or if it is installed and you want to use it for this job.

#### **COLUMNS 50-74**

Columns SO-74 are not used. Leave them blank.

## **COLUMNS 75-80 (PROGRAM IDENTIFICATION)**

See *Common Entries.* 

 $\bar{z}$ 

ľ

28
# File Description Specifications.

File description specifications are required for every file used by a program. Write these specifications on the Control Card and File Description sheet (Figure 12). Only one line is needed to describe a file. A maximum of 20 file description records are allowed per program.

A series of charts at the end of this chapter show all possible files that can be defined on the File Description sheet (see *Figures 27 through 37).* The charts are arranged by device, showing the basic entries for all possible disk, ledger, keyboard, console, printer, data recorder, and cathode ray tube files.

# COLUMNS 1-2 (PAGE)

See *Common Entries.* 

## COLUMNS 3-5 (LINE)

See *Common Entries.* 

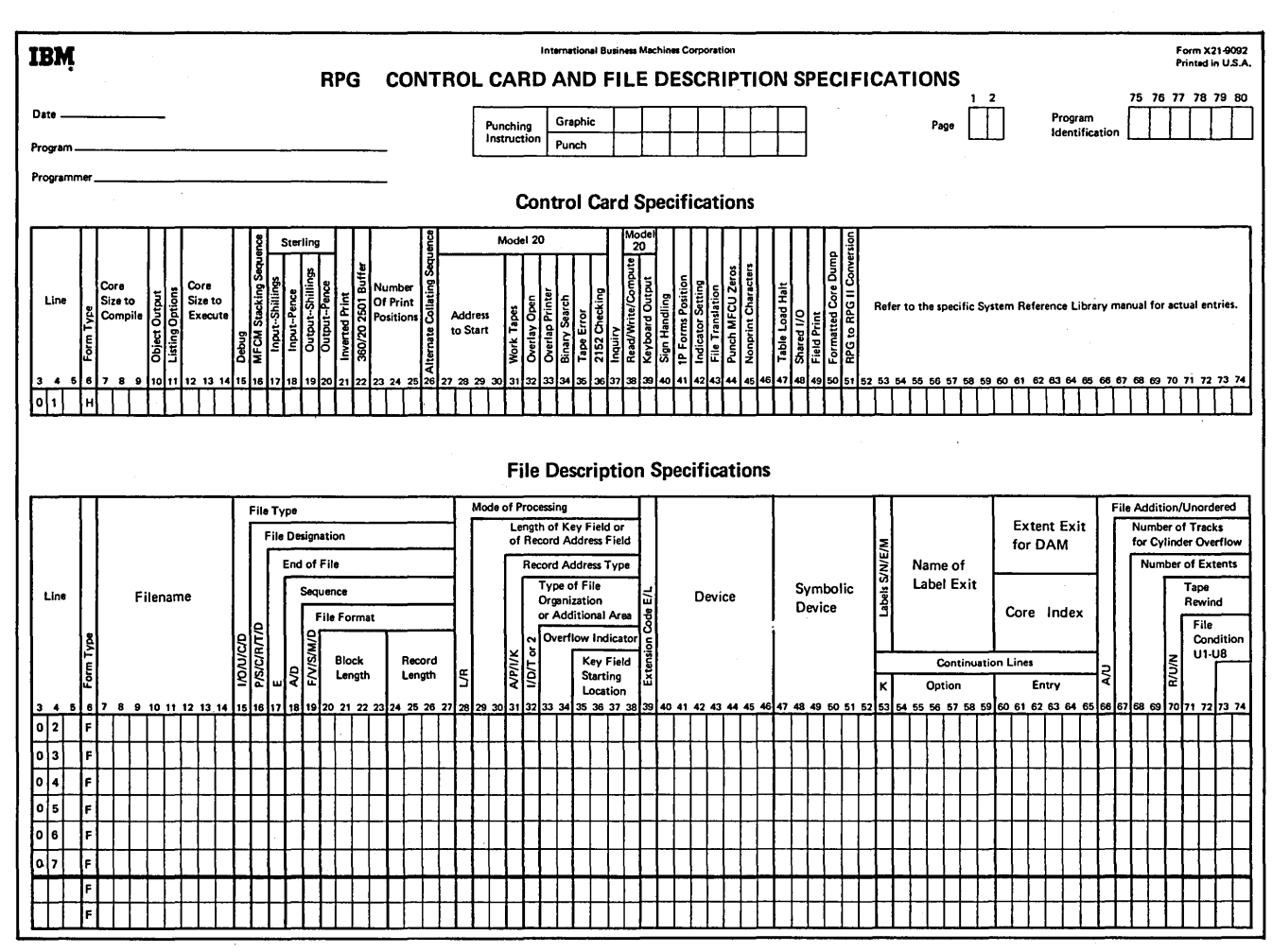

Figure 12. Control Card and File Description Sheet

 $\left( \right)$ 

#### **COLUMN 6 (FORM TYPE)**

An F must appear in column 6.

## **COLUMNS 7-14 (FILENAME)**

Use columns  $7-14$  to assign a unique filename to every file used in your program. Every file must be named, with the following exceptions:

- 1. Compile-time tables and arrays do not require a filename.
- 2. If multiple tables or arrays are read in at pre-execution time from the same device, only one filename is required. Note that all tables and arrays must be defined on the Extension sheet.

Filename can be from 1-8 characters long, and must begin in column 7. The first character must be an alphabetic character. The remaining characters can be any combination of alphabetic and numeric characters (special characters are not allowed). Blanks may not appear between characters in the filename.

# **COLUMN 15 (FILE TYPE)**

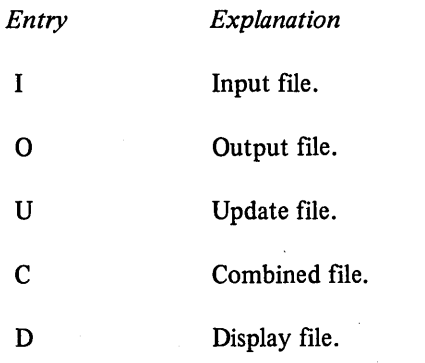

Use column 15 to identify the way your program uses the file.

#### **Input Files**

Input files are records that a program uses as a source of data. When input files are described in a program, it indicates that records are to be read from the file. All input files must be further described on the Input sheet with the following exceptions:

- 1. Pre-execution-time tables and arrays and record address files are described on the Extension sheet. There is, however, a method of loading arrays using extension and input specifications (see *Supplementary Information, Arrays* for complete information).
- 2. Input files using the device name KEYBORD are further described on the Calculation sheet when the KEY operation is used.

#### **Output Files**

Output files are.records written, punched, or printed by a program. All output files, except table output files, must be further described on the Output-Format sheet. Output table files are further described on the Extension sheet.

## **Update Files**

Update files are disk files from which a program reads a record, updates fields in the record, and writes the record back in the location from which it was read. Update files must be further described on both the Input and Output-Format sheets; only the fields to be updated must be described on the Output-Format sheet. A chained file or a demand file may be updated at detail time, total time, or at exception output time. All other disk files can.be updated only at detail time.

#### **Combined Files**

A combined file is both an input and an output file. A combined file can only be assigned to the ledger card device. A program reads records from a combined file and includes output data on the records in the file. The result is one file that contains both input and output data. Combined files must be further described on both the Input and Output-Format sheets.

> / \

# **Display Files**

A display file allows you to print the contents of up to two fields used in your program. The DSPLY operation code must be used on the Calculation sheet in order to print a field or record directly from storage and/or to key data into a field or record in storage. Display files need only be described on the File Description sheet. The device name associated with a display file must be CONSOLE. See *Supplementary Information, Operation Codes, Display.* 

## **COLUMN 16 (FILE DESIGNATION)**

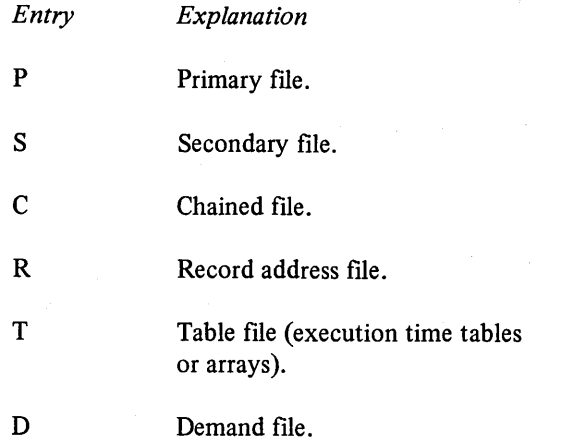

Use column 16 to further identify the use of input, update, and combined files. Leave the column blank for display files and all output files except chained output files (direct load).

## **Primary Files**

)

ľ

A primary file is the main file from which a program reads records. In multifile processing, the primary file is used to control the order in which records are selected for processing. (See *Supplementary Information, Multifile Processing*  for more information on record selection in primary files.)

A primary file can be an input, update, or combined file. In programs that read records from only one file, that file is the primary file. Every program must have one, and only one, primary file.

*Note:* If the keyboard is specified as a primary input file, no other input files in the program can be specified as primary or secondary files.

## **Secondary Files**

Secondary files apply to programs that do multifile processing. All files involved in multifile processing, except the primary file, are secondary files. A secondary file can be an input, update, or combined file. Secondary files are processed in the order in which they are written in the file description specifications.

Note that table, chained, record address, and demand files are not involved in record selection in multifile processing. (See *Supplementary Information, Multifile Processing* for more information on primary and secondary files.)

#### **Chained Files**

A chained file is a disk file that uses the CHAIN operation code to do one of the following:

- 1. Read records randomly.
- 2. Load a direct file.

A chained file can be input, output, or update file. See *Column 28 (Mode of Processing), Random by Relative Record Number or Key* in this section for a discussion of random processing. See *Supplementary Information, Operation Codes, CHAIN* for information about the CHAIN operation code.

#### **Record Address Files**

A record address file is an input file that indicates to your program (I) which records are to be read from a disk file and (2) the order in which the records are to be read from the disk file. You cannot use more than one record address file in a program. All record address files must be further defined in extension specifications. Record address files contain record-key limits or disk addresses.

Record address files that contain record-key limits can be disk files, card files, or can be entered through the console. Files that contain limits are used with indexed files only. See *Column 28 (Mode of Processing), Sequential Within Limits* in this section for a complete discussion of this topic.

Record address files that contain disk addresses can only be disk files. Record address files on disk that contain disk addresses are called ADDROUT (address output) files. They are produced by the Disk Sort program and can be used with any type of disk file. See *Column 28 (Mode of Processing), Random By ADDROUT File* in this section for a complete discussion of this topic.

#### **Table or Array Files**

A table file is an input file that contains table or array entries. Tables or arrays can be entered from the following devices: CONSOLE, DISK, or DATA96. The entries can be read into the program during the compilation or execution of the program. Only pre-execution-time table or array files are described on the File Description sheet. However, tables and arrays must be described in extension specifications.

Entries read during compilation become a permanent part of the program. Both compile and pre-execution time tables or arrays can be changed at execution time. Compiletime tables or arrays, however, can be permanently altered only by recompiling the program. Pre-execution-time tables can be permanently altered each time the program is executed.

Table files are not involved in record selection and processing. They are only a means of supplying entries for tables used by the program. When pre-execution-time table or array files are read during the execution of the program, the program reads all the entries from the table or array files before it begins record processing. All table and array files must be further defined in extension specifications.

## **Demand Files**

Demand files can be input, update, or combined files. The READ operation code must be used in calculation specifications in order to read any demand files except those entered from files assigned to the KEYBORD. (The KEY operation code must be used in calculation specifications in order to read from KEYBORD demand files.) See *Supplementary Information, Operation Codes, READ* for a complete discussion of processing demand files.

# **COLUMN 17 (END OF Fl LE)**

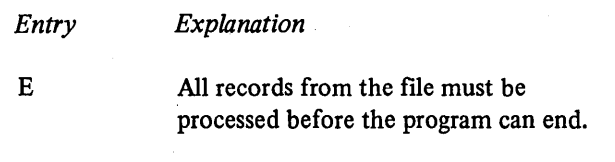

Blank

- 1. The program can end whether or not all records from the file have been processed.
- 2. If column 17 is blank for all files, all records from every file must be processed before the program can end.

I

I I

Column 17 applies to programs that perform multifile processing. Use it to indicate whether the program can end before all records from the file are processed.

This column applies only to input, update, and combined files used as primary, secondary, or record-address files. The devices associated with column 17 are disk files (except those processed by record address files or processed randomly), data recorder files, and console files. The last record in data files entered from the console or the data recorder must contain a /\* so that RPG II can detect endof-file. In input files assigned to the console, be sure that the input record defined on the Input sheet is at least two positions long so that you can enter the /\* at end of job.

A program that performs multifile processing could reach the end of one file before reaching the end of the others. It needs, therefore, some indication of whether it is to continue reading records from the other files or end the program. An entry in column 17 in the descriptions of the files provides that indication.

If the records from all files must be processed, column 17 must be blank or contain E's for all files.

*Note:* An entry cannot be made in column 17 for a keyboard file or a ledger file. In order to terminate the program with a primary keyboard file or a primary ledger file, the LR indicator must be set on by the calculation specifications.

#### **COLUMN 18 (SEQUENCE)**

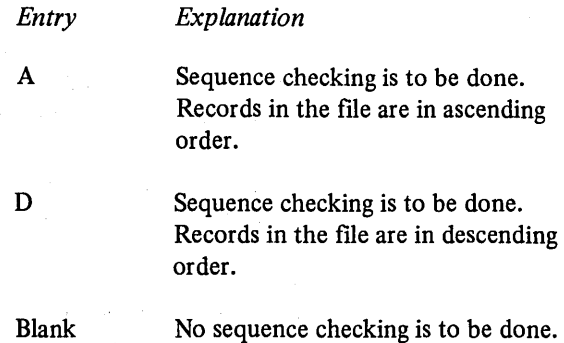

Use column 18 to indicate whether or not the program is to check the sequence of records. Column 18 applies to input, update, or combined files used as primary or secondary files. The devices associated with column 18 are disk files (except those processed randomly), ledger files, data recorder files, and console files. Use columns 61-62 on the Input sheet to identify the record fields containing the sequence information.

Sequence checking is required when match fields are used in the records from the file. When a record from a matching input file is found to be out of sequence, the program halts and the operator has three options:

- 1. Bypass the record out of sequence and read the next record from the same file.
- 2. Bypass the record out of sequence, turn on the LR indicator, and perform all end-of-job and final total procedures.
- 3. Cancel the entire program.

#### **COLUMN 19 (FILE FORMAT)**

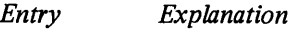

 $\left( \right)$ 

F Fixed-length records.

Column 19 must contain an F. This entry indicates that all records in the file are of the same length.

## **COLUMNS 20-23 (BLOCK LENGTH)**

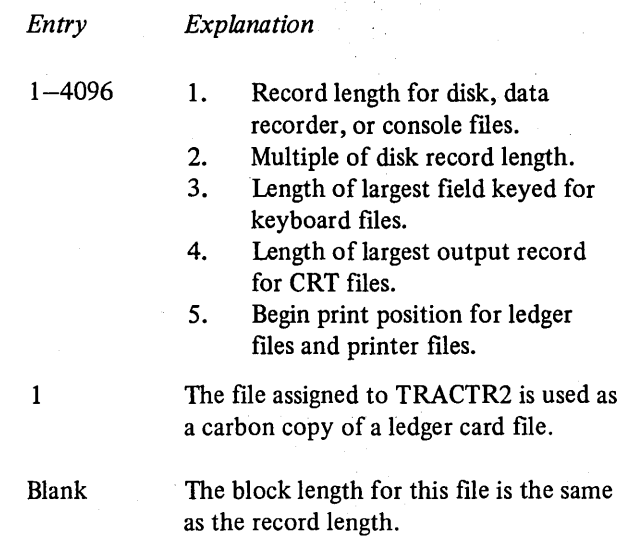

Columns 20-23 have a different use depending on the device named for the file. The block length entry must end in column 23, and leading zeros can be omitted. Columns 20-23 can be left blank for any file except printer (TRACTRl, TRACTR2) and ledger card files (Figure 13).

# **Block Length for Disk Records**

Block length must be a number, either record length, or a multiple of record length. The maximum block length is 4096.

Block length does not affect the way records are written on disk. Its function is to specify the amount of core storage to use for input/output area.

*Note:* If record length is used in these columns for disk files, RPG II will assign an efficient block length.

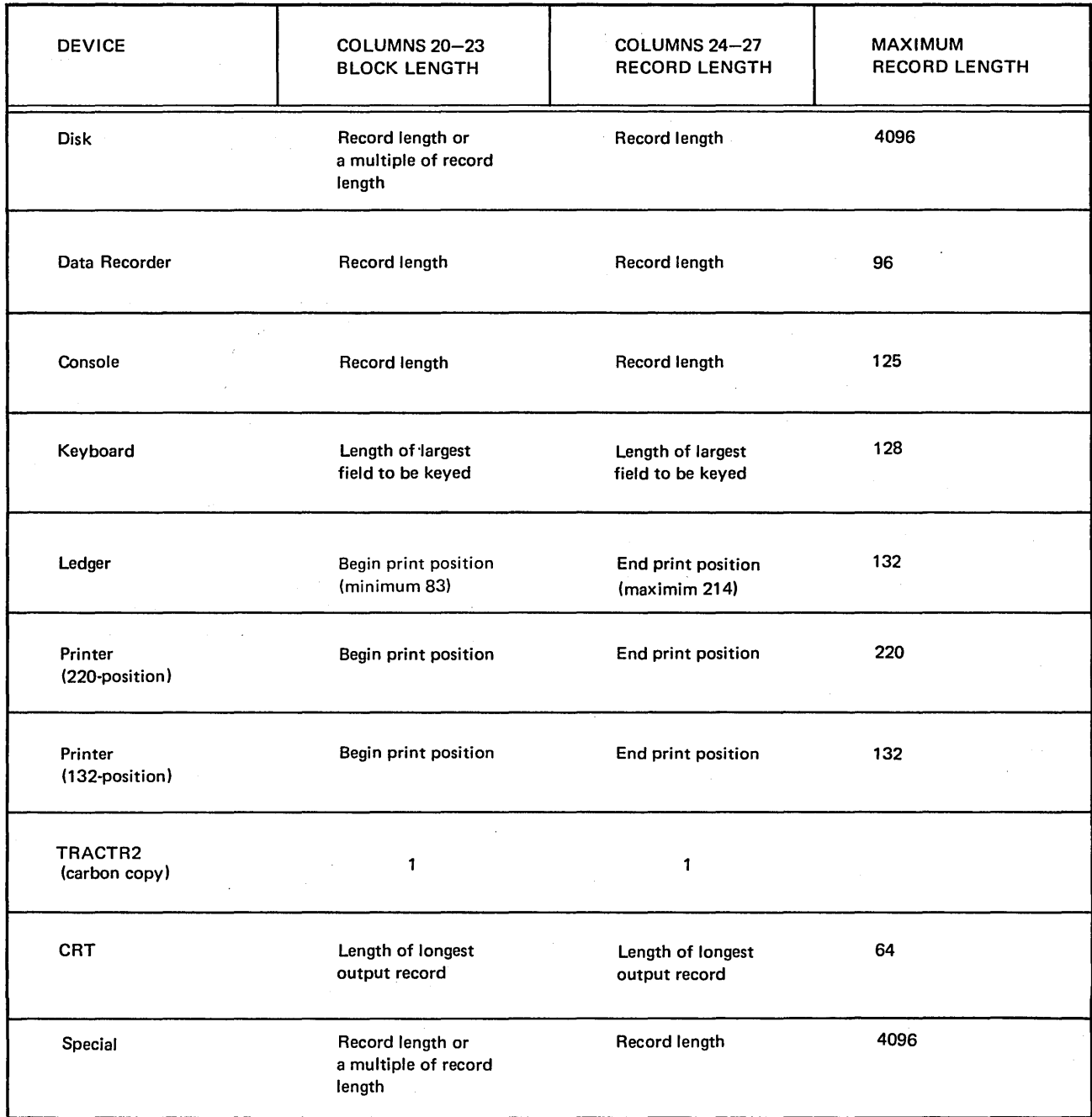

 $\big($ 

 $\overline{I}$ 

Figure 13. Block Length and Record Length Entries

# COLUMNS 24-27 (RECORD LENGTH)

*Entry* 

 $\mathbf{1}$ 

 $\overline{ }$ 

 $\overline{1}$ 

*Explanation* 

1-4096

- 1. Record length for disk files, data recorder files, or console files.
- 2. Length of largest field keyed for keyboard files.
- 3. Length of largest output record for CRT.
- 4. End print position for ledger files or printer files.

The file assigned to TRACTR2 is used as a carbon copy of a ledger card file. (See *Columns 40-46, Printer Files).* 

Columns 24-27 have a different use depending on the device named for the file. An entry must be made for all files. Entries in these columns must end in column 27, and leading zeros can be omitted (see *Figure 13*).

All records in one file must be the same length. (For update files, the length of the record after the record is updated must be the same as it was before the record was updated.) The maximum length allowed depends upon the device assigned to the file. The record length can be shorter than the maximum length for the device, but no longer.

## Record Length for Disk Files

Due to the sector size (256 positions), the most efficient record length for disk files is 256, or a multiple or submultiple of 256.

#### Record Length for Keyboard Files

The record length for keyboard files should be the length of the largest field to be keyed (the largest field length in columns 49-51 of the Calculation sheet when the KEY operation is used).

#### COLUMN 28 (MODE OF PROCESSING)

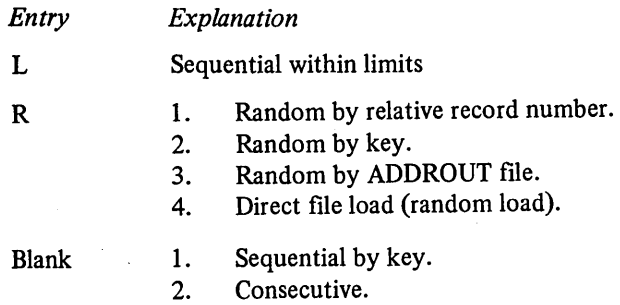

Use column 28 to indicate the method by which records are to be read from the file, or to indicate that a direct file load (random load) is to take place.

For disk files specified as primary, secondary, or chained, the possible methods depend upon the organizations of the files (Figure 14). For the other types of files, consecutive processing is the only possible method.

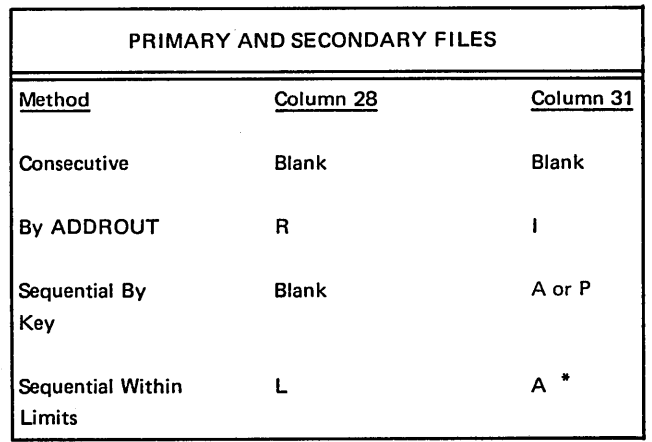

CHAINED FILES Method Column 28 Column 31 Random By Relative R Blank Record Number Random By Key R A Direct File Load R Blank \*\* (Random Load)

When the sequential-within-limits method of processing is specified, the number of extents entry in columns 68-69 for the file must not be greater than 01.

\*\* A direct file load requires an O in column 15 and a C in column 16.

Figure 14. Specifications Identifying Methods for Retrieving Records

Column 31 is used to further identify the method for the program. See *Column 31 (Record Address Type)* in this section.

The consecutive method applies only to sequential and 1. Only one set of limits is allowed per record in the direct files. During consecutive processing, records are read in the order they appear in the file. The contents of spaces left for missing records in direct files are read as though the records were there. (When a direct file is loaded, such  $2$ . spaces are filled with blanks.)

The program reads records from the file until either the end of that file is reached or the program ends due to the end-offile condition of another file. See *Column 17, End of File* 3. The low record key and the high record key must be in this section for more information about the second condition.

#### Sequential By Key

The sequential-by-key method of processing applies only to indexed disk files that are used as primary, secondary files or demand files.

Records are read in ascending key sequence (the order in which the record keys are arranged in the index portion of the file). The program reads records until all records in the file are processed or the program ends due to the end-of-file condition of another file. See *Column 17, End of File* for more information about the second condition.

#### Sequential Within Limits

The sequential within limits method applies only to indexed disk files used as primary and secondary files and demand files. A limits record consists of the lowest record key and the highest record key of the records in the indexed disk file which are to be read. Limits records are contained in a record address file. The record address file can be located on disk, punched on cards, or entered by the printer-keyboard.

To process sequentially within limits, the program reads:

- 1. A limits record from the record address file.
- 2. Records with keys greater than or equal to the low record key and less than or equal to the high record key.

The program repeats these two steps until either the end of the record address file is reached or the program ends due to the end-of-file condition of another file. See *Column 17, End of File* in this section for more information about the second condition.

Consecutive Consecutive Consecutive Consecutive Consecutive Consecutive Consecutive Consecutive Containing limits must conform to these rules:

> record address file. The length of a record in a record address file, therefore, must be twice the length of the record key.

 $\left(\right)$ 

 $\left($ 

- The low record key must begin in position one of the record. The high record key must immediately follow the low record key. A record key can be from 1-29 characters in length.
- equal in length and each key must be equal in length to the key field length specified in columns 29-30. Leading zeros are not necessary in specifying numeric record keys.
- 4. An alphameric record key can contain blanks.

Files containing limits and files being processed by limits can have keys in different formats. For example, one file can have packed keys and the other unpacked keys. During execution time, the format of the key from the file containing limits will be changed to the format of the file being processed by limits. The format of the keys on each file must be indicated by an A or a Pin column 31. Also, the unpacked key length must be twice the packed length, minus one or two. See *Packed Decimal Format (P)*  for more information concerning this calculation.

The same set of limits can appear in more than one recordaddress record. Data records, therefore, can be processed as many times as you wish.

The two record keys in a limits record can be equal. Only one data record will be read in this case.

*Note:* Double buffering (column 32) should not be specified for the record address file.

## Random by Relative Record Number or Key

Random processing by relative record number or by key applies to chained files only. Either method requires use of the CHAIN operation code. The records of a file to be read or written must be processed by the CHAIN operation code. The records are read or written only when the CHAIN statements that identify them are executed.

For sequential and direct files, relative record numbers must be used to identify the records. Relative record numbers identify the positions of the records relative to the beginning of the file. For example, the relative record numbers of the first, fifth, and seventh records in a file are 1, 5, and 7 respectively.

For indexed files, record keys must be used to identify the records. A record key is the information from the key field of a record. The information is used in the index portion of the file to identify the record.

Records are read during the calculation phase of the program. Therefore, they can be executed during detail or total calculation. Note then, that fields of records read from chained update files can be read and altered during total calculations and the records can be updated (written back on the file with alterations) during total output; the same also applies to detail calculations and detail output.

## Random By ADDROUT File

 $\left( \right)$ 

 $\overline{\phantom{a}}$ 

An ADDROUT (address output) file is a record-address file on disk produced by the Disk Sort program. It contains addresses of records in a disk file. (Each address is a 3-byte binary number.) You can use ADDROUT files to process input or update files that are designated as primary or secondary files.

When an RPG II program uses an ADDROUT file, it reads a disk address from the ADDROUT file. The program then locates and reads records located at that address in the original disk file. Records are read in this manner until 1. The method by which records are read from the file. either the end of the ADDROUT file is reached or the program ends due to the end-of-file condition of another file. 2. A direct file load. ADDROUT files must be further described on the Extension sheet. See *Column 17, End of File* in this section for more information about the second condition.

## COLUMNS 29-30 (LENGTH OF KEY FIELD OR RECORD ADDRESS FIELD)

*Entry Explanation* 

1-29 Length of record key or disk address.

Columns 29-30 apply only to indexed disk files and record-address files. Use it to indicate:

- 1. The length of the record keys in indexed files and record-address files that contain limits.
- 2. The length of the disk addresses in ADDROUT files.
- 3. The length of record keys in packed format.

All of the key fields in the records in an indexed file must be the same length. The maximum is 29 bytes, 8 bytes for record keys in packed format. All of the disk addresses contained in an ADDROUT file are three characters long.

#### COLUMN 31 (RECORD ADDRESS TYPE)

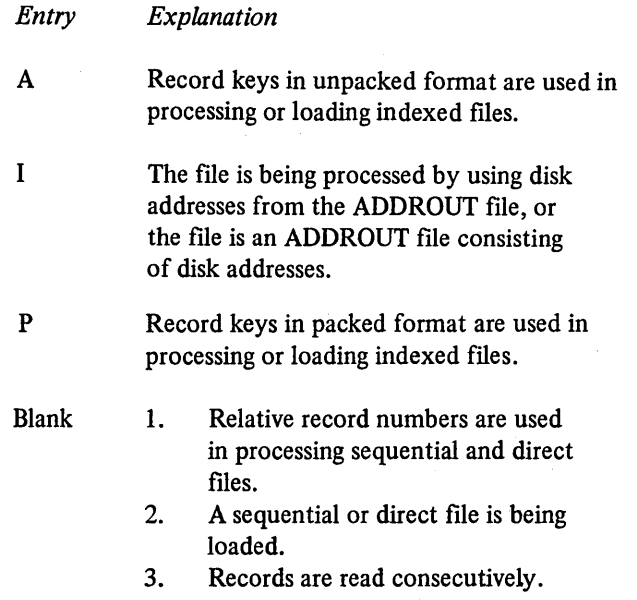

Column 31 applies to disk files specified as input, update, or chained output files. It indicates the way in which records in the file are identified (see Figure 14). Together, columns 28 and 31 indicate:

- 
- 

For ADDROUT files, column 31 must contain an I, indicating that disk addresses are used in processing.

*Note:* When building a file with packed keys (Pin column 31), you must specify the key field as packed in output specifications.

# COLUMN 32 (FILE ORGANIZATION OR ADDITIONAL 1/0 AREA)

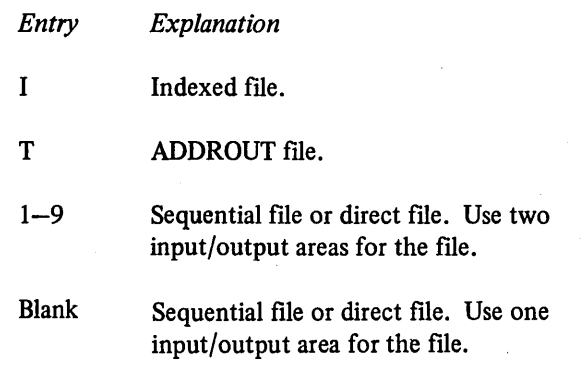

Use column 32 to (1) identify the organization of all files except ADDROUT files, (2) identify ADDROUT files, and (3) indicate whether one or two input/output areas are to be used for sequential files or direct files.

## **File Organization**

File organization is the arrangement of records in a file. The three types are indexed, direct, and sequential. Files organized in these ways are called indexed files, direct files, and sequential files, respectively.

## Indexed Files

An indexed file is a disk file in which the location of records is recorded in a separate portion of the file called an index. The index and its associated file occupy adjacent positions on disk. The index contains the record key and diskaddress of every record (Figure 15).

 $\left(\right)$ 

A record key is the information from the key field of a record. The record key can be used to identify the records of an indexed file. Record keys are always required in an indexed file. Indexed files can be loaded with the keys in ascending sequence or keys in non-ascending sequence. After a file is loaded in non-ascending key sequence, the keys in the index are placed in ascending sequence. See *File Description, Column 66* for a definition of the unordered load function.

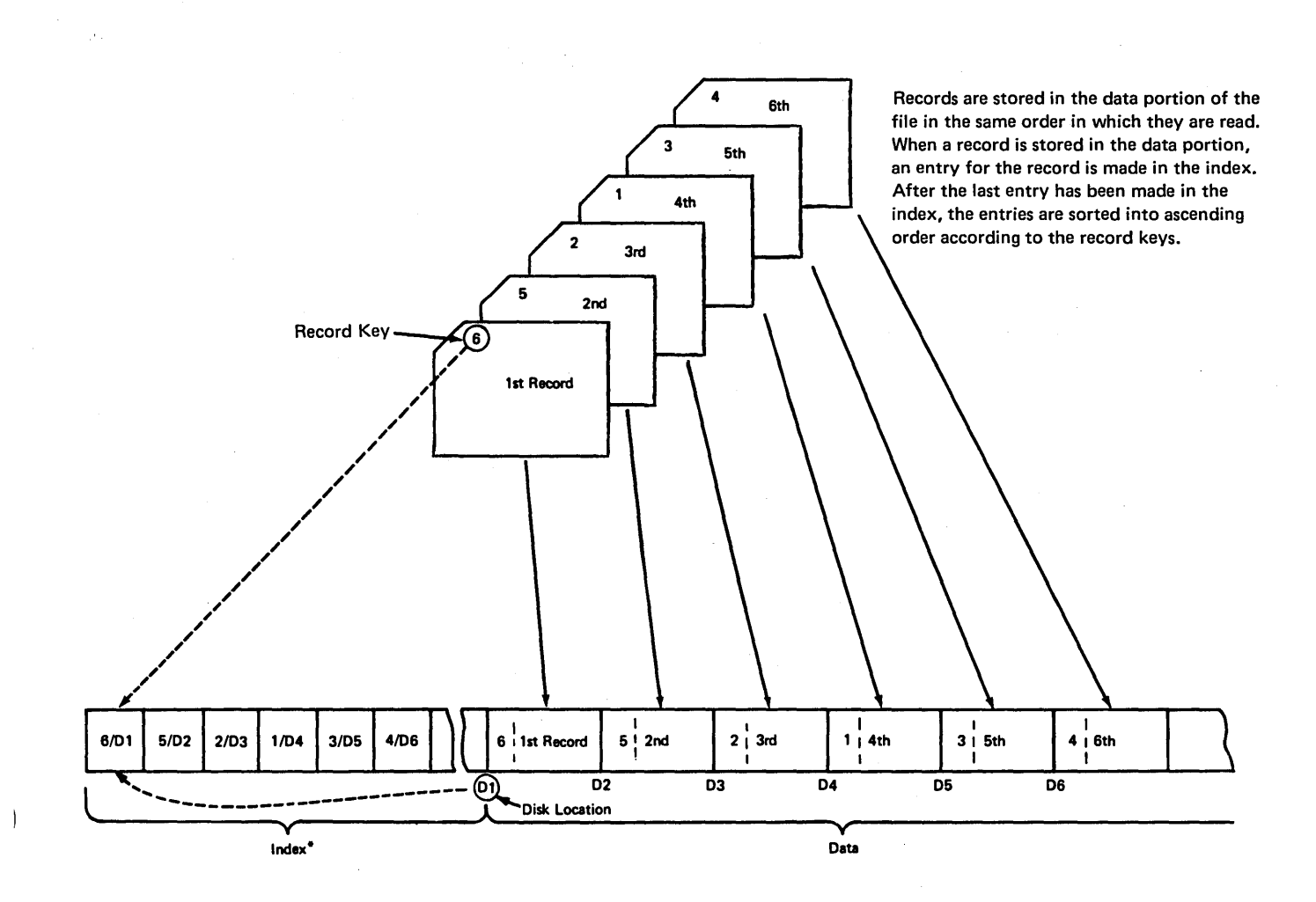

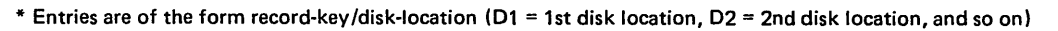

ART: 55013

The order of the records in the data portion remains unchanged when the entries in the index are sorted.

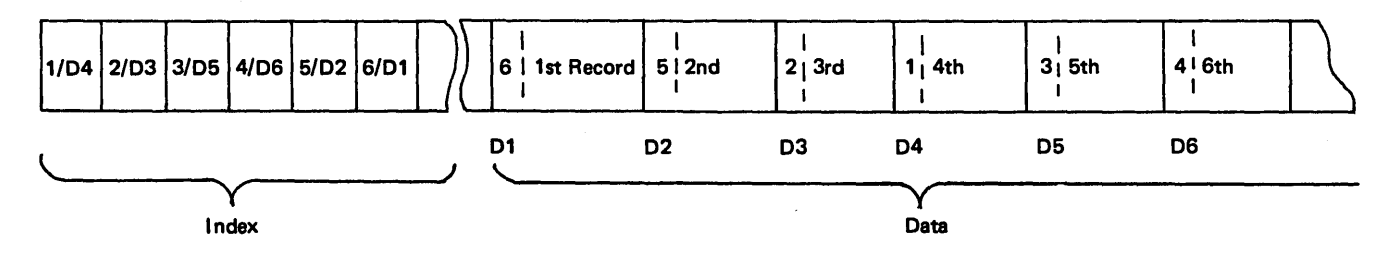

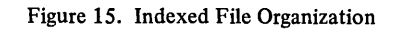

 $\big)$ 

## *Direct Files*

Direct files are disk files in which records are assigned specific record positions. Regardless of the order in which the records are put in the file, they always occupy a specific position (a specific disk address). Relative record numbers identify the relative position of a record within the file.

Before a direct file is loaded, the entire disk area for the direct file is cleared to blanks. Spaces are reserved in a direct file for records not available at the time the file is loaded (see *Figure 16).* 

in.

 $\sim 10^7$ 

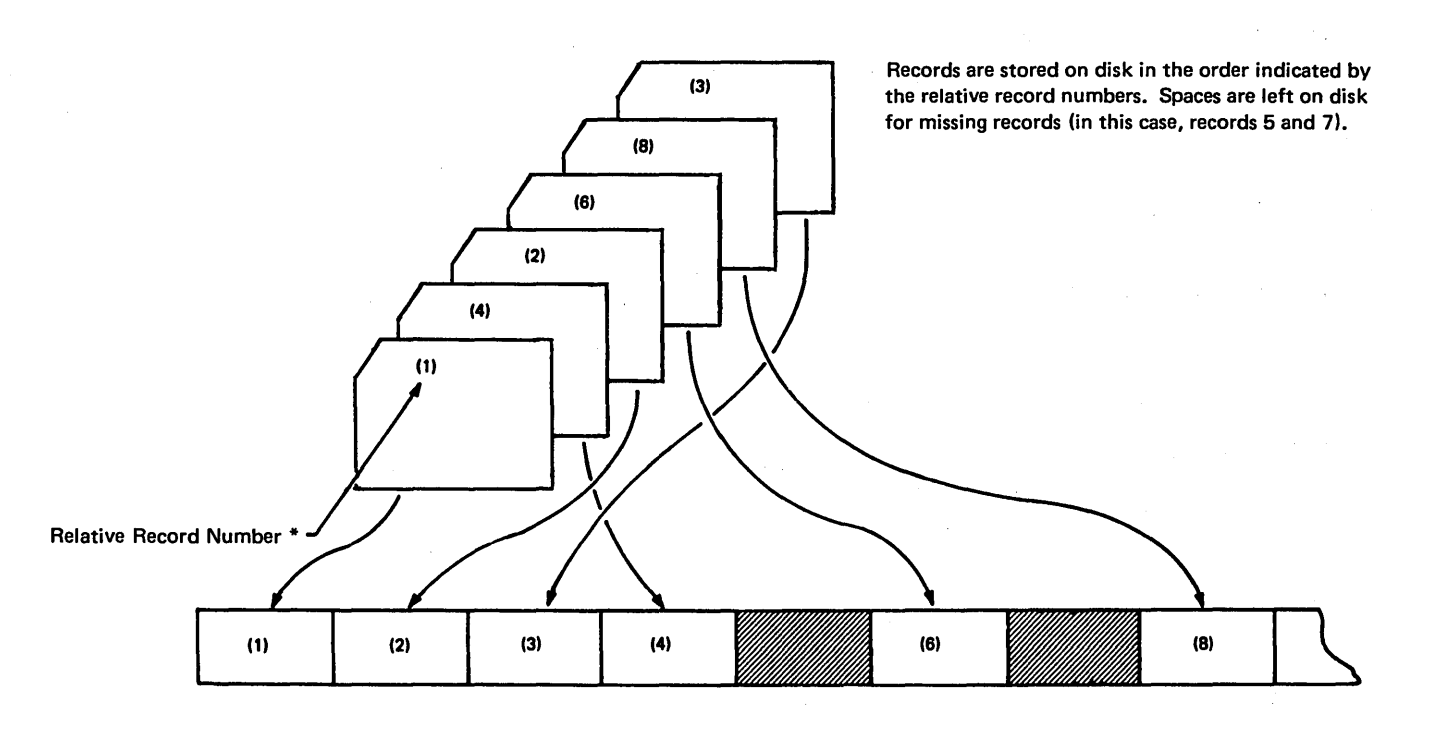

• The programmer usually derives relative record numbers from information in the records.

ART: 55010

ţ.

/ I  $\check{ }$ 

Figure 16. Direct File Organization

 $\sim$ 

## Sequential Files

 $\left\langle \right\rangle$ 

 $\overline{\phantom{a}}$ 

 $\begin{array}{c} \hline \end{array}$ 

Sequential files are files in which the order of the records is determined by the order in which the records are put in the file. For example, the tenth record put in the file occupies the tenth record position (see *Figure 17).* 

Files other than disk files are always sequential files. Disk files can be sequential, direct, or indexed files.

#### Additional Input/Output Area

Normally the program uses one input/output area for each file. A second area, however, can be used for the following files specified as input or output files in column 15:

1. Direct disk files.

2. Sequential disk files.

Additional input/output areas cannot be used for table or demand files or for disk files using a shared input/output area. Only disk files and input files assigned to the data recorder can use an additional I/O area.

The use of two I/O areas increases the efficiency of the program. However, it also increases the size of the program. Therefore, before you indicate that two areas are to be used for a file, be sure that the increase in size will not make your program exceed the capacity of your system.

*Note:* Additional 1/0 area cannot be specified for disk files with a shared input/output area (column 48 of the Control sheet). If both additional 1/0 and a shared input/output area are specified, additional 1/0 is dropped, and a warning message is printed.

## ADDROUT Files

When describing an ADDROUT file, you must place a T in column 32. The ADDROUT file must be a disk file.

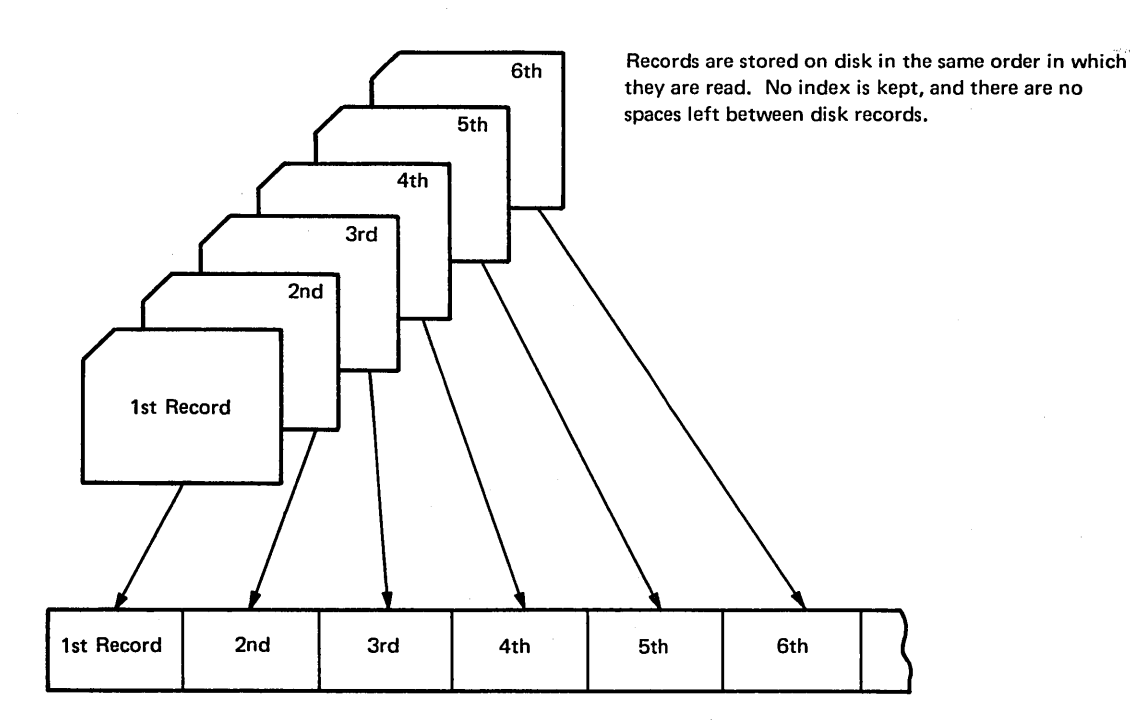

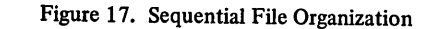

#### Page of SC21-7517-3 Revised March 15, 1973 By TNL: SN21-7661

#### COLUMNS 33-34 (OVERFLOW INDICATORS)

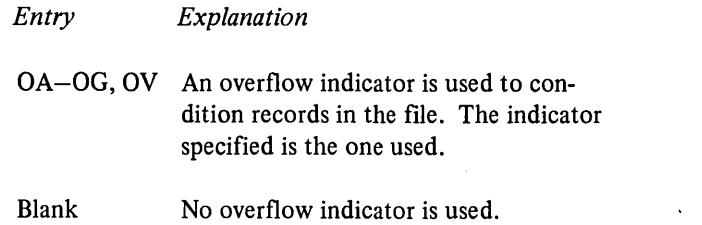

Columns 33-34 apply to output files assigned to the printer and ledger card device and the combined file assigned to the ledger card device. Use these columns to indicate that you are using an overflow indicator to condition records being printed in the file.

Any overflow indicators used in a program must be unique for each file. (See *Supplementary Information, Ledger File Processing* for information on ledger card overflow.) The use of overflow indicators is described under *Overflow Indicators* in the Supplementary Information section. Note that only one overflow indicator can be assigned to a file. Do not assign overflow indicators to a console file.

## COLUMNS 35-38 (KEY FIELD STARTING LOCATION)

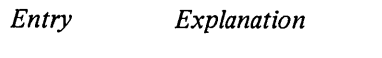

 $\mathcal{L}$ 

1-4096 Record position in which the key field begins.

Columns 35-38 apply to indexed disk files only. An entry must be made in these columns for an indexed disk file. This entry identifies the record position in which the key field begins. The key field of a record is the field that contains the information that identifies the record. The information is used in the index portion of the file. The key field must be in the same location in all of the records in the file.

The number you place in these columns must end in column 38. Leading zeros can be omitted.

#### COLUMN 39 (EXTENSION CODE)

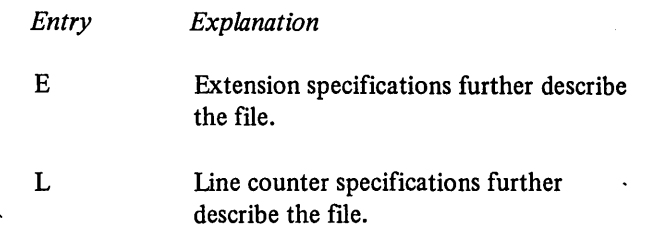

I ·~

> ( \

Column 39 applies only to (1) table and array files that are to be read during program execution, (2) record-address files, and (3) output files assigned to the printer. Use it to indicate whether the file is further described on the Extension sheet or the Line Counter sheet. Output files that are assigned to the printer can be described on the Line Counter sheet. Table, array, and record-address files must be described on the Extension sheet.

## COLUMNS 40-46 (DEVICE)

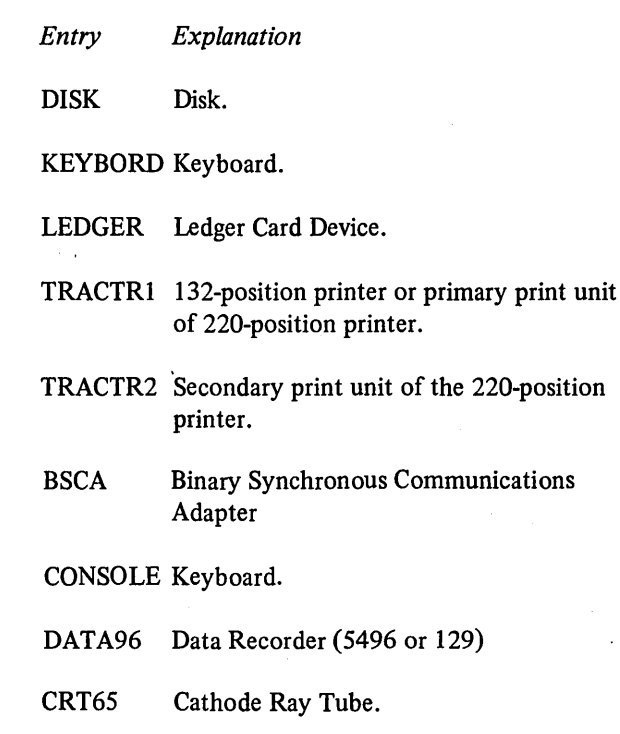

SPECIAL Device not supported by RPG II.

Use columns 40-46 to identify the input/output device to be used for the file. All entries must begin in column 40. The devices that can be used depend upon the form of the records (Figure 18).

For information about the RPG II telecommunications feature (BSCA), see the *IBM RPG II Telecommunications Programming Reference Manual,* SC21-7507.

Page of SC21-7517-3 Revised March 15, 1973 By TNL: SN21-7661

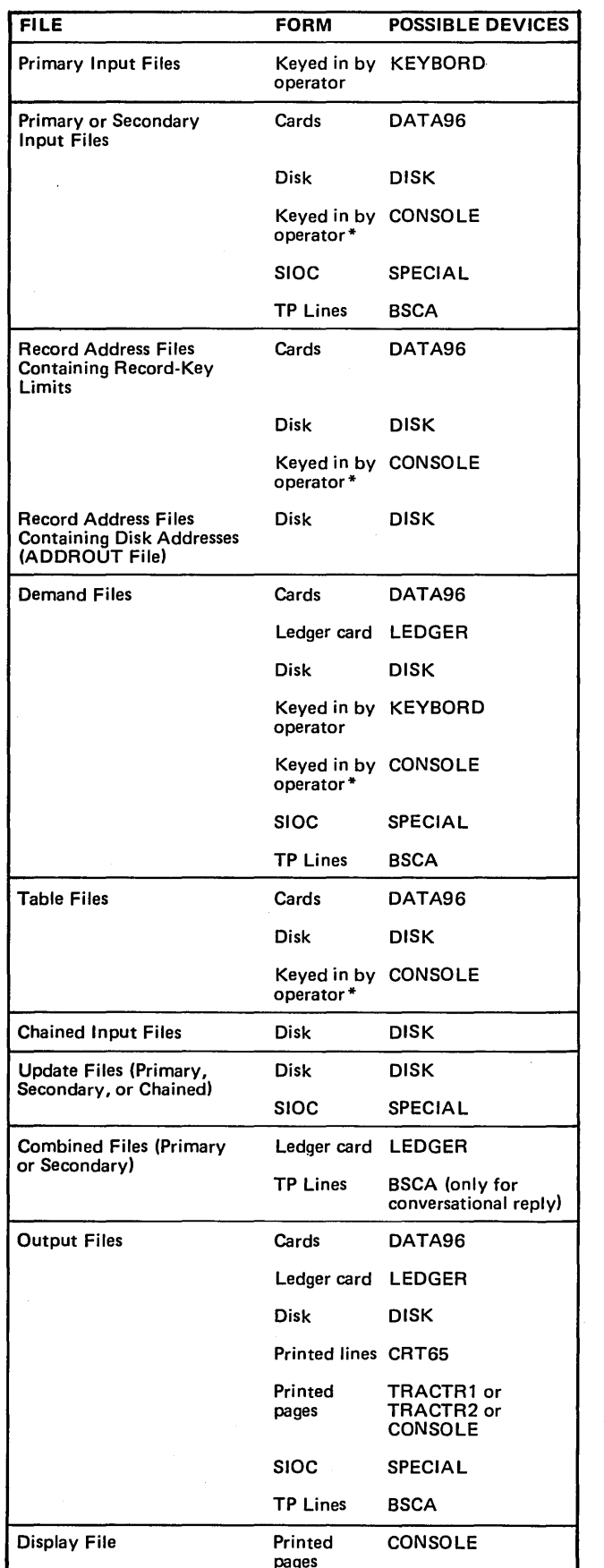

Figure 19 shows the columns that can be used for the devices named. (TRACTRl is TRACTRl or TRACTR2.)

*Note:* The device names CONSOLE and KEYBORD refer to the same physical device which includes the keyboard and the printer. Thus, you cannot assign files to both the CONSOLE and the KEYBORD in the same program. Use CONSOLE when you want to use the DSPLY operation code; use KEYBORD when you want to use the KEY or SET operation code.

#### Cathode Ray Tube

The Cathode Ray Tube can be used as an output device for normal and exception output. (See *Output-Format Specifications, Column 15* for more information on exception output.) Any alphameric character can be written on the CRT65. As many as 64 characters can be written across the width of the screen; a maximum of 15 such lines can appear on the screen at one time. Thus, you specify a maximum record length of 64 characters for CRT files.

Data moves onto the screen from top to bottom. As the bottom (sixteenth) line is written on the screen, the top line moves off. Data is written on the CRT screen at the normal output times (total and detail) or at calculation time for exception output.

The CRT65 is designed to be used when a response to an inquiry is needed. It cannot be used interchangeably with the printer as the major output device because of the speed with which data moves on and off the screen.

Output operations such as spacing and skipping can be specified with some restrictions. You can specify spacing before and after  $(0-3$  entry in columns  $17-18$  of the Output sheet). You can specify a skip before to line 01 only (01 entry in columns 19-20 of the Output sheet). This specification is made whenever you wish to erase data from the CRT screen. If a skip before to any line other than 01 is specified, the system assumes the entry to be 01 and the screen is erased. You cannot specify a skip after (columns 21-22 of the Output sheet) for CRT files. When a line is printed on the CRT over a previous line, the previous line is erased. Edit codes, edit words, and  $\cdot$ output indicators can be specified for CRT files.

Records are typed when they are keyed into the program.

• Figure 18. Device Assignment

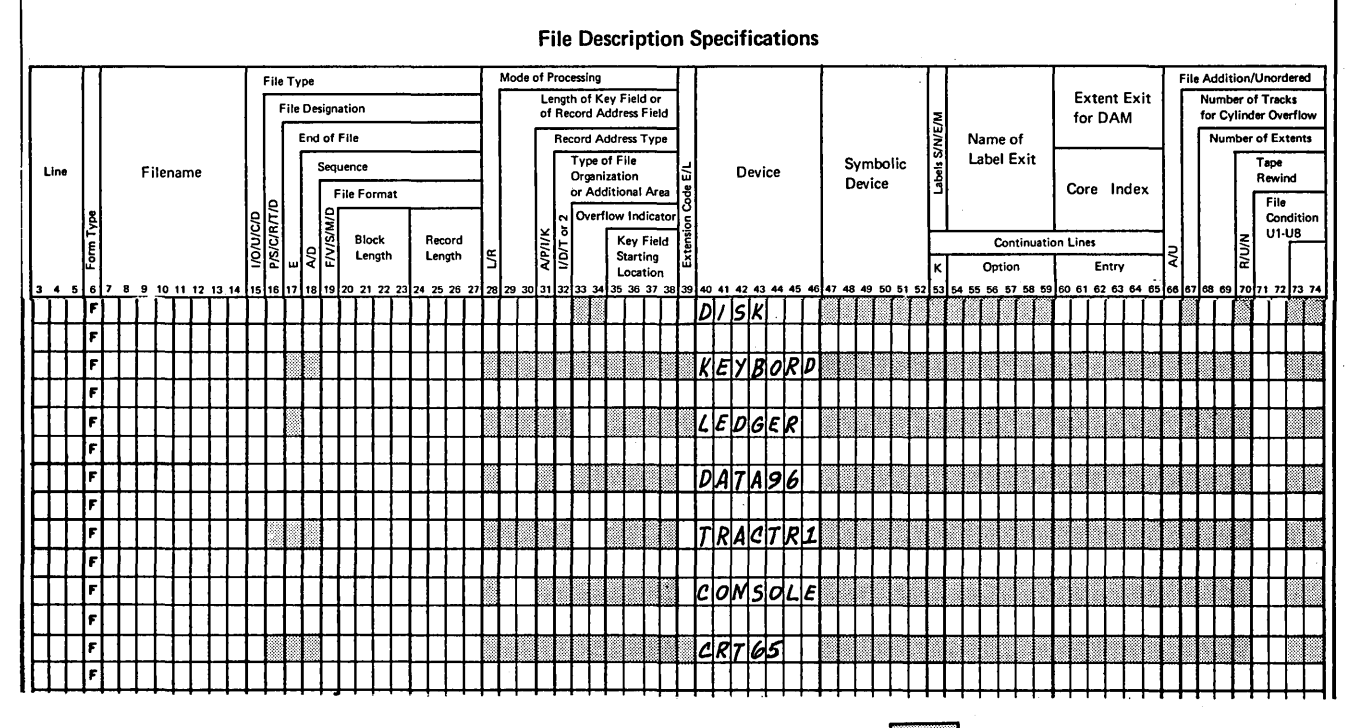

Figure 19. Columns That Apply to Device Named

Shaded columns

I \.

 $\left(\right)$ 

## Console Files

If a console file is defined as an input file, keyed fields will be printed when keyed.

If the operator presses the cancel or field erase key, those characters of the record already accepted will be erased, the keying element will return to position 1, and the operator can key the record again.

If the operator keys in more characters than specified for a record, a halt occurs. The operator can then accept the field as it is, or he can backspace or erase the field and key it again.

Records entered from the console will be treated the same as disk records. Every character to be entered must be keyed in. Fields must be properly right-justified and left-justified by the operator. The operator must space where blanks appear in a record.

#### Printer Files

The primary and secondary print units allow you to produce two separate printer output files in one program on the 220-position printer. The two output files assigned to the printer must be named TRACTRl and TRACTR2. The two printer files are considered separate output files and must be described as such. There are no programming restrictions for the use of two print units (spacing and skipping are independent for each carriage).

If TRACTR2 is used for a carbon copy of a ledger card file, no printing, spacing, or skipping can be specified for that print unit. See *Columns 20-23* and *Columns 24-27* in this section for the special entries required for that carbon copy.

#### SPECIAL Device Support

You can process files using devices not supported by RPG II. To do this, you must indicate that the file will be handled by a SPECIAL device (SPECIAL in columns *40-A6* of the File Description Sheet).

You must also supply a subroutine to perform the 1/0 operations required to transfer data between the special device and core storage (subroutine name in columns 54-59 of the File Description sheet). Control cannot be transferred from one user assembler subroutine to another user assembler subroutine.

must be blank

# **File Description Specifications for SPECIAL Device**

The following file description specifications apply to files assigned to SPECIAL devices.

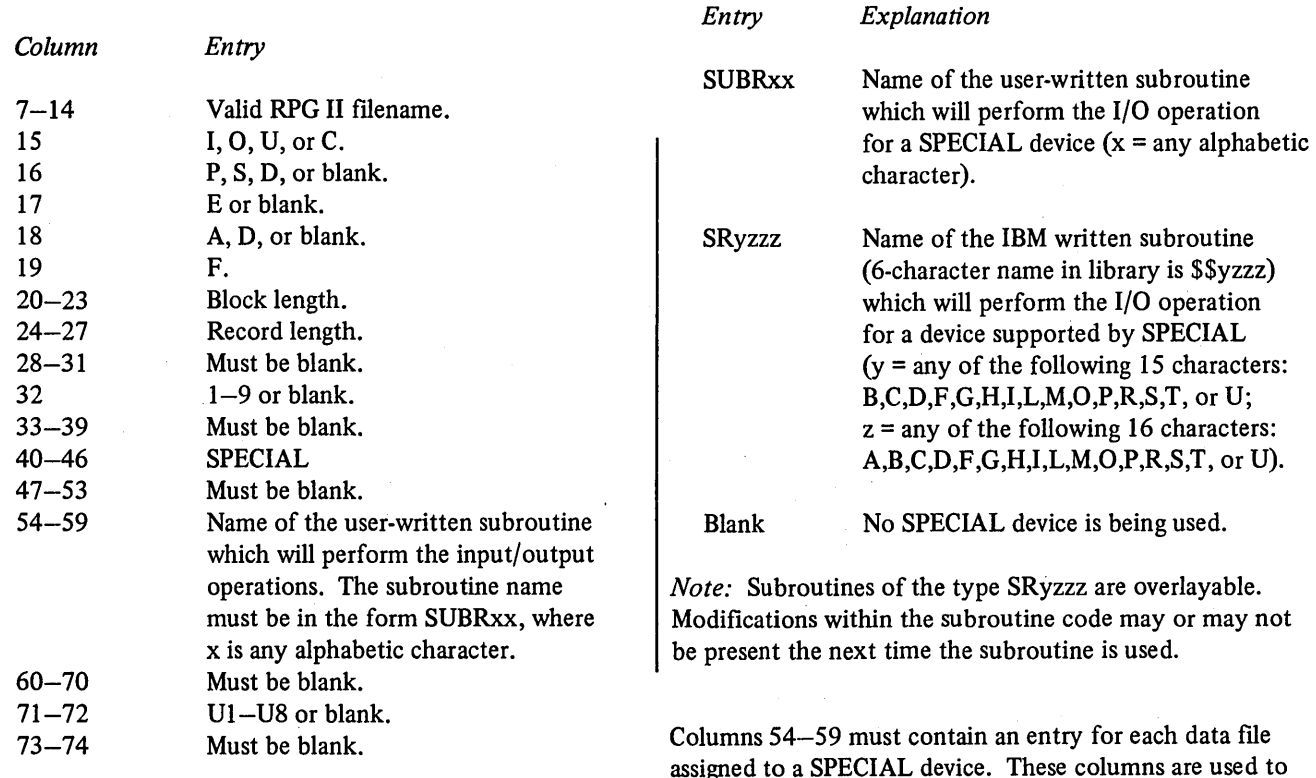

## **COLUMNS 47-52**

 $\left( \right)$ 

 $\left( \right)$ 

 $\overline{\phantom{a}}$ 

Columns 47-52 are not used. Leave them blank.

#### **COLUMN 53 (CONTINUATION LINES-K)**

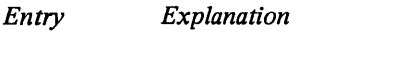

K Continuation Record

Continuation records provide additional information about the special file being defined. One continuation record can be specified for each special file. When specifying a continuation record, columns 54-59 (Continuation Line Option) must be coded. Figure 20 shows an example of the coding necessary on the File Description sheet for a continuation line.

#### **COLUMNS 54-59**

**Name of Label Exit** 

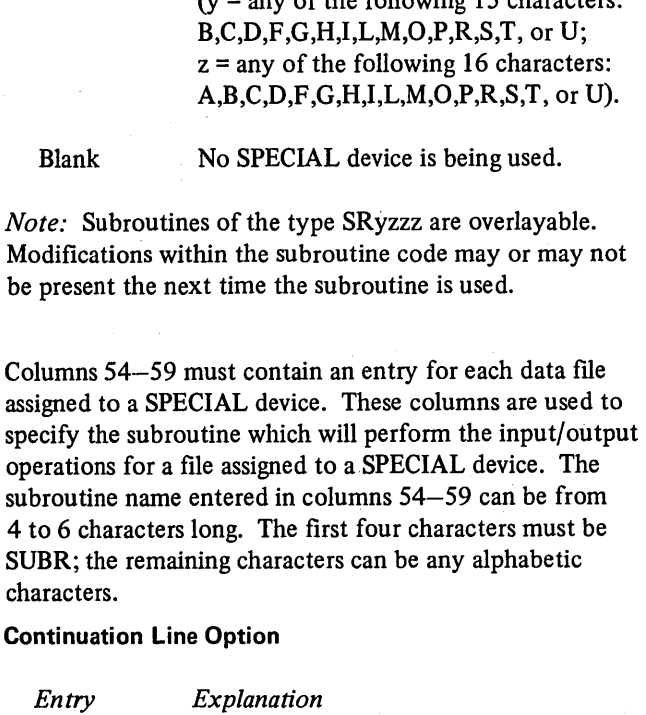

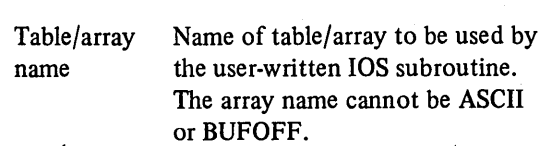

## **COLUMNS 60-65 (CORE INDEX)**

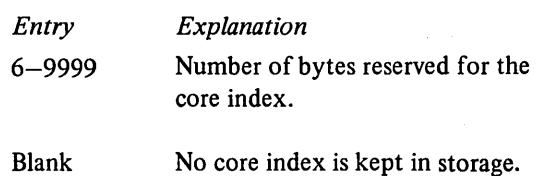

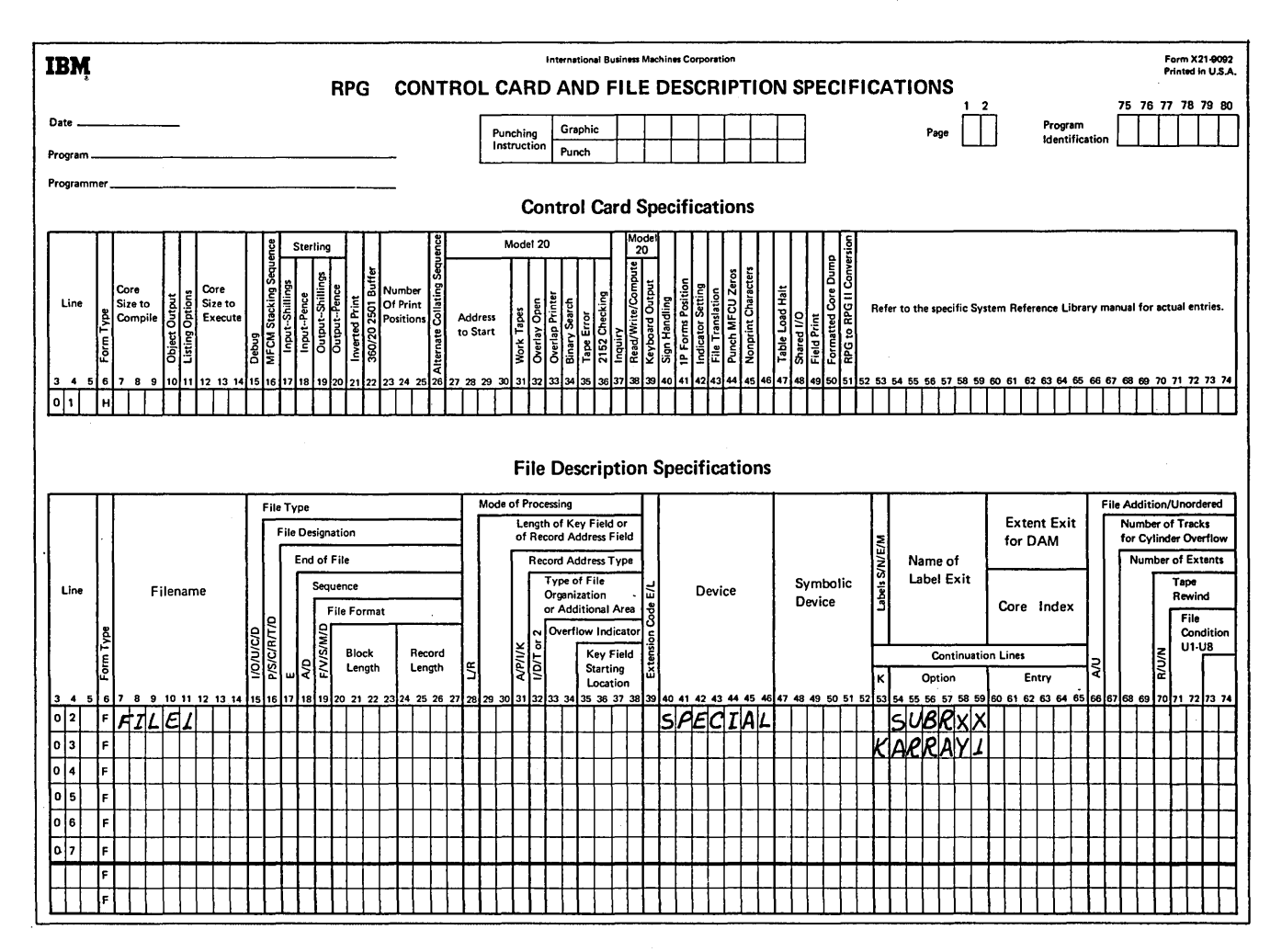

Figure 20. Continuation Record

Columns 60-65 apply only to indexed files processed randomly. Leave these columns blank if shared input/output area is specified. Entries must be right-justified. Leading zeros are not required. An entry can be made in columns 60-65 if you are processing an indexed file randomly. You can specify up to 9999 bytes for the core index. This will usually provide for faster retrieval.

The core index is a table containing entries for tracks in the index portion of a data file. Each entry contains a track number and the lowest key field associated with the next track. Figures 21 through 23 show the layout of an indexed file, INDEXT, and its associated core index. Figure 21 shows how the index portion of the file, INDEXT, might be laid out on disk. The location of specific record keys by cylinder and track is shown in Figure 22.

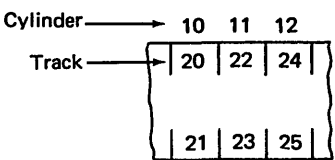

 $\left(\right)$ 

 $\left(\right)$ 

 $\left(\right)$ 

Figure 21. Disk Layout for INDEXT

|    |    | Cylinder Track Record Keys |
|----|----|----------------------------|
| 10 | 20 | $1 - 30$                   |
|    | 21 | 31-60                      |
| 11 | 22 | 61-90                      |
|    | 23 | 91-120                     |
| 12 | 24 | 121-150                    |
|    | 25 | 151-180                    |

Figure 22. Location of Records for INDEXT by-Cylinder and Track

Page of SC21-7517-3 Added March 15, 1973 By TNL: SN21-7661

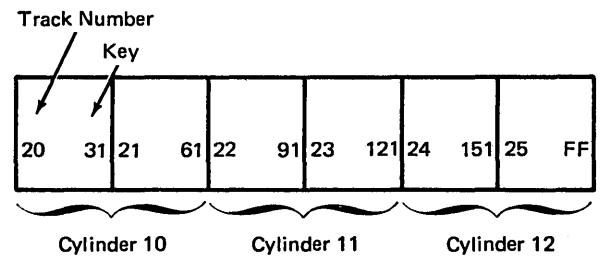

Figure 23. Core Index for INDEXT

\ /

 $\mathcal{E}$ 

 $\mathbf{I}$ 

The use of the core index significantly reduces the amount of time needed to process an indexed file. It enables the system to go more directly to the specific record you want. With the core index, the system can find a specific record by searching only a small portion of the file index. Without the core index, however, all index entries which precede the record you want must be searched. Using the core index shown in Figure 23 the record with field 125 can be found in this manner:

(  $\overline{\phantom{a}}$ 

 $\left($ 

*/*  I  $\overline{\phantom{0}}$ 

46.2

- o Search the core index until the first key field nearest to but lower than 125 is located. In this instance that key is 121; it has track 24 associated with it.
- Search track 24 in the file index until key 125 is located.
- Chain directly to the associated data record.

In columns 60-65 you specify the number of storage positions (bytes) you wish reserved for the core index. Using the amount of core storage you specify, the system builds the most efficient core index it can for you. The core index is built immediately before your RPG II program is executed.

For efficient processing, the core index should be large enough to contain one entry (key and track number) for each track of index in the data file.

The storage area reserved for the core index is equal to keyfield length plus 2, multiplied by the number of tracks in the file index. Therefore, for an indexed file having a key length of 4 and 10 tracks of file index, the most efficient core index requires 60 bytes of storage (4 plus 2 times 10).

If the storage space you specify in columns 60-65 is not large enough to contain one entry for each track of file index, the system will construct a table containing one entry for every cylinder of file index. Or, the core index might only contain one entry for every other cylinder. As the number of entries in the core index becomes fewer, the amount of processing time increases. If storage space is not enough for at least two index entries, the entry is ignored and no core index is used for this job.

## COLUMN 66 (FILE ADDITION)

 $\overline{\phantom{a}}$ 

 $\left( \right)$ 

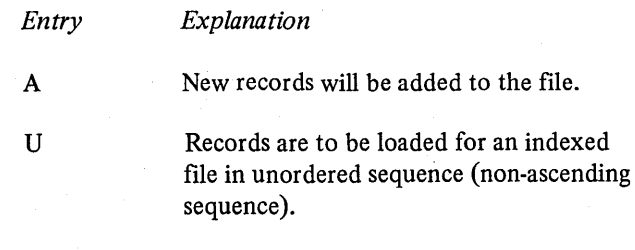

Column 66 applies to consecutive and indexed disk files. This column indicates:

- The program is to add new records to the file (Example 1).
- The program is to load records in an unordered sequence (Example 2).

#### CALCULATING THE NUMBER OF BYTES REQUIRED FOR A CORE INDEX

To determine the number of bytes required for a core index, do the following calculations;

- 1. Key field length  $+3$  = length of each index entry in the data file.
- 2. 256\*  $\div$  length of index entry = number of entries per sector. (Round result down to nearest whole.number.)
- 3. Number of records  $\div$  number of entries per sector = number of sectors. (Round result up to nearest whole number.)
- 4. Number of sectors  $\div$  24\*\* = number of tracks required for the file index. (Round result up to the nearest whole number.)
- 5. Key field length + 2 multiplied by the number of tracks (as determined in step 4) = number of bytes required for the core index.
- A sector contains 256 characters.
- Number of sectors per track.

#### Adding Records to a File (A)

Records added to a consecutive file are added at the end of the file.

Records added to an indexed file are added at the end of the file and entries for the new records are made in the index. The index is then reorganized so that the record keys (including the new ones) are in ascending order. File addition in column 66 cannot be specified for indexed files from which records are read using the sequential-within-limits method. Records added to an indexed file should be in ascending sequence.

After a file has been loaded on disk, it may be necessary to add records to the file. Records can be added at detail, total, or exception time during the program cycle. When chained files are specified with add, the records to be added may:

- Contain keys or record numbers that are above the highest presently in the file. In this case, the records constitute an extension of the file.
- Contain keys or record numbers that are either lower than the lowest presently in the file, or fall between those already in the file.

If records are to be added to an indexed file sequentially:

- The key of the record to be added must be lower than the key currently in process and higher than the preceding record.
- The file must be at end of file.

To add a record to any indexed file processed randomly, the program searches the index to the file to determine if the record is on the file; if it is, a halt occurs. Otherwise, the record is added.

To add a record to a sequentially processed file, the program determines if the key of the record to be added is lower than the key currently in process and higher than the preceding record. If these requirements are not met, a halt occurs. Otherwise, the record is added.

## Loading Records in an Unordered Sequence (U)

Unordered Load (U in column 66) is specified when an indexed file is to be built from records in an unordered sequence. After records have been loaded and an index built in the unordered sequence, the index is sorted into ascending sequence.

When an unordered load is specified, the number of extents entry in columns 68-69 for the file must not be greater then 01.

In the following chart, combinations of entries in File Type (column 15) and File Addition (column 66) show the functions that can be performed for indexed files (I in column 32).

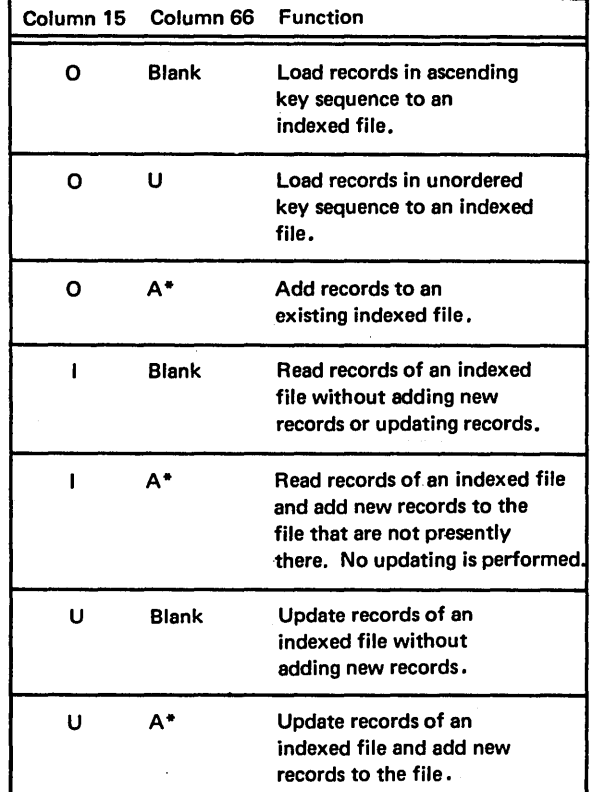

\* An A in column 66 requires an ADD entry in columns 16-18 of the Output-Format sheet.

If a large number of records are to be added to the file, the time required for the index sort can be decreased by allocating a special work file. This requires no special RPG II coding but does require a special OCL statement. For additional information and an example, see the *IBM System*/3 *Model 6 Operation Control Language and Disk Utility Programs Reference Manual,* GC21-7516.

## Examples

#### Example 1

Figure 24 shows how records can be added to an indexed disk file. The new records are contained in another disk file, DISKIN. The file INDEXED is the existing disk file to which new records will be added. A printer file, PRINT, will provide a report showing all the records in DISKIN with an indication of which records were added to INDEXED and which records were not added.

On the File Description sheet, an A must appear in column 66 for the file INDEXED, and on the Output sheet ADD must appear in columns 16-18 for the new record to be added.

 $\bigg($  $\ddot{\phantom{0}}$ 

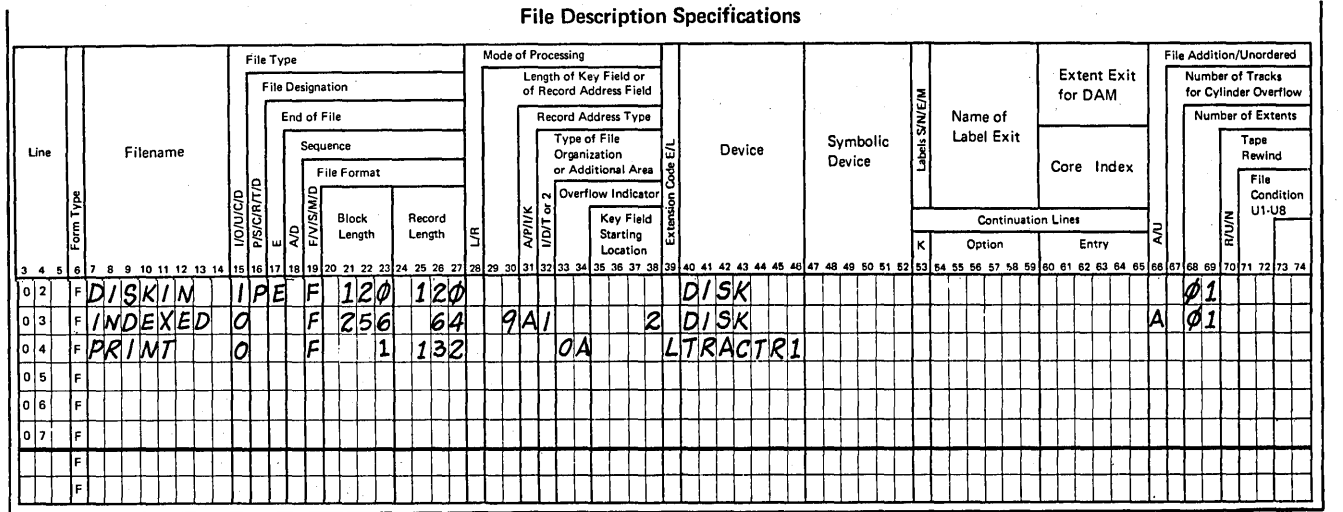

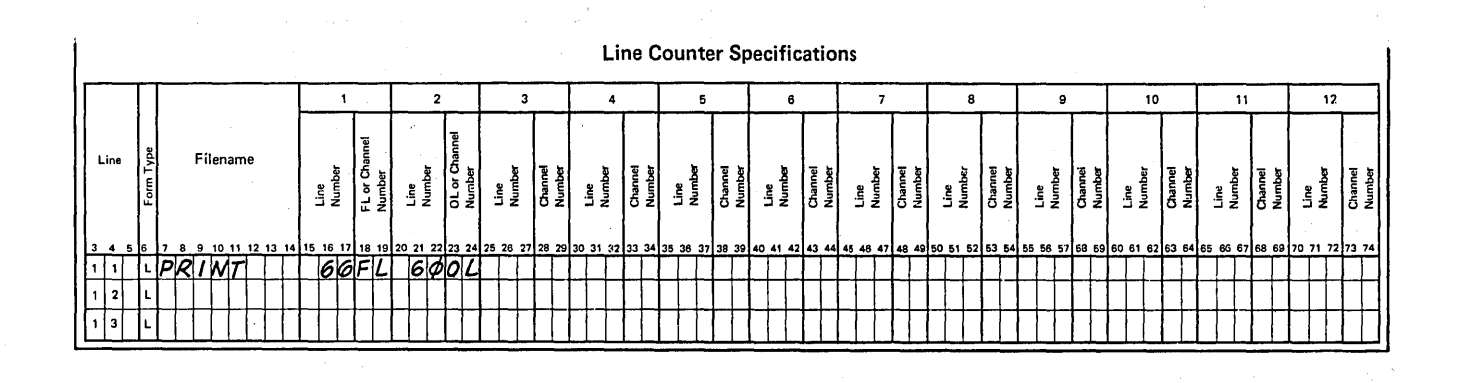

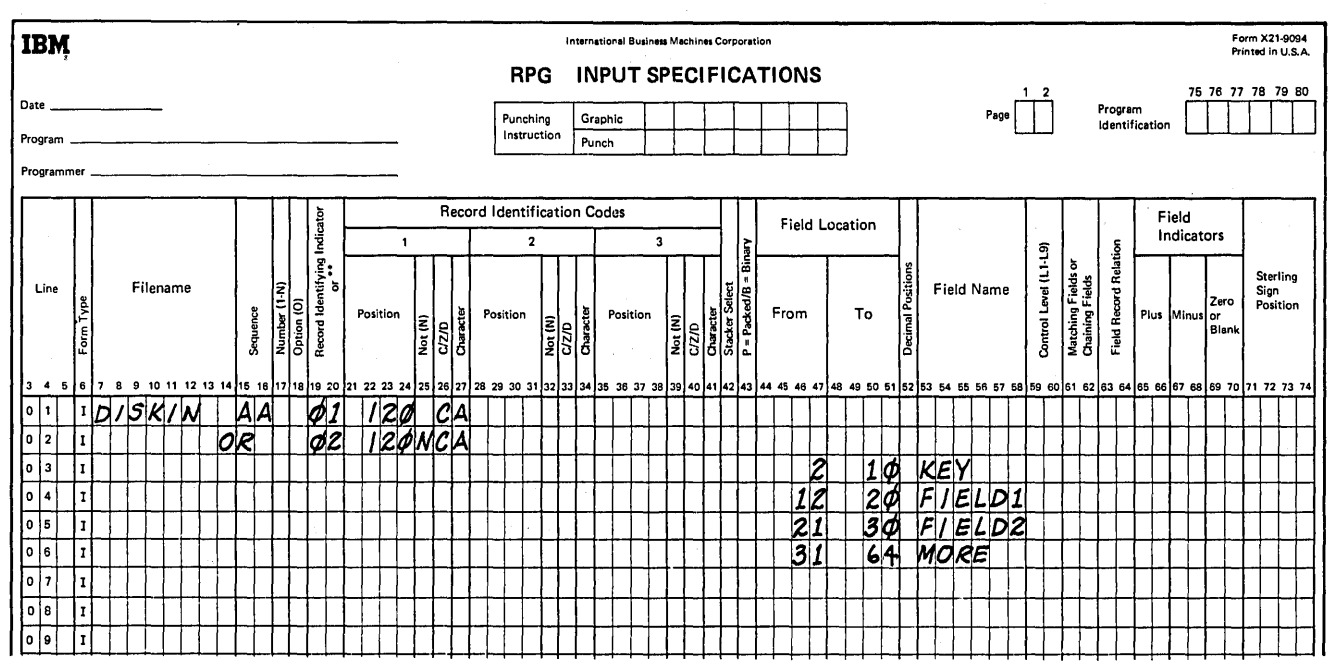

Figure 24. File Addition (Part 1 of 2)

)

 $\overline{1}$ 

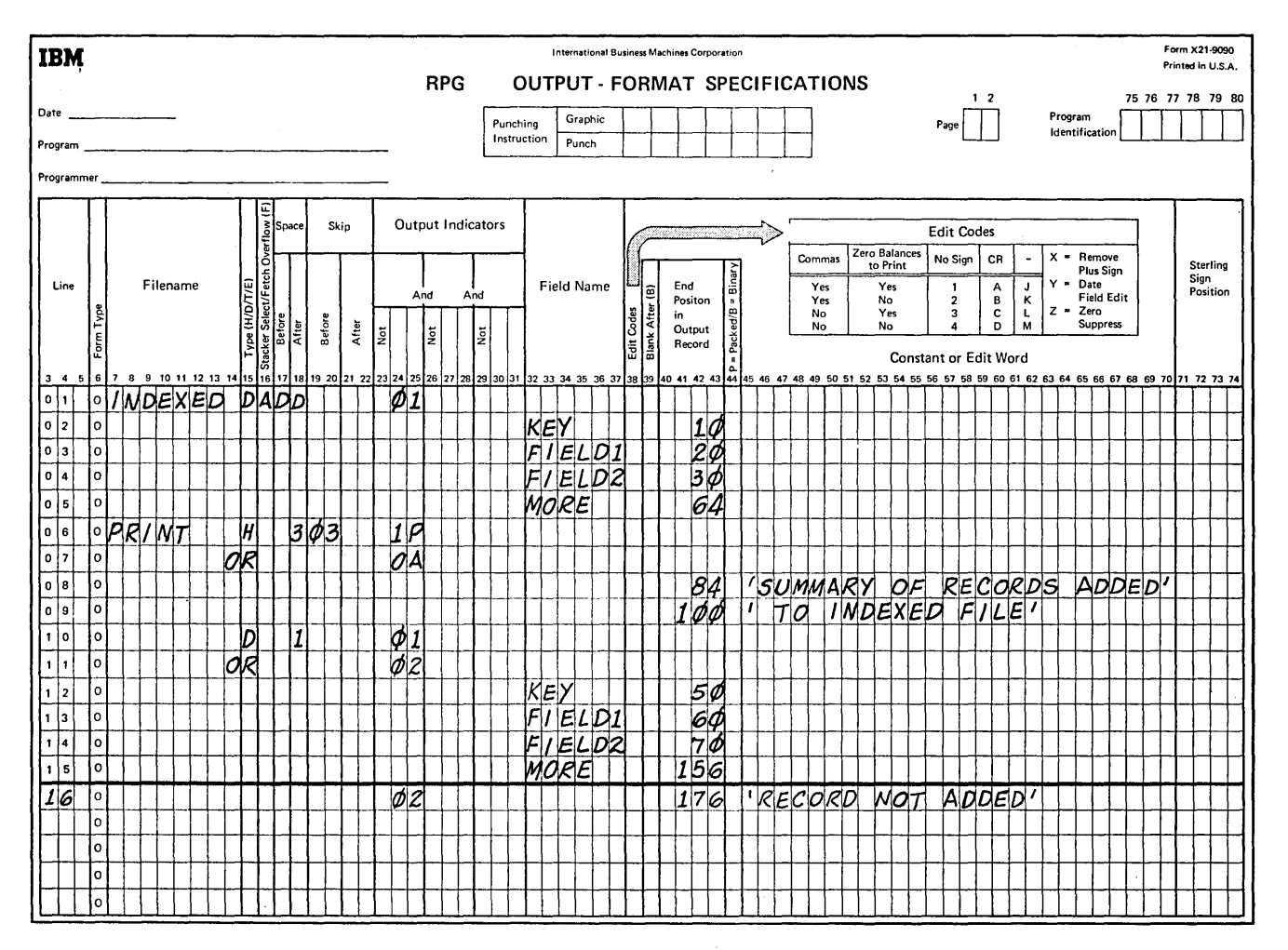

Figure 24. File Addition (Part 2 of 2)

As defined on the Input sheet, all the records DISKIN should have an A in position 120. The code identifies a record to be added to the disk file, and this record type is assigned indicator 01. On the Output sheet, notice that when 01 is on, the data from DISKIN is written on the disk file INDEXED and is also printed on the file PRINT to keep a visual report of new records.

There may be records in DISKIN that do not belong in that file, or some records may have an error. These records are identified on the Input sheet as not having the character A in position 120. These records will turn on indicator 02, and are not to be added to the disk file INDEXED. However, these records are printed on the file PRINT for a visual report, but they must be identified in the printed report as records that were not added to the disk file INDEXED. On the Output sheet, the constant 'RECORD NOT ADDED' is printed only on indicator 02, indicating a record that was not added to the disk file. In this manner, there will be a printed report of all records in DISKIN, and the records not added to INDEXED are identified by the constant 'RECORD NOT ADDED'.

# Example 2

Figure 25 shows the coding for unordered loading of an indexed disk file from an unsequenced input disk file. The output file, MASTER, is described as an indexed file to be loaded and processed by record keys. The U in column 66 of the File Description sheet indicates that an unordered load is to be done. The input file, INPUT, is described on the Input sheet as being unsequenced.

The keys from which the index is to be built appear as the first eight positions of the output record. As the disk file is loaded, the key is extracted from the record and an index entry is built including the location of the record on disk. After the entire file has been loaded and an index entry has been constructed for each record, the index entries are sorted into ascending sequence.

*.1* 

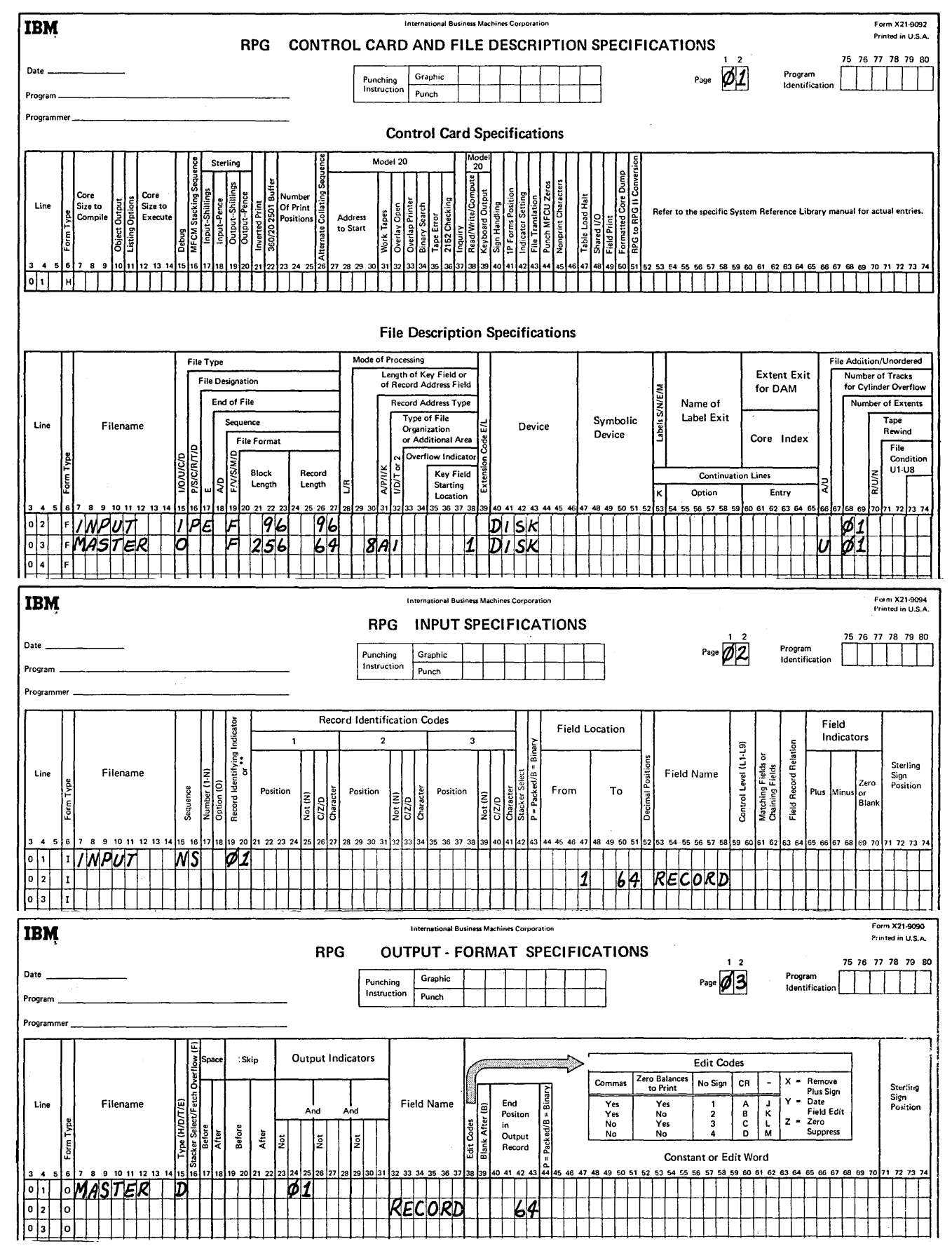

Figure 25. Unordered Load of an Indexed File

 $\left( \begin{array}{c} 1 \end{array} \right)$ 

 $\overline{\phantom{a}}$ 

#### **COLUMN 67**

Column 67 is not used. Leave it blank.

#### **COLUMNS 68-69 (NUMBER OF EXTENTS)**

*Entry*  Blank 01-50 *Explanation*  A single-volume file. Number of volumns (disks) that contain the disk file.

When an entry is made in columns 68-69, it must end in column 69.

These columns define the number of volumes (disks) on which the disk file is located. A disk file must occupy consecutive cylinders on each volume. For instance, a disk file could not occupy cylinders 20-30 and 41-50 on one volume. The file could occupy 20-40 on that volume, or the data in cylinders 41-50 could be placed on another volume.

The number of volumes you can use depends on the mode of processing and the number of drives used. For single volume files the entry in columns 68-69 must be 01 or blank. The number of extents entry in columns 68-69 must not be greater than 01 when sequential processing within limits (Lin column 28 and A in column 31) or an unordered load (U in column 66) is specified for the file.

For multi-volume files, determine the entry as follows:

- 1. *Consecutive Processing.* A disk file to be processed consecutively can be located on a fixed disk, a removable disk, or both if the entire file is online during processing. However, when portions of the file are offline during processing the file must be located on removable disks only. To determine the entry in columns 68-69 for a multivolurne file, see Figure 26.
- 2. *Indexed Sequential or Random Processing by Keys.*  A disk file to be processed indexed sequentially or randomly by keys can be located on a fixed disk, a. removable disk, or both if the entire file is online during processing. However, when portions of the file are offline during processing, the file must be located on removable disks only. To determine the entry in columns 68-69 for a multivolume file, see Figure 26.

*Note:* For indexed random processing the volumes must be processed sequentially. However, the records on each volume may be processed randomly.

3. *Random Processing by Relative Record Number.*  A disk file to be processed randomly by relative record number can be located on a fixed disk, a removable disk, or both. To process a multivolume disk file randomly by relative record number, the entire file must be available to the system at any given time. Therefore, the entire file must be online. To determine the entry in columns 68-69 for multivolume file, see Figure 26.

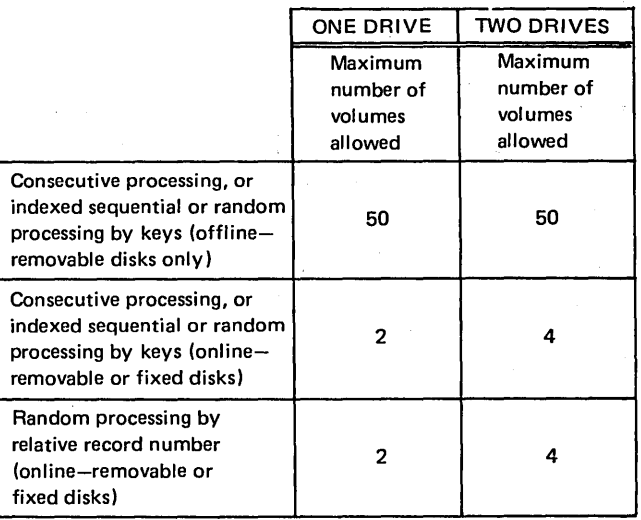

!

*(* 

•Figure 26. Numbers of Volumes Allowed for Multi-Volume Files

## **COLUMN 70**

 $\lambda$ 

 $\overline{)}$ 

Column 70 is not used. Leave it blank.

# **COLUMNS 71-72 (FILE CONDITION)**

*Entry*  Ul-U8 *Explanation*  The file is conditioned by the specified external indicator.

Blank The file is not conditioned by an external indicator.

Columns 71-72 apply to input (excluding table input files), update, output, and combined files. These columns indicate whether or not the file is conditioned by an external indicator.. A file conditioned by an external indicator is used only when the indicator is on. When the indicator is off, the file is treated as though the end of the file had been reached. (No records can be read from or written in the file.) See *Supplementary Information, Indicators, External Indicators* for more information.

## **COLUMNS 73-74**

Columns 73-74 are not used. Leave them blank.

#### **COLUMNS 75-80 (PROGRAM IDENTIFICATION)**

See *Common Entries.* 

# **FILE DESCRIPTION CHARTS**

The File Description charts (Figures 27–37) are for:

- 1. Disk files and presented by disk file organization and processing method.
- 2. Keyboard, ledger, data recorder, console, and printer files.
- The entries in the chart must be made for the processing method and type of file described on that line.
- The shaded columns must be blank for the file described on that line.
- The other columns may be required or optional, but cannot be indicated on the chart because the entries represent information that changes from program to program.

#### **Example**

If you are updating an indexed disk file using the CHAIN operation code, see Figure 27 and refer to indexed disk files, random processing by CHAIN operation code. Then choose the chained update file with or without record addition.

In this example, the following columns are required but may change from one program to another: Filename, Record Length, Length of Key Field, and Key Field Starting Location. Optional entries are: Line, End of File, Sequence, Block Length, Cylinder Index in Core, Number of Extents, and File Condition.

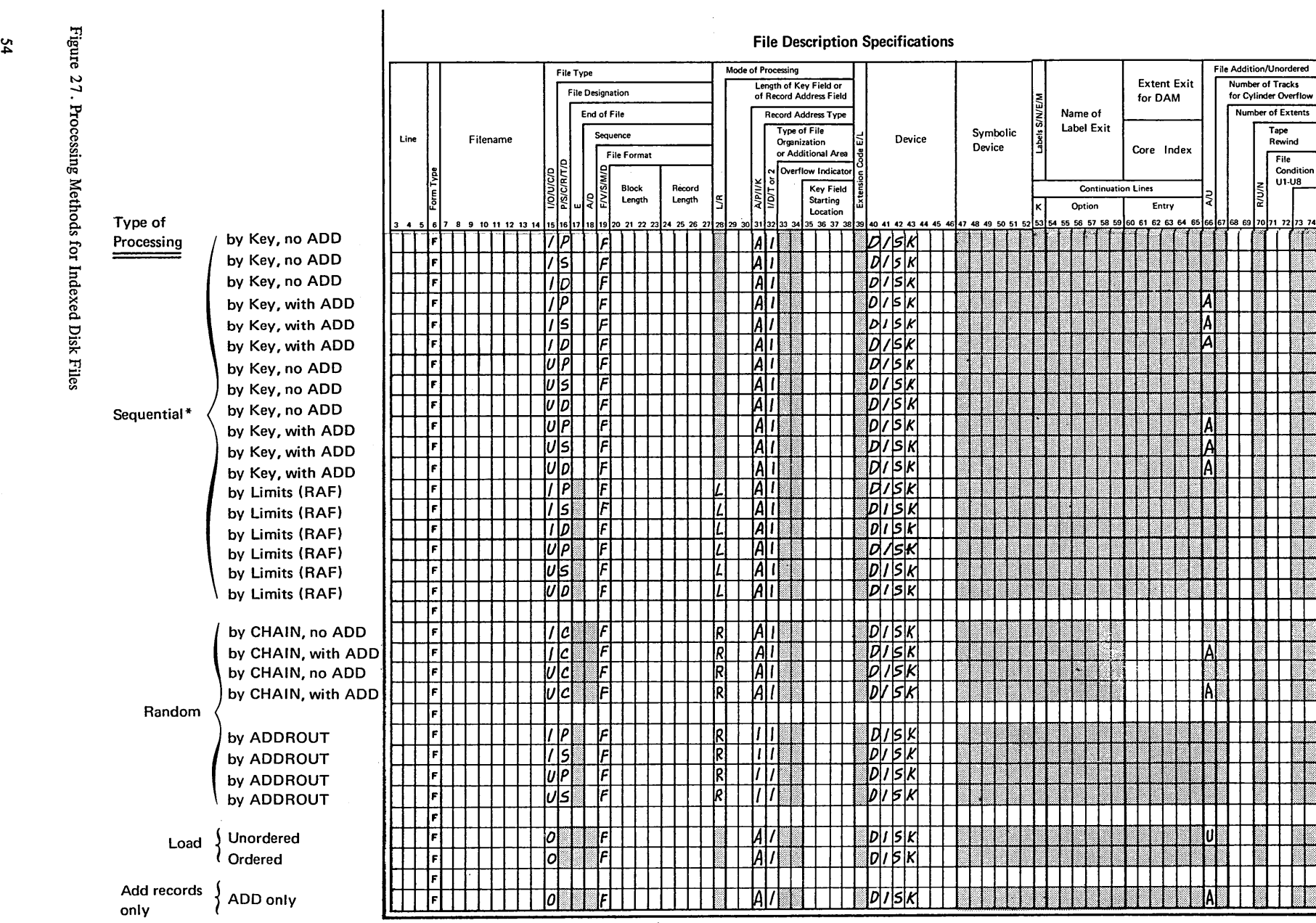

\*Sequential processing by key or limits must use the file index, which is always arranged in ascending sequence. When an indexed file is processed record by record from beginning to end, the file is processed through the index using the

 $\mathcal{P}^{(1)}$ 

 $\mathbb{Z}$ 

z.

sequential by key method.

السمور

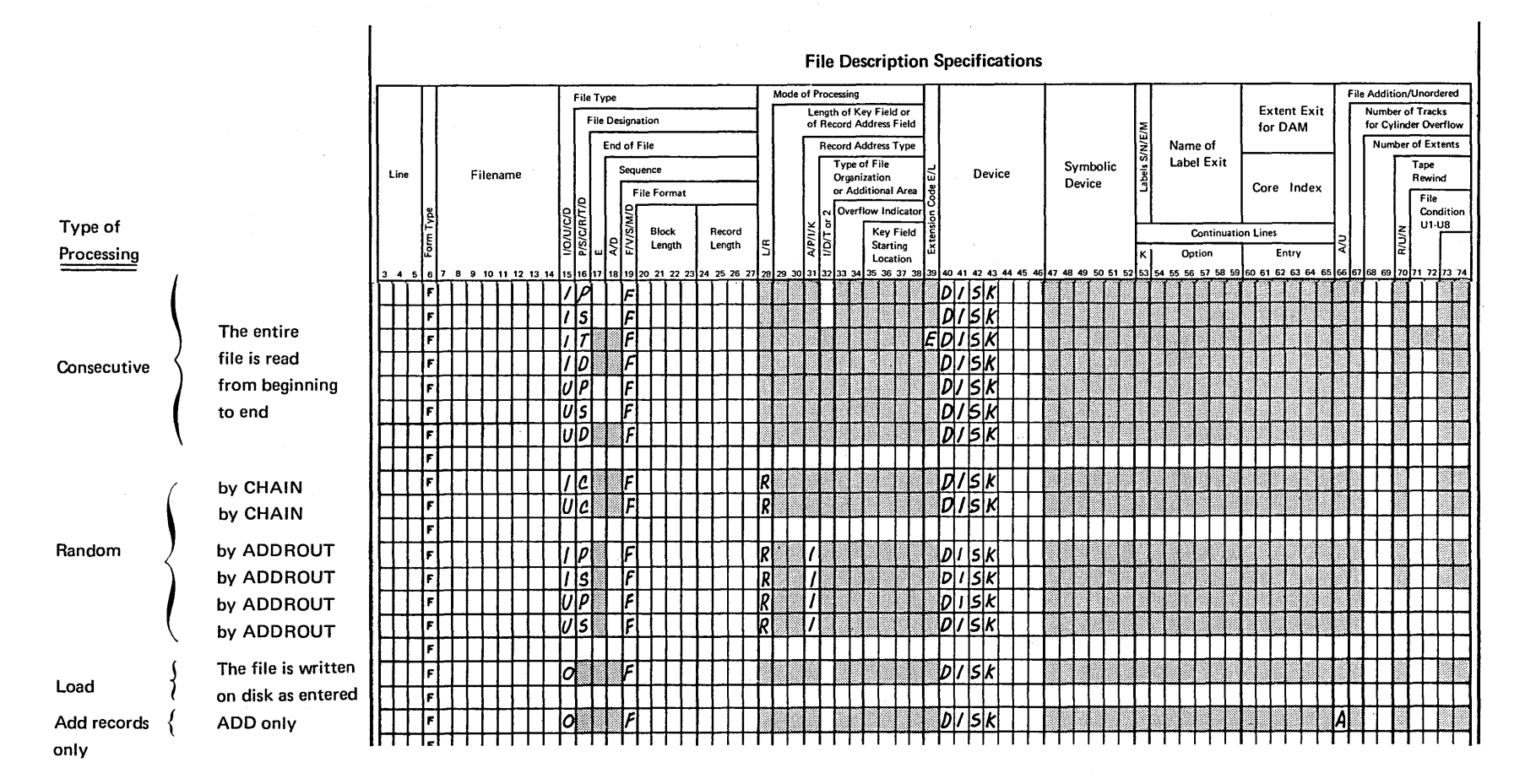

**《中国》** 

Figure 28  $\frac{1}{2}$  $\sin s$ Methods for Sequential isk Files

File Descr ption Specific  $\bar{e}$ 

si *Vo Vo* 

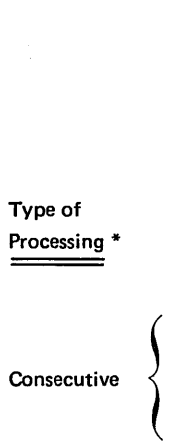

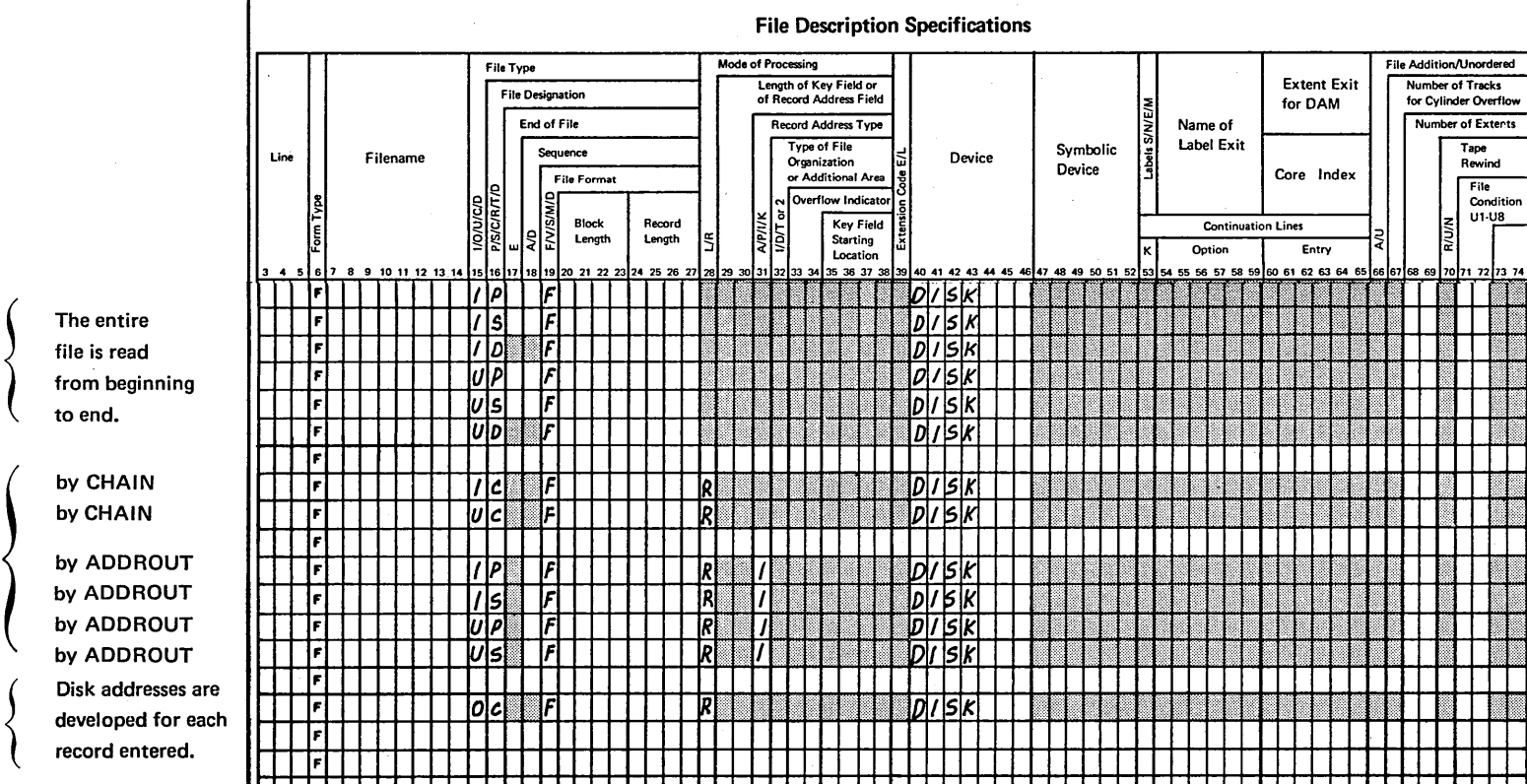

\* Records are inserted or changed in a direct file by defining the file as an update file processed consecutively, or an update file processed randomly by the CHAIN operation

مر

code.

71

 $\arctan 25$ 

<sup>~</sup><sup>0</sup> ë. sing M

hods for Direct Di

 $\times$  Files

Random

Load

#### Record Address Files\*

 $\left\langle \right\rangle$ 

 $\overline{\phantom{a}}$ 

 $\big)$ 

Containing: 1. Disk Addresses

- (ADDROUT file)
- 2. Record Key Limits

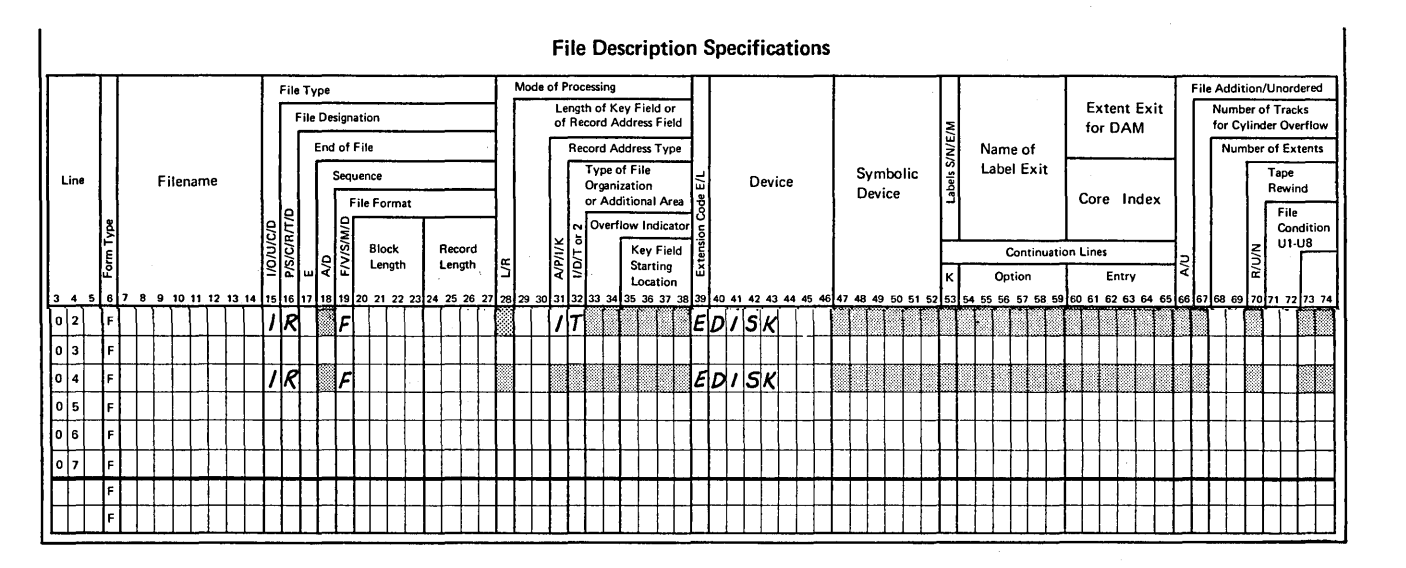

\* Record address files containing disk addresses may be associated with indexed, sequential, or direct disk files.

\* Record address files containing record key limits may only be associated with indexed disk files, but may be a disk, data recorder, or console file (see charts for data recorder and console files).

Figure 3 0. Record Address Files Located on Disk

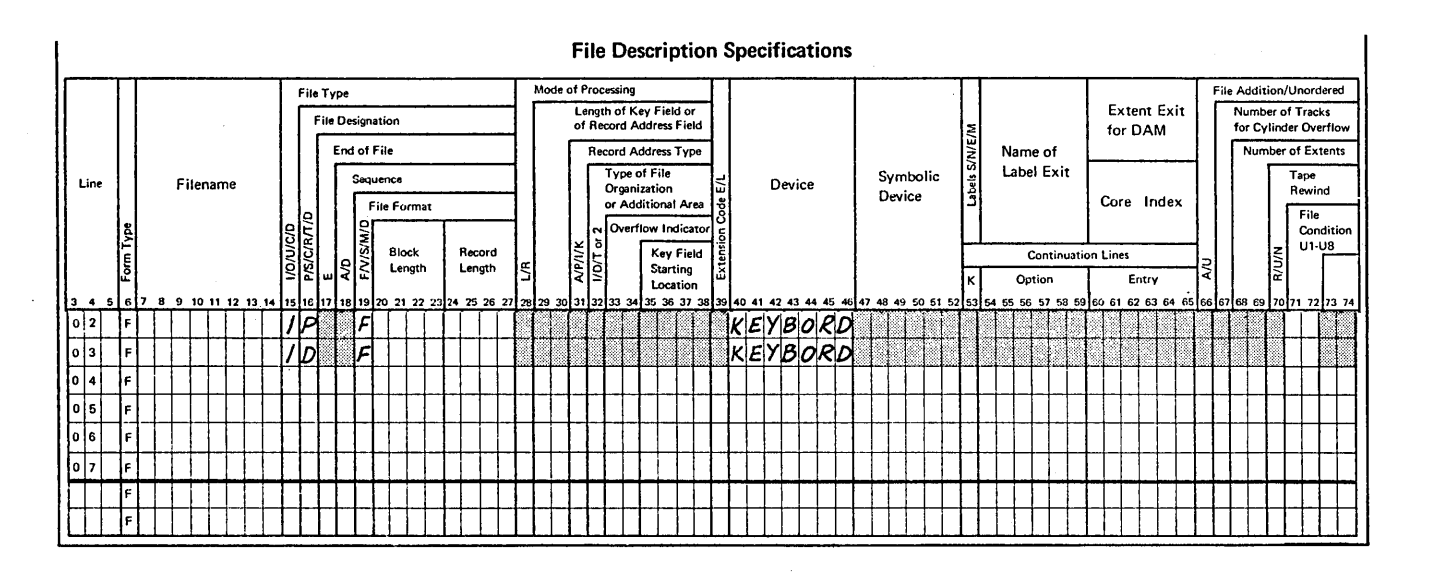

• If the keyboard is specified as a primary input file, no other input files in the program can be specified as primary or secondary files.

• Input data entered from the KEYBORD device must be defined in calculation specifications for a KEY operation.

 $\frac{7}{3}$ 

 $\frac{\gamma}{\gamma}$ 

 $\mathcal{L}$ 

Figure 31 . Keyboard Files

 $\mathbf{v}_i$ 

 $\overline{\phantom{a}}$ 

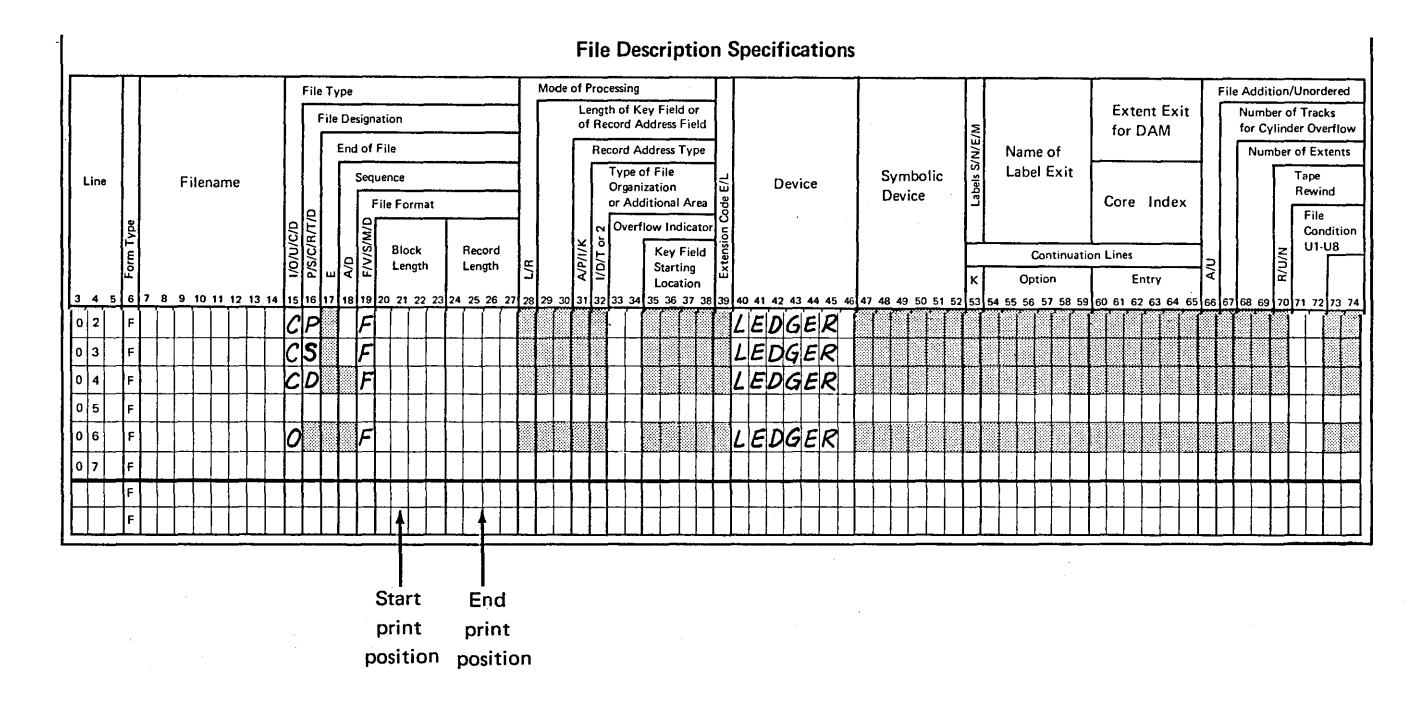

- o Combined ledger files must have a control number.
- A demand ledger file is read as a result of the READ operation.

 $\lambda=\sqrt{2}$ 

Figure 32. Ledger Files

 $\overline{\phantom{a}}$ 

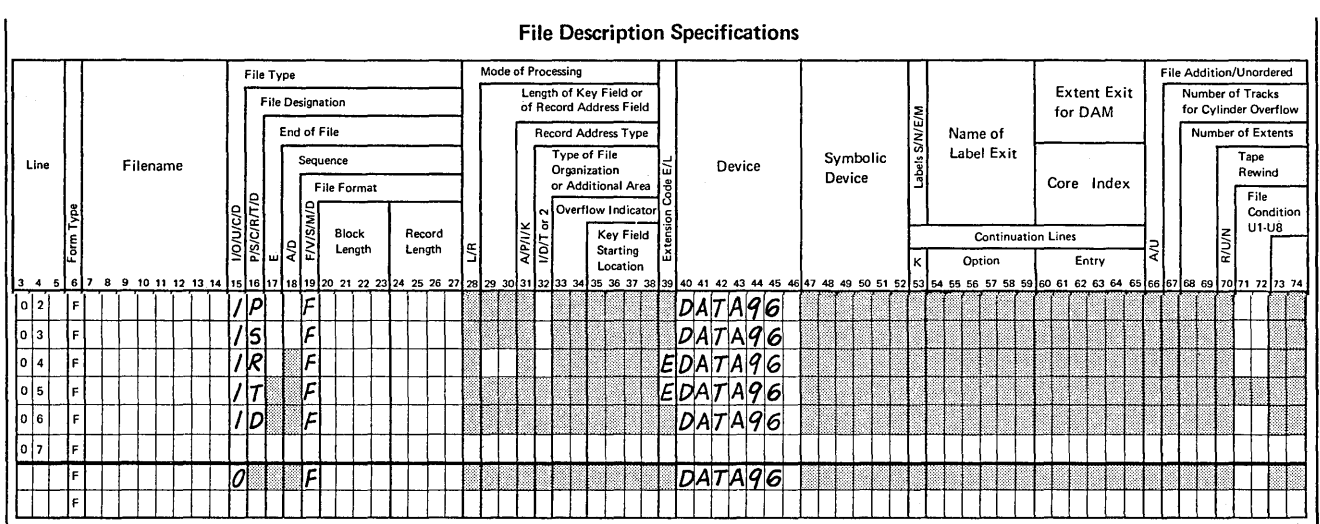

 $\cdot$ 

#### File Description Specifications

÷

 $\prime$ 

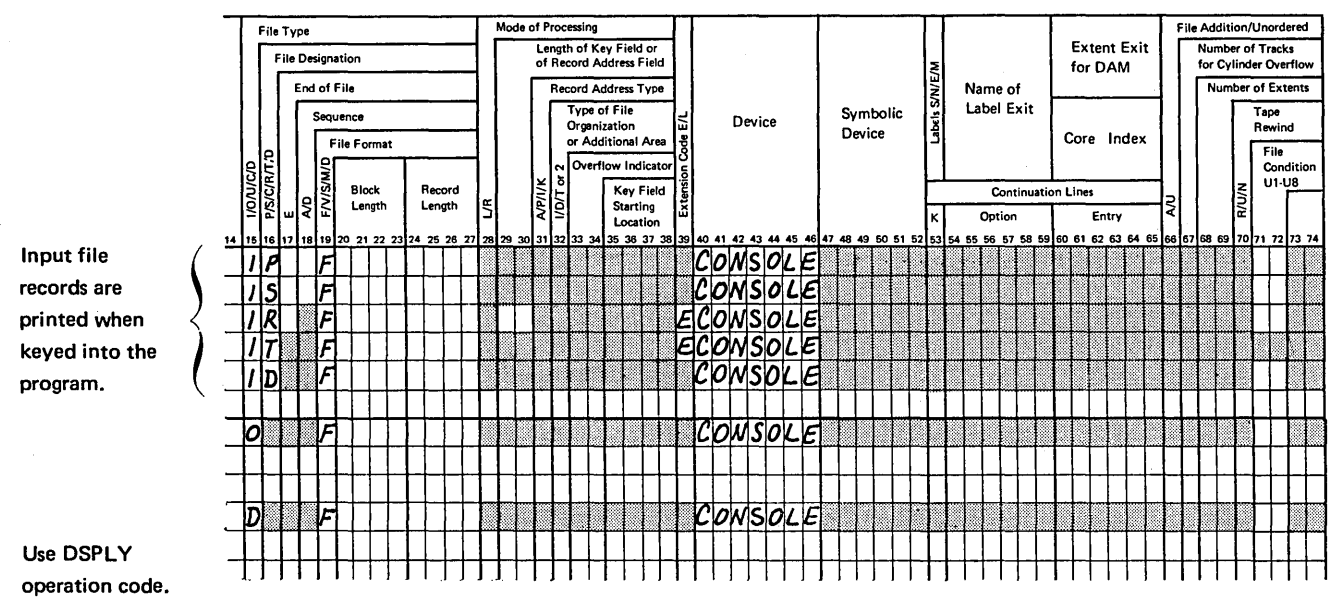

 $\sim$   $^{-1}$ 

Figure 34. Console Files (Keyboard)

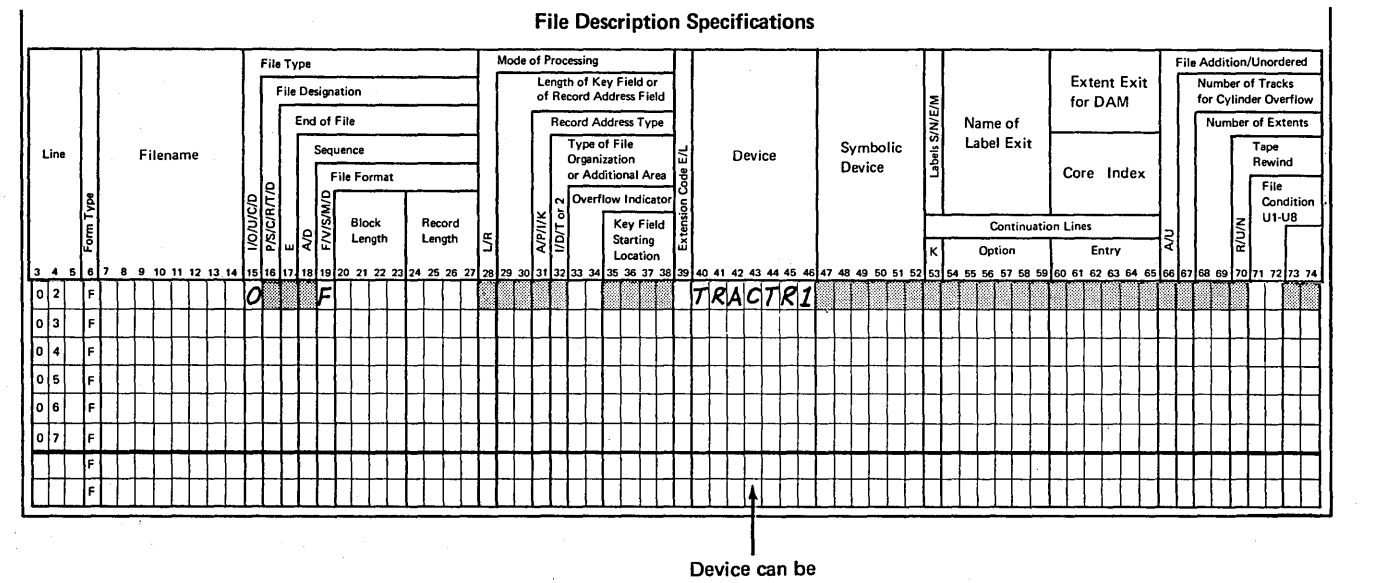

**TRACTR1 or TRACTR2** 

## Figure 35. Printer Files

 $\frac{1}{l}$ 

Ì

 $\bar{1}$ 

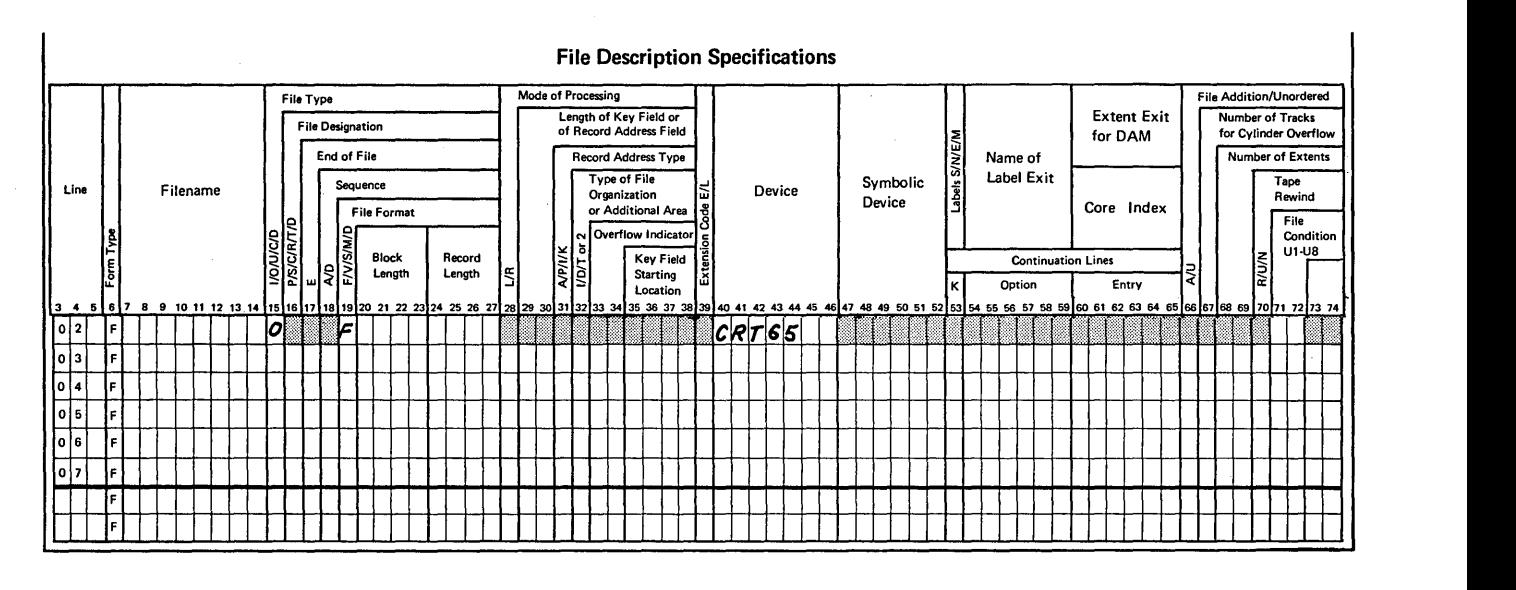

**SHADED COLUMNS MUST BE BLANK** 

Figure 36. Cathode Ray Tube Files

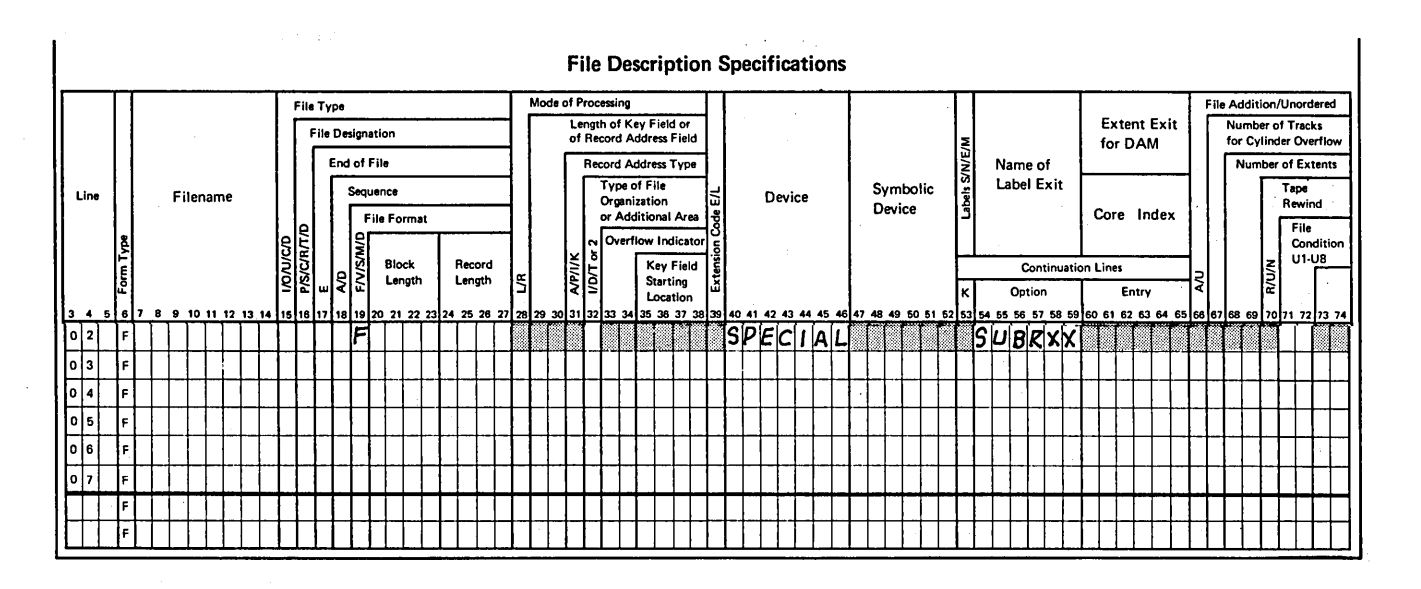

Figure 37. SPECIAL Files
Extension specifications are needed to describe all record address files, tables, and arrays used in your job. Enter these specifications on the Extension and Line Counter sheet (Figure 38).

 $\big)$ 

 $\overline{\phantom{a}}$ 

 $\mathcal{E}$ 

Record address files require entries on the Extension sheet in columns 11-26. Pre-execution time tables and arrays are described in columns 11-45. Compile time tables and arrays are described in columns 19-45. If an alternating table or array is to be specified with another table or array, it is described in columns 46-57 of the same line as the first. A maximum of 63 tables or arrays can be used in a program. Only 60 of these may be compile-time tables or arrays.

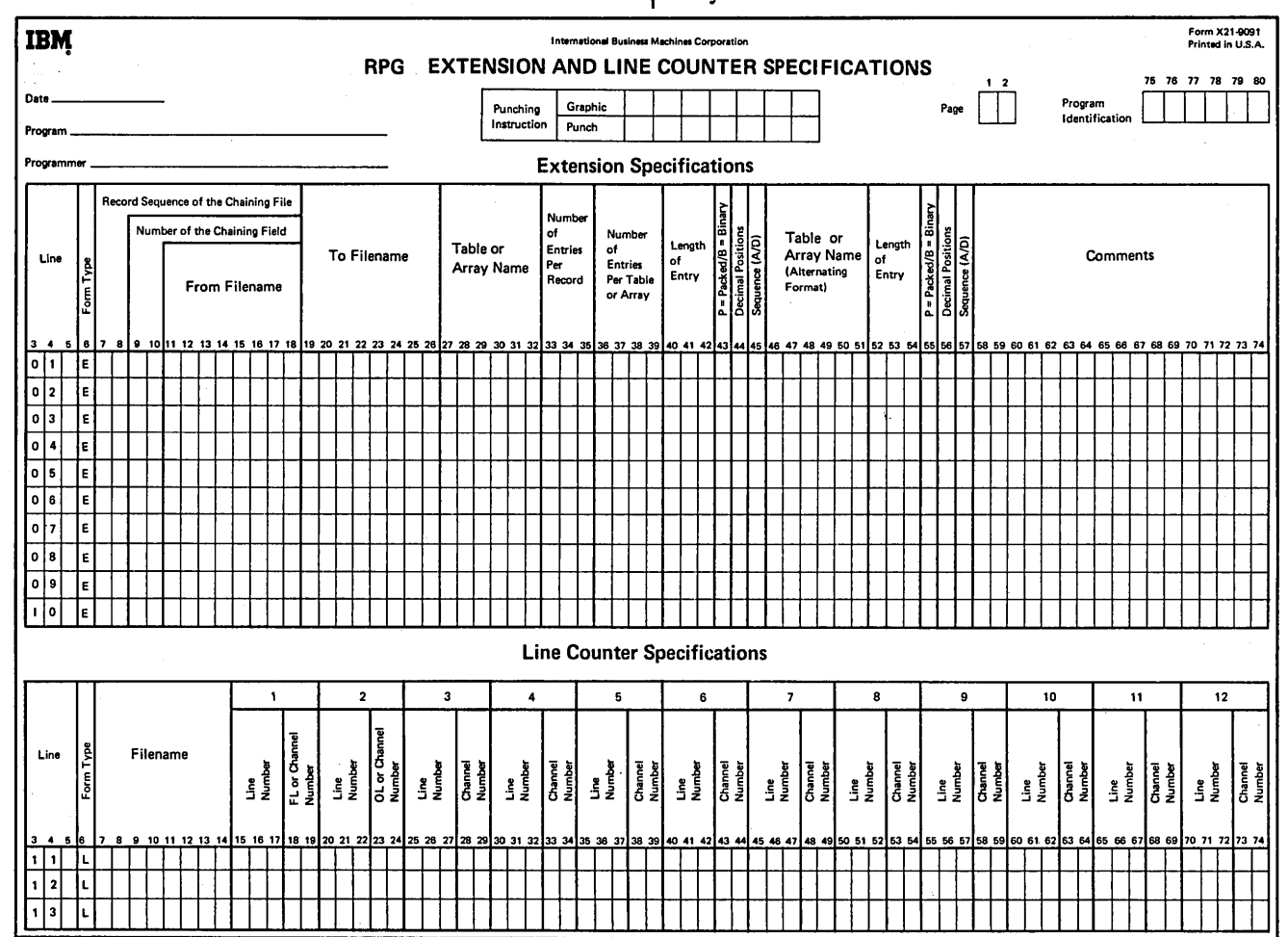

Figure 3 8 . Extension and Line Counter Sheet

Figure 43 at the end of this chapter shows possible Extension sheet entries. See *Supplementary Information, Tables*  and Arrays for a complete discussion of arrays.

# **COLUMNS 1-2 (PAGE)**

See *Common Entries.* 

## **COLUMNS** 3-5 **(LINE)**

See *Common Entries.* 

# **COLUMN 6 (FORM TYPE)**

An E must appear in column 6.

## **COLUMNS 7-10**

Columns 7-10 are not used. Leave them blank.

#### **COLUMNS 11-18 (FROM FILENAME)**

*Entry Explanation* 

Record Address Filename. The name of the Record Address file.

Table or Table or array loaded at pre-execution time. Array Filename.

- Blank. 1. Table or array loaded at compilation time if there is an entry in Number of Entries per Record (columns 33-35).
	- 2. Array loaded at execution time (via input and/or calculations specifications) if there is no entry in Number of Entries per Record (columns 33-35).

Columns 11-18 are used to name a table file, array file, or record address file. Filenames must begin in column 11. The record address filename must always be entered in these columns and in the file description specifications. Leave columns  $11-18$  blank for compile time tables or arrays or for arrays loaded via input and /or calculation specifications.

These columns must contain the table or array filename of every pre-execution time table or array used in your program. When the table or array is loaded at compilation time, it is compiled along with the source program and included in the object program. Thus, a table file is not needed in addition to the object program every time the program is run. Only those tables and arrays which do not change often should be compiled with the program.

When tables or arrays are being compiled with the program, table file records must always follow the RPG II source program. A record with \*\* $\psi$  in positions 1-3 is needed to separate the RPG II source program from the table or array records. Tables or arrays must be separated from each other by records with \*\* $\phi$  in positions 1-3 (Figure 2). Because \*\* $\phi$  in positions 1-3 indicate the end of a table, you must not specify \*\* $\phi$  in positions 1-3 of your table input records. This would cause the system to stop processing the table. A record with /\* in positions 1 and 2 must follow the table file input records. Each table or array loaded at pre-execution time must be followed by a record with  $/*$  in positions 1-2.

Short tables (tables that are not full) can be compiled with the program, but a warning is issued. See *Columns 36-39*  for a discussion of short tables.

## **COLUMNS 19-26 (TO FILENAME)**

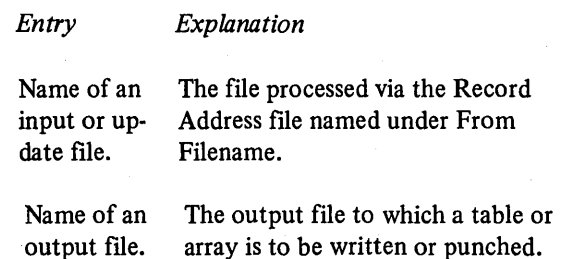

Columns 19-26 define the relationship between a file named in these columns and a file named in columns  $11-18$ . Filenames must begin in column 19.

If a record address file named under From Filename (columns  $11-18$ ) the name of the input or update file that contains the data records to be processed must be entered under To Filename (columns 19-26). Do not enter the record address filename in these columns.

If you wish a table or array to be written, use columns 19-26 to enter the filename of the output file you will use to do this. This output file must have been previously named in the file description specifications.

 $\overline{\phantom{0}}$ 

A table or array can be written on only one output device. Leave columns 19-26 blank if you do not want the table or array written.

If a table or array is assigned to an output file, it is automatcially written at the end of the job after all other records have been written.

Since the table or array will be written in the same format in which it was entered, you may want to rearrange the output table or array through output-format specifications. If this is done, the table or array will be written in the specified format at the end of this job, but will also be written in the same format in which it was entered. You may format table or array output by using exception lines to write one item at a time (see *Supplementary Information, Operation Codes, Exception).* Tables or arrays should be written . only after all records have been processed (Last Record indicator is on).

#### **COLUMNS 27-32 (TABLE OR ARRAY NAME)**

*Entry Explanation* 

Table or Name of each table or array used in Array the program. name.

Use columns 27-32 to name your table or array. No two tables or arrays may have the same name. The rules for forming table and array names are discussed in the following text.

## **Table Name**

 $\mathcal{E}$ 

Every table used in your program must be given a name. The entire table name can be from 3-6 characters long, and must begin with the letters TAB. After the letters TAB, 1-3 alphabetic or numeric characters may be used (no special characters allowed). Blanks may not appear between characters in the table name. Any name in columns 27-32 which does not begin with TAB is considered an array name. The table name is used throughout the program. However, different results can be obtained depending upon how the table name is used. When the table name is used in Factor 2 or Result Field (on the Calculation sheet) with LOKUP operation, it refers to the entire table. When the table name is used with any other operation code, it refers to the table item last selected from the table by a LOKUP operation. See *Supplementary Information, Operation Codes, Look-up* and *Tables and Arrays.* 

Table files are processed in the same order as specified on the Extension sheet. Therefore, if you have more than one table file, the files are to be loaded in the same order as they appear on the sheet.

If two tables are in alternating format in one table file, the table whose item appears first must be named in columns 27-32. The second table is named in columns 46-51 (see *Example).* 

#### **Array Name**

Every array used in your program must be given a name. An array name cannot begin with the letters TAB. This array name is used throughout the program. See *Supplementary Information, Tables and Arrays* for more information on forming array names.

 $\left\langle \right\rangle$ 

Figure 39, insert A, shows two tables (TABA and TABB) described in alternating format. An item for TABA appears

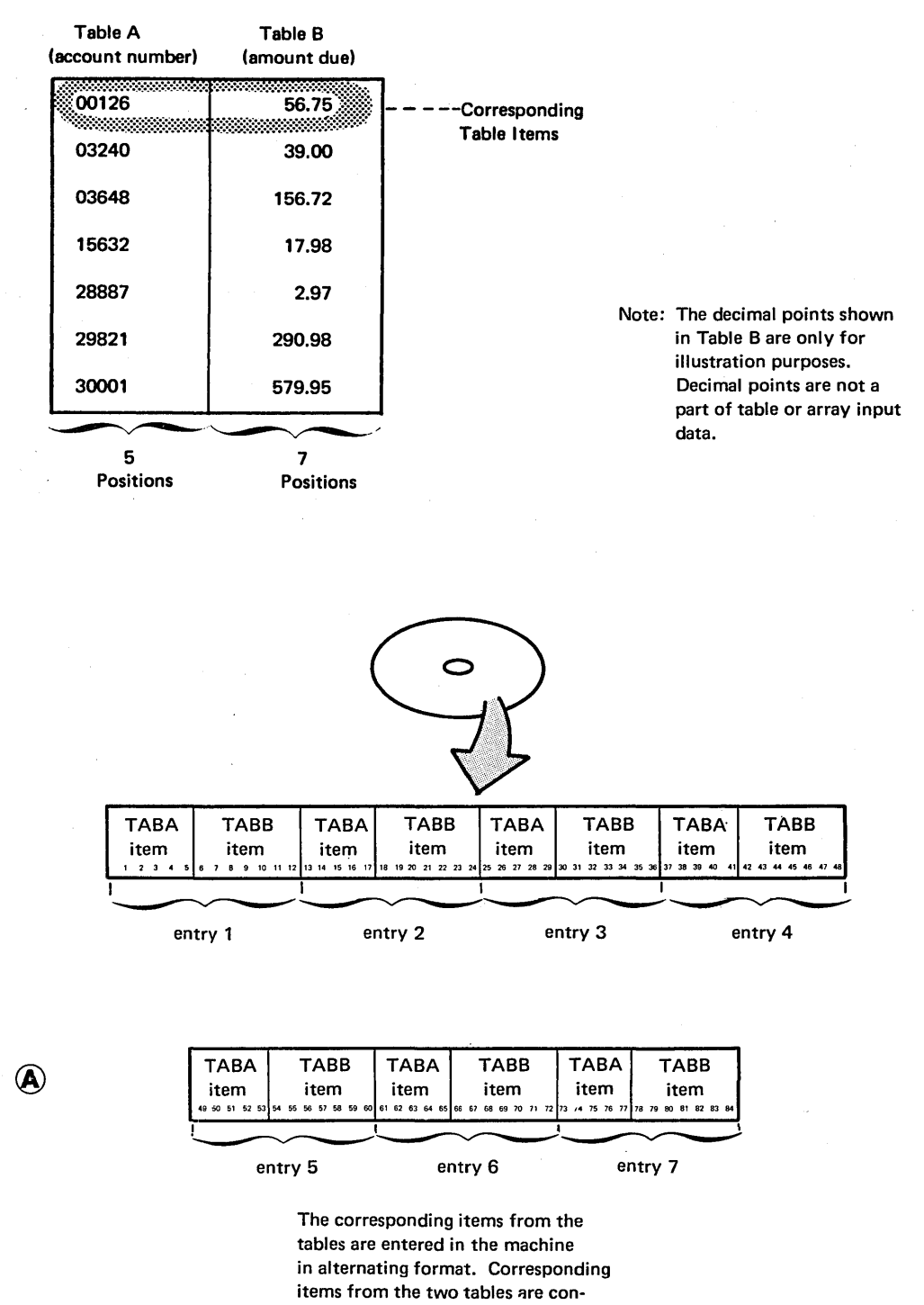

sidered as one entry.

Figure 39. Related Tables (Part 1 of 2)

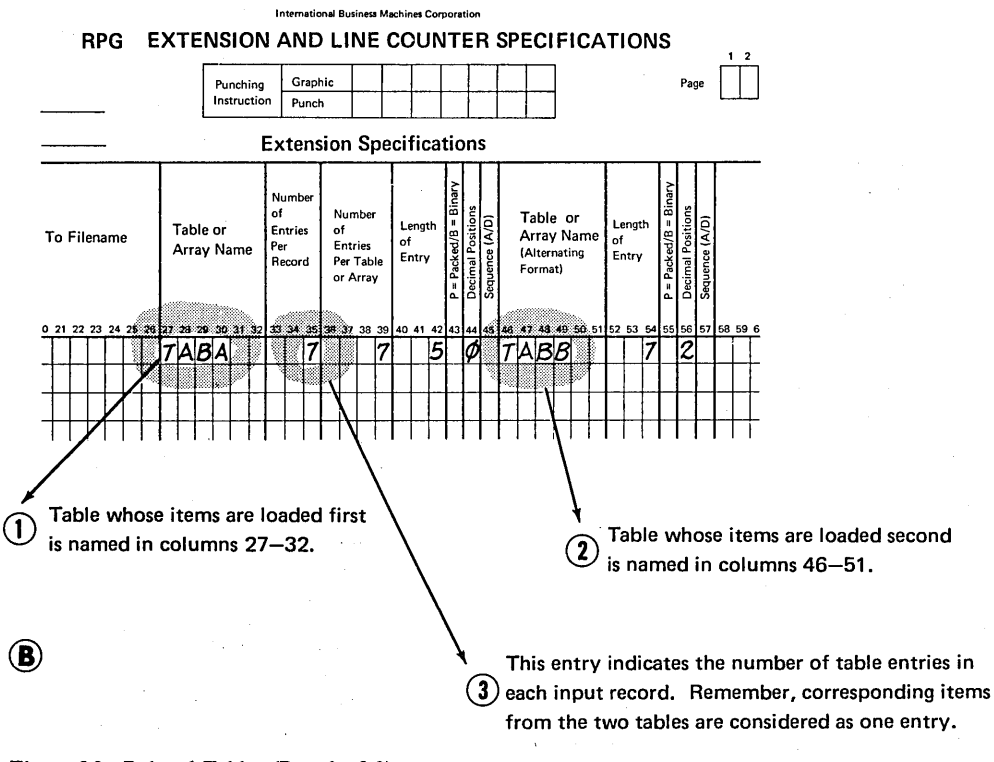

Figure 3 9. Related Tables (Part 2 of 2)

## COLUMNS33-35 (NUMBER OF ENTRIES PER RECORD)

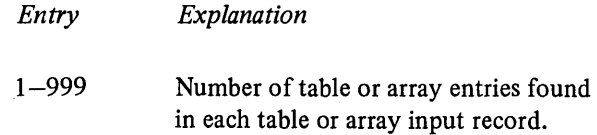

Indicate in columns 33-35 the exact number of table or array entries in each table or array input record. Every table or array input record except the last must contain the same number of entries as indicated in columns 33-35. The last record may contain fewer entries than indicated, but never more.

When two tables or arrays are described in one file, each table or array input record must contain the corresponding items from each table or array written in alternating format. These table items are considered as one entry (see *Example).*  The number entered must end in column 35. Corresponding items from tables or arrays in alternating format must be on the same record. Comments may be entered on table input records in positions following table entries.

When loading an array the following must be considered:

- 1. To load a pre-execution time array, a filename must be entered in columns  $11-18$  and an entry must be made in Number of Entries per Record (columns  $33 - 35$ ).
- 2. To load an array at compile time, the filename entry (columns  $11-18$ ) must be blank, but an entry must be made in Number of Entries per Record (columns  $33 - 35$ ).
- 3. To load an execution time array (via the input and/or calculations specifications), the filename (columns 11-18) entry must be blank and the Number of Entries per Record (columns 33-35) must be blank.

## Example

Figure 39, insert B, shows table entries for the two tables, A and B, entered in alternating format. Al and Bl, the corresponding items in tables A and B, are considered one entry. Even though there are 14 table items listed, there are only 7 table entries.

# COLUMNS 36-39 (NUMBER OF ENTRIES PER TABLE OR ARRAY)

*Entry Explanation* 

1-9999 Maximum number of table or array entries.

Use columns 36-39 to indicate the maximum number of table items which can be contained in the table named in columns 27-32, or the maximum number of array items which can be contained in the array named in columns 27-32. This number may apply to one table or to two tables in alternating format. Any number entered in these columns must end in column 39.

Since the number of items for two tables or arrays entered in alternating format must be the same, the entry in these columns also gives the number items in a second table or array (columns 46-51).

If your table or array is full, this entry gives the exact number of items in it. However, if the table or array is not full, the entry gives the number of items that can be put into it (Figure 40). A table or array that is not full is known as a short table or array.

If a table or array is to be compiled, it should be full. However, if it is not full (a short table or array), the table or array is compiled with the program and a warning is issued. The short table or array is completed in storage by filling it with blanks or zeros (for alphameric or numeric tables or arrays, respectively). A pre-execution time table or array need not be full. All pre-execution time tables and arrays must be followed by a record with/\* in positions 1 and 2 when they are loaded.

#### Note: The decimal points shown in these tables are only for illustration purposes. Decimal points are not a part of table input data.

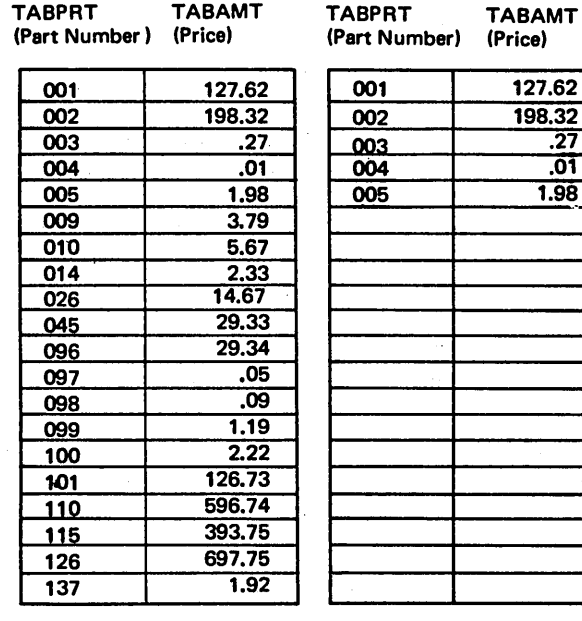

127.62  $\frac{198.32}{.27}$ 003 .27 004 .01 005 1.98

If this data is entered into the machine, TABPRT and TABAMT will be full (20 entries fill the table).

If this data is entered into the machine, TABPRT and TABAMTwill not be full.

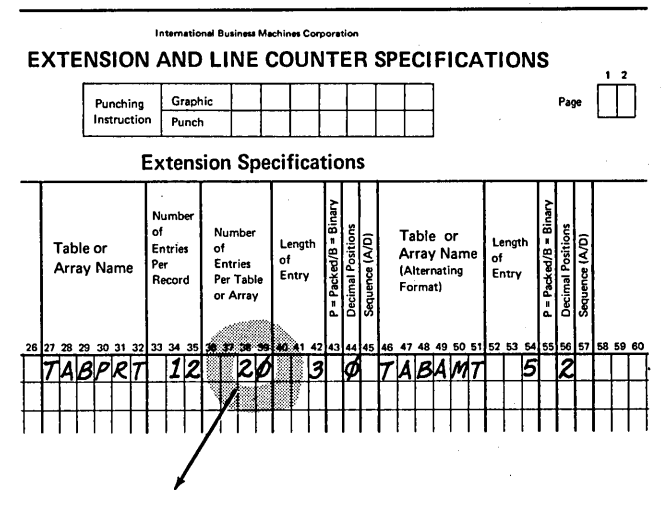

This entry indicates that TABPRT and TABAMT may both have a maximum of 20 entries.

Figure 40. Table Entries (Number Per Table)

## COLUMNS 40-42 (LENGTH OF ENTRY)

 $\overline{\phantom{a}}$ 

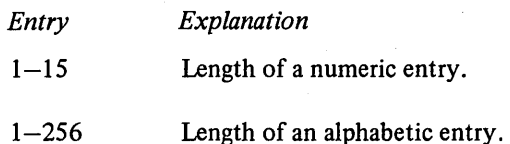

Use columns 40-42 to give the length of each entry in the table or array named in columns 27-32. The number entered must end in column 42. For numeric tables or arrays in packed decimal format, enter the unpacked decimal length in columns 40-42. For numeric tables or arrays in binary format, enter the number of bytes required in storage for the binary field. For a two-position binary field, the entry in columns 40-42 is 4; for a four-position binary field, the entry is 9.

All table or array items must have the same number of characters. It is almost impossible, however, for every item to be the same length. Therefore, add zeros or blanks before numeric items to make them the same length. Add blanks after alphameric items (see *Examples, Example 1).* 

If two tables or arrays are entered in alternating format, the specification in columns 40–42 applies to the table or array whose item appears first in the record (see *Examples, Example 2).* 

The maximum length of a numeric table or array item is 15 characters. The maximum length of an alphameric table or array item is 256 characters for disk records, up to 125 characters for console records, and up to 96 characters for punched cards.

See *A"ays* or *Tables* under *Supplementary Information*  for more information.

#### Examples

*Example 1:* Figure 41 shows a table, called TABMO, which lists the months of the year. The name SEPTEMBER, having nine characters, is the longest entry. Because the lengths of the entries must be the same, blanks are added to the remaining names to make each of them nine characters long.

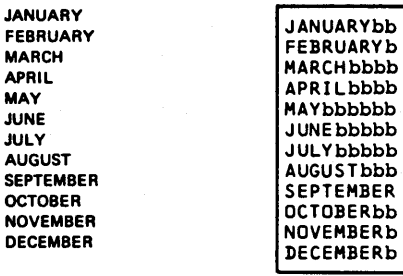

All entries must have the same length. Those items that are not as long as the longest item must be padded with blanks (b).

Table of Months

Figure 41. Length of Table Entries

List of Months

*Example 2:* Figure 42 shows entries for two tables entered in alternating format, TABCOD and TABAMT. Each item in TABCOD is three characters long; each item in TABAMT is six characters long. Since TABCOD is entered in the machine first, its length, 3 is specified in columns 40-42. The length of items in TABAMT is indicated in columns 52-54.

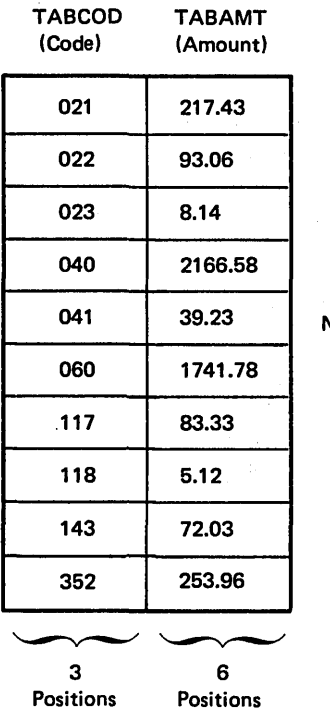

Note: The decimal points shown in these tables are only for illustration purposes. Decimal points are not a part of table input data.

Positions  $\circledA$ 

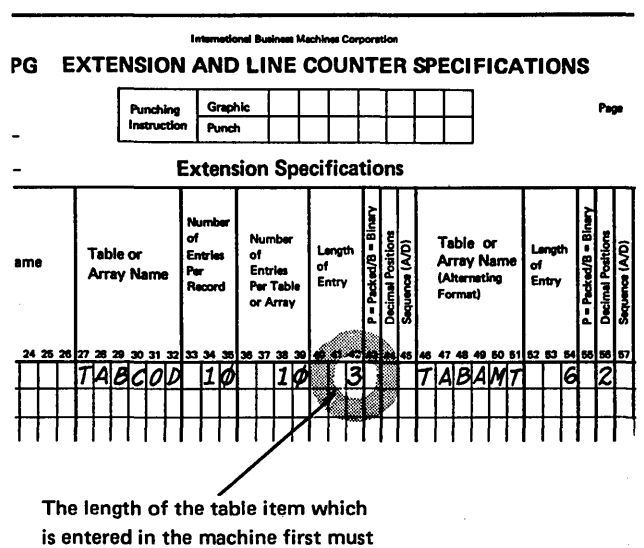

@ appear in columns 40-42.

Figure 42. Length of Corresponding Table Items

## COLUMN 43 (PACKED OR BINARY FIELD)

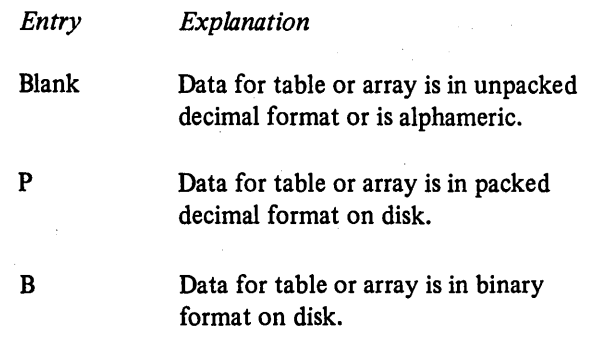

Use column 43 to indicate that a numeric field in a preexecution time table or array is in packed or binary format. Leave column 43 blank if the field is unpacked. See *Input Specifications, Column 43* for more information on packed or binary formats.

## COLUMN 44 (DECIMAL POSITIONS)

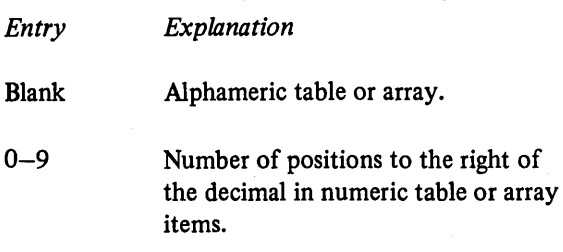

Column 44 must always have an entry for a numeric table or array. If the items in a table or array have no decimal positions, enter a 0.

If two tables or arrays are entered in alternating format, the specification in this column applies to the table or array containing the item which appears first on the record.

# COLUMN 45 (SEQUENCE)

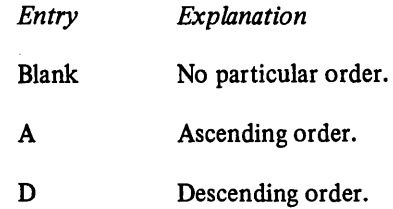

Use column 45 to describe the sequence (either ascending or descending) of the data in a table or array file.

70

When an entry is made in column 45, the table or array is checked for the specified sequence. If a compile time table or array is out of sequence, a severe error occurs. The program will halt after compilation. If a pre-execution time table or array is out of sequence, an error occurs and the program halts immediately. The program can be restarted from the point where it halted if you do not want to correct the out-of-sequence condition; however, if you do correct the out-of-sequence condition, program execution must be restarted from the beginning.

 $\overline{1}$ 

 $\overline{1}$ 

 $\mathcal{L}$ 

Ascending order means that the table or array items are entered starting with the lowest data item (according to the collating sequence) and proceeding to the highest. Descending order means that the table or array items are entered starting with the highest data item and proceeding to the lowest.

If two tables or arrays are entered in alternating format, the entry in column 45 applies to the table or array containing the item which appears first on the record.

When you are searching a table or array for an item (LOKUP) and wish to know if the item is high or low compared with the search word, your table or array must be in either ascending or descending order. See *Supplementary Information, Operation Codes, Look-up* for more information. When a specific sequence has been specified, RPG II checks the data in the table or array to see if it really is in that sequence.

An execution time array (built in input and/or calculation specifications) will not be sequence checked. However, an A or D entry must be specified if a High or Low look-up operation is performed.

# **COLUMNS 46-57**

Use columns 46-57 only when describing a second table or array which is entered in an alternating format with another table or array. Usually, the second table or array corresponds with the table or array named in columns 27-32. All fields in this section have the same significance and require the same entries as the fields with corresponding titles in columns 27-45. See the previous discussion on those columns for information about correct specifications.

Leave these columns blank for a single table or array.

## **COLUMNS 58-74 (COMMENTS)**

Enter any information you wish in columns 58-74. The comments you use should help you understand or remember what you are doing in each specification line. Comments are not instructions to the RPG II program; they serve only as a means of documenting your program.

## **COLUMNS 75-80 (PROGRAM IDENTIFICATION)**

See *Common Entries.* 

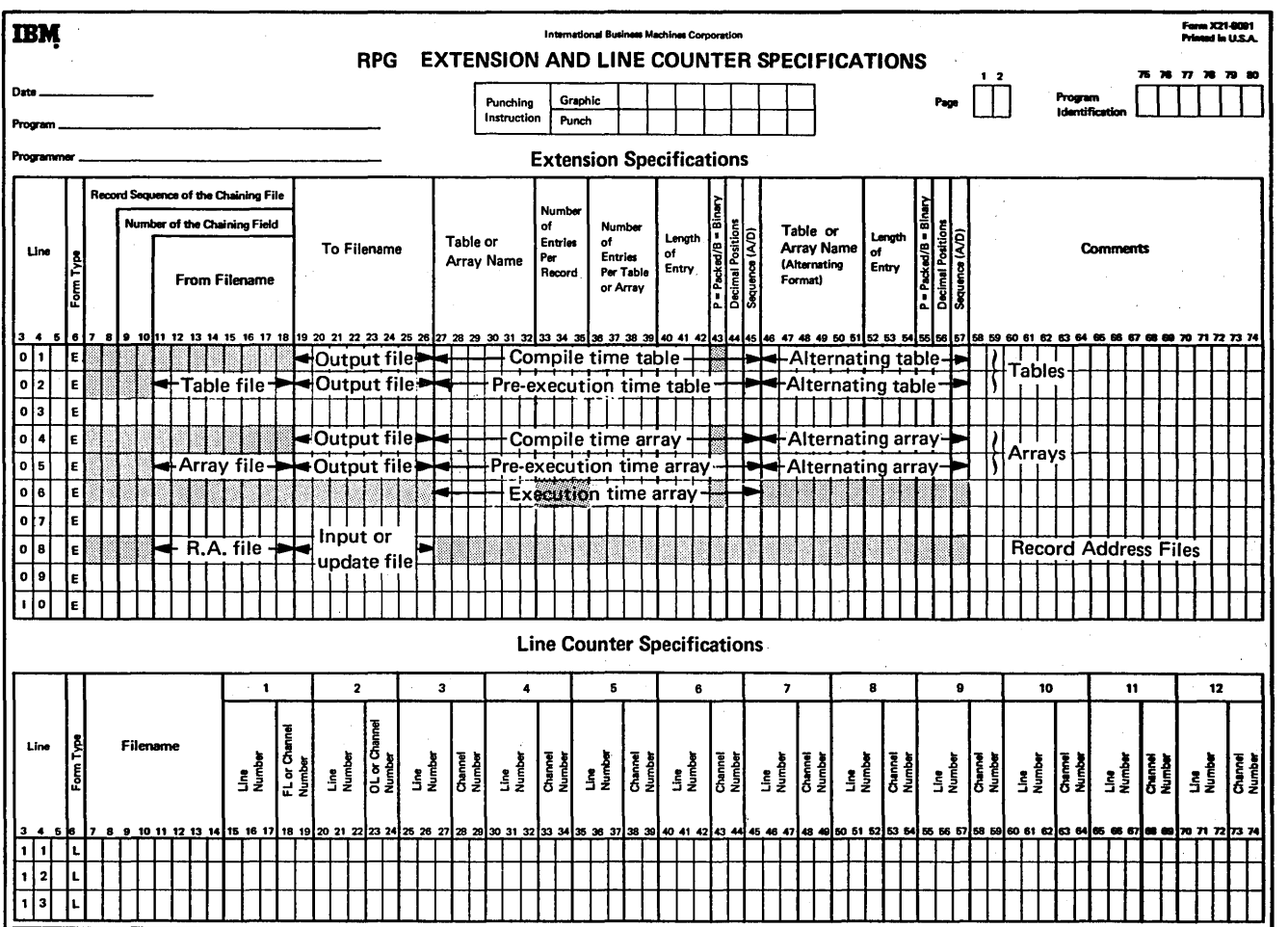

*(* 

• The shaded columns must be blank for the file named.

• For tables and all arrays except execution time arrays, columns 19-26 and columns 46-57 are optional.

• Execution arrays are loaded via input and/or calculation specifications.

• For record address files, columns 11-26 must have entries.

Figure 43. Possible File Entries for Extension Specifications

Line counter specifications should be used for each printer file in your program. If the dual carriage feature is used, two specification lines should be completed. Line counter specifications indicate at what line overflow occurs and the length of the form used in the printer. Both of these entries must be specified on the Line Counter sheet (Figure 44). If no line counter specifications exist, the forms length used will be either:

 $\overline{1}$ 

- 1. The forms length specified on the *11* FORMS card, or
- 2. The forms length specified at system generation time (if no *11* FORMS card was specified).

In either case, the overflow line is assumed to be six lines less than the specified forms length.

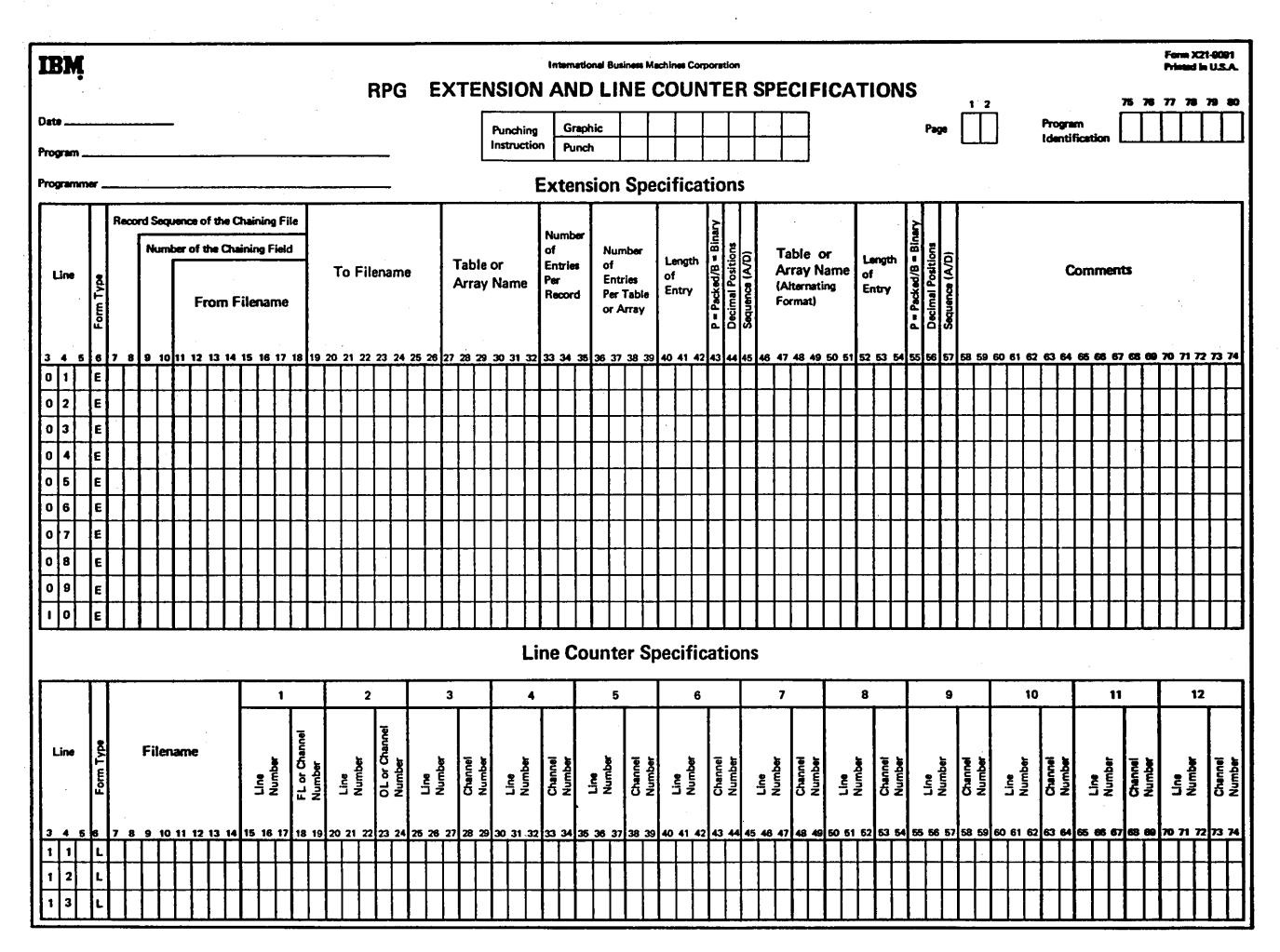

Figure 44. Extension and Line Counter Sheet

must be a printer.

**PER PAGE)** 

*Entry Explanation* 

**COLUMNS 1-2 (PAGE)** 

**COLUMNS** 3-5 **(LINE)** 

**COLUMN 6 (FORM TYPE)** 

An L must appear in column 6.

**COLUMNS 7-14 (FILENAME)** 

See *Common Entries.* 

See *Common Entries.* 

 $1 - 112$ Number of printing lines available is from  $1 - 112$ .

Use columns 7-14 to identify the output file to be written on the printer. The filename must begin in column 7.

Any filename entered in these columns must be a filename previously defined on the File Description sheet. The output device assigned to the file on the File Description sheet

**COLUMNS 15-17 (LINE NUMBER-NUMBER OF LINES** 

Columns 15-17 specify the exact number of lines available on the form or page to be used. The entry must end in column 17. Leading zeros are not necessary.

## **COLUMNS 18-19 (FORM LENGTH)**

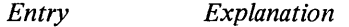

FL Form length.

Columns 18-19 must contain the entry FL. This entry indicates that the preceding entry (columns  $15-17$ ) is the form length.

## **COLUMNS 20-22 (LINE NUMBER -OVERFLOW LINE)**

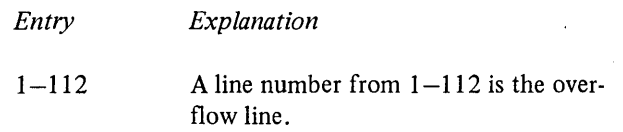

Columns 20-22 specify the line number that is the overflow line. The entry must end in column 22. Leading zeros may be omitted.

When the line which you have specified as the overflow line is printed, the overflow indicator turns on. When the overflow indicator is on and fetch overflow is not specified, the following occur before forms advance to the next page:

- 1. Detail lines are printed (if this part of the program cycle has not already been completed).
- 2. Total lines are printed (if conditions are met).
- 3. Total lines conditioned by the overflow indicator are printed.

Because all these lines are printed on the page after the overflow line, you have to specify the overflow line high enough on the page to allow all these lines to print. You know the data you will be printing out after the overflow line is reached. Thus, you can judge what line should be the overflow line on this basis. See *Overflow Indicators* under *Supplementary Information* for more information.

## **COLUMNS 23-24 (OVERFLOW LINE)**

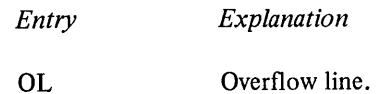

Columns 23-24 must contain the entry OL. This indicates that the preceding entry (columns 20-22) is the overflow line.

## **COLUMNS 25-74**

Columns 25-74 are not used. Leave them blank.

## **COLUMNS 75-80 (PROGRAM IDENTIFICATION)**

## See *Common Entries.*

# Input Specifications

Input specifications describe the data files, records, and fields of the records to be used by your program. All input files apply to the Input sheet except files with the device name KEYBORD. KEYBORD files are described on the Calculation sheet when the KEY operation is used.

The input specifications may be divided into two categories:

- 1. File and record type identification (columns 7-42) describes the input record and its relationship to other records in the file.
- 2. Field description entries (columns 43-74) describe the fields in the records.

The specifications are written on the Input sheet (Figure 45). The field description entries must start one line lower than file and record type identification entries.

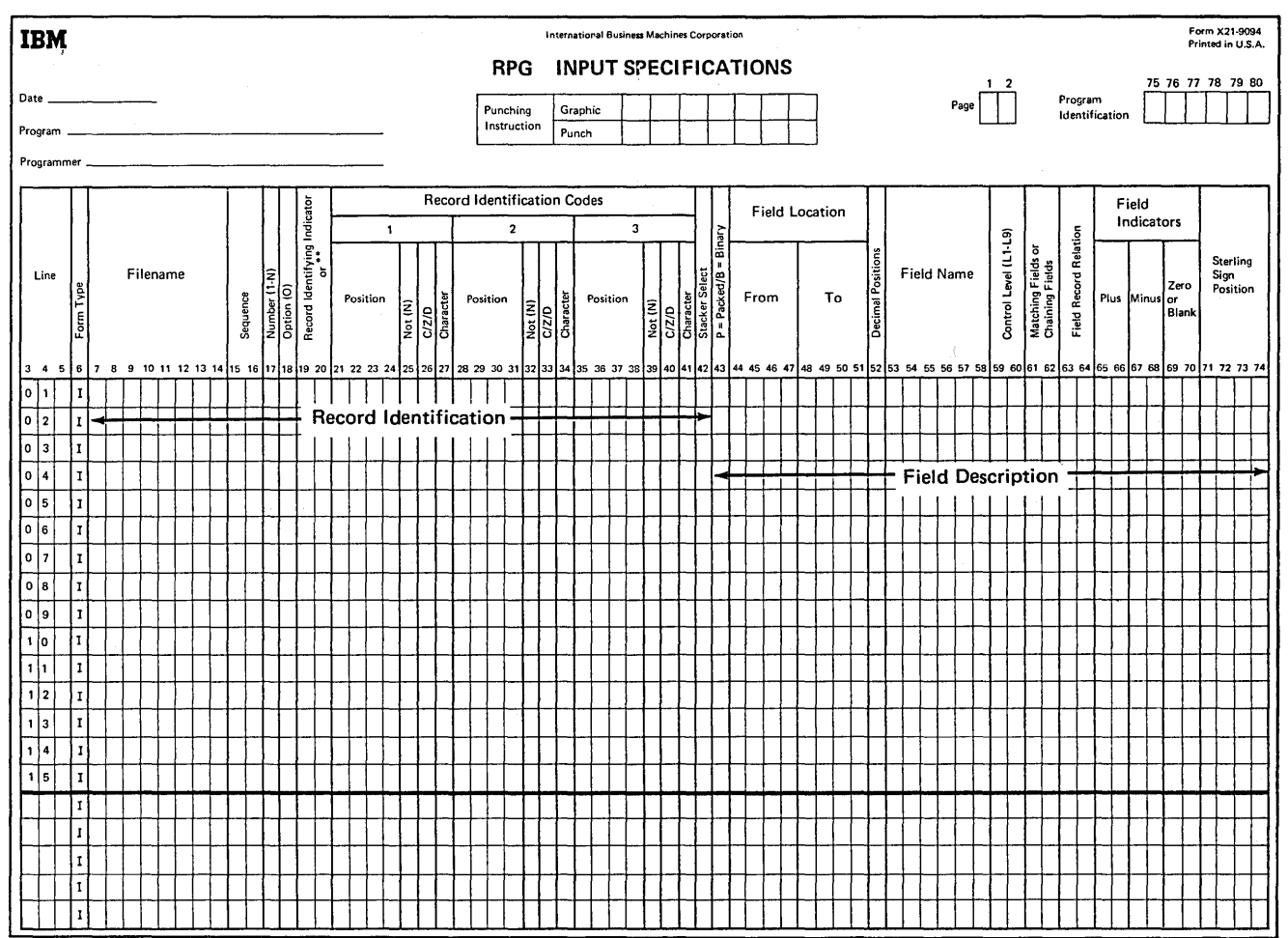

Figure 45. Input Sheet

 $\overline{\phantom{a}}$ 

 $\left| \right\rangle$ 

**COLUMNS 1-2 (PAGE)** 

See *Common Entries.* 

**COLUMNS 3-5 (LINE)** 

See *Common Entries.* 

# **COLUMN 6 (FORM TYPE)**

An I must appear in column 6.

## **COLUMNS 7-14 (FILENAME)**

Column 7-14 identify the input, update, or combined file you are describing. The filename must begin in column 7. Use the same filename given in the file description specifications. The filename must appear on the first line that contains information concerning the records in that file.

## **COLUMNS 14-16**

*Entry* 

Columns 14-16 may contain the characters AND, and columns 14-15 may contain the characters OR. These AND/OR lines are used to indicate a relationship between record identifying indicators or record types. For further information see *AND Relationship* and *OR Relationship*  for columns 21-41 in this chapter.

## **COLUMNS 15-16 (SEQUENCE)**

Any two alphabetic characters. Do not check for special sequence.

01-99 Check for special sequence.

*Explanation* 

Columns 15-16 may contain a numeric entry which assigns a special sequence to different record types in a file. If different types of records do not need to be in any special order, use two alphabetic characters. Within one file, all record types having alphabetic entries in columns 15-16 must be specified before those types with numeric entries. Columns 15-16 must contain an alphabetic entry for chained files.

#### **Alphabetic Characters**

If you do not wish to check for a special sequence of record types, enter any two alphabetic characters in columns 15-16 (see *Examples, Example 1).* Alphabetic characters must be used for chained files and look ahead records.

## **Numeric Characters (01-99)**

Use columns 15–16 to assign sequence numbers to different types of records within a file. Your job may require that one record type {identified by a record identification code) must appear before another record type within a sequenced group. For instance, you may want a name record before an address record. You must provide a record identification code for each type of record and then number the record types in the order that they should appear. The program will check this order as the records are read. The first record type must have the lowest sequence number (01), the next record type should be given a higher number, etc. {See *Examples, Example 2).* 

Numeric sequence numbers only ensure that all records of record type 01 precede all records of record type 02, etc., in any sequenced group. The sequence numbers do not ensure that records within a record type are in any certain order. Numeric sequence numbers have no relationship with control levels, nor do they provide for sequence checking of data in fields of a record (see *Examples, Example 3).* 

*Note:* Numeric sequence is not allowed on demand files.

Gaps in sequence numbers are allowed, but the numbers used must be kept in ascending order. The first sequence number must be 01.

A record type out of sequence causes the program to stop. The program may be restarted by pressing the start key. The record that causes the halt is bypassed and the next record is read from the same file.

Records in an OR line cannot have a sequence entry in these columns. The entry in these columns from the previous line also applies to the card in the OR line. See *Columns 53-58*  for information on OR relationships.

# Examples

 $\left( \right)$ 

Ì

*Example 1:* Figure 46, insert A, shows a file having two types of records (part number and item number) which may appear in any order. Since they are not to be checked for

sequencing, they are assigned two alphabetic characters (AA and BC, respectively) instead of numbers. See Figure 46, insert B, for the coding of this example.

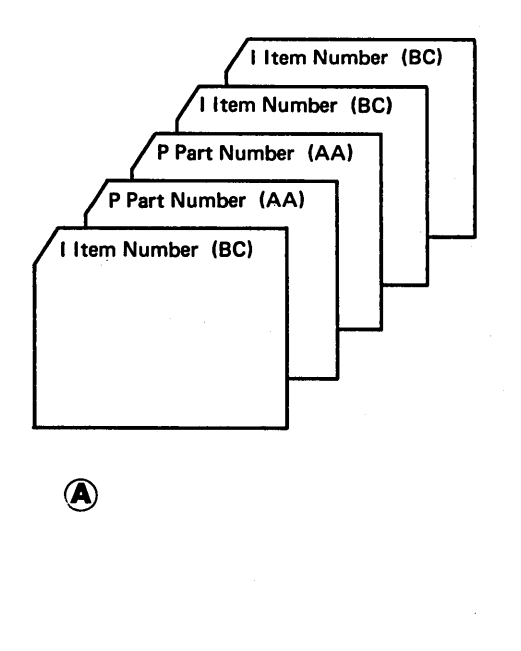

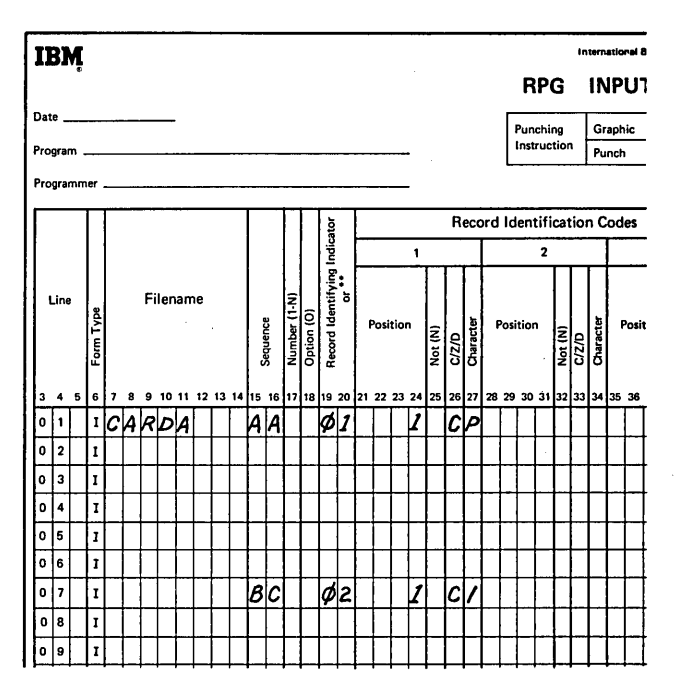

@

Figure 46. Unsequenced Card Type in a File

Page of SC21-7517-3 Revised March 15, 1973 By TNL: SN21-7661

Example 2: Figure 47, insert A, shows the order of four different types of records within a file. The records are arranged in groups according to a customer name control field. The name record is first in each group and is assigned sequence number 01. Street record is next and is assigned 02. City/state record is 03. (Remember gaps are allowed.) See Figure 47, insert B, for the coding of this example.

(  $\overline{\phantom{0}}$ 

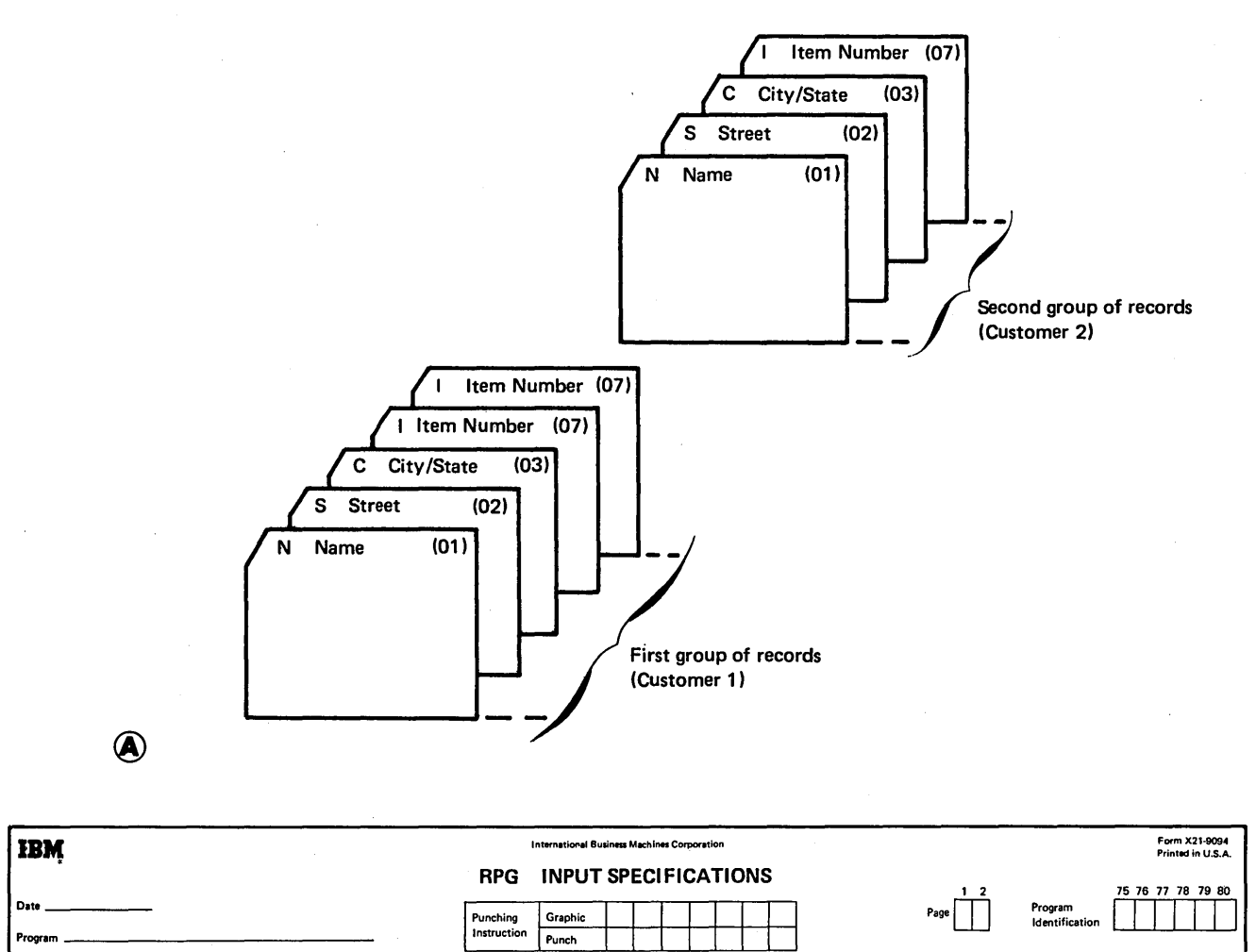

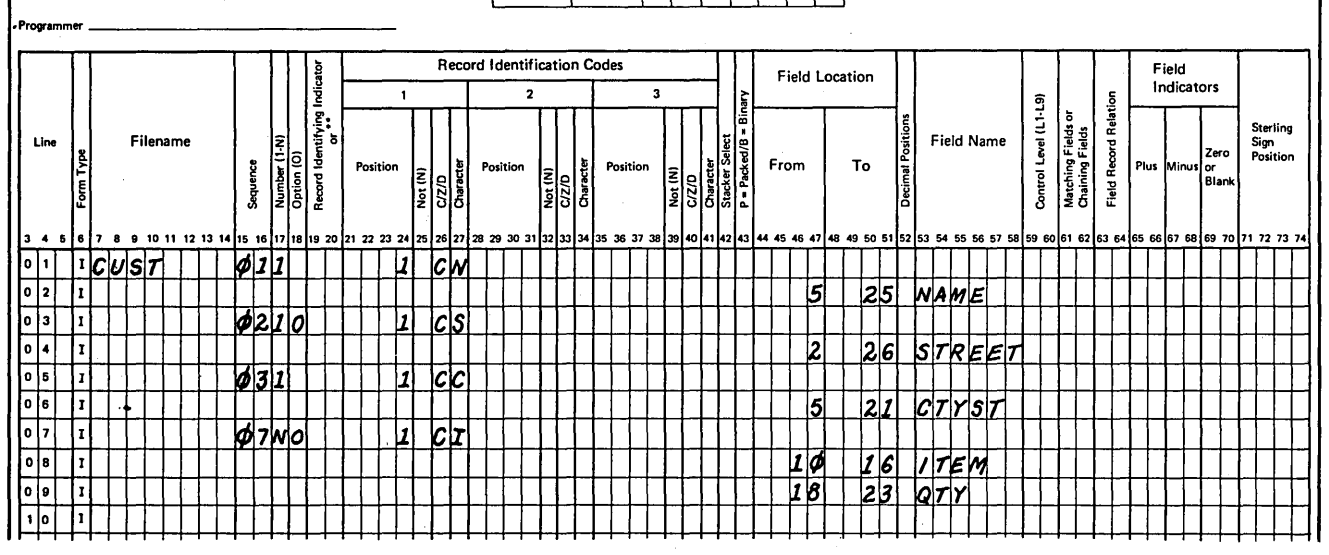

Figure 47. Sequence Checking of Record Types

78

 $\overline{\phantom{a}}$ 

@

Example 3: Figure 48 shows three groups of four different. record types. Each group is in proper sequence according to the assigned sequence numbers {01, 02, 03, and 07). Notice, however, that the city/state record for customer  $#3$  is in the group for customer  $# 2$  and vice versa. The sequence

entry which you specify in columns 15-16 will not catch this mistake since the sequence entry does not cause the data on the record to be checked. See Figure 47, insert B, for the coding of this example.

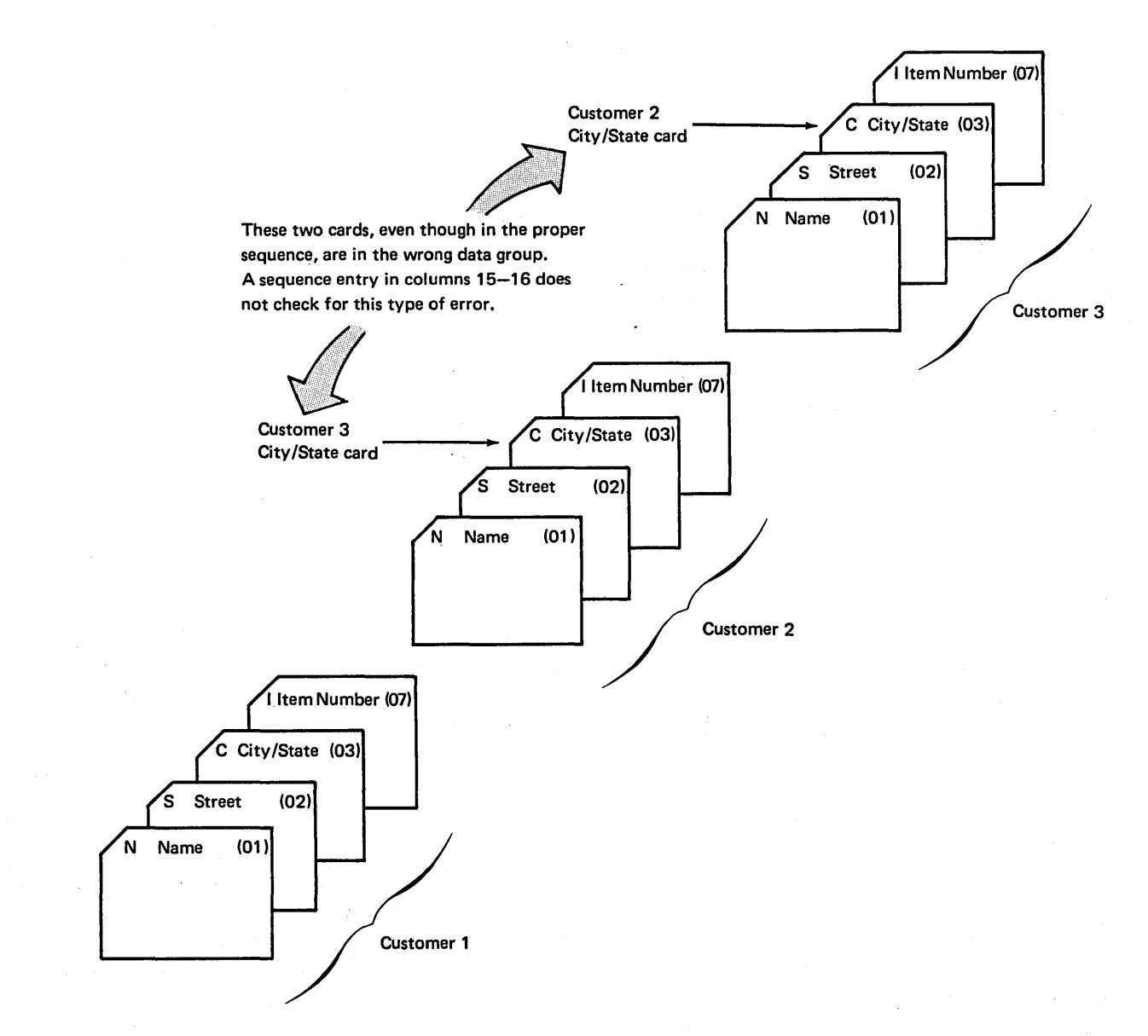

Figure 48. Correct Card Sequence (Incorrect Data Within Groups)

 $\left( \right)$ 

## COLUMN 17 (NUMBER)

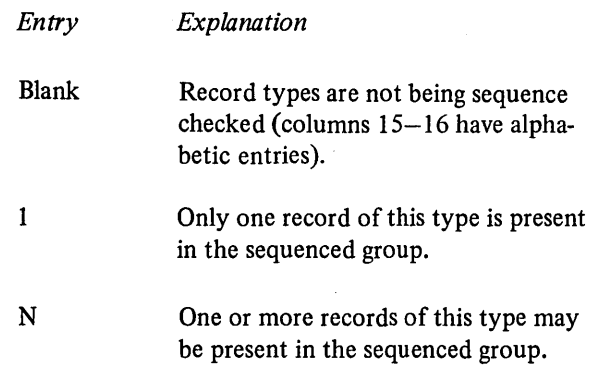

Use column 17 only if sequence checking is to be done (columns 15-16 contain a numeric entry). Often, when sequence checking, you may have more than one record of a particular type within the sequenced group (see *Example).* Thus you must indicate by an entry in column 17 that a certain number of records of one type may be found in the sequence group.

OR lines (columns 14–15 have the letters OR) should not have an entry in this column. It is assumed that the number of records of this type to be found in the sequenced group is the same as the number entered in column 17 of the previous line. See *Columns 53-58* for more information on OR lines.

#### Example

Figure 49 shows a sequence record file in which there is more than one record per type in a group. The record type called item number appears three times.

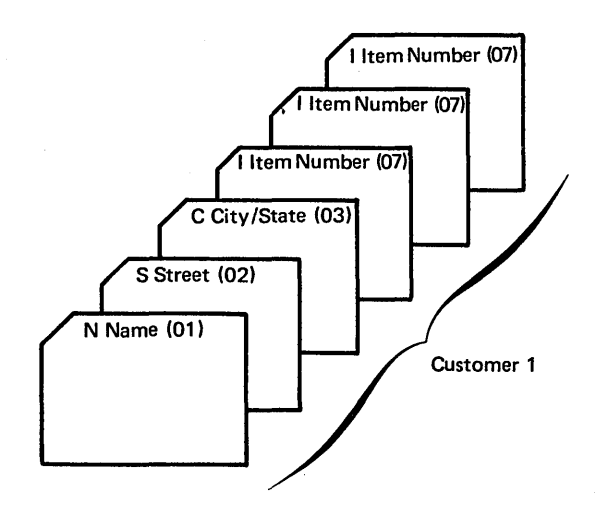

Figure 49. Sequenced Card File (More than one Record Per Type in a Group)

Refer to Figure 47, insert B, for the coding of this example. There is no reason for a name, street, or city/state record to appear more than once in one group. A 1 is entered in column 17 to indicate that these record types appear only once in each group. However, since one person may have purchased more than one item, there may be two or more item number records per group; an N is entered in column 17 for this field.

## COLUMN 18 (OPTION)

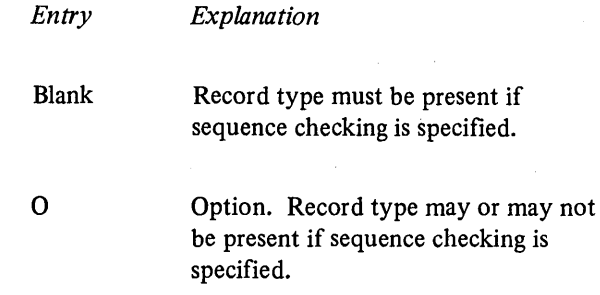

Column 18 is used only when record types are being sequence checked (columns15-16contain a numeric entry). A blank entry specifies that a record of this record type must be present in each sequenced group.

The 0 entry specifies that a record of this record type may or may not be present in each sequenced group (see *Example).* If all record types are optional, no sequence errors will be found.

OR lines should not have an entry in this column. The entry in this column on the previous line also applies to this record in the OR relationship. See *Columns53-58for*  more information on OR lines.

## Example

Figure 50 shows a sequenced card file in which a card type may be optional. For instance, the street or item number records may not be included. Since it is not always necessary to have a street address, this record is optional. Suppose this job required a list of all items purchased during one month by the individual named in the name record. It is possible that a person might not buy anything during the month. In this case, there would be no item record; therefore, the item record would also be optional. See Figure 47, insert B, for a coding example.

I

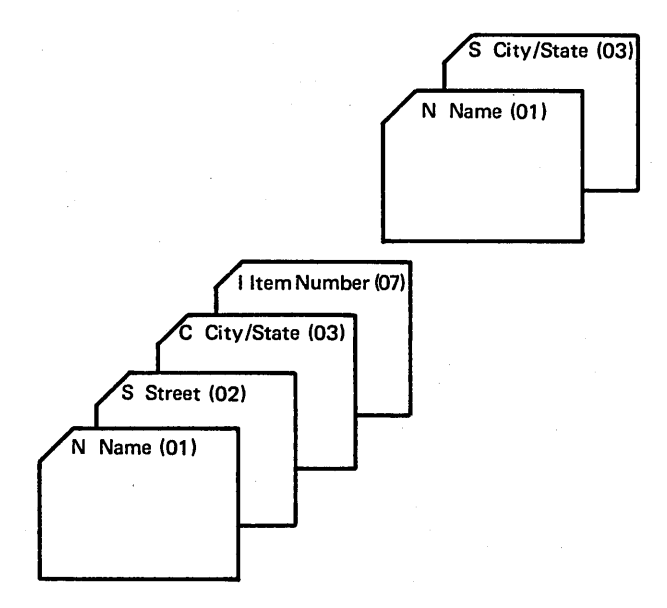

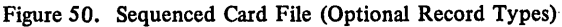

# COLUMNS 19-20 (RECORD IDENTIFYING INDICATOR,\*\*, TR)

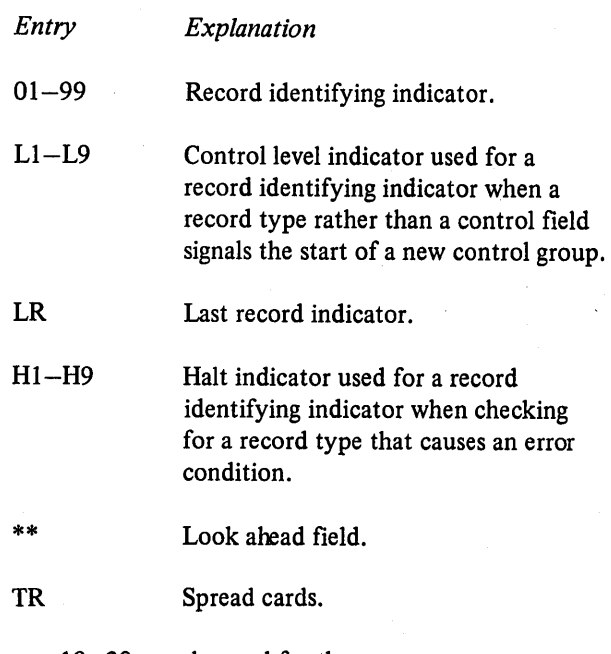

Columns 19-20 may be used for three purposes:

- 1. To specify record identifying indicators.
- 2. To indicate a look ahead field.

3. To specify the trailer portion of spread cards.

# Record Identifying Indicators

Use columns 19-20 to assign an indicator to each record type. When you have different types of records within a file, you often want to do different operations for each record type. Therefore, you must have some way of knowing which type of record has just been read. To do this, you assign different record identifying indicators to each record type. Whenever a record type is selected to be processed next, its corresponding identifying indicator is turned on. (All other record identifying indicators are off at this time unless chained files or demand files are being processed; in this case, several indicators may be on at the same time.) This indicator signals throughout the rest of the program cycle which record type has just been selected.

When a control level indicator used as a record identifying indicator is turned on to indicate the type of record read, only that one control level indicator is turned on. All lower control level indicators remain unchanged.

Because the record identifying indicator is on for the rest of the program cycle, you may use it to condition calculation operations (see *Columns 9-17* under *Calculation Specifications)* and output operations (see *Columns 23-31*  under *Output-Format Specifications).* 

Record identifying indicators do not have to be assigned in any order.

You may assign the same indicator to two or more different record types provided you want the same operations performed on these types. Do this by using the OR relationship (see *Columns 21-41).* 

No record identifying indicator may be specified in the AND line of an AND relationship. Record identifying indicators for OR lines may be specified for every record type in the OR relationship that requires special processing. See *Columns 21-41* for information on AND lines. See *Columns 53-58* for information on OR lines.

If the RPG II Telecommunications feature is used, a description of the permanent error indicators can be found in the *IBM System/3 RPG II Telecommunications Programming Reference Manual,* SC21-7507.

## **Look Ahead Fields**

Use asterisks in columns  $19-20$  to indicate that fields named in columns 53-58 in the following specifications are look ahead fields. Look ahead fields apply only to disk records and punched cards. A look ahead field allows you to look at information in a field on the next record that is available for processing in any input, update, or combined file. Because of this capability you are able to use the information from the look ahead field to determine what operation should be done next.

Through the use of a look ahead field, you are able to:

- 1. Determine when you are processing the last record of a control group.
- 2. Extend the RPG II matching record capability.

See *Look Ahead* under *Supplementary Information* for information on when and how to use look ahead fields.

## **Spread Cards**

Certain jobs require you to keep data files which contain a header card and a separate card for each item or transaction being recorded. Thus, for a billing job you may have a data file with cards like these for each customer:

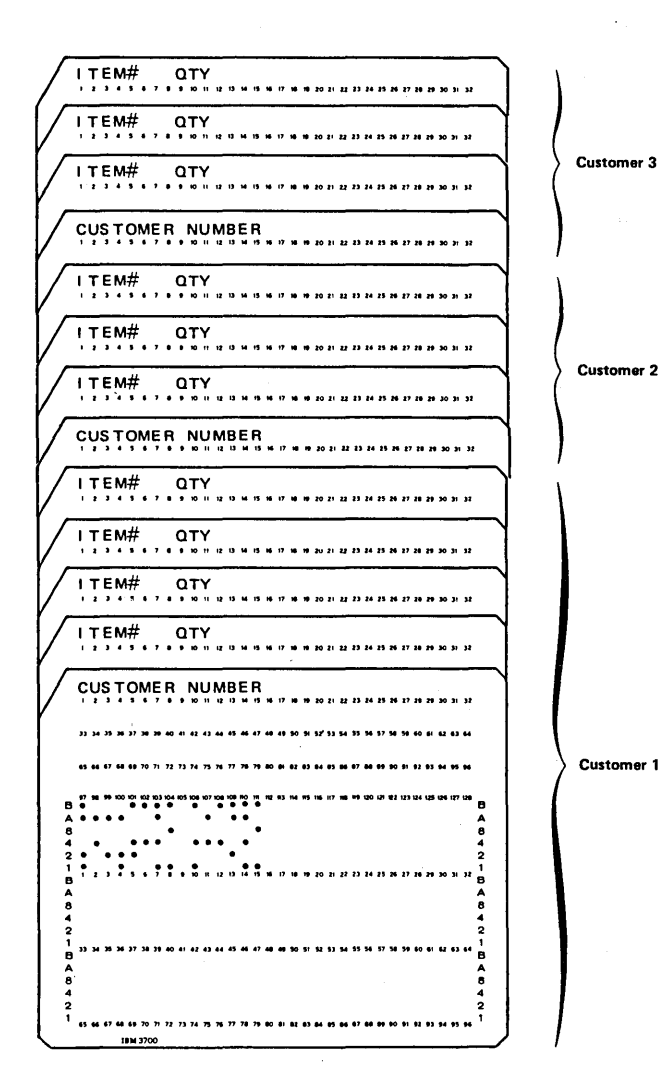

Header cards and transaction cards

You can store more data on each card and, in turn greatly reduce the amount of time required to process such a file by using the spread card capability of RPG II. Instead of using a header card and a separate card for each item or transaction, you can specify a spread card with a header portion followed by trailer portions which contain the item or transaction data. A trailer portion can consist of as many fields as are necessary; however, the same fields must appear in each trailer portion. A trailer portion must not be split between two records.

Thus a data file for a billing job like the one shown previously may have spread cards like these:

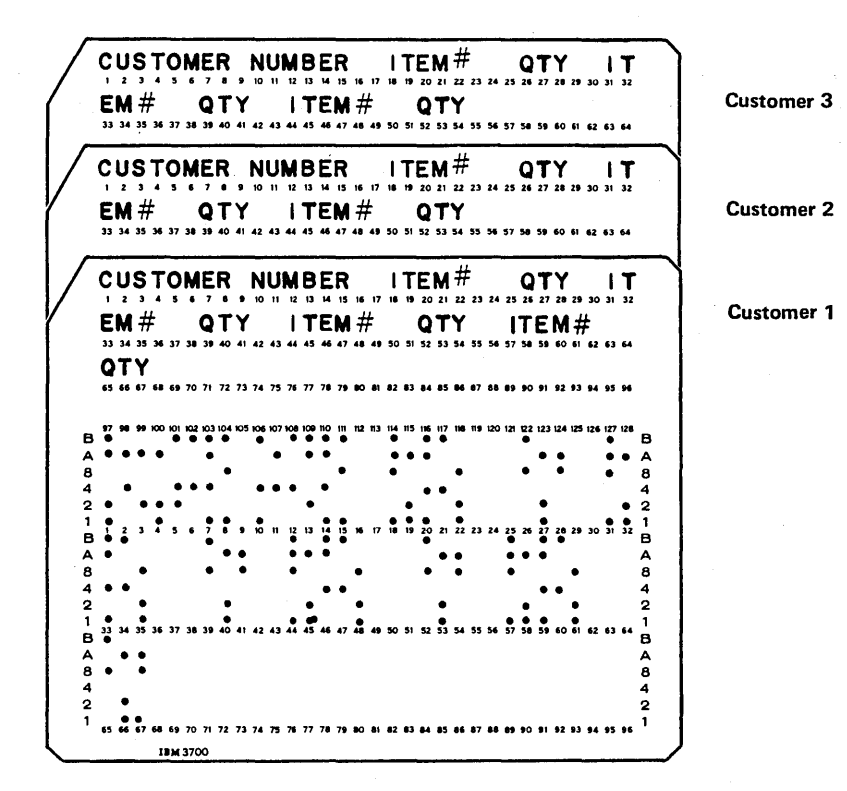

Spread cards containing header and trailer portions. CUSTOMER NUMBER is the header portion; each set of ITEM#and QTY fields is a trailer portion.

# Specifications

Spread cards can only be specified for input card files designated as primary or secondary. No look ahead fields can be described for spread cards. You can describe a maximum of 255 valid TR lines (TR in columns 19–20) in a program.

## Specify spread cards as follows;

1. Describe the fields in the header portion of the spread card on separate specification lines immediately following the proper file and record type entries. The header portion is all positions up to the first trailer in the record. Any record identitication codes specified for the header/trailer record must have the position entry contained within the header portion of the record. If a numeric entry is made in columns 15-16 of the specification line containing the file and record type entries, an N must be entered in column 17 of the same line.

> Describe fields in the header portion as you would any normal RPG II field. You are required to describe 2. The next spread card is read when: only those fields in the header portion that are used later in the program. If no field in the header portion is used, you can omit the header field specification and specify the TR line described below immediately following the file and record type entries.

- 2. Enter TR in columns 19-20 of a specification line to indicate that the fields in the first trailer portion are described in the specification lines that follow. Leave columns 7-18 and 21-74 of the TR line blank.
- 3. Describe the fields in the first trailer portion on ·separate lines immediately following the TR line. Leave columns  $7-43$ , 59-62, and  $71-74$  of the trailer specifications blank. Describe the fields in the trailer portion as you would any normal RPG II field.

You are required to describe only those fields in the first trailer portion that are used later in the program. Be sure, however, that you describe the fields that indicate the start and end position of the first trailer portion.

Since all trailer portions must be the same length and must include the same fields, you need only describe the first one. The compiler uses this trailer specification to calculate how many trailer portions the record contains and to determine the start and end portion of each.

# Processing Spread Cards

The following considerations apply when processing spread cards:

- I. One trailer portion from a spread card is processed per program cycle. The system treats that trailer portion, along with its associated header portion, as one logical record.
- - the system has processed all trailer portions in the current record.
	- the system encounters a trailer portion in the card being processed which is entirely blank.

Example: Figure 51 shows the input specifications needed to describe a file (CARDIN) containing spread cards. Each card in the file contains a header portion in positions 3-8 which is made up of the customer number field (CUSTNO). The header is followed by a number of trailer portions. Each trailer is made up of an item number field (ITMNO), a field indicating the size of the item (SIZE), and a quantity field (QTY).

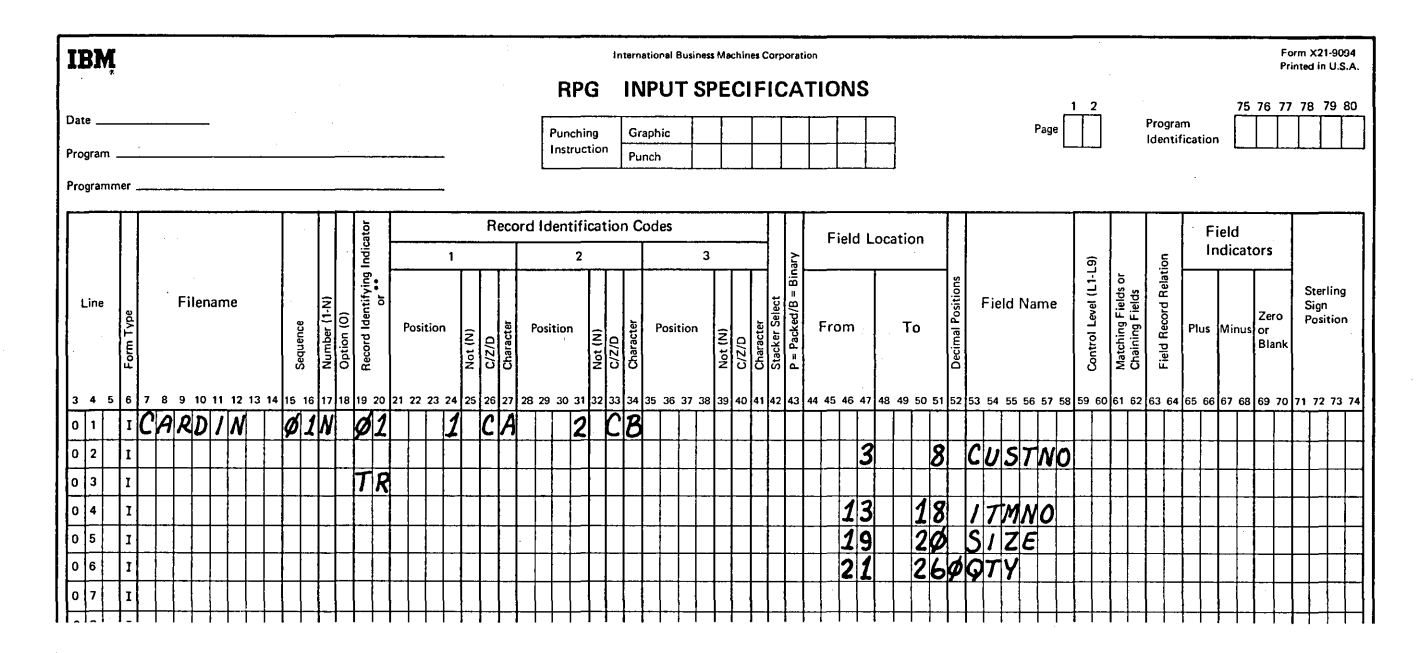

Figure 51. Specifying Spread Cards

## COLUMNS 21-41 (RECORD IDENTIFICATION CODES)

Use columns 21-41 to describe the information that identifies a record type.

When you have many record types in one file, you often want to perform different operations for each type. Therefore, you must identify each type by giving each a special code consisting of a combination of characters in certain positions in the record. This code must be described in columns 21-41 so that when a record is read the record type can be determined by these specifications.

When more than one record type is used in a file, only one record type will be selected for processing in each cycle. The record identifying indicator for that record type will be turned on at the time of selection. When all records are to be processed alike regardless of their type, or if there is only one type, leave columns 21-41 blank.

Seven columns are set aside for the description of one character in the record identification code. Each specification line contains three sets of seven columns: columns 21-27, 28-34, and 35-41. Each set consists of four fields: Position, Not, C/Z/D, and Character. Coding is the same for all three sets.

*Note:* Any record that is read by the system and is not described by a record identification code in columns 21-41 will cause the program to halt. You may continue, however,

 $\overline{\phantom{a}}$ 

by pressing the START key. The record that causes the halt is not processed, and the next record in that file is read.

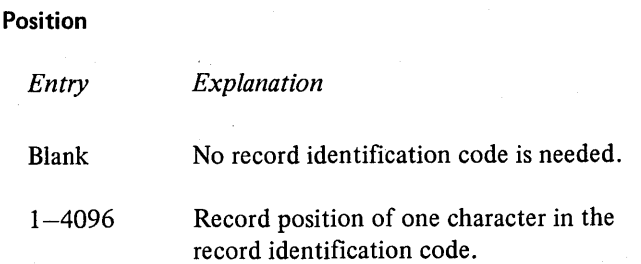

Use columns  $21-24$ ,  $28-31$ , and  $35-38$  to give the location in the record of every character in the identification code. Entries in these columns must end in columns 24, 31, and 38 respectively.

# Not (N)

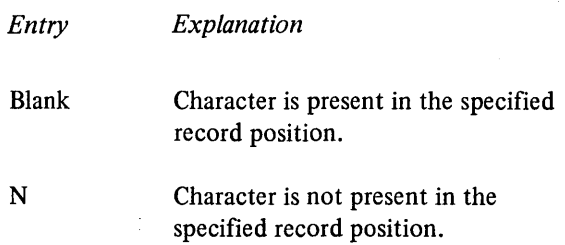

Use columns 25, 32, and 39 to indicate that a certain character should not be present in the specified position.

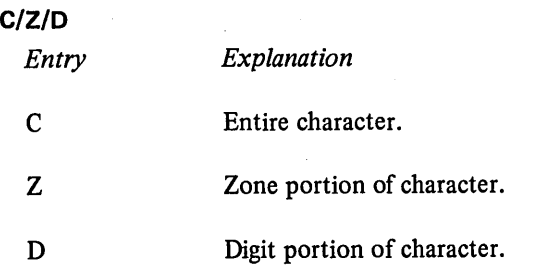

Use columns 26, 33, and 40 to indicate what portion of a character is used as part of the record identifying code. Only the zone portion, only the digit portion, or both portions (the whole character) may be used (see *Examples, Example 3* and *Example 4).* When establishing record identifying codes, remember that many characters have either the same zone or the same digit portion. For a list of characters that have identical zone or digit portions, see *Character, Character Grouping by Zone or Digit* in the following text.

# **Character**

Use any alphabetic character, special character, or digit in columns 27, 34, and 41 to identify the character that was used in the record to serve as the code or part of the code.

# Character Grouping by Zone or Digit

When selecting characters for record identification purposes on a digit or zone only basis, it must be understood that all characters having the same zone or digit will be selected by the system as meeting record identification requirements. When a character is read into the system it is converted into an 8-bit code. It is the 8-bit code that is tested to see if the character meets the requirements of the record identifying character on the input specifications. Figure 52 lists the character grouping for zone or digit only in the Character/ Zone/Digit columns (26, 33, or 40) and Character columns (27, 34, or 41) of the input specifications.

As an example, a digit only entry in C/Z/D and an A in character would cause all records having a / (slash), A, J, or 1 in the specified column to be selected.

Using the same letter A but now selecting records on a zone Figure *52.* Characters Interpreted as Having the Same Zone or Digit only basis, & and A-I meet the requirements and are selected.

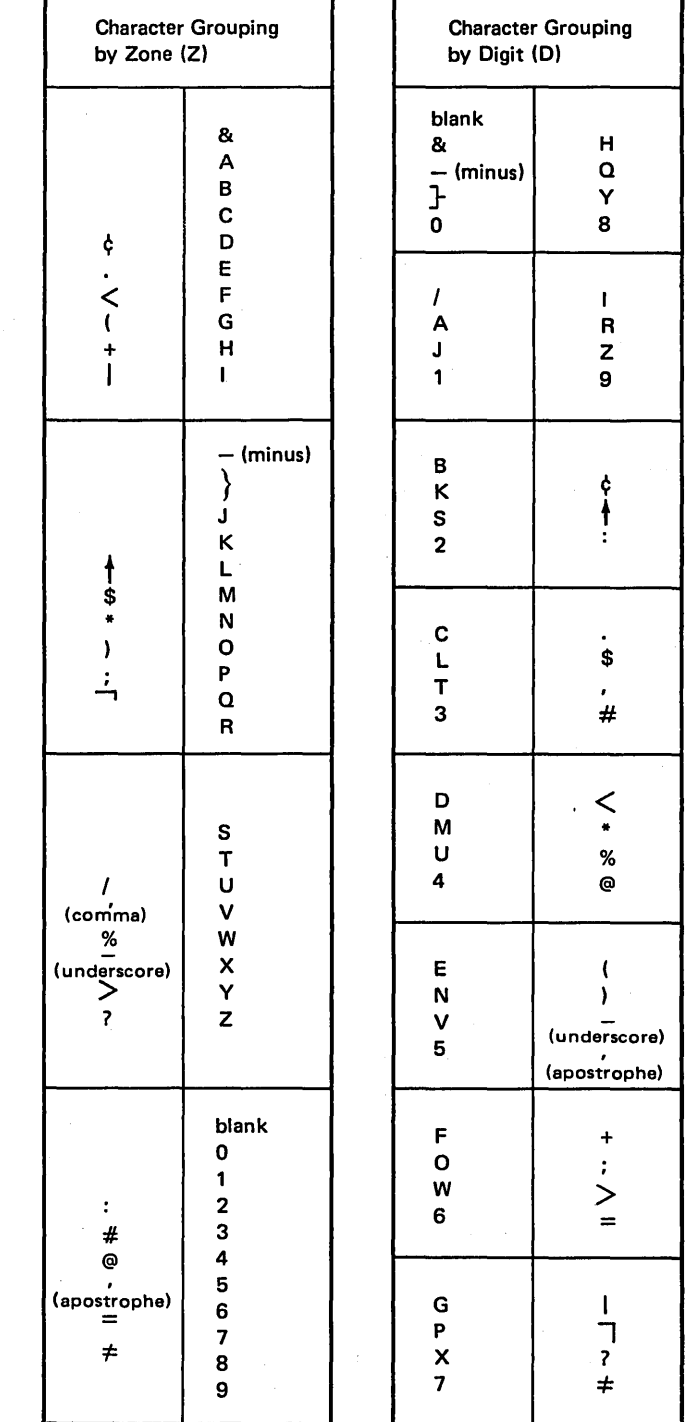

## Negative Numbers

Negative numbers have a different character structure than positive numbers because negative numbers are formed by punching a minus sign with the number on the data recorder. Numbers 0-9 have only digit portions. A minus sign is a B zone punch. Thus, when the zone (minus sign) and the digit (0-9) are punched together, a letter is formed. Therefore, negative numbers are represented by characters J-R, which appear in the computer as hexadecimal  $D1-D9$ , respectively.

#### **AND Relationship**

 $\left( \right)$ 

A maximum of three identifying characters may be described in one specification line. Thus, if the identification code consists of more than three characters, an AND line must be used. This means that the first three identifying characters are described in the first line. The additional identifying characters are described in as many following lines as are needed. Write the word AND in columns 14-16 to indicate an AND line (see *Examples, Example 1).* 

A maximum of twenty AND lines may be used to describe the record identifying code for a record sequence if no OR lines are used. The record must contain all the characters indicated as its record identification code before the record identifying indicator will turn on.

#### **OR Relationship**

A particular record type may be identified by two different codes. If this is the case, OR lines must be used to indicate that either one of the codes may be present to identify the record. A maximum of twenty OR lines may appear for each record sequence if no AND lines are used. Write the word ORin columns 14-15 to indicate an OR line (see *Examples, Example* 2).

*Note:* If AND lines and OR lines are combined, the total number of AND and OR lines for one record sequence cannot exceed twenty.

## Examples

*Example 1:* Figure 53, insert A, shows a record identification code consisting of five characters. The first character is located in position 1, the other four in positions 93, 94, 95, and 96. Since only three identifying characters may be described on one line, the word AND must be used on the next line to indicate that the last two characters of the code are part of the preceding record identification entries.

*Example 2:* Figure 53, insert B, shows the use of an OR line to describe record type identification codes. The record assigned resulting indicator 12 can be identified by two different codes. The record can be identified by a code consisting of a 5 in position 1 and a 6 in position 2 or a code consisting of a 6 in position 1.

*Example 3:* In Figure 53, insert A, the entry in column 32 indicates that the digit 9 must not be present in position 93 for record type 12.

*Example 4:* Figure 53, insert A, shows that only the zone portion of the character T located in position 94 is part of the identifying code. In position 96 only the digit portion of the character E is part of the code.

(

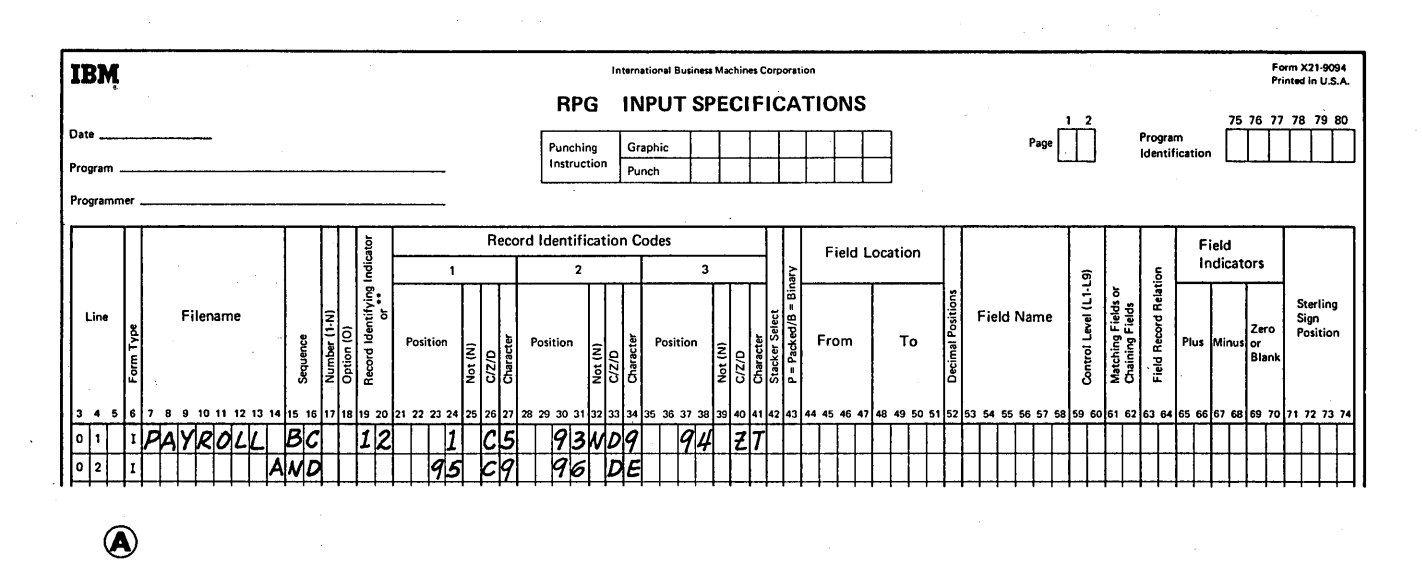

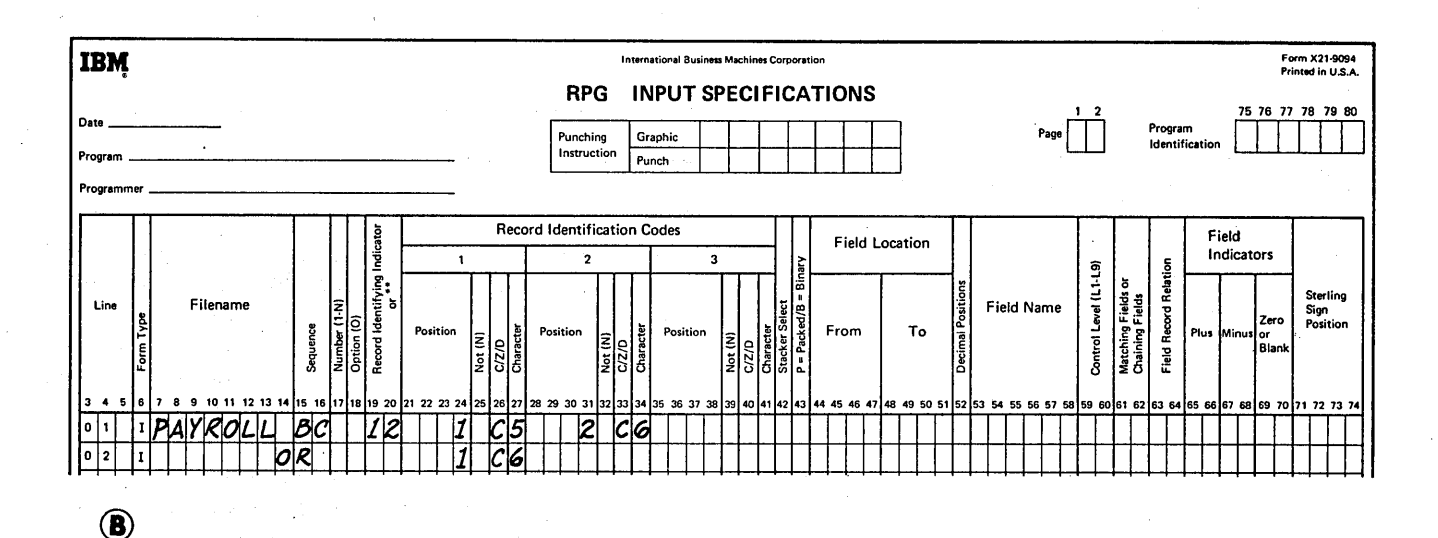

Figure 53. Record Identification Codes

#### COLUMN 42

 $\overline{\phantom{a}}$ 

 $\overline{\phantom{a}}$ 

Column 42 is not used. Leave it blank.

*Note:* Column 43 begins the field description entries (columns 43-74) which must begin one line below the file and record identification entries (columns 7-42) for each file.

#### Unpacked Decimal Format (Blank)

Unpacked decimal format means that each byte of storage, whether on disk or in the computer, can contain one character. That character may be a decimal number or it may be an alphabetic or special character. In the unpacked decimal format, each byte of storage is divided into a four-bit zone portion and a four-bit digit portion. The unpacked decimal format looks like this:

#### COLUMN 43 (PACKED OR BINARY FIELD)

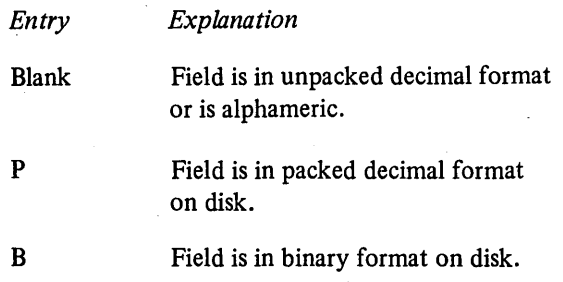

Column 43 is used to indicate that a numeric field is in packed decimal or binary format. Packed decimal or binary fields can only be read from or written on disk. Numeric data fields in packed decimal or binary format must be converted to the unpacked decimal format before they can be processed by the system. This conversion ignores decimal points.

Column 43 must contain a P if the input field named in columns 53-58 is in packed decimal format. Column 43 must contain a B if the input field named in columns 53-58 is in binary format.

Any array which was read in packed or binary format should have an entry in column 43 of the Input sheet. In this case, the From and To columns in the Input sheet should define the positions the array occupies in the record in the packed or binary format. The unpacked decimal length of each array element is defined on the Extension sheet.

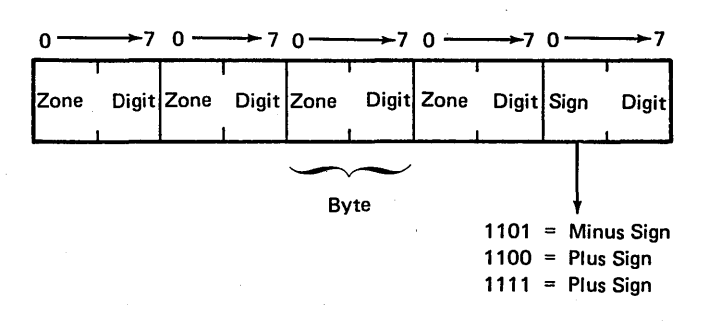

*Note:* RPG II does not perform data verification on numeric data. The value of the digit portion of a character is assumed to be the numeric value of that character.

The zone portion of the low-order byte is used to indicate whether the decimal number is positive or negative, In unpacked decimal format, the zone portion is included for each digit in a decimal number; however, only the low-order zone portion serves as the sign. The decimal number 8,191 looks like this in unpacked decimal format:

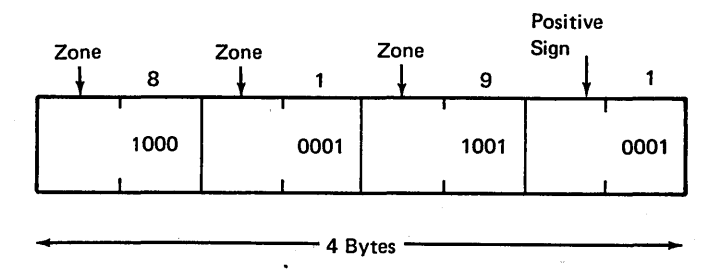

Once data has been read into the computer, it must be represented in the unpacked decimal format before it can be processed. Thus, it is perfectly correct to store data on disk and read it into the computer in the unpacked decimal format. This eliminates the need to convert the input field since it is already in the required format. However, if you desire more efficient use of disk storage space, you may store numeric data (decimal numbers) on disk in either the packed decimal or the binary format. Only numeric fields can be represented in the packed decimal or binary format.

Page of SC21-7517-3 Revised March 15, 1973 By TNL: SN21-7661

## Packed Decimal Format (P)

Packed decimal format means that a byte of disk storage (except for the low-order byte) can contain two decimal numbers. Since many of the fields in your disk files are made up of decimal numbers, you can conserve disk space by storing these fields in the packed decimal format. This format allows you to get almost twice as much data into a byte as you can using the unpacked decimal format.

In the packed decimal format, each byte of disk storage, except the low-order byte, is divided into two 4-bit digit portions. The rightmost portion of the low-order byte contains the sign (plus or minus) for that field. The packed decimal format looks like this:

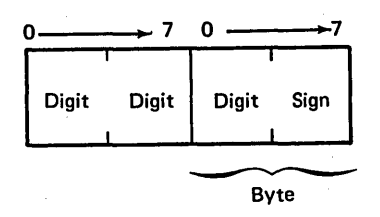

The sign portion of the low-order byte is used to indicate whether the numeric value represented in the digit portions is positive or negative. In the packed decimal format, the sign is included for each decimal number; the zone portion is not given for each digit in the number. Compare how the decimal number 8,191 is represented in packed decimal format with its unpacked representation shown before (Figure 54).

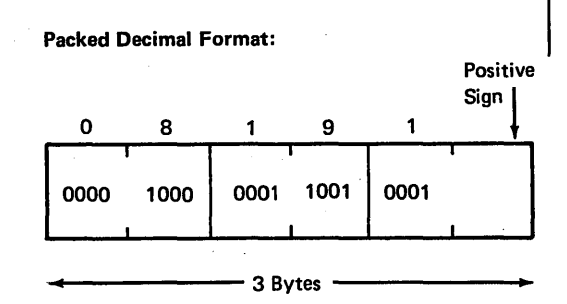

Unpacked Decimal Format:

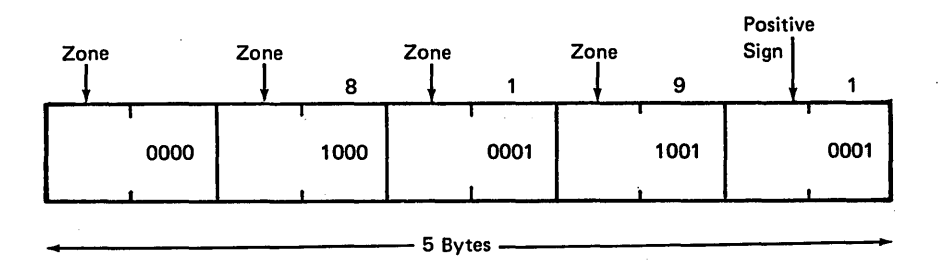

Figure 54. Packed Decimal and Unpacked Decimal Representation of 8,191

Since data must be represented in unpacked decimal format once it is inside the computer, you must give the RPG II program an indication when input fields are in another format. A P entry in column 43 indicates that the input field is in the packed decimal format and that the system must convert this field to the required unpacked format.

Packed key fields can be up to 8 bytes long. The following chart shows the packed equivalents for unpacked fields up to 15 bytes long:

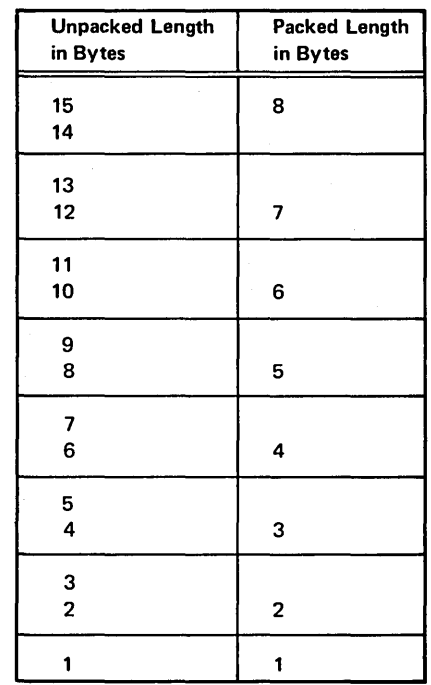

 $\left($ 

90

## **Binary Format (B)**

ì

Binary format means that two bytes of disk storage can contain up to four decimal numbers, and that four bytes of disk storage can contain up to nine decimal numbers. The binary format allows you to save even more disk storage space than you can save using the packed decimal format. In the binary format, each field on disk must be either two or four bytes in length.

a 15-bit numeric value. In binary format, a decimal number as high as 9,999 requires only two bytes of disk storage. For each 2-byte binary field stored on disk, the system automatically sets aside four bytes of core storage to accommodate the field when it is unpacked. A 2-byte field in binary format looks like this:

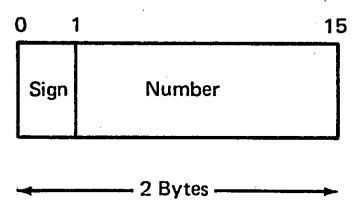

Each 4-byte binary field consists of a I -bit sign followed by a 31-bit numeric value. In binary format, a decimal number as high as 999,999,999 requires only four bytes of disk storage. For each 4-byte binary field stored on disk, the system automatically sets aside nine bytes of core storage to accommodate the field when it is unpacked. A 4-byte field in binary format looks like this:

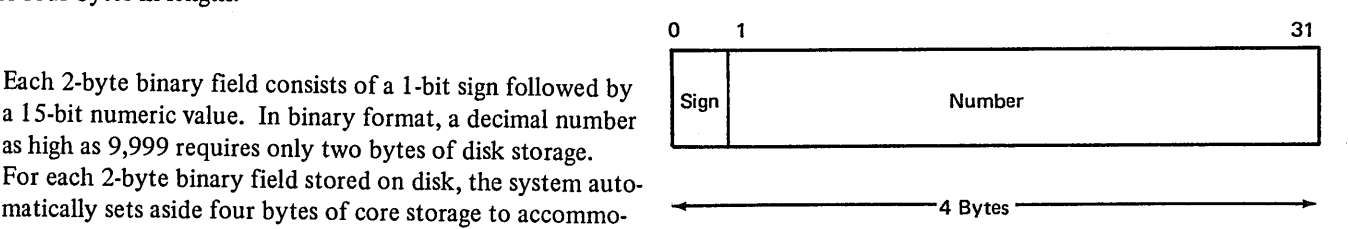

In each case, the sign portion of the high-order byte is used to indicate whether the numeric value is positive (sign bit off) or negative (sign bit on). Notice that, in the binary format, the zone position of the decimal number is not given. Compare how the decimal number 8,191 is represented in binary format with packed and unpacked representation (Figure 55).

Since data must be represented in unpacked decimal formaf once it is inside the computer, you must give the RPG II program an indication when input fields are in another format. A B entry in column 43 indicates that the input field is in the binary format and that the system must convert this field to the required unpacked format.

*Note:* Although packed and binary fields require less disk storage space, the conversion routines needed to handle such data will increase the object program size.

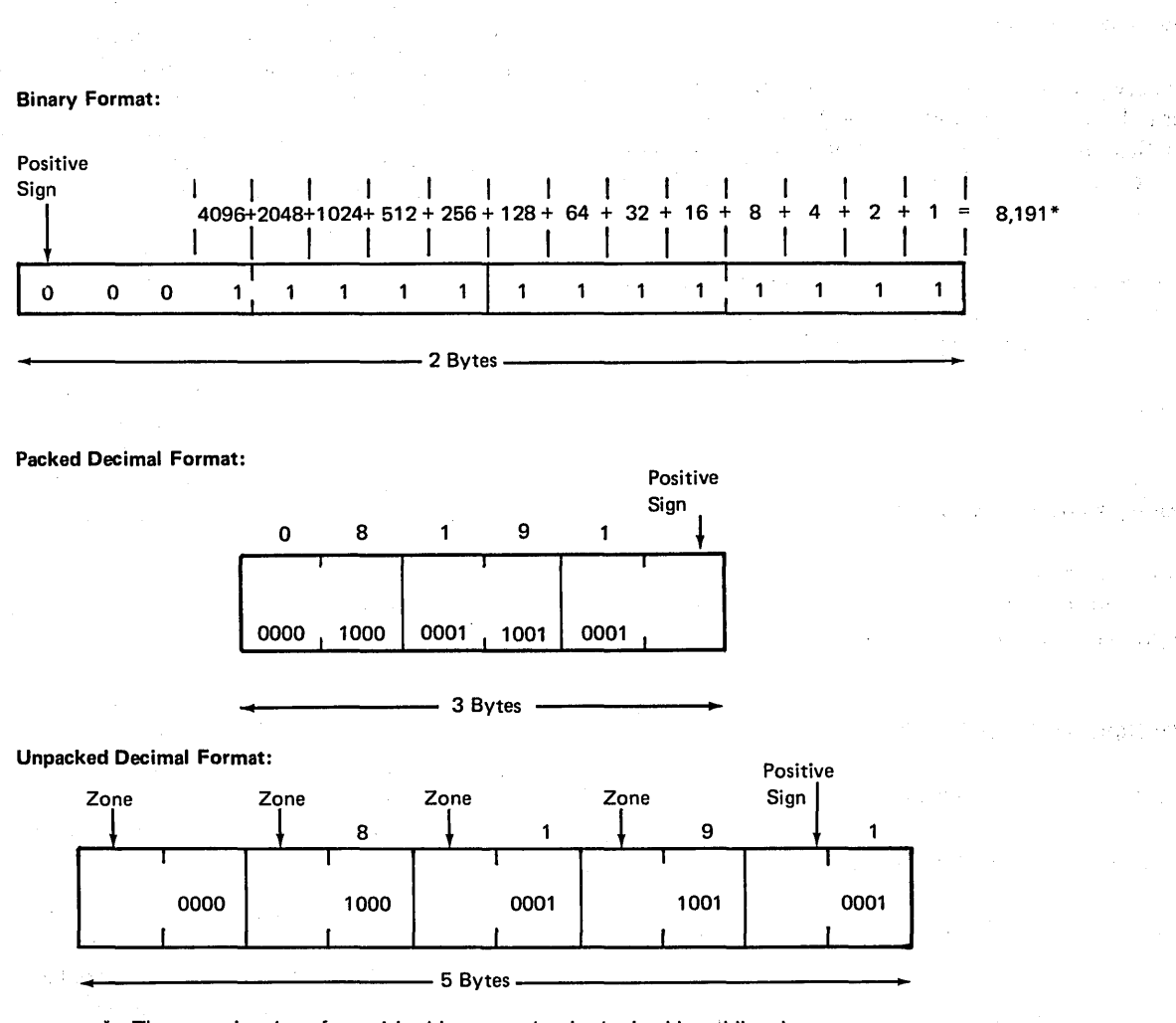

The numeric value of a positive binary number is obtained by adding the value of the bits that are on (1). The sign bit is not included. The numeric value of a negative binary number is obtained by adding the values of the bits that are off (0), plus one. The sign bit is not included.

Figure *55.* Binary, Packed, and Unpacked Representation of 8,191

## **COLUMNS 44-51 (FIELD LOCATION)**

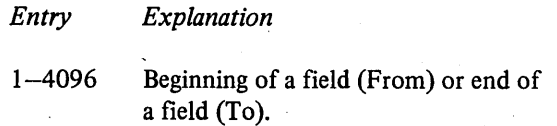

Use columns 44-51 (From and To) to describe the location on the record of each field containing input data named in columns 53-58 (Field Name). Enter the number of the record position in which the field begins in columns  $44-47$ . Enter the number of the record position in which the field ends in columns 48-51.

A single-position field is de fined by putting the same number in both From (columns 44-47) and To (columns 48-51). If a field of more than one position is de fined, the number entered in columns  $44-47$  must be smaller than the number entered in columns 48-51.

The maximum field length for an unpacked numeric field is 15 positions  $(8 \text{ if the field is packed}, 4 \text{ if it is binary}).$ The maximum field length for an alphameric field is 256 characters. The maximum length for a ledger card control field is 9.

Entries in these columns must end in columns 47 and 51. Leading zeros may be omitted.

*Note:* From one to nine positions are allowed for a ledger card control number. Therefore, a From or To entry for a ledger card control field cannot exceed 9.

#### **COLUMN 52 (DECIMAL POSITIONS)**

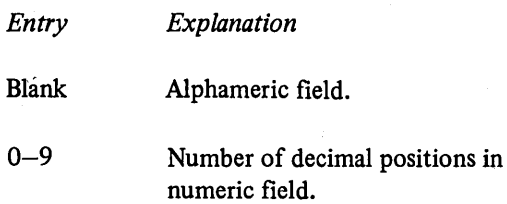

Use column 52 to indicate the number of positions to the right of the decimal in any numeric field named in columns 53-58. Column 52 must always have an entry when the field named in columns 53-58 is numeric. If you wish to define a field as numeric with no decimal position, enter a 0. If a field is to be used in arithmetic operations or is to be edited, it must be numeric. If the number of decimal positions specified for a field exceeds the length of that field, the number of decimal positions is assumed equal to the length of the field.

#### **COLUMNS 53-58 (FIELD NAME)**

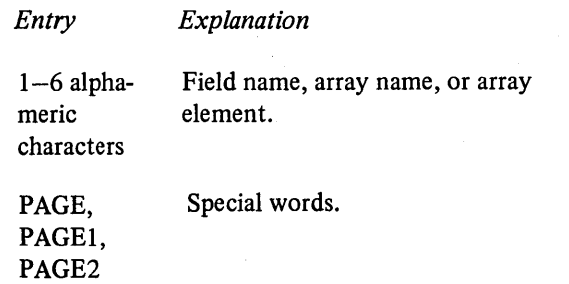

Use columns 53-58 to name a field, array, or array element found on your input records. If you are referencing an array, additional entries may be needed in these columns (see *A"ays* under *Supplementary Information).* Use this name throughout the program whenever you refer to this field. You must indicate the names of the fields for all types of records. However, you should name only the fields that you will use.

## **Field Names**

A field name can be from  $1-6$  characters long and must begin in column 53. The first character must be an alphabetic character. The remaining characters can be any combination of alphabetic and numeric characters (special characters are not allowed). Blanks may not appear between characters in the name.

All fields in one type of record should have different names. If two or·more fields on the same record type have the same name, only the field described last is used. However, fields from different record types may have the same name if the fields are the same length and contain the same type of data. This applies even if the fields are found in different locations in each record type. Duplicate field names should not be used if matching fields are specified in your program.

Numeric fields may have a maximum length of 15 characters. Alphameric fields may have a maximum length of 256 characters. However, fields which are read in from a card are limited to the length of one punched card.

Fields that are used in arithmetic operations (see *Operation Codes* under *Supplementary Information)* or fields that are edited or zero suppressed (see *Column 38* and *Columns 45-70* under *Output-Format Specifications)* must be defined as numeric. This means that column 52 must have a decimal position entry.

A separate line is used for each field description.

## *Field Names in OR Relationship*

## SPECIAL WORDS (PAGE, PAGE1, PAGE2)

Even though two or more record types contain identical fields, you must describe each field. This may require duplicate coding. To eliminate duplicate coding of identical fields from different record types, you may use the OR relationship. A maximum of twenty OR lines may be used for each record sequence group.

An OR relationship means that the fields named may be found in either one of the record types. You may use OR lines when:

- 1. Two or more record types have the same fields in the same positions (see *Example).*
- 2. Two or more record types have some fields which are identical and some fields which differ in location, length, or type of data. See *Columns 63-64*  for sample coding of such record types.

Write the word OR in columns 14 and 15 to indicate an OR line (see *Example).* If there are several AND or OR lines, field description lines start after the last record identification line.

If your printed report has several pages, you may want to number the pages. The special word PAGE allows you to indicate that page numbering is to be done. When you use a PAGE entry on the Output-Format sheet, page numbering automatically starts with 1 (see *Columns 32-37* under *Output-Format Specifications).* 

If you want to start at a page number other than 1, you can enter that page number in a field of an input record and name that field PAGE incolumns 53-58. The number you enter in the PAGE field of the input record should be one number less than the starting page number. If your numbering should start with 24, enter a 23 in the PAGE field. The PAGE field can be of any length, but must have zero decimal positions (Figure 56). Any entry you make in the PAGE field should be right justified, such as 0023.

Page numbering can be restarted during a program run by entering a number in a PAGE field of any input record. The PAGE field can be defined and used in calculations like any other field.

The three possible PAGE entries (PAGE, PAGEi, and PAGE2) are provided for naming different output files. If you use the same entry for two different output files, the page numbering for the files may be unpredictable.

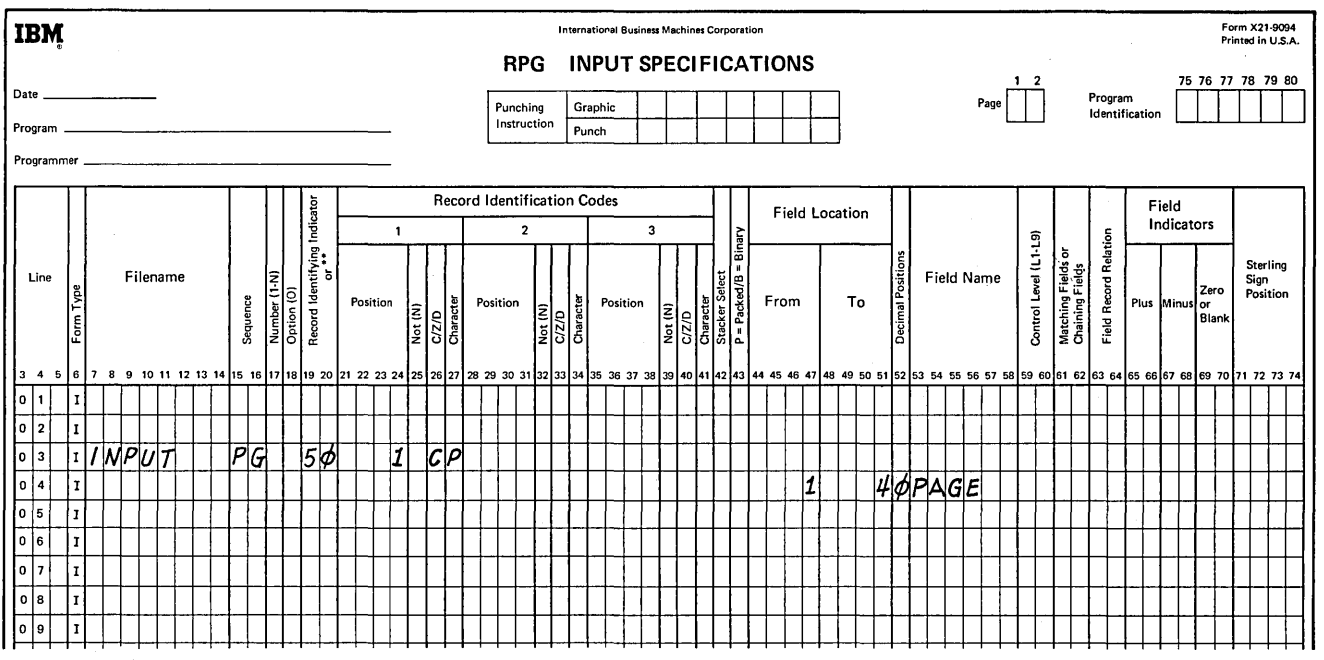

Figure 56. Page Record Description

## Example

Figure 57 shows how the use of OR lines can save duplicate coding. The two different record types (one identified by a 5 in column 1, the other by a 6 in column 1) both have identical fields which must be described. Figure 57, insert

A, shows one way of doing this. Figure 57, insert B, shows the use of OR lines to do the same thing with less coding. The coding in Figure 57, insert B, says that all four fields can be found on either the record type identified by the 5 in column 1 or the record type with a 6 in column 1.

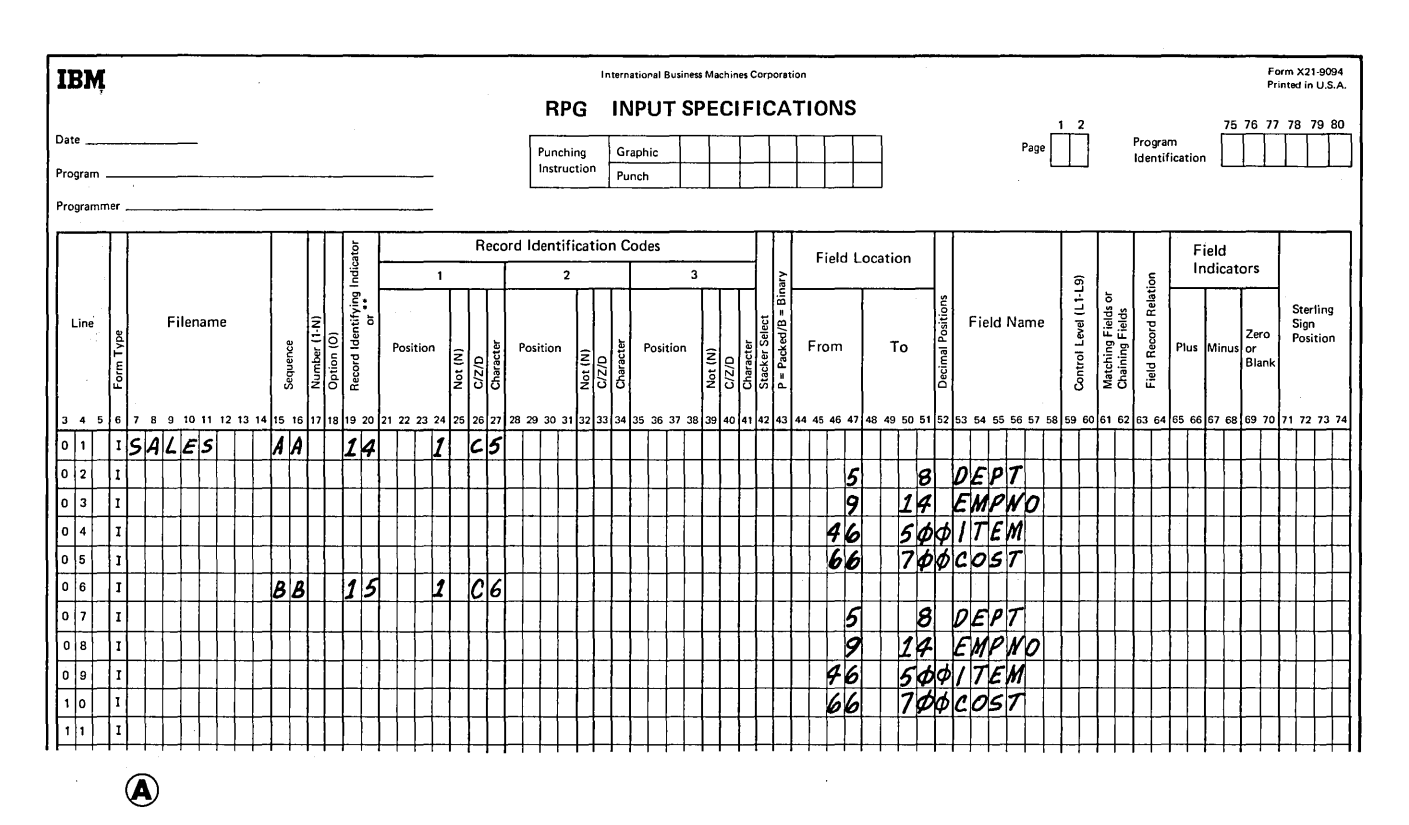

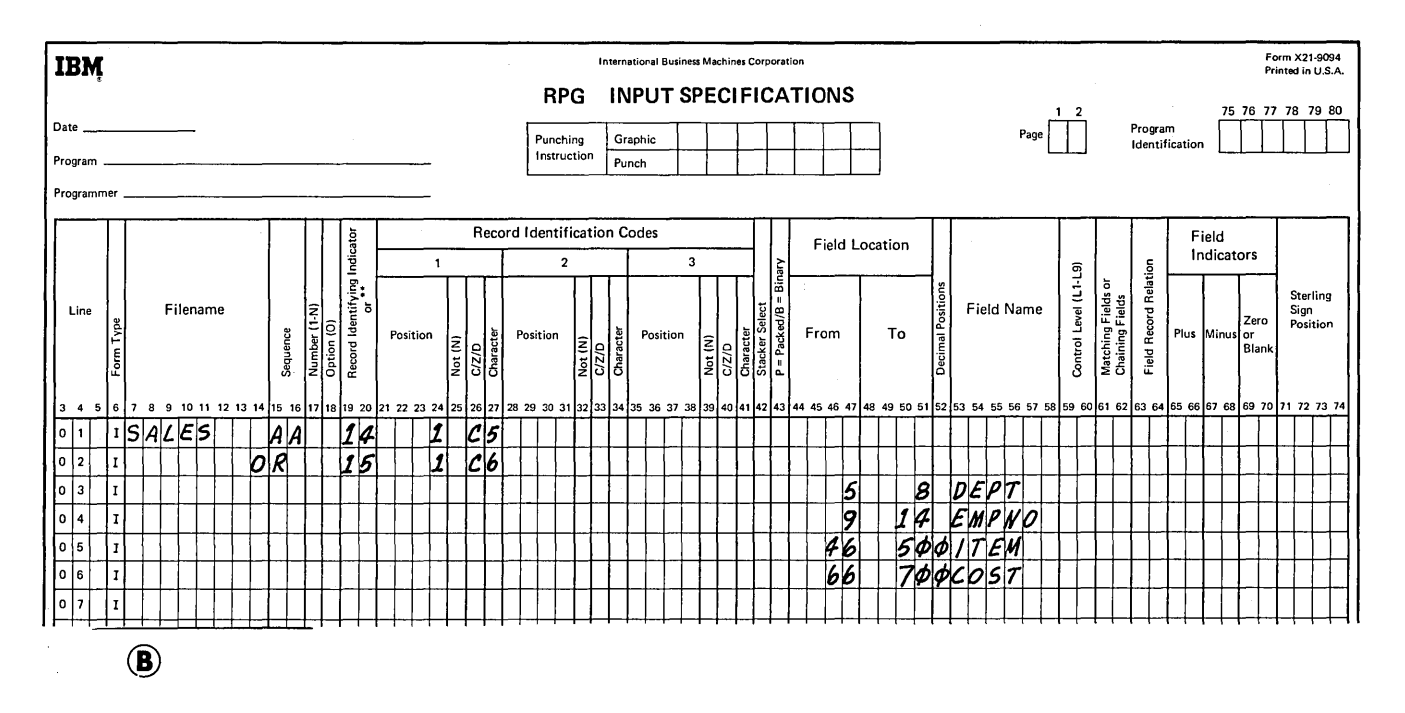

Figure 57. Record Types with Identical Fields

## **COLUMNS 59-60 (CONTROL LEVEL)**

*Entry Explanation* 

Ll-L9 Any control level indicator.

Use columns 59-60 to assign control level indicators to input fields. Control level indicators may not be associated with a chained file or a demand file. Control level indicators are used to specify the point at which specified operations are to be performed. You may assign a control level indicator to any field; this field is then known as a control field. It is checked for a change in information. When information in the control field changes, a control break occurs. All records having the same information in the control field are known as a control group.

Whenever a record containing a control field is read, the data in the control field is compared with data in the same control field from the previous record. When a control break occurs, the control level indicator turns on. Operations conditioned by the control level indicator are then performed (see *Columns* 7-8under *Calculation Specifications* or *Columns23-3J* under *Output-Format Specifications).* 

There are nine different control levels  $(L1-L9)$ . When a certain control level indicator turns on, all control level indicators lower than it also turn on. For example, if control level indicator 3 turns on, control level indicators **1** and 2 also turn on.

The indicators are ranked in order of importance. The larger numbers rank higher than smaller numbers. L4 has a higher rank than L1. The importance of a control field in relation to others should determine how you assign indicators. For example, the type of data which demands a subtotal has a lower control level indicator than data which needs a final total. A field containing department numbers is given a higher control level indicator than a field containing employee numbers (see *Examples, Example* J).

Control level indicator LO, since it is always on, cannot be assigned to a control field. Nevertheless, you may use it to condition operations (see *Columns 7-8* under *Calculation Specifications).* 

Normally, control level indicators are used to:

- 1. Condition certain total calculations to be performed when the information in the control field changes.
- 2. Condition certain total output operations to be done after totals have been accumulated for one control group.
- 3. Condition certain detail calculation or output operations to be done on the record that causes a change in a control field (first record of a new control group).

# **Assigning Control Level Indicators**

The following considerations apply to assigning control level indicators:

- 1. If the same control level indicator is used in different record types or in different files, the control fields associated with that control level indicator must be the same length and same type (alphabetic or numeric). See *Examples, Example 2.*
- 2. In the same record type, record positions in control fields assigned different control level indicators may overlap (Figure 58). However, the total number of positions assigned as control fields must not be greater than 144. In Figure 58 for example, a total of 15 positions is assigned to control levels.

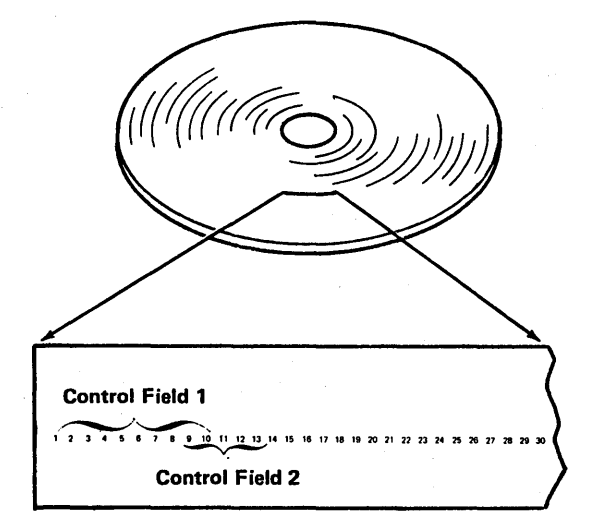

Figure 58. Overlapping Control Fields in a Disk Record

- 3. Field names are ignored in control level operations. Therefore, fields from different record types which have been assigned the same control level indicator may have the same name.
- 4. Control levels need not be written in any sequence. L2 entry can appear before L1. Also, there may be gaps in the control levels assigned.
- 5. When numeric control fields with decimal positions are compared to see if a control break has occurred, they are always treated as if they have no decimal positions. For instance, 3.46 is considered equal to 346.
- 6. If a field is specified as numeric, only the digit portion is used to determine if a control break has occurred. This means that a field is always considered to be positive. A -5 is considered equal to  $a + 5$ .
- 7. All control fields given the same control level indicator are considered numeric if any one of those control fields is described as numeric (column 52 has an entry). This means that when numeric control fields are compared to see if the information has changed, only the digit portion of each character is compared.
- 8. Control fields are initialized to hexadecimal zeros.
- 9. A control break is highly probable after the first record containing a control field is read. The control fields in this record are compared to an area in storage which contains hexadecimal zeros. Since fields from two different records are not being compared, total calculations and total output operations are bypassed for this cycle. A control break does occur then, but it is not considered to be a true control break.
- 10. Total calculations and total output operations are bypassed until the first cycle following a cycle involving a record with control fields specified.
- 11. If different record types in a file do not have the same number of control fields, unwanted control breaks may occur. See *Examples, Example 3* for a method of avoiding unwanted control breaks.
- 12. A control field cannot be specified as binary (B in column 43).

## **Split Control Fields**

If a control field is made up of more than one field of a record, it is then known as a split control field. A split control field is created when the same indicator is assigned to two or more connected or unconnected fields on the same record type.

All fields in one record that have the same control level indicators are combined by the program in the order specified in the input specifications and treated as one control field (see *Examples, Example 4).* Some special rules for split control fields are:

- 1. For one control level indicator, a field may be split in some record types and not in others if the field names are different, However, the length of the field, whether split or not, must be the same in all record types.
- 2. The length of the portions of a split control field may vary for different record types if the field names are different. However, the total length of the portions must always be the same.
- 3. No other specification lines may come between lines which describe split control fields.
- 4. If one section of a split control field is numeric, the whole field is considered numeric.
- 5. A numeric split control field may have more than 15 characters if any one portion of the split field does not exceed 15 characters and the sum of all control fields is not greater than 144 characters.
- 6. A split control field cannot be made up of a packed decimal field and an unpacked decimal field. Both portions of the control field must be packed or both must be unpacked.

*Note:* Additional rules applying to control level indicators when used with indicators in the Field Record Relation columns are discussed in *Columns 63-64.* 

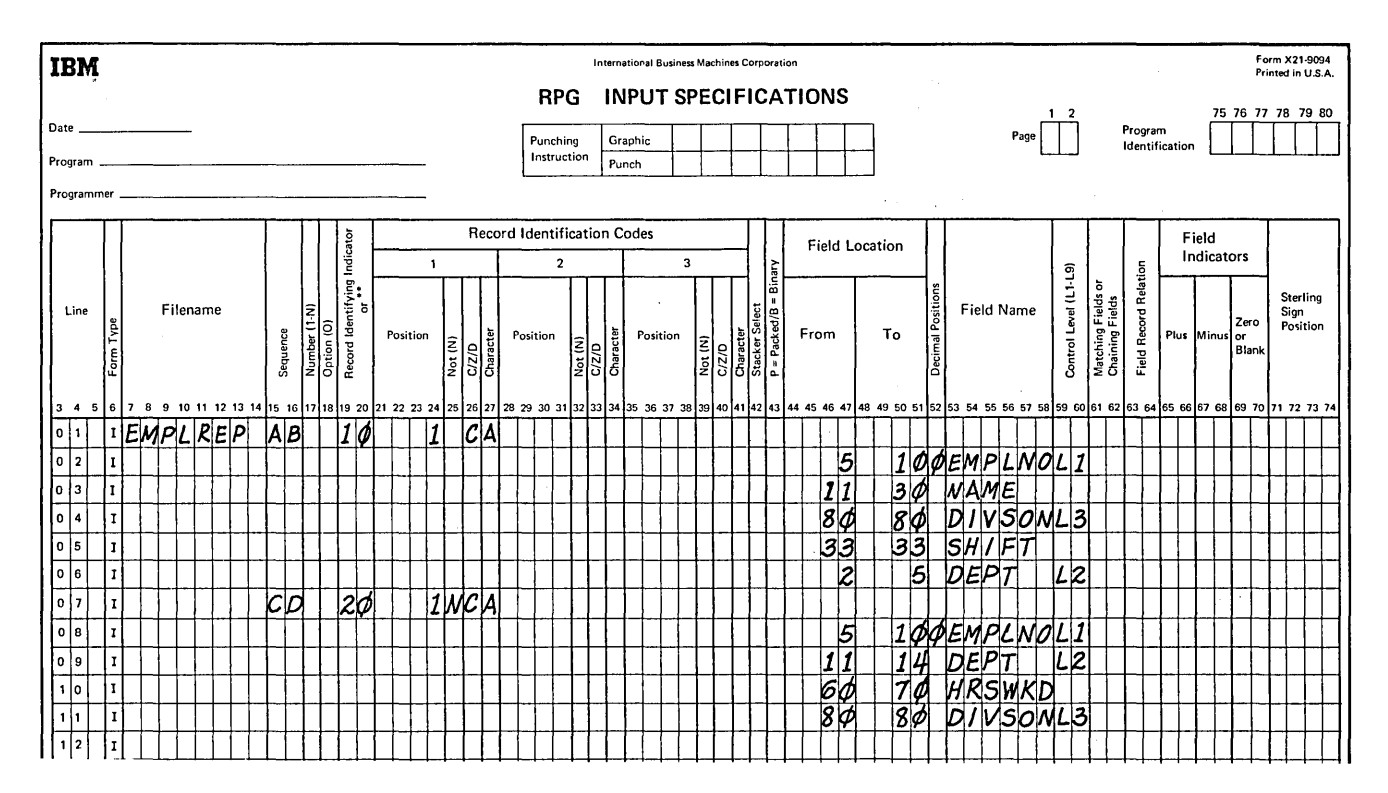

Figure 59. Control Level Indicators (Two Record Types)

## Examples

*Example 1:* Figure 59 shows the assignment of three indicators. The names of the control fields (DIVSON, DEPT, EMPLNO) give an indication of their relative importance. The division (DIVSON) is the most important group. It is given the highest control level indicator used (L3). The department (DEPT) ranks below the corporation; L2 is assigned to it. The employee field has the lowest control level indicator (LI) assigned.

*Example 2:* Figure 59 shows that the same control level indicators may be used for different record types. Notice, however, that the control fields having the same indicators are the same length. EMPLNO, in both cases, is 6 columns in length, DEPT is 4, and DIVSON is 1.

*Example 3:* Different record types normally contain the same number of control fields. However, some applications require a different number of control fields in some records. This is shown in Figure 60, insert A. The salesman records contain only the L2 control field. The item records contain both L2 and LI control fields.

With normal RPG II coding, an unwanted control break is created by the first item record following the salesman record. This is recognized by an LI control break immediately following the salesman record and results in an asterisk being printed on the line below the salesman record (see Figure 60, insert B).

Figure 60, inserts C and D, contains excerpts from a program that processes the input shown in Figure 60, insert A, and prevents the unwanted control break from occurring. The corrected output produced is shown in Figure 60, insert B.

Line 01 of the Calculation sheet sets on indicator 11 when the salesman record is read. When the next item record causes an LI control break, no total output is printed because indicator 11 is on (line 07 of Output-Format sheet). Detail calculations are then processed for the item record and line 02 of the Calculation sheet sets indicator 11 off. This allows the normal LI control break to occur.
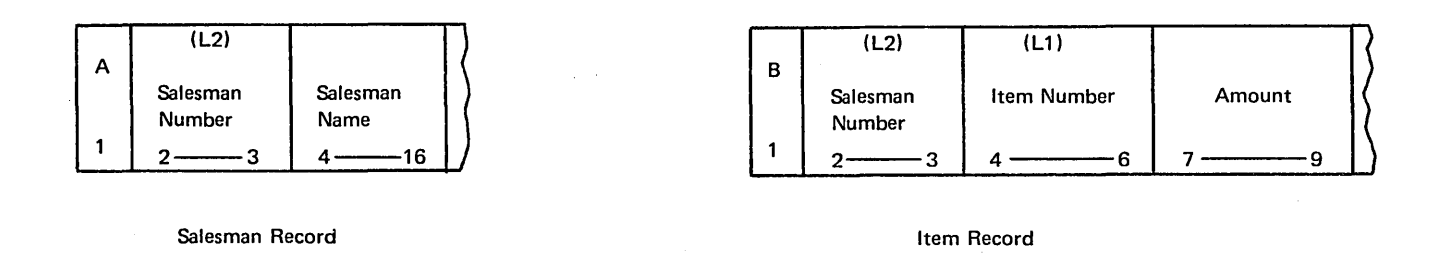

 $\bigcirc$ 

 $\bar{\bar{z}}$ 

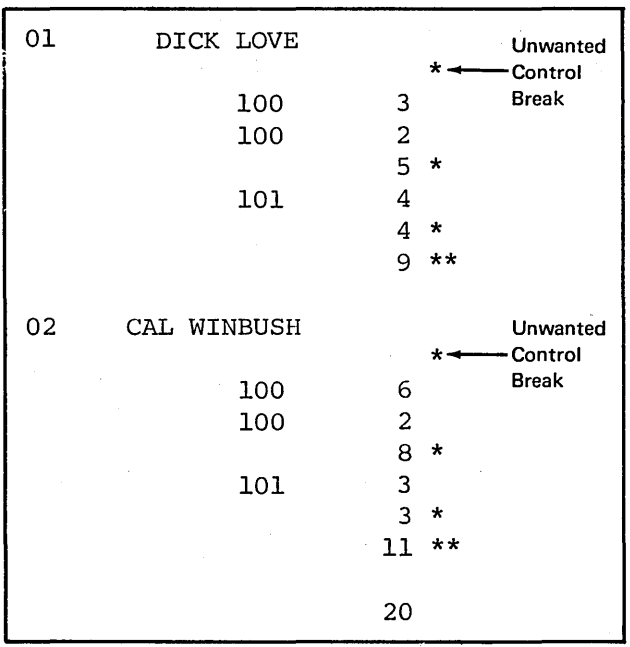

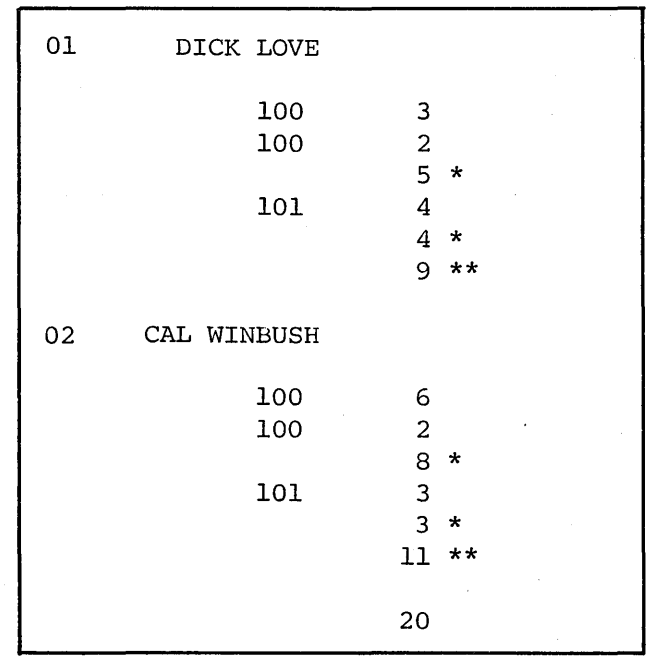

Output Showing Unwanted Control Level Break

 $\bar{z}$ 

Corrected Output

 $\circledB$ 

 $\bar{\gamma}$ 

Figure 60. Unwanted Control Breaks (Part 1 of 3)

 $\sim$ 

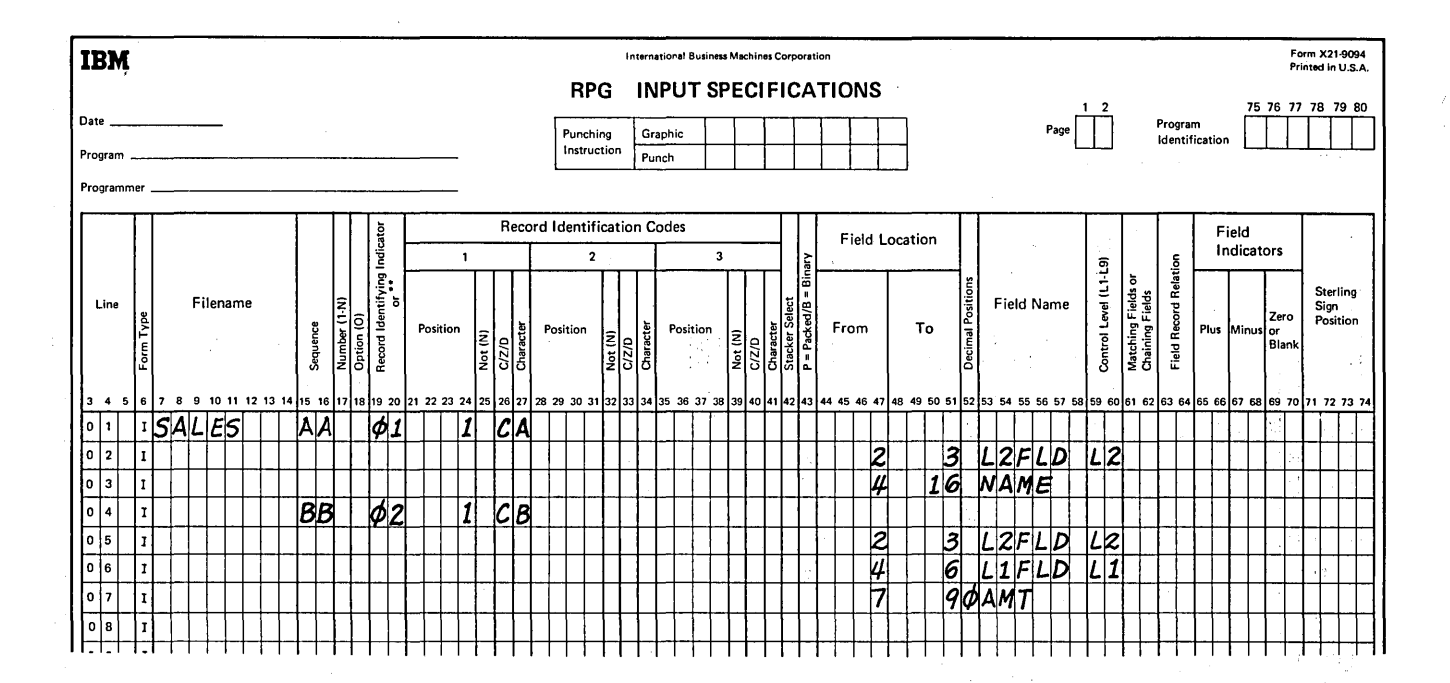

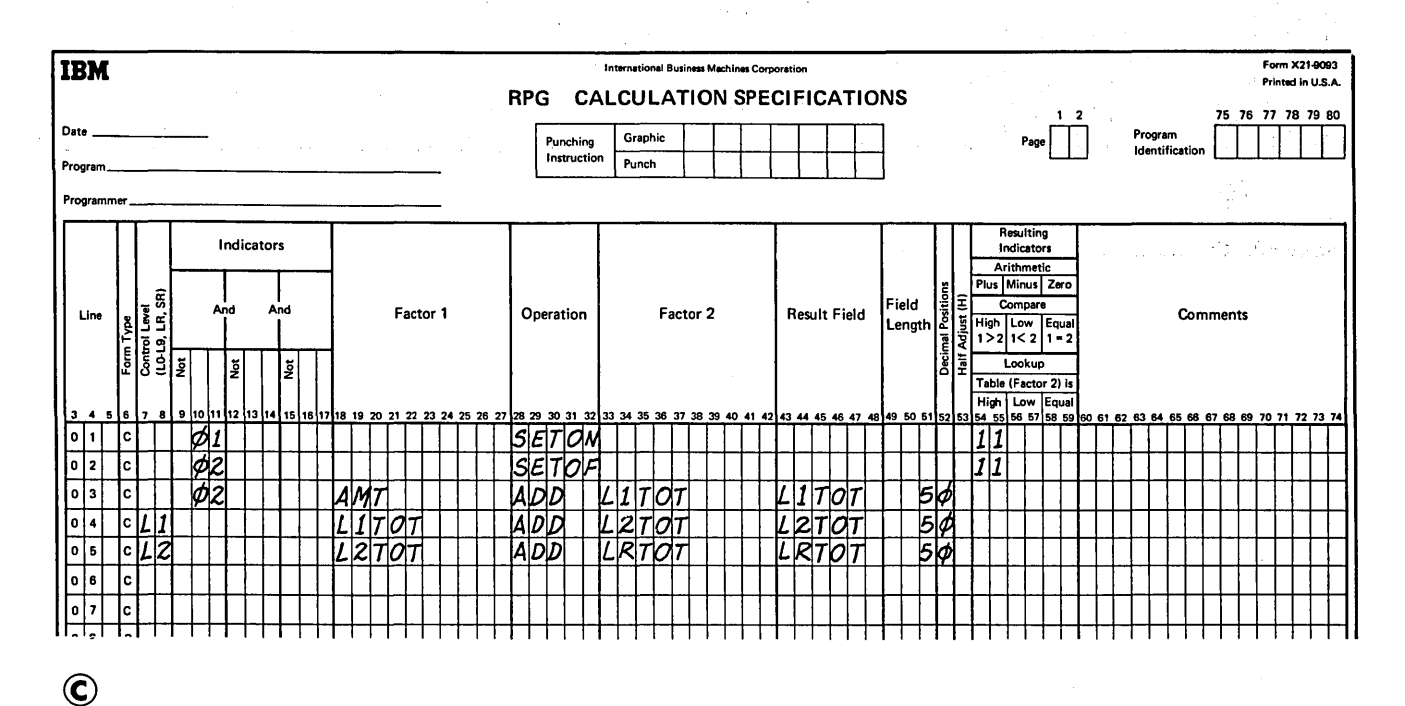

 $\langle$ 

Figure 60. Unwanted Control Breaks (Part 2 of 3)

 $\mathcal{L}_{\text{max}}$  , and  $\mathcal{L}_{\text{max}}$  , and  $\mathcal{L}_{\text{max}}$ 

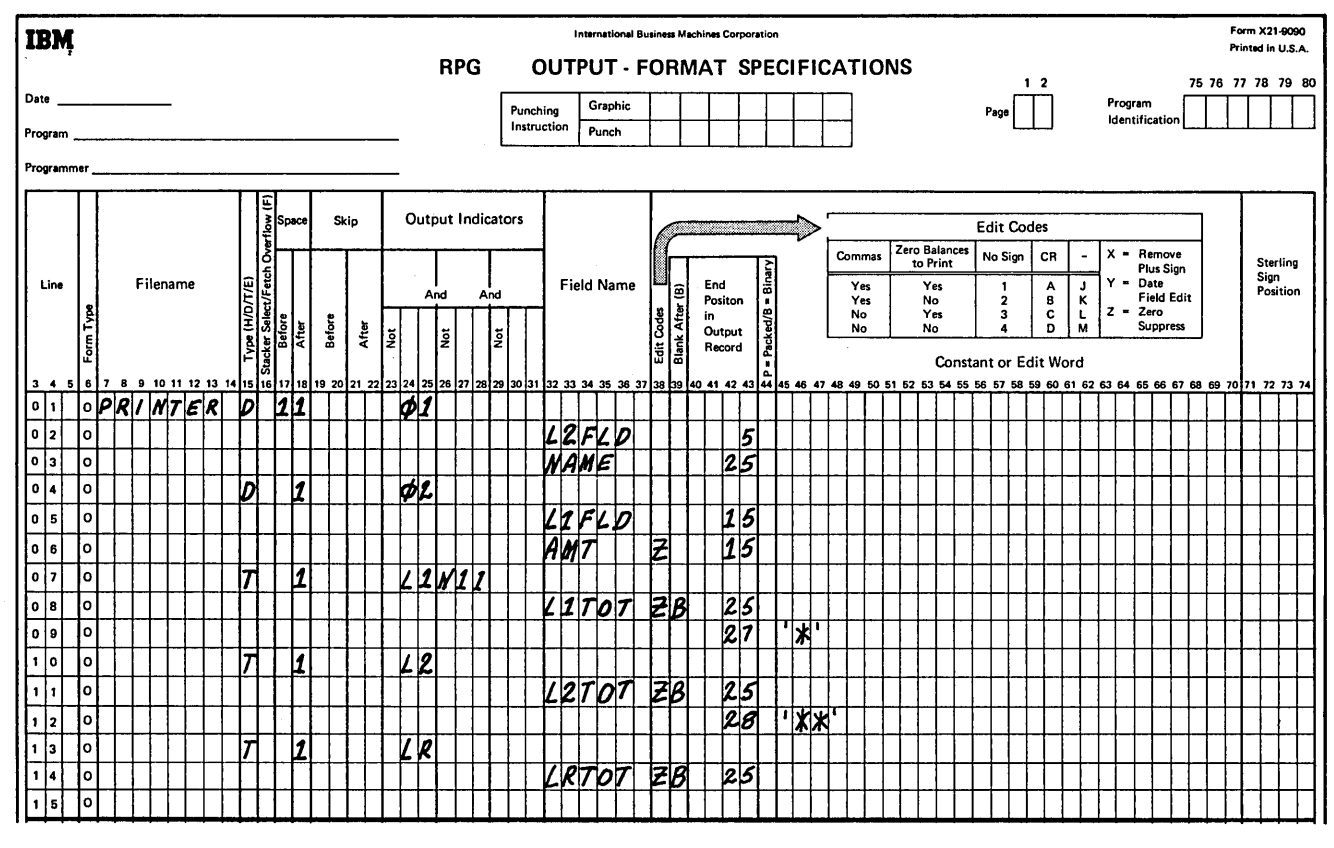

 $\circledcirc$ 

 $\bar{\beta}$ 

Figure 60. Unwanted Control Breaks (Part 3 of 3)

 $\sim$ 

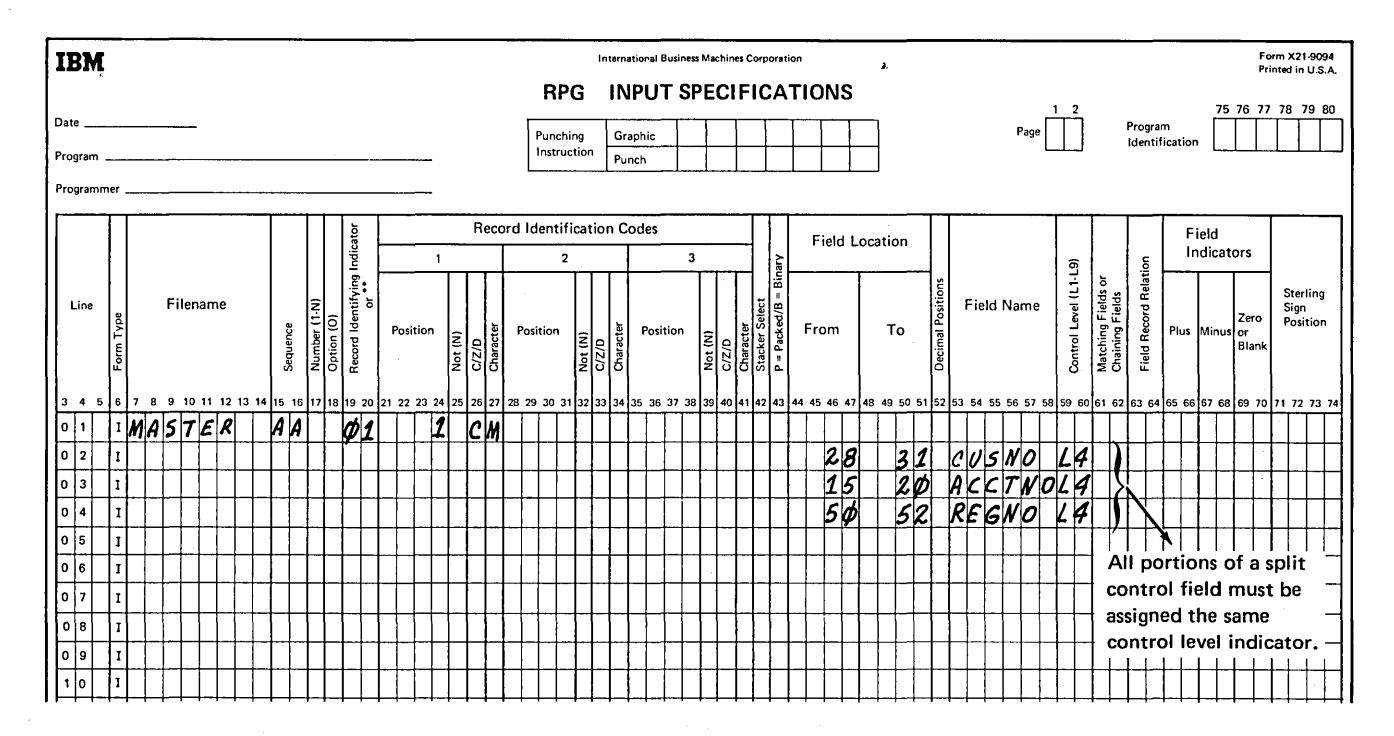

Figure 61. Split Control Fields

*Example 4:* Figure 61 shows a split control field made up of three portions. The control level indicator (L4) which is used for all three portions indicates that they are all to be treated as one control field. The field can be pictured as follows:

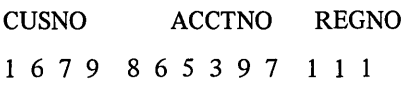

The first field assigned the same control level indicator begins the control field; the last ends it.

# COLUMNS 61-62 (MATCHING FIELDS)

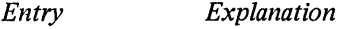

M<sub>1</sub>-M<sub>9</sub> Any matching level.

Use columns 61-62 to specify matching fields and sequence checking. Matching fields and sequence checking cannot be specified for chained files or demand files.

An entry in columns 61-62 indicates:

1. Matching fields and sequence checking when you have two or more input, update, or combined files with match fields.

2. Sequence checking only when you have just one input, update, or combined file.

# Matching Fields

Specify matching fields when you wish to compare records from two or more input, update, or combined files in order to determine when records match. Records can be matched by matching one field, many fields, or entire records. You can indicate as many as nine matching fields (Ml-M9). Whenever the contents of the match fields from records of the primary file are the same as the contents of the match fields from a secondary file, the matching record (MR) indicator turns on. Ml-M9 are used only to identify fields by which records are matched. The values  $M1-M9$ are not indicators but do cause MR to turn on when a match occurs. You can then use the MR indicator to condition those operations which are to be done only when records match (see *Columns 9-17* under *Calculation Specifications* and *Columns 23-31* under *Output-Format Specifications).* 

 $\left\{ \right.$ 

# Assigning Matching Field Values (M1-M9)

The following considerations apply to assigning matching field values:

- 1. Sequence checking is automatically done for all record types with matching field specifications. The contents of the fields to which Ml-M9 have been assigned are checked for correct sequence. An error in sequence stops the program. The record which caused the halt is not processed. When the machine is restarted, the next record from the same file is read. Thus, all matching fields must be in the same order, either all ascending or all descending (see *Column 18*  under *File Description Specifications).*
- 2. Not all files used in the job must have matching fields. Not all record types within one file must have matching fields either. However, at least one record type from two files must have matching fields if files are ever to be matched.
- 3. The same number of matching fields must be specified for all record types which are used in matching. The same matching record values must also be used for all types (see *Examples, Example 1).*
- 4. All match fields given the same matching record value(Ml-M9)must be the same length and type (alphameric or numeric).
- 5. Record positions of different matching fields may overlap, but the total length of all fields must not exceed 144 characters.
- 6. If more than one matching field is specified for a record type, all the fields are combined and treated as one continuous matching field (see *Examples, Example 2).* They are combined according to descending sequence (M9-Ml) of matching record values.
- 7. Matching fields may not be split. This means that the same matching field value cannot be used twice for one type of record.
- 8. Matching fields may be either alphameric or numeric. However, all matching fields given the same matching record value {Ml-M9) are considered numeric if any one of those matching fields is described as numeric.
- 9. When numeric fields having decimal positions are matched, they are treated as if they had no decimal position. For instance, 3.46 is considered equal to 346.
- 10. Only the digit portions of numeric match fields are compared. Even though a field is negative, it is considered to be positive since the sign of the numeric field is ignored. Thus, a -5 will match with a  $+5$ .
- 11. Whenever more than one matching record value is used, all match fields must match before the MR indicator turns on. For example, if matching fields Ml, M2, M3 are specified, all three fields from one record must match all three fields from the other record. A match on only the Ml and M2 fields will not turn on the MR indicator (see *Examples, Example*  1).
- 12. Field names are ignored in matching record operations. Therefore, fields from different record types which have been assigned the same match level may have the same name.
- 13. If you have defined an alternate collating sequence for your program, alphameric fields are matched according to the sequence you have specified.
- 14. A matching field cannot be specified as binary {B in column 43).

*Note:* Additional rules applying to matching records when used with entries in the Field Record Relation columns are discussed in *Columns 63-64.* 

# Processing Matching Records

Matching records for two or more files are processed in the following manner:

- 1. Whenever a record from the primary file matches a record from the secondary file, the primary file is processed first. Then the matching secondary file record is processed. (Remember, the record identifying indicator which identifies the record type just selected is on at the time the record is processed. This indicator is often used to control the type of processing that takes place.)
- 2. Whenever records from ascending files do not match, the record having the lowest match field content is processed first (Figure 62). Whenever records from descending files do not match, the record having the highest match field content is processed first.

 $\cdot$  .

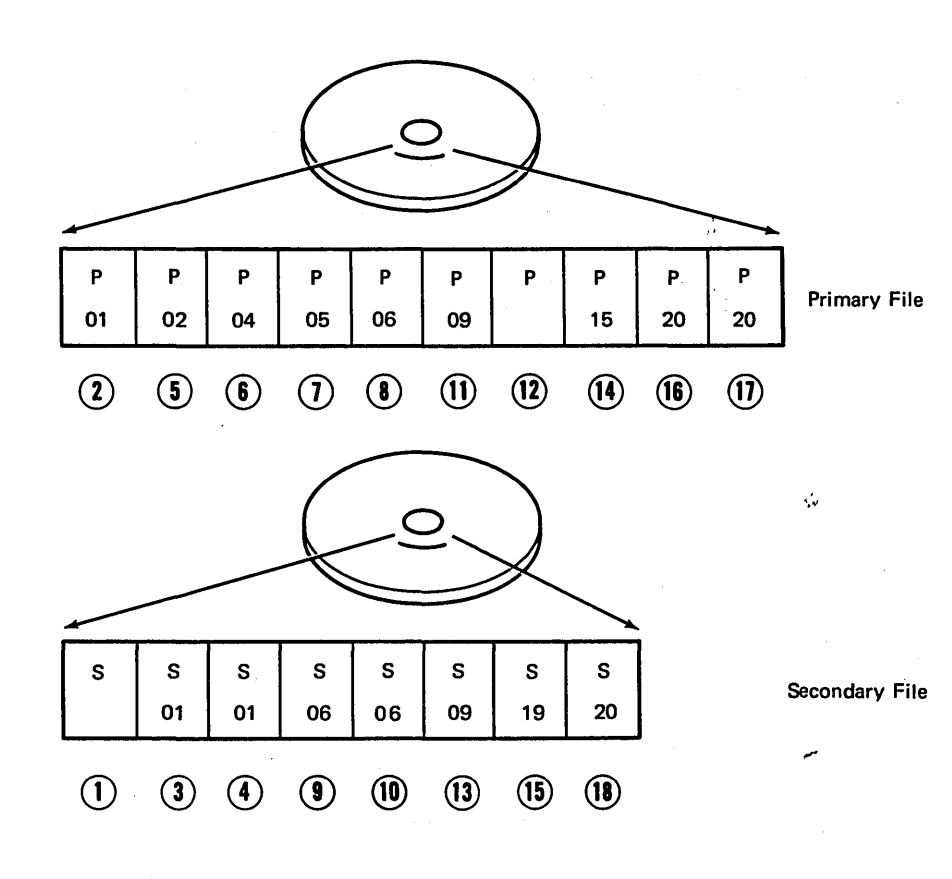

The circled numbers represent the order of record selection from the two files. The following notes clarify the reasons for the selection of various records.

- $(1)$  This record is selected first because it has no match field.
- $\Omega$  When a match occurs, the primary record is always selected first.
- $(5)$  When records have no match, the record with the lowest match field is selected, regardless of file.
- $(12)$  A record with no match field is processed immediately after the record it follows, regardless of file or match condition.

Figure 62. Processing Order According to Matching Records

3. A record type which has no matching field specification is processed immediately after the record it follows. The MR indicator is off. If this record type is first in the file, it is processed first even if it is not in the primary file (Figure 62).

 $\overline{)}$ 

4. The matching of records makes it possible to enter data from primary records into their matching secondary records since the primary record is processed before the matching secondary record. However, the transfer of data from secondary records into matching primary records can only be done through look ahead fields (see *Look Ahead* under *Supplementary Information).* 

For additional information on matching records from more than two files, see *Operation Codes, Force,* under *Supplementary Information.* 

# **Sequence Checking**

Make an entry in columns  $61-62$  when you want to sequence check records within one input, update, or combined file. This entry causes sequence checking of the data in the fields to which Ml-M9 have been assigned (see *Columns 15-16*  for sequence checking of record types). You may use as many as nine fields  $(M1-M9)$  to sequence check. The sequence (ascending or descending) of your record file must be specified in the file description specifications (see *Column 18* under *File Description Specifications)\_* An entry in columns 61-62 indicates that the records are to be checked to see if they really are in the sequence specified (see *Examples, Example* 3).

# Examples

*Example 1:* Figure 63 shows three record types that are used in matching records. All record types have three matching fields specified, and all use the same values (Ml, M2, M3) to indicate which fields must match. The MR indicator turns on only if all three match fields in either of the record types from the MASTER file are the same as all three fields from the record in the WEEKLY file.

*Example 2:* Figure 63 indicates three matching fields on one record. These three are combined and treated as one matching field organized as follows:

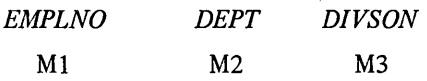

The order in which the fields are specified on the input specifications does not affect the organization of the match fields in the computer.

*Example 3:* An input file called MASTER is to be sequence checked using three fields (Figure 64). Data from two records is shown below:

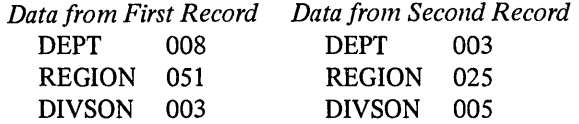

In sequence checking, all fields are treated as one continuous field. Thus, the matching fields look like:

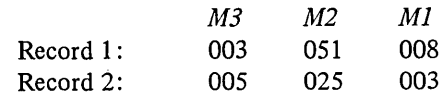

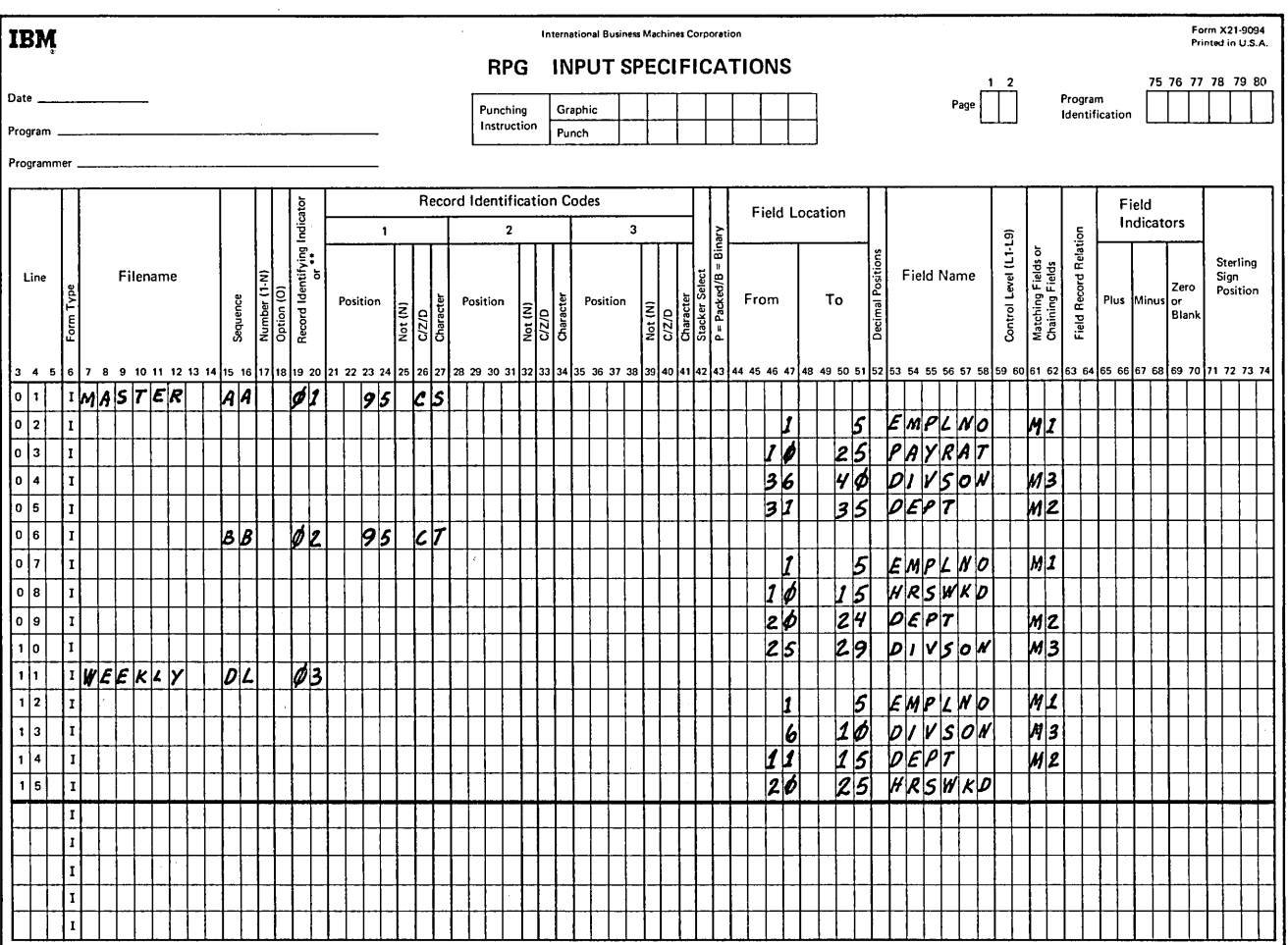

Figure 63. Match Fields

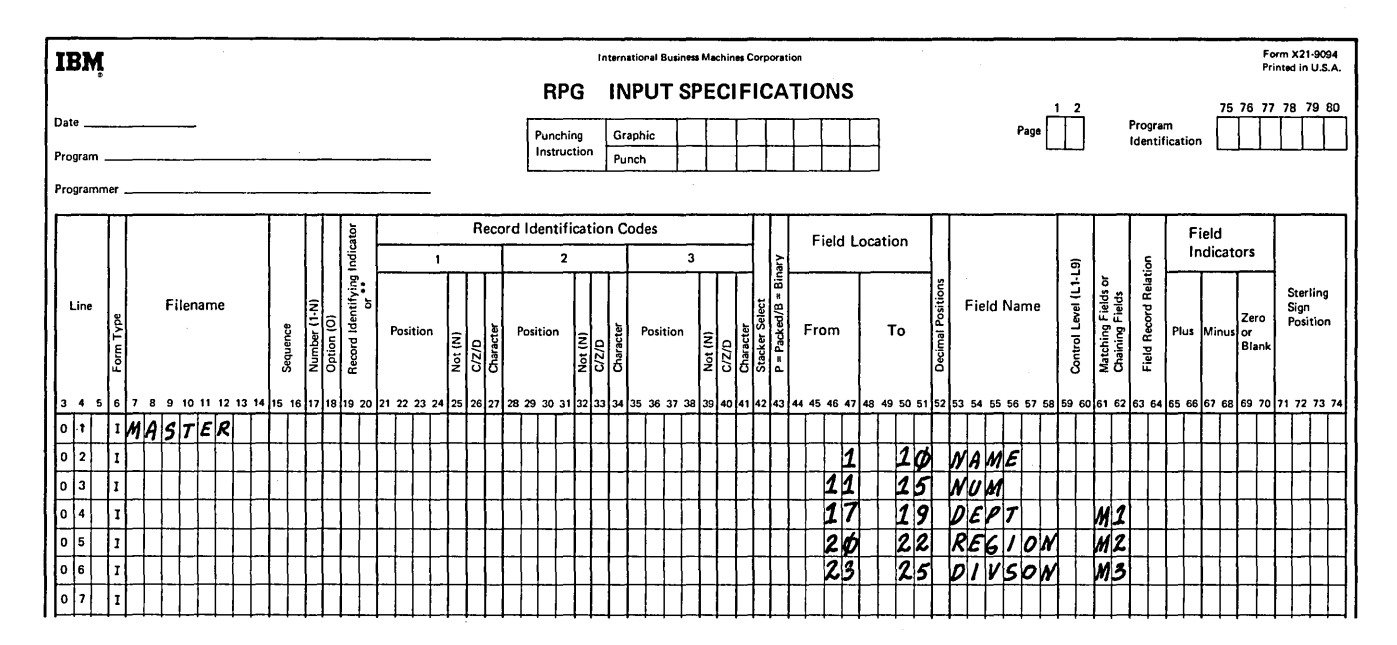

Figure 64. Match Fields (Sequence Checking Within a File)

The matching field from record 1 is compared with the matching field from record 2. If the file is specified to be in ascending sequence, the records are in order since 005025003 is higher than 003051008. However, if the file is specified as having a descending sequence, record 2 is out of order.

# COLUMNS 63-64 (FIELD RECORD RELATION)

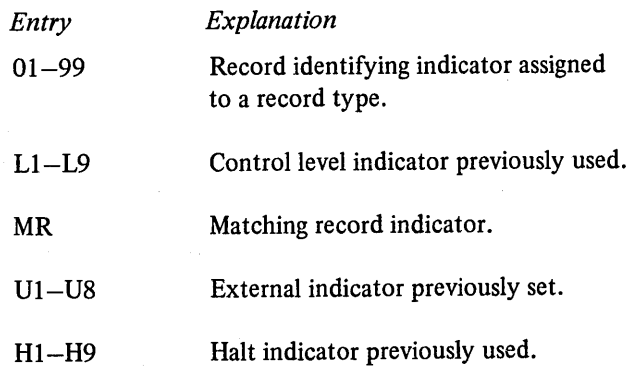

Columns 63-64 have several uses which are discussed after these general rules:

- 1. All fields, including matching or control fields, that have no field record relation specification should come before those that do.
- 2. All fields related to one record type {that is, having the same Field Record Relation entry) should be entered as a group in specification lines following one another for more efficient use of core storage. These fields could, however, be entered in any order.
- 3. All portions of a split control field must be assigned the same field record relation indicator and must be entered as a group in specification lines following one another (see *Examples, Example 3).* For more information on split control fields, see *Columns 59-60.*
- 4. When used with match or control fields, the field record relation indicator must match a record identifying indicator for this file, and the match or control fields must be grouped according to the field record relation indicator.
- 5. When any match value (Ml-M9) is specified without field record relation, all match values used must be specified once without field record relation. If all match fields are not common to all records, a dummy match field should be used.

# Record Identifying Indicators (01-99)

Columns 63-64 are commonly used when several record types have been specified in an OR relationship. Fields which have no field record relation indicator are associated with all the record types in the OR relationship. This is fine when all record types have the same fields. But if the record types in the OR relationship have some fields that are the same and some that are not the same, you do not want to associate every field with all records. Therefore, you must have some way of relating a field to a certain record. To do this, place in columns 63-64 the record identifying indicator found in columns 19-20 of the record type on which the field is found (see *Examples, Example 1*). Control fields (indicated by entries in columns 59-60) and matching fields (indicated by entries in columns 61–62) may also be related to a particular record type in an OR relationship by a field record relation entry. Control fields or matching fields that are not related to any particular record type in the OR relationship by the field record relation indicator are used with all record types in the OR relationship.

When two control fields have the same control level indicator or two matching fields have the same matching level entry, it is possible to assign a field record relation indicator to just one of the control fields or to just one of the matching fields. In this case, only the specification having the field record relation indicator is used when that indicator is on. If none of the field record relation indicators are on for that control field or matching field, the specification without a field record relation indicator is used. Control fields and matching fields cannot have an  $L1-L9$  or MR entry in columns 63-64.

When any match value (M1-M9) is specified without field record relation, all match values used must be specified once without field record relation. If all match fields are not common to all records, a dummy match field should be used (see *Example, Example 2).* 

Control Level (L1-L9) and Matching Record (MR) **Indicators** 

Another situation for which you may use these columns is when you wish to accept and use data from a particular field only when a certain condition (such as matching records or a control break) occurs. You indicate the conditions under which you accept data from a field by indicator Ll-L9 or MR. MR cannot be used with demand files. Data from the field named in columns 53-58 is accepted only when the indicator is on.

#### **External Indicators (U1-U8)**

You may also use these columns to condition a specification by an external indicator (Ul-U8). The external indicator, which you set prior to processing, controls whether or not the specification is done. When the indicator is on, the specification is done; when it is off, the specification is not done.

External indicators are primarily used when file conditioning is done by an entry in columns  $71-72$  in the file description specifications. However, they may also be used to condition when a specification should or should not be done even though file conditioning is not specified. See *Indicators, External Indicators* under *Supplementary* ... *Information.*   $\ell \leq \ell_{\infty}$  .

#### **Halt Indicator (H1-H9)**

A halt indicator is used to relate a field to a record that is in an OR relationship and also has a halt indicator specified in column 19-20.

 $\overline{C}$ 

## **Examples**

*Example 1:* Figure 65 shows how record identifying indicators are used to relate a field to a record. The file contains two different types of records, one identified by a 5 in position 1 and the other by a 6 in position 1. FLDC is related by record identifying indicator 14 to the record· type which is identified by a 5 in position 1. FLDD is related to the record type having a 6 in position 1 by record identifying indicator 16. This means that FLDC is found on only one type of record (that identified by *5* in position 1) and FLDD is found only on the other type. FLDA and FLDB are found on both types since they are not related to any one type by a record identifying indicator.

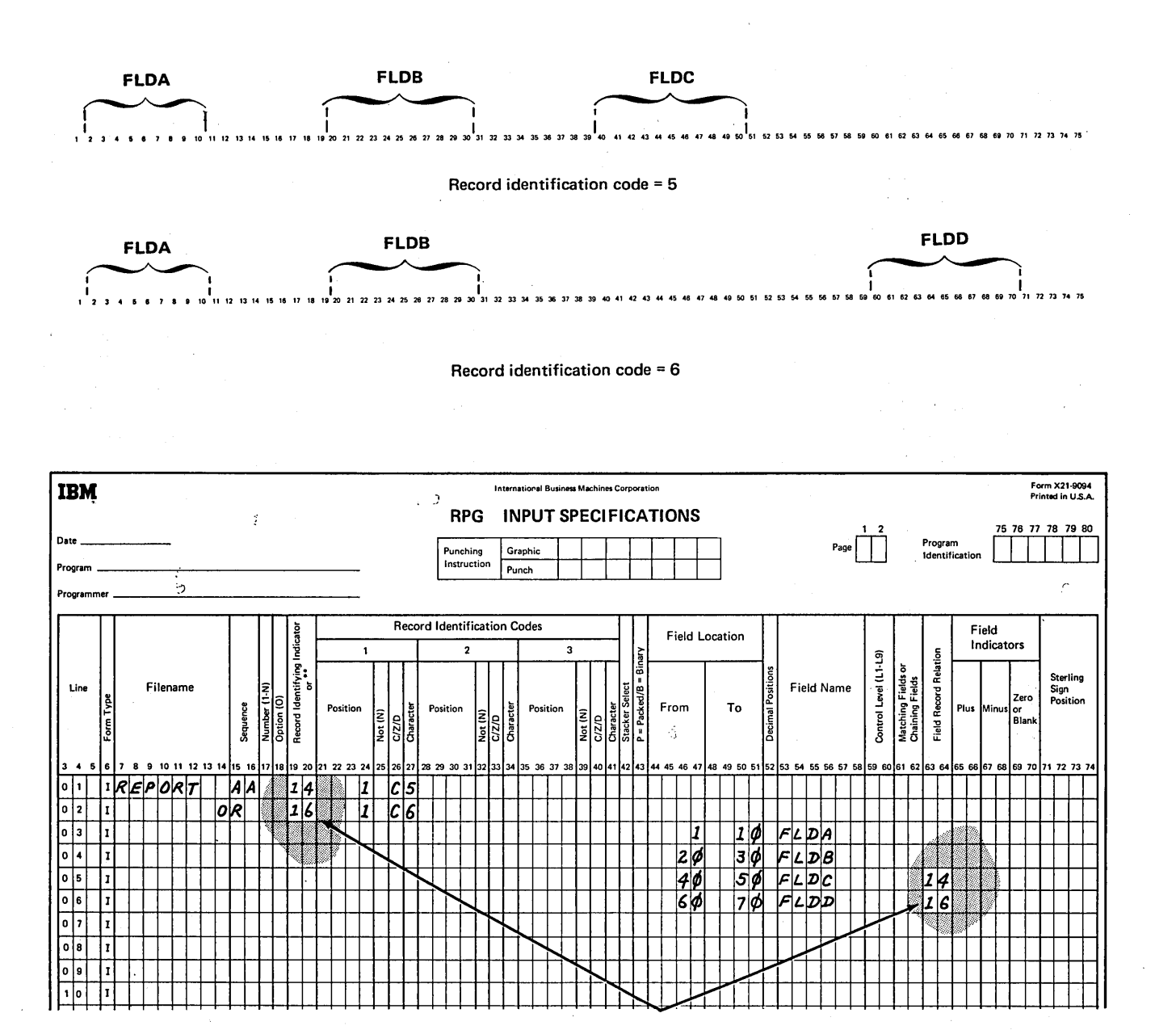

Figure 65. Field Record Relation

I ~ k,

 $\ddot{\phantom{a}}$ 

Example 2: Figure 66 shows how dummy match fields are used in field record relation. Three different record types are found in the input file (see insert A). All three contain a match field in positions  $1-10$ . Two of them have a second match field. Insert B shows the correct field record relation specifications. Since Ml is found on all record types, it can be specified without an entry in columns 63-64. If one match value (Ml--M9) is specified without field record relation entries, all match values must be specified once without

field record relation entries. Since the value M1 is specified without field record relationship, an M2 value must also be specified once without field record relationship. The M2 field is not on all record types, thus a dummy M2 field must be specified next. The dummy field can be given any unique name but its specified length must be equal to the length of the true M2 field. The M2 field is then related to the record types on which it is found by Field Record Relation entries (lines 06 and 07).

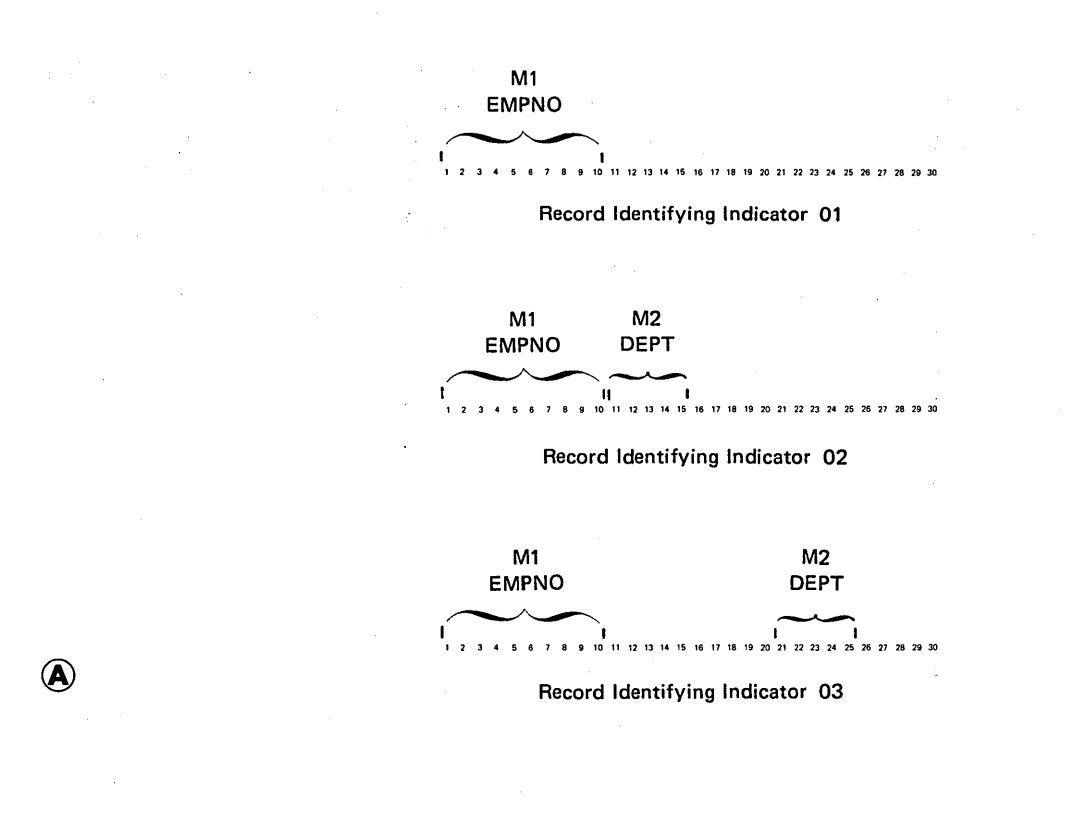

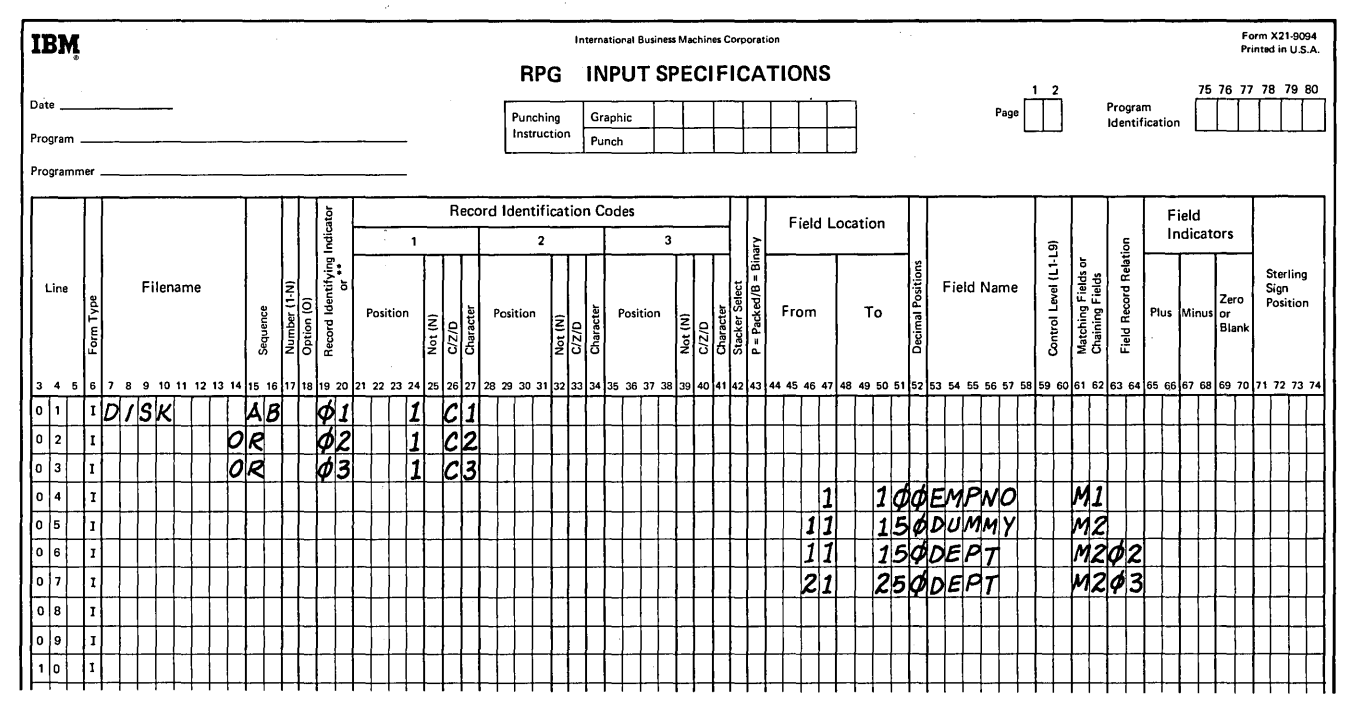

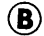

Figure 66. Dummy Match Fields

*Example 3:* Split control fields on one record type must have the same record relation entry. Figure 67, insert A, shows several record types with split control fields in each. The record identified by a I in position 95 has two split control fields:

FLDIA and FLDIB FDL2A and FLD2B

The record with a 2 in position 95 has three split control fields:

FLDIA and FLDIB FLD2A and FLD2B FLD3A, FLD3B, and FLD3C

The third record type, identified by the 3 in position 95, also has three split control fields:

FLD1A and FLD1B FLD2A and FLD2B FLD3D and FLD3E

All portions of the split control field must be assigned the same control level indicator and all must have the same field record relation entry. Figure 67, insert B, shows the field record relation required for the three record types.

# COLUMNS 65-70 (FIELD INDICATORS)

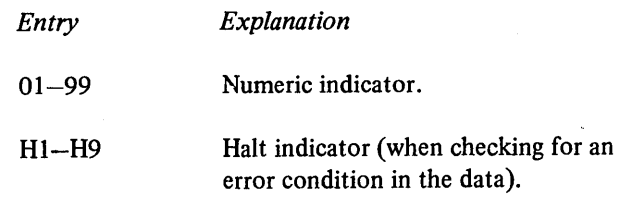

Columns 65-70 can be used to check the condition of numeric fields. The three conditions are:

- I. Plus (columns 65-66). Any valid indicator entered here is turned on if the numeric field named in columns 53-58 is greater than zero.
- 2. Minus (columns 67-68). Any valid indicator entered here is turned on if the numeric field in columns 53-58 is less than zero.
- 3. Zero or blank (columns 69-70). Any valid indicator entered here is turned on if a numeric field named in columns 53-58 is all zeros or if an alphameric field is all blanks. A numeric field which is all blanks will turn on an indicator specified for all zeros. However, if an alphameric field is all zeros, the field will not turn on an indicator specified for all blanks.

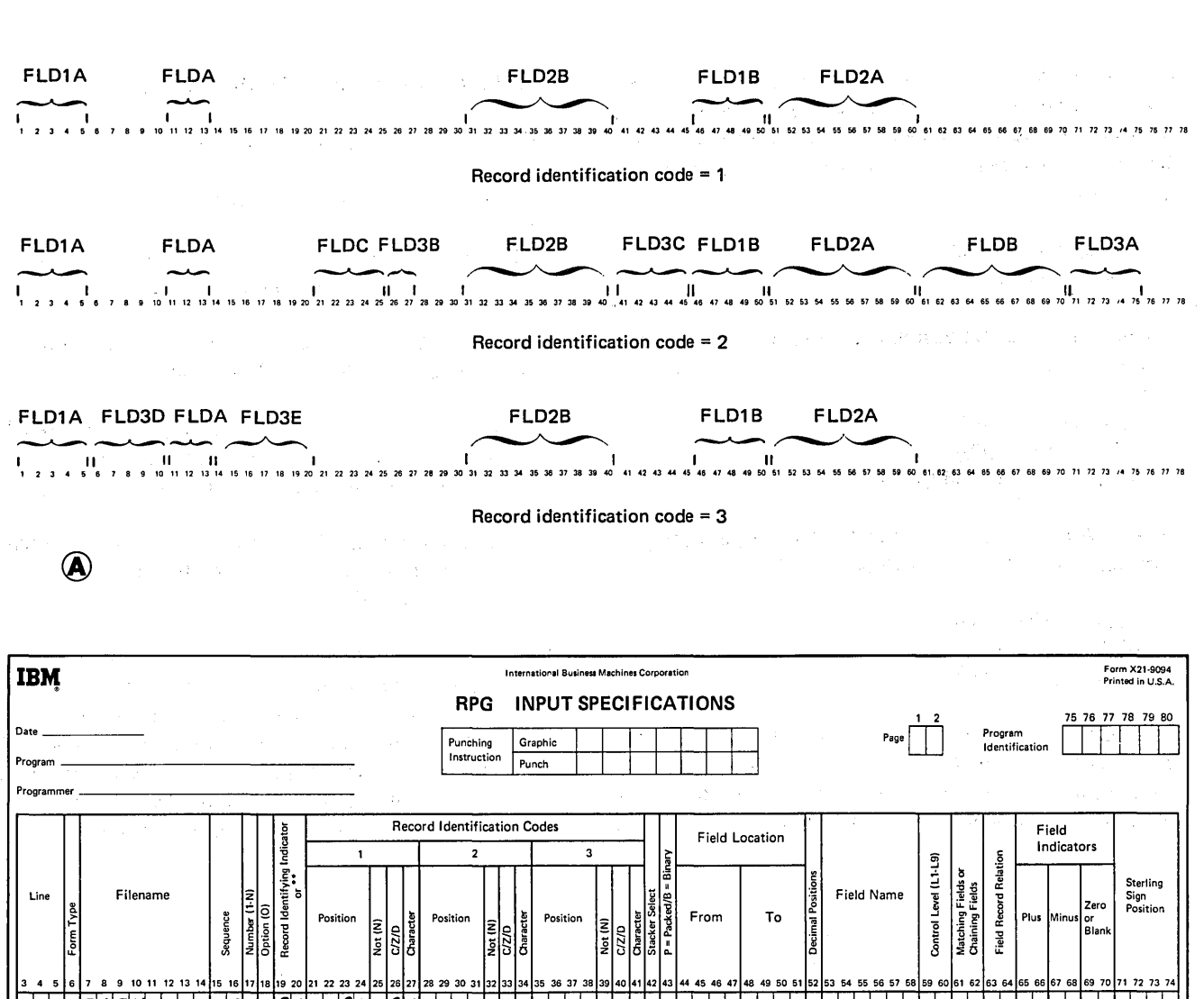

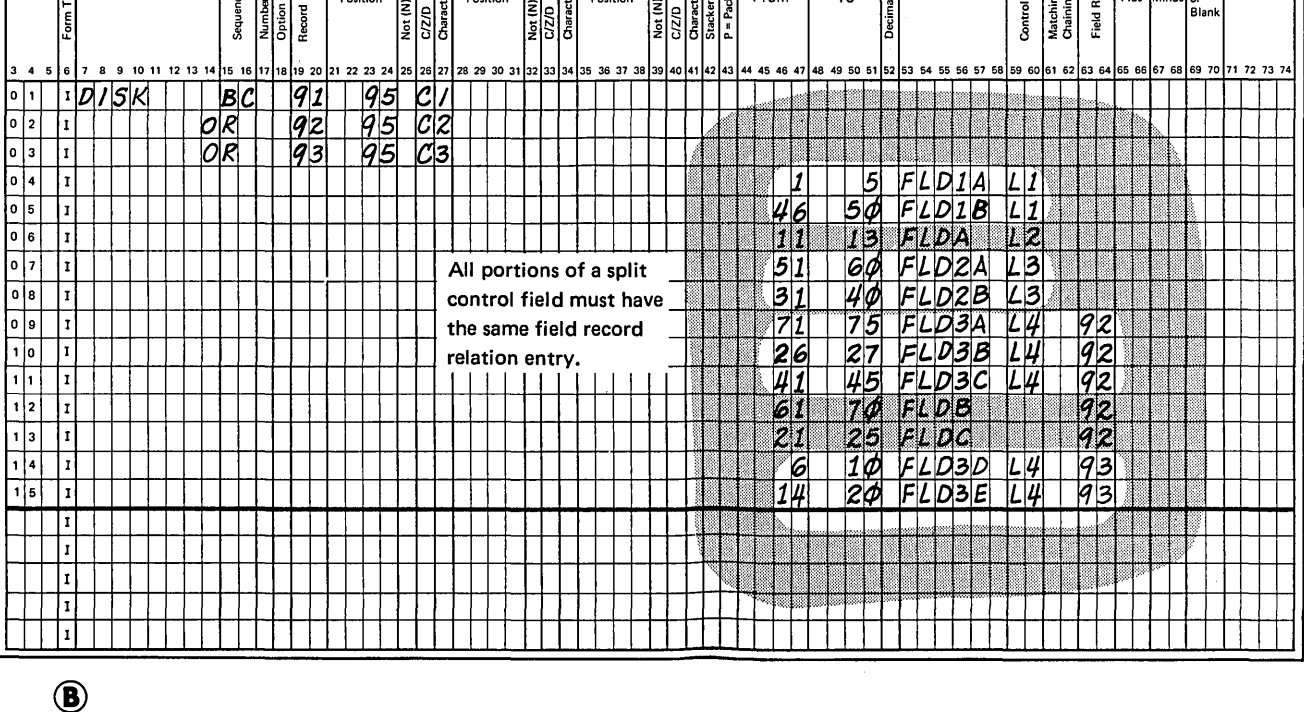

Figure 67. Field Record Relation (Split Control Fields)

In the input specifications, you specify the indicators that will be used to condition operations. In the calculation specifications and output-format specifications, you actually use these indicators. When conditioning operations, you must know when the indicators will be off and when they will be on.

# **Assigning Indicators in Columns 65-70**

The following considerations apply to numeric indicators and command key indicators:

- 1. Indicators for plus or minus are off at the beginning of the program. They are not turned on until the condition (plus or minus) is satisfied by the field being tested on the record just read.
- 2. An indicator assigned to zero or blank is off at the beginning of the program. It remains off until the field being tested is zero or blank.
- 3. One input field may be assigned two or three field indicators. However, only the one which signals the result of the test turns on; the others are turned off.
- 4. If the same field indicator is assigned to fields in different record types, its status is always based on the last record type selected.
- 5. When different field indicators are assigned to fields in different record types, a field indicator turned on will remain on until another record of that type is read. Similarly, a field indicator assigned to more than one field within a single record type will always reflect the status of the last field defined.
- 6. Field indicators assigned in these columns may be SETON or SETOF in calculation specifications.

# **Numeric Indicators (01-99)**

Use numeric indicators 01-99 when you wish to test a field for a condition of either plus, minus, zero, or blank. The indicator specified turns on if the condition is true; it remains off or turns off if the condition is not true. You usually use these same indicators to control certain calculation or output operations (see *Columns 9-17* under *Calculation Specifications* or *Columns 23-31* under *Output-Format Specifications).* 

# Halt Indicators (H<sub>1</sub>-H9)

Specify any halt indicator (Hl-H9) in columns 65-70 when you wish to check for an error condition in your data. For example, if a field should not be zero, you can specify a halt indicator to check for that zero condition. If a zero field is found, the halt indicator turns on and the job stops after the record with the zero field has been processed.

Indicators Hl-H9 cause the program to halt after the record which caused the indicator to turn on is completely processed. The operator can restart the system by pressing the start key.

# **COLUMNS 71-74**

Columns 71-74 are not used. Leave them blank.

# **COLUMNS 75-80 (PROGRAM IDENTIFICATION)**

See *Common Entries.* 

(

# Calculation Specifications

Calculation specifications describe the calculations you want performed on your data and the order in which you want them performed. Each calculation specification can be divided into three parts:

- 1. When the operation is to be performed (columns 7-17). The indicators entered in these columns determine under what conditions the operation specified is to be done.
- 2. What kind of operation is to be performed (columns 18-53). Entries in these fields describe the kind of operation to be done. They also specify the data upon which the operation is to be performed.

3. What tests are to be made on the results of the operation (columns 54-59). The indicators entered here signal the result of the operation and may serve to condition other operations.

Write these specifications on the Calculation sheet (Figure 68).

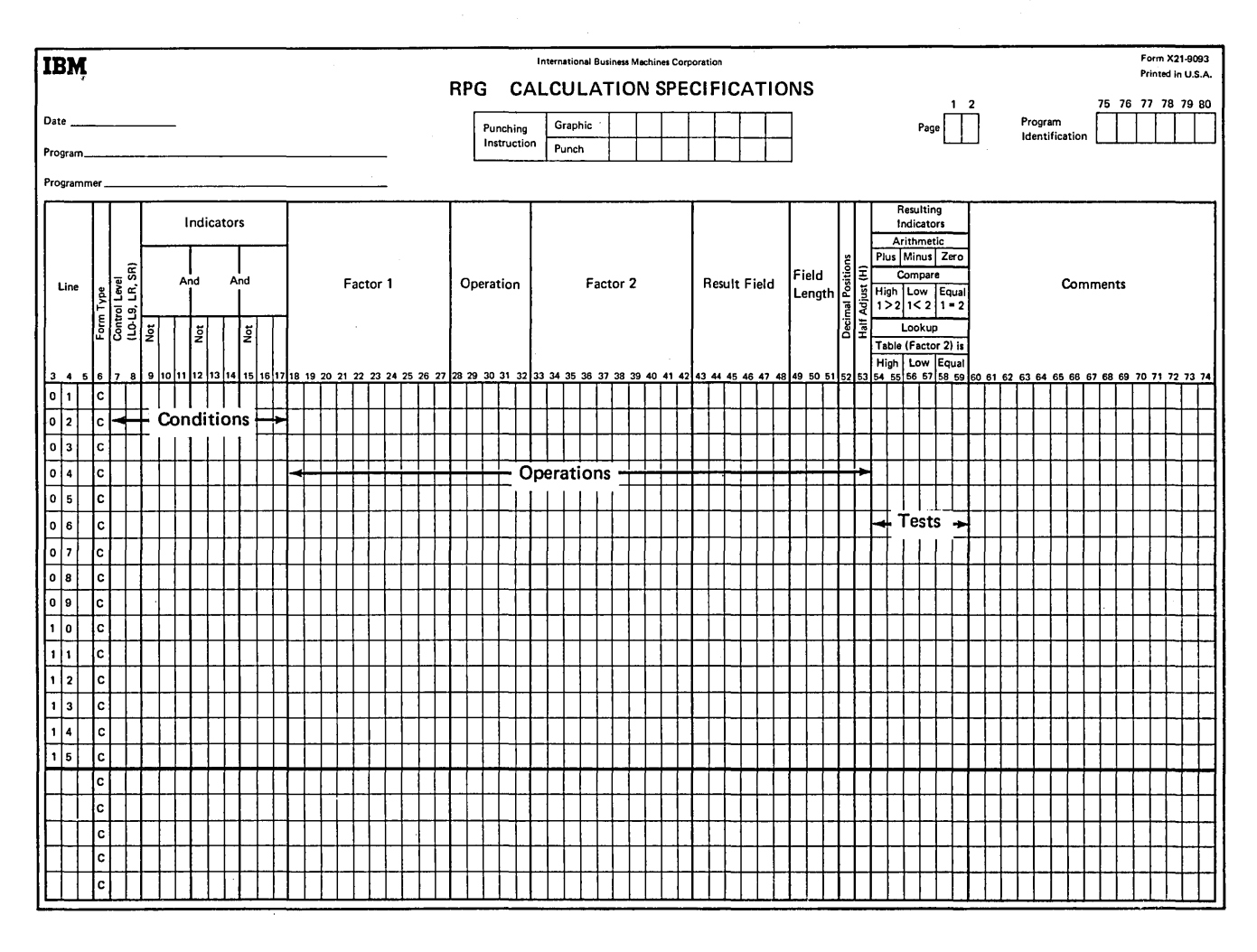

Figure 68. Calculation Sheet

#### **COLUMNS 1-2 (PAGE)**

See *Common Entries.* 

**COLUMNS 3-5 (LINES)** 

See *Common Entries.* 

# **COLUMN 6 (FORM TYPE)**

A *C* must appear in column 6.

# **COLUMNS 7-8 (CONTROL LEVEL)**

*Entry Explanation* 

- Blank Calculation operation is not part of a subroutine and may only be performed for detail calculations.
- LO Calculation operation to be done at total calculation time for each program cycle;
- $L1-L9$ Calculation operation is done when the appropriate control break occurs at total calculation time.
- LR Calculation operation is done after the last record has been processed.
- SR Calculation operation is part of a subroutine.
- AN, OR Establishes AND and OR relationships between lines of indicators.

Columns 7-8 may be used for four different purposes:

- 1. To perform total calculation operations when the appropriate control break occurs.
- 2. To perform calculation operations which are done only after the last record has been read.
- 3. To indicate that an operation is part of a subroutine.
- 4. To specify that certain lines of indicators are in an AND/OR relationship.

If you leave columns 7-8 blank, the operation specified on the same line is done every time a record is read, provided indicators in columns 9-17 allow it (see *Columns* 9-17).

# **Control Level Indicators (L0, L1-L9)**

The LO indicator is on during the entire program. You need never assign this indicator, but you may use it. The indicator is often used when no control fields have been assigned. Remember, when a control break occurs, all operations conditioned by control level indicators are done before those that are not conditioned. If you have no control field but want total calculations to be done and total output records to be written or punched, you may use the LO indicator to condition those operations (see *Examples, Example I).* 

Use control level indicators  $L1-L9$  to signal when certain operations are to occur. If you specify a control level indicator (Ll-L9) in columns 7-8, the operation described on the same specifications line is done only when that indicator is on. Remember that a control level indicator turns on when information in a control field changes (see *Columns 59-60* under *Input Specifications).* 

A control break for a certain level causes all lower control level indicators to turn on. Thus, if you used indicators L3, L2, and L1 in your program and L3 turns on, L1 and L2 will also turn on. All operations conditioned by L3, L2, and L1 will be done.

There is an exception, however. When a control level indicator used as a record identifying indicator turns on to reflect the type of record read or when a control level indicator turns on by the SETON instruction, only that one control level indicator turns on. All lower level indicators remain unchanged.

*Note:* In one program cycle, all operations conditioned by control level indicators in columns 7-8 are done at total calculation time. Operations that are conditioned by control level indicators in columns 9-17 are done at detail calculation time immediately following the control break (see *Relationship Between Columns 7-8 and Columns*   $9 - 17$ ).

# Last Record Indicator (LR)

The last record (LR) indicator automatically turns on after the last record is read and processed. You may have certain operations which are to be done only after the last record has been read. Condition these operations with the LR indicator. Place operations conditioned by LR after all calculations conditioned by LO-L9 (column 7-8) or after detail calculations if there are no total calculations. The last record causes the LR indicator and all other control level indicators specified {Ll-L9) to turn on.

## Subroutine Lines (SR)

An SR entry in columns 7–8 indicates that a line is part of a subroutine (see *Subroutines* under *Supplementary Information).* Subroutine lines must be specified last.

# AND/OR Lines (AN, OR)

Columns 7-8 can be used to specify that lines of indicators are in an AND/OR relationship. By using the AND/OR relationship, many lines of indicators may be grouped together to condition an operation. A maximum of seven OR lines or seven AND lines or any combination thereof may be used to condition an operation.

The first line of such a group contains blanks in columns  $7-8$  or an LO-L9, LR, or SR entry if the group of lines is conditioned by a control level indicator or is part of a subroutine. All lines after the first line in the group must have an AN or OR entry in columns 7-8. The last line of the group contains the operation and the necessary operands. All lines in the group prior to the last line must contain blanks in the columns for Factor 1, Factor 2, Operation, Result Field, and Resulting Indicator (see *Examples, Example 2 and Example 3).* 

# Examples

*Example 1:* Figure 69 shows the format of the report printed by the job described in Figure 70. The job shows how total operations can be performed even though there is no control field (no Ll-L9 indicators). The job requires:

1. A list of items sold in each district.

2. A total of all sales for each district.

 $\hat{\mathbf{r}}$ 

3. A grand total of all sales in all districts.

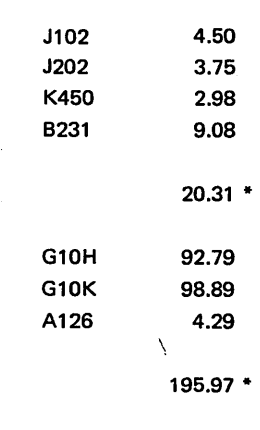

216.28 \*\*

Figure 69. Format of a Printed Report

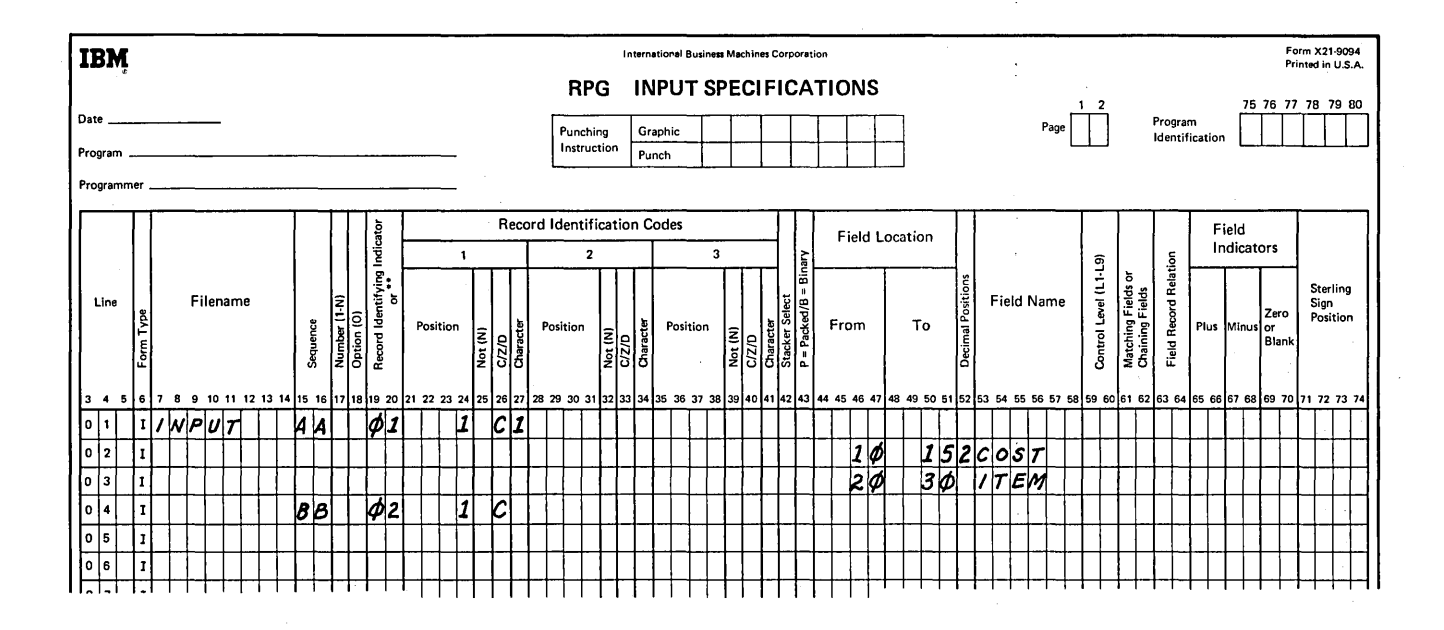

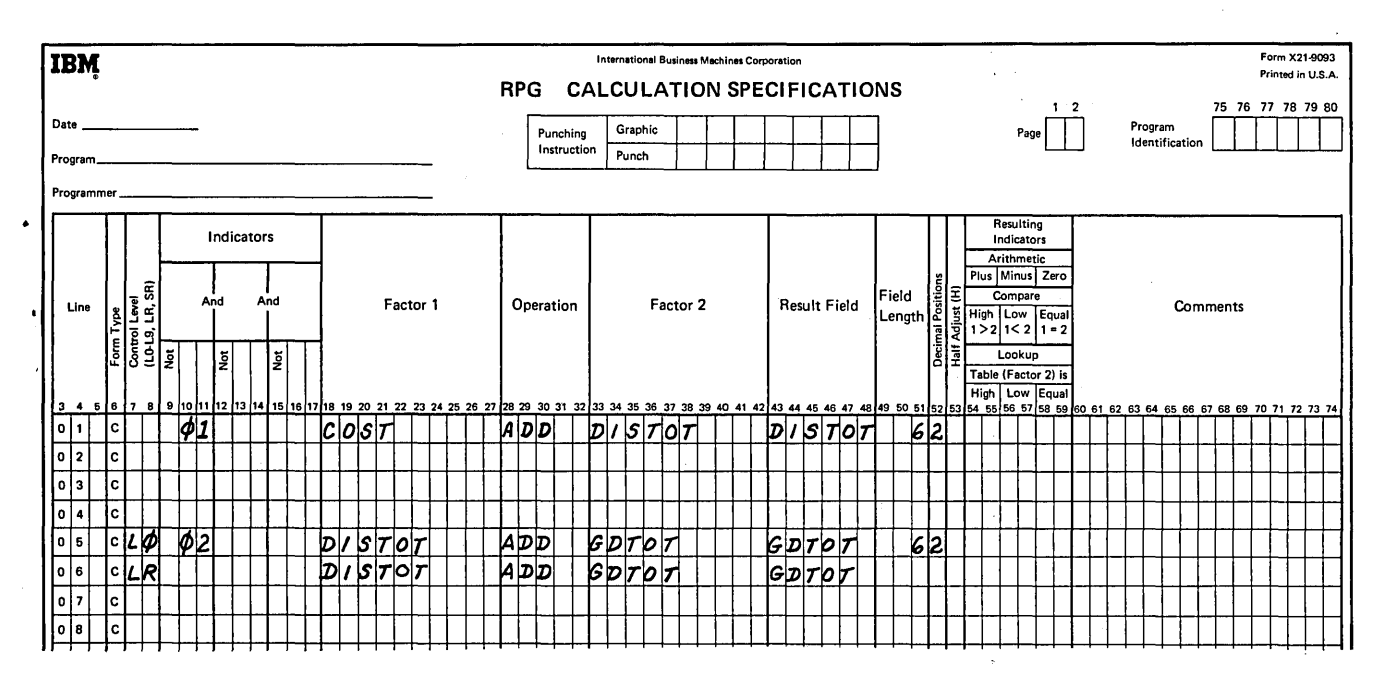

Figure 70. Use of the L0 Indicator (Part 1 of 2)

118

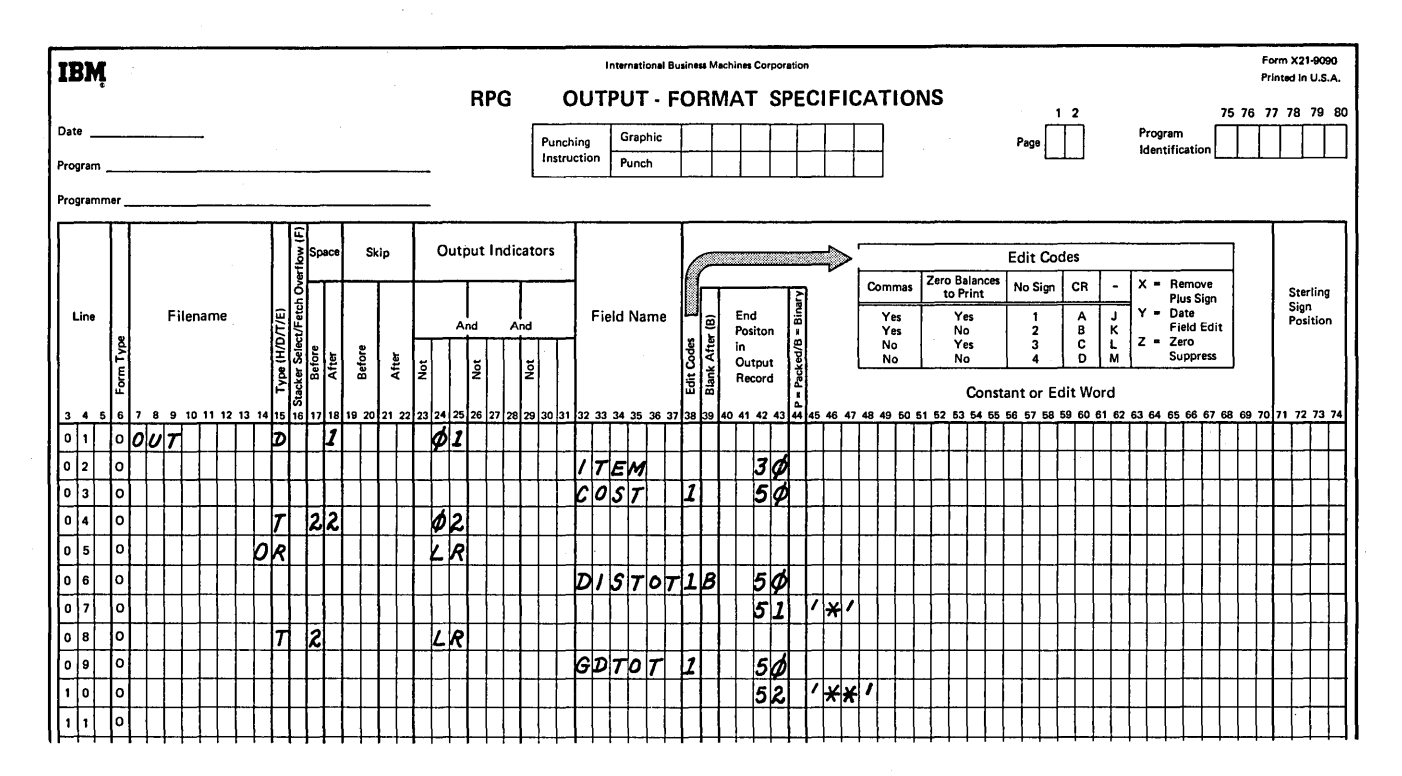

Figure 70. Use of the LO Indicator (Part 2 of 2)

The input records have ITEM and COST fields and a oneposition record identification field. The records are grouped in ascending sequence by district; that is, the district one records as a group are followed by a blank record, and the district two records as a group are followed by a blank record (Figure 71).

There is no field that can serve as a control field, since the district number is not on the records. Instead of a control field, the blank record is used to signal a new district. When the blank record is read, indicator 02 turns on. The blank record is used to tell the program that total calculations and total output operations must be done. However, no total operations may be performed unless they are conditioned by some kind of control level indicator.

Even though LO is on all the time, it must be used in columns  $7-8$  because some type of control level indicator must be assigned to all total operations.

*Example 2:* Figure 72, insert A, shows the use of AN and OR entries to group lines of indicators. When indicators 01,.02, 03, and 04 are on, or when indicators 01, 02, 03, and OS are on, the calculation will be performed.

*Example 3:* Figure 72, insert B, illustrates a case in which three conditions will cause the L4 total calculations to be performed: 01 and 02 are on, but not 03; or 01 and 03 are on, but not 02; or 02 and 03 are on, but not 01.

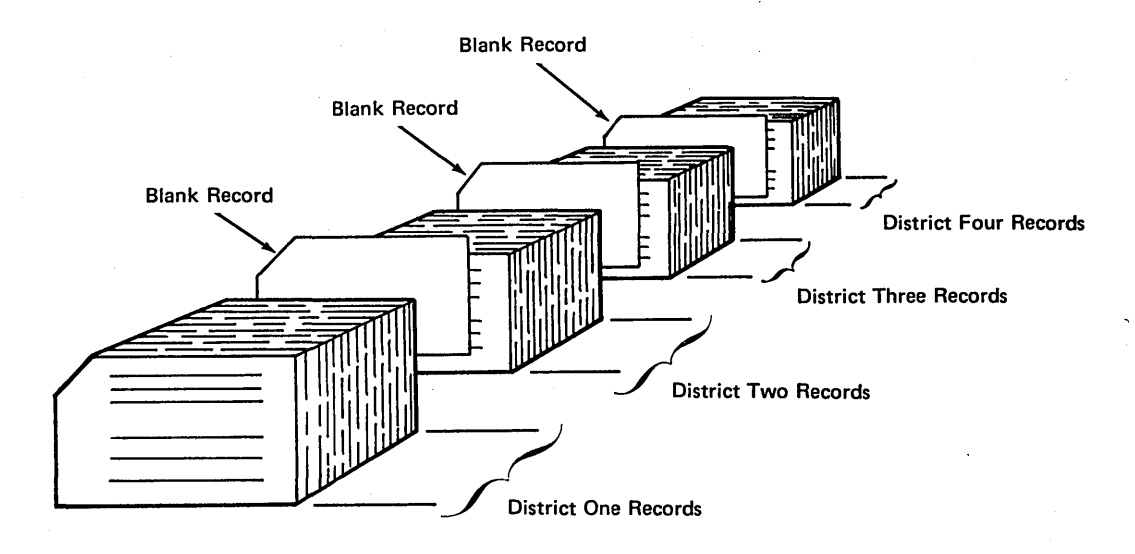

Figure 71. Blank Records Used to Signal Control Breaks

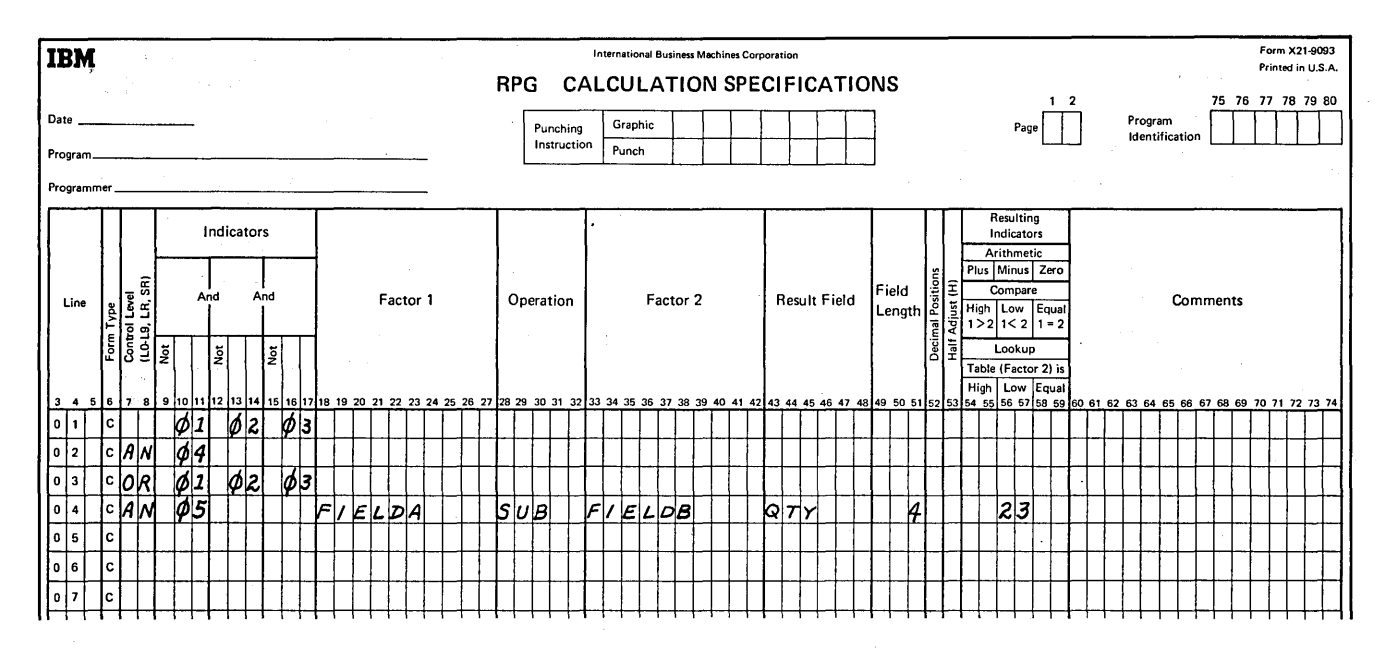

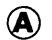

l.

 $\bar{z}$ 

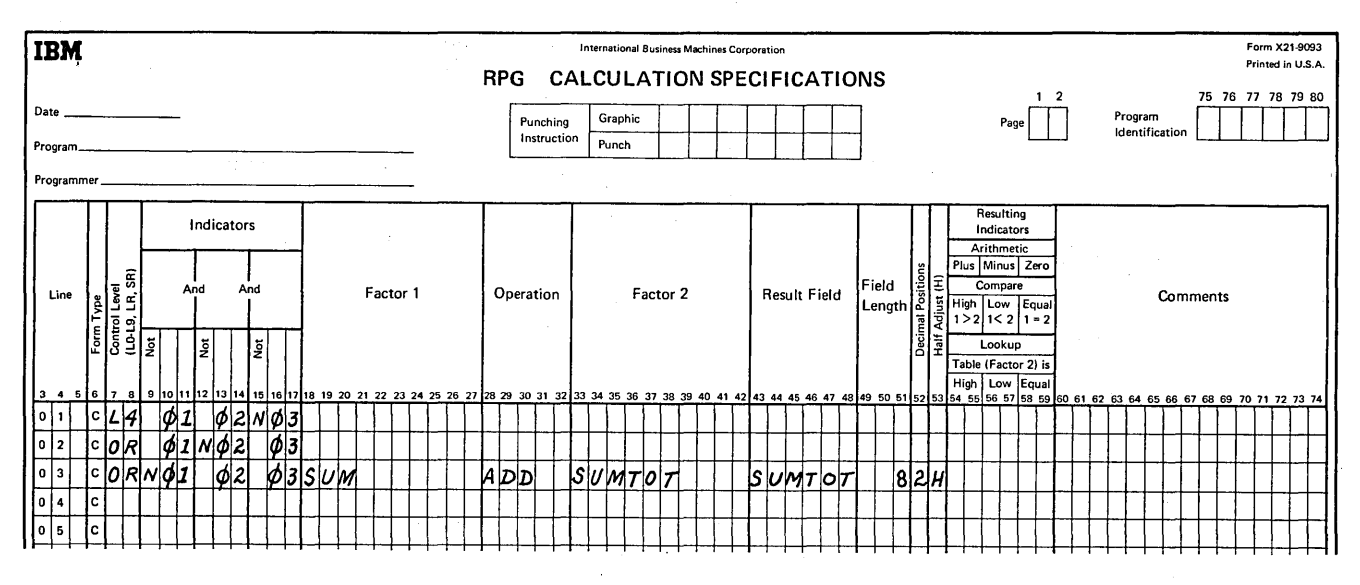

# @

 $\frac{1}{l}$ 

Figure 72. Use of AND/OR Lines for Indicators

# COLUMNS 9-17 (INDICATORS)

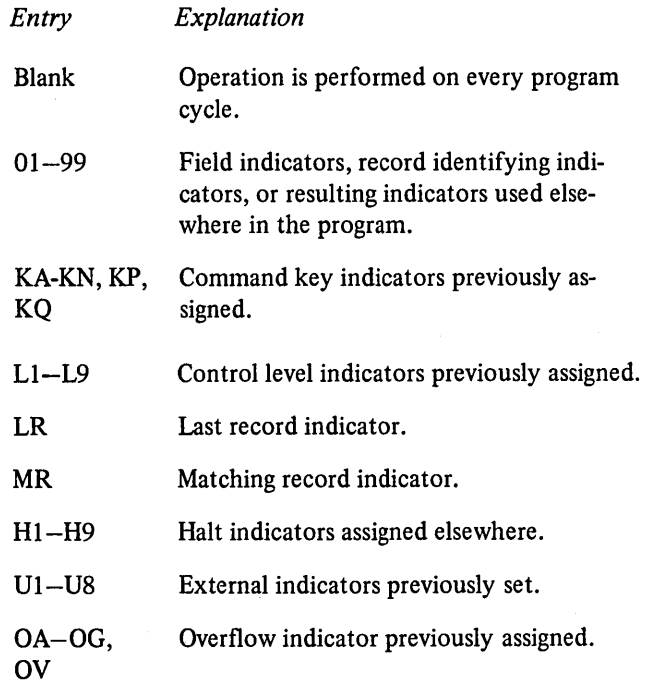

Use columns 9-17 to assign indicators that control the conditions under which an operation is done. You may use from one to three separate fields  $(9-11, 12-14,$  and 15-17) on each line, one for each indicator. If the indicator must not be on in order to condition the operation, place an N before the appropriate indicator (columns 9,12,15).

# AND/OR Lines (AN, OR)

By using AN or OR entries in columns 7-8, many indicators can be used to condition one operation. A maximum of seven OR lines may be used to condition an operation if no AND lines are used. A maximum of seven AND lines may be used to condition an operation if no OR lines are used. If AND or OR lines are combined, the total number of AND and OR lines used to condition an operation cannot exceed seven.

# AND Relationship

All three indicators on one line are in an AND relationship with each other. The indicators on one line or indicators in grouped lines plus the control level indicator (if used in columns  $7-8$ ) must all be exactly as specified before the operation is done (see *Examples, Example 1).* 

#### Field Indicators (01-99)

Use any field indicators previously specified in columns 65-70 on the Input sheet to condition an operation that is to be done only after the status of a field has been checked and has met certain conditions (see *Examples*, *Example 2*).

# Command Keys Indicators (KA-KN, KP, KQ)

Use any command key indicators previously specified in columns 54-59 of the Calculation sheet for a SET or SETOF operation. See *Operation Codes, SET or SETOF* under *Supplementary Information* for complete information on each operation.

# Record Identifying Indicators (01-99)

Use any record identifying indicators previously specified in columns 19-20 on the Input sheet to condition an operation that is to be done only for a certain type of record (see *Examples, Example 3).* 

# Resulting Indicators (01-99)

Use any resulting indicators specified in columns 54-59 on the Calculation sheet to condition operations according to the results of previous calculation operations (see the example in *Columns 54-59).* 

*/* 

#### **Control Level Indicators (L 1-L9)**

Use any control level indicators specified in columns 59-60 on the Input sheet or in columns 54-59 on the Calculation sheet. If control level indicators are used in these columns but not in columns 7-8, the operation is performed (at detail calculation time) on the first record of a new control group or whenever the indicator is on.

#### **Last Record Indicator (LR)**

To condition operations to be performed at end of job, use the last record (LR) indicator in columns 9-17 only if LR is turned on during calculations. If LR is off during calculations, all operations to be performed at end of job should be conditioned by LR in columns 7-8.

#### **Matching Record Indicator (MR)**

Use the matching record (MR) indicator to condition an operation that is to be done only when matching records have been found. See *Columns 61-62* under *Input Specifications* for more information on matching fields.

#### **Halt Indicators (H1-H9)**

Use any halt indicators previously used in columns 65-70 on the Input . sheet or in columns 54-59 on the Calculation sheet to prevent the operation from being done when a specified error condition has been found in the input data (see *Columns 19-20* under *Input Specifications)* or on previous calculations. This is necessary because the record that causes the halt condition will be completely processed before your program stops. Thus, if the operation is performed even on an error condition, the results are in error. It is also possible to use a halt indicator to condition an operation that is to be done only when an error occurs.

# **External Indicators (U1-U8)**

Use any external indicator previously specified to condition which operations should be done and which files should be used for a specific job. See *Indicators,* Ul-U8 under *Supplementary Information* for more information.

· ..

## **Overflow Indicators (OA-OG, OV)**

Use any overflow indicators previously specified in columns 33-34 on the File Description sheet to condition operations that are to be done when the last line to be printed on a page has been reached. See *Overflow Indicators* under *Supplementary Information* for more information.

## **Relationship Between Columns 7-8 and Columns 9-17**

In one program cycle, all operations conditioned by control level indicators in columns 7-8 (total time) are done before operations that are conditioned by control level indicators in columns 9-17 (see *Examples, Example 4).* 

When a control level indicator is used in columns  $9-17$  and columns 7-8 are not used (detail time), the operation conditioned by the indicator is done only on the record that causes control break or any higher level control break.

When a control level indicator  $(L1-L9)$  is specified in columns 7-8 (total time) and MR is specified in columns 9-17, MR indicates the matching condition of the previous record and not the one just read that caused the control break. After all operations conditioned by control level indicators (specified in columns 7-8 of the Calculation sheet) are done, MR then indicates the matching condition of the record just read.

# **Examples**

*Example 1:* Figure 73 shows the use of control level indicators to condition calculation operations. The operation in line 02 may be done when the L2 indicator is on provided the other conditions are met. Indicator 10 must be on. The L3 indicator must not be on.

The operation conditioned by both L2 and NL3 is done only when a control level 2 break occurs. These two indicators are used together because this operation is not to be done when a control level 3 break occurs, even though L2 is also on.

*Example 2:* Figure 74 shows the use of field indicators to condition operations. Assume the job is to find weekly earnings including overtime. The overtime field is checked to see if any overtime has been put in. If the employee has worked overtime, the field is positive and indicator 10 turns on. In all cases the weekly regular wage is calculated. However, overtime pay is calculated only if indicator 10 is on (lines  $03$  and  $04$ ).

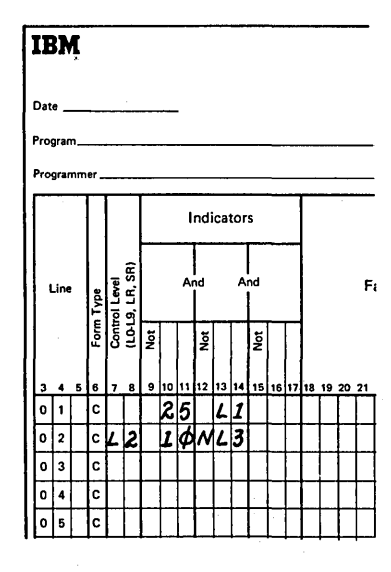

Figure 73. Conditioning Operations (Control Level Indicators)

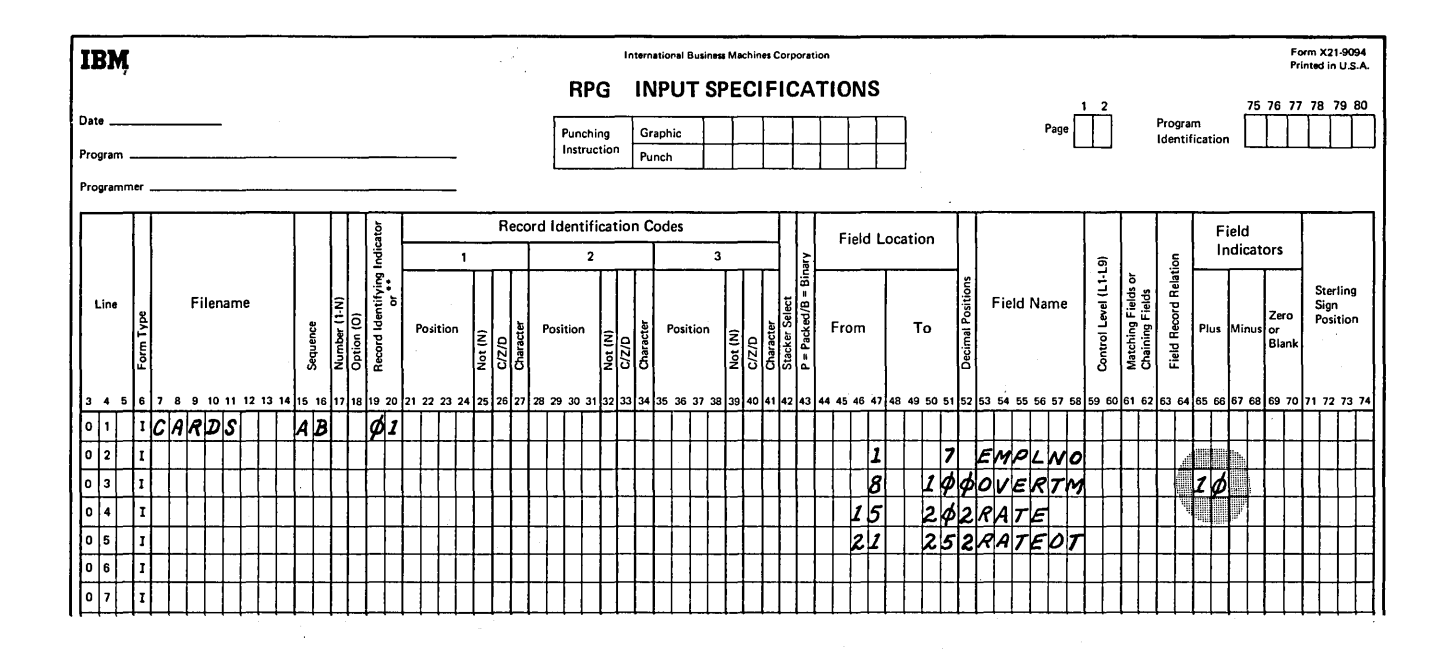

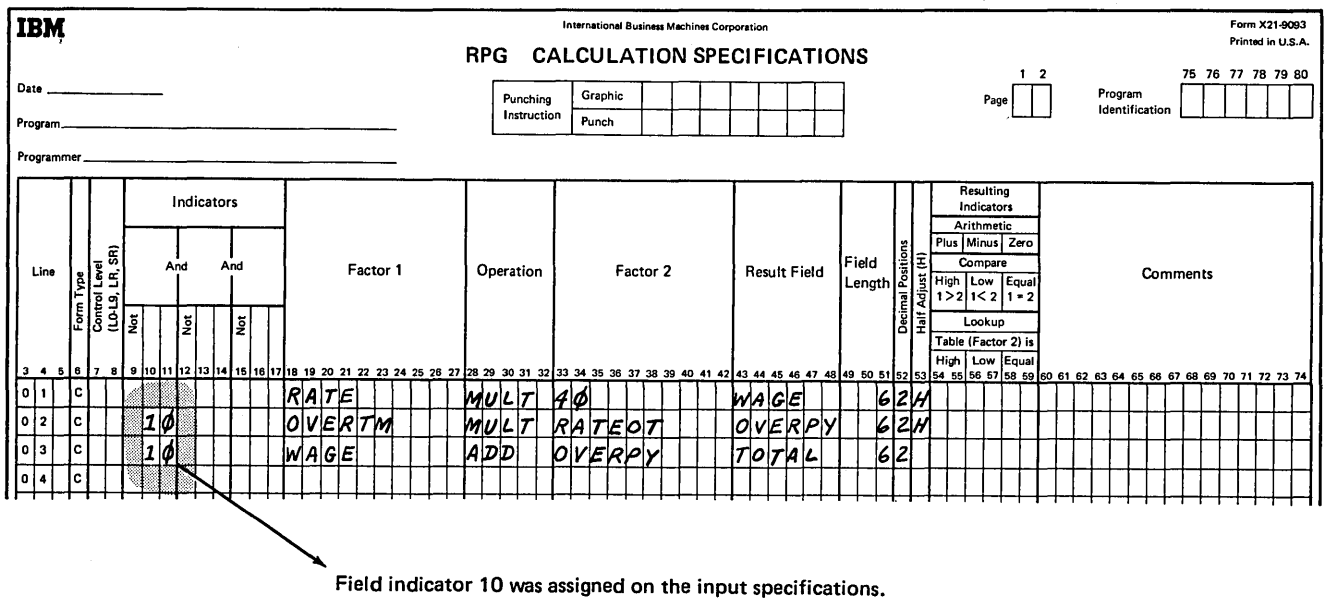

It is being used here to condition calculation operations.

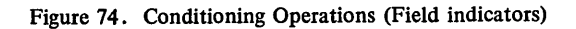

 $\,$   $\,$ 

Example 3: Figure 75 shows how a record identifying indicator is used to condition an operation. When a record is read that has a T in position 1, the 01 indicator turns on. If this indicator is on, the field named SAVE is added to SUM. When a record having no T in position 1 is read, the 02 indicator is on. The subtract operation, since it is conditioned by 02, is then done instead of the add operation.

Example 4: Line 02 of Figure 73 shows the use of a control level indicator in columns 9-17. Assume that indicator

25 represents a record type and that a control level 2 break occurred when record type 25 was read. L1 and L2 are both on. All operations conditioned by the control level indicators in columns 7-8 are performed before operations conditioned by control level indicators in columns  $9-17$ . Thus, the operation in line 02 occurs before the operation in line 01. The operation in line 01 is done on the first record of the new control group indicated by 25, whereas the operation in line 02 is a total operation done for all records of the previous control group.

ſ

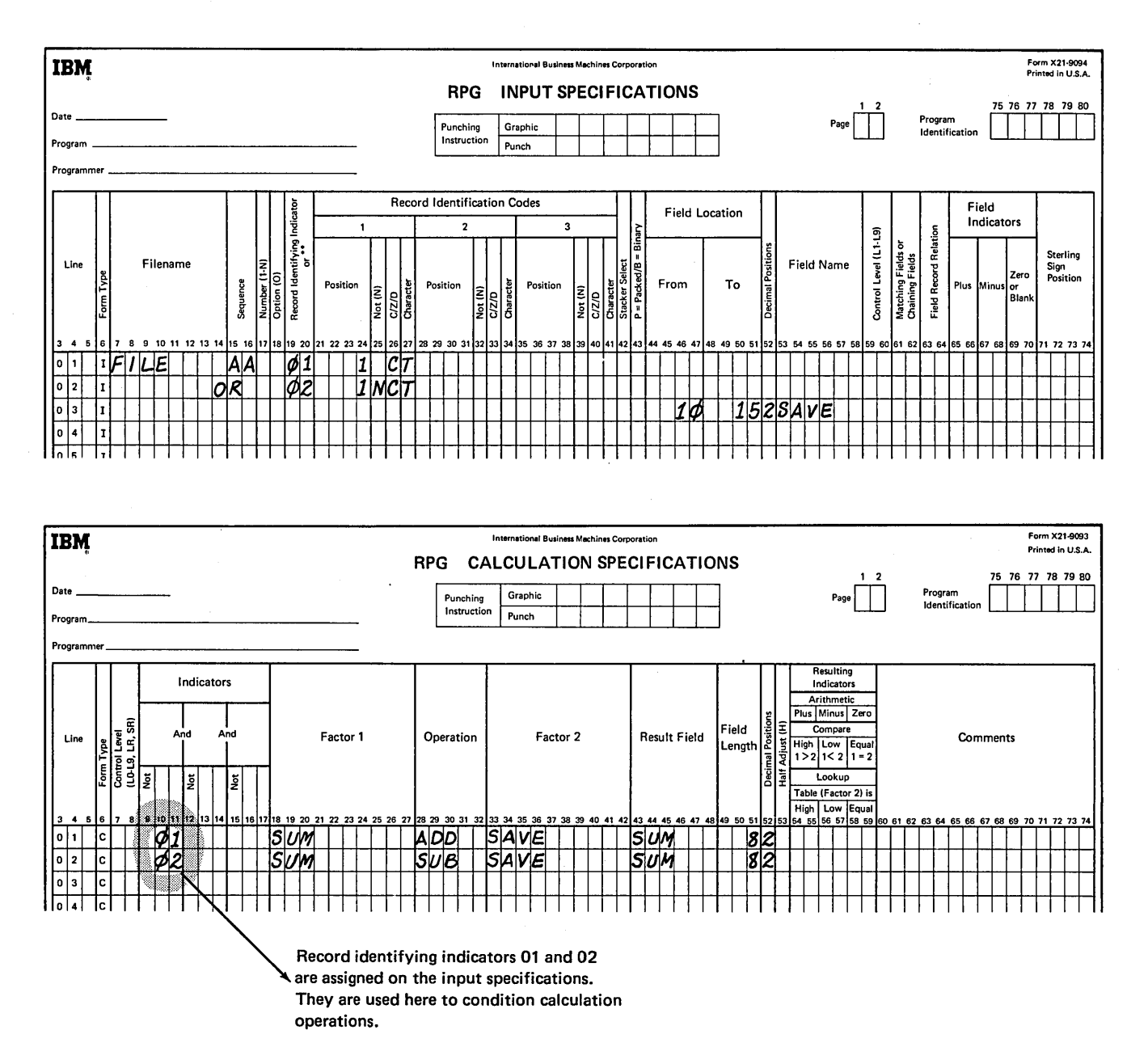

Figure 75. Conditioning Operations (Resulting Indicators)

# **COLUMNS 18-27 (FACTOR 1) AND COLUMNS 33-42 (FACTOR 2)**

Use columns 18-27 and 33-42 to name the fields or to give the actual data {literals) on which an operation is to be performed. See Figure 77 for a summary of the operation codes.

The entries you can use for Factor I and Factor 2 are:

- The name of any field that has been defined.
- Any alphameric or numeric literal.
- Any subroutine, table, array name, or array element.
- Any date field names (UDATE, UMONTH, UDAY, UYEAR).
- The special names PAGE, PAGE1, or PAGE2.

The following entry can be made for Factor 1 only:

• A label for a TAB, BEGSR, or ENDSR operation.

The following entries can be made for Factor 2 only:

- The entry \*BOTH for a KEY operation.
- A label for a GOTO or EXSR operation.
- A filename for a KEY, SET, CHAIN, DEBUG, DSPLY, READ, or FORCE operation.
- A subroutine name for an EXIT operation.

An entry in Factor 1 must begin in column 18; an entry in Factor 2 must begin in column 33.

The entries you use depend upon the operation you are describing. Some operations need entries in both sets of columns, some need entries in only one, and some need no entries at all. See *Columns 28-32* for more information on operation codes. If you are naming a subroutine, see *Subroutines* under *Supplementary Information.* 

#### **Literals**

A literal is the actual data used in an operation rather than the field name representing that data. A literal may be either alphameric or numeric.

Consider the following rules when using an alphameric literal (Figure 76, insert A):

- 1. Any combination of characters may be used in an alphameric literal. Blanks are also valid.
- 2. The maximum length of an alphameric literal is 8 characters.
- 3. Alphameric literals must be enclosed with apostrophes (').
- 4. An apostrophe required as part of a literal is represented by two apostrophes. For example, the literal O'CLOCK would be coded as 'O"CLOCK'.
- 5. Alphameric literals may not be used for arithmetic operations.

Consider the following rules when using a numeric literal (see Figure 76, insert B):

- 1. A numeric literal consists of any combination of the digits 0-9. A decimal point or sign may also be included.
- 2. The sign  $(+ or -)$ , if present, must be the leftmost character. An unsigned literal is treated as a positive number.
- 3. The maximum total length of a numeric literal is 10 characters including signs and decimal points.
- 4. Blanks may not appear in a numeric literal.
- 5. Numeric literals must not be enclosed with apostrophes (').
- 6. Numeric literals are used in the same way as a numeric field.

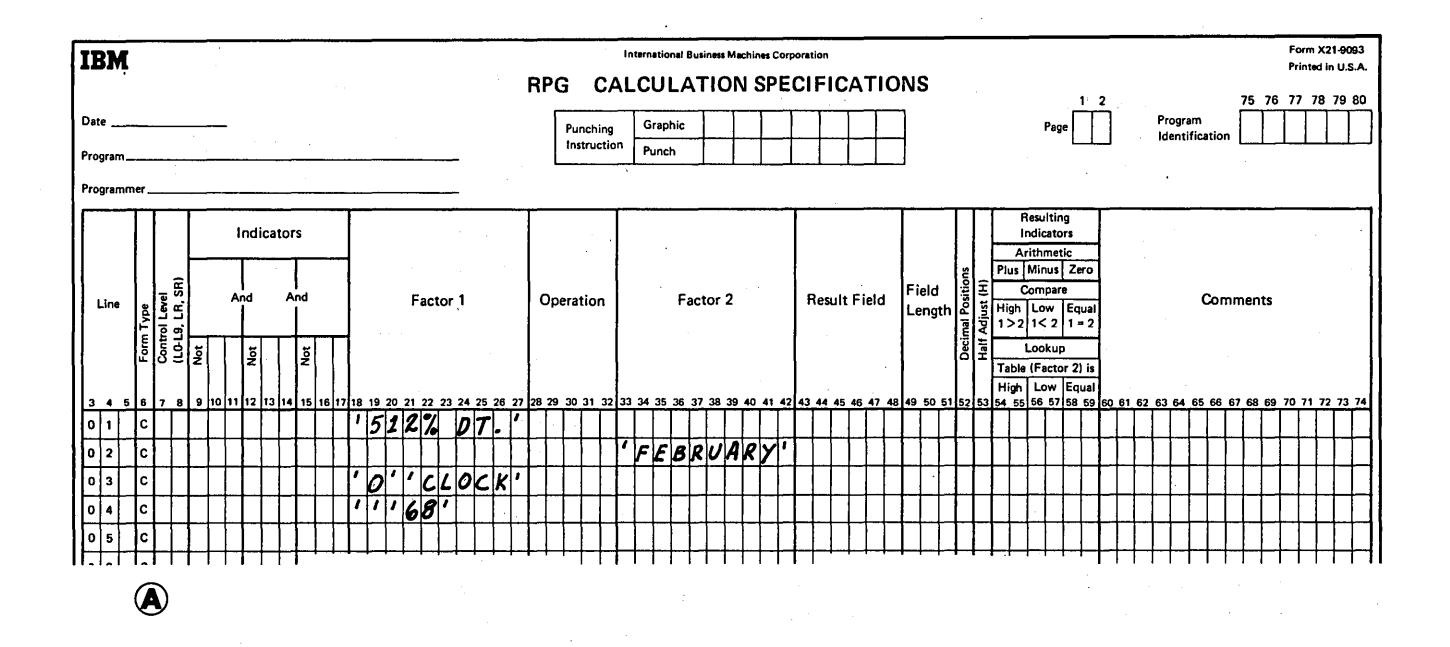

 $\Delta \phi$  and  $\Delta \phi$  are the simple of  $\Delta \phi$ 

l.

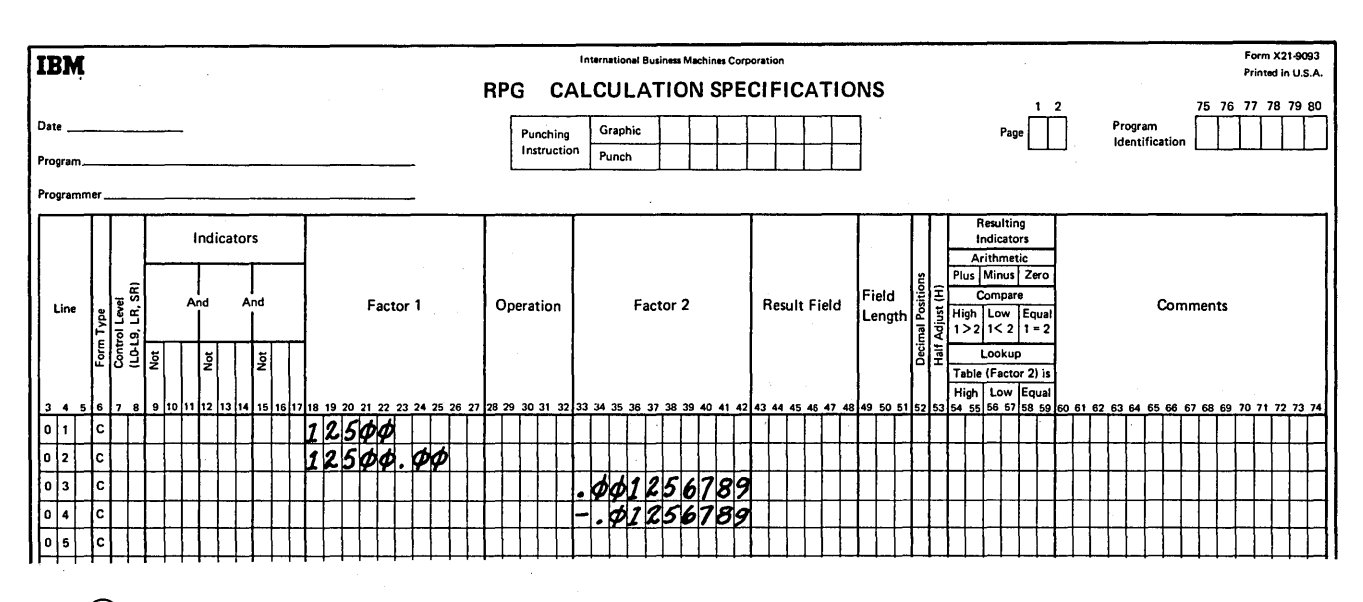

 $\mathcal{L}_{\rm{eff}}$ 

 $\mathcal{L}^{\mathcal{L}}(\mathcal{L}^{\mathcal{L}})$  and  $\mathcal{L}^{\mathcal{L}}(\mathcal{L}^{\mathcal{L}})$  and  $\mathcal{L}^{\mathcal{L}}(\mathcal{L}^{\mathcal{L}})$ 

 $\sim$ 

 $\sim$ 

 $\bar{z}$ 

# $\circledR$

 $\sim$   $\sim$ 

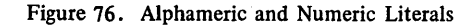

 $\sim$ 

 $\sim 10^{-5}$ 

 $\alpha = 1$  and  $\alpha$ 

 $\bar{\psi}$ 

 $\mathcal{L}^{\text{max}}_{\text{max}}$ 

 $\pm$ 

 $\sim 10$ 

 $\sim$ 

# **COLUMNS 28-32 (OPERATION)**

Use columns 28-32 to specify the kind of operation to be performed using Factor 1; Factor 2, and/or the Result Field. The operation code must begin in column 28. A special set of operation codes have been defined which you must use to indicate the type of operation desired. Every operation code used requires certain entries on the same specification line. See Figure 77 for a summary of all possible codes and the additional entries required for

each code. For further information on the operations that can be performed, see *Operations Codes* under *Supplementary Information.* 

The operations are performed in the order specified on the Calculation sheet.

*Note:* All operations conditioned by control level indicators in columns 7-8,must follow those that are not conditioned by control level indicators.

# Page of SC21-7517-3 Revised March 15, 1973 By TNL: SN21-7661

| Type of<br>Operation                                                                           | <b>Function of</b><br>Operation                                                                              | Operation<br>Code<br>(columns<br>28-32) | Control<br>Level     | Indicators              | Factor 1            | N<br>Factor | Result<br>Field         | Field<br>Length              | Decimal<br>Position     | Half<br>Adjust          | Resulting<br>Indicators |
|------------------------------------------------------------------------------------------------|----------------------------------------------------------------------------------------------------|-----------------------------------------|----------------------|-------------------------|---------------------|-------------|-------------------------|------------------------------|-------------------------|-------------------------|-------------------------|
| <b>Arithmetic</b><br><b>Operations</b>                                                         | Add Factor 2 to Factor 1.                                                                                    | <b>ADD</b>                              | O                    | О                       | R                   | R           | R                       | o                            | o                       | O                       | О                       |
|                                                                                                | Clear Result Field and add Factor 2.                                                                         | Z-ADD                                   | O                    | $\overline{\mathbf{o}}$ | в                   | R           | R                       | o                            | $\circ$                 | O                       | $\circ$                 |
|                                                                                                | Subtract Factor 2 from Factor 1.                                                                             | <b>SUB</b>                              | $\overline{O}$       | ō                       | R                   | R           | R                       | ō                            | $\overline{\mathbf{o}}$ | $\overline{\mathbf{o}}$ | O                       |
|                                                                                                | Clear Result Field and subtract Factor 2.                                                                    | Z-SUB                                   | О                    | О                       | в                   | R           | R                       | o                            | O                       | О                       | О                       |
|                                                                                                | Multiply Factor 1 by Factor 2.                                                                               | <b>MULT</b>                             | O                    | О                       | R                   | R           | R                       | O                            | О                       | o                       | O                       |
|                                                                                                | Divide Factor 1 by Factor 2.                                                                                 | DIV                                     | О                    | О                       | R                   | R           | R                       | О                            | O                       | О                       | O                       |
|                                                                                                | Move remainder of preceding division to a Result Field.                                                      | <b>MVR</b>                              | O                    | O                       | B                   | в           | R                       | O                            | O                       | O                       | O                       |
|                                                                                                | Sum elements of an array and put sum in Result Field.                                                        | <b>XFOOT</b>                            | O                    | O                       | в                   | R           | R                       | Ö                            | O                       | О                       | О                       |
|                                                                                                | Derive the square root of Factor 2.                                                                          | <b>SORT</b>                             | O                    | O                       | B                   | R           | R                       | O                            | $\overline{\mathbf{o}}$ | O                       | в                       |
| Move                                                                                           | Move Factor 2 into Result Field, right justified.                                                            | MOVE                                    | O                    | O                       | B                   | R           | R                       | O                            | O                       | B                       | в                       |
| Operation                                                                                      | Move Factor 2 into Result Field, left justified.                                                             | <b>MOVEL</b>                            | O                    | $\Omega$                | B                   | R           | R                       | O                            | O                       | B                       | в                       |
| Move                                                                                           | Move zone from low-order position of Factor 2 to                                                             | MLLZO                                   | ত                    | ত                       | B                   | Ħ           | F                       | ᠊ᡠ                           | σ                       | Β                       | т                       |
| Zone<br>Operations                                                                             | low-order position of Result Field.                                                                          |                                         |                      |                         |                     |             |                         |                              |                         |                         |                         |
|                                                                                                | Move zone from high-order position of alphameric                                                             | <b>MHHZO</b>                            | О                    | O                       | в                   | R           | R                       | O                            | в                       | в                       | в                       |
|                                                                                                | Factor 2 to high-order of alphameric Result Field.<br>Move zone from low-order position of Factor 2 to high- | <b>MLHZO</b>                            | O                    | O                       | в                   | R           | R                       | О                            | в                       | в                       | в                       |
|                                                                                                | order position of alphameric Result Field.                                                                   |                                         |                      |                         |                     |             |                         |                              |                         |                         |                         |
|                                                                                                | Move zone from high-order position of alphameric                                                             | <b>MHLZO</b>                            | O                    | O                       | в                   | R           | R                       | О                            | O                       | в                       | в                       |
|                                                                                                | Factor 2 to low-order position of Result Field.                                                              |                                         |                      |                         |                     |             |                         |                              |                         |                         |                         |
|                                                                                                |                                                                                                    |                                         |                      |                         |                     |             |                         |                              |                         |                         |                         |
| Compare<br>and Zone<br>Testing<br>Operations                                                   | Compare Factor 1 to Factor 2.<br>Identify the zone in the leftmost position of an                            | <b>COMP</b><br><b>TESTZ</b>             | o<br>O               | о<br>O                  | R<br>$\overline{B}$ | R<br>B      | в<br>R                  | в<br>$\overline{\mathbf{o}}$ | в<br>в                  | в<br>в                  | R<br>R                  |
|                                                                                                | alphameric Result Field.                                                                                     |                                         |                      |                         |                     |             |                         |                              |                         |                         |                         |
| Bit<br>Operations<br><b>Setting</b><br>Indicators<br>Branching<br>Within<br><b>RPG II</b>      | Set on specified bits.                                                                                       | <b>BITON</b>                            | o                    | O                       | в                   | R           | R                       | O                            | B                       | в                       | в                       |
|                                                                                                | Set off specified bits.                                                                                      | <b>BITOF</b>                            | O                    | O                       | B                   | R           | $\overline{\mathsf{R}}$ | ō                            | B                       | в                       | в                       |
|                                                                                                | Test specified bits.                                                                                         | <b>TESTB</b>                            | О                    | O                       | B                   | R           | R                       | O                            | B                       | B                       | R                       |
|                                                                                                | Set one, two, or three specific indicators on.                                                               | <b>SETON</b>                            | О                    | o                       | В                   | в           | в                       | В                            | B                       | в                       | R                       |
|                                                                                                | Set one, two, or three specific indicators off.                                                              | <b>SETOF</b>                            | О                    | O                       | в                   | в           | в                       | B                            | B                       | в                       | R                       |
|                                                                                                | Branch to another RPG II calculation specification line.                                                     | <b>GOTO</b>                             | O                    | $\circ$                 | в                   | R           | в                       | в                            | B                       | B                       | в                       |
|                                                                                                | Identify the name in Factor 1 as a destination label                                                         | <b>TAG</b>                              | O                    | B                       | R                   | в           | в                       | в                            | в                       | в                       | в                       |
|                                                                                                | to which GOTO may branch.                                                                                    |                                         |                      |                         |                     |             |                         |                              |                         |                         |                         |
| Branching<br>to<br>External<br><b>Subroutines</b><br>Lookup<br>Operations<br><b>Subroutine</b> | Branch to user-written Assembler subroutine.                                                                 | <b>EXIT</b>                             | О                    | о                       | в                   | R           | в                       | в                            | в                       | в                       | в                       |
|                                                                                                | Transfer data to user-written Assembler subroutine.                                                          | RLABL                                   | О                    | в                       | в                   | в           | R                       | о                            | o                       | в                       | в                       |
|                                                                                                | Table Lookup.                                                                                                | <b>LOKUP</b>                            | O                    | O                       | R                   | R           | O                       | O                            | O                       | в                       | R                       |
|                                                                                                | Array Lookup.                                                                                                | <b>LOKUP</b>                            | o                    | O                       | R                   | R           | в                       | B                            | B                       | в                       | R                       |
|                                                                                                | Beginning of the subroutine.                                                                                 | <b>BEGSR</b>                            | ۰                    | в                       | R                   | в           | B                       | в                            | в                       | в                       | в                       |
|                                                                                                | End of the subroutine.                                                                                       | <b>ENDSR</b>                            | $\overline{\bullet}$ | в                       | O                   | в           | B                       | B                            | B                       | B                       | в                       |
|                                                                                                | Call to execute the subroutine.                                                                              | <b>EXSR</b>                             | О                    | ο                       | в                   | R           | в                       | в                            | в                       | в                       | в                       |
| Program                                                                                        | Pause for input data from keyboard.                                                                          | KEYnn**                                 | О                    | O                       | B                   | o           | O                       | O                            | $\Omega$                | в                       | O                       |
| Control of                                                                                     | Control of printer and ledger card output.                                                                   | SETnn**                                 | О                    | o                       | в                   | o           | o                       | o                            | в                       | в                       | О                       |
| Input and                                                                                      | Call for immediate input.                                                                                    | <b>READ</b>                             | О                    | o                       | в                   | R           | В                       | в                            | в                       | B                       |                         |
| Output                                                                                         | Forcing record to be read on next cycle.                                                                     | <b>FORCE</b>                            | в                    | O                       | в                   | R           | в                       | В                            | в                       | в                       | в                       |
|                                                                                                | Forcing output printing.                                                                                     | <b>EXCPT</b>                            | О                    | o                       | в                   | 8           | в                       | в                            | в                       | в                       | в                       |
|                                                                                                | A field is printed on the printer-keyboard and/or data                                                       | <b>DSPLY</b>                            | Ο                    | O                       | O                   | R           | o                       | в                            | в                       | в                       | в                       |
|                                                                                                | is entered via the printer-keyboard into a field.                                                            |                                         |                      |                         |                     |             |                         |                              |                         |                         |                         |
|                                                                                                | A record is read from a disk file.                                                                           | CHAIN                                   | О                    | О                       | R                   | R           | в                       | в                            | в                       | в                       | ****                    |
| Debug<br>Function                                                                              | Aid in finding programming errors.                                                                           | <b>DEBUG</b>                            | О                    | O                       | O                   | R           | О                       | в                            | в                       | в                       | В.                      |

0-0ptional R - Required

 $\big)$ 

 $\left| \right\rangle$ 

 $\rightarrow$ 

• Columns 7-8 must h\_ave an SR entry for all subroutine lines. \*\* The nn entries in columns 31-32 are for field light numbers.

\*\*\* Columns 58-59 may contain an indicator for this operation;

B- Blank

columns 54-57 must be blank.

\*\*\*\* A resulting indicator should be entered in columns 54-55; columns 56-59 must be blank.

Figure 77. Operation Codes

l55250A

## COLUMNS 31-32

 $1 - 8$ 

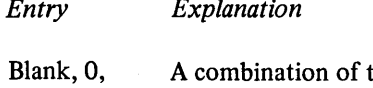

A combination of these entries is used to turn on field lights for SET or KEY operations.

Columns 31-32 must contain entries for field lights for all KEY operations and for SET operations in which command key indicators are specified in columns 54-59. For these columns, either one or two field lights may be specified for one operation.

If only one field light is specified, the number may be in column 31 or column 32. The column without 1-8 must be either 0 or blank  $(08, 80, 68, 80,$  will turn on field light 8).

If two field lights are specified in columns  $31-32$ , the following rules apply:

- 1. For one operation the same number cannot appear in columns  $31$  and  $32$  (2 and 2 is invalid, 1 and 2 is valid).
- 2. The same combination of field lights Should not be assigned to more than one KEY or SET operation except when the SET operation immediately precedes a KEY operation conditioned by the same indicators  $(columns 9-17).$

See *Operation Codes, SET and KEY* under *Supplementary Information* for complete information.

# COLUMNS 43-48 (RESULT FIELD)

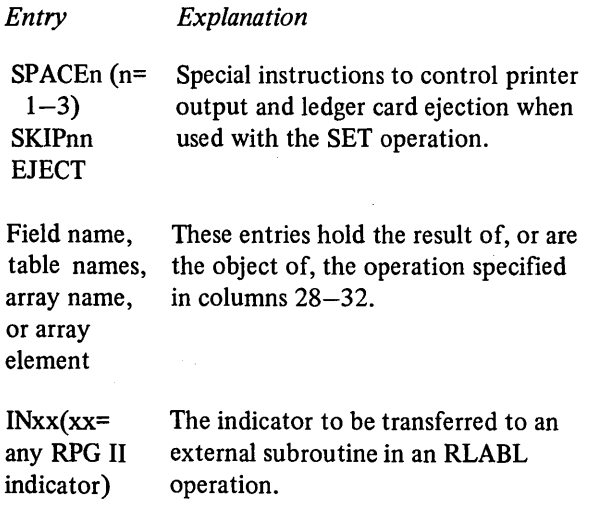

# SPACEn, SKIPnn, and EJECT

The SPACEn and SKIPnn entries may be made in columns 43-48 for TRACTRl or TRACTR2. These entries provide immediate spacing and skipping when used with the SET operation. The SKIPnn entry you specify must not exceed the forms length specified in line counter specifications or must not exceed 66 if no line counter specifications are supplied ( $nn = 01-99$ ,  $A0-A9$ , or  $B0-B2$ ). A ledger card may also be ejected in calculations by specifying EJECT in columns 43-48 using the SET operation. These entries must begin in column 43. See *Operation Codes, SET* under *Supplementary Information* for complete information.

(

( \

 $\left($ 

# Field Name, Table Name, Array Name, or Array Element

Use columns 43-48 to name the field, tabie, array, or array element that will hold the result of the operation specified in columns 28–32, or that is the field upon which an operation will be performed.

You may use the name of a field, table, array, or array element that has already been defined either in the input, extension, or calculation specifications. See *Arrays* , under *Supplementary Information* for more information on Arrays.

Otherwise you may define a new field by entering a field name that has not already been used. Any field you define here will be created at the time the program is compiled. The field you name may be either numeric or alphameric. A field used in arithmetic operations (see *Columns 28-32)* or numeric compare, or a field edited or zero suppressed in output-format specifications must be numeric.

The result field name must begin with an alphabetic character in column 43 and contain no blanks or special characters.

If you are entering the name of a field that has not been defined elsewhere, columns 49-52 should also contain entries.

If you are entering the name of a field that has been defined, entries in columns 49-52 are not necessary but, if specified, must agree with the previous definition of that field.

# **COLUMNS 49-51 (FIELD LENGTH)**

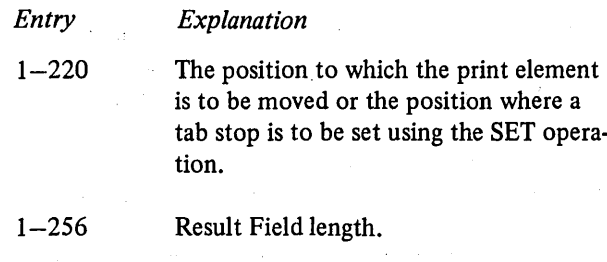

# **Positioning the Print Element and Setting Tab Stop Positions**

Use columns 49-51 to {l) position the print element or (2) set tab stop positions using the SET operation. To position the print element, specify the starting position of the next output line. To set tab stop positions, specify the position you want the print element to move to when the operator presses the TAB key in a manual keying operation. These entries must begin in column 49. See *Operation Codes, SET* under *Supplementary Information* for complete information.

#### **Result Field Length**

Use columns 49-51 to give the length of a result field that has not been defined elsewhere. If you are naming a new field (one that has not been used before), you must consider the form your data will be in and the length it will have after the operation has been performed.

Whenever the field length is specified for a result field, you should be careful to make the result field long enough to hold the largest possible result. If the result field is too small, significant digits may be lost. For example, you may wish to add field A (eight characters long, four decimal places) to field B (ten characters long, six decimal positions). Fields A and B have four characters to the left of the decimal, but the result field, field C, must allow for more characters to the left of the decimal.

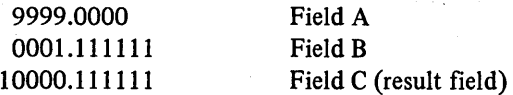

In this case, Field C was defined as 11 characters long with six decimal positions. Some of the numbers to the right of the decimal could be lost without changing the meaning of the result greatly. However, if field C was defined as 10 characters long with six decimal positions, a significant digit to the left of the decimal would be lost. Field C in this case would be 0000.111111; the meaning of the result has greatly changed.

Numeric fields have a maximum length of 15 characters. Alphameric fields may be up to 256 characters long. You may indicate the length of a field that has been previously described either in the input specifications or in calculation specifications. However, if you do so, you must specify the same field length and number of decimal positions as was previously given to the field.

If the result field contains the name of a table or array, an entry in these columns is optional. If used, it must agree with the length described in the extension specifications.

# **COLUMN 52 (DECIMAL POSITIONS)**

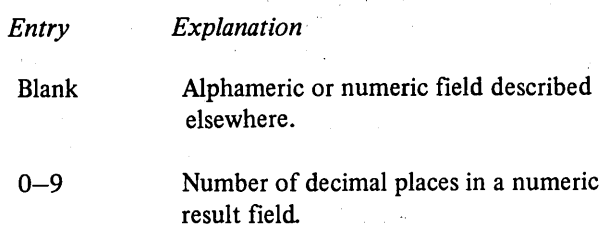

Use column 52 to indicate the number of positions to the right of the decimal in a numeric result field. If the numeric result field contains no decimal positions, enter a 0 (zero).

This column must be left blank if the result field is alphameric. This column may be left blank if the result field is numeric but has been previously described in the input or calculations specifications. In this case, field length (column 49-51) must also be left blank.

The number of decimal positions must never be greater than the length of the field. The number may, however, be larger or smaller than the number of decimal positions that actually result from an operation. If the number of decimal positions specified is greater than the number of decimal places that actually result from an operation, zeros are filled in to the right. If the number specified is smaller that the number that results from the operation, the rightmost digits are dropped.

Figure 78 shows how the contents of a result field after a multiplication operation may change according to the Decimal Positions (column 52) and Field Length (column 49-51) specifications.

 $\frac{2}{3}$ 

# Multiplication: 98.76 x 1.234 = 121.86984

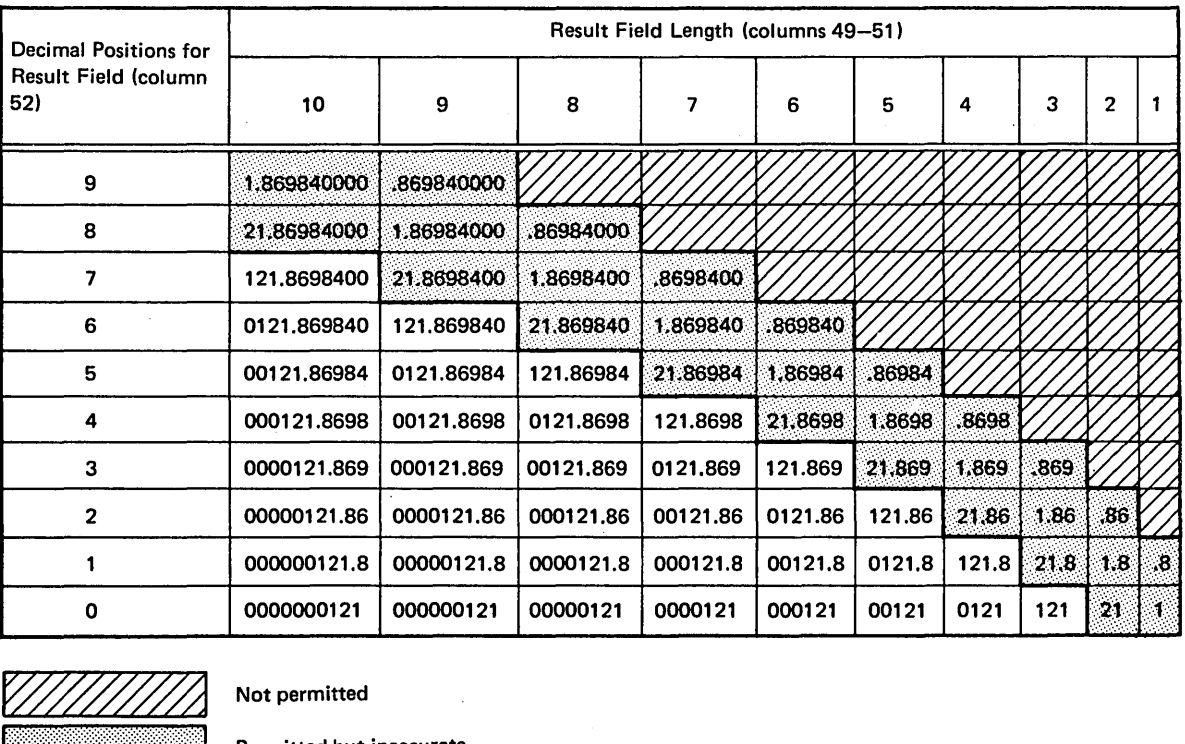

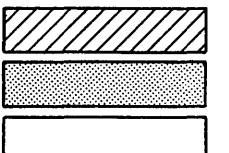

 $\,$  Permitted but inaccurate

**Recommended** 

Figure 78. Result Field Contents Based on Various Field Length and Decimal Position Specification
## COLUMN 53 (HALF ADJUST)

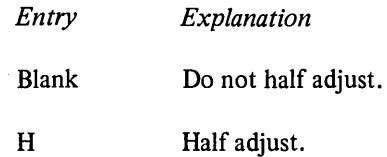

Use column 53 to indicate that the contents of the result field are to be half adjusted (rounded). Half adjusting is

done by adding 5 (-5 if the field is negative) to the number at the right of the last decimal position specified for this field. All decimal positions to the right of the position specified for that field are then dropped (Figure 79).

The half adjust entry is allowed only with arithmetic operations (see *Columns 28-32).* This entry cannot be specified for an MVR operation or for a DIV operation followed by an MVR operation.

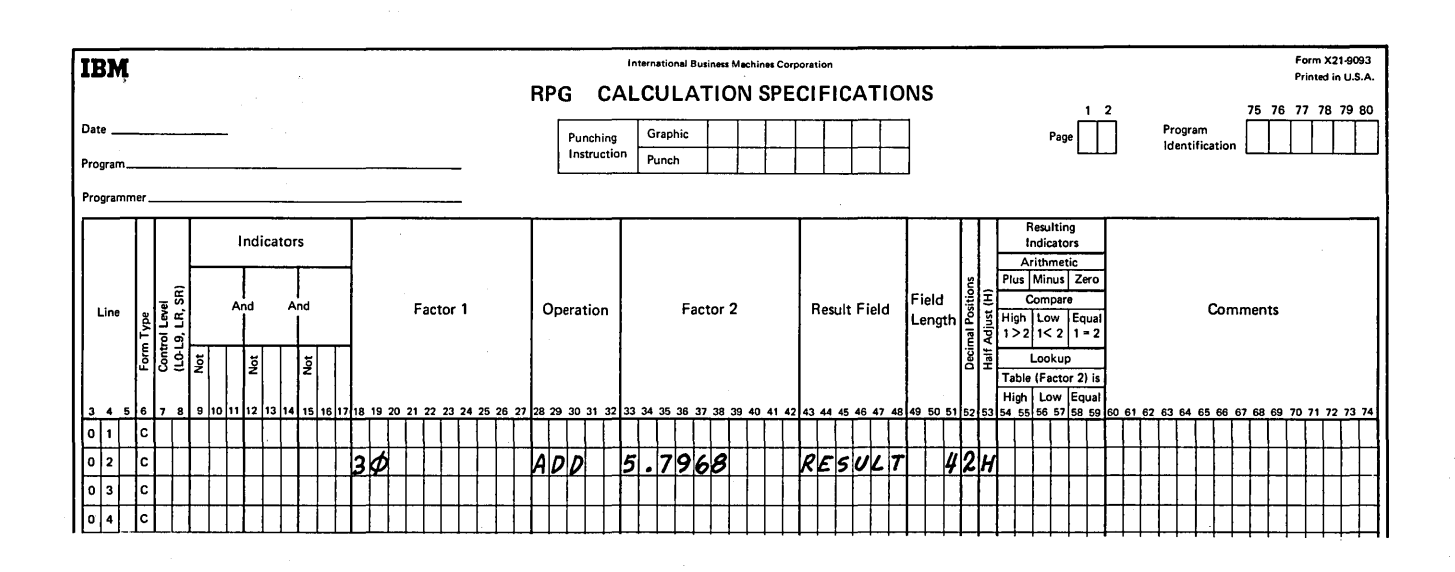

This calculation line shows a result field being half adjusted to two decimal positions (2 in column 52 and H in column 53).

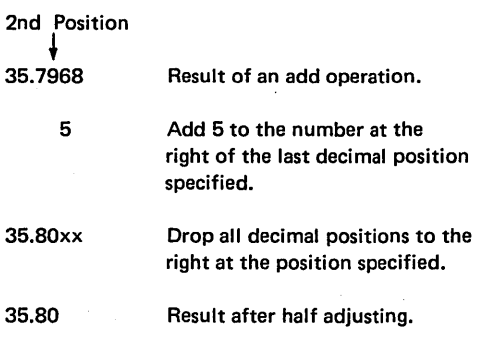

Figure 79. Half-Adjust

## COLUMNS 54-59 (RESULTING INDICATORS)

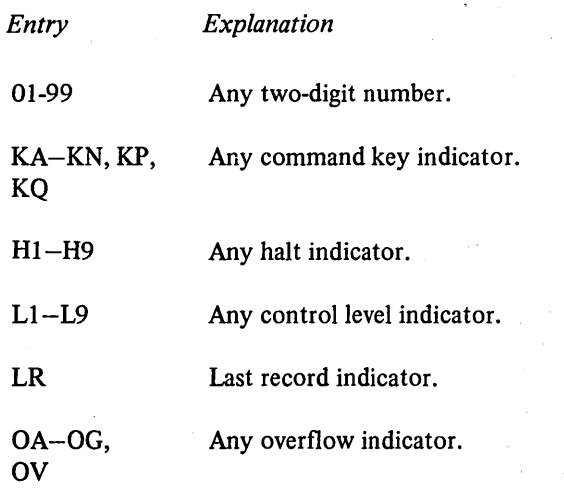

Columns 54-59 are used for three different purposes:

- 1. To test the value of the result field after an arithmetic operation or after a CHAIN, KEY, LOKUP, COMP, READ, TESTB, or TESTZ operation. See *Operation Codes* under *Supplementary Information* for more information on each specific operation.
- 2. To specify which command keys may be pressed for a SET operation.
- 3. To specify which indicators to turn on or off using the SETON and SETOF operations.

*Note:* Command key indicators may be used as resulting indicators only if the operation is SET or SETOF.

## Test Results

By entering an indicator in columns 54-59, you specify that the result field is to be tested after the operation specified in columns 28-32 has been performed. Normally, only indicators 01-99 and Hl-H9 are used for testing. The indicator specified is turned on only if the result field satisfies the condition being tested for. If the condition tested for is not met, the indicator is turned off. This indicator may then be used to condition following calculations or output operations (see *Example).* If the same indicator is used to test the result of more than one operation, the operation last performed determines the setting of the indicator.

Notice that three fields (columns 54-55, 56-57, and 58-59) can be used for this purpose. Each field is used to test for different conditions: columns 54-55, plus or high; columns 56-57, minus or low; columns 58-59, zero or equal. You may test for any or all conditions at the same time.

*Columns 54-55 (Plus or High):* An indicator in these columns when testing the result field to find:

- 1. If the result field in an arithmetic operation is positive.
- 2. If a numeric field named as a result field following a store only or display KEY operation is positive.
- 3. If Factor 1 is higher than Factor 2 in a compare operation.
- 4. If Factor 2 is higher than Factor 1 in a table array look-up operation.
- 5. If a CHAIN operation is not successful.
- 6. If each bit named in Factor 2 is off for a TESTB operation.
- 7. If the character tested in a TESTZ operation is one of the characters&, A-1.

*Columns 56-57 (Minus or Low):* Place an indicator in these columns when testing the result field to find:

- 1. If the result field in an arithmetic operation is negative.
- 2. If a numeric field named as result field following a store only or display KEY operation is negative.
- 3. If Factor 1 is lower than Factor 2 in a compare operation.
- 4. If Factor 2 is lower than Factor 1 in a table or array look-up operation.
- 5. If the bits names in' Factor 2 are of mixed status (some bits on, some bits off) for a TESTB operation.
- 6. If the characters tested in a TESTZ operation is one of the characters-, J-R.

*Columns 58-59 (Zero or Equal):* Place an indicator in these columns when testing the result field to find:

- 1. If the result field in an arithmetic operation is zero.
- 2. If a numeric field named as result field is zero, or an alphameric field is blank following a store only or display KEY operation.
- 3. If Factor 1 is equal to Factor 2 in a compare operation.
- 4. If Factor 2 is equal to Factor 1 in a table or array look-up operation.
- 5. If an end-of-file condition is reached for the demand file using the READ operation.
- 6. If each bit named in Factor 2 is on for a TESTB operation.
- 7. If the character tested in a TESTZ operation is any character other than&, A-I, or -, J-R.

## Allowing Command Keys to be Pressed (SET)

Columns 54-59 may contain command key indicators (KA-KN, KP, KQ) for a SET operation.

When a SET operation occurs, only the command keys in columns 54-59 for that SET operation may be pressed

at that time. From  $1-3$  command keys may be entered for each SET operation. If one or two command keys are specified, they may appear in any of the three sets of columns. When command keys are specified, there must be at least one field light entry in columns  $31-32$ . See *Operation Codes, SET* under *Supplementary Information*  for complete information on this operation.

## Setting Indicators (SETON, SETOF)

You may enter the indicators that you want to turn on or off by the operations SETON or SETOF. See *Operation Codes, Setting Indicators* under *Supplementary Information* for more information on these operations. Any indicators to be turned on or off by the SETON or SETOF operations are specified from left to right in the three resulting indicators fields (Figure 80). Column headings in columns 54-59 have no meaning for SETON or SETOF operations.

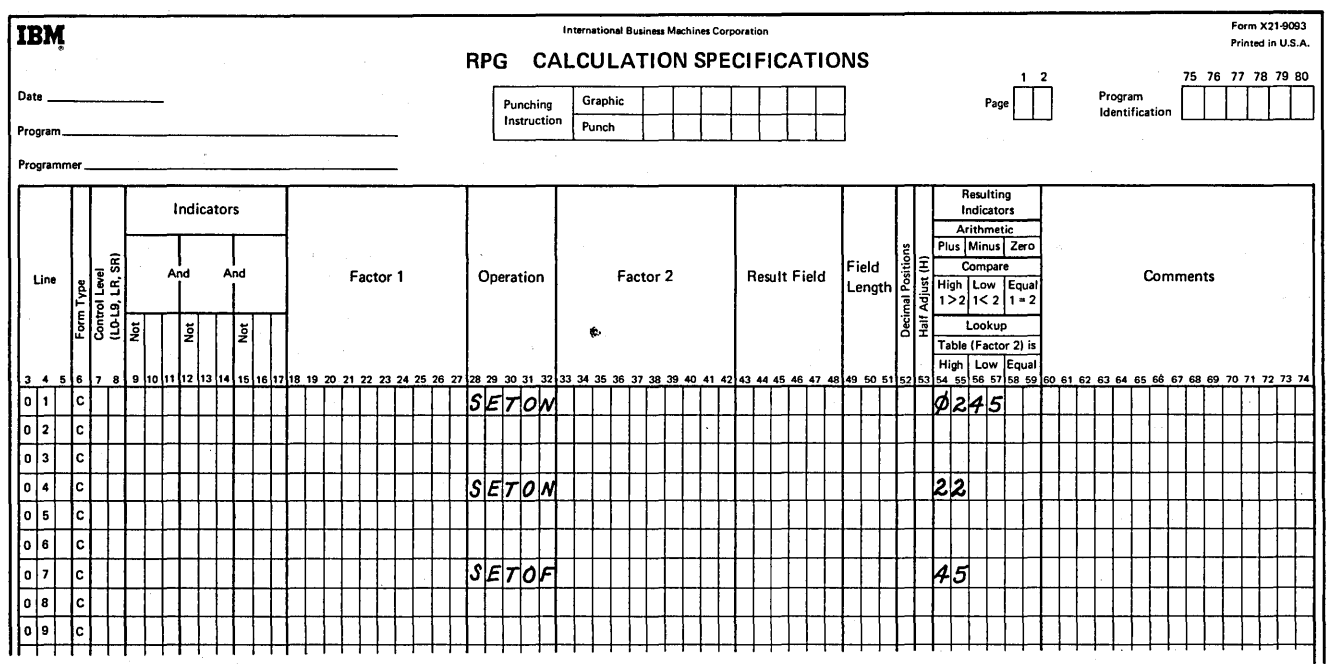

Figure 80. Setting Indicators

## Example

Figure 81 shows the entry of two indicators that are used to test for the different conditions in a compare operation. These indicators are used to condition the calculations which must be performed for a payroll job. Indicator 10 is turned on if the hours worked (HRSWKD) are greater than 40 and is then used to condition all operations necessary to find overtime pay. Indicator 20 is turned on if HRSWKD is less than 40. It is also used to condition other operations. In line 03 if 20 is not on (the employee worked 40 or more hours), regular pay based on a 40 hour week is calculated. In line 06 if 20 is on (employee worked less than 40 hours), pay based on less than a 40 hour week is calculated.

#### COLUMNS 60-74 (COMMENTS)

Enter in columns 60-74 any meaningful information you wish. The comments you use should help you understand or remember what you are doing on each specification line. Comments are not instructions to the RPG II program. They serve only as a means of documenting your program.

## COLUMNS 75-80 (PROGRAM IDENTIFICATION)

See *Common Entries.* 

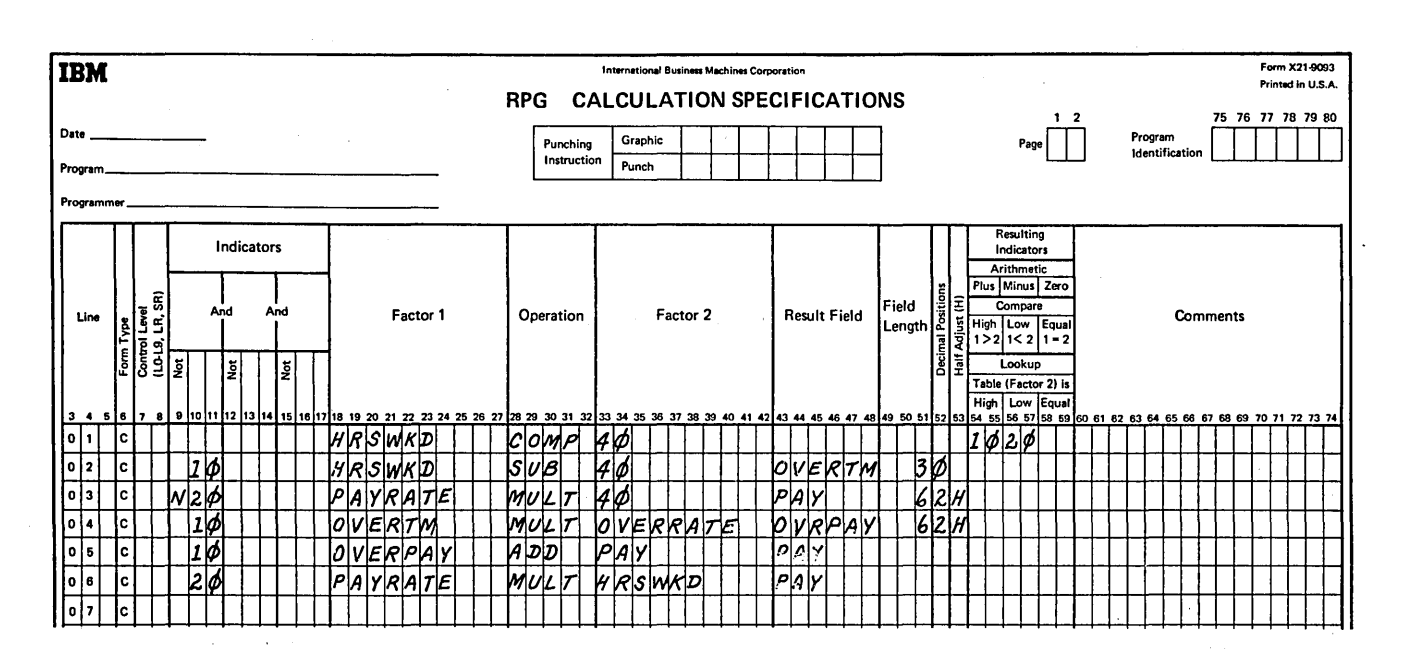

Figure 81. Conditioning Operations (Resulting Indicators)

 $\hat{\mathcal{A}}$ 

 $\alpha_{\rm{max}}$  ,  $\alpha_{\rm{max}}$  ,  $\alpha_{\rm{max}}$ 

Output-format specifications describe your output records. These specifications may be divided into two general categories:

 $\sim$ 

- 1. Record description entries (columns 7-31) which describe the output file record.
- Field description entries (columns 23-74) which  $2.$ indicate the position and the format of data on the output record.

 $\sim 3\%$  .

Write the specifications on the Output-Format sheet (Figure 82). The field description entries start one line lower than record description entries.

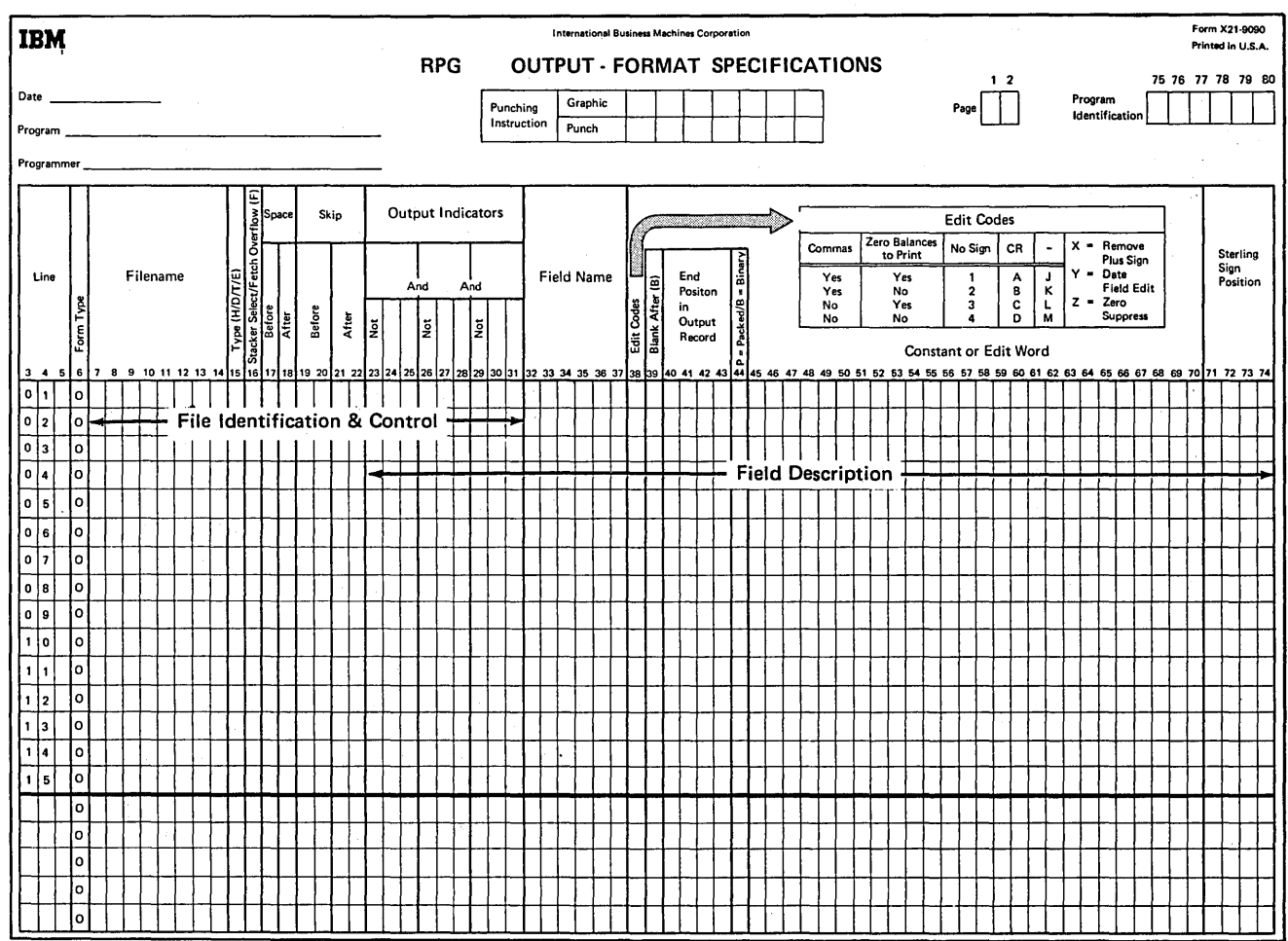

Figure 82. Output-Format Sheet

## **COLUMNS 1-2 (PAGE)**

See *Common Entries.* 

#### **COLUMNS 3-5 (LINE)**

See *Common Entries.* 

## **COLUMN 6 (FORM TYPE)**

An 0 must appear in column 6.

## **COLUMNS 7-14 (FILENAME)**

Use columns  $7-14$  to identify the output file you will be using. The filename must begin in column 7. Use the same filename given in the file description specifications.

When writing the specifications for output records, the filename need be specified only on the first line for the file. On subsequent lines for the same file, the filename need not be specified. However, the filename must be repeated if another output file is specified and you then wish to continue with further specifications from the first output file (Figure 83).

## **COLUMNS 14-16**

Columns 14-16 can be used to specify AND/OR lines for output operations. For further information, see *Columns 23-31, AND and OR Lines.* 

## **COLUMN 15 (TYPE)**

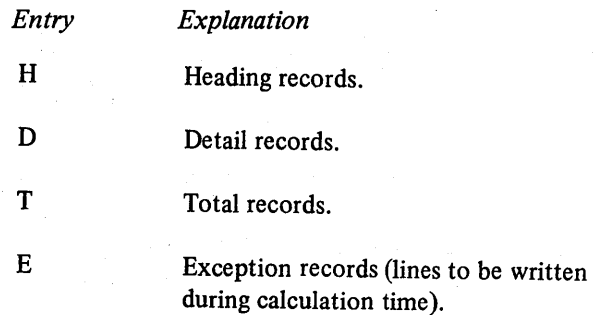

Use column 15 to indicate the type of record that is to be written. Column 15 must have an entry for every output record. This record may be printed, written on disk, written on the CRT, or punched in cards. Perhaps the clearest method of describing output files is to enter the records for each file in this order: heading, detail, total, and exception (Figure  $83$ , insert A).

Another method is to enter all heading records for all output files, then all detail records for all output files, etc (Figure 83, insert B).

## **Heading Records (H)**

Heading records usually contain unchanging identifying information such as column headings and page and date information.

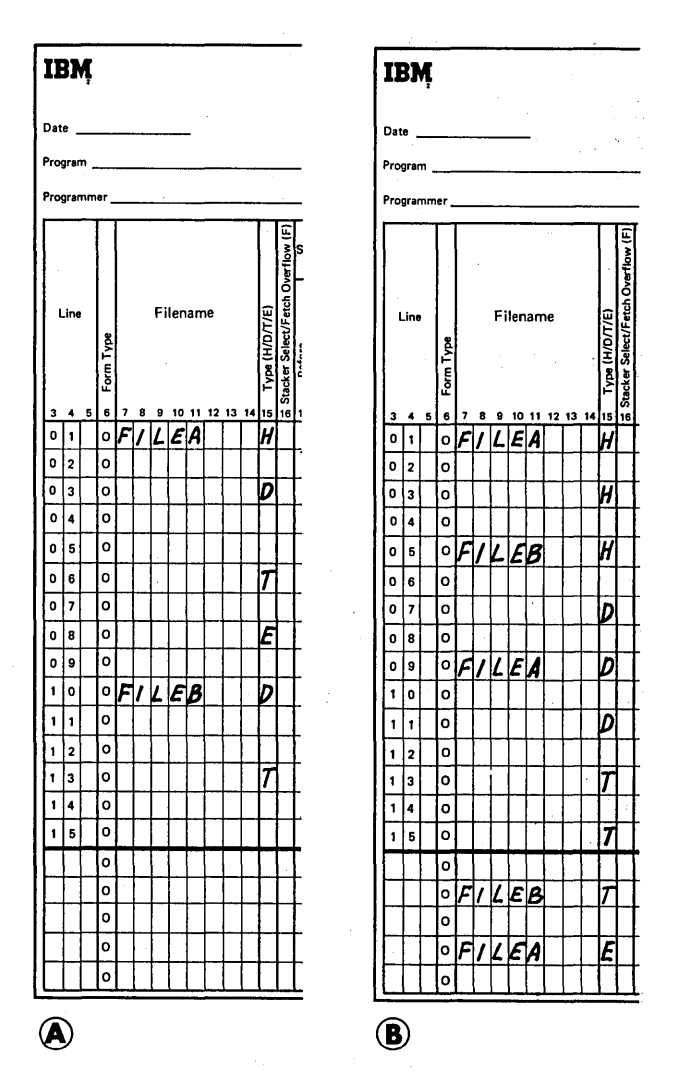

Figure 83. Order of Output Record Types

#### **Detail Records (D)**

Detail records are closely connected with input data. Most data in a detail record comes directly from the input record or is the result of calculations performed on data from the input record.

#### **Total Records (T)**

Total records usually contain data that is the end result of specific calculations on several detail records. Total output may not be specified for primary or secondary update files. T may not be specified for a combined file.

#### **Exception Records (E)**

Exception records are written on disk, printed, or punched during calculation time. This is an unusual case and can be indicated only when the operation code EXCPT is used. E may not be specified for a combined file. See *Operation Codes* under *Supplementary Information* for further information on the EXCPT operation.

#### **COLUMNS 16-18 (ADD A RECORD)**

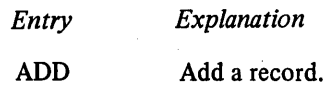

Columns 16-18 may be used to specify that a record is 3. If a new control number is specified for a ledger card to be added to an indexed file defined as an input, output, or update file. In addition to the ADD entry in columns 16-18, you must enter A in column 66 of the file description specifications for the file to which records are being added.  $4.$ The output device for these files must be a disk.

The ADD entry must not be specified in an OR line. An 5. ADD entry in columns 16-18 of the previous line also applies to the record in the OR relationship.

#### **COLUMN 16 (STACKER SELECT/FETCH OVERFLOW)**

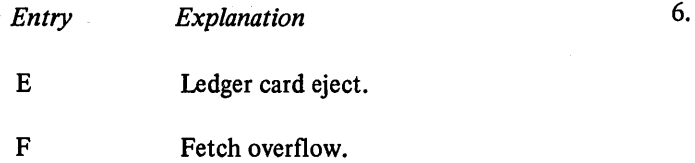

Column 16 may be used to:

- 1. Eject a ledger card after completion of the output fields specified for a record type.
- 2. Indicate that the overflow routine can be used at this point for a printer file.

#### **Ledger Card Eject (E)**

A ledger card may be ejected by an E entry in column 16. Conditioning indicators may be used so that the eject occurs for only a particular record type. When eject is specified and the appropriate indicators are on or off, the fields for that record type are printed and the card is ejected after completion of the output fields specified for a record type. Consider the following rules for ledger card ejection:

- 1. An E may appear in column 16 on the same line as an H, D, T, or E entry in column 15, or it may appear. on an OR line. An entry in column 16 of the previous line does not apply to the record in an OR line. Thus, if no E entry is made in column 16 of the OR line, the ledger will not be ejected.
- 2. If eject is not specified and a ledger card read is called for when a ledger is still in the machine, the ledger card in the machine is automatically ejected, but the program will halt.
- and the previous ledger card has not been ejected, an automatic eject occurs, but the program will halt.
- Indicators may be specified in columns 23-31 for the eject record.
- Spacing may be specified in column 18 only (space after). If no entry is made for spacing, an entry of 1 is assumed. When spacing occurs, a line finder mark is placed on the card. If a zero is placed in the space after column, no line finder mark is printed, even if eject is specified.
- It is not necessary to have any output fields specified in order to eject a ledger card.

#### Fetch Overflow (F)

Fetch overflow applies to the printer only. For the ledger card device, fetch overflow is automatic (see *Ledger File Processing* under *Supplementary Information).* When the fetch overflow routine is not used and overflow is specified for the file, the following occurs when the overflow line is sensed:

- 1. All remaining detail lines in that program cycle are printed.
- 2. All remaining total lines in that program cycle are printed.
- 3. All lines conditioned by an overflow indicator are printed.
- 4. Forms advance to a new page if a skip to a new page has been specified.

When the fetch overflow routine is not used and the overflow COLUMNS 17-22 (SPACING AND SKIPPING) is not specified for the file, the following occurs when the overflow line is sensed:

- 1. All remaining detail lines in that program cycle are printed (if a printer operation spaced or skipped to the overflow area).
- 2. All remaining total lines in that program cycle are printed.
- 3. A skip to line 06 occurs.

If you do not want all of the remaining detail and total lines printed on the page before overflow lines are printed and forms advance to the new page, you may cause overflow lines to be printed ahead of the usual time. This is known as fetching the overflow routine and is indicated by the entry in column 16. Overflow is fetched only if all conditions specified by the indicators in columns 23-31 are met and an overflow has occurred. See *Overflow Indicators* under *Supplementary Information* for detailed information and examples of a fetched overflow routine.

The fetched overflow routine does not automatically cause forms to advance. A skip to line 01 (new page) must also be specified on a line conditioned by the overflow indicator.

F must be entered in column 16 of each OR line if you want to fetch the overflow routine for each record in the OR relationship.

Columns 17-22 are used to specify spacing and line skipping for printer files and CRT files, and spacing only for console files and ledger files. Figure 84 shows the possible spacing and skipping entries for the various files.

If columns 17-22 are blank, single spacing occurs after each line is printed. Otherwise, the system performs exactly the spacing and skipping you specify. There may be as many as six spaces (three before, three after) between two lines of printing on the printer or the console.

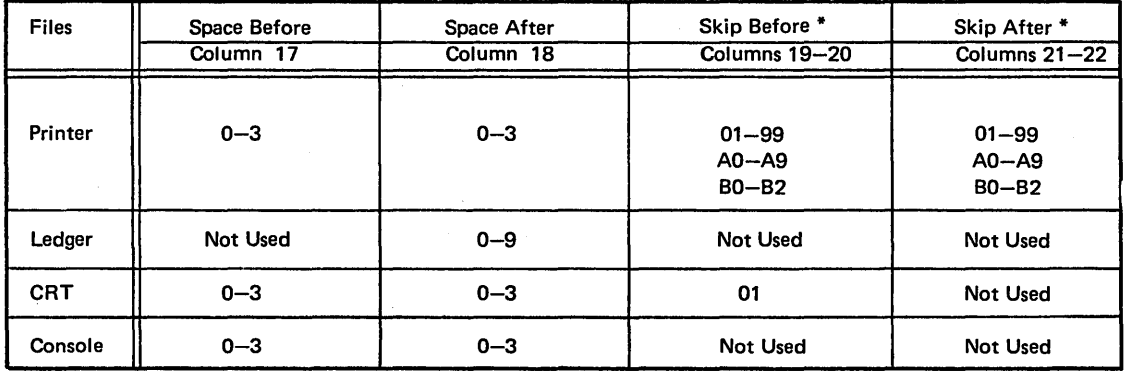

\*The skip entries you specify in columns 19-22 must not exceed the forms length specified in line counter specifications or must not exceed 66 if no line counter specifications are supplied.

Figure 84. Possible Spacing and Skipping Entries

You may save time by specifying that spacing or skipping should be done after printing. This means that the output file does not have to wait for paper movement before it can print.

You may specify different spacing and skipping on OR lines. If there are no spacing or skipping entries in the OR line, spacing and skipping is done according to the entries in the line preceding the OR line.

You may want to specify a skip to a new page at the beginning of each job to prevent OCL statements from printing on the same page as output data. If no space or skip before entry is specified on the first output line, the first output line will print on top of the last OCL statement.  $\frac{1}{1}$  RUN). When specifying spacing and skipping, remember that if the last output line for the job is printed on line 01 of a page and no printer movement is specified, the system begins printing OCL statements for the next job on the next line. If this is not desirable, specify the appropriate printer movement.

## COLUMN 17 (SPACE BEFORE)

 $\overline{\phantom{a}}$ 

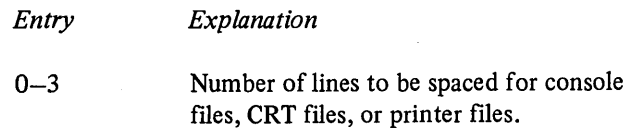

*Note:* A blank or 0 entry for console files results in a single space.

#### COLUMN 18 (SPACE AFTER)

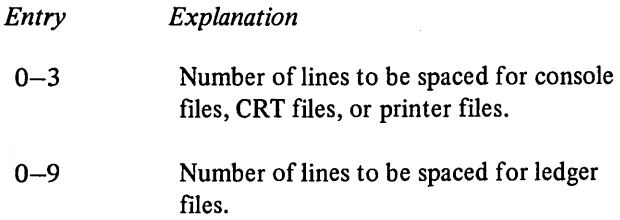

## COLUMNS 19-20 (SKIP BEFORE)

 $\left| \right\rangle$ 

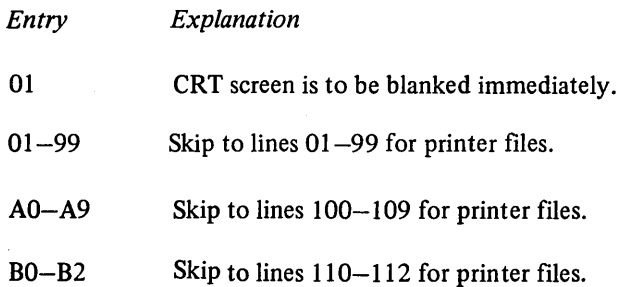

#### COLUMNS 21-22 (SKIP AFTER)

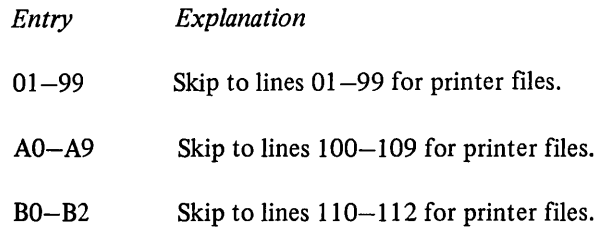

## Spacing and Skipping for Printer Files

Line spacing and skipping may be specified both before and after printing of a line. If both spacing and skipping are specified on the same line, they are done in this order:

- 1. Skip before
- 2. Space before
- 3. Skip after
- 4. Space after

Spacing or skipping to the overflow line or past the overflow line causes the overflow indicator to turn on. Skipping past the overflow line to a line on the next page, however, does not cause the overflow indicator to turn on.

If you want to turn on the overflow indicator to condition overflow operations when you skip to a lower line number (higher position) on the next page from a line above the overflow line, you may:

- Use a SETON operation, or
- Specify two skips (a skip to the overflow line, then to the first printing line on the next page).

This is necessary because the overflow indicator will not be turned on if the skip to a new page occurs on a nonoverflow line.

Page of SC21-7517-3 Revised March 15, 1973 By TNL: SN21-7661

Skipping before and after refers to jumping from one printing line to another without stopping at lines between. This is usually done when a new page is needed. A skip to a lower line number means advance to a new page. Skipping may also be used, however, when a great deal of space is needed between lines. The entry must be the two-digit number which indicates the number of the next line to be printed. You may indicate that skipping should be done before (columns I9-20) or after (columns  $21-22$ ) a line is printed. If you specify a skip to the same line number the forms are positioned on, no movement of the paper occurs.

## Spacing for Ledger Files

The following rules apply to spacing for ledger files:

- 1. A space before entry must not be made in column 17.
- 2. A space after entry (0-9) should be made in column I8. If no entry is made, the system assumes an entry of I.

Skipping cannot be specified for ledger files.

## Spacing and Skipping for CRT Files

The following rules apply to spacing and skipping for CRT files.

- 1. A space before entry  $(0-3)$  can be made in column I7.
- 2. A space after entry  $(0-3)$  can be made in column 18. If columns 17-22 are blank, the system assumes an entry of I.
- 3. A skip before to line OI only can be specified in columns I9-20. Enter OI in these columns whenever you wish to clear the CRT screen.
- 4. A skip after entry (columns  $21-22$ ) must not be specified for CRT files.

## Spacing for Console Files

The following rules apply to spacing for console files:

- 1. A space before entry  $(0-3)$  can be made in column 17. The console will always space before printing, due to the carriage return mechanism. Therefore, a Space Before entry of blank, zero, or one will result in a single space before printing.
- 2. A space after entry  $(0-3)$  can be made in column 18.

Skipping cannot be specified for console files.

## COLUMNS 23-31 (OUTPUT INDICATORS)

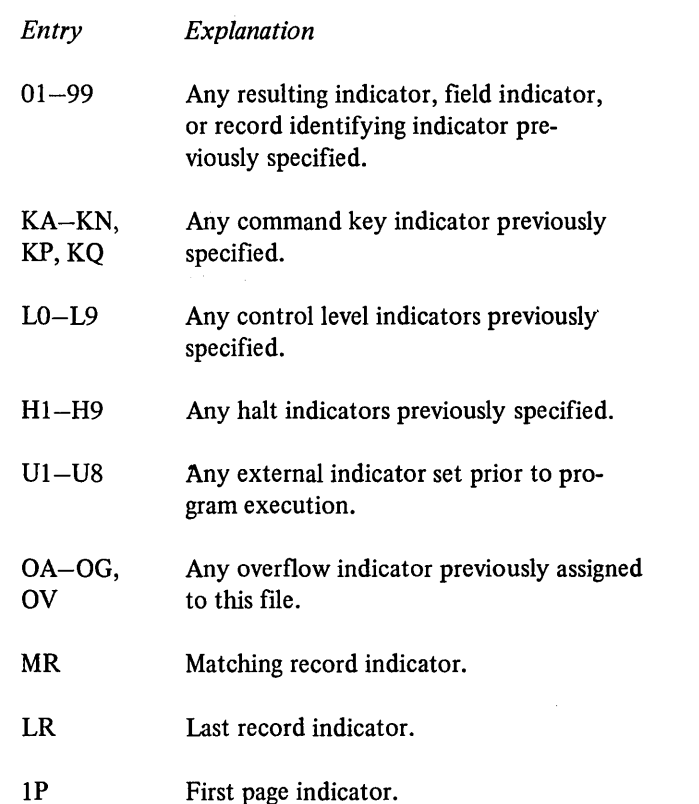

 $\left(\right)$ 

(  $\lambda$ 

(  $\lambda$ 

Use output indicators to give the conditions under which output operations are to be done. More specifically, use them to tell:

- I. When you want to output a line (see *Examples, Example\_ ]* ).
- 2. When you want to output a field (see *Examples, Example* 2).

When you use an indicator to condition an entire line of print, place it on the line which specified the type of record (Figure 85,insert A). Place an indicator which conditions when a field is to be printed on the same line as the field name (Figure 85, insert B).

There are three separate output indicator fields (columns 23-25, 26-28, and 29-3I). One indicator may be entered in each field. If these indicators are on, the output operation will be done. An Nin the column (23, 26, or 29) preceding each indicator means that the output operation will be done only if the indicator is not on. No output line should be conditioned by all negative indicators (at least one of the indicators used should be positive). If all negative indicators do condition a heading or detail operation, the operation is performed at the beginning of the program cycle when IP lines are written.

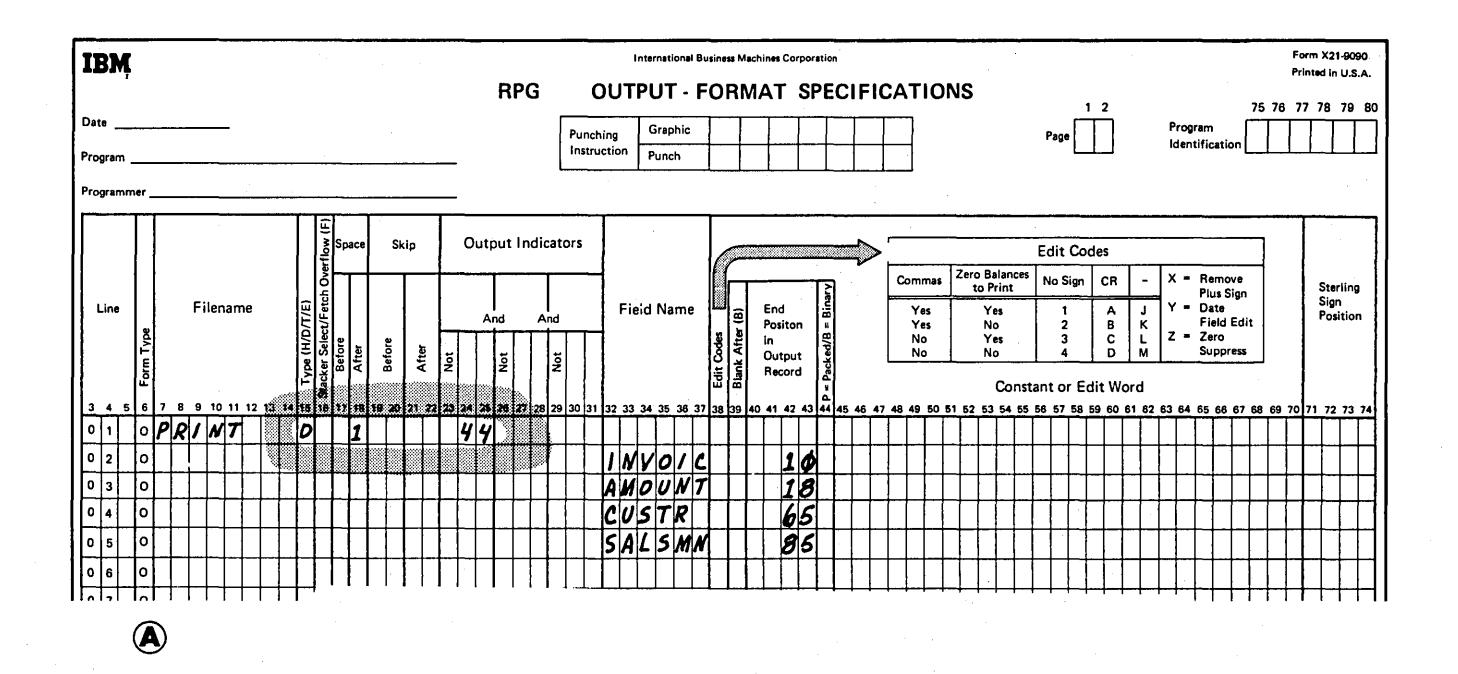

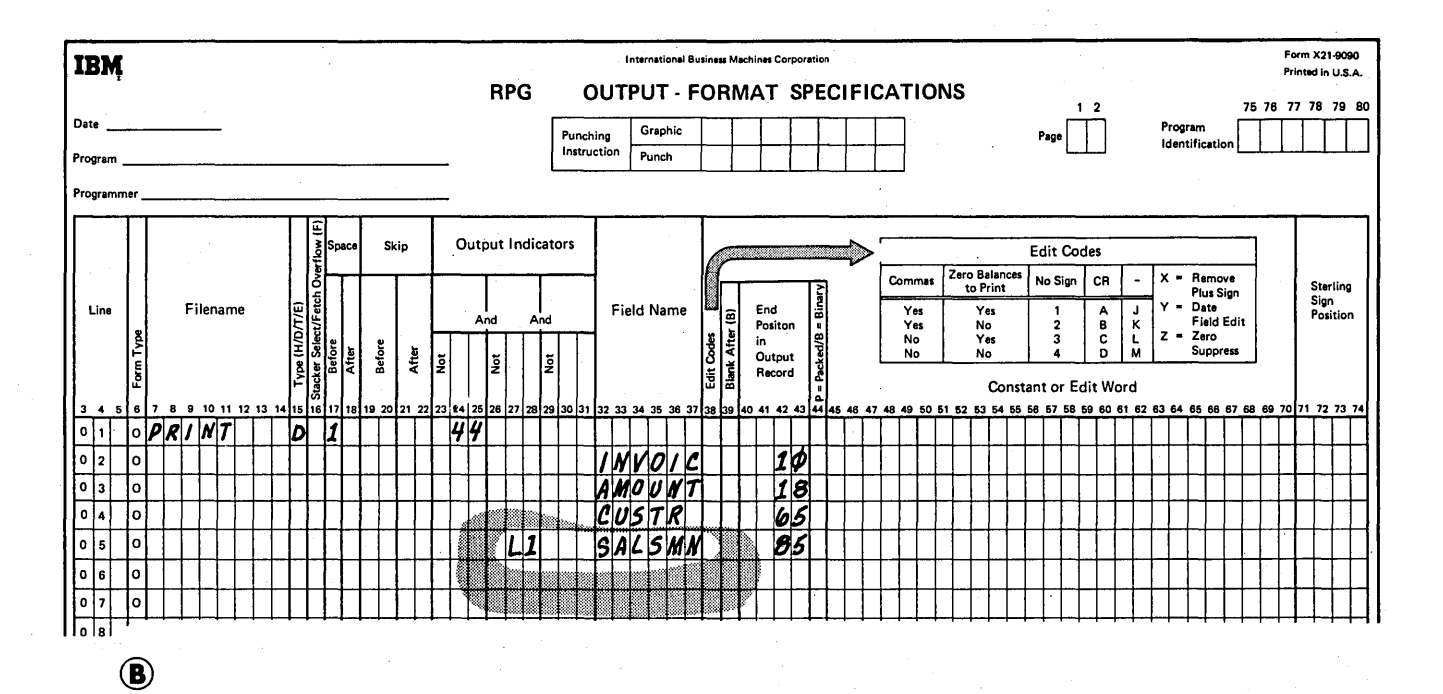

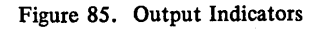

## AND and OR Lines

If you need to use more than three indicators to condition an output operation, you may use an AND line. Enter the word AND in columns 14-16 and as many indicators as needed. The condition for all indicators in an AND relationship must be satisfied before the output operation is done. A maximum of twenty AND lines may be used for an output operation if no OR lines are used.

Output indicators may also be in an OR relationship. If one or the other condition is met, the output operation will be done. A maximum of twenty OR lines may be used for an output operation if no AND lines are used. If AND and OR lines are combined, the total number of AND and OR lines for an output operation cannot exceed twenty.

AND and OR lines are used to condition entire output lines; they must not be used to condition fields (see *Examples, Example 3).* 

The use of an LO-L9 indicator in an OR relationship with an LR indicator can result in the specified operation being done twice when LR is on. One operation will be performed during LR processing and the other at detail or total time. The following example shows how to correctly use the LO-L9 indicators in an OR relationship.

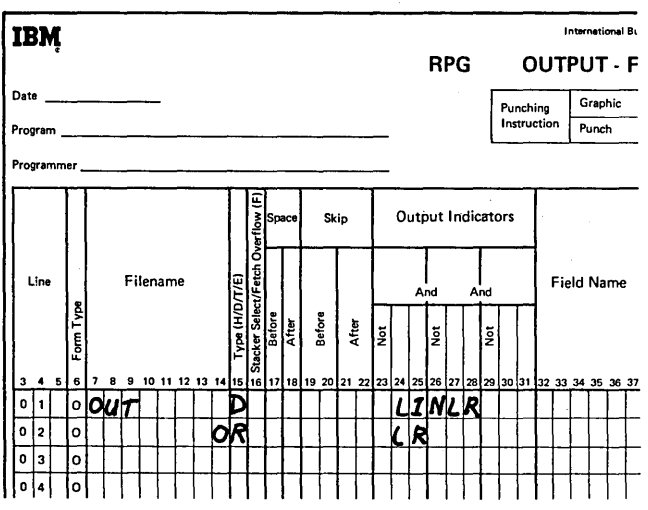

Command Key Indicators (KA-KN, KP, KO)

Command key indicators may be used in columns 23-31 to condition output operations; however, any command keys entered in these columns must also be specified in columns 54-59 of the Calculation sheet for a SET or SETOF operation. See *Operation Codes* under *Supplementary Information* for complete information on each specific operation.

## Overflow Indicators (OA-OG, OV)

Overflow indicators are used to condition output operations on the printer or ledger card device. The operations conditioned by the overflow indicator are done only after the overflow line (end of page) has been reached.

If you have not assigned an overflow indicator to the printer file in the file description specifications, you may not use an overflow indicator in the output-format specifications. In this case, advancing the forms to a new page is handled by the compiler, even though no overflow indicator has been assigned.

If an overflow indicator has been assigned in file description specifications and a specification line not conditioned by an overflow indicator specifies a skip to a line on a new page, the overflow indicator turns off before forms advance to a new page.

An overflow indicator may appear on either AND or OR lines. However, only one overflow indicator may be associated with one group of output indicators. That overflow indicator must also be the same indicator associated with the file on the File Description sheet.

When the overflow indicator is used in an AND relationship with a record identifying indicator, unusual results are often obtained. This is because the record type might not be the one read when overflow has occurred. Thus, the record type indicator is not on and all lines conditioned by both overflow and record type indicators do not print.

An overflow indicator cannot condition an exception line (E in column 15) but may condition fields within the exception record. An overflow indicator must not be specified for ledger card output files.

#### **First Page Indicator (1P)**

 $\overline{1}$ 

The first page (IP) indicator is usually used to allow printing on the first page. It may also be used in connection with the overflow indicator to allow printing on every page (see *Examples, Example 4).* The information printed out on the line conditioned by the IP indicator must be constant information used as headings or fields for reserved words, such as PAGE and UDATE. The constant information is specified on the Output-Format sheet.

The IP indicator is used only with heading or detail output lines. It cannot be used to condition total or exception output lines. The IP indicator cannot be used in an AND relationship with control level indicators. See *Column 41,*  under *Control Card Specification* for information on forms alignment of the first page.

#### **Halt Indicators (H1-H9)**

 $\mathbb{I}$ 

i Gu

On certain error conditions, you may not want output performed. Halt indicators can be used to prevent the data that caused the error from being used (see *Examples, Example 5).* 

#### **External Indicators (U1-U8)**

A file named in the output-format specifications may be conditioned by an external indicator in the file description specifications. In this case, every. output record for that file must be conditioned by the same external indicator used in the file description specifications.

## **Examples**

*Example 1:* Figure 85, insert A, shows the use of one indicator to condition an entire line of printing. When 44 is on, the fields named INVOIC, AMOUNT, CUSTR, and SALSMN are all printed.

*Example 2:* Figure 85, insert B, shows the use of a control level indicator to condition when one field should be printed. When indicator 44 is on, fields INVOIC, AMOUNT, and CUSTR are always printed. However, SALSMN is printed for the first record of a new control group only if 44 and L1 are on.  $\frac{1}{2} \frac{1}{2} \int_{\mathcal{X}} \left( \frac{1}{2} \right) \frac{1}{2} \, d \mu$ 

Example 3: The use of indicators in both AND and OR lines to condition an output line is shown by Figure 86, insert A. The specifications in lines 01-04 say that the detail line is printed if either one of two sets of conditions is met. If 21, 40, 01, and 16 are all on, the line is printed; if 21 and 40 are on and 01 and 16 are off, the line is also printed.

A maximum of three indicators may be used on the Output-Format sheet to condition a field since AND and OR lines may not be used to condition an output field (Figure 86, insert B).

However, you can condition an output field with more than three indicators by using the SETON operation in calculations. For instance, indicators 10, 12, 14, 16, and 18 are to condition an output field named PAY. In calculation specifications, you can SETON indicator 20 if indicators 10, 12, and 14 are on. Then condition the output field PAY on indicators 20, 16, and 18 on the Output-Format sheet.

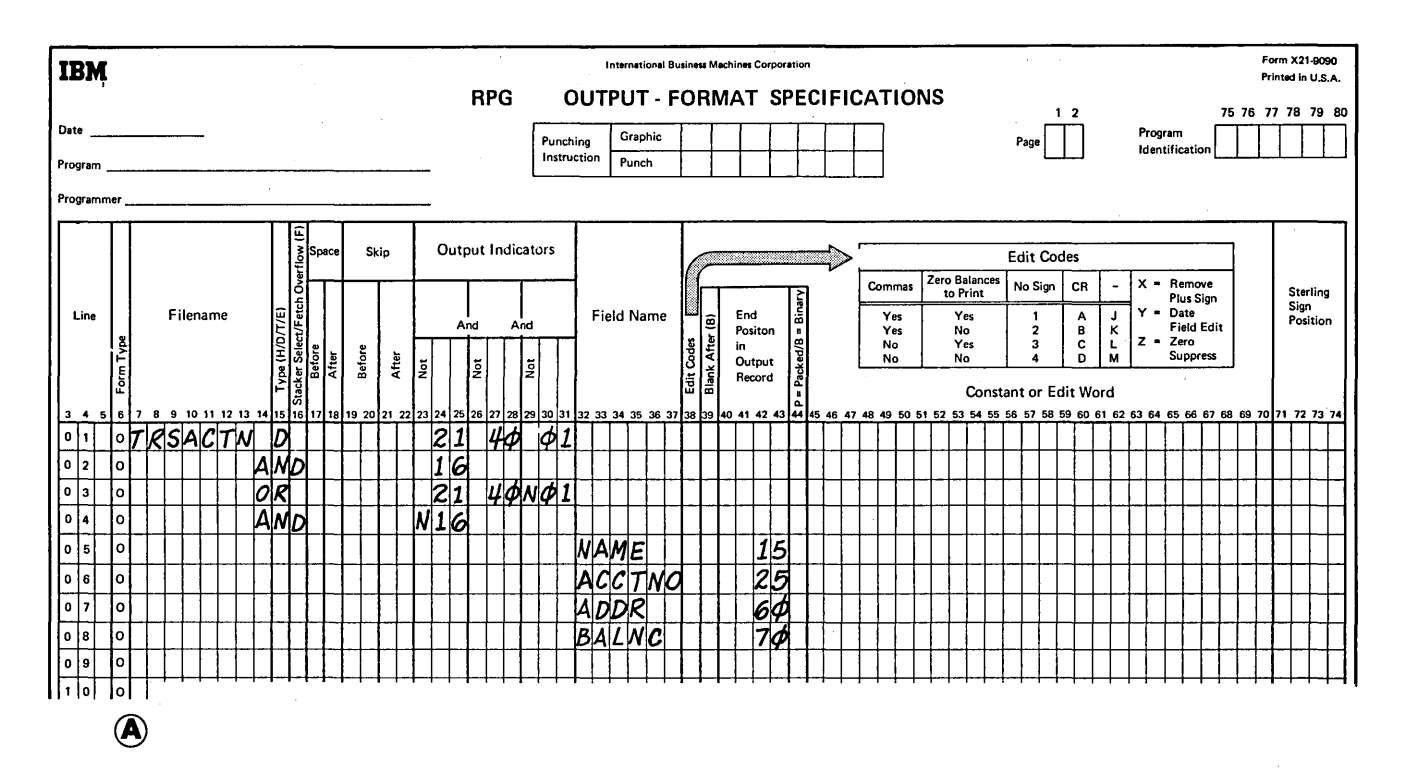

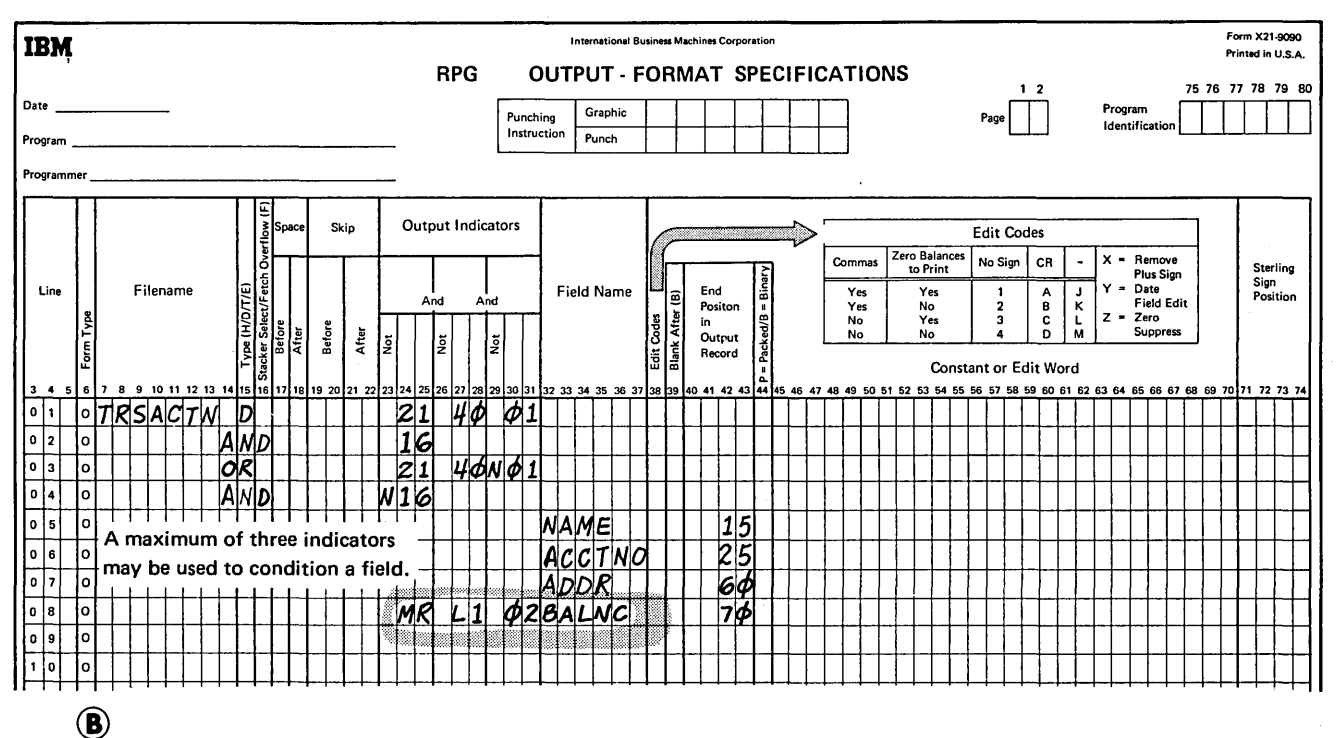

Figure 86. Output Indicators in AND and OR Lines

*Example 4:* Figure 87, insert A, shows how the 1P indicator is used when headings are to be printed on the first page only. Figure 87, insert B, shows the use of the IP indicator and overflow indicator to print headings on every page.

 $\langle$ 

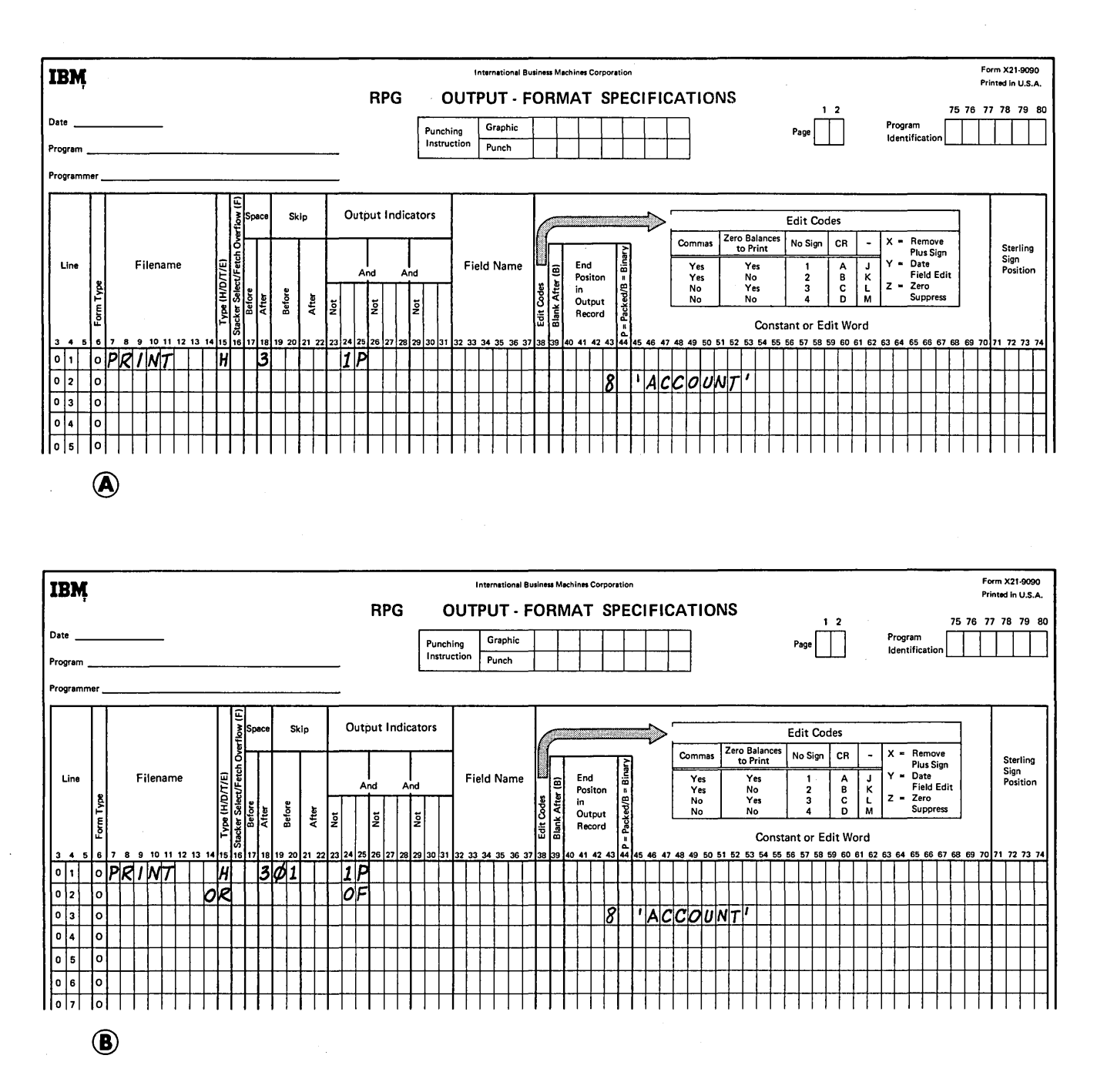

Figure 87. lP Indicators

*Example 5:* Figure 88 shows coding necessary to check for an error condition and to stop processing on and printing from the record in error. If FIELDB contains all zeros, halt indicator HI turns on (see line 03 of Figure 88, insert A). In the calculation specifications, if HI is on, all calculations are bypassed (see line OI of Figure 88, insert B).

 $\begin{array}{c} \hline \end{array}$ 

On the output-format specifications, FIELDA and FIELDB are printed only if HI is not on (see lines 04 and 05 of Figure 88, insert C). Therefore, if indicator H1 is on, fields A and B are not printed. Use this general format when you do not want information that is in error to be printed.

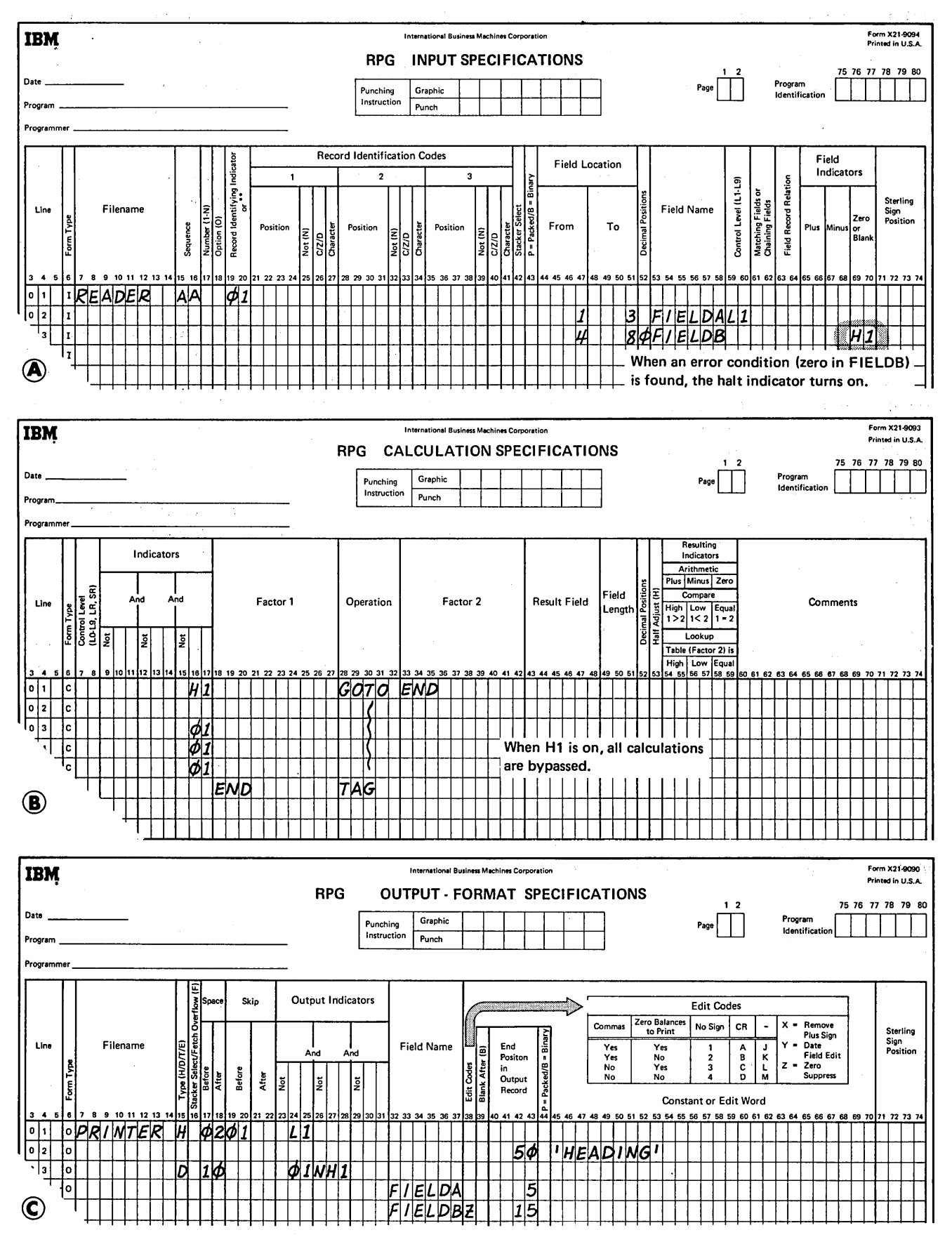

 $\hat{f}$ 

Figure 88. Preventing Fields From Printing

152

#### COLUMNS 32-37 (FIELD NAME)

In columns 32-37, use one of the following to name every field that is to be written out:

- I. Any field name previously used in this program.
- 2. The special words PAGE, PAGE1, PAGE2, \*PLACE, UDATE, UDAY, UMONTH, and UYEAR.
- 3. A table name, array name, or array element.

#### Field Names

The field names used are the same as the field names on the Input sheet (columns 53-58) or the Calculation sheet (columns 43-48). Do not use these columns if a constant is used (see *Columns 45-70).* If a field name is entered in columns 32-37, columns 7-22 must be blank.

Fields may be listed on the sheet in any order since the sequence in which they appear on the printed form is determined by the entry in columns 40-43. However, they are usually listed sequentially. If fields overlap, the last field specified is the only field completely printed.

The sign  $(+ or -)$  of a numeric field is in the units position (rightmost digit). The units position prints as a letter unless the field is edited (see *Column 38).* 

#### Special Words

Page Numbering (PAGE, PAGE1, PAGE2)

PAGE is a special word which, when used, causes automatic numbering of your pages. Enter the word PAGE, PAGE1, or PAGE2 in these columns if you wish pages. to be numbered. When a PAGE field is named in these columns without being defined elsewhere, it is assumed to be a four column, numeric field with no decimal position. Leading zeros are suppressed automatically.

The page number starts with I unless otherwise specified, and I is automatically added for each new page. See *Columns 53-58* under *Input Specifications* for information concerning page numbering starting at a number other than I.

It is possible at any point in your job to restart the page numbering sequence. To do this, set the PAGE field to zero before it is printed. One method of setting the PAGE field to zero is to use Blank After (see *Column 39).* Another way is to use an output indicator. If the status of the indicator is as specified, the PAGE field is reset to zero. Remember that I is added to the PAGE field before it is printed (see *Examples, Example* 1).

The three possible PAGE entries {PAGE, PAGEi, and PAGE2) may be needed for naming different output files. Do not use the same name for two different output files.

*Note:* A PAGE field named only in output specifications is four characters long and need not be defined elsewhere. However, a PAGE field can be defined in input or calculation specifications and may be of any length. These PAGE fields are treated exactly as if they were named only in output specifications except for the difference in field length.

## Repeating Output Fields (\*PLACE)

\*PLACE is a special RPG II word which makes it possible to write or punch the same field in several locations on one record without having to name the field and give its end position each time the field is to be written or punched. The fields are written or punched in the same relative positions ending in the column specified by \*PLACE. For example, if you wish FIELDS A,

B, and C to appear twice on one line, you can specify this in two ways:

- 1. Define each field and its corresponding end position each time it is to be printed (Figure 89, insert A).
- 2. Use the special word \*PLACE (see Figure 89, insert B).

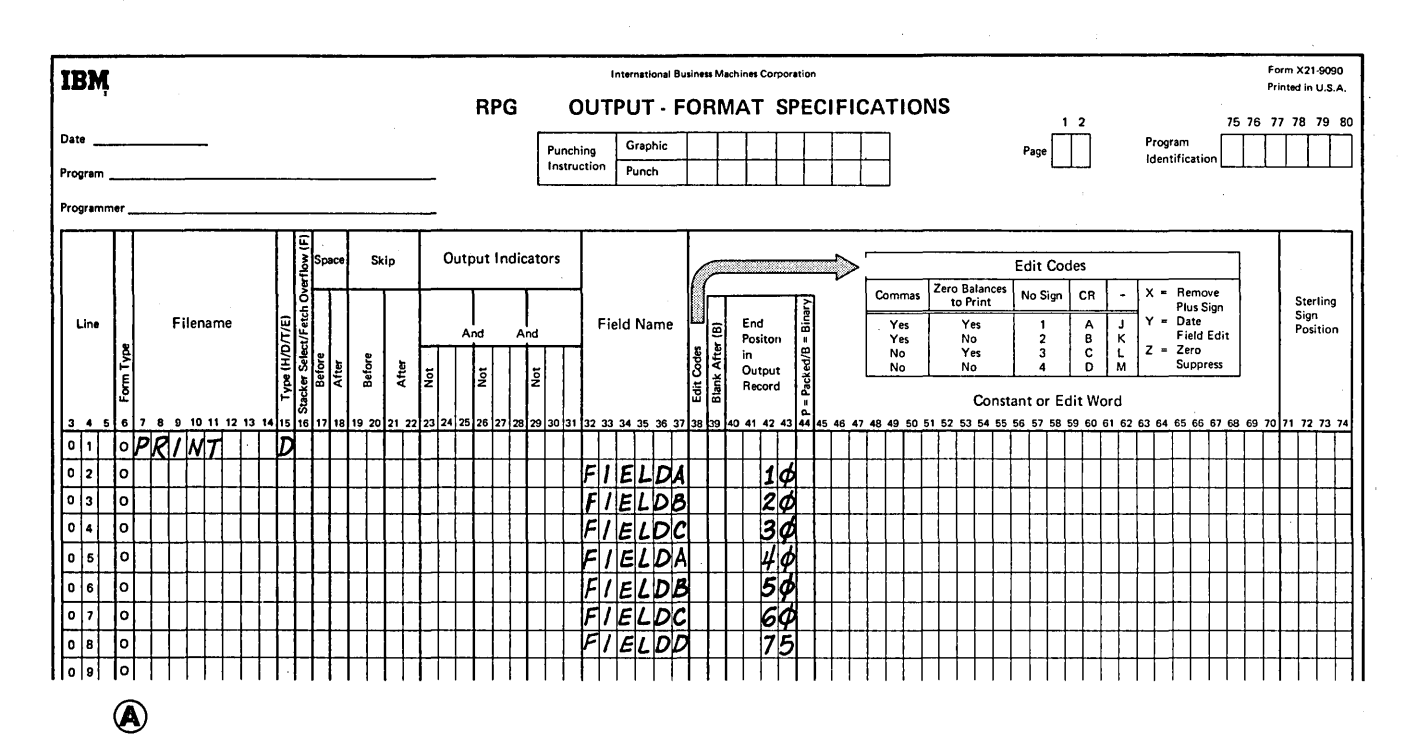

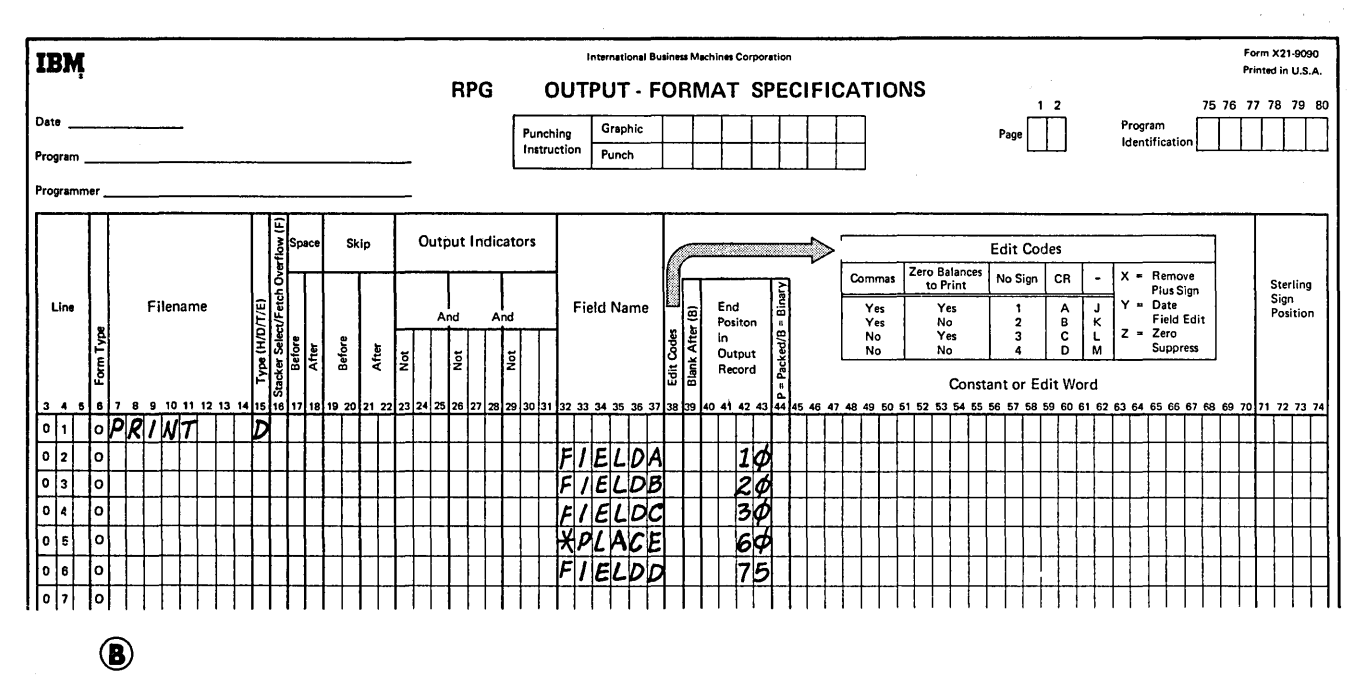

Figure 89. Printing Fields Twice on the Same Line

Both coding methods produce a line which looks like this:

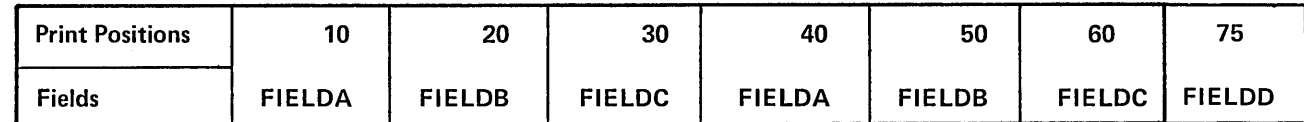

However, it is easy to see that using the special word \*PLACE saves extra coding.

When using \*PLACE, all fields named for each record type  $(H/D/T/E)$  are written or punched as usual in the location specified. The entry \*PLACE then causes all of these same fields to be written or punched ending at the position specified in the \*PLACE statements. When using \*PLACE, remember:

- 1. \*PLACE must be specified after the field names which are to be placed in different positions in one line (see *Examples, Example 2).*
- 2. \*PLACE causes all fields (in a record type) above the \*PLACE entry to be written or punched, not just the field named on the line above \*PLACE.
- 3. \*PLACE must appear on a separate specification line for every additional time you want the field or group of fields written or punched.

 $\overline{\phantom{a}}$ 

- 4. An end position no greater than 256 must be specified 2. for every \*PLACE line. Be sure to allow enough space for all fields prior to the \*PLACE to be printed again (see *Examples, Example 2).* Otherwise over- 3. lapping occurs.
- 5. The leftmost position of the fields to be moved by the \*PLACE specification is always assumed to be position 1.
- 6. When \*PLACE is specified for card output, the fields named above \*PLACE will be repunched.
- 7. The high end position to be used by \*PLACE cannot be defined by a whole array. If a whole array does have the highest end position of all fields preceding the \*PLACE, a field must be defined which has an end position greater than the end position of the whole array. This field can be a one-position blank constant.
- 8. Additional fields or constants may be specified after \*PLACE. These fields are not affected by any \*PLACE above them.

*Note:* Attempts to use the \*PLACE function for other than its defined purpose may produce unpredictable results.

## Date Fields (UDATE, UMONTH, UDA Y, UYEAR)

Often you want the date to appear on your printed report, punched card, or program listing. Use special words UDATE, UMONTH, UDAY, and UYEAR to get the date field you desire. The date fields are established at job setup time. The following rules apply to date fields:

- 1. UDATE gives a six-character numeric date field in one of three formats:
	- a. Domestic (mmddyy).
	- b. United Kingdom (ddmmy).
	- c. World Trade (ddmmyy).

The format is specified by an entry in column 21 of the control card specifications.

- UDAY may be used for days only, UMONTH for months only, and UYEAR for years only.
- These fields may not be changed by any operations specified in the program. Thus, these fields are usually used only in compare and test operations.

#### **Examples**

*Example 1:* Figure 90 shows how an output indicator can be used to reset a PAGE field to zero. When indicator 15 is on, the PAGE field is reset to zero and a 1 added before the field is printed. When 15 is off, a 1 is added to the contents of the PAGE field before it is printed.

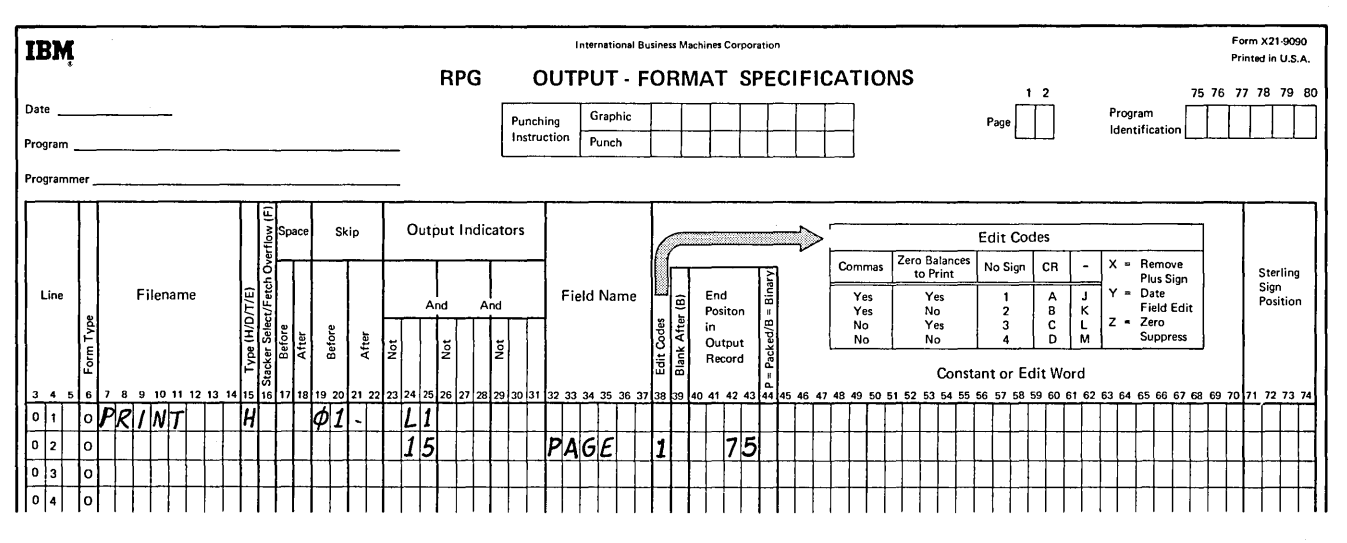

 $\overline{\phantom{0}}$ 

 $\left(\right)$ 

 $\left(\right)$ 

Figure 90. Resetting the PAGE Fields to Zero

 $\epsilon$ 

*Example 2:* Figure 91 shows the use of the special word \*PLACE to print the same fields several times on the same line. Fields A, B, and Care to be printed four times on one line (Figure 91, insert A). They are printed once when they are named and once for every \*PLACE entry. In Figure 91, insert B, \*PLACE is specified after the fields which are to be printed several times on the same line. All fields to which \*PLACE applies appear on the same

record. Field D, which appears on the total record, is not affected by \*PLACE.

Notice also that an end position is given for every \*PLACE. Fields A, B, and C have a total length of 15 characters. Thus the end positions given for the \*PLACE entries all allows room for the printing of 15 characters. This eliminates any overlapping.

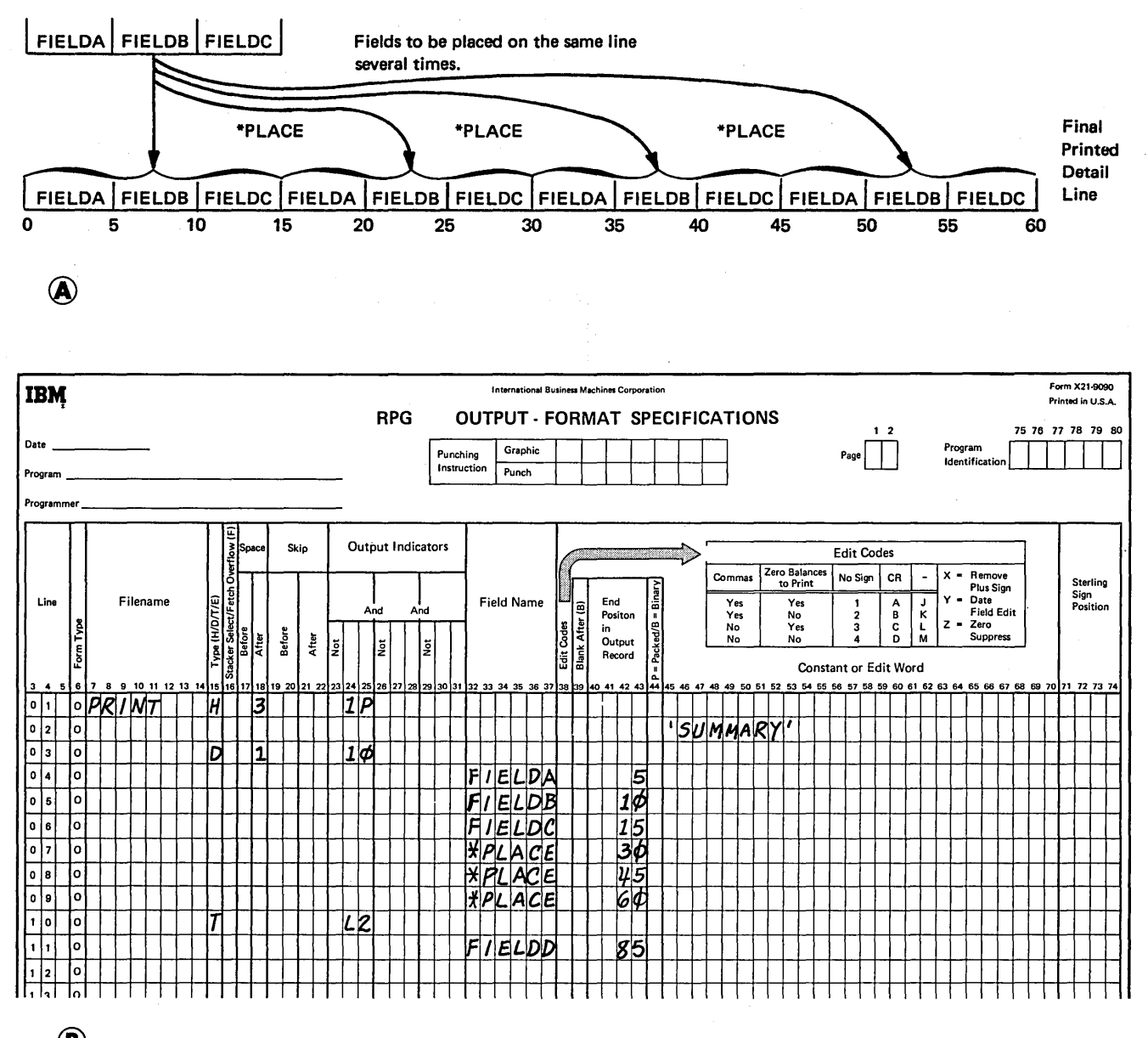

@

Figure 91. \*PLACE

## **COLUMN 38 (EDIT CODES)**

Use column 38 when you want to:

- 1. Suppress leading zeros of a numeric field
- 2. Omit a sign from the low order position of a numeric field.
- 3. Punctuate a numeric field without setting up your own edit word.

A table summarizing the edit codes that can be used is printed above columns 45-70 on the Output-Format sheet. Each edit code punctuates differently. If you use an edit code in column 38, columns 45-70 must be blank except for the following condition. If asterisk fill or a floating dollar sign is required, enter '\*' or '\$' in columns 45-47. When an edit code is used to punctuate an array, two spaces are automatically left between fields of the array to the left of each element. Only unpacked numeric fields can be edited.

Figure 92 shows the edit codes and the options they provide. Figure 93 illustrates how data looks when it is edited by edit codes. Figure 94 shows editing for date fields. Each code punctuates the field a little differently. All codes suppress leading zeros, with the following exception. One of the World Trade formats for output is a Jentry in column 21 in the control card specifications. For this J entry, all zero balances and balances with zero

values to the left of the decimal comma are always written or punched with one leading zero (such as 0,00 or 0,04). If an edit code is specified on the Output-Format sheet and the edit code is to print zero balances, a zero balance field will always have a zero to the left of the decimal comma. The edit code cannot suppress this zero.

Normally, when you use an edit code in column 38, you cannot define an edit word in columns 45-70; however, there are two exceptions:

- If you want leading zeros replaced by asterisks, enter \*\*' in columns 45-47 of the line containing the edit code.
- If you want a dollar sign to appear before the first digit in the field (floating dollar sign), enter '\$'in columns 45-47 of the line containing the edit code.

It is also possible to have a dollar sign appear before the asterisk fill (fixed dollar sign). This is done in the following manner:

- 1. Place a dollar sign constant one space before the beginning of the edited field.
- 2. Place'\*' in column 45-47 of the line containing the edit code.

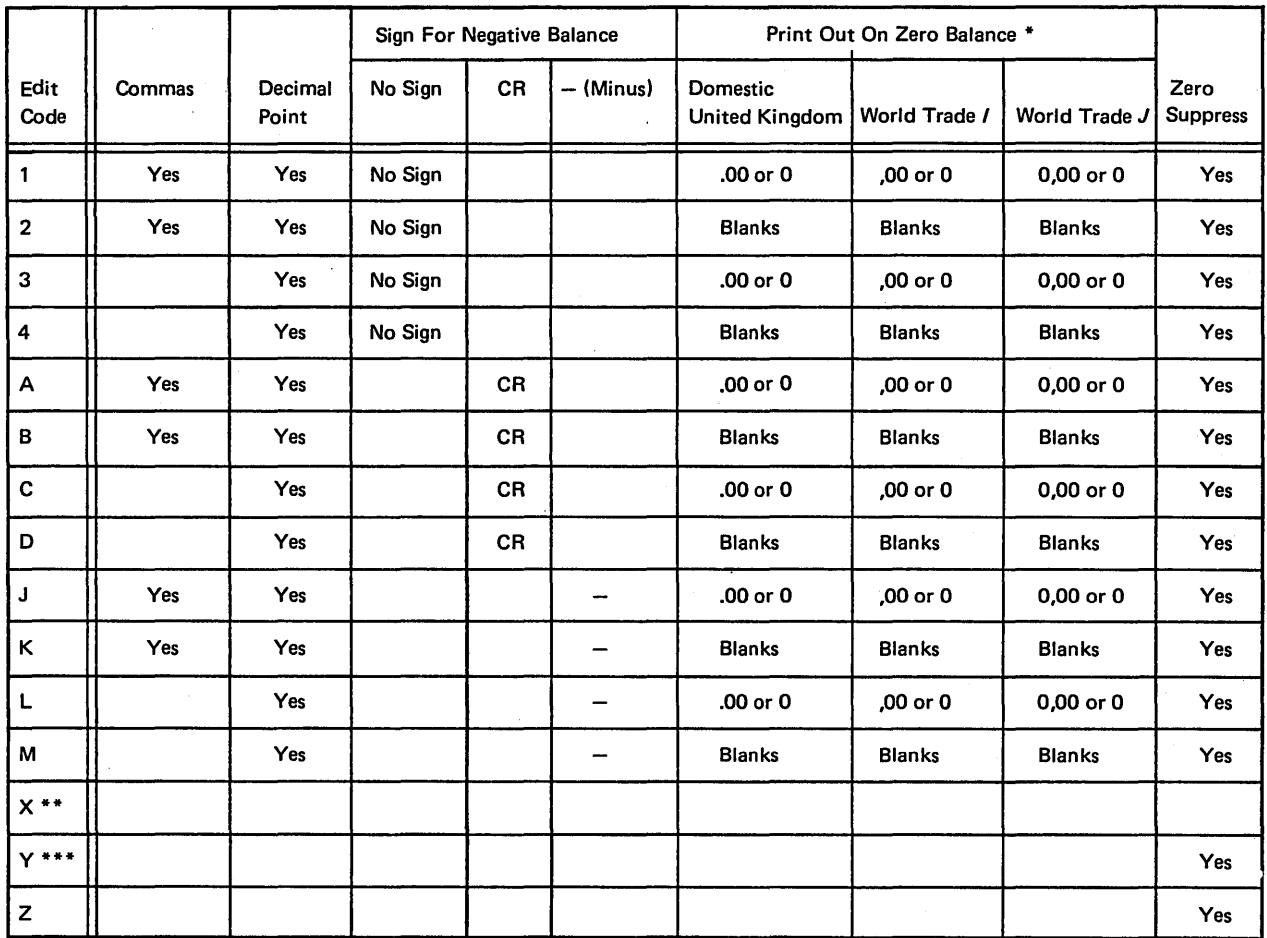

\* Zero balances for the World Trade format are printed or punched in two ways, depending on the entry made in column 21 of the control card specifications.

\*\* The X code performs no editing.

\*\*\* The Y code suppresses the leftmost zero only. The Y code edits a three to six digit field according to the following pattern:

nn/n nn/nn nn/nn/n nn/nn/nn

Figure 92. Edit Codes

 $\ddot{\psi}$ 

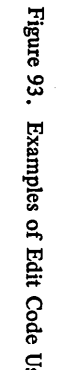

<sup>~</sup>(D

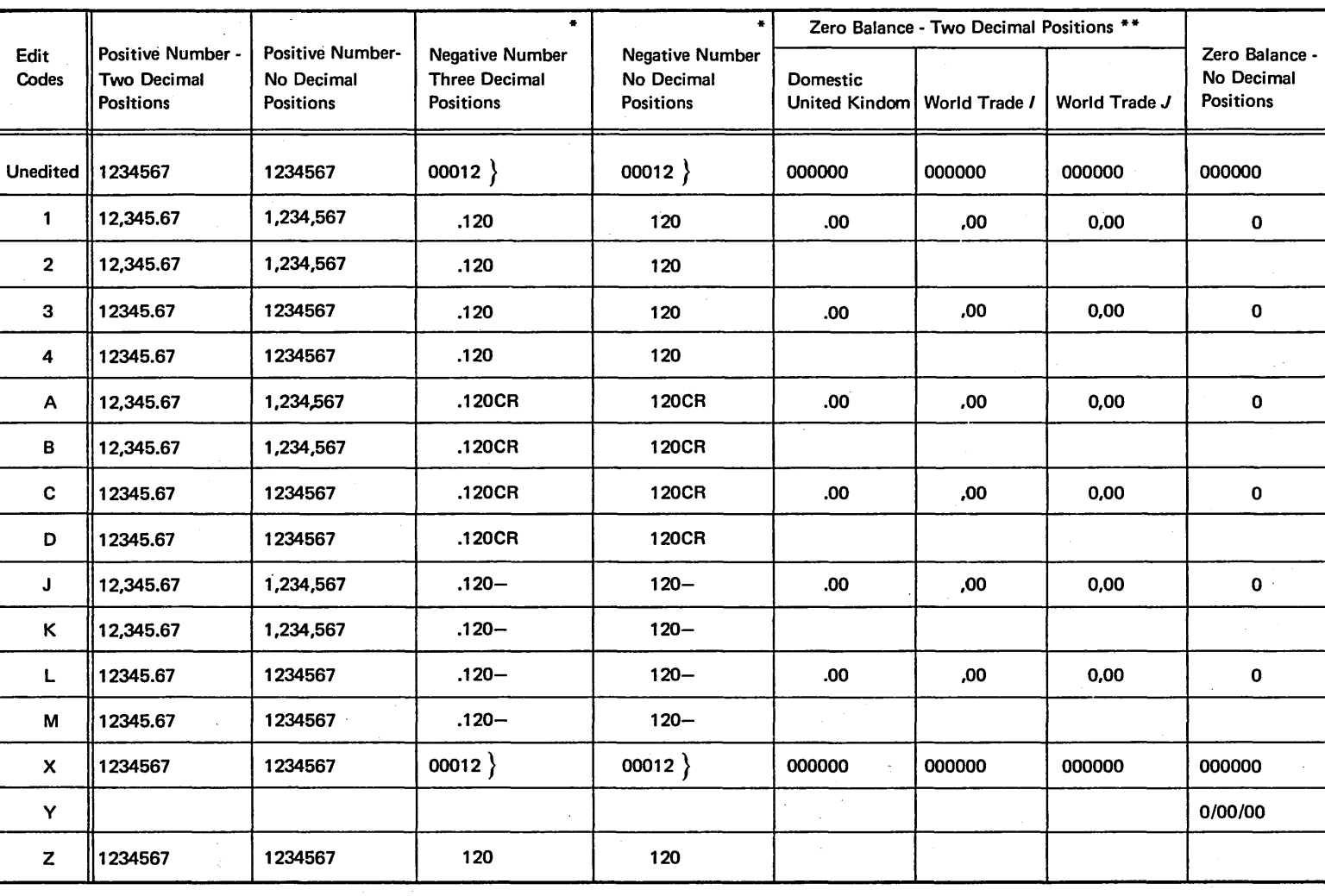

\* The character } is a negative zero.

\*\* Zero balances for the World Trade format are printed or punched in two ways, depending on the entry made in column 21 of the control card specifications.

160 *0\*  0

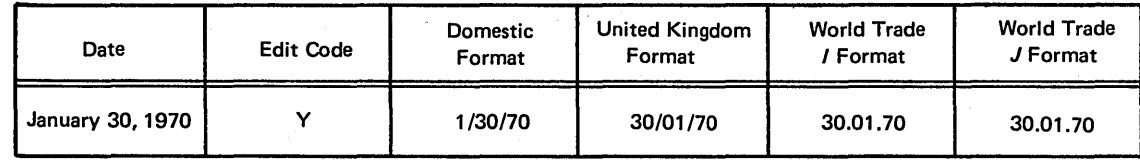

Figure 94. Date Fields

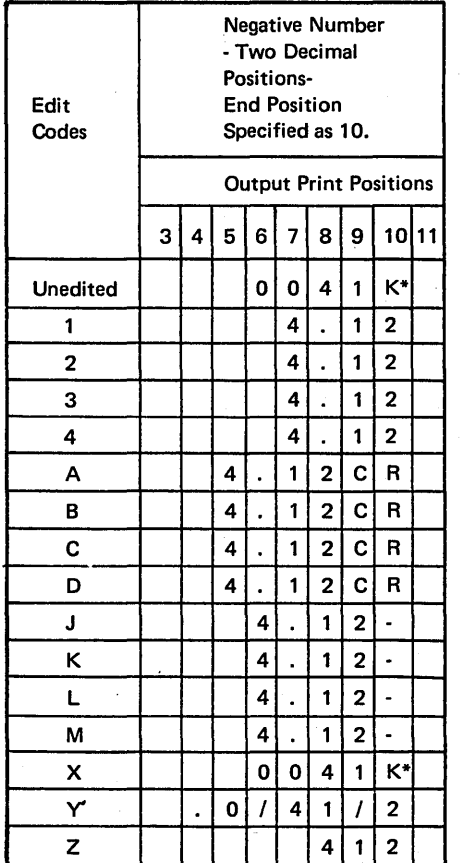

\* K represents a negative 2.

Figure 95. Effect of Edit Codes on End Position

Figure 95 shows the effect the different edit codes will have on the same field with a specified end position for output.

## **COLUMN 39 (BLANK AFTER)**

*Entry Explanation* 

B

Blank Field is not to be reset.

> Field specified in columns 32-37 is to be reset after the output operation is complete.

Use column 39 to reset a field to zeros or blanks. Numeric fields are set to zero and alphameric fields are set to blanks. This column must be blank for look-ahead and UDATE fields.

Resetting fields to zeros is useful when you are accumulating and printing totals for each control group. After finding the total for one group and printing it, you want to start accumulating totals for the next group. Before you do this, however, you want your total field to start with zeros, not with the total it had for the previous group. Column 39 will reset the total field to zero after it is printed.

*Note:* If Blank After (column 39) is specified for a field to be punched, printed, or written more than once, the B entry should be entered on the last line specifying output for that field.

## **COLUMNS 40-43 (END POSITION IN OUTPUT RECORD)**

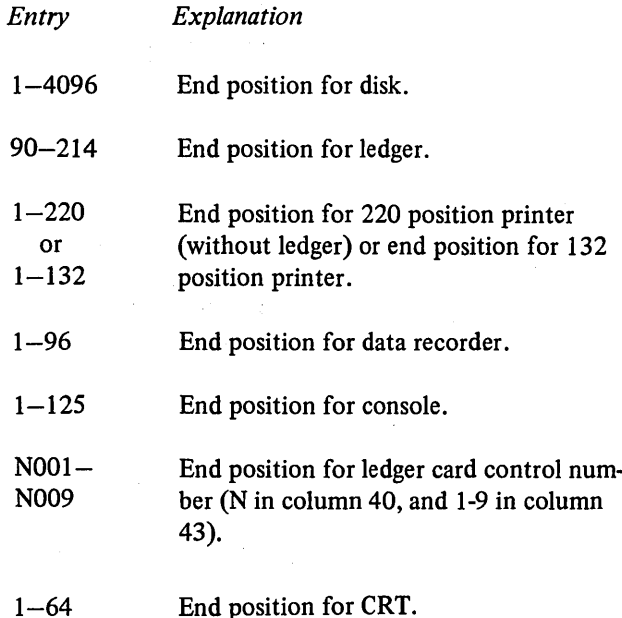

Columns 40-43 apply to all output devices. These columns are used to define the end position on the output record of a field or constant. All entries in these columns must end in column 43. Enter only the number of the end position of the rightmost character in the field or constant. When writing a control number for a new ledger card, the control number must be specified on the first output lines for the new ledger card.

#### **Repeating Output Fields (\*PLACE)**

When \*PLACE is specified for the printer (see *Columns 32-37),* end position indicates the end position of the

last field of the group that is to be printed. Thus you must be sure you have indicated an end position that allows enough room for all specified fields to be printed. Be sure to allow enough space (as indicated by end position entries) on your output record to hold edited fields.

## **COLUMN 44 (PACKED OR BINARY FIELD)**

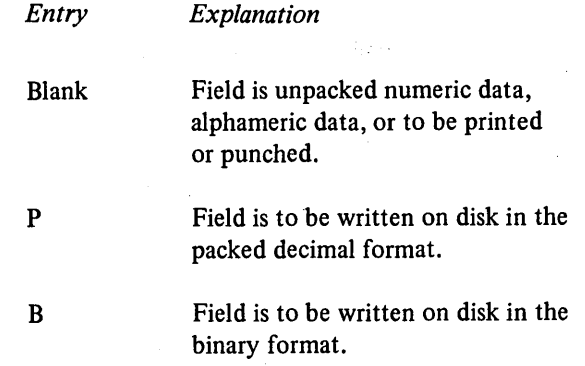

Column 44 must have an entry if a numeric field (decimal number ) is to be written on disk in packed decimal or binary format. Packed decimal and binary fields cannot be printed or punched; these fields can only be written on disk. Column 44 must be blank for \*PLACE.

After decimal numbers have been processed, they may be left in the unpacked format. However, for efficient use of disk space, decimal numbers can be converted into packed decimal or binary format. When binary output is specified, a numeric field 1-4 bytes long (unpacked in storage) is converted into a 2-byte binary field when it is written on disk; a numeric field 5-9 bytes long is converted into a 4-byte binary field. When packed decimal output is specified, a byte of disk storage (except for the low-order byte) can contain two decimal numbers. See *Column 43* under *Input Specifications* for a description of how data fields are represented in unpacked decimal, packed decimal, and binary formats.

*Note:* Although packed and binary fields require less disk storage space, the conversion routines needed to handle such data will increase the object program size.

## COLUMNS 45-70 (CONSTANT OR EDIT WORD)

Use columns 45-70 to specify a constant or an edit word.

#### **Constant**

A constant is any unchanging information that is entered by a specification. Constants are usually words used for report headings or column headings.

The following rules apply to constants (Figure 96 contains examples):

1. Field name (columns 32-37) must be blank.

- 2. A constant must be enclosed in apostrophes. Enter the leading apostrophe in column 45.
- 3. An apostrophe in a constant must be represented by two apostrophes. For example, if the word *you 're* appears in a constant it must be coded as 'YOU"RE'.
- 4. Numeric data may be used as a constant.
- 5. Up to 24 characters of constant information can be placed in one line. Additional lines may be used, but each line must be treated as a separate line of constants. The end position of each line must appear in columns 40-43.

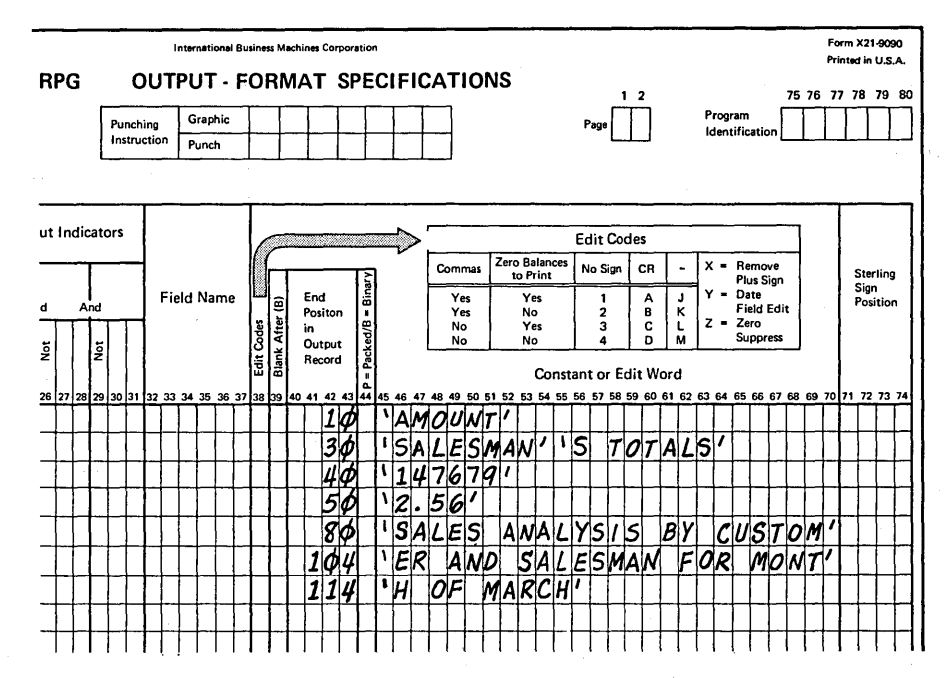

Figure 96. Examples of Output Constants

## **Edit Words**

An edit word gives you more flexibility in punctuating a numeric field than an edit code. You specify directly whether commas, decimal points, and zero suppression are needed; if the negative sign should print; and, if the output is dollars and cents, whether you want a dollar sign and leading asterisks.

The following rules apply to edit words:

- 1. Column 38 (edit codes) must not be used.
- 2. Columns 32-37 (field name) must contain the name of a numeric field.
- 3. Columns 40-43 (end position in output record) must contain an entry.
- 4. An edit word must be enclosed in apostrophes. Enter leading apostrophe in column 45. The edit word itself must begin in column 46.
- 5. Any printable character is valid, but certain characters in certain positions have special uses (see *Editing Considerations* in the following text).
- 6. An edit word cannot be longer than 24 characters.
- 7. The number of replaceable characters in the edit word must be equal to the length of the field to be edited (see *Editing Considerations* in the following text).
- 8. All leading zeros are suppressed unless a zero or asterisk is specified in the edit word. The zero or asterisk indicates the last leading zero in the field to be replaced by a blank or asterisk.
- 9. Any zeros or asterisks following the leftmost zero or asterisk are treated as constants (they are not replaceable characters).

#### *Editing Considerations*

One important thing to keep in mind is that you must leave exactly enough room on the printed form for the edited word. If the field to be edited is seven characters long on the input record, consider whether seven positions allows enough space for it to print on the report. By the time the field is edited, it may contain many more characters than seven.

When computing the length of an edited output field, determine how many of the editing characters are replaceable. The number of replaceable characters in the edit word must be equal to the length of the field to be edited. A replaceable character is a part of the edit word that does not require a position in the output file. The replaceable characters are:

- $\emptyset$  (if used for zero suppression)
- (if used for asterisk fill)
- b (blank)
- \$ (if it appears immediately to the left of zero suppress: a floating dollar sign)

A fixed dollar sign, decimal points, floating dollar sign, commas, ampersands (representing blanks), negative signs (- or CR) and constant information all require space in the output field.

*Note:* There are two exceptions to the rule that the number or replaceable characters in the edit word must be equal to the length of the field to be edited. The exceptions are:

1. An extra space must be left in the edit word for the floating dollar sign. This ensures a print position for the dollar sign if the output field is full.

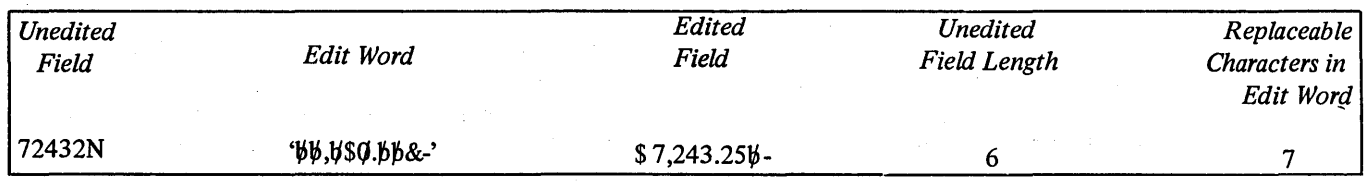

2. An extra space can be left in the edit word if the first character in the edit word is a zero. In this case, the field to be edited will not be zero suppressed by the leading zero, but all other specified editing will be performed.

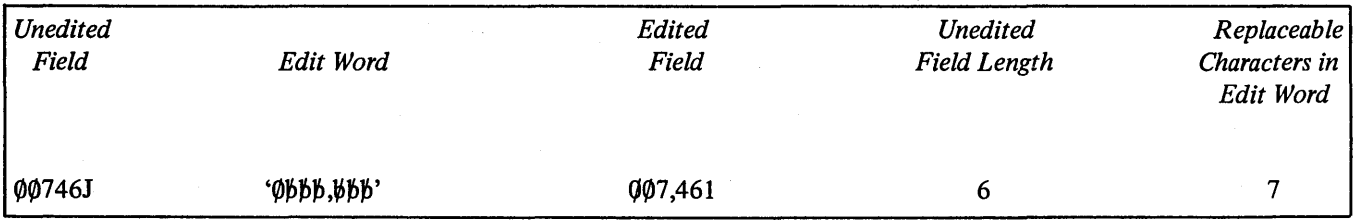

## *Formatting Edit Words*

The Printer Spacing Chart is helpful when forming edit words. Figure 97 shows how an output line can be formatted using this chart. Note that X's and zeros are used to show field positions. A zero indicates where zero suppression will stop. An X indicates any number can appear in the position. Use blanks in place of the X's when writing the edit words. Two additional X's .are provided for percent profit or loss since a negative value must be recognizable.

If it is necessary to show a negative number, a sign must be included in the edit word. You may use either the minus sign(-) or the letters CR. These print only for a negative number; however, the character positions they require must be taken into consideration when entering the end position of the field on the Output-Format sheet. Figure 97 shows that for the field PERCPL, CR is to be printed for a negative balance. Assume the field PERCPL contains the negative data 2N (which is -25). The printed output looks like this:

25CR

If PERCPL was positive, CR would not print and the same field would appear as:

25

You may also use a minus sign to indicate a negative balance. If you want to leave a space between the number and the negative sign, place an ampersand  $(\&)$  in the edit word before the minus sign. PERCPL would then print as:

 $25b -$ 

## Unedited Data

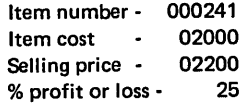

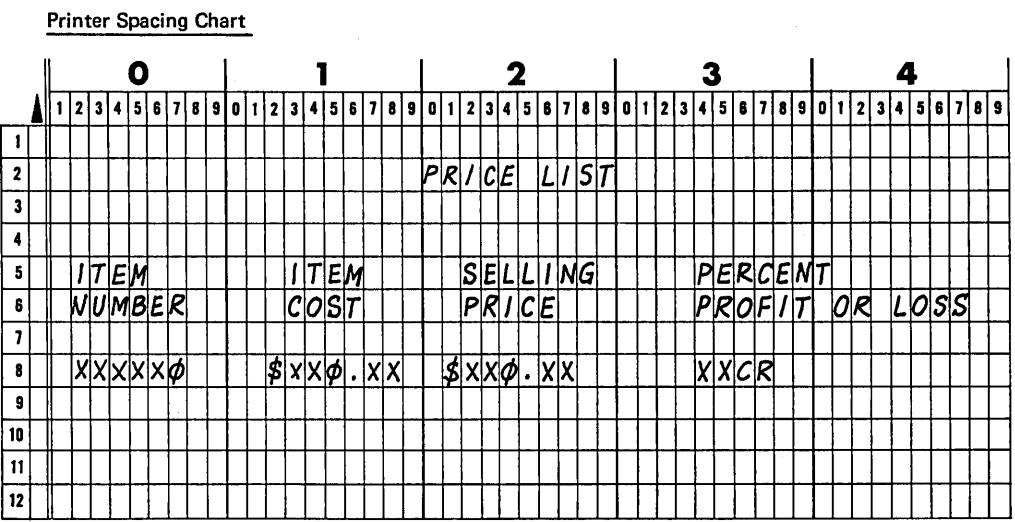

## Output - Format Sheet

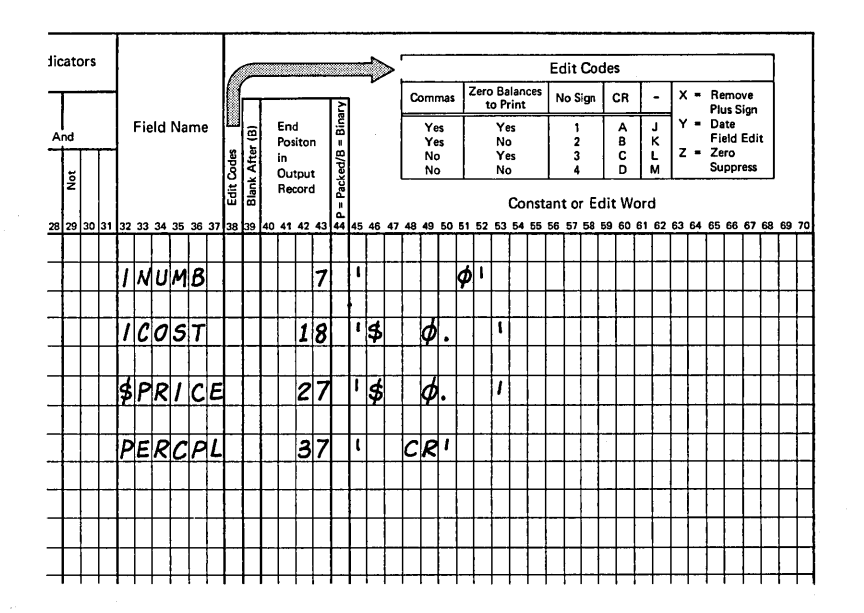

## Edited Output

241 \$ 20.00 \$ 22.00 25

Figure 97. Using the Printer Spacing Chart to Format Data

If you wish to have a dollar sign printed, you also indicate this in your edit word. To print a dollar sign at the left of the field called SPRICE, put the dollar sign(\$) next to the first quote mark and then put in the necessary blanks and punctuation. A dollar sign in this position is called a fixed dollar sign. The SPRICE field in Figure 98, line A, can look like any of the following (N stands for any number):

\$NNN.NN

- \$ NN.NN
- \$ N.NN
- \$ .NN

Suppose, however, you do not want a lot of empty space between the dollar sign and the first digit when zero suppression occurs. {This is commonly the case when writing checks.) You may fill in this empty space with asterisks (\*). Instead of using 0 to indicate zero suppression, you use the asterisk (\*) to indicate that all extra spaces should be filled with asterisks. The SPRICE field in Figure 98, line B, can look like any of the following (N stands for any number):

\$NNN.NN.

\$\*NN.NN

\$\*\*N.NN

\$\*\*\* .NN

You may want the dollar sign to always be next to the leftmost digit instead of filling in the space with asterisks or leaving extra blanks. This is indicated in the edit word by by placing the \$ next to the zero suppress 0. A dollar sign which changes positions depending upon the number of positions zero suppressed is known as a floating dollar sign. When printed, the SPRICE field in Figure 98, line C, can look like any of the following:

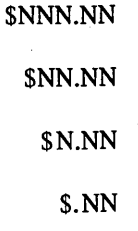

Note than an extra space must be left in the edit word for the floating dollar sign. This ensures a print position for the dollar sign if the output field is full.

 $\frac{1}{4}$ 

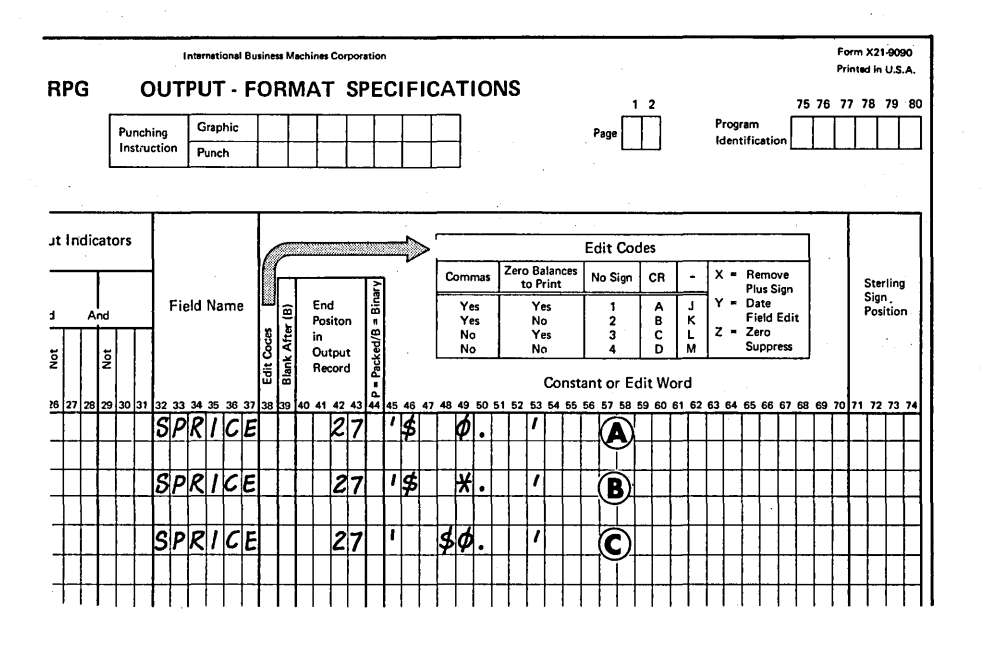

Figure 98. Different Edit Words Used on the Same Field

Figure 99, inserts A and B, shows examples of edit words. All examples assume that column 38 is blank. In an attempt to avoid confusion about the number of blank positions in an edited data field, the symbol  $~\sharp~$  is used to indicate where blank spaces appear. Zeros have not been slashed where no confusion with the letter 0 is likely to result.

Examples of Edit Words<br>Examples labeled A-I are sample edit words for some of the most frequently desired output formats. The numbered examples  $(1-62)$  that follow this first group are intended to show possible ways of handling many of the editing situations with which you might be faced.

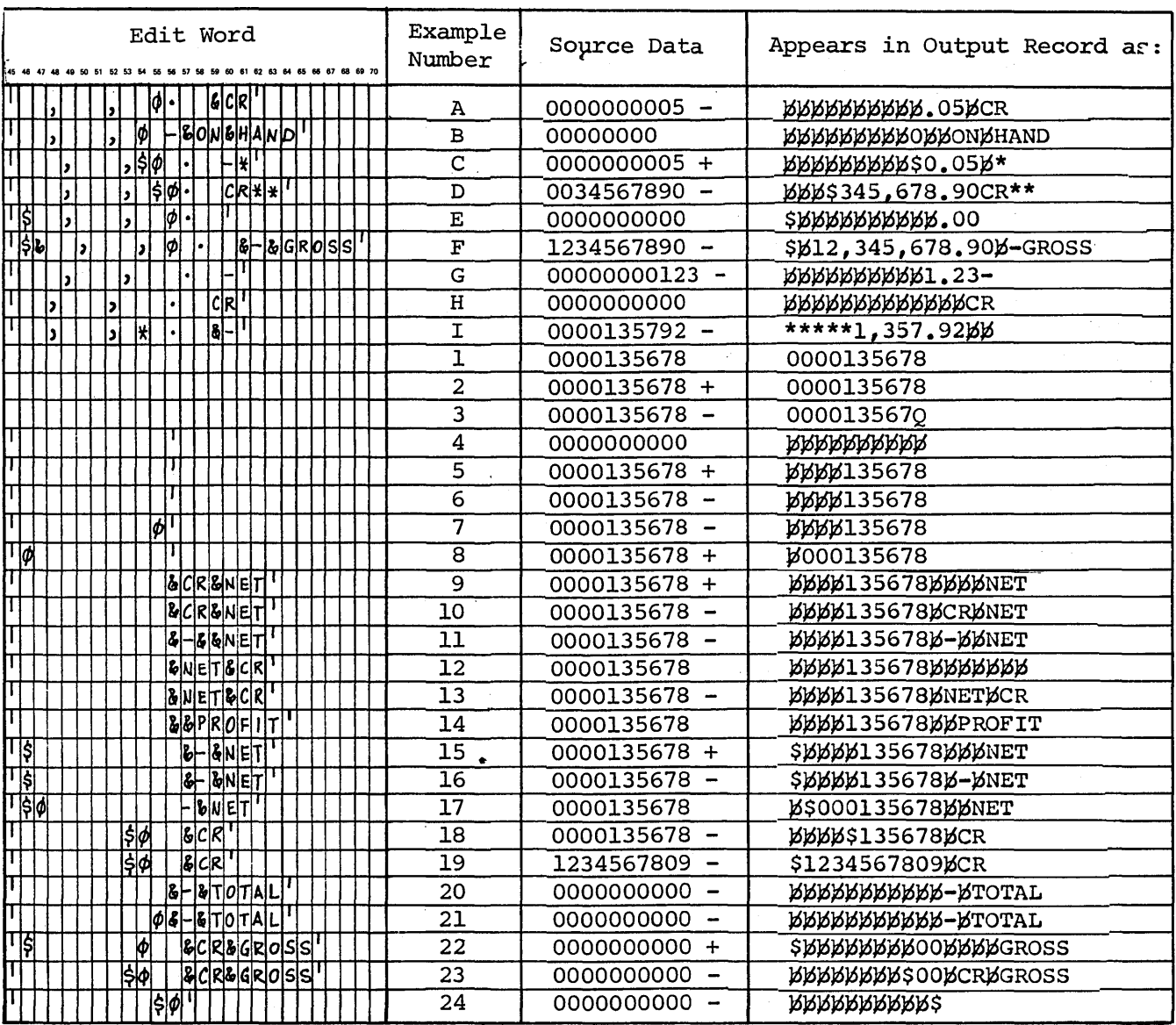

# $\bigcirc$

Figure 99. Examples of Edit Words (Part 1 of 2)

 $\epsilon$ 

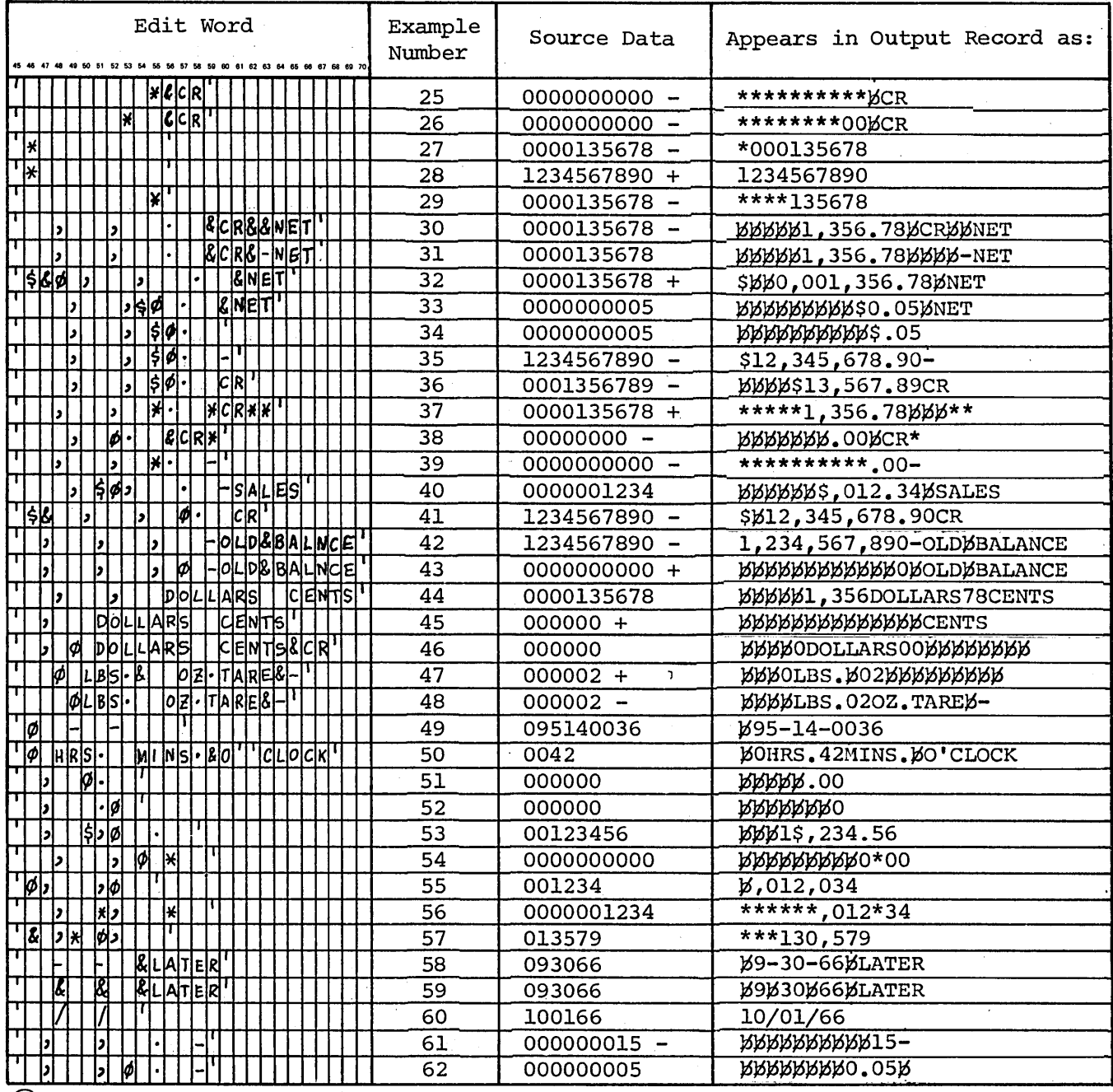

 $\circledR$ 

Figure 99. Examples of Edit Words (Part 2 of 2)

The letters and numbers under the heading "Example Number" in Figure 99, inserts A and B, refer to the letters and numbers in the following text:

A. Normal method of editing an amount field. Decimal point appears between dollars and cents; commas offset appears every three positions in the dollar portion of the field. The symbol CR appears in the edited data field when the data is negative; otherwise, it is replaced by blanks. Since zero suppression

occurs through the unit-dollars position (0 in the edit word just left of the decimal point), blanks replace leading zeros and constants until a significant digit is encountered or until the specified zero is encountered. Thus, the decimal point and data to its right always appear in the edited data. Notice that, since zero suppression occurs through the position of the 0 in the edit word, that 0 is replaced by a blank when no significant digit appears in the data field.

 $\langle$
- B. Normal method of punctuating a quantity field. Leading zeros and constants are replaced by blanks through the position of the zero suppression 0 (the next-to-last position in the edit word). Thus, if the entire data field is zero, a zero appears only in the low-order position of the edited data. A minus sign appears in the edited data if the field is negative; if not, the minus sign is replaced by a blank. The constant ON HAND always appears in the edited data as it is specified in the edit word, regardless of whether the minus sign appears as specified or as a blank.
- C. Normal editing of an amount field. Because the zero suppression 0 appears in the ten-dollar position of the edit word, leading zeros and constants are retained starting with the unit-dollars position. Because the dollar sign is placed just left of the zero suppression 0, it becomes a floating dollar sign. In an edited data field, the floating dollar sign always appears to the immediate left of the first digit or retained constant. Notice that an extra position is allowed in the highorder portion of the edit word to accommodate the floating dollar sign. The minus sign appears if the field is negative; the asterisk always appears as a constant since a zero is specified to the left of it.
- D. Similar to example C, except that (1) zero suppression is allowed up to the decimal point, (2) CR is used to indicate a negative value, and (3) two asterisks are printed at the end of the edited data. In the edited data shown, the dollar sign has "floated" to the left to precede the first significant digit. If the unedited data were all zeros, it would appear in the output record as  $$.00\frac{1}{8}$ \*\*. Note the extra position in the leftmost portion of the edit word to allow for the dollar sign.
- E. Similar to example D, except that (1) no symbol is used to indicate a negative value and (2) the edit word includes a fixed dollar sign. Because the dollar sign is placed in the extreme left position of the edit word and is not followed immediately by a zero suppression 0, it is a fixed dollar sign. The fixed dollar sign always appears in the leftmost position to the edited data field.
- F. This example shows that a space can be left in the edited data field between a fixed dollar sign and the first digit, even when the entire field contains significant digits. An ampersand  $(x)$  in an edit word becomes a blank in the edited field. The minus sign appears in the edited data if the field is negative; the constant GROSS always appears in the edited data.
- G. By not specifying a zero or asterisk, zero suppression can occur throughout the field; thus, edited data begins with the first significant digit. If the unedited data field only contained zeros, the entire edit word, except the minus, would be replaced by blanks when the field was edited.
- H. Zero suppression can occur throughout the field. The symbol CR will appear in the edited data field when the field contains a minus zero.
- I. This example shows the use of asterisk fill. Asterisks replace all positions in the edit word to the left of the first significant digit. If the asterisk were in the rightmost position of the edit word; the entire edited field would contain asterisks when the data was all zero.
- 1, 2, and 3. No edit word. The data in the output record has the same format as the unedited data. Notice that the low-order position of the output field is printed ai an alphabetic character (J-R) if the source data field is negative.
- 4, 5, and 6. A blank edit word. All leading zeros are blanked and any sign in the low-order position of the unedited field is removed when the data is edited. Negative values are not identified.
- 7. The effect is the same as shown in examples 4, 5, and 6.
- 8. Although the zero suppression 0 appears in the highorder position of the edit word, suppression of the first leading zero cannot be avoided. See the note under *Editing Considerations* for a discussion of this exception.
- 9 and 10. An ampersand appears as a blank in the edited data. The symbol CR appears in the edited data if the field is negative; it is replaced by blanks if the field is positive. The constant NET always appears in the edited data field.
- 11. An ampersand appears as a blank in the edited data. A minus sign, instead of CR, indicates negative values.
- 12 and 13. NET CR indicates when the edited data field is negative. Therefore, when the edited field is positive, NET CR appears as blanks.
- 14. The contant PROFIT appears in the edited data field. Negative values are not identified.
- 15 and 16. Similar to example 11, except that a fixed dollar sign is shown. An extra position is added to the edit word to allow for the dollar sign.
- 17. When the dollar sign appears to the immediate left of the zero suppression zero, it becomes a floating dollar sign, even when the dollar sign is entered in the leftmost position of the edit word.
- 18 and 19. The floating dollar sign is shown for different numbers of leading zeros. Note the extra position in the high-order portion of the edit word to allow for the dollar sign.
- 20 and 21. Even if there is no 0 in the edit word, the minus sign will appear in the edited field when the contents of the data field are minus zero. The constant TOTAL will always appear in the edited field.
- 22. This example shows how some zeros can appear in the edited field when the entire field is zero. Zero suppression occurs through the position of the 0 in the edit word. This leaves two positions in which zeros can appear in the edited field.
- 23. Similar to example 22, except that this example uses a floating dollar sign to replace the last suppressed zero.
- 24. Because the dollar sign is adjacent to the 0 in the loworder position, it is a floating dollar sign. The floating dollar sign appears in the low-order position of an allzero data field. This gives full protection with a floating dollar sign, even when all leading zeros are suppressed.
- 25. Because the asterisk appears in the low-order position of the edit word, asterisks will appear throughout the edited field when the contents of that field are zero. This gives full protection with an asterisk, even when all leading zeros are suppressed.
- 26. This example shows asterisk protection to a certain position; thereafter, any additional leading zeros appear in the edited field.
- 27 and 28. This example shows asterisk protection and zero suppression for a single position. Note that the asterisk is replaced by a significant digit in the position. Negative values are not identified.
- 29. Asterisk protection and zero suppression for an entire field. Asterisks are replaced by significant digits.
- 30 and 31. A method of editing an amount field. Punctuation and zeros to the left of the first significant digit are blanked. The decimal point is also lost when there are fewer than three significant digits. The CR symbol is printed for an all-zero negative field; the constants NET or -NET always appear in the edited field.
- 32. The ampersand, which appears in the edited field as a space, makes it possible to keep the dollar sign fixed while limiting zero suppression to the minimum one position. All punctuation is retained regardless of leading zeros because the 0 in the edit word is placed to the left of the first comma.
- $33 36$ . Standard methods for placing the floating dollar sign so that at least the decimal point is retained regardless of the number of leading zeros. The extra position appears in the leftmost position of the edit word to compensate for the floating dollar sign.
- 37. Asterisk protection and zero suppression to the decimal point. The decimal point is retained regardless of the number of leading zeros. Note that asterisks replace punctuation when leading zeros are suppressed. The second asterisk appears only when the edited data field is negative; the third and fourth asterisks always appear in the edited field.
- 38. This example shows a standard programming technique for retaining the decimal point while suppressing all leading zeros. The edited data shown is a minus zero value.
- 39. Asterisk protection and zero suppression to the decimal point. The decimal point is retained regardless of the number of leading zeros. A minus sign appears in the edited data if the field is negative.
- 40. This example shows that a constant (in this case, a comma) follows the dollar sign in the edited data if the floating dollar sign and the zero suppression 0 immediately precede a constant. This applies if there is a number of leading zeros. In the case of a comma, this has an awkward-looking effect; in the case of a decimal point, it is a normal approach (see example 34).
- 41. This example shows how to insert a space between a fixed dollar sign and the first data digit when all digits in the field are significant. An ampersand in an edit word appears as a space in the edited data field.
- 42. Normal punctuation of a quantity field. In this example, all leading zeros, including the units position, are suppressed (compare with example 43).
- 43. Normal method of showing a single zero in the edited data field when the data field contains only zeros.
- 44 48. Constants in the edit word are handled the same as punctuation marks. That is, only constants to the right of the first significant digit or the zero suppression zero appear in the edited data. Examples 46-47 show how more edit word constants, other than the CR or minus, can be blanked on a positive field. Examples 46-48 also show the effect that the position of the zero suppression 0 has on constants. In example 47 an ampersand placed after the first constant provides a space following that constant in the edited data.
- 49. Possible method for editing a' social security number field. A hyphen (-) is used within the edit word. In the example shown, the initial zero is suppressed. However, if you want the initial zero to appear in the edited data, you must leave an extra position in the edit word. See the note under *Editing Considerations* for a discussion of this exception.
- 50. This example shows the use of constants in the edit word. In this example the constant is an apostrophe.
- 51 and 52. This example shows the effect that the position of the zero suppression 0 has on the decimal point (or any other constants) and following zeros.
- 53. This example shows that a dollar sign separated from the zero suppression zero, even if only by a comma, is not a floating dollar sign, but a constant.
- 54 57. Any zero or asterisk to the right of the high-order zero or asterisk is a constant, not a zero suppression 0 or asterisk-protection symbol. Examples 56 and 57 also show that asterisk protection replaces not only blanks but also other constants to the left of the first significant digit.
- $58 60$ . Three examples of editing a date field. Since month numbers have at most one leading zero, it is not necessary to specify a zero suppression 0. Example 59 shows the use of an ampersand to retain a blank space in the edited data.

 $\overline{\phantom{a}}$ 

- 61. This example shows what happens to the decimal point when no zero suppression 0 is specified for a  $\cdot$ field which has fewer than three significant digits. This applies if the field is more than three digits long.
- 62. This example shows how to retain the decimal point in a data field which has fewer than three significant digits. This applies if the field is more than three digits long.

#### **COLUMNS 71-74**

Columns 71-74 are not used. Leave them blank.

# **COLUMNS 75-80 (PROGRAM IDENTIFICATION)**

#### See *Common Entries.*

 $\bar{\gamma}$ 

 $\bar{z}$ 

 $\hat{\boldsymbol{\beta}}$ 

 $\left(\right)$ 

This section further explains topics which were introduced, but not fully explained, in the preceding sections. The discussion of each topic is complete.

#### **INDICATORS**

Indicators are used to signal when certain conditions occur or do not occur. After you have assigned an indicator (on one of the specification sheets) to signal a certain condition, the indicator assigned should be associated with that one condition throughout the entire program.

Many times you want operations to be performed only when certain conditions occur. Because the indicator associated with the condition tells whether or not the condition has occurred, you may use the indicator to signal whether or not the operation should be done. In this way, indicators condition operations.

The status (on or off) of an indicator assigned on a specification line is determined by the results of processing the instruction on that specification line. If the condition has been satisfied, the indicator turns on; if it has not, the indicator turns off.

Usually indicators are set on or off by the conditions in the program itself. However, you may also set certain indicators by the SETON, SETOF, and SET operations. At the start of each program all indicators are off except the 1P indicator, LO indicator, and any external indicators which have been set on. All indicators which you may use are shown in Figure 100. A summary of all indicators is shown in Figure 101.

*Note:* Only record identifying indicators and control level indicators (Ll-L9) are turned off at the beginning of each program cycle. All other indicators are left unchanged.

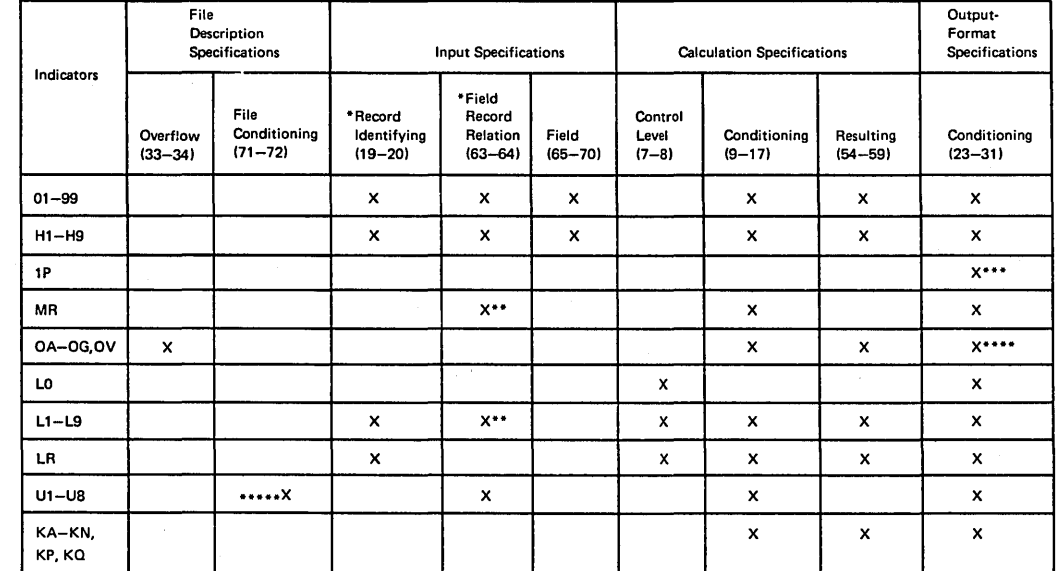

Note: X denotes the indicators that may be used,

Not valid on look-ahead fields.

 $\bullet\bullet$ When field named is not a match field or a control field.

 $\ddotsc$ Only for detail or heading lines.

Cannot condition an exception line, but may condition fields within the exception record.

 $......$ Not valid for table input files.

. Figure 100. Valid Indicators

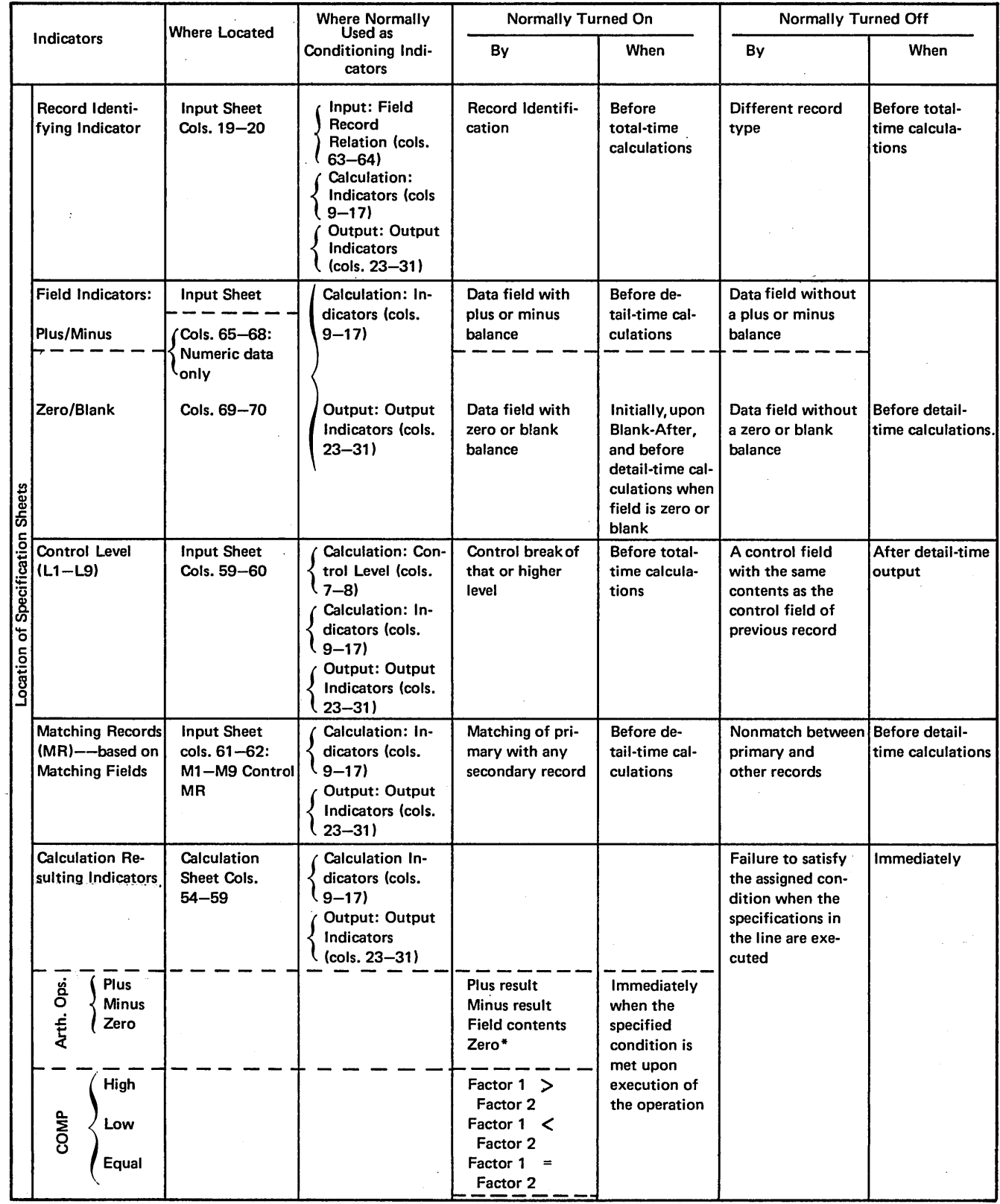

Î.

 $\pm$ 

Figure 101. A Summary of Indicators (Part 1 of 2)

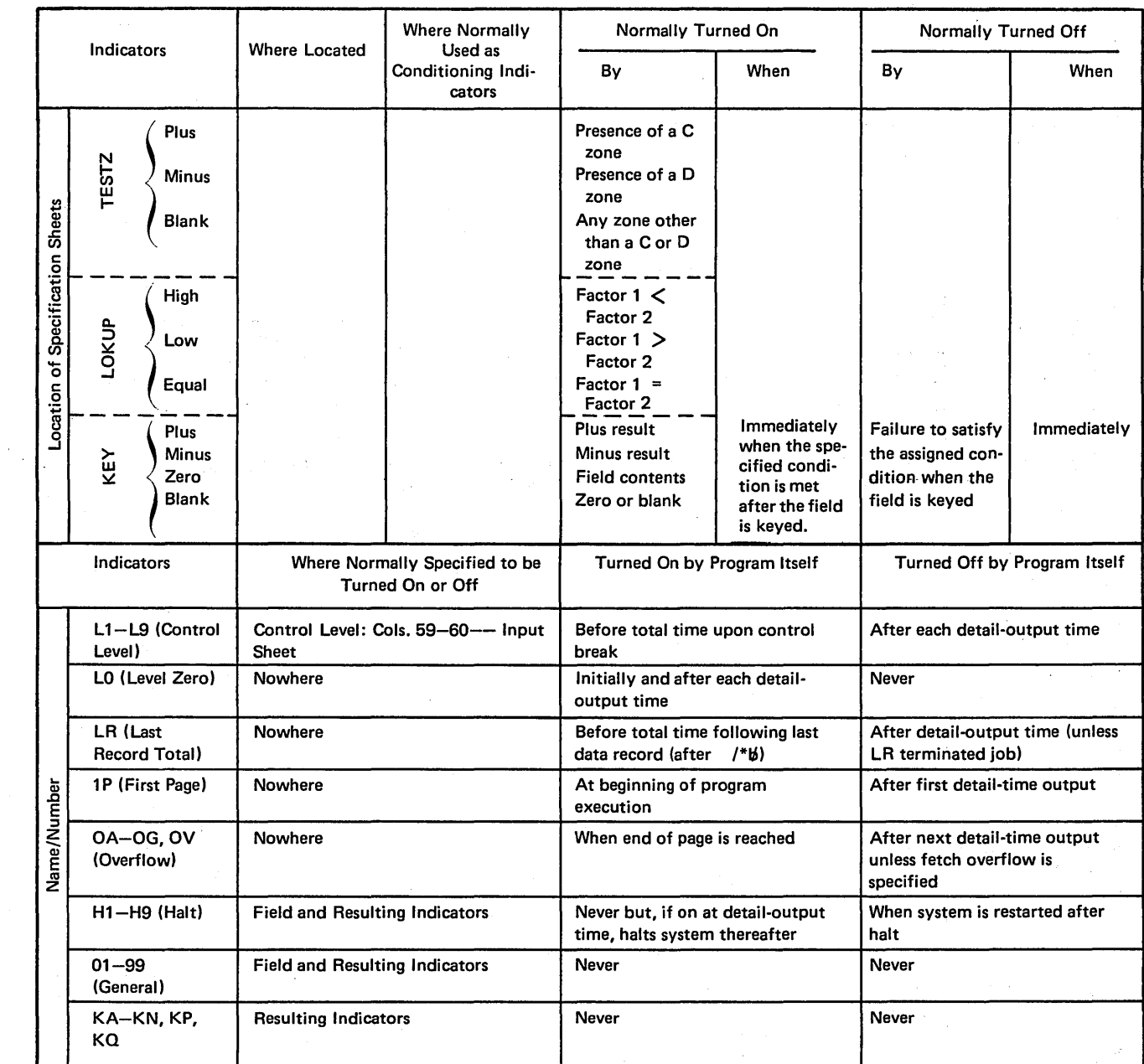

\* Note: Zero or blank indicators for arithmetic and TESTZ operations are on initially and following Blank-After.

 $\mathcal{L}$ 

Figure 101. A Summary of Indicators (Part 2 of 2)

# 01-99 (Field Indicators, Record Identifying Indicators, Resulting Indicators, and Conditioning Indicators)

You may assign any of the numbers 01-99 to indicate such things as:

- 1. The type of record read (see *Columns 19-20* under *Input Specifications).*
- 2. The status (plus, minus, zero/blank) of an input field (see *Columns 65-\_ 70* under *Input Specifications).*
- 3. The results of a calculation operation (see *Columns 54-59* under *Calculation Specifications).* See *Examples, Example 1* and *Example 2.*

Any of these indicators which you have assigned in those columns or used in SETON, SETOF, or SET operations may also be used to:

- 1. Establish field record relations (see *Columns 63-64*  under *Input Specifications).*
- 2. Condition calculation operations (see *Columns 9-17*  under *Calculation Specifications).*
- 3. Condition output operations (see *Columns 23-31*  under *Output-Format Specifications).*

Indicators reflect only one condition at a time. When one indicator is used to reflect two or more conditions, it is always set to reflect the condition in the last operation performed (see *Examples, Example* 3).

If any indicator 01-99 is set on or off by the operation codes SETON or SETOF, it remains on or off until an instruction in a specification line containing that same indicator is performed. The indicator is then set to reflect a condition from the operation performed.

Good Programming Practice: When assigning two or more numeric indicators (01–99), try to use indicators that are close to each other numerically. The system requires less core storage to check the status of indicators 02, 03, and 04 than it does to check 02, 15, and 22.

## Examples

*Example 1:* Figure 102, insert A, shows that resulting indicator 10 has been assigned to signal when a minus condition occurs. Indicator 10 turns on if the result is negative after the subtraction operation has been performed. It then remains on (or off depending upon the result) until the same operation is performed again. It is always set to reflect the result of the subtraction operation each time it is done.

Ø

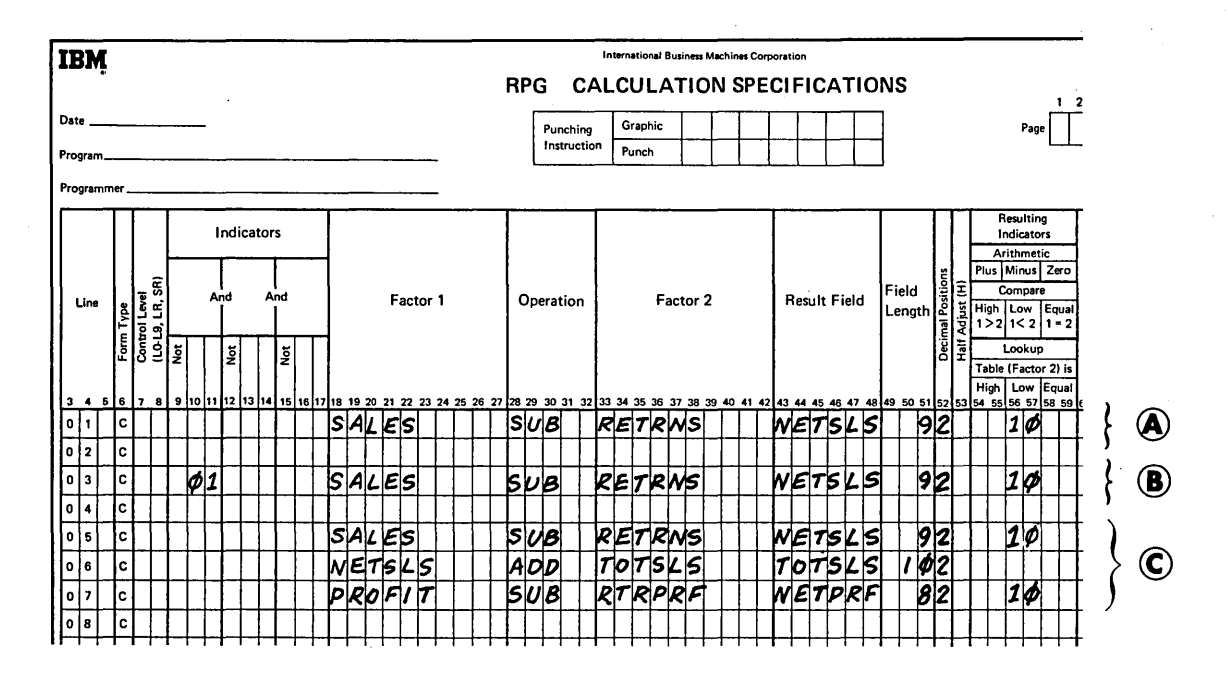

Figure 102. Indicators 01-99

*Example 2:* Figure 102; insert **B,** shows the same operation as insert A. However, this operation is conditioned by indicator 01. The operation is done only when indicator 01 is on. Resulting indicator 10 is set on only when the result of the operation is negative.

*Example 3:* Figure 102, insert C, shows the use of the same indicator {10) in two lines. The status of this indicator reflects the result of each operation. For instance, indicator 10 turns on after the operation in line 05 has been done if the result of the operation is negative. However, if the result of the operation in line 07 is positive or zero, indicator 10 turns off. It is then reset only when the operation in line 05 is done again.

## **KA-KN, KP, KQ (Command Key Indicators)**

Command key indicators may be assigned to indicate:

**1.** What command keys may be pressed by the operator for a SET operation. (see *Operation Codes, Set* for further information).

Any of the indicators which have been used in a SET or SETOF operation may then also be used to:

- 1. Condition calculation operations in columns 9-17 of the Calculation sheet.
- 2. Condition output operations in columns 23-31 of the Output-Format sheet.

The command key indicators used as conditioning indicators in calculations (columns  $9-17$ ) and in outputoperations (columns 23-31) are turned on and off in the following manner;

- The indicators are turned on by pressing the appropriate command key for a SET operation.
- The indicators are turned off when the SET operation in which they are specified is performed or when a SETOF operation is performed.

#### **H1-H9 (Halt Indicators)**

You may use any halt indicator to:

- 1. Cause the program to stop after finding an unacceptable condition.
- 2. Condition calculation or output operations that are not to be performed when such an unacceptable condition has occurred. This is necessary because all calculation and detail output operations are still performed for the record that caused the unacceptable condition before processing stops.
- 3. Establish field record relations (see *Columns 63-64*  under *Input Specifications).*

Using the same indicator to test for two or more error conditions is not usually good practice. For example, Figure 103, insert A, shows the use of HI in two different specification lines. If the result of the calculation operation in line OI is negative, HI turns on. This is an error condition. Processing continues, however, until this program cycle is completed. Thus, the operation in line 03 is done. If the result of this subtraction operation is positive, HI turns off. The program does not stop because HI is not on, even though an error condition has been found in line 01.

The use of two different halt indicators as shown in Figure 103, insert B, does not allow a situation like the one just described to occur.

Any halt indicator assigned to test for zero or blank is off at the beginning of the program.

*Note:* If a halt indicator stops processing, it is turned off when the system is restarted. If more than one halt indicator turns on during a program cycle, each halt

indicator must be considered separately. Every time the program is restarted, only one halt indicator is bypassed.

# 1P (First Page Indicator)

Use the first page indicator to condition those lines which are to be printed on only the first page. These lines are usually heading lines. Data is provided for lines conditioned by the IP indicator by constants entered in columns 45-70 of the Output-Format sheet.

All lines conditioned by the 1P indicator are printed out even before the first record from input file is processed. Therefore, do not condition output fields which are based upon data from input records by the IP indicator. You get meaningless output if you do.

Calculation operations cannot be conditioned by the IP indicator either. This indicator is on at the beginning of the program and turns off after the detail output has been performed on the first page output.

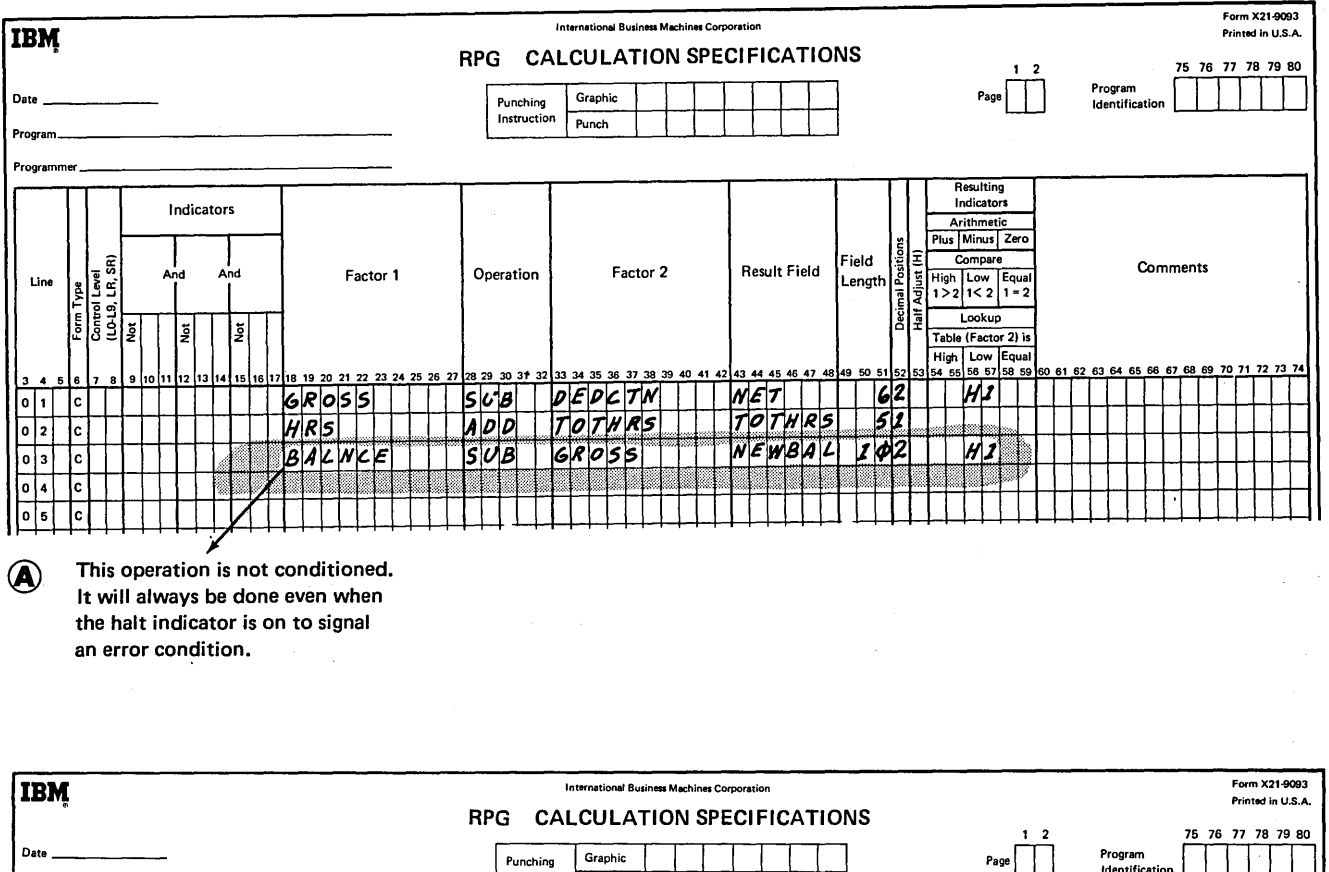

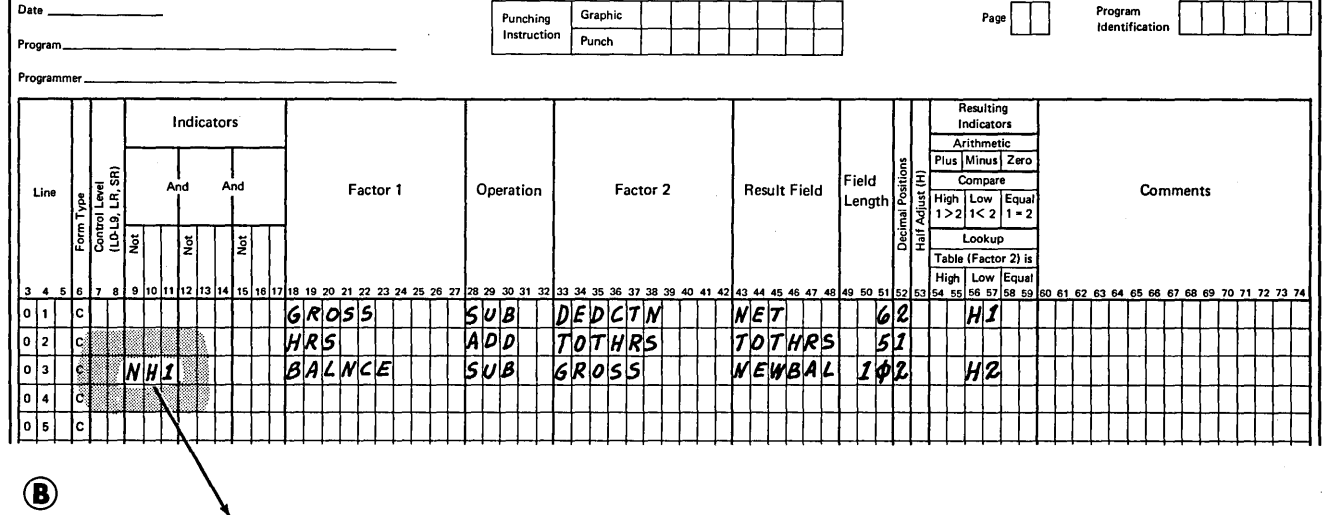

If H1 turns on as a result of the operation in line 01, this operation is not performed.

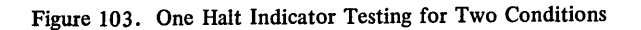

## **MR (Matching Record Indicator)**

Use the MR indicator to condition calculation and output operations which are to be done only when records match. The MR indicator turns on when a primary file record matches any secondary file record on the basis of the matching fields indicated by M1-M9. The matching record indicator is always set to reflect the match or nonmatch condition before any detail calculation operations are performed. If all primary file records match all secondary file records, the MR indicator is always on.

When a control level indicator  $(L1-L9)$  is specified in columns 7 -8 (total time) and MR is specified in columns 9-17, MR indicates the matching condition of the previous record and not the one just read that caused the control break. After all operations conditioned by control level indicators (specified in columns 7-8 of the Calculation sheet) are done, MR then indicates the matching condition of the record just read.

If record types for which no matching fields have been specified are read, they are processed immediately as if they belong to the same match group as the record previously processed. MR is always off for these types.

#### **OA-OG, OV (Overflow Indicators)**

Overflow indicators are used for printer files and ledger files. Use them primarily to condition the printing of heading lines. If you intend to use an overflow indicator to condition output lines, you must assign an overflow indicator to the printer or ledger file on the File Description sheet (columns 33-34). This same indicator must then be used to condition all lines that are to be written only when overflow occurs.

If the destination of a space/skip or print operation falls within the form overflow area, the overflow indicator is turned on and remains on until all overflow lines are printed. However, if a skip is specified that advances the form past the overflow line to the first line or past the first line on a new page, the overflow indicator does not tum on. Certainly, you do not want the overflow indicator on to signal a need for a new page when you just skipped to a new page.

If an overflow indicator is used as a conditioning indicator, it indicates that output is to be performed at overflow time. This applies regardless of whether or not the line conditioned by the indicator is in an AND or OR relationship with other indicators.

When an overflow indicator is used, a form skip specification usually will be made on the first line conditioned by an overflow indicator. Otherwise, forms do not advance. Remember, they advance automatically if you do not use overflow indicators.

The overflow indicator may be set by the SETON or SETOF operation code. After all total records have been written, however, the indicator is set as it normally is in accord with the overflow line. See *Overflow Indicators*  in this section for further information.

## **L 1-L9-(Control Level Indicators)**

Control level indicators are used to signal when a change in a control field has occurred.

Because they tum on when the information in a control field changes, they may be used to condition operations (such as finding totals) that are to be performed only when all records having the same information in the control field have been read. They may also be used to condition total printing (last record of a control group), or to condition detail printing (first record in a control group). Control level indicators always tum on after the first record of a control group is read. Control level indicators may be used in three different types of specifications: input, calculation, and output-format.

#### Input Specifications

If a control level indicator is entered in columns  $59-60$  of this sheet, the field described in columns 53-58 is declared to be a control field. This means that the field on each card read is matched against the same field on the previous card. If the information is not the same, the control level indicator turns on. All lower level indicators turn on when a higher level indicator turns on. For example, if L8 turns on, Ll-L7 also tum on.

When a control level indicator is used on the Input sheet in columns 63~64 (field record relation), the data from the field named in columns 53-58 is accepted and used only when the control level indicator is on.

If record types without a control field are read, they are treated as if they belong to the same control group as the preceding record. No control level indicator is set for them. Control level indicators may also be used to establish field record relations (see *Columns 63-64* under *Input Specifications).* 

#### Calculation Specifications

When a control level indicator is entered in columns 7-8 of this sheet (total calculations), it conditions the operation so that it is done only when a control field changes. If any control level indicator appears in columns 9-17 {detail calculations), the operation is done only on the first record of a new control group.

A control level indicator may be turned on or off by operation codes SETON and SETOF. However, these operations do not cause all control.level indicators lower than the one specified to turn on or off. For example, when L2 is set on, L1 does not automatically turn on.

## Output-Format Specifications

Control level indicators entered in columns 23-31 of this sheet specify when output records are to be written:

- 1. If the control level indicator is entered along with a T in column 15 and no overflow indicator is used, the record is written only after the last record of a control group has been processed.
- 2. If the indicator is entered along with an Hor Din column 15 and no overflow indicator is used, the record is written only after the first record of the new control group has been processed.
- 3. If the control level indicator is entered along with an overflow indicator, the record is written after the overflow line has been sensed (provided a control break has also occurred).

## LO Indicator

The LO indicator is never assigned, but it is always automatically on. Thus, it can be used to condition certain calculation or output operations. LO is used as a conditioning indicator in the same way as the other control level indicators. However, it is used only when  $L1-L9$ cannot be assigned because the input data records have no field available which can serve as a control field.

## LR (Last Record Indicator)

Use the LR indicator to condition all operations that are to be done only at the end of the job.

For disk, console, or data recorder files, the LR indicator is normally turned on when a/\* record is detected. No record identifying indicators can be on while last record processing is performed for these files. When LR is turned on by a  $/*$ record, all other control level indicators {Ll-L9) used also turn on automatically.

For ledger or keyboard files, the LR indicator must be turned on at the appropriate time in calculation specifications. Record identifying indicators may be on while last record processing is performed for these files. When LR is turned on in detail calculations, all other control level indicators used are automatically turned on at the beginning of the next cycle.

Do not specify an LO-L9 indicator in an OR relationship with an LR indicator. If you do, the specified operations will be done twice at LR time.

In System/3 Disk RPG II, all total lines conditioned by LR will be performed last. The job ends after all total records have been written. The LR indicator cannot be turned off by a SETOF operation.

## U1-U8 (External Indicators)

Indicators U1-U8 are external indicators. This means they are set prior to processing by an operation control language (OCL) statement. Their setting cannot be changed during processing. Thus, the program has no control over them.

You may use these indicators as file conditioning indicators. They tell whether or not a certain file is to be used for a job. For example, you may have a job which one time requires the use of two output (or input) files and another time the use of only one. Instead of writing two different programs (one using one file, the other two), you can condition a file (in columns  $71-72$  of the file description specifications) by an external indicator. When the indicator is on, the file is used; when it is off, the file is not used.

If a file is conditioned by an external indicator, all output data handled by the file must also be conditioned by the same indicator. Any calculation operations which would not be done when the file is not in use should also be conditioned by the same indicator.

In addition to using these indicators as file conditioning indicators, you may use them:

- 1. To condition calculation operations.
- 2. To condition output operations.
- 3. As field record relation indicators (columns 63-64 of input specifications).

# **LEDGER FILE PROCESSING**

For systems with a ledger card device, all pertinent data regarding an account, an item, or an employee can be printed on a ledger card in addition to being stored on disk. The ledger card is valuable in that it provides a visual historical record which you can reference easily (Figure 104).

The desired data fields are printed on the ledger card according to output specifications you supply. Data printed on the ledger is not machine readable. The ledger card device reads or senses only the control number field and the line finder marks which are recorded as dashes in the right margin of the ledger card.

Line finder marks are used to indicate the last line printed on a ledger card. This allows the ledger card device to automatically position the ledger card once it has been inserted. A line finder mark is printed on the ledger card each time the ledger is spaced. If spacing is suppressed by a O space after output specifications, no line finder mark is made; printing can be done on the same line again. Each time a ledger card is spaced, the ledger card device checks to determine whether or not the ledger is full. See *Ledger Card Overflow* for information on how the full-card condition is handled.

The control number field indicates the control number of the ledger card. The first line of the control number field has a dash in each column if the ledger card has a control number. The second line of the control number field is used for parity check. The system determines the total number of dashes in each of the two columns of the control number field. If the total number of dashes in a column is even, a dash is placed in the second line of the column; if the total number of dashes is odd, the second line of the column is left blank. Thus, the number of dashes in each column will always be odd.

The remainder of the dashes in the control number field represent the control number. The dashes can be interpreted by reading two lines at a time. Each dash in this two-line block has a numeric value:

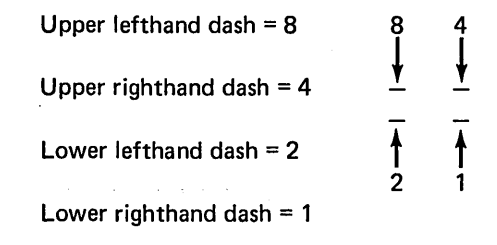

The numeric value of the dashes in each block determines the number represented (one of the digits from  $0-9$ ). For example:

$$
\begin{array}{c}\n - \\
- \\
\end{array}\n \left\{\n \begin{array}{c}\n \text{Represents } 9 \\
- \\
\text{Represents } 7\n \end{array}\n\right.
$$
\n
$$
\begin{array}{c}\n - \\
- \\
\end{array}\n \left\{\n \begin{array}{c}\n \text{Represents } 9 \\
\text{Represents } 0\n \end{array}\n\right.
$$

The first block of dashes (third and fourth lines) represents the first number in the control number, the second block represents the second number in the control number, and so on. Thus, if the control number for a ledger card is 583, the dashes on the ledger card should look like this:

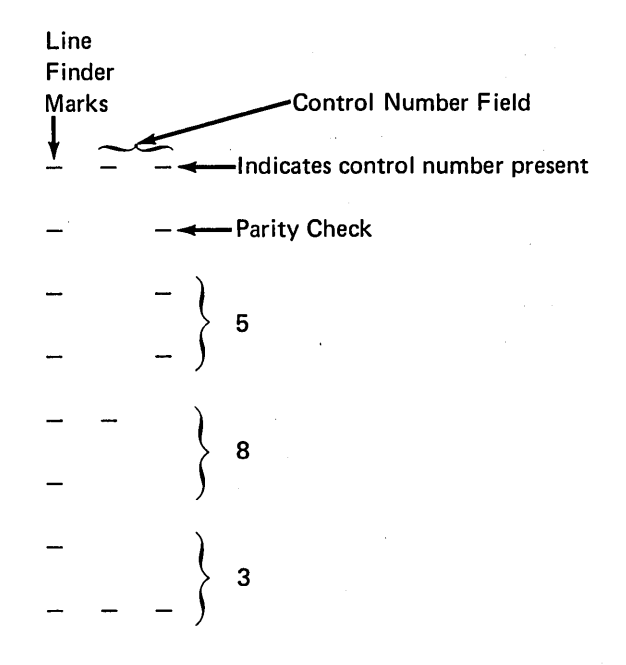

Notice the parity check on the second line. A dash was entered on this line in the right column so the total number of dashes would be odd (5). The number of dashes in the center column was already odd (3) so the second line was left blank.

See Types of Ledger Files, Output Ledger Files for information on how control numbers are created.

*Note:* Do not interrupt your program for an inquiry request while a ledger card is being processed. Inquiries should be made only after a ledger card has been ejected and before another ledger card is inserted.

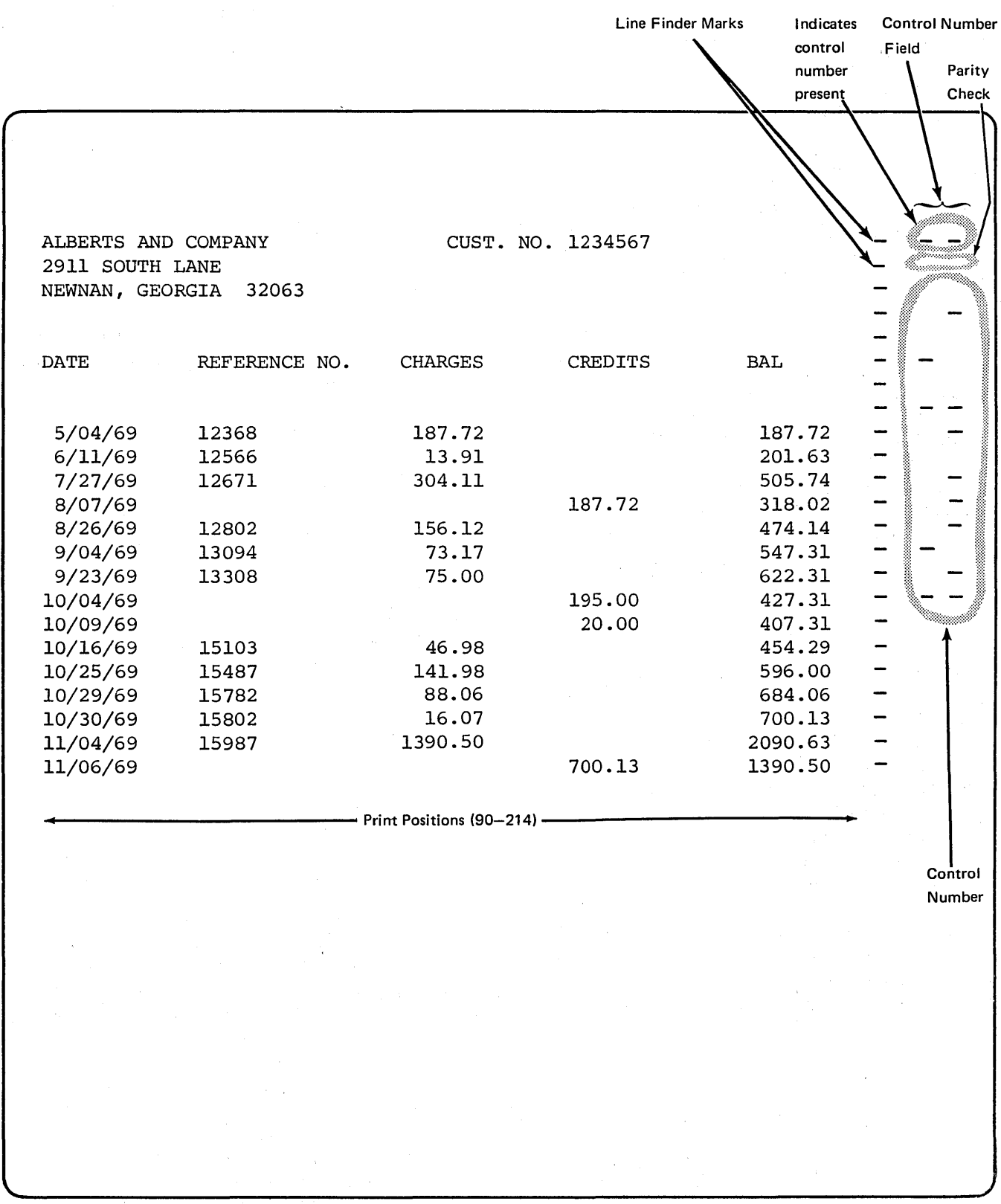

Figure 104 . Example of the IBM System/3 Ledger Card

 $\bar{\gamma}$ 

## Spacing on the Ledger Card

An entry must not be made in column 17 (space before) of the Output-Format sheet when processing ledger files. An entry (0-9) should be made in column 18 (space after) of the Output-Format sheet. If no entry is made in column 18, however, an entry of 1 is assumed. Skipping (columns 19-22 of the Output-Format sheet) cannot be specified for ledger files.

## Printing on the Ledger Card

Whenever possible, you should specify beginning and ending print positions for ledger files so that most printing is done on the right side of the ledger card. The minimum print position allowed is 83; the maximum print position allowed is 214. This requires less print time because the print element does not have to move as far across the ledger card to record line finder marks each time printing or spacing occurs.

# Ejecting the Ledger Card

You must specify ledger card eject for output and combined files when you are ready to process a different ledger card. This would usually be necessary after all output fields have been written on a particular ledger card. (Ledger card eject is indicated by an E in column 16 of the Output-Format sheet.) When eject is specified and the proper indicators (columns 23~31 of the Output-Format sheet) are on, the fields for that record type are printed and the card is ejected immediately.

Even when no output is written to a record type in a ledger file you must specify eject. Eject must also be specified as a part of your error handling procedures. This allows the program to go to the next record after errors such as record-not-found after a chain operation or unsatisfactory results in a compare operation. For instance, if the operator keys a control number field and inserts the wrong ledger card, the normal procedure is to turn on a halt indicator to signal this error. Then, conditioned by the appropriate halt indicator, ledger card eject is specified in output operations.

When specifying ledger card eject, consider:

1. If eject is not specified and a ledger card read is called for, an error halt occurs and the ledger card is automatically ejected. The operator must press the start key to continue processing.

- 2. You need not specify fetch overflow (F in column 16 of the Output-Format sheet) for ledger files. Fetch overflow is performed automatically for ledger files.
- 3. When ledger card eject is specified, an E may appear in column 16 on the same line as an H, D, T, or E entry in column 15, or it may appear on an OR line. The eject applies only to the specification line it is on.
- 4. If a new control number is specified for a ledger card and the previous ledger card has not been ejected, an automatic eject occurs, but the program will halt. A blank card must be inserted and the start key must be pressed to continue processing.
- 5. It is not necessary to have any output fields specified in order to eject a ledger card.
- 6. Eject is not required for overflow lines.

## Types of Ledger Files

On the File Description sheet (column 16), you can specify two types of ledger files: combined or output. The chart in Figure 105 shows the possible types of ledger files and the operations performed for each type. You can specify only one ledger card file in a program.

Í

#### Combined Ledger File

A combined ledger file contains ledger cards that a program uses in both input and output operations. A program reads the control number field from ledger cards in a combined file (input) and then writes data fields on the ledger cards in the file (output). Both input and output operations must be specified for each record in a combined ledger file. If no output is to be written to a particular record type, you must at least code the output specifications needed to eject that record type (E in column 16). See *Examples, Example*  1 for use of a combined ledger file in an RPG II program.

A combined ledger file can also be used to create new ledger cards. To create a new card, code the output specifications the same as you would for an output ledger file (see *Output Ledger Files* in this section). When you are creating new ledger cards, matching record logic for the ledger card device is not allowed. If matching record logic is needed, you must code your own.

|                                                             | <b>Ledger Card Files</b>                                        |
|-------------------------------------------------------------|-----------------------------------------------------------------|
| File Type                                                   | <b>Operations Performed</b>                                     |
| <b>Combined Files</b><br>(primary, secondary,<br>or demand) | Control number area<br>is read to ensure<br>that it is blank.   |
|                                                             | Control number field<br>۰<br>is encoded on the<br>ledger card.  |
|                                                             | Control number<br>field is read.                                |
|                                                             | Data fields may be<br>printed.                                  |
|                                                             | Card is ejected<br>by output-format<br>specifications.          |
| <b>Output Files</b>                                         | Control number area<br>is read to ensure<br>that it is blank.   |
|                                                             | Control number field<br>Ō.<br>is encoded on the<br>ledger card. |
|                                                             | Data fields may be<br>printed on the<br>ledger card.            |
|                                                             | Card is ejected<br>by output-format<br>specifications.          |

Figure 105. Possible Ledger File Types

 $\left( \right)$ 

# *Output Ledger Files*

When an output ledger file is described in a program, it indicates that the ledger file is being created. To create a ledger file, you must place a control number on each ledger card in the file using output specifications. You may also provide for the printing of heading lines or data fields on the ledger if this is a part of your program.

The control number serves as a record identifying field which differentiates one ledger card type from another or one ledger file from another. It is a one- to nine-digit field located on the upper right side of the ledger card. The control number usually contains a control field and a numeric identification code which you have assigned. The control number must be specified on the first lines in a record when a ledger file is being created.

When creating a ledger file, you must provide the appropriate control number by making the following specifications on the Output-Format sheet:

- 1. Leave columns 7-22 blank.
- 2. In columns 23-31, enter any valid indicators if you wish to condition the encoding of a control number when more than one control number is specified.
- 3. In columns 32-37, enter the control field to be used as all or part of the control number. If this data field makes up part of the control number, additional lines are required to complete the control number.
- 4. Leave column 38 blank.
- 5. Leave column 39 blank unless you want to blank the field after printing.
- 6. In colums 40-43, enter the end position of the control number. This entry may be from NOOl to N009. When you specify the location of the control number, enter the constant N in column 40: enter the number of the end position  $(001-009)$  in columns 41-43. If the control number that you specify is less than nine positions long, the actual number should be placed in the high-order positions of the area set aside for the control number on the ledger card. For example, if a four-position control field and a one-position code are to be used, they should be placed in positions  $1-5$  of the ledger card (005 in columns 41-43). Positions 6-9 should be left blank. This allows the control number to be printed faster.

In columns 45-70, enter any constant information, such as a record identifying code, which will be part of the control number. If no entry is made under Field Name (columns  $32-37$ ), you may specify the entire control number in columns 45-70. Field names and constants may not be specified on the same line.

7.

Figure 106 shows the possible ways to create a control number using field names and constants.

 $\mathfrak{t}$ 

See Examples, Example 2 for a sample of how a ledger file is created.

Note: If there is LR or total output to a ledger file, the ledger output specifications should follow output specifications for other devices. Otherwise, if a controlled cancel is taken for an error on the ledger card device, all LR and total output to the ledger card device, as well as any other LR and total output which follows it, will be bypassed.

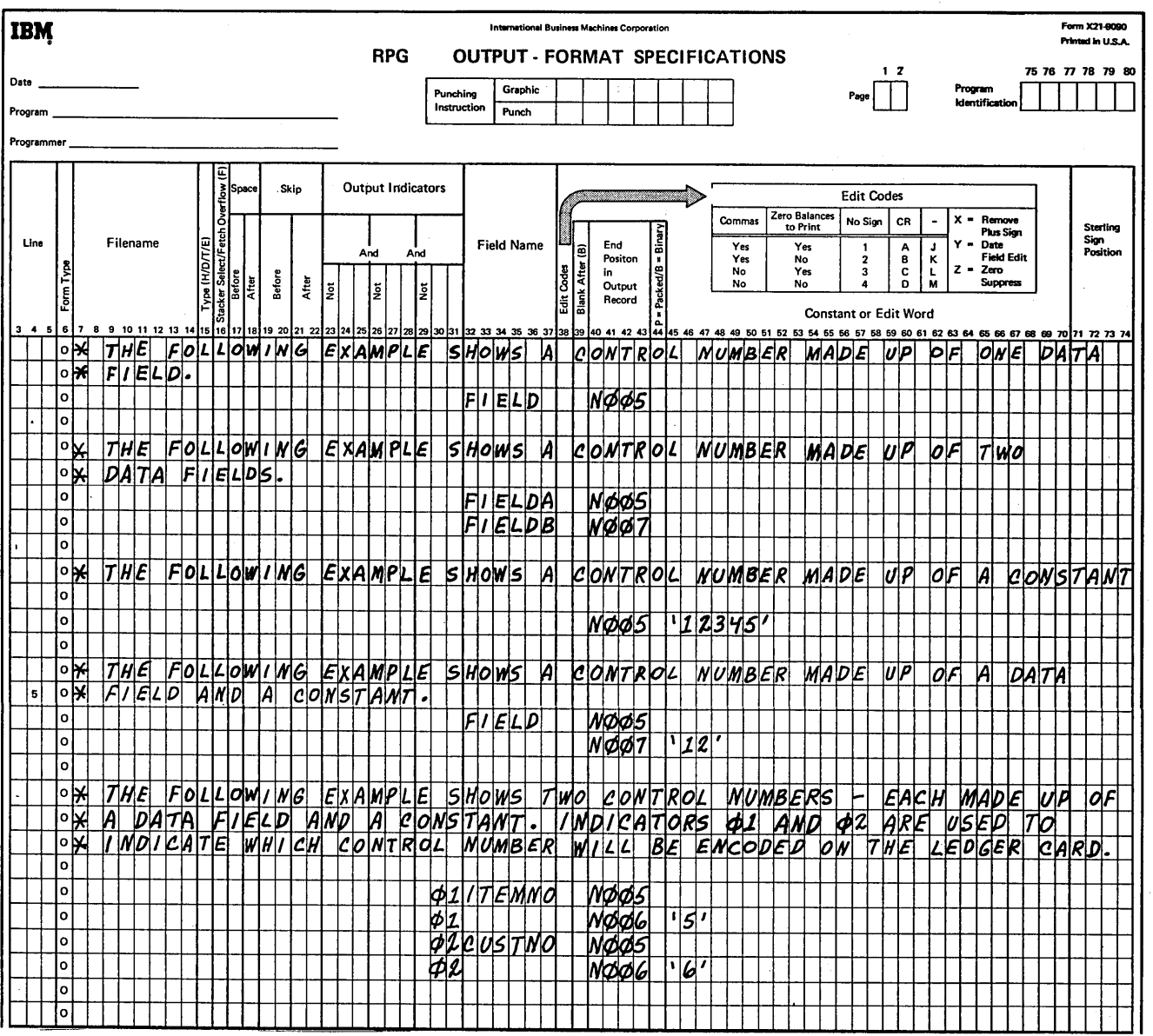

Figure 106. Possible Ways of Creating a Control Number

Examples

*Example 1:* Figure 107 shows a program which uses transaction records entered from the keyboard to update a combined customer ledger file.

On the File Description sheet, the primary input file is named KEYBOARD: the combined ledger file is named CUSTOMER. The control field from the ledger file is defined on the Input sheet. All keyboard input fields are described on the Calculation sheet.

For this example, assume that only two records in the CUSTOMER ledger file are to be updated. One transaction record will be keyed for the first customer; two transaction records will be keyed for the second customer. Each transaction record contains these fields: item description (DESC), quantity (QUANTY), and price {PRICE).

The keyboard input operations on the Calculation sheet are divided into two steps: customer related information is specified first (specification lines 04-10); item related information is specified second (specification lines  $11-16$ ).

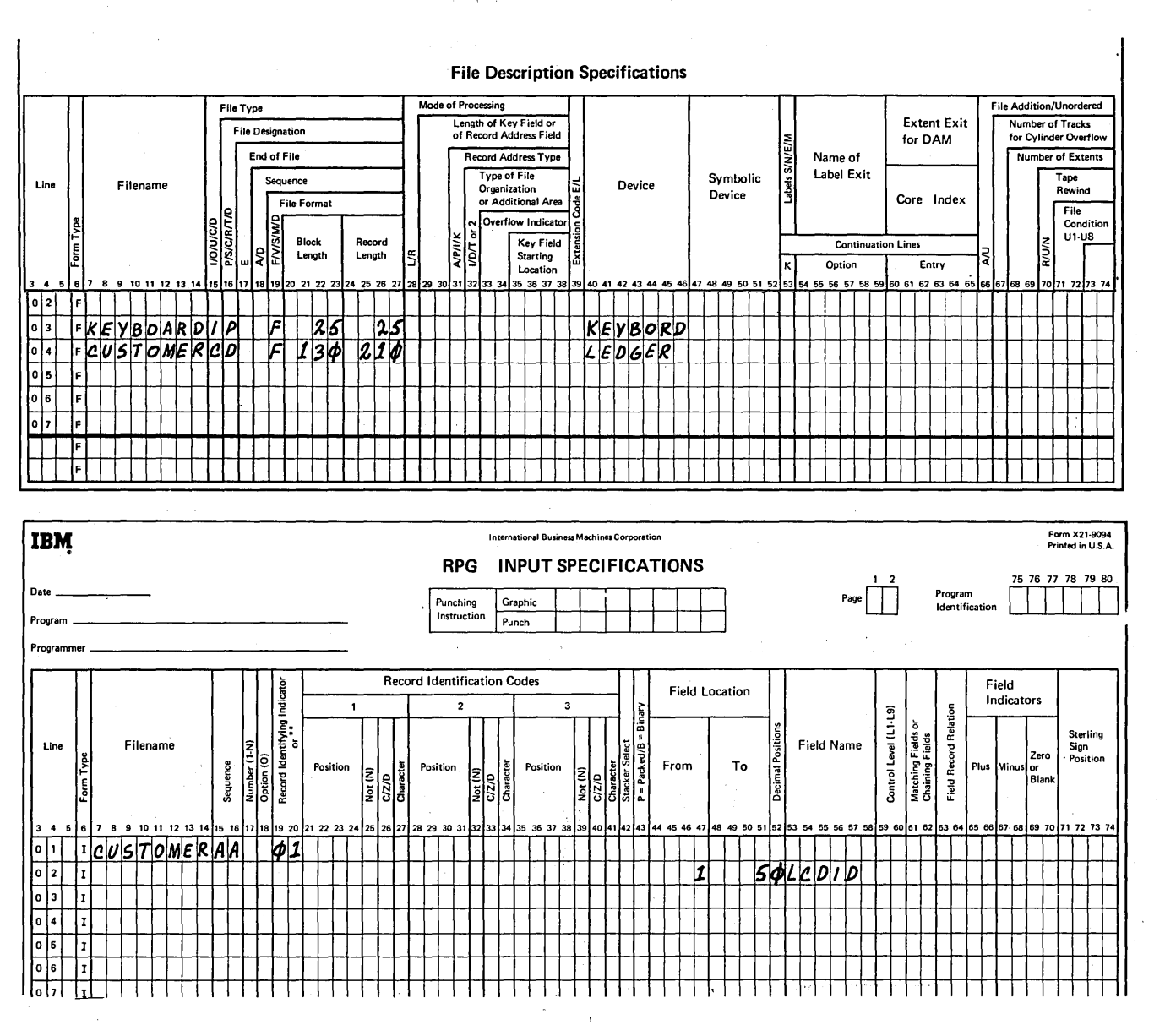

Figure 107. Combined Ledger Files (Part 1 of 3)

When more than one transaction is to be keyed for a particular customer, the GOTO operation on line 02 of the Calculation sheet causes the program to branch directly to the part of the program where transaction records are keyed. On the first program cycle, however, this branch should not be taken since no customer ledger has been read. Thus, on the first program cycle, the GOTO operation (conditioned by  $02$  and NKB) is not performed. The next instruction turns indicator 02 on so that on succeeding cycles, if other conditions are satisfied, the GOTO operation may be performed.

Field light 1 turns on signaling the operator to key the appropriate customer number (CUSTNO) field for the first CUSTOMER ledger to be updated. The operator inserts the appropriate ledger card and a READ operation is performed. The CUSTNO field is compared to the customer number (LCDID) on the ledger card just read to ensure that the appropriate ledger card is being updated. Assume that

the fields are equal, so that indicator 03 is off. The operator keys the DESC and QUANTY fields when prompted by field lights 2 and 3. When the program is at specification line 14, the operator presses command key KB {indicating that this is the last transaction to be keyed for the first customer) and keys the appropriate PRICE field. On the Output-Format sheet, the fields in the transaction record for the first customer are printed on the CUSTOMER ledger card and the ledger card is ejected.

On the next program cycle, the GOTO operation {line 02 of the Calculation sheet) is not performed because both indicators 02 and KB are on at this time. The SETON operation is performed again and the operator is ready to begin updating the ledger card for the second customer. Field light 1 turns on and the operator keys the second CUSTNO field. The operator inserts the appropriate ledger card and the second READ operation is performed. The

 $\left(\right)$ 

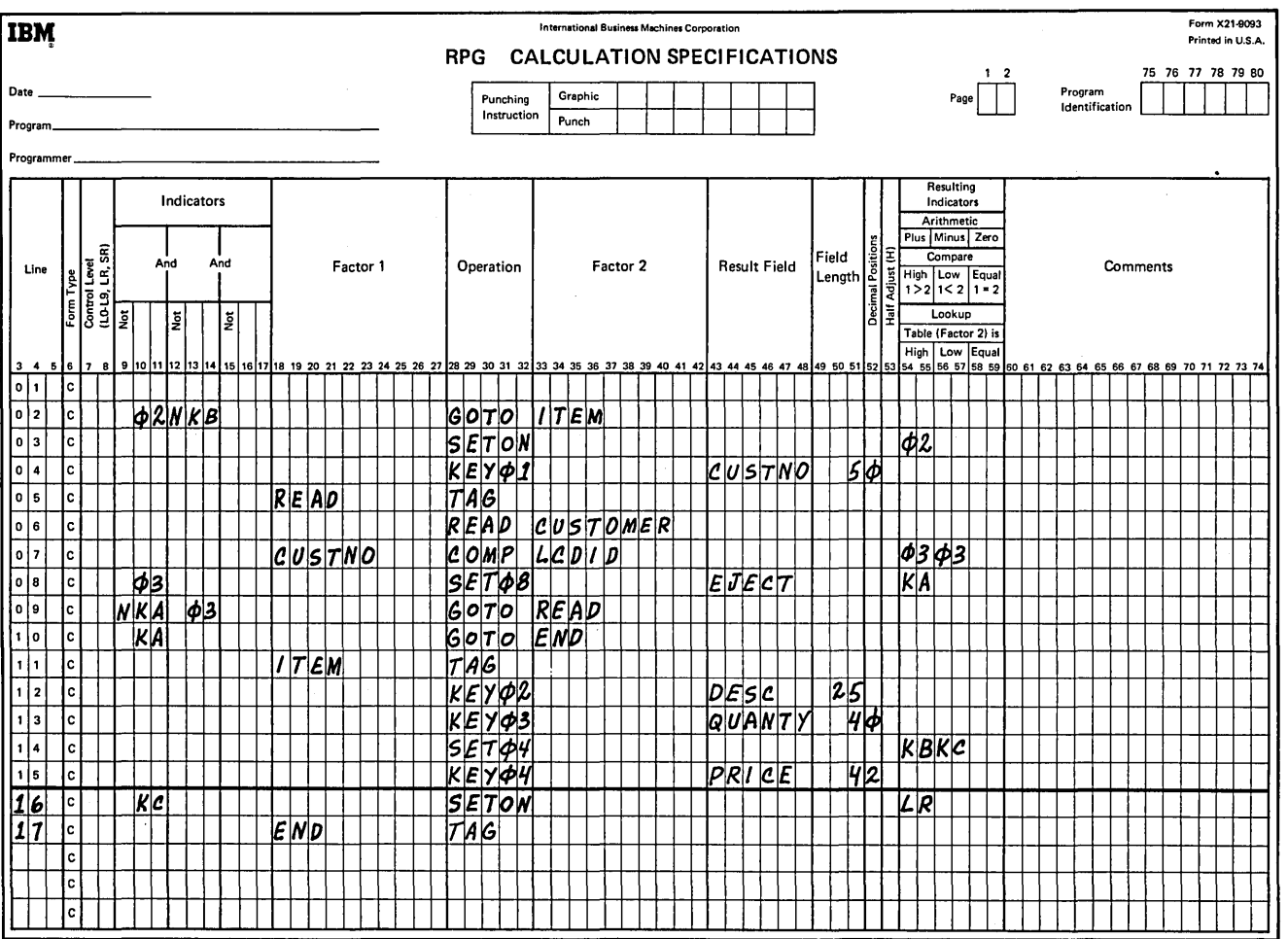

Figure 107. Combined Ledger Files (Part 2 of 3)

two customer number fields are compared. Again, assume that the two fields are equal so that indicator 03 is off. The operator keys the DESC and QUANTY fields in the first transaction record for this customer. He does not press command key KB since another transaction record is to be keyed for this customer, nor does he press KC since this is not the end of the program. The operator does enter the PRICE field. On the Output-Format sheet, the fields in the first transaction record are printed on the ledger. Note that the ledger is not ejected (command key KB is not on).

On the next program cycle, the GOTO operation {line 02 of the Calculation sheet) is performed because indicator 02 is on and indicator KB is off. The program branches immediately to line 11 of the Calculation sheet where the operator can key another transaction for the same customer. The operator enters the DESC and QUANTY fields when prompted by field lights 2 and 3. He presses

command key KB to indicate that he is completing the last transaction for this customer; he also presses command key KC to indicate that this is the last CUSTOMER record to be updated. The operator keys the PRICE field. Conditioned by indicator KC, the last record indicator is turned on to signal the end of this program. On the Output-Format sheet, the fields just keyed are printed and the ledger card is ejected.

If an equal condition is not found after the compare operation in this program, indicator 03 is turned on. A SET operation conditioned by 03 ejects the ledger card and allows the operator to press command key KA. If KA is not pressed, the program branches to the point in the program where the ledger card read is repeated. If KA is pressed, the program branches directly to the end of the calculation operations.

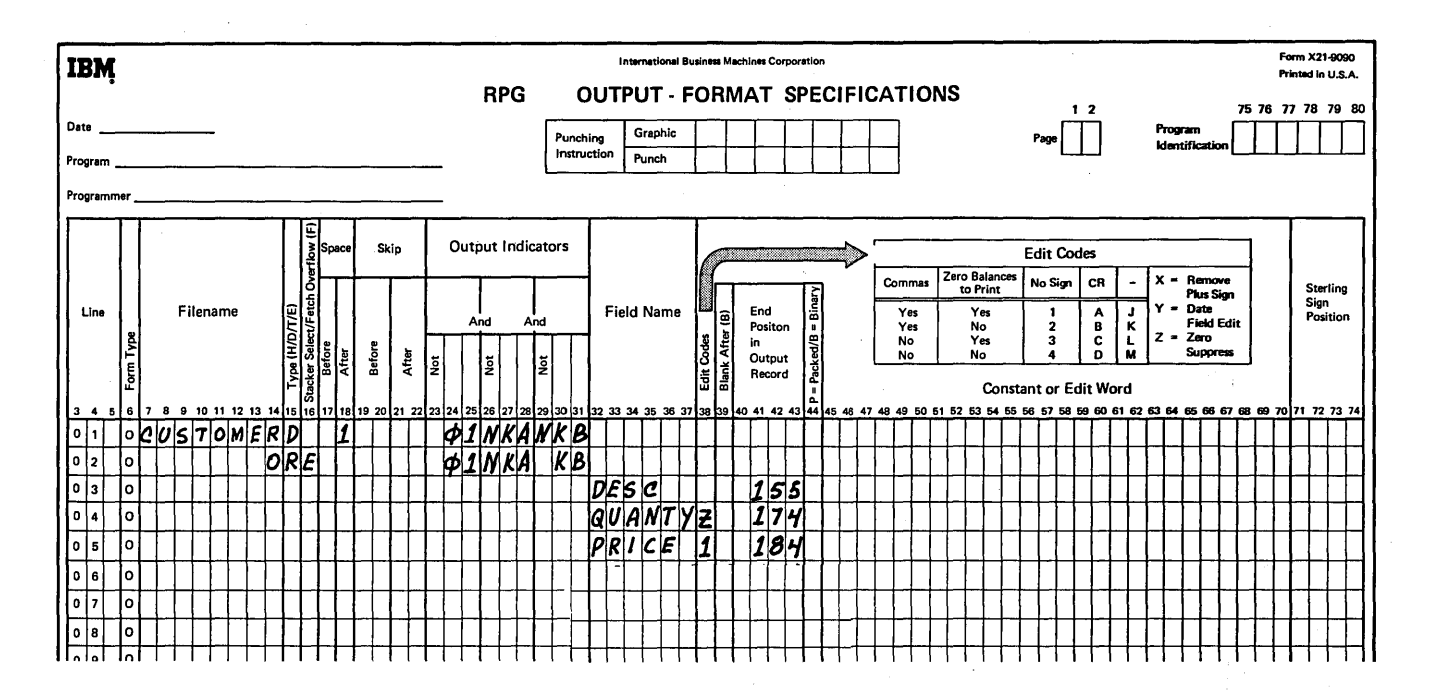

Figure 107. Combined Ledger Files (Part 3 of 3)

Example 2: Figure 108 shows the coding necessary to create a ledger file from a master customer file on disk.

On the File Description sheet, the sequential disk file is named CUSTFILE. The ledger file (LEDGER) being created will contain one ledger card for each active CUSTFILE disk record. This job ends when all records have been read from CUSTFILE (E in column 17).

The input file, CUSTFILE, is further described on the Input sheet. It contains both active records (Not Din position 57) and deleted records (Din position 57). Each CUSTFILE record contains the following fields: customer number (CUSTNO), customer name (CUSTNA), customer address (CUSTAD), city and state (CTYSTA), zip code (ZIP), and amount due (AMTDUE).

When an active record is read from CUSTFILE, indicator 01 turns on. On the Output-Format sheet, 01 causes the control number to be encoded on the ledger card and provides for the printing of all heading lines.

When a deleted record is read from CUSTFILE, indicator 02 turns on. No output is written and the next record is read from CUSTFILE.

ť

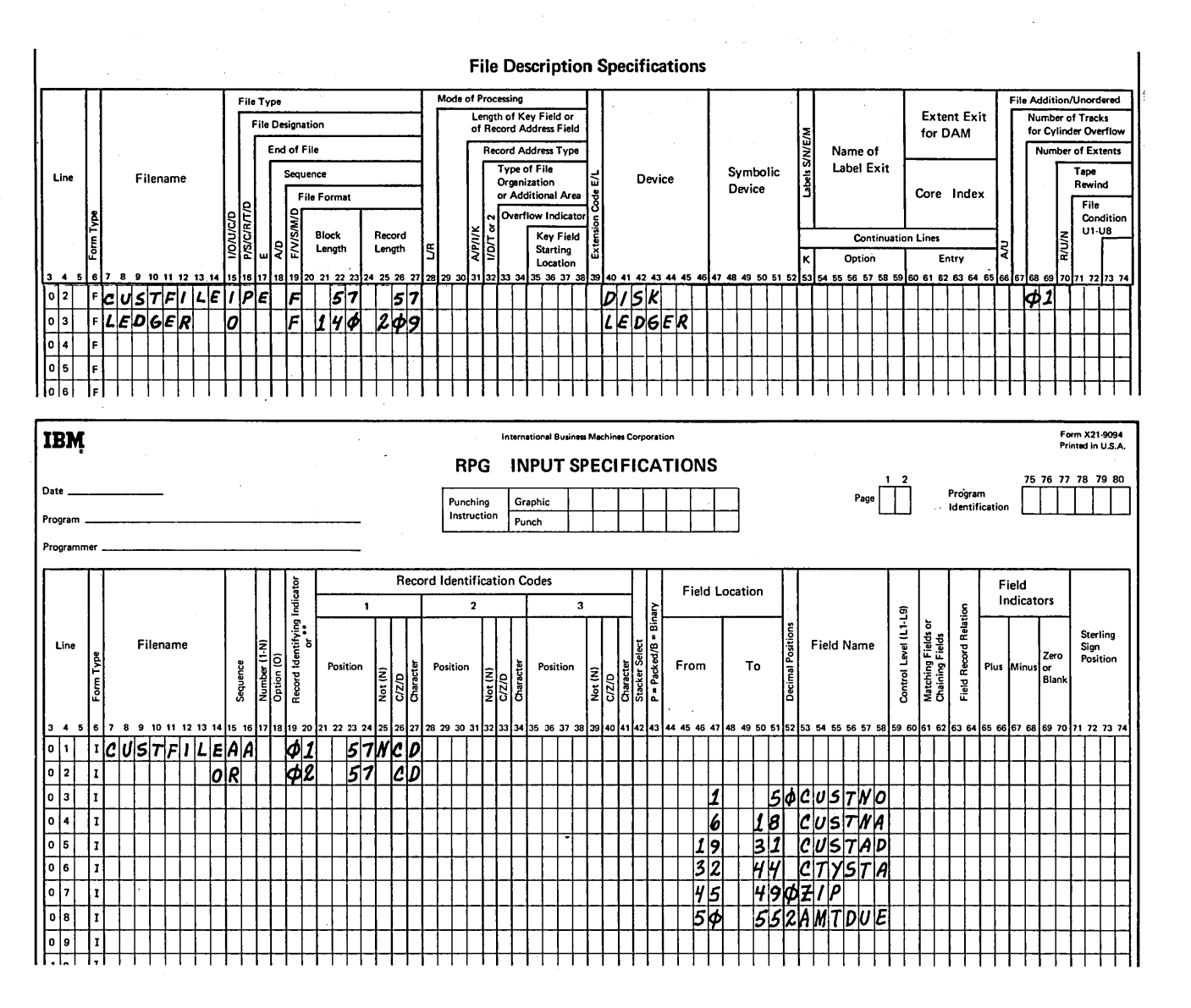

Figure 108. Output Ledger Files (Part 1 of 2)

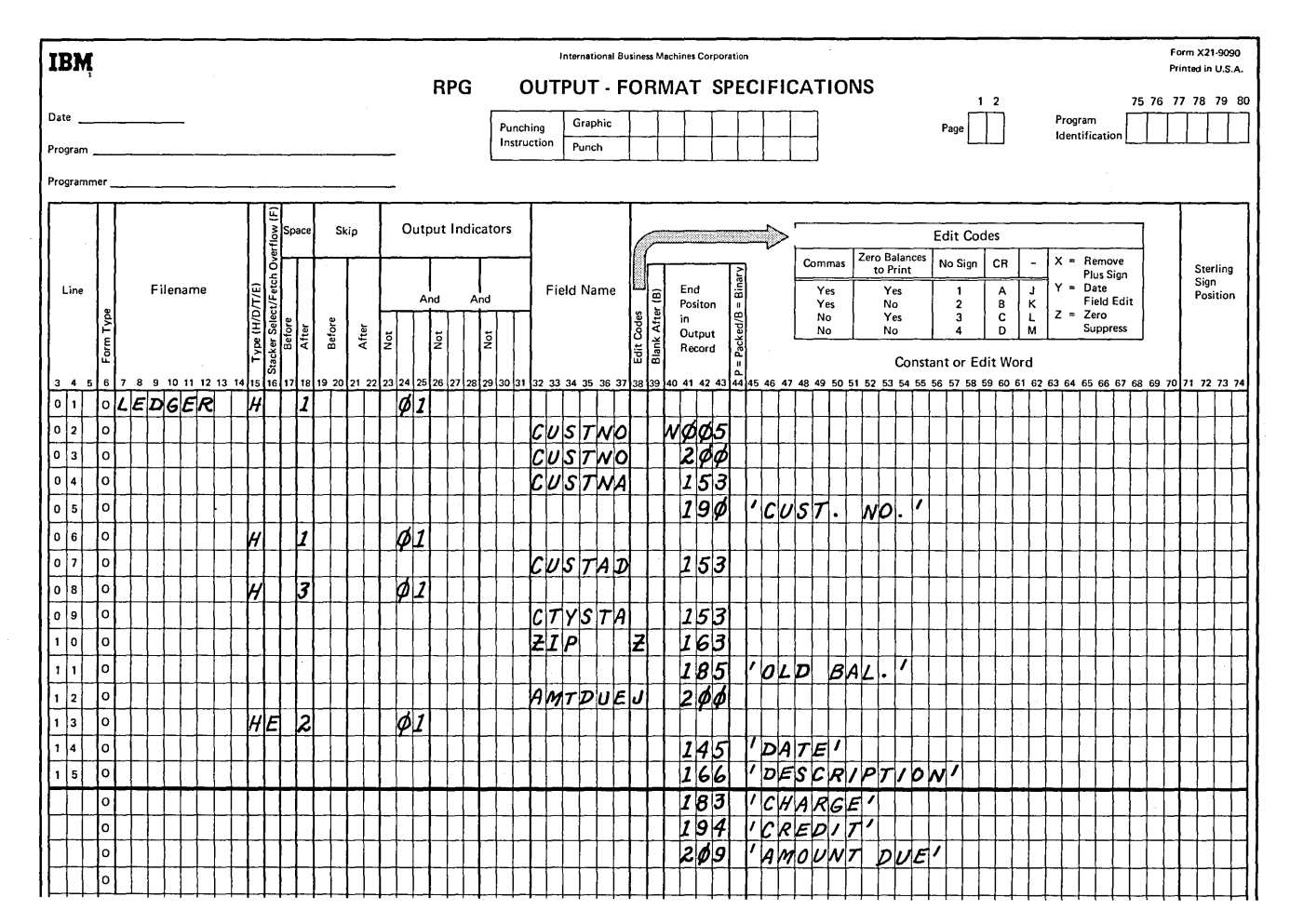

Figure 108. Output Ledger Files (Part 2 of 2)

 $\left\langle \right\rangle$ 

Page of SC21-7517-3 Revised March 15, 1973 By TNL: SN21-7661

## Ledger Card Overflow

Ledger card overflow occurs when a record is printed on the last available line of the ledger card or when a space instruction causes the print element to move beyond this line. If an overflow indicator has been specified on the File Description sheet, it will be turned on when ledger card overflow occurs. The overflow indicator remains on for the rest of the program cycle; it is turned off after all lines conditioned by the overflow indicator have been printed.

When a ledger file is being processed, RPG II checks to see if the ledger card is full after each space operation is performed. If the ledger card is full when the test is made, the following operations are done:

- 1. A halt occurs, signaling the operator that an overflow condition exists.
- 2. The assigned overflow indicator turns on.
- 3. An indication of a full-card condition is printed on the ledger. The full ledger is then automatically ejected.
- 4. The operator must insert a blank ledger card.
- 5. The control number from the full ledger card is automatically encoded on the ledger card just inserted.

/ '-

I  $\left($ 

- 6. Any heading lines conditioned by the overflow indicator are printed on the new ledger card.
- 7. Any detail and total lines left to be printed for that program cycle are printed on the new ledger card.
- I 8. Spacing that may be left over because overflow has occurred is ignored.

When processing a ledger file, you must provide the specifications needed to print the desired heading lines once overflow has occurred. To do this, code the following specifications:

*File Description Sheet:* Assign an overflow indicator in columns 33-34 of the specification line used to describe the ledger file (Figure 109).

|                                                                                                    |           |          |        |  |  |                               |  |  |                                  |           |  |                         |    |                                        |          |  |        |  |        |                                                                            |                 |  |                |                    | <b>File Description Specifications</b>                                          |  |                    |                      |                  |        |             |            |  |  |        |            |  |         |  |  |  |                               |                                                |  |        |  |  |                                                                              |       |  |                                |  |  |  |              |  |  |  |  |
|----------------------------------------------------------------------------------------------------|-----------|----------|--------|--|--|-------------------------------|--|--|----------------------------------|-----------|--|-------------------------|----|----------------------------------------|----------|--|--------|--|--------|----------------------------------------------------------------------------|-----------------|--|----------------|--------------------|---------------------------------------------------------------------------------|--|--------------------|----------------------|------------------|--------|-------------|------------|--|--|--------|------------|--|---------|--|--|--|-------------------------------|------------------------------------------------|--|--------|--|--|------------------------------------------------------------------------------|-------|--|--------------------------------|--|--|--|--------------|--|--|--|--|
|                                                                                                    |           |          |        |  |  |                               |  |  |                                  | File Type |  |                         |    |                                        |          |  |        |  |        |                                                                            |                 |  |                | Mode of Processing |                                                                                 |  |                    |                      |                  |        |             |            |  |  |        |            |  |         |  |  |  |                               |                                                |  |        |  |  |                                                                              |       |  | <b>File Addition/Unordered</b> |  |  |  |              |  |  |  |  |
|                                                                                                    |           |          |        |  |  |                               |  |  |                                  |           |  |                         |    | <b>File Designation</b><br>End of File |          |  |        |  |        |                                                                            |                 |  |                |                    | Length of Key Field or<br>of Record Address Field<br><b>Record Address Type</b> |  |                    |                      |                  |        |             |            |  |  |        |            |  | Name of |  |  |  | <b>Extent Exit</b><br>for DAM |                                                |  |        |  |  | <b>Number of Tracks</b><br>for Cylinder Overflow<br><b>Number of Extents</b> |       |  |                                |  |  |  |              |  |  |  |  |
| Line                                                                                                    |           | Filename |        |  |  | <b>IONICID</b><br>PISICIRITID |  |  | $\frac{1}{\frac{A/D}{F V S MD}}$ |           |  | Sequence<br>File Format |    |                                        |          |  |        |  |        | Type of File<br>Organization<br>or Additional Area<br>N Overflow Indicator |                 |  | I<br><b>de</b> | Device             |                                                                                 |  | Symbolic<br>Device |                      |                  |        | abels S/N/E | Label Exit |  |  |        | Core Index |  |         |  |  |  |                               | Tape<br>Rewind<br>File<br>Condition<br>$U1-U8$ |  |        |  |  |                                                                              |       |  |                                |  |  |  |              |  |  |  |  |
|                                                                                                    | Form Type |          |        |  |  |                               |  |  |                                  |           |  |                         |    |                                        | Block    |  | Length |  | Record |                                                                            |                 |  |                | <b>AVPIUK</b>      |                                                                                 |  |                    |                      | <b>Key Field</b> | Extens |             |            |  |  |        |            |  |         |  |  |  |                               |                                                |  |        |  |  | <b>Continuation Lines</b>                                                    |       |  |                                |  |  |  | <b>R/U/N</b> |  |  |  |  |
|                                                                                                    |           |          |        |  |  |                               |  |  |                                  |           |  |                         |    |                                        |          |  |        |  |        | Length                                                                     |                 |  | l.             |                    |                                                                                 |  |                    | Starting<br>Location |                  |        |             |            |  |  |        |            |  |         |  |  |  |                               |                                                |  | Option |  |  |                                                                              | Entry |  |                                |  |  |  |              |  |  |  |  |
| 3 4 5 6 6 7 8 9 10 11 12 13 14 5 15 16 17 18 19 12 12 23 24 25 28 29 32 29 32 32 33 34 35 36 37 38 39 40 41 42 43 44 45 46 47 48 49 50 51 52 53 54 55 56 57 58 59 60 61 62 63 64 65 66 [67] 68 69 70]71 22 13 34 |           |          |        |  |  |                               |  |  |                                  |           |  |                         |    |                                        |          |  |        |  |        |                                                                            |                 |  |                |                    |                                                                                 |  |                    |                      |                  |        |             |            |  |  |        |            |  |         |  |  |  |                               |                                                |  |        |  |  |                                                                              |       |  |                                |  |  |  |              |  |  |  |  |
| 0 2                                                                                                    |           |          |        |  |  |                               |  |  |                                  |           |  |                         |    |                                        |          |  |        |  |        |                                                                            |                 |  |                |                    |                                                                                 |  |                    |                      |                  |        |             |            |  |  |        |            |  |         |  |  |  |                               |                                                |  |        |  |  |                                                                              |       |  |                                |  |  |  |              |  |  |  |  |
| 이3                                                                                                    |           |          |        |  |  |                               |  |  |                                  |           |  |                         |    |                                        |          |  |        |  |        |                                                                            |                 |  |                |                    |                                                                                 |  |                    |                      |                  |        |             |            |  |  |        |            |  |         |  |  |  |                               |                                                |  |        |  |  |                                                                              |       |  |                                |  |  |  |              |  |  |  |  |
| 0 4                                                                                                    |           |          | LEDGER |  |  |                               |  |  | c                                |           |  |                         | চা |                                        | $14\phi$ |  |        |  |        |                                                                            | $ z  \cdot  z $ |  |                |                    | ЮF                                                                              |  |                    |                      |                  |        |             |            |  |  | LEDGER |            |  |         |  |  |  |                               |                                                |  |        |  |  |                                                                              |       |  |                                |  |  |  |              |  |  |  |  |
| lols                                                                                                    |           |          |        |  |  |                               |  |  |                                  |           |  |                         |    |                                        |          |  |        |  |        |                                                                            |                 |  |                |                    |                                                                                 |  |                    |                      |                  |        |             |            |  |  |        |            |  |         |  |  |  |                               |                                                |  |        |  |  |                                                                              |       |  |                                |  |  |  |              |  |  |  |  |
| $\lceil \cdot \rceil$                                                                                                    |           |          |        |  |  |                               |  |  |                                  |           |  |                         |    |                                        |          |  |        |  |        |                                                                            |                 |  |                |                    |                                                                                 |  |                    |                      |                  |        |             |            |  |  |        |            |  |         |  |  |  |                               |                                                |  |        |  |  |                                                                              |       |  |                                |  |  |  |              |  |  |  |  |
| 1017                                                                                                    |           |          |        |  |  |                               |  |  |                                  |           |  |                         |    |                                        |          |  |        |  |        |                                                                            |                 |  |                |                    |                                                                                 |  |                    |                      |                  |        |             |            |  |  |        |            |  |         |  |  |  |                               |                                                |  |        |  |  |                                                                              |       |  |                                |  |  |  |              |  |  |  |  |
|                                                                                                    |           |          |        |  |  |                               |  |  |                                  |           |  |                         |    |                                        |          |  |        |  |        |                                                                            |                 |  |                |                    |                                                                                 |  |                    |                      |                  |        |             |            |  |  |        |            |  |         |  |  |  |                               |                                                |  |        |  |  |                                                                              |       |  |                                |  |  |  |              |  |  |  |  |
|                                                                                                    |           |          |        |  |  |                               |  |  |                                  |           |  |                         |    |                                        |          |  |        |  |        |                                                                            |                 |  |                |                    |                                                                                 |  |                    |                      |                  |        |             |            |  |  |        |            |  |         |  |  |  |                               |                                                |  |        |  |  |                                                                              |       |  |                                |  |  |  |              |  |  |  |  |
|                                                                                                    |           |          |        |  |  |                               |  |  |                                  |           |  |                         |    |                                        |          |  |        |  |        |                                                                            |                 |  |                |                    |                                                                                 |  |                    |                      |                  |        |             |            |  |  |        |            |  |         |  |  |  |                               |                                                |  |        |  |  |                                                                              |       |  |                                |  |  |  |              |  |  |  |  |

Figure 109. Assigning an Overflow Indicator to a Ledger File

*Output-Format Sheet:* Use the overflow indicator assigned on the File Description sheet to condition those lines you want printed on each ledger card. Usually these lines are total or heading lines which must be printed at the top of each new ledger card (Figure 110).

# Assigning Overflow Indicators

 $\left\{ \right.$ 

When using the overflow indicator to condition overflow printing on a ledger card, consider the following:

1. Overflow indicators may be turned on and off by the operation codes SETON and SETOF.

- 2. Fetch overflow (F in column 16 of the Output-Format sheet) need not be specified for a ledger file; it is handled automatically.
- 3. Space Before entries cannot be made in column 17.
- 4. Skipping (entry in columns 19-22 of the Output-Format sheet) cannot be specified for a ledger file.

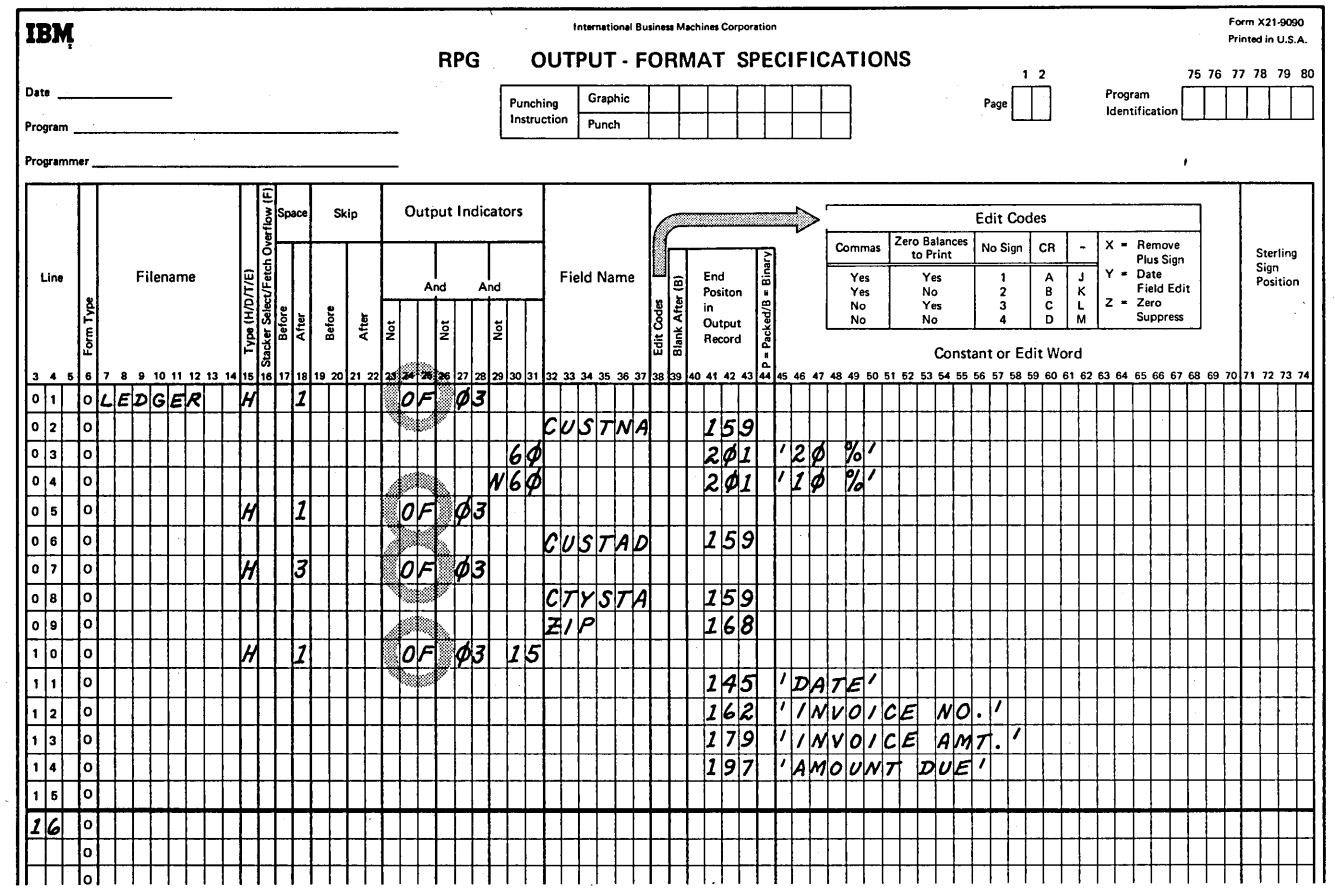

Figure 110. Printing Overflow Lines on the Ledger Card

## **LOOKAHEAD**

An RPG II program processes one record at a time. Normally only the information from the record being processed is available for use. However, the RPG II look ahead feature enables you to use information from records that follow the one being processed. The fields containing the information are called look ahead fields.

## Look Ahead Fields

The look ahead feature can be used only with input, update, or combined files. Chained files, demand files, or files that contain header/trailer records may not use the look ahead feature. Look ahead fields cannot be specified for ledger card or keyboard files. To use the look ahead feature, you must describe the look ahead fields and reference them as you do normal fields. You can describe any or all of the fields in a record as look ahead fields. The description applies to all records in the file, regardless of their type. All record types should contain the same look ahead fields. (The specifications for describing the fields are given later.)

Look ahead fields always apply to the next record in the file, provided the file is not a combined or update file. Thus, if you wish to use information both before and after the record is selected for processing, you must describe the field twice, once as a look ahead field and once as a normal field.

For combined and update files the look ahead fields apply to the next record in the file only if the current record was not read from that combined or update file. Therefore, when you are reading from only one file and the file is a combined or update file, look ahead fields always apply to the current record.

Figure 111 shows the processing of three records from two input files, one primary and one secondary. The first record from each file is read (see Figure 111, insert A). In Figure 111. insert B record Pl is selected for processing; in Figure 111, insert C, record P2; and in Figure 111, insert D, record 81. The records available for look ahead during the

processing of these records are:

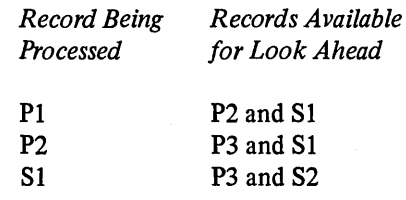

In general, when the record being processed is from an input file, the next record in the input file is available as are the records which were read, but not selected, from the other files.

Figure 112 shows the same files as Figure 111 with one exception: The primary file is an update file. The records available for look ahead during the processing of the three records are:

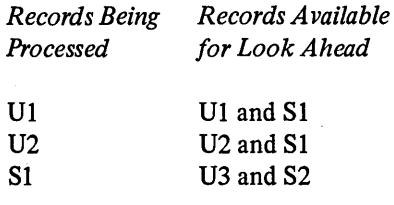

In general, when the record being processed is from a combined or update file, only the records which were read, but not selected, from the other files are available for look ahead. The next record from the combined or update file is not read until after the current record has been processed. Therefore, the next record from the combined or update file is not available for look ahead.

After the last record from a file has been processed, every look ahead field for the file is automatically filled with 9's. For example, a field three record positions long contains 999. The 9's remain in the fields until the job ends. Note also that blank after (B in column 39 of the Output-Format sheet) cannot be used with look ahead fields.

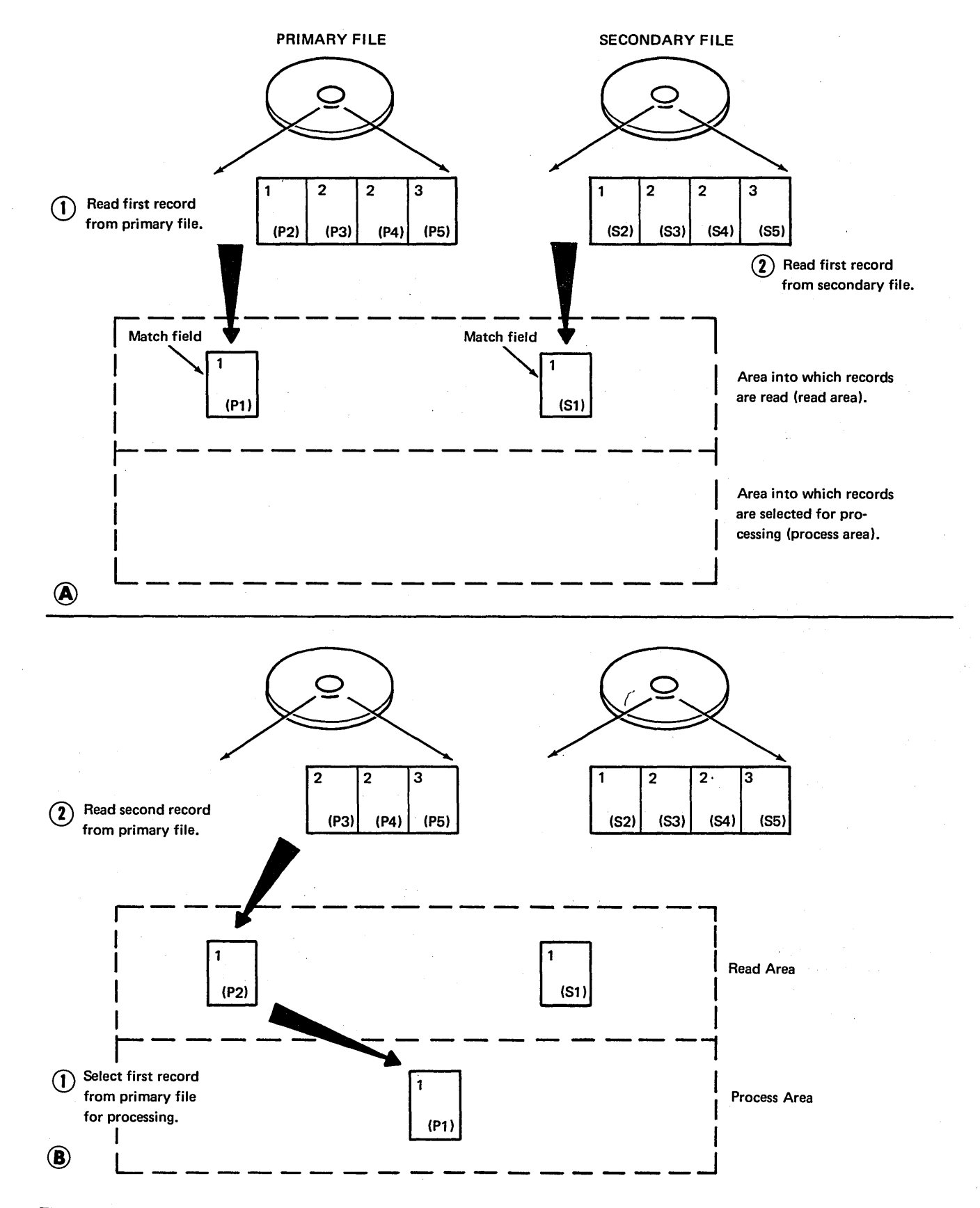

Figure 111. Available Records: Two Input Files (Part 1 of 2)

 $\overline{)}$ 

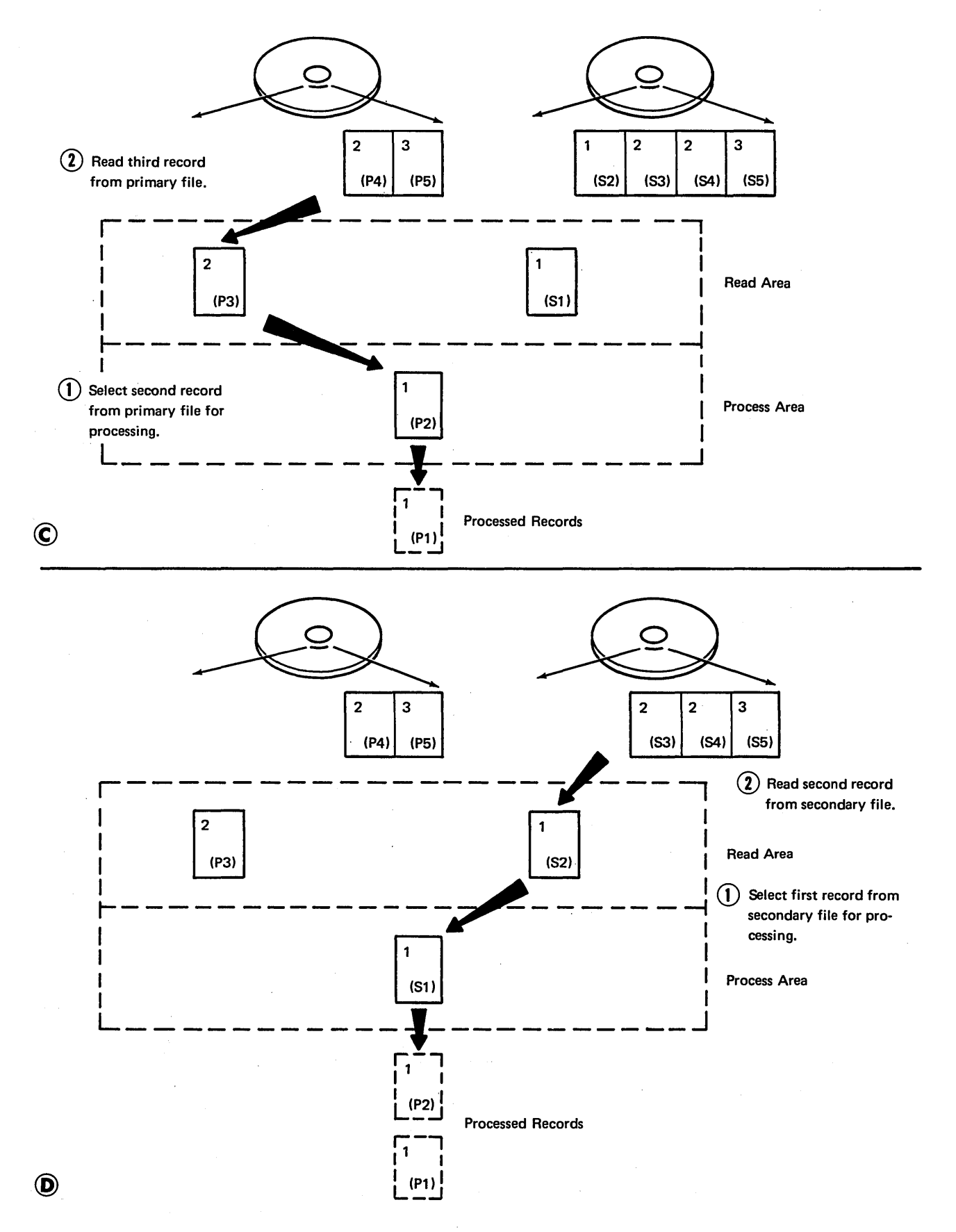

Figure 111. Available Records: Two Input Files (Part 2 of 2)

 $\Delta \Delta \phi = 2.002$ 

198

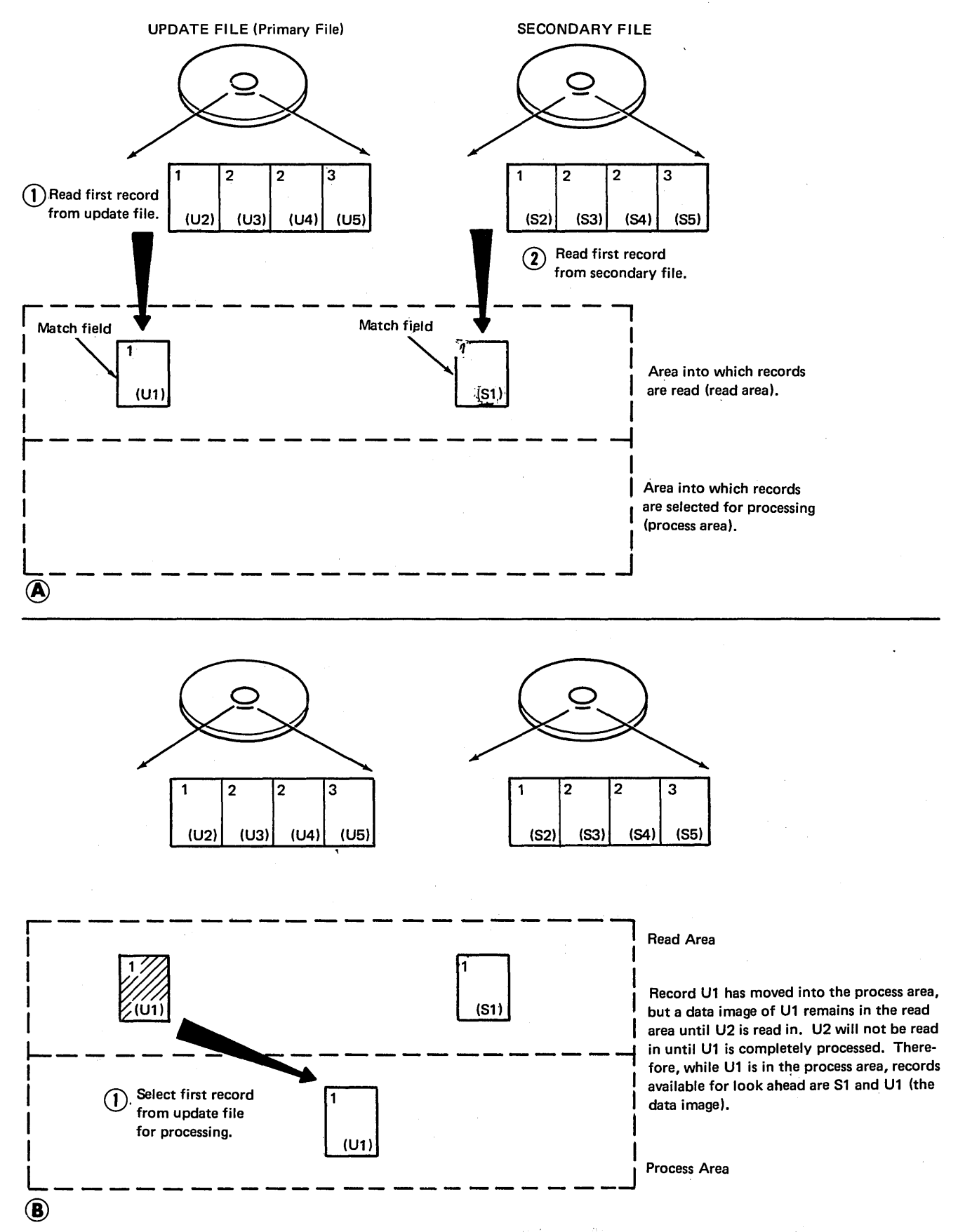

Figure 112. Available Records: One Input File, One Update File (Part 1 of 3)

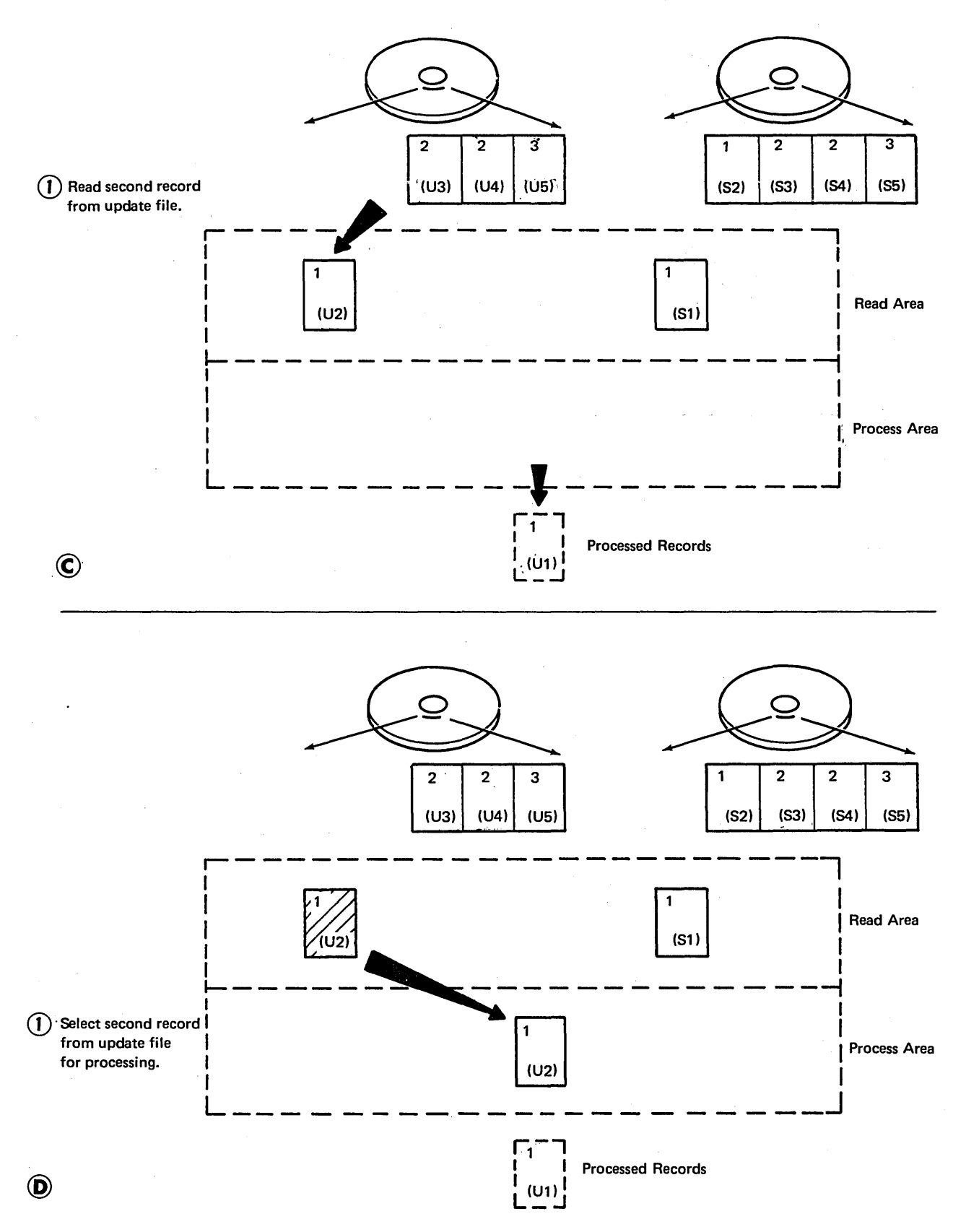

Figure 112. Available Records: One Input File, One Update File (Part 2 of 3)

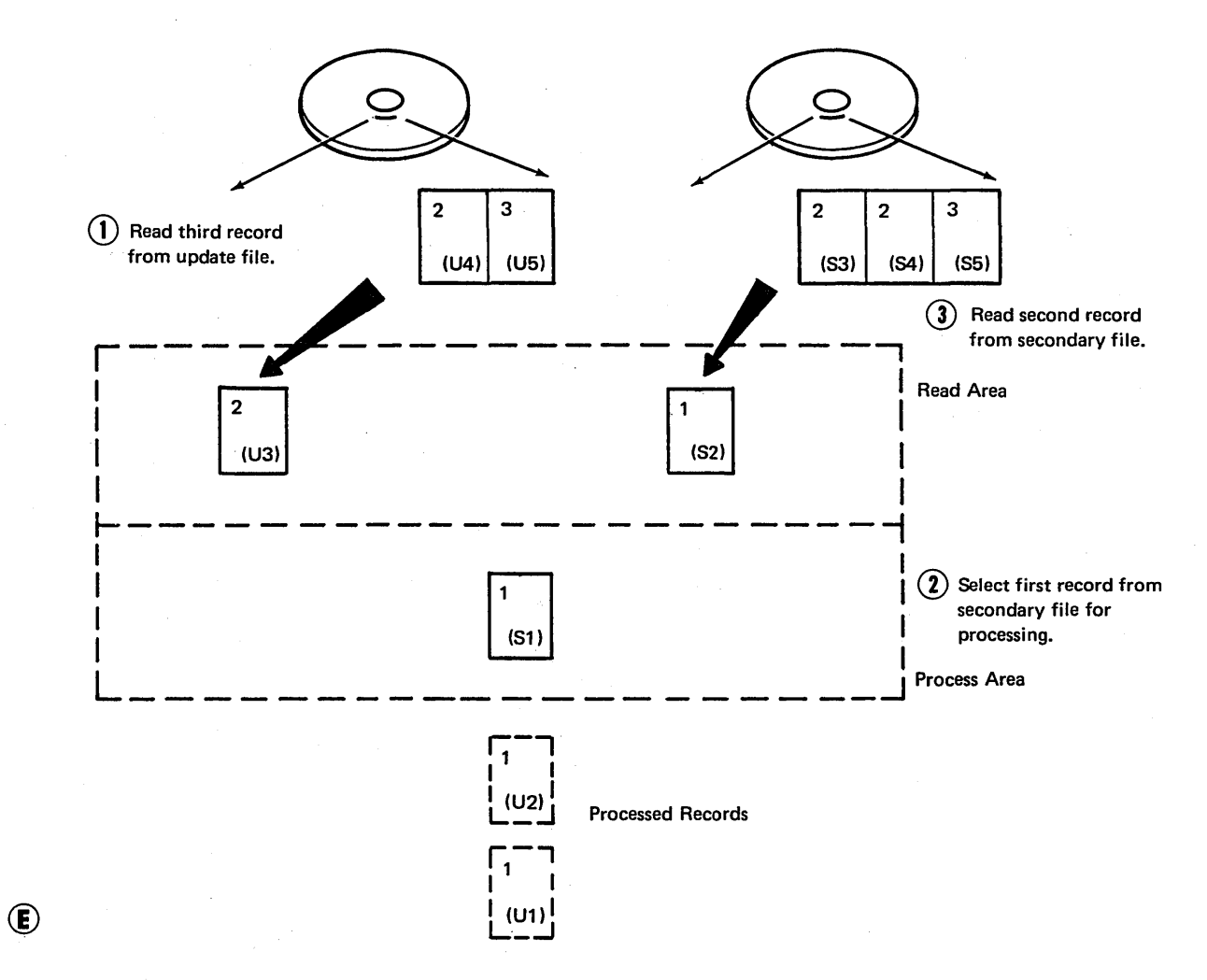

Figure 112. Available Records: One Input File, One Update File (Part 3 of 3)

 $\Delta \phi = 0.0000$  and  $\Delta \phi = 0.000$ 

 $\overline{)}$ 

# Specifications

You can describe any or all of the fields in a record as look ahead fields. The description applies to all records in the file, regardless of their type. Look ahead fields must not be described for chained files or demand files and they must not be used as array fields. Describe look ahead fields on the Input sheet before or after the field descriptions for any of the records in the file. To indicate that look ahead fields are described in the following specification lines, enter \*\* in columns 19-20 of a specification line. Enter any alphabetic characters in columns 15-16 of that specification line. Leave columns  $1-14$ ,  $17-18$ , and  $21-74$  blank.

Describe the look ahead fields on separate lines immediately following the \*\* line (as shown in Figure 113, insert B). Describe each field as follows:

- 1. Leave columns 1–43 blank.
- 2. In columns 44-51, identify the record positions in which the field is located.
- 3. If the field is numeric, enter the number of digits to the right of the decimal point in column 52. If the field is not numeric, leave column 52 blank.
- 4. In columns 53–58, identify the look ahead field by name. If the field is also one of your normal fields, be sure to use a different name here. Use this name to refer to the look ahead field.
- 5. Leave columns 59-74 blank.

#### Example

Figure 113 shows a job which reads records from two disk files. The primary file is named PRIMARY; the secondary file, SECONDRY. If a record from the primary file matches one from the secondary file, the information in positions  $1-10$  of the secondary file record is placed in positions 31-40 of the primary file record. When there is no match, a 6 is placed in position 1 of the primary file record. The 6 will indicate an unmatched record in the primary file.

Because the primary file record is processed first when it matches a secondary file record, the information from the secondary file can only be made available by using a look ahead field.

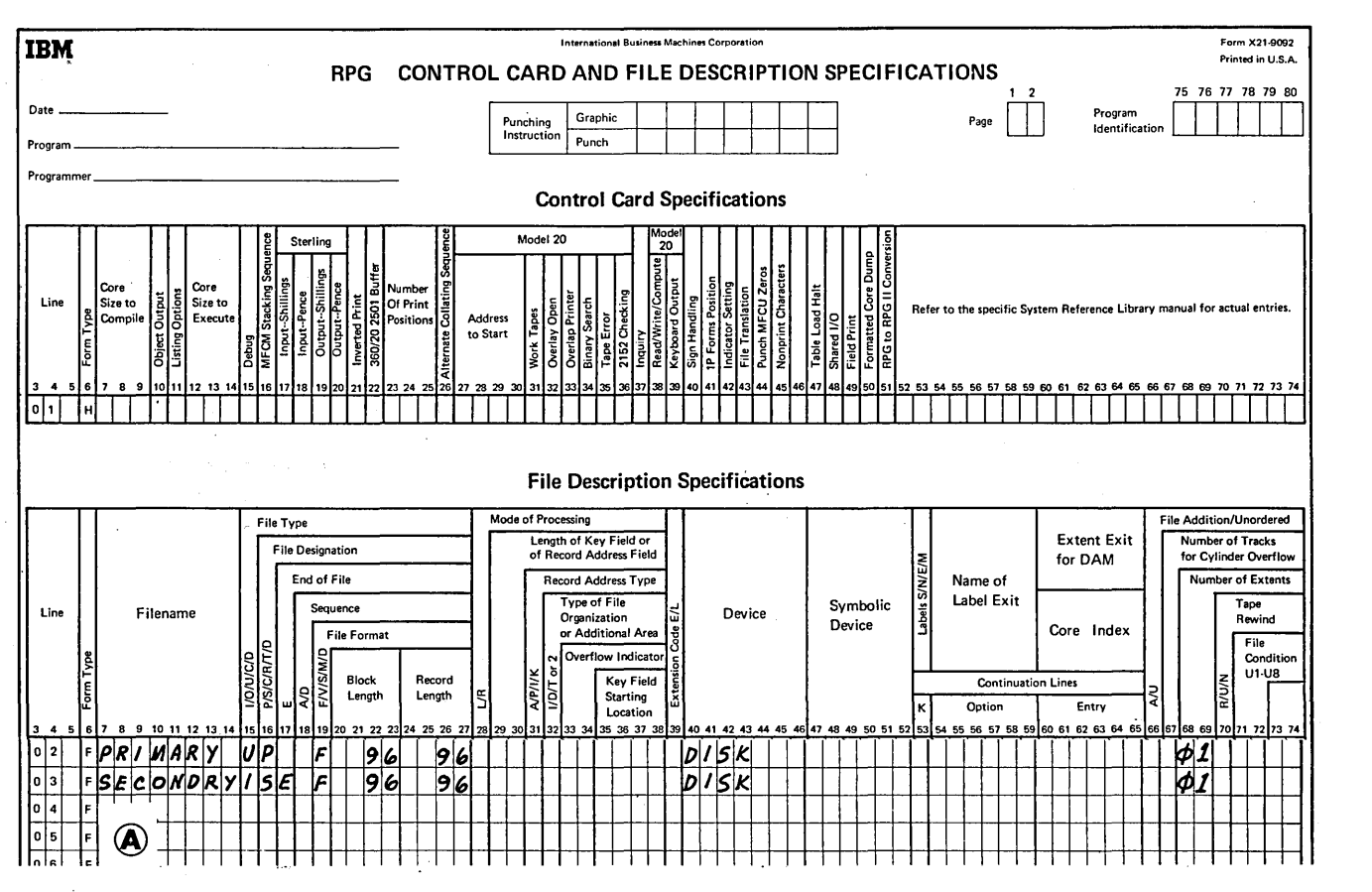

Figure 113. Look Ahead Fields (Part 1 of 2)

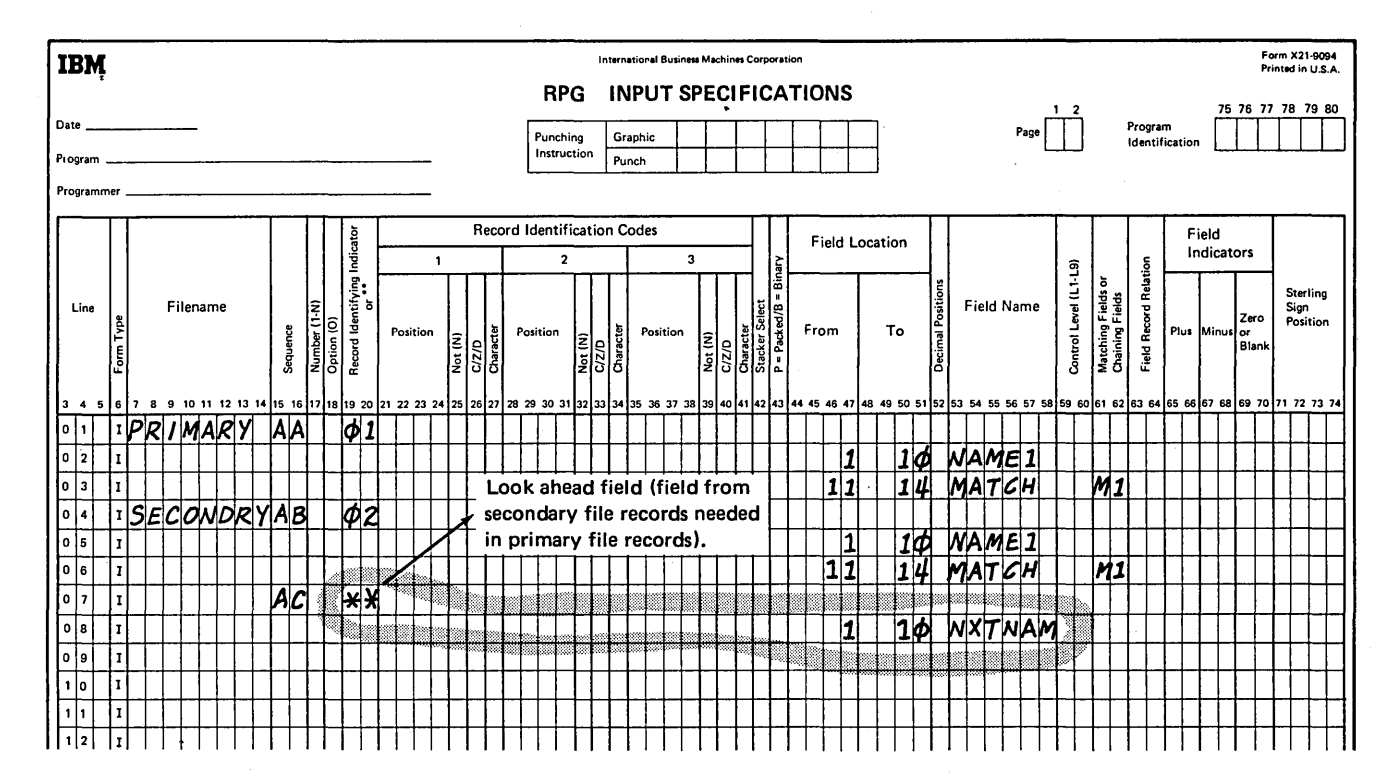

 $\circledR$ 

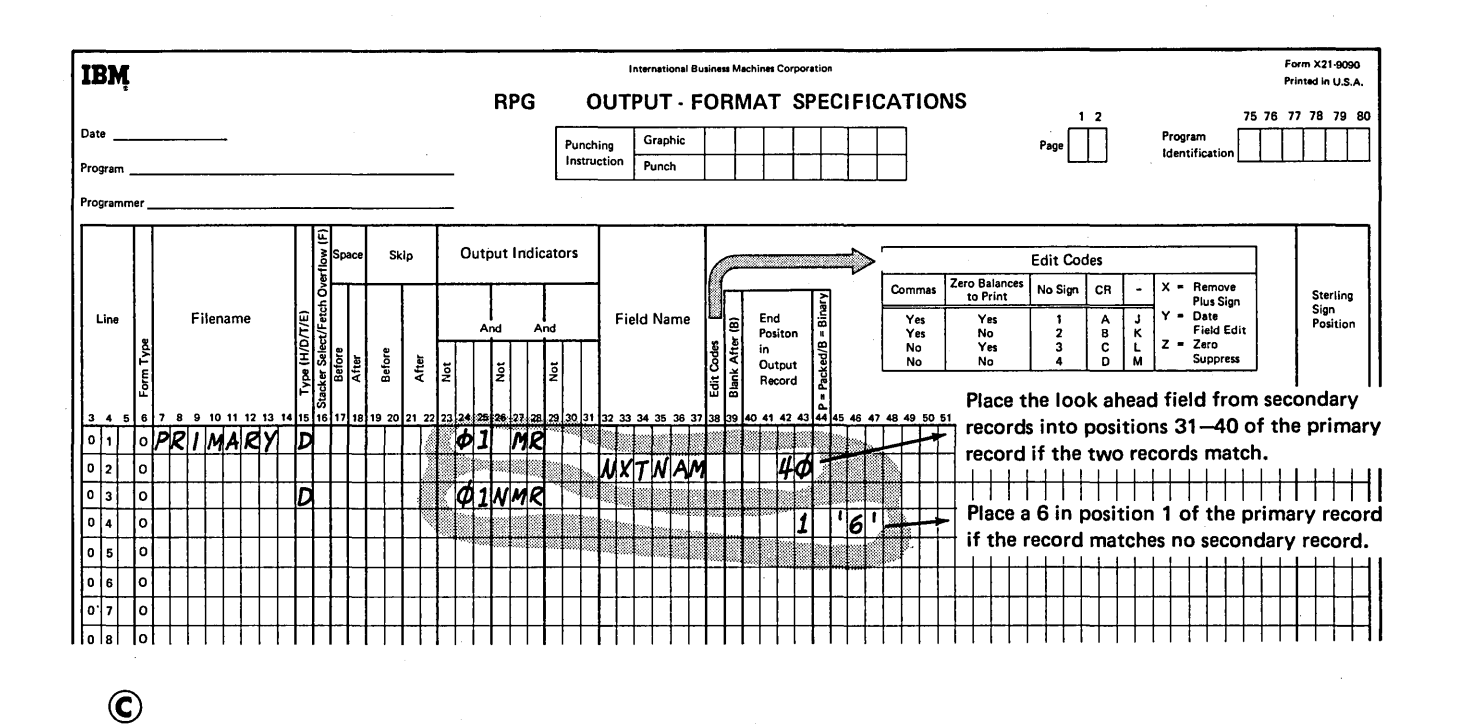

Figure 113. Look Ahead Fields (Part 2 of 2)

#### MULTIFILE PROCESSING

Multifile processing applies to programs that read records from a primary file and one or more secondary files. It is the name given to the methods by which the programs select records for processing. The method used depends upon whether or not match fields are used in the records.

# No Match Fields

When no match fields are used, records are selected from one file at a time. When the records from one file have all been processed, the records from next file are selected. The files are chosen in this order:

- 1. Primary file.
- 2. Secondary files in the order in which they are described in the file description specifications.

# Match Fields

When match fields are used, records are selected according to the contents of the match fields. One record is read from every file, and the match fields in the records are compared. If the records are in ascending order, the record with the lowest match field is selected for processing. If the records are in descending order, the record with the highest match field is selected.

When a record is selected from a file, the next record from the file is read. At the beginning of the next program cycle, the new record is compared with the other records in the read area which are waiting for selection and one is selected.

Records without match fields can be included in the files. Such records are selected before records with match fields. If two or more of the records being compared have no . match fields, selection of those records is determined by the priority of the files from which the records came. The priority of files is:

1. Primary file.

2. Secondary files in the order in which they are described in the file description specifications.

When the primary record matches one or more of the secondary records, the MR (matching record) indicator is turned on. The indicator can be used to condition calculations or output for the record that is selected. When one of the matching records must be selected, the selection is determined by the priority of the files from which the records came.

#### Example

Figures 114-116 show the order of record selection from three files using match fields. In Figure 114, the File Description sheet shows a primary file, a secondary file, and a second secondary file.

On the Input sheet, two record types are described for each file: one type has a match field assigned match value Ml, in the other type the field in the same position is not used as a match field.

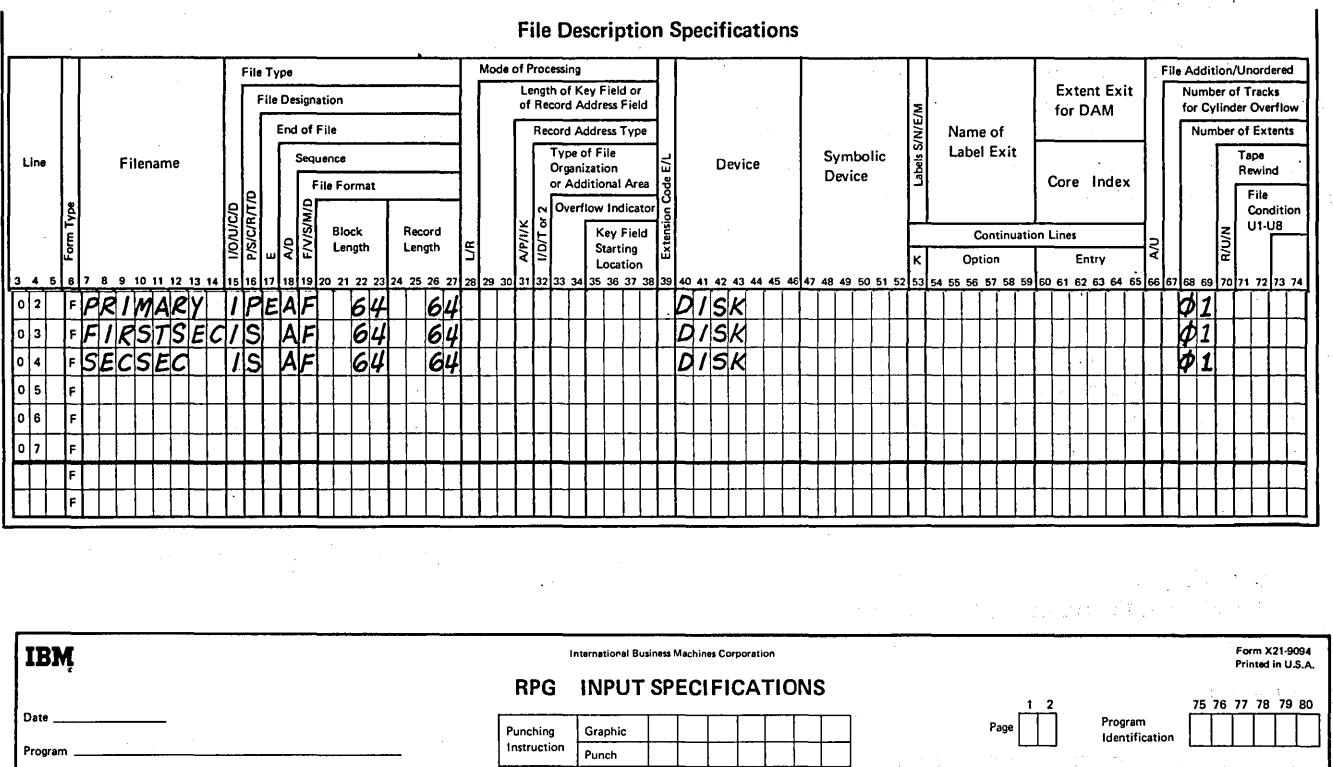

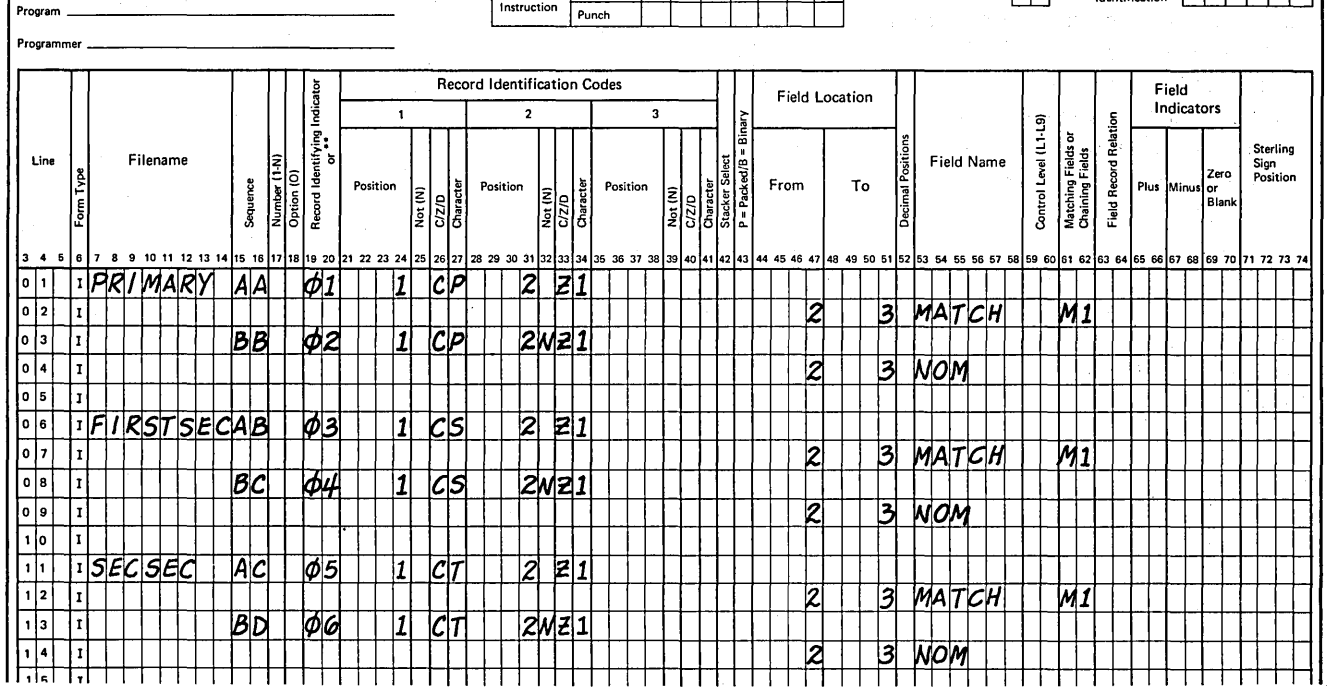

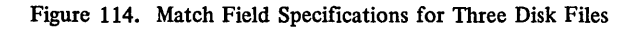

Ÿ.

Figure 115, part 1, shows all the records from the three files. The circled numbers represent the order of selection for the 26 records shown.

Figure 115, part 2, provides a summary of the 26 cycles required to process the records shown in Figure 115, part 1. The summary tells what file is being processed in each cycle, the indicators that are on for that cycle, and a brief explanation of why a particular record was selected.

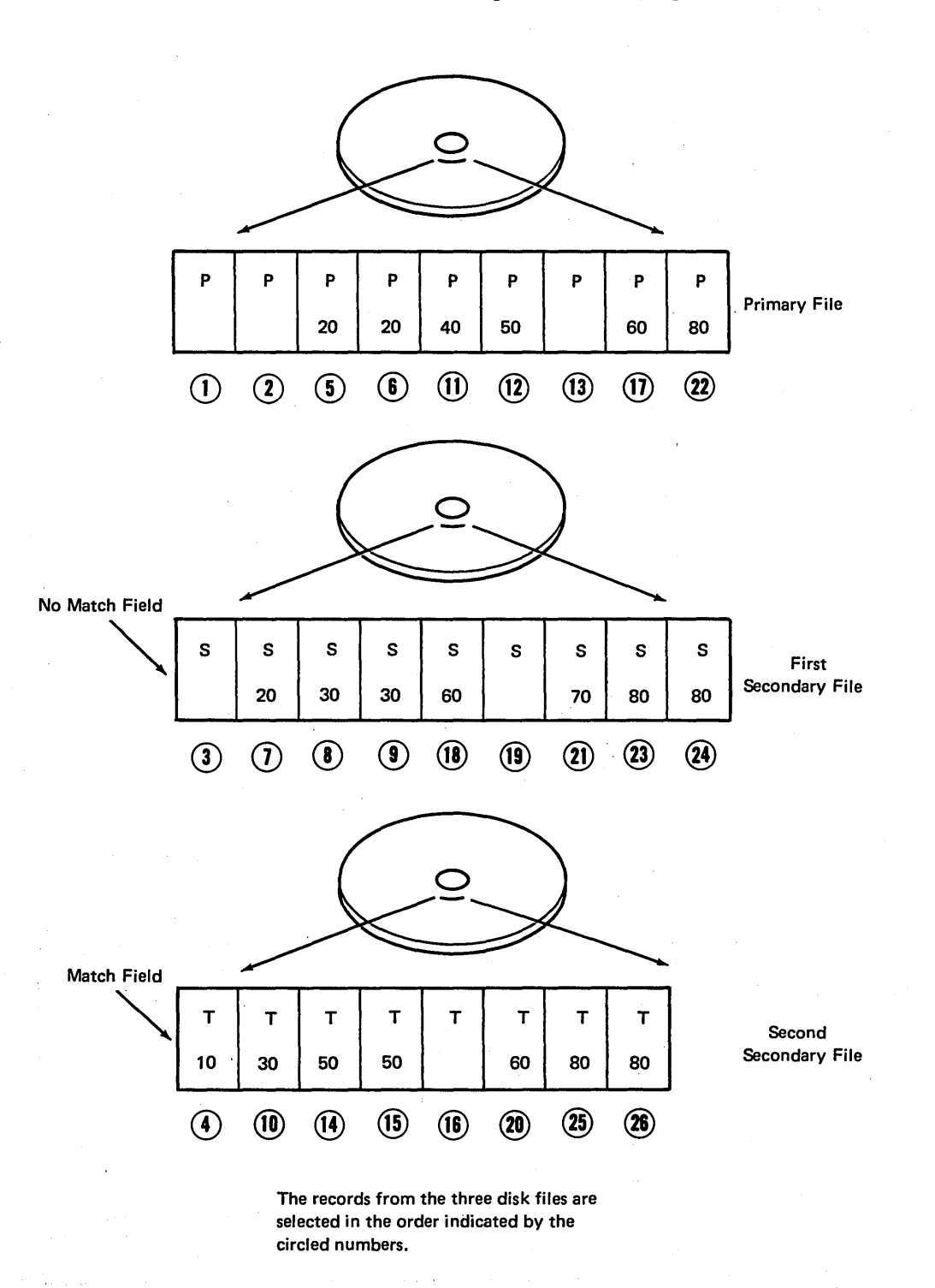

Figure 115. Normal Record Selection from Three Disk Files (Part 1 of 2)
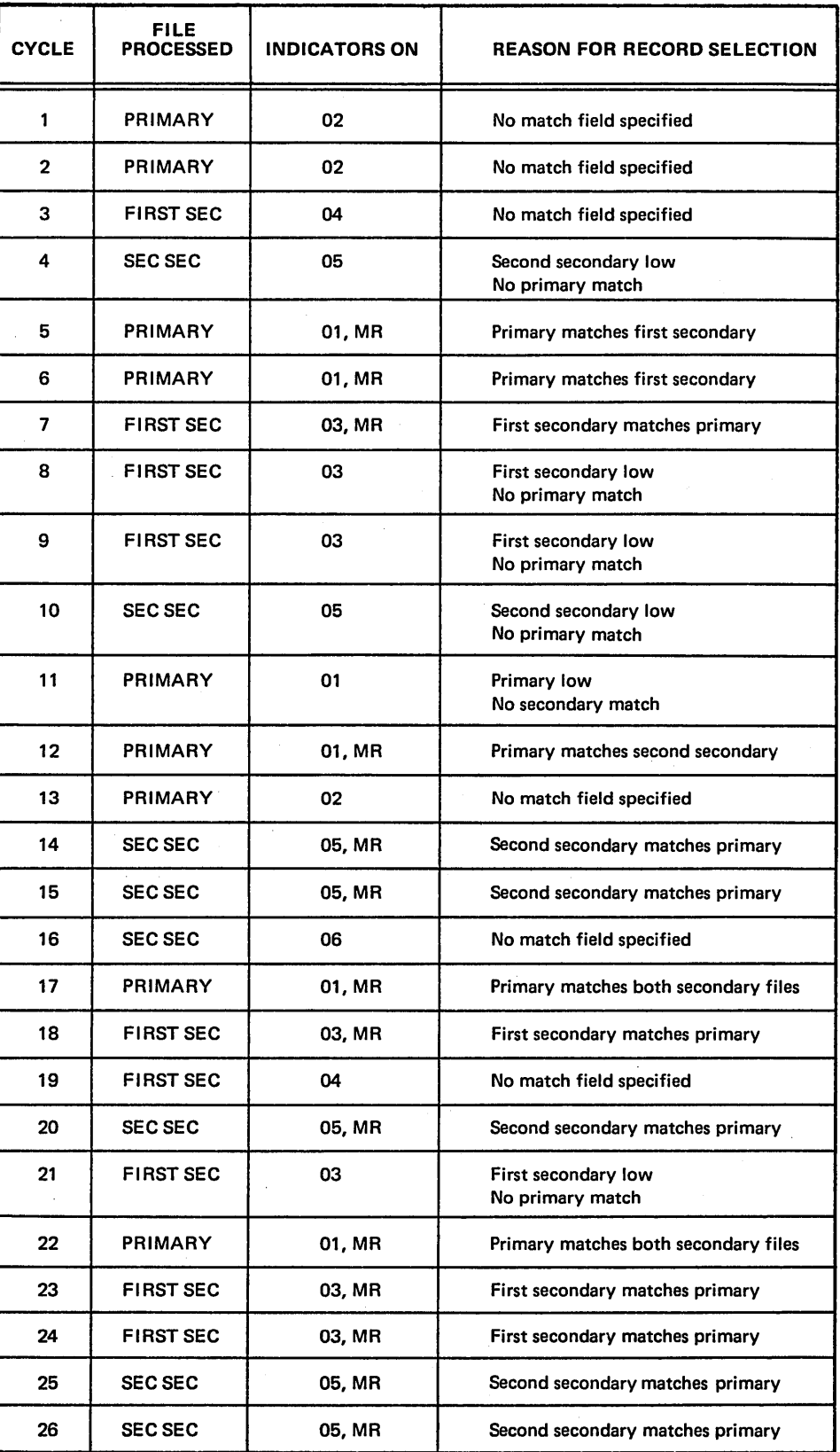

 $\mathbb T$ 

Figure 115. Normal Record Selection from Three Disk Files (Part 2 of 2)

 $\left\langle \rho_{\rm{eff}}\right\rangle$  ,  $\left\langle \rho_{\rm{eff}}\right\rangle$  , where  $\sigma$ 

In Figure 116 a more thorough explanation is given for the selection of the first ten records from the disk files shown in Figure 115, part I. The reasons for selection of these ten records cover most of the situations involved in multifile processing.

÷.

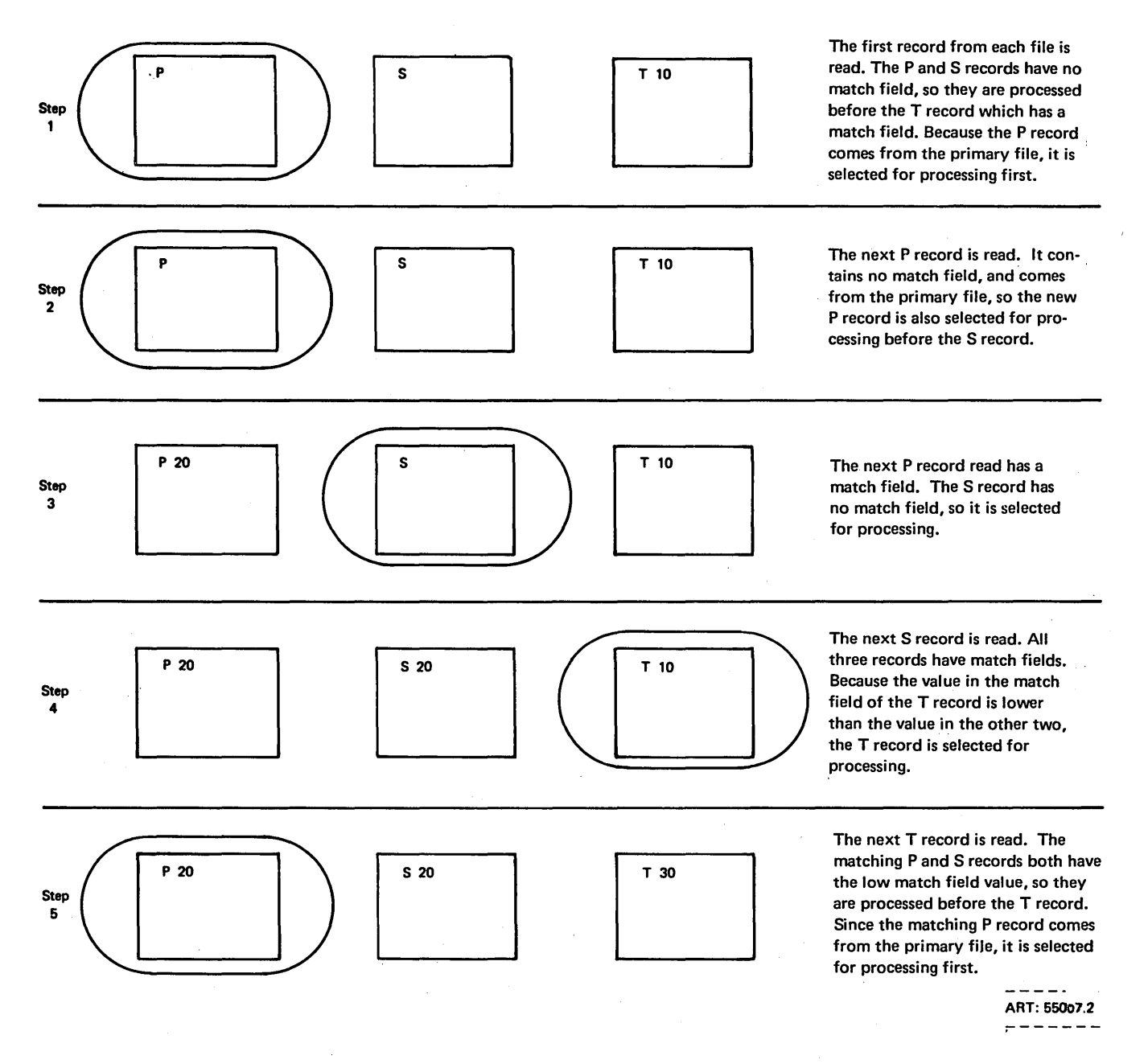

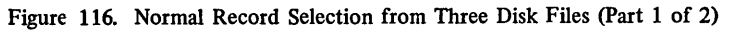

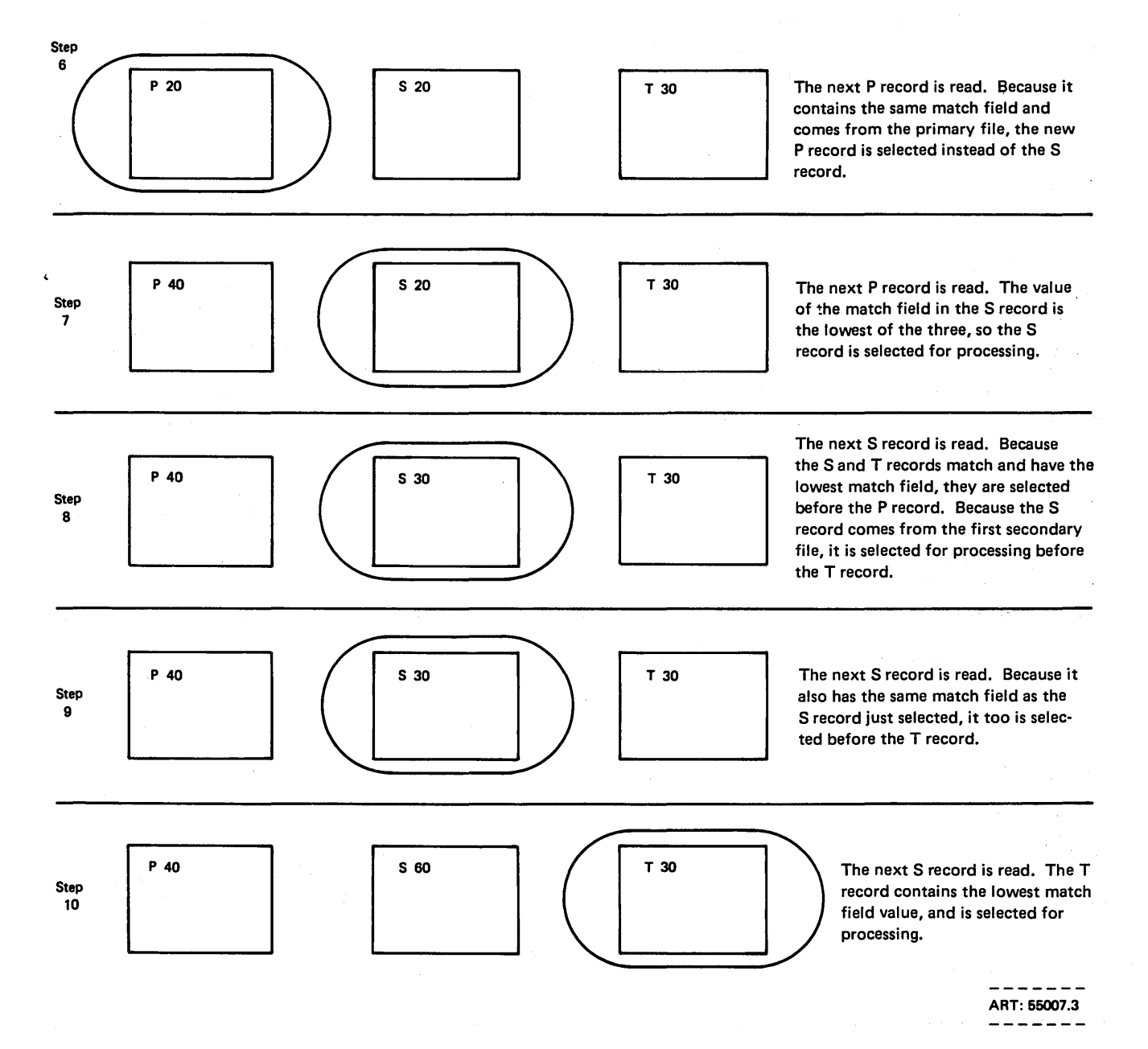

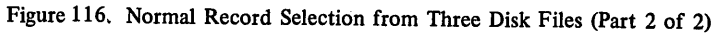

# **OPERATION CODES**

You are able to perform many different types of operations on your data using the RPG II language. Special codes have been set up which indicate the operation to be performed. Usually these are just abbreviations of the name of the operation. You must use these codes to specify the operation to be performed.

Operations may be divided into 12 categories; all codes in each category are explained in this section. Examples are also given for many codes. Figure 117 provides a summary of the operation codes.

It also shows what other specifications need to be used with each code.

| Type of              | Function of                                              | Operation                    |                         |                         |                |                         |                         |                           |                     |                         |                         |
|----------------------|----------------------------------------------------------|------------------------------|-------------------------|-------------------------|----------------|-------------------------|-------------------------|---------------------------|---------------------|-------------------------|-------------------------|
| Operation            | Operation                                                | Code                         | Control<br>Level        | Indicators              | Factor 1       | $\sim$                  |                         |                           |                     |                         |                         |
|                      |                                                          | (columns                     |                         |                         |                | Factor                  | Result<br>Field         |                           |                     |                         |                         |
|                      |                                                          | 28-32)                       |                         |                         |                |                         |                         | Field<br>Length           | Decimal<br>Position | Half<br>Adjust          | Resulting<br>Indicators |
| Arithmetic           | Add Factor 2 to Factor 1.                                | ADD                          | o                       | O                       | R              | R                       | R                       | o                         | O                   | о                       | о                       |
| Operations           | Clear Result Field and add Factor 2.                     | Z-ADD                        | o                       | O                       | B              | R                       | R                       | o                         | $\circ$             | $\circ$                 | O                       |
|                      | Subtract Factor 2 from Factor 1.                         | <b>SUB</b>                   | о                       | о                       | R              | $\overline{\mathsf{R}}$ | R                       | ō                         | o                   | О                       | о                       |
|                      | Clear Result Field and subtract Factor 2.                | Z-SUB                        | o                       | O                       | В              | R                       | R                       | o                         | $\circ$             | o                       | o                       |
|                      | Multiply Factor 1 by Factor 2.                           | <b>MULT</b>                  | o                       | O                       | R              | R                       | R                       | o                         | $\circ$             | о                       | O                       |
|                      | Divide Factor 1 by Factor 2.                             | DIV                          | o                       | О                       | R              | R                       | R                       | o                         | O                   | o                       | O                       |
|                      | Move remainder of preceding division to a Result Field.  | <b>MVR</b>                   | o                       | O                       | B              | B                       | R                       | O                         | $\circ$             | o                       | o                       |
|                      | Sum elements of an array and put sum in Result Field.    | <b>XFOOT</b>                 | O                       | о                       | B              | Ŕ                       | R                       | o                         | o                   | O                       | σ                       |
|                      | Derive the square root of Factor 2.                      | SQRT                         | O                       | Ö                       | B              | R                       | R                       | ō                         | o                   | o                       | B                       |
|                      |                                                          |                              |                         |                         |                |                         |                         |                           |                     |                         |                         |
| Move<br>Operation    | Move Factor 2 into Result Field, right justified.        | <b>MOVE</b>                  | O                       | o                       | в              | R                       | R                       | o                         | $\circ$             | в                       | B                       |
|                      | Move Factor 2 into Result Field, left justified.         | <b>MOVEL</b>                 | $\circ$                 | o                       | B              | R                       | R                       | O                         | $\mathbf{o}$        | B                       | в                       |
| Move                 | Move zone from low-order position of Factor 2 to         | <b>MLLZO</b>                 | ত                       | σ                       | ह              | $\overline{\mathsf{R}}$ | $\overline{\mathsf{R}}$ | σ                         | ত                   | $\overline{\mathsf{B}}$ | B                       |
| Zone                 | low-order position of Result Field.                      |                              |                         |                         |                |                         |                         |                           |                     |                         |                         |
| Operations           | Move zone from high-order position of alphameric         | <b>MHHZO</b>                 | O                       | o                       | в              | R                       | R                       | o                         | в                   | в                       | 8                       |
|                      | Factor 2 to high-order of alphameric Result Field.       |                              |                         |                         |                |                         |                         |                           |                     |                         |                         |
|                      | Move zone from low-order position of Factor 2 to high-   | <b>MLHZO</b>                 | $\circ$                 | o                       | B              | R                       | R                       | o                         | в                   | в                       | в                       |
|                      | order position of alphameric Result Field.               |                              |                         |                         |                |                         |                         |                           |                     |                         |                         |
|                      | Move zone from high-order position of alphameric         | <b>MHLZO</b>                 | O                       | o                       | B              | R                       | R                       | O                         | $\circ$             | в                       | B                       |
|                      | Factor 2 to low-order position of Result Field.          |                              |                         |                         |                |                         |                         |                           |                     |                         |                         |
| Compare              | Compare Factor 1 to Factor 2.                            | <b>COMP</b>                  | o                       | o                       | R              | R                       | в                       | в                         | в                   | в                       | R                       |
| and Zone             | Identify the zone in the leftmost position of an         | <b>TESTZ</b>                 | $\overline{\mathbf{o}}$ | $\overline{\mathbf{o}}$ | $\overline{B}$ | B                       | $\overline{\mathbf{R}}$ | $\overline{O}$            | $\overline{B}$      | в                       | R                       |
| Testing              | alphameric Result Field.                                 |                              |                         |                         |                |                         |                         |                           |                     |                         |                         |
| Operations           |                                                          |                              |                         |                         |                |                         |                         |                           |                     |                         |                         |
|                      |                                                          |                              |                         |                         |                |                         |                         |                           |                     |                         |                         |
| Bit<br>Operations    | Set on specified bits.<br>Set off specified bits.        | <b>BITON</b>                 | O<br>O                  | о                       | в<br>B         | R                       | R                       | $\circ$<br>$\overline{o}$ | B                   | в<br>в                  | B<br>в                  |
|                      |                                                          | <b>BITOF</b><br><b>TESTB</b> | O                       | o<br>O                  | в              | R<br>R                  | R<br>R                  | O                         | B<br>B              | в                       | R                       |
|                      | Test specified bits.                                     |                              |                         |                         |                |                         |                         |                           |                     |                         |                         |
| Setting              | Set one, two, or three specific indicators on.           | <b>SETON</b>                 | O                       | o                       | в              | в                       | B                       | в                         | в                   | в                       | R                       |
| Indicators           | Set one, two, or three specific indicators off.          | <b>SETOF</b>                 | o                       | o                       | в              | в                       | в                       | в                         | в                   | в                       | R                       |
| <b>Branching</b>     | Branch to another RPG II calculation specification line. | GOTO                         | о                       | о                       | в              | R                       | в                       | в                         | В                   | в                       | в                       |
| Within               | Identify the name in Factor 1 as a destination label     | TAG                          | о                       | B                       | R              | в                       | в                       | в                         | B                   | в                       | в                       |
| <b>RPG II</b>        | to which GOTO may branch.                                |                              |                         |                         |                |                         |                         |                           |                     |                         |                         |
| <b>Branching</b>     |                                                          |                              |                         |                         |                |                         |                         |                           |                     |                         |                         |
| to                   | Branch to user-written Assembler subroutine.             | EXIT                         | O                       | o                       | в              | R                       | в                       | в                         | в                   | в                       | в                       |
| External             |                                                          |                              |                         |                         |                |                         |                         |                           |                     |                         |                         |
| <b>Subroutines</b>   | Transfer data to user-written Assembler subroutine.      | RLABL                        | o                       | в                       | в              | в                       | R                       | o                         | o                   | в                       | в                       |
|                      |                                                          |                              |                         |                         |                |                         |                         |                           |                     |                         |                         |
| Lookup<br>Operations | Table Lookup.                                            | LOKUP                        | O                       | o                       | R              | R                       | O                       | о                         | o                   | в                       | R                       |
|                      | Array Lookup.                                            | LOKUP                        | O                       | o                       | R              | R                       | в                       | в                         | B                   | B                       | R                       |
| Subroutine           | Beginning of the subroutine.                             | <b>BEGSR</b>                 | ¥                       | B                       | R              | в                       | в                       | в                         | B                   | в                       | в                       |
|                      | End of the subroutine.                                   | <b>ENDSR</b>                 | ¥                       | в                       | О              | В                       | в                       | B                         | B                   | В                       | в                       |
|                      | Call to execute the subroutine.                          | <b>EXSR</b>                  | O                       | о                       | B              | R                       | в                       | В                         | B                   | в                       | в                       |
|                      |                                                          |                              |                         |                         |                |                         |                         |                           |                     |                         |                         |
| Program              | Pause for input data from keyboard.                      | KEYnn**                      | $\Omega$                | O                       | B              | O                       | $\Omega$                | o                         | O                   | в                       | O                       |
| Control of           | Control of printer and ledger card output.               | SETnn**                      | o                       | О                       | в              | о                       | o                       | о                         | в                   | в                       | o                       |
| Input and            | Call for immediate input.                                | <b>READ</b>                  | о                       | o                       | в              | R                       | в                       | в                         | в                   | в                       | ***                     |
| Output               | Forcing record to be read on next cycle.                 | <b>FORCE</b>                 | в                       | О                       | В              | R                       | в                       | в                         | в                   | в                       | в                       |
|                      | Forcing output printing.                                 | <b>EXCPT</b>                 | o                       | о                       | в              | в                       | в                       | в                         | B                   | В                       | в                       |
|                      | A field is printed on the printer-keyboard and/or data   | <b>DSPLY</b>                 | o                       | о                       | O              | R                       | o                       | в                         | в                   | в                       | в                       |
|                      | is entered via the printer-keyboard into a field.        |                              |                         |                         |                |                         |                         |                           |                     |                         |                         |
|                      | A record is read from a disk file.                       | <b>CHAIN</b>                 | o                       | o                       | R              | R                       | в                       | в                         | B                   | в                       | ****                    |
|                      |                                                          |                              |                         |                         |                |                         |                         |                           |                     |                         |                         |
| Debug                | Aid in finding programming errors.                       | <b>DEBUG</b>                 | o                       | O                       | о              | R                       | o                       | В                         | в                   | 8                       | в                       |
| <b>Function</b>      |                                                          |                              |                         |                         |                |                         |                         |                           |                     |                         |                         |
|                      |                                                          |                              |                         |                         |                |                         |                         |                           |                     |                         |                         |

 $O -$  Optional

 $\,$ 

 $\big)$ 

 $\big)$ 

\* Columns 7-8 must have an SR entry for all subroutine lines.

R - Required

B- Blank

\*\* The nn entries in columns 31-32 are for field light numbers.

\*\*\* Columns 58-59 may contain an indicator for this operation;

columns 54-57 must be blank.

\*\*\*\* A resulting indicator should be entered in columns 54-55; columns 56-59 must be blank.

Figure 117. Operation Codes

 $\bar{z}$ 

55250A

# Arithmetic Operations

Arithmetic operations can be performed only on numeric fields or literals. The Result Field must also be numeric. Decimal alignment is performed for all arithmetic operations. Even though truncation may occur, the position of the decimal point in the Result Field is not affected. For arithmetic operations in which all three fields are used:

- 1. Factor 1, Factor 2, and the Result Field may all be different fields.
- 2. Factor 1, Factor 2, and the Result Field may all be the same field.
- 3. Factor 1 and Factor 2 may be the same field but different from the Result Field.
- 4. Either Factor 1 or Factor 2 may be the same as the Result Field.

The length of any field involved in an arithmetic operation cannot exceed 15 characters. If the result exceeds 15 characters, characters may be dropped from either or both ends depending on the location of the decimal point. The results of all operations are signed  $(+,-)$ . Any data placed in the result field replaces the data that was there previously.

## Add (ADD)

Factor 2 is added to Factor 1. The sum is placed in the Result Field. Factor 1 and Factor 2 are not changed by the operation.

### Zero and Add (Z-ADD)

Factor 2 is added to a field of zeros. The sum is placed in the Result Field. Factor 1 is not used.

# Subtract (SUB)

Factor 2 is subtracted from Factor 1. The difference is placed in the Result Field. Factor 1 and Factor 2 are not changed by the operation.

*Note:* Subtracting two fields which are the same is a method of setting the result field to zero.

## Zero and Subtract (Z-SUB)

Factor 2 is subtracted from a field of zeros. The difference is placed in the Result Field. This actually places the negative of Factor 2 in the Result Field. This operation can be used to change the sign of a field. Factor 1 is not used.

## Multiply (MULT)

Factor 1 is multiplied by Factor 2. The product is then placed in the Result Field. Factor 1 and Factor 2 are not changed. You must be sure the Result Field is large enough to hold the product. In order to determine the minimum result field length, use this rule: Result Field length equals the length of Factor 1 plus the length of Factor 2 plus one.

# Divide (DIV)

Factor 1 (dividend) is divided by Factor 2 (divisor). The quotient (result) is placed in the Result Field. Factor 1 and Factor 2 are not changed.

 $\left(\right)$ 

 $\left(\right)$ 

If factor 1 is 0, the result of the divide operation will be 0. Factor 2 cannot be 0.

If ·it is, the job stops immediately. You may continue processing, however, by pressing the start key. When processing is continued, the result and remainder are set to zero.

Any remainder resulting from the divide operation is lost unless the move remainder operation is specified as the next operation. If move remainder is the next operation, the result of the divide operation cannot be half adjusted (rounded).

#### Move Remainder (MVR)

This operation moves the remainder from the previous divide operation to a separate field named under Result Field. Factor 1 and Factor 2 must not be used. This operation must immediately follow the divide operation. The maximum length of the remainder (including decimal positions) is 15. The number of significant decimal positions is the greater of:

- The number of decimal positions in Factor 1 of the previous divide operation.
- The sum of the decimal positions in Factor 2 and the result Field of the previous divide operation.

The maximum whole number positions in the remainder is equal to the whole number positions in Factor 2 of the previous divide operation. Figure 118 shows the use of · the move remainder operation.

## Square Root (SQRT)

This operation derives the square root of the field named in . Factor 2. The square root of Factor 2 is placed in the Result Field. Do not use Factor 1.

A whole array can be used in a SORT operation if Factor 2 and Result Field contain array names.

The number of decimal places in the Result Field may be less than or greater than the number of decimal places in Factor 2. However, the result field should not have less than half the number of decimal places in Factor 2. The result of a SQRT operation is always half-adjusted.

If the value of the Factor 2 field is negative, the job will halt. You may continue processing by pressing the start key. When processing is continued, the Result Field is set to zero.

## Crossfoot (XFOOT)

This operation is used only on numeric arrays. It adds all the elements of the array together and puts the sum into a separate field specified as the result field. Factor 1 is not used. Factor 2 contains the name of the array.

### Move Operations

Move operations move part or all of Factor 2 to the Result Field. Factor 2 remains unchanged, but the result field is changed.

Factor 1 is not used in any move operations. It must always be blank. No resulting indicators may be used. Numeric fields may be changed to alphameric fields and alphameric fields may be changed to numeric fields by the move operations. To change a numeric field to an alphameric field, place the name of the numeric field in the Factor 2 columns and use an alphameric result field. To change an alphameric field to a numeric field, place the name of the alphameric field in the Factor 2 columns and use a numeric result field.

When move operations are specified to move data into numeric fields, decimal positions are ignored. For example, if the data 1.00 is moved into a numeric field with one decimal position, the result is 10.0.

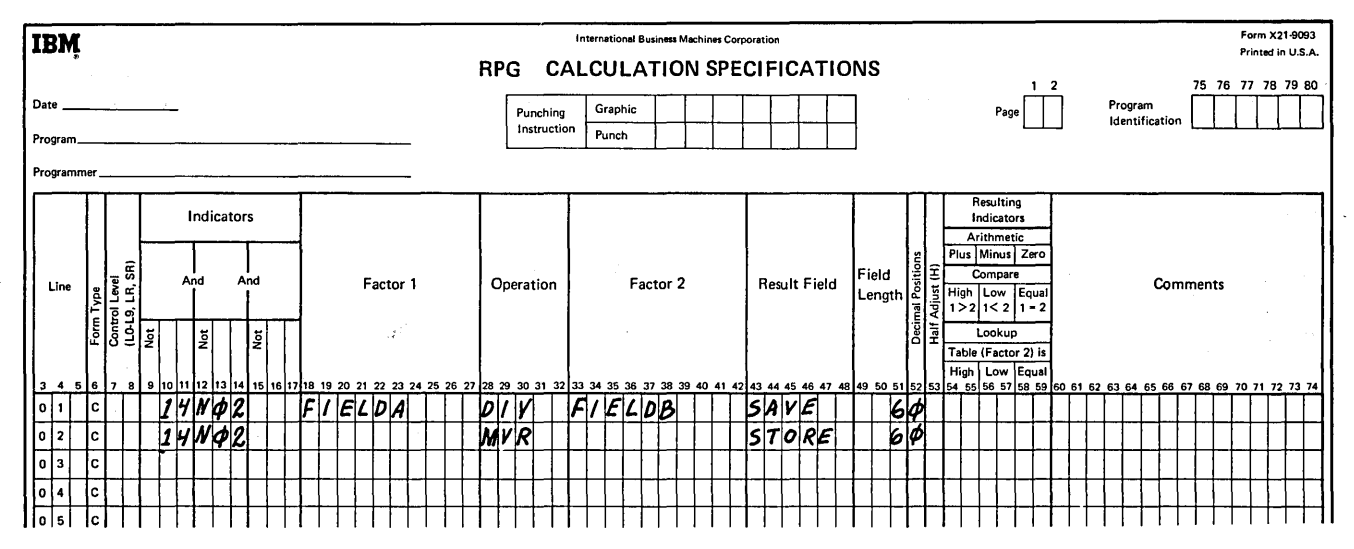

Figure 118. Move Remainder Operation

## Move (MOVE)

This operation causes characters from factor 2 to be moved to the rightmost positions in the Result Field. Moving starts with the rightmost characters.

If Factor 2 is longer than the Result Field, the excess leftmost characters of Factor 2 are not moved. If the Result Field is longer than Factor 2, the excess leftmost characters in the Result Field are unchanged.

An alphameric field or constant may be changed into a numeric field by moving it into a numeric field. When this is specified, the digit portion of each character is converted to its corresponding numeric character and then moved to the Result Field. Blanks are transferred as zeros. However, the zone portion of the rightmost alphameric character is converted to a corresponding sign and is moved to the rightmost position of the numeric field where it becomes the sign of the field. A numeric field may also be changed into an alphameric field by moving it into an alphameric field. The MOVE operation is summarized in Figure 119.

Page of SC21-7517-3 Revised March 15, 1973 By TNL: SN21-7661

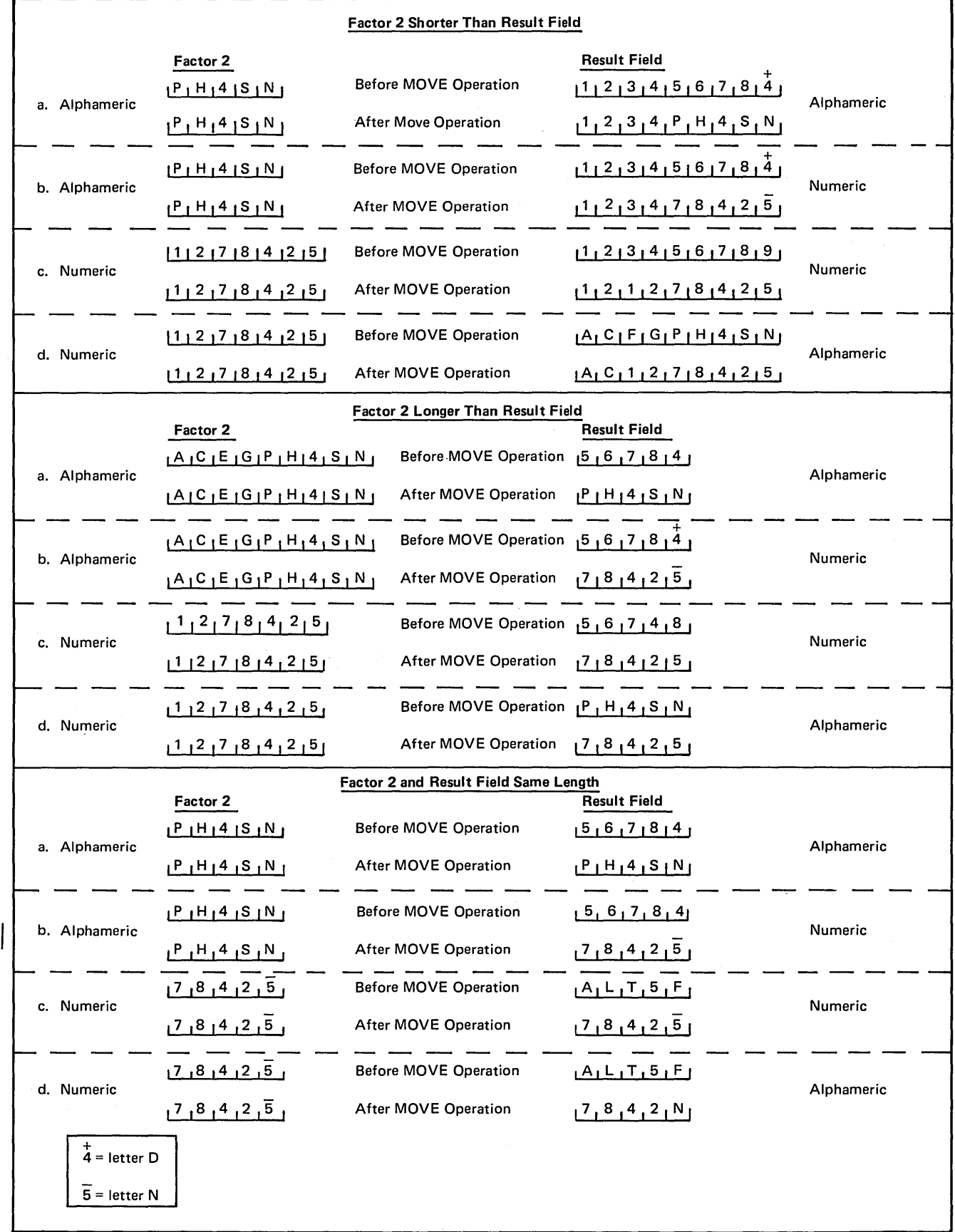

Figure 119. MOVE Operations

)

 $\,$  )

# Move Left (MOVEL)

This operation causes characters from Factor 2 to be moved to the leftmost positions in the Result Field. Moving begins with the leftmost characters.

If Factor 2 is longer than the Result Field, the excess rightmost characters of Factor 2 are not moved. If the Result Field is longer than Factor 2, the excess rightmost characters in the Result Field are unchanged. In this case the sign of a numeric field is not changed either.

An alphameric field or constant may be changed into a numeric field by moving it into a numeric Result Field. When this is specified, the digit portion of each character is converted to its corresponding numeric character and then moved into the Result Field.

Blanks are transferred as zeros. If the rightmost character is moved, the zone is also converted and used as the sign of the field. When the rightmost character is not transferred, the zone is, nevertheless, still transferred and used as the sign of the Result Field.

A numeric field may also be changed into an alphameric field by moving it into an alphameric field. Both digit and zone portions of the rightmost character are transferred if that character is to be moved. A summary of rules for MOVEL transfers are as follows (See also Figure 120).

- 1. Factor 2 is the same length as the Result Field.
	- a. Factor 2 and Result Field numeric: the sign is moved with the rightmost position.
	- b. Factor 2 numeric, Result Field alphameric; the sign is moved with the rightmost position.
	- c. Factor 2 alphameric, Result Field numeric: if the zone from the rightmost position of Factor 2 is a D (minus zone), a minus zone will be moved into the rightmost position of the Result Field. If the zone from the rightmost position of Factor 2 is not a D, a positive zone will be moved into the rightmost position of the Result Field. Digit portions are converted to their corresponding numeric characters.
	- d. Factor 2 and Result Field alphameric: all characters are moved.
- 2. Factor 2 is longer than the Result Field.
	- a. Factor 2 and Result Field numeric: the sign from the rightmost position of Factor 2 is moved into the rightmost position of the Result Field.

/  $\backslash$ 

 $\left($ 

- b. Factor 2 numeric, Result Field alphameric: the Result Field contains only numeric characters.
- c. Factor 2 alphameric, Result Field numeric: if the zone from the rightmost position of Factor 2 is a D (minus zone), a minus zone will be moved into the rightmost position of the Result Field. If the zone from the rightmost position of Factor 2 is not a D, a positive zone will be moved into the rightmost position of the Result Field. Other Result Field positions contain only numeric characters.
- d. Factor 2 and Result Field alphameric: only the number of characters needed to fill the Result Field are moved.
- 3. Factor 2 is shorter than the Result Field.
	- a. Factor 2 either numeric or alphameric, Result Field numeric: digit portion of Factor 2 replaces the contents of the leftmost positions in the Result Field. The sign in the rightmost position of the Result Field is not changed.
	- b. Factor 2 either numeric or alphameric, Result Field alphameric: characters in Factor 2 replace the equivalent number of leftmost positions in the Result Field. No change is made in the zone of the rightmost position of the Result Field.

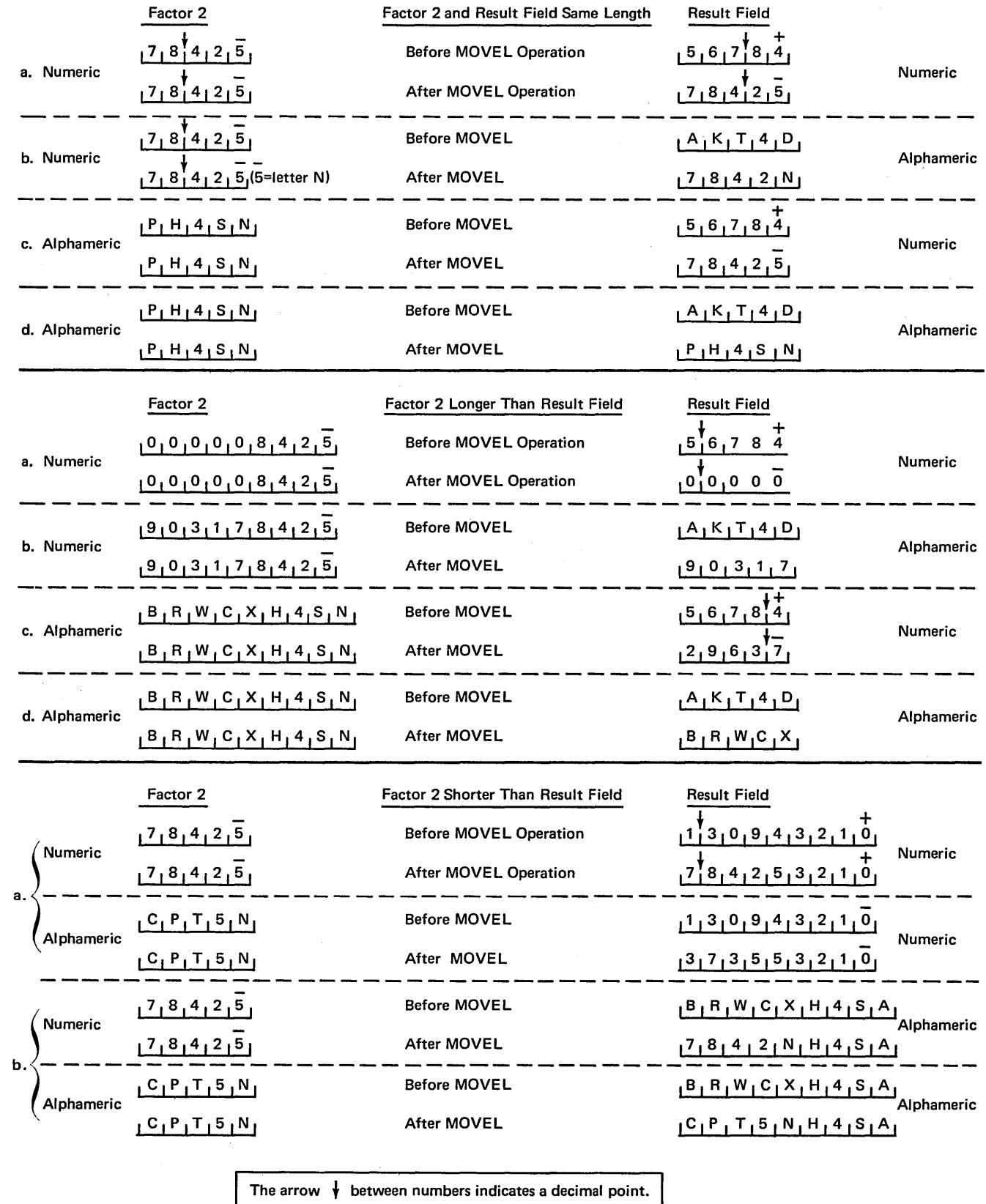

 $\bar{\beta}$ 

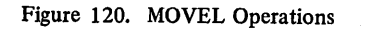

 $\Big)$ 

 $\bar{\phantom{a}}$ 

 $\hat{r}$ 

Page of SC21-7517-3 Revised March 15, 1973 By TNL: SN21-7661

## Move Zone Operations

These operations are used only to move the zone portion of a character. There are four varieties of the move zone operation (Figure 121).

Using a minus(-) sign in a move zone operation will not yield a negative character in the result field, since minus is represented by a X'60' internally, and a D zone is required for a negative character. Characters J-R have D zone representations, and can be used to obtain a negative value  $(J = X' D1'$ , ...,  $R = X'D9'$ ).

*Note:* Whenever the word high is used, the field involved must be alphameric; whenever low is used, the field involved may be either alphameric or numeric.

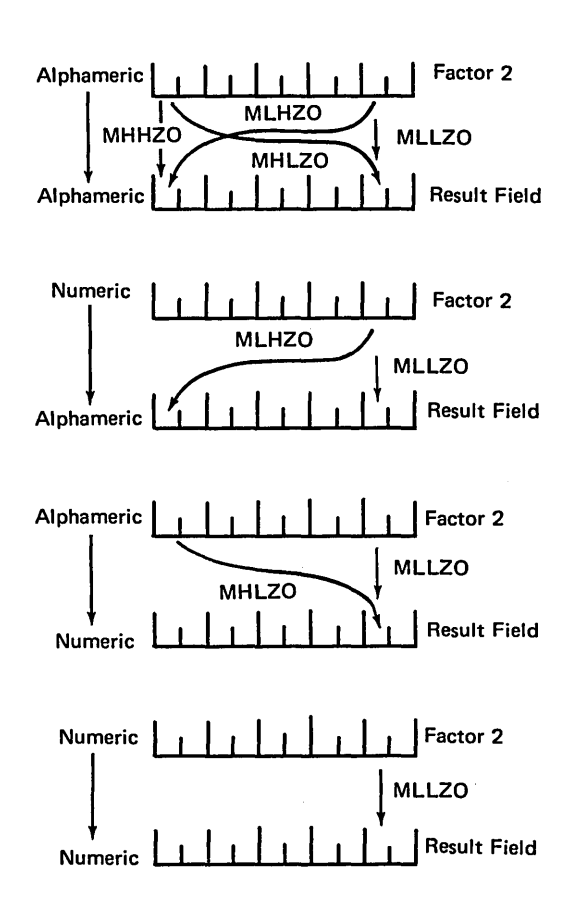

Figure 121. Function of Move Zone Operations

# Move High to High Zone (MHHZO)

This operation moves the zone from the leftmost position of Factor 2 to the leftmost position of the Result Field. Factor 2 and the Result Field must be alphameric.

/

## Move High to Low Zone (MHLZO)

This operation moves the zone from the leftmost position of Factor 2 to the rightmost position of the Result Field. Factor 2 can be only alphameric. The Result Field may be either alphameric or numeric.

## Move Low to Low Zone (MLLZO)

This operation moves the zone from the rightmost position of Factor 2 to the rightmost position of the Result Field. Factor 2 and the Result Field may be either alphameric or numeric.

## Move Low to High Zone (MLHZO)

This operation moves the zone from the rightmost position of Factor 2 to the leftmost position of the Result Field. Factor 2 can be numeric or alphameric, but the result field can only be alphameric.

### Compare and Testing Operations

These operations test fields for certain conditions. The result of the test is shown by the resulting indicators assigned in columns 54-59. No fields are changed by these operations.

#### Compare (COMP)

This operation causes Factor 1 to be compared with Factor 2. As a result of the compare, indicators are turned on as follows:

High Low Equal Factor 1 is greater than Factor 2. Factor 1 is less than Factor 2. Factor I equals Factor 2.

Factor 1 and Factor 2 must either be both alphameric or both numeric.

The fields are automatically aligned before they are compared. If the fields are alphameric, they are aligned to their leftmost character. If one is shorter, the unused positions are filled with blanks (Figure 122). The maximum field length for alphameric fields which are to be compared is 256 characters.

If the fields which are to be compared are numeric they are aligned according to the decimal point. Any missing digits are filled in with zeros (Figure 123). The maximum field length for numeric fields which are to be compared is 15 digits.

11567951 Equal Length Numeric Fields  $1, 0, 5, 7, 6$ 

 $0, 0, 1, 7, 5, 6$  $1215143120$ 

Unequal Length Numeric Fields

ART: 51776

Figure 123. Comparison of Numeric Fields

 $\mu_{\rm{eff}}=2\mu_{\rm{eff}}/2\pi/3$  and  $\sigma$ 

 $1C_1C_1C_1C_1C_1$ ~c,c,c,c,c,

Equal Length Alphameric Fields

 $1C_1C_1C_1C_1C_1$  $C_1 C_1 C_1 b_1 b_1 b_1$ 

Unequal Length Alphamerlc Fields

 $AT:51775$ 

Figure 122. Comparison of Alphameric Fields

If an alternate collating sequence is defined, alphameric fields are compared according to the sequence.

Figure 124 shows some specifications for compare operations.

*Line 01:* The contents of the field SLS69 {1969 sales) are compared with the contents of SLS70. If 1969 sales exceed 1970 sales, resulting indicator 21 turns on; if they are less, indicator 26 turns on; if the two years had equal sales, indicator 30 turns on.

*Line 03:* The alphameric constant OCTOBER is compared against the contents of the field named MONTH (which must also be defined as alphameric). If the MONTH field does not contain the word OCTOBER, indicator 13 turns on; if it does, indicator 15 turns on after the compare operation.

*Line 05:* The contents of the field named GRSPAY {which must be defined as numeric) is decimal-aligned with numeric constant 1250.00. If the value in field GRSPAY is greater than or equal to 1250.00, indicator 04 turns on; if its value is less than 1250.00, indicator OS turns on.

*Line 07:* The contents of the field NETPAY (which must be defined as numeric) is decimal-aligned with numeric constant 0 and then compared to it. If NETPAY is greater than zero, indicator HI remains off after the compare operation. If NETPAY is zero or negative, indicator H1 turns on.

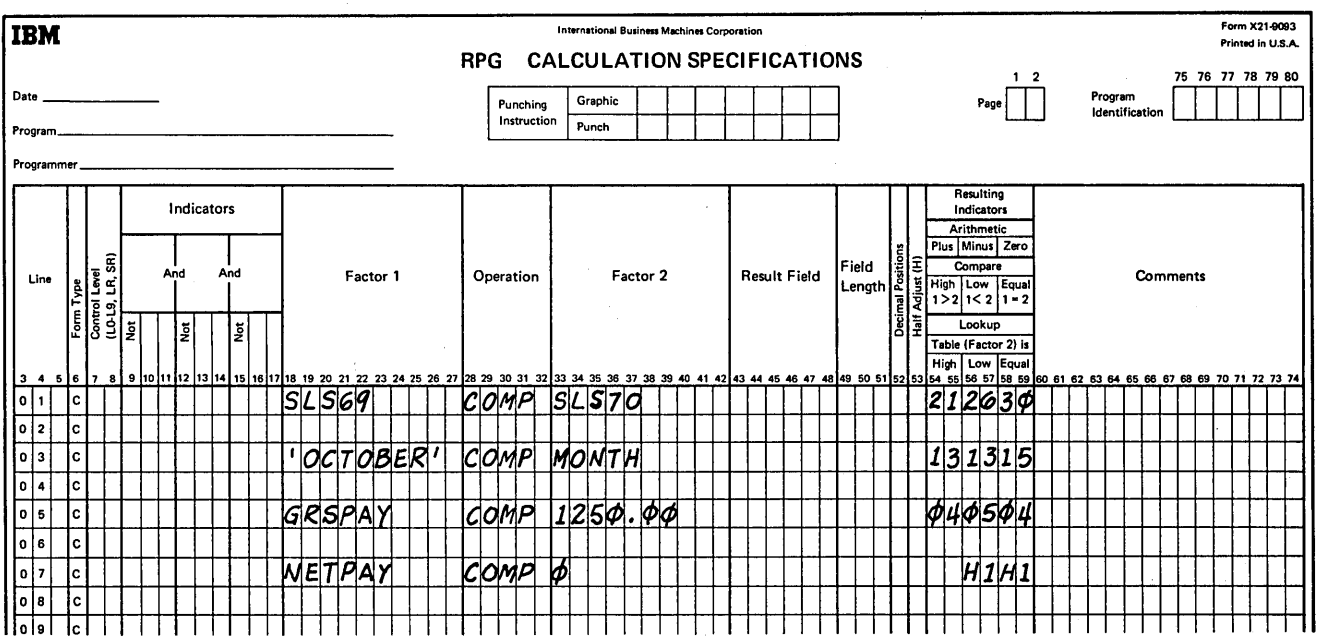

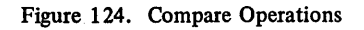

## *Test Zone (TESTZ)*

ł

This operation tests the zone of the leftmost character in the Result Field. The result field must be alphameric since this operation can be done only on alphameric characters. Resulting indicators are used to determine the results of the test. The zone portion of characters  $\&$ , A-I causes the plus indicator to turn on. The zone portion of the characters - (minus), J-R causes the minus indicator to turn on. All other characters, when tested, cause the zero indicator (columns 58-59) to turn on. Factor 1 and Factor 2 are not used in this operation.

 $\lambda$ 

# Bit Operations

Three operation codes BITON, BITOF, and TESTB, are provided to set and test individual bits. The individual bits can be used as switches in a program, thus allowing a saving of storage for binary type switches.

*Note:* When using the BITON, BITOF, and TESTB operations, any field named in Factor 2 or Result Field must be a I-position alphameric field. A field is considered alphameric if there are no entries in the Decimal Positions columns on the Input or Calculation sheet.

## Set Bit On (BITON)

This operation code causes bits identified in Factor 2, to turn on (set to 1) in a field named as the Result Field.

Factor 2 is always used as a source of bits for the Result Field. The bits to be turned on may be entered as literals in Factor 2, or may be contained in a field named in Factor 2. If literal values are entered in Factor 2, the bits to be turned on are identified by the numbers  $0-7$  (0 is the first bit number). The bit numbers must be enclosed by apostrophes, and the entry must begin in column 33. From one to eight bits may be identified in Factor 2 for a BITON operation. If a field name is entered in Factor 2, the field must be a I-position alphameric field. The bits that are on in the Factor 2 field will be turned on in the Result Field. The field in Factor 2 may be an array element if each element in the array is a I-position alphameric element. When Factor 2 is a field name or array element, apostrophes are not required, and the entry begins in column 33.

The Result'Field is the field in which the bits are turned on. The field named here must be I-position alphameric field. The Result Field may be an array element, if each element in the array is a I-position alphameric element. See Figure 125 for a summary of the BITON operation.

The operation code BITON must appear in columns 28-32. Conditioning indicators may be used in columns 7–17, and any entry under Field Length must be I.

Factor I, Decimal Positions, Half-Adjust, and the Resulting Indicator columns must be blank.

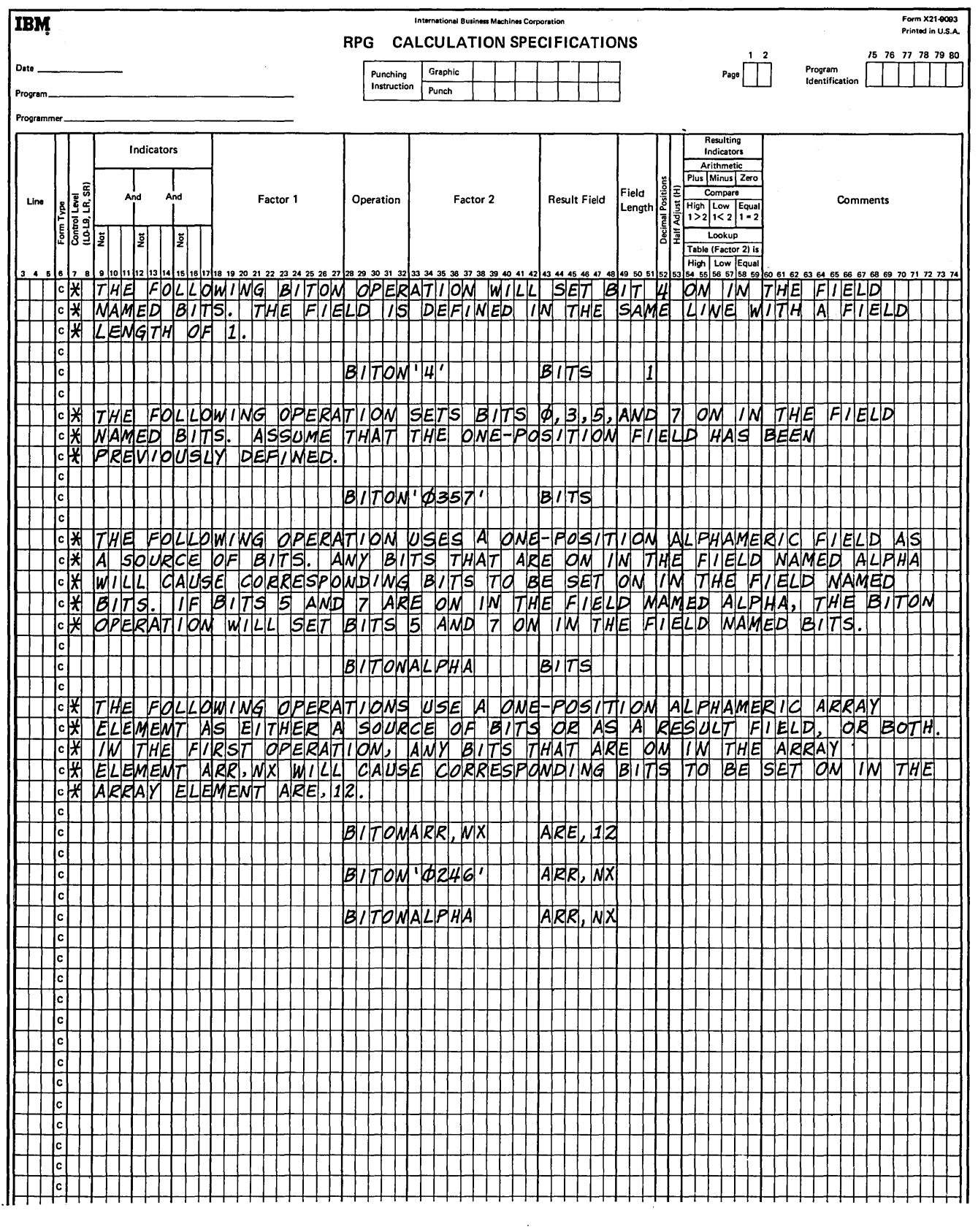

 $\mathcal{A}^{\mathcal{A}}$ 

 $\bar{\rm I}$ 

Figure 125. Summary of BITON Operations

## Set Bit Off (BITOF)

This operation code causes bits identified in Factor 2, to turn off (set to 0) in a field named under Result Field.

Factor 2 is always used as a source of bits for the Result Field. The bits to be turned off can be entered as literals in Factor 2, or may be contained in a field named in Factor 2. If literal values are entered in Factor 2, the bits to be turned off are identified by the numbers  $0-7$  (0 is the first bit number). The bit numbers must be enclosed by apostrophes, and the entry must begin in column 33. From one to eight bits may be specified in Factor 2 for a BITON operation. If a field name is entered in Factor 2, the field must be a 1-position alphameric field. The bits that are on in the Factor 2 field will be turned off in the Result Field. The field in Factor 2 may be an array element if each element in the array is a 1-position alphameric element. When Factor 2 is a field name or array element, apostrophes are not required, and the entry begins in column 33.

The Result Field is the field in which the bits are turned off. The field named here must be a I-position alphameric field. The Result Field may be an array element if each element in the array is a 1-position alphameric element. See Figure 126 for a summary of the BITOF operation.

The operation code BITOF must appear in columns 28-32. Conditioning indicators may be used in columns  $7-17$ , and any entry under Field Length must be 1.

Factor 1, Decimal Positions, Half-Adjust, and the Resulting Indicator columns must be blank.

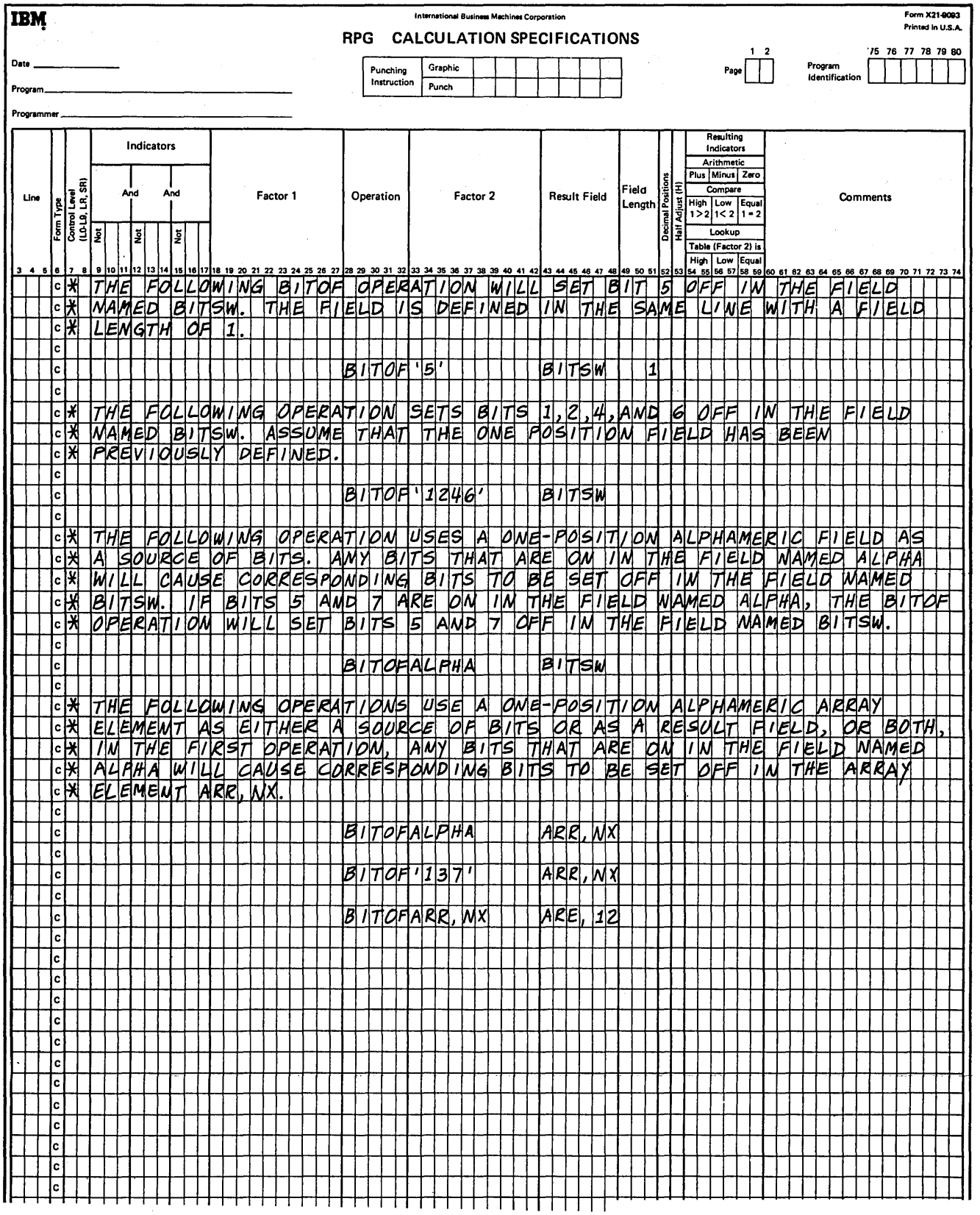

Figure 126. Summary of BITOF Operations

 $\bar{V}$ 

 $\sim$ 

### *Test Bit (TESTB)*

This operation code causes bits identified in Factor 2, to be compared with corresponding bits in a field named as the Result Field. The condition of the Result Field bits is known by the use of resulting indicators in columns 54-59.

Factor 2 is always used as a source of bits for the comparison with the Result Field. The bits to be tested may be entered as literals in Factor 2, or may be contained in a field named in Factor 2. If literal values are entered, the bits to be compared are identified by the numbers  $0-7$ (0 is the first bit number). The bit numbers must be enclosed by apostrophes, and the entry must begin in column 33. From one to eight bits may be identified in Factor 2 for a TESTB operation. If a field name is entered in Factor 2, the field must be a I-position alphameric field. The bits that are on in the Factor 2 field will be compared with corresponding bits in the Result Field. The condition of the Result Field bits is known by the use of resulting indicators in columns 54-59. The field in Factor 2 may be an array element if each element in the array is a I-position alphameric element. When Factor 2 is a field name or array element, apostrophes are not required, and the entry begins in column 33.

The Result Field is the field which corresponding bits are compared from the bits specified in Factor 2. The result field must be a I-position alphameric field. This field may be an array element if each element in the array is a 1-position alphameric field. See Figure 127 for a summary of the TESTB operation.

Indicators may be assigned in columns 54-59 to reflect the status of the Result Field bits. At least one indicator should be assigned, and as many as three can be assigned for one operation. Two indicators may be the same for a TESTB operation, but not three. A resulting indicator has the following meanings for these columns:

*Columns 54-55:* .An indicator in these columns turns on if each literal bit specified in Factor 2, or each bit that is on in the Factor 2 field is off in the Result Field.

*Columns 56-57:* An indicator in these columns turns on if the literal bits specified in Factor 2, or the bits that are on in the Factor 2 field are of mixed status (some on, some off) in the Result Field.

*Columns 58-59:* An indicator in these columns turns on if each literal bit specified in Factor 2, or each bit that is on in the Factor 2 field is on in the Result Field.

The operation code TESTB must appear in columns 28-32. Conditioning indicators may be used in columns 7-17, and any entry under Field Length must be I. At least one resulting indicator should be assigned in columns 54-59. As many as three resulting indicators may be assigned, but not more than two can be the same.

Factor 1, Decimal Positions, and the Half-Adjust columns must be blank.

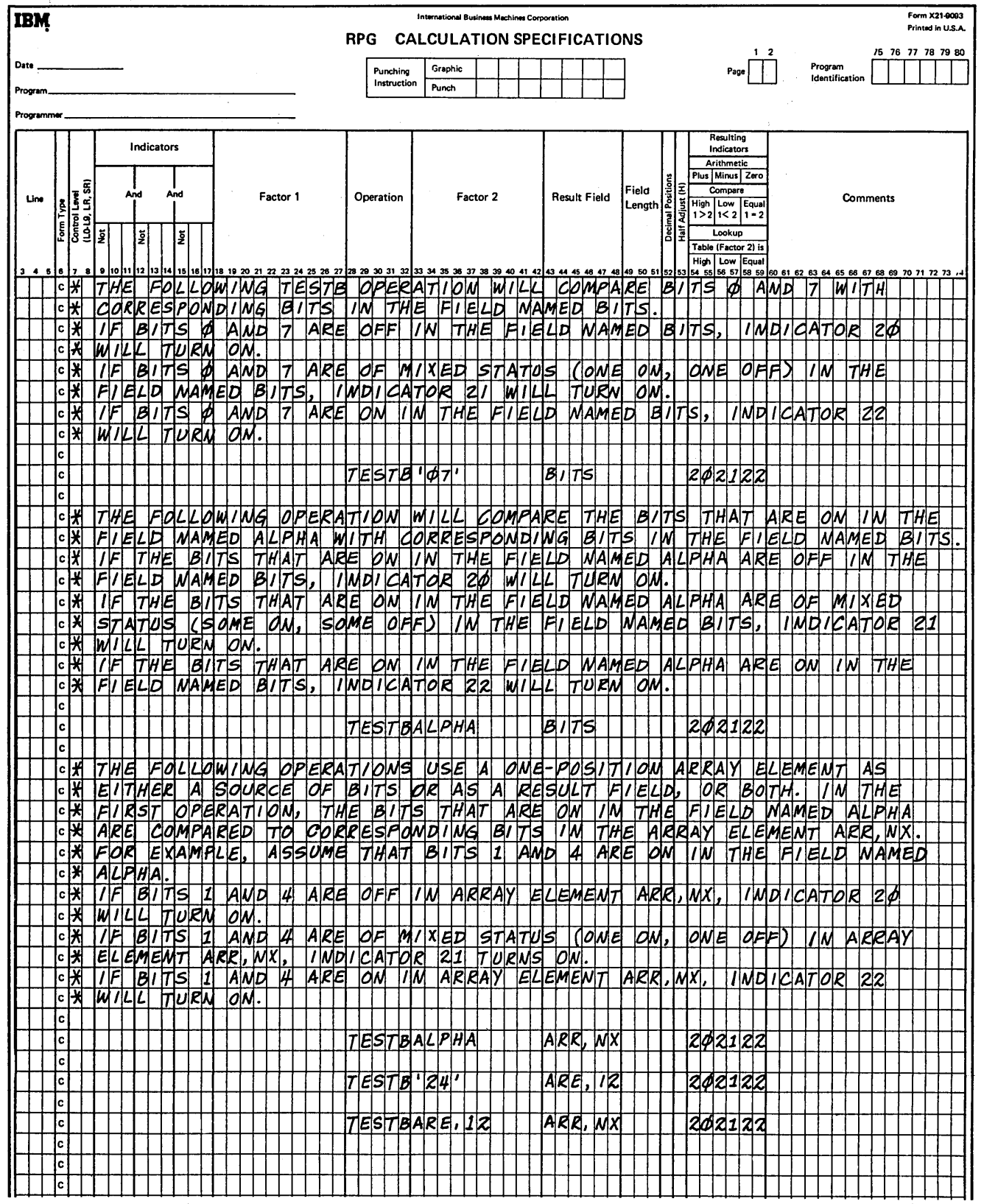

Figure 127. Summary of TESTB Operations

 $\big)$ 

 $\sim$ 

## Setting Indicators

These operation codes are used to tum indicators off or on. Any indicator to be turned on or off is specified in columns 54-59. The headings in the Resulting Indicators field (Plus or High, Minus or Low, Zero or Equal) have no meaning in these operations. When setting indicators, remember:

- I. The following indicators cannot be turned on by the SETON operation: 1P, MR, L0, U1-U8, KA-KN, KP, KQ.
- 2. The following indicators may not be turned off by the SETOF operation: IP, MR, LO, LR, Ul-U8.
- 3. If the LR indicator is turned on by a SETON operation which is conditioned with a control level indicator (columns 7-8 of the Calculation sheet), processing stops after all total output operations are finished. If it is turned on by a SETON operation at detail time (not conditioned by a control level indicator in columns 7-8), processing stops after the next total output operation is completed.
- 4. If the halt indicators (HI-H9) are set on and not turned off before the detail output operations are complete, the system stops. Processing may be continued by pressing the start key on the Processing Unit once for every halt indicator that is on.
- 5. Setting on L1-L9 or setting off L1-L9 does not automatically set any lower control level indicators.
- 6. Indicators LI-L9 and the record identifying indicators are always turned off after detail output operations are completed regardless of the previous set on or set off operation.
- 7. Whenever a new record is read, record identifying indicators  $(01-99)$  and field indicators are set to reflect conditions on the new record. The setting from any previous SETON or SETOF operation does not apply then.
- 8. If a numeric indicator (01-99) is SETON and not changed in other calculations, it will remain on until SETOF.

# Set On (SETON)

This operation causes any indicators in columns 54-59 to be turned on.

Controller a

# Set Off (SETOF)

This operation causes any indicators in columns 54-59 to be turned off.

### Branching Within RPG 11

Operations are normally performed in the order that they appear on the Calculation sheet. There may be times, however, when you do not want the operations performed in the order they are specified. For example, you may wish to:

- I. Skip several operations when certain conditions occur.
- 2. Perform certain operations for several, but not all, record types.
- 3. Perform several operations over and over again.

### Go To (GOTO)

This operation allows you to skip instructions by specifying some other instruction to go to. You can branch to an earlier line or to a later specification line. You can branch from a detail calculation line to another detail calculation line, and you can branch from a total calculation line to another total calculation line. You cannot branch from a detail calculation line to a total calculation line or vice versa. Neither can you branch from calculations conditioned by LO-L9 to calculations conditioned by LR or vice versa. (A total calculation line is defined as one which is conditioned by a control level indicator in columns 7-8 of the Calculation sheet.)

 $\left(\right)$ 

Factor 2 must contain the name of the point to which you wish to go (identified by the label on a TAG statement). The name in Factor 2 is called a label. The label can be from I-6 characters long, and must begin in column 33 with an alphabetic character. The remaining characters can be any combination of alphabetic or numeric characters.

Blanks must not appear between characters in the label. Factor I and the result field are not used in this operation. The GOTO operation can be conditioned by any indicators. If it is not conditioned, the operation is always done. See *Examples* under *Branching Operations* for use of the GOTO operations.

# Tag(TAG)

The operation code names the point to which you are branching in the GOTO operation. Factor I contains this

228

label. The name must begin in column 18. The same label cannot be used for more than one TAG instruction.

Factor 2 and the result field are not used. No indicators may be entered in columns 9-17 for a TAG instruction. Control level indicators must be used, however, if branching is to occur only when the information in a control field has changed. See *Examples* under *Branching Operations* for use of the TAG operation.

## **Examples**

*Example 1:* Figure 128 shows how TAG and GOTO may be used to skip operations on certain conditions.

1. If the result of the subtraction in line 01 is minus {indicator 10 is on), a branch is taken to RTNl {routine 1) named by the TAG operation code in line 09. Notice that both the GOTO {line 02) and TAG {line 09) are not conditioned by control level indicators.

- 2. If the branch is not taken in line 02, the multiplication in line 03 is performed. Then the branch to RTNl {line 09) must be taken because this branch is not conditioned by indicators.
- 3. Operations in lines 10-12 are then done. If the operation in line 12 does not tum indicator 15 on, a branch is taken backwards to RTN2 {line 05).
- 4. Operations then go in the order specified again from lines 06-12. Nothing is done in line 09 since TAG only gives a name. These same operations are performed again and again until 15 does tum on.
- *5.* When 15 is on, the branch to RTN2 is not taken. The TESTZ operation is then performed. If this operation causes 20 to turn on, a branch is taken to line 17 (GOTO END). If 20 is not on, the operation in line 16 is done.

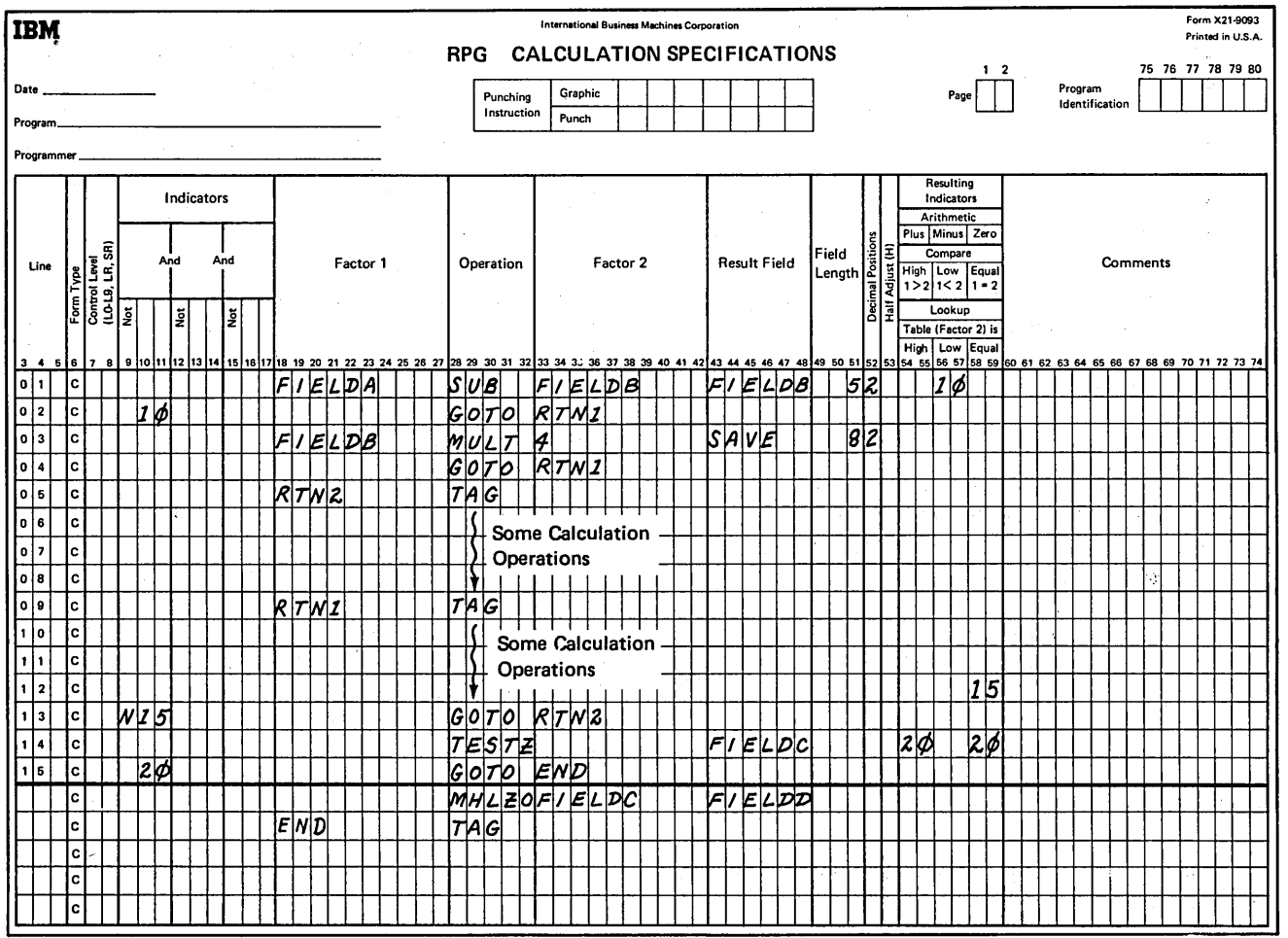

·Figure 128·. Using GOTO and TAG (Skipping Operations)

*Example 2:* Figure 129 shows how TAG and GOTO may be used to eliminate coding when several operations have to be performed again and again.

Assume that you wish to make eight mailing labels for every customer you have. The customer's name and address are found on an input record. Since you wish to write eight labels for each record, you have to use exception lines and the operation EXCPT. (See *Exception (EXCPT)* under *Programmed Control of Input and Output* for further information).

The EXCPT operation can be coded as shown in Figure 129, insert A. You have to write the EXCPT operation code for every mailing label. However, by using branching, you can code it all in five lines (see Figure 129, insert B). An

ţ.

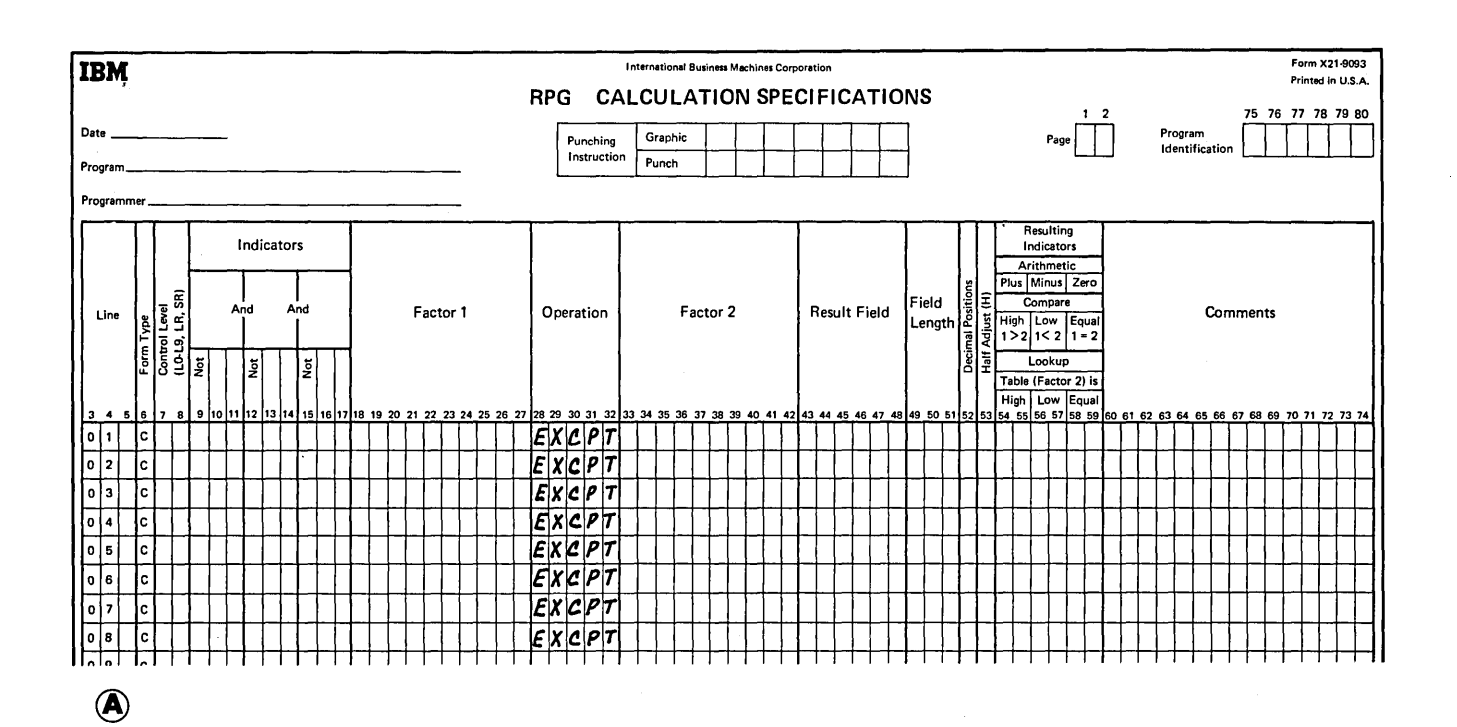

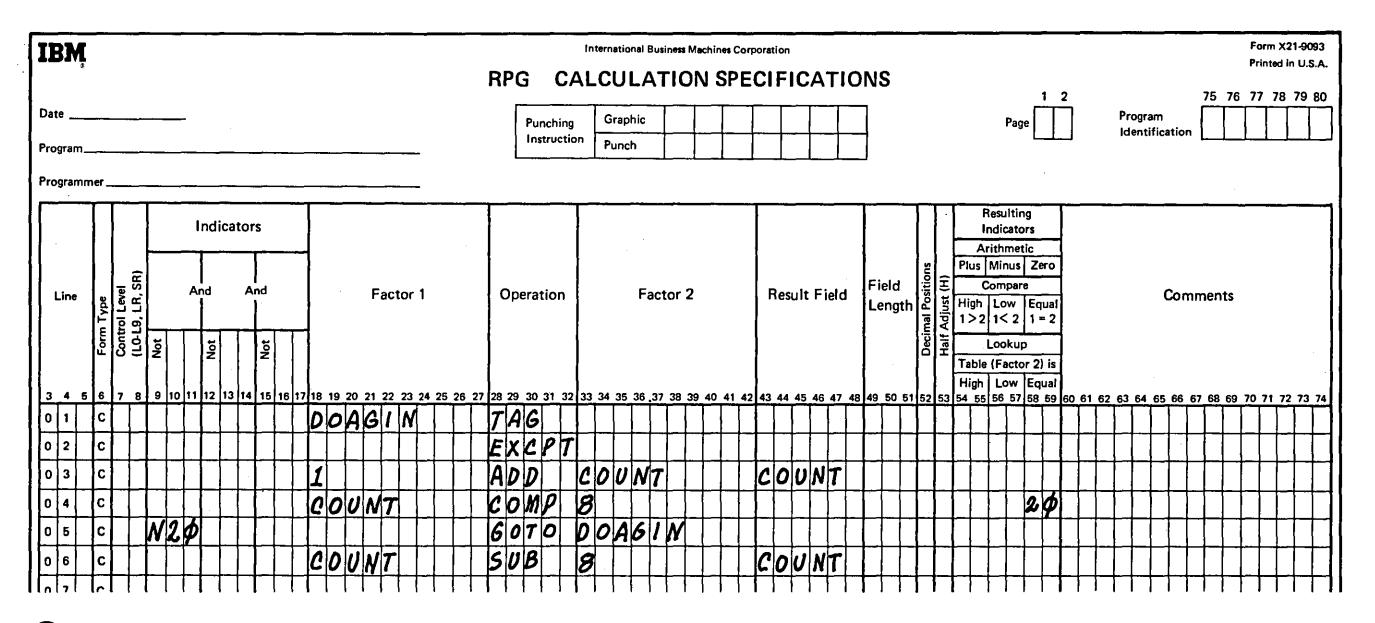

@

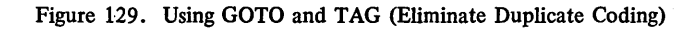

EXCPT line is printed out. One is added to COUNT in order to keep track of how many times the line has been printed. Then COUNT is compared to 8. If COUNT does not equal 8, a branch is taken back to the beginning (GOTO DOAGIN). If COUNT equals 8, the branch is not taken. Instead 8 is subtracted from the COUNT field so that it will be zero for the next cycle.

#### Branching to External Subroutines

 $\mathbf{)}$ 

Linkage from RPG II to an assembler language subroutine is accomplished through the EXIT and RLABL operations. Control cannot be transferred from one user assembler subroutine to another user assembler subroutine.

### Exit to an External Subroutine (EXIT}

The EXIT operation code is used to designate a point in the calculation specifications where control is to be transferred from RPG II to a user-written assembler language subroutine. (A description of how to code assembler subroutines to be referenced in an EXIT operation is available in the *IBM System/3 Disk System Basic Assembler Program Reference Manual,* SC21-7509.)

The operation code EXIT must be entered in columns 28-32. Factor 2 contains the name of the subroutine that will receive control. The subroutine name must be in the form SUBRxx, where x is any alphabetic character. The EXIT operation can be conditioned by indicators (columns  $7-8$  and columns  $9-17$ ). If not conditioned, the EXIT operation is always done at detail calculation time.

The following columns must be left blank for an EXIT operation: Columns 18-27 (Factor 1), Columns 43-48 (Result Field), Columns 49-51 (Field Length), Column 52 (Decimal Positions), Column 53 (Half Adjust), Columns 54-59 (Resulting Indicators).

## RPG II Label (RLABL}

The RLABL operation allows the subroutine specified in an EXIT operation to reference a field, table, array, or indicator defined in the RPG II program. RLABL operations must be specified immediately after the EXIT operation which refers to the subroutine using the field, table, array, or indicator in the RLABL statement. Ali external subroutines will be a part of the root segment and will not be put into overlays. (A description of how to code assembler subroutines to be referenced in EXIT and RLABL operations is available in the *IBM System/3 Disk System Basic Assembler Reference Manual,* SC21-7509.)

The operation code RLABL must be entered in columns 28-32. Result Field must contain an indicator or the name of a field, table, or an array previously defined in RPG II specifications. When an indicator is specified in an RLABL operation, you must use the form INxx, where xx is the indicator to be transferred to the subroutine. For example, if the MR indicator is to be transferred to a subroutine, you must enter INMR in the Result Field of the RLABL operation.

Only RLABL operations specifying a field or a table or array name can have entries under Field Length (columns 49-51) and Decimal Positions (column 52).

The following columns must be left blank in an RLABL operation: Columns 7-8 (Control Level), Columns 9-17 (Indicators), Columns 18-27 (Factor 1), Columns 33-42 (Factor 2), Column 53 (Half Adjust), Columns 54-59 (Resulting Indicators).

## Coding Examples

Figure 130 shows an example of the linkage when the subroutine refers to a field, table, or array defined in the RPG II program. Figure 131 shows an example of the linkage when the subroutine references indicators defined in the RPG II program.

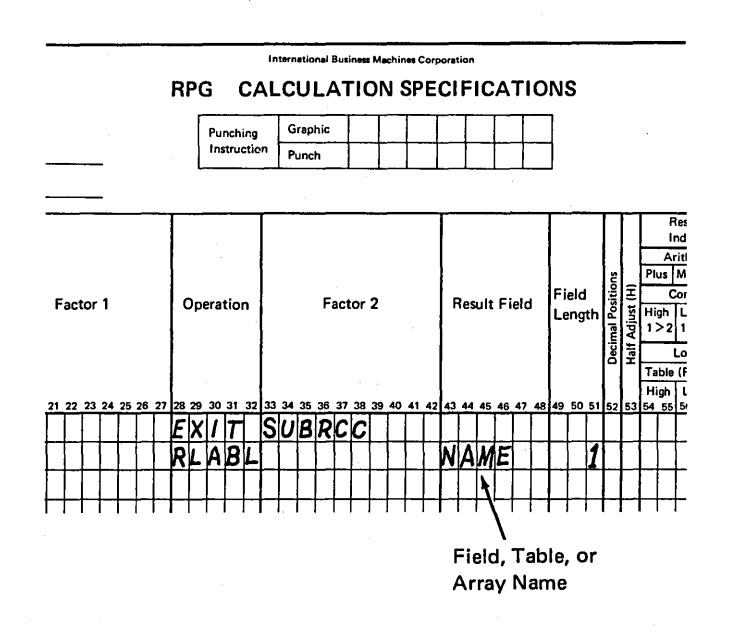

Figure 130. Field, Table, or Array Entry

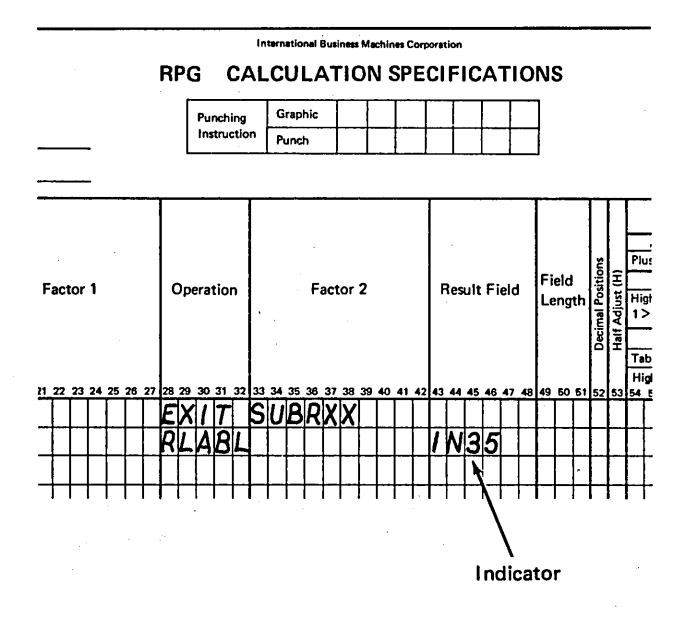

Figure 131. Indicator Entry

#### Look-Up Operations (LOKUP)

Look-up operations are used when searching through a table or an array to find a specific element. The LOKUP operation code causes a search to be made for a particular item in a table or array. The table or array is named in Factor2. Factor 1 is the search word (data for which you wish to find a match in the table or array named). Factor 1, the search word, may be:

1. An alphameric or numeric constant.

- 2. A field name.
- 3. An array element.
- 4. A-table name.

Remember that when a table is named in Factor 1, it refers to the element of the table last selected in a LOKUP operation, not to the whole table.

Resulting indicators are always used in connection with LOK UP. They are used to first indicate the type of search desired and then to reflect the result of the search. A resulting indicator assigned to equal (columns 58-59). instructs the program to search for an entry in the table or array equal to the search word. The indicator turns on only if such an entry is found. If there are several entries identical to the search word, the first one that is encountered is selected.

An indicator assigned to Low (columns 56-57) instructs the program to locate an entry in the table that is nearest to, yet lower in sequence than, the search word. The first such entry found causes the indicator assigned to Low to tum on.

The indicator assigned to High (columns 54-55) instructs the program to find the entry that is nearest to, yet higher in sequence than, the search word. The first higher entry found causes the indicator assigned to High to tum on. In all cases the resulting indicator turns on only if the search is successful.

At least one resulting indicator must be assigned, but no more than two can be used. Resulting indicators can be assigned to Equal and High or Equal and Low. The program searches for an entry that satisfied either condition with Equal given precedence; that is, if no Equal entry can be found, the nearest lower or nearest higher entry is selected. If resulting indicators are assigned both to High and Low, the indicator assigned to Low is ignored. When using the LOKUP operation, remember:

- 1. The search word and each table or array item must have the same length and the same format (alphameric or numeric).
- 2. You may search on High, Low, High and Equal, or Low and Equal only if your table or array is in sequence.
- 3. No resulting indicator turns on if the entry searched for is not found.

# LOK UP with One Table

When searching a single table,  $Factor 1$ ,  $Factor 2$ , and at least one resulting indicator must be specified. Conditioning indicators (specified in columns  $7-17$ ) may also be used.

Whenever a table item is found that satisfies the type of search being made {Equal, High, Low), a copy of that table item is placed in a special storage area. Every time a search is successful, the newly found table item is placed in this area, destroying what was there before. If the search is not successful, no table item is placed in the storage area. Instead the area keeps the contents it had before the unsuccessful search.

Resulting indicators are always set to reflect the result of the search. If the indicator is on, showing a successful search, you know that a copy of the item searched for is in the special storage area.

### LOKUP with Two Tables

 $\left\{ \right.$ 

When two related tables are used in a search, only one is actually searched. When the search condition {High, Low, Equal) is satisfied, the corresponding data items from both tables are placed in their respective special storage areas and are made available for use.

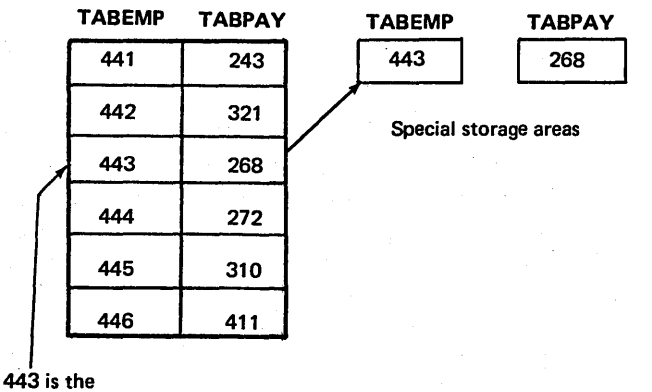

search word

**A** 

Factor 1 must be the search word and Factor 2 must name the table to be searched. The result field must name the related table from which data is made available for use. Resulting indicators must also be used. Conditioning indicators (specified in columns  $7-17$ ) may be specified if needed.

The two tables involved should be the same length. If the table that is searched is longer than its related table, it is possible to satisfy the search condition. However, there will not be a data table item in the second table which corresponds to the item found in the search table. Unpredict.ible results may occur.

*Note:* Using a table name in an operation (other than LOKUP) before a successful LOKUP occurs may lead to unpredictable results, since you do not know what is in the special storage area referenced by the table name.

In Figure 132, insert A, the related tables TABEMP and TABPAY have been read into storage. Assume that an input record is read with 443 in the EMPNUM field. With 443 as

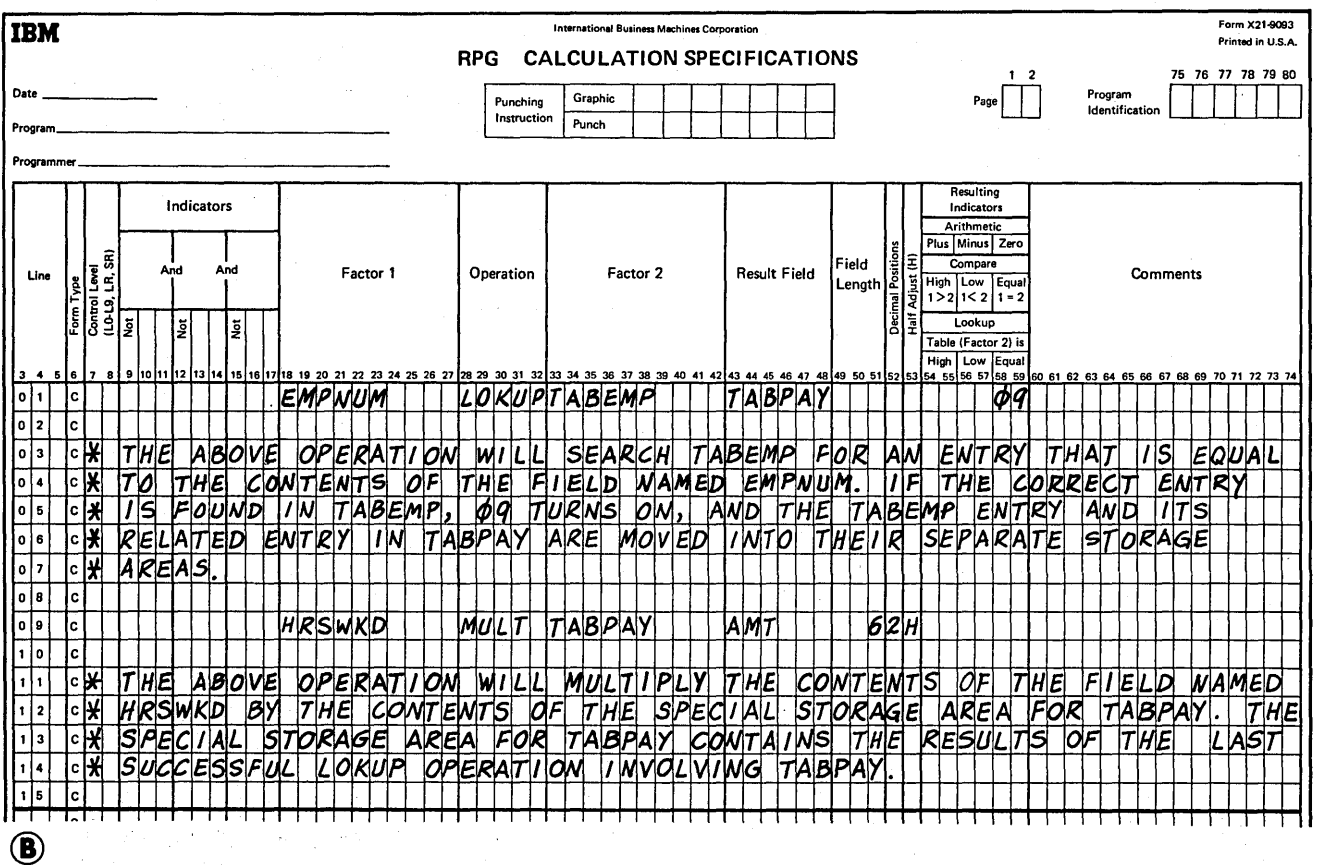

Figure 132. LOKUP with Related Tables

the search word, the table TABEMP can be searched for an equal entry. When the correct entry is found, the table item 443 is moved into the special storage area for TABEMP. At the same time, the corresponding item 268 is moved into the special storage area for TABPAY. The contents of the storage areas can now be referenced in subsequent calculation operations by the appropriate table name. Insert B of Figure 132 shows the coding needed to perform the LOKUP operation described in insert A. It also shows how to reference the contents of the special storage area after a successful LOKUP operation.

# Referencing the Table Item Found in a LOKUP Operation

Whenever a table name is used in an operation other than LOKUP, the table name really refers to the data placed in the special table storage area by the last successful search. Thus, by specifying the table name in this fashion, you can use data items from a table in calculation operations.

If the table is used as Factor 1 in a LOKUP operation, the contents of the special table storage area is used as the search word. In this way a data item from a table can itself become a search word.

The table may also be used as the result field in operations other than the LOKUP operation. In this case the contents of the special table storage area is changed by the calculation operation. The corresponding table item in the table in core storage is also changed. This is a way in which you can modify the contents of the table by calculation operations (see Figure 133).

#### **Example**

Figures 134 through 137 show the use of the LOKUP operation. Figure 134, insert A, shows the contents of four tables: table A, table B, table C, and table D (loaded at compile time). Each table has five entries.

Figure 134, insert B, shows the extension specifications for these tables. Table A and Table B are described separately and are, therefore, entered separately. Tables C and D are related tables and are entered in alternating format on the table input records. Figure 135 shows the order in which the table input records are loaded into the system at compile time.

Figure 136 shows 15 different LOKUP operations using these four tables. The results of these operations are shown in Figure 137. Figure 137 tells if the entry searched for was found, and if so, what indicator is on to indicate the result of the search and what item was taken from a related table (when one is used).

 $\left(\right)$ 

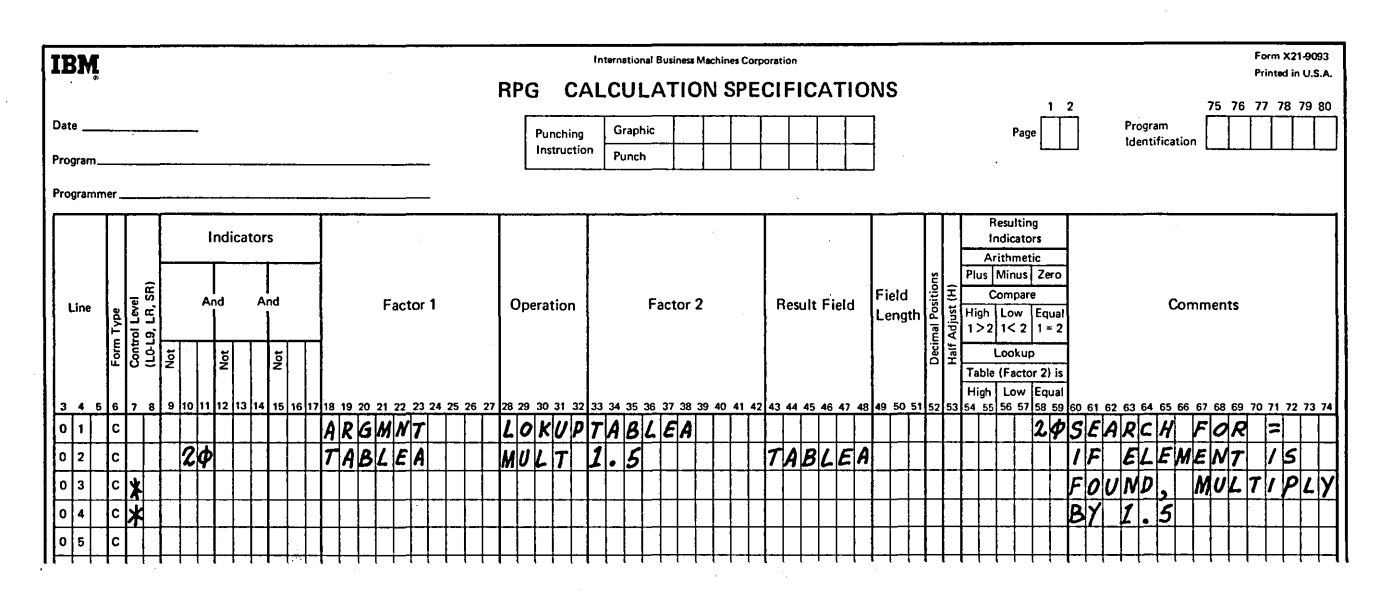

Figure 133. Referencing the Table Item Found in a LOKUP Operation

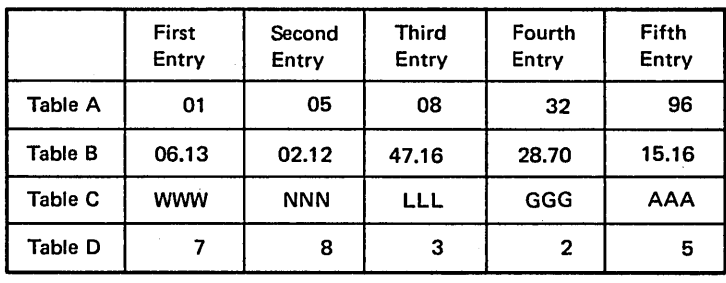

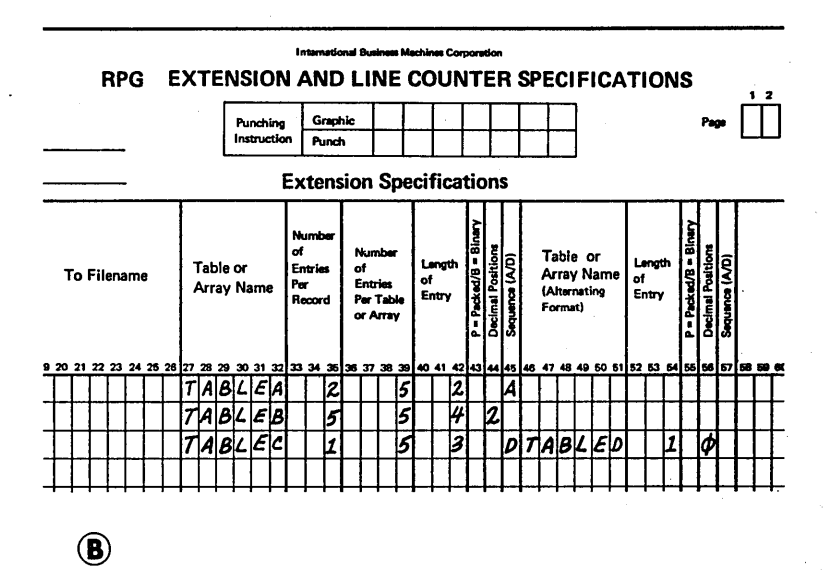

Figure 134. Table Look-Up (Tables Used)

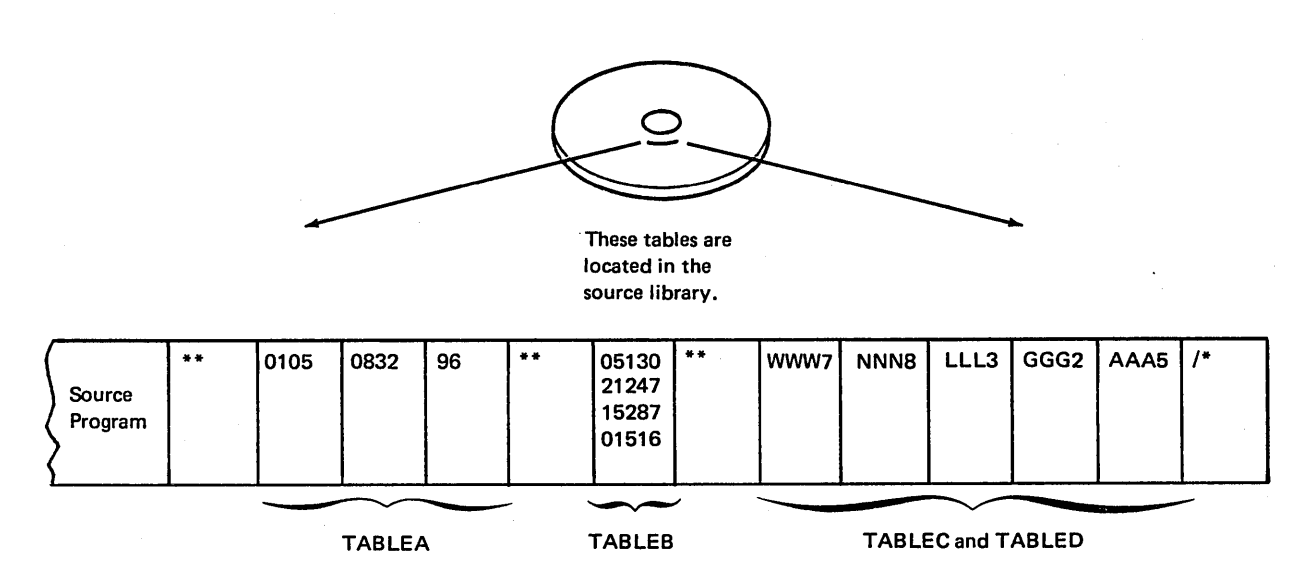

Figure 135. Order in Which Tables are Loaded

 $\circledA$ 

 $\overline{\phantom{a}}$ 

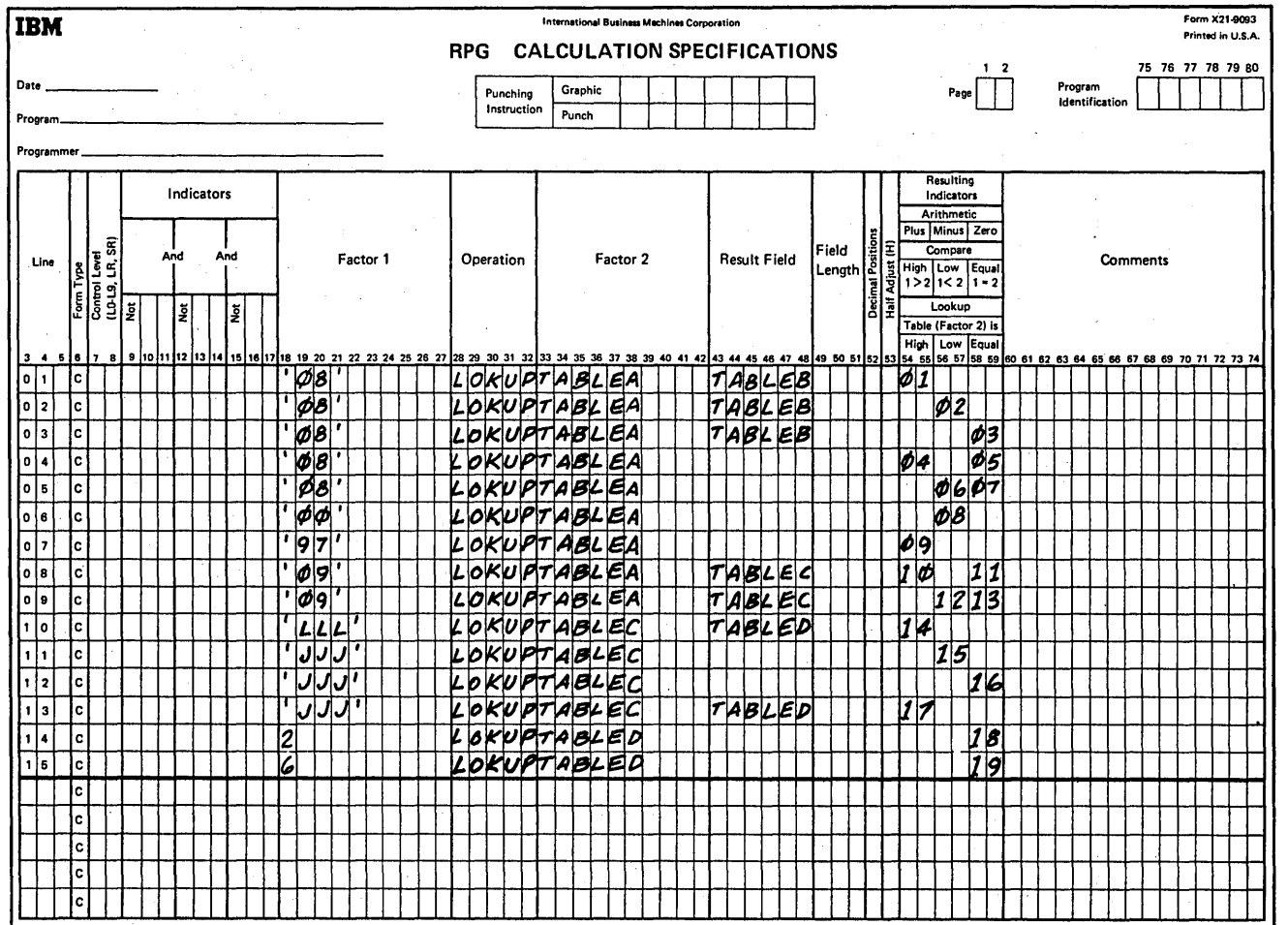

 $\bar{z}$ 

 $\overline{\mathbf{r}}$ 

 $\langle$ 

**Figure 136. Table LOKUP Operation** 

 $\lambda$ 

 $\mathcal{A}^{\mathcal{A}}$  and  $\mathcal{A}$ 

 $\bar{z}$ 

 $\mathcal{A}^{\mathcal{A}}$ 

l,

 $\sim$ 

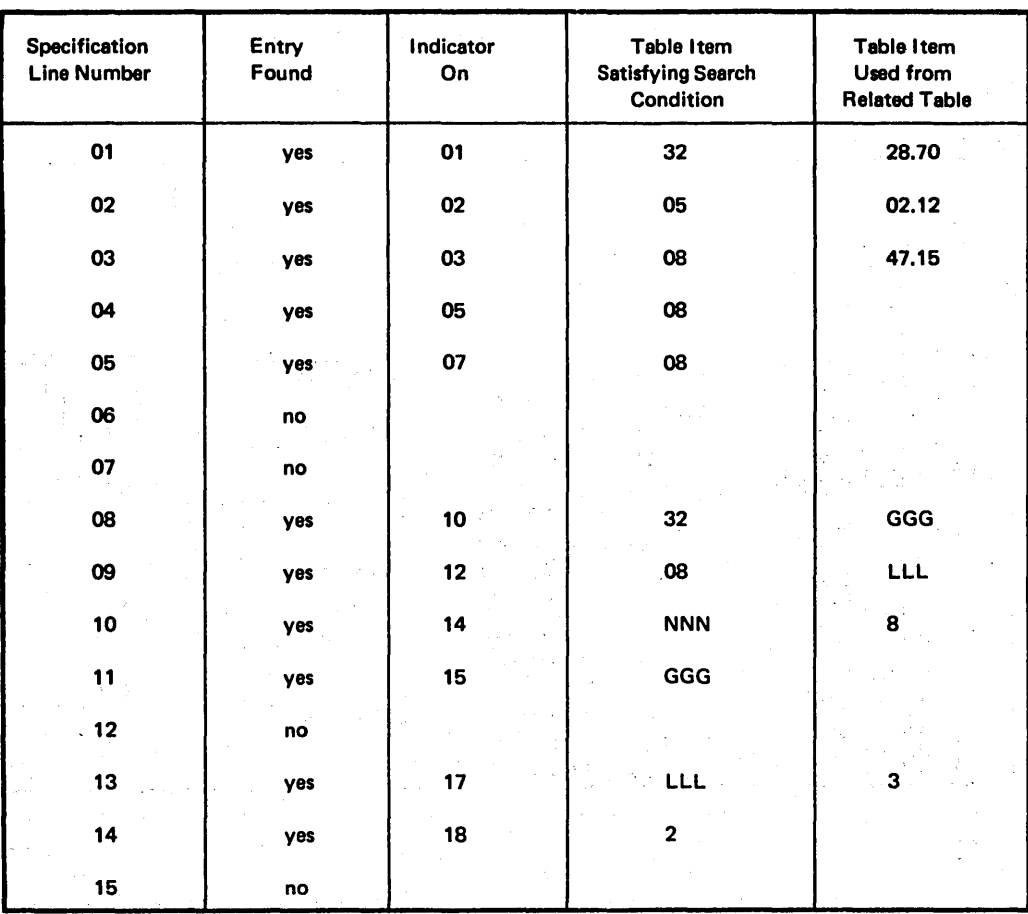

Figure 137. Results of LOKUP Operation

 $\lambda$ 

### Using the LOKUP Operation with Arrays

The LOKUP specifications for arrays are the same as for tables except that if Factor 2 is an array, the result field cannot be used. In addition if the desired item is found, it is not moved to a special holding area since these holding areas are only associated with tables. Instead, the indicators will reflect only that the desired item is in the array; the programmer does not have ready access to this item.

*Example:* Figure 138 shows two LOKUP operations performed with an array. MANNOS, a 2100-element array of employee numbers, is read in at execution time from file ARRFILE with six IO-position elements per record; the array elements are in ascending order. Line 01 of the Calculation sheet shows a LOKUP of array MANNOS to find the element nearest to but higher in sequence than the search word 100336. If this desired element is found in the array, indicator 20 turns on and the GOTO in line 02 is performed. Notice that the result of this LOKUP indicates only whether or not the desired element exists in the array.

Line 05 of the Calculation sheet shows essentially the same LOKUP operation  $-$  indicator 20 will turn on when the first element higher in sequence than 100336 is found. Note, however, that in this LOKUP operation, the array MANNOS is indexed by the field INX. This index field was set to 1 in line 04 so the LOKUP will begin at the first element of MANNOS. If the desired element is found, the number of this element (not its contents) is placed in the field INX. In this way, the actual element which satisfied the LOKUP can be used in subsequent calculation operations, as in line 07. If no element was found to satisfy the LOKUP, the field INX would be reset to 1. Refer to *Starting the Search at a Particular Array Item under Look-up Operations (LOKUP)* for more information on indexing an array in a LOKUP operation.

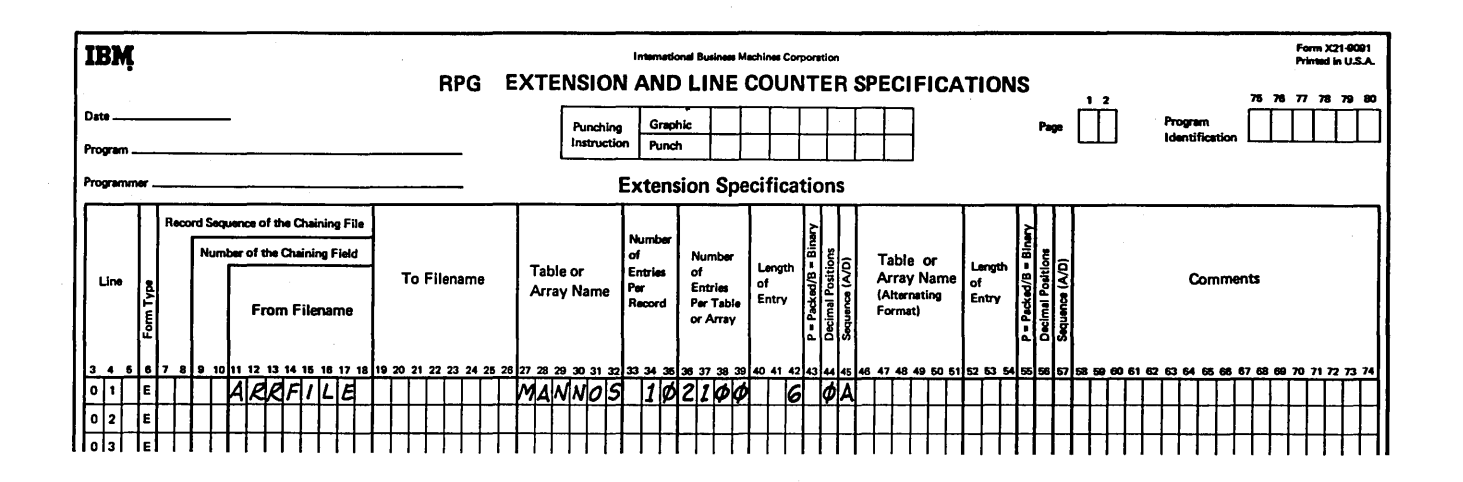

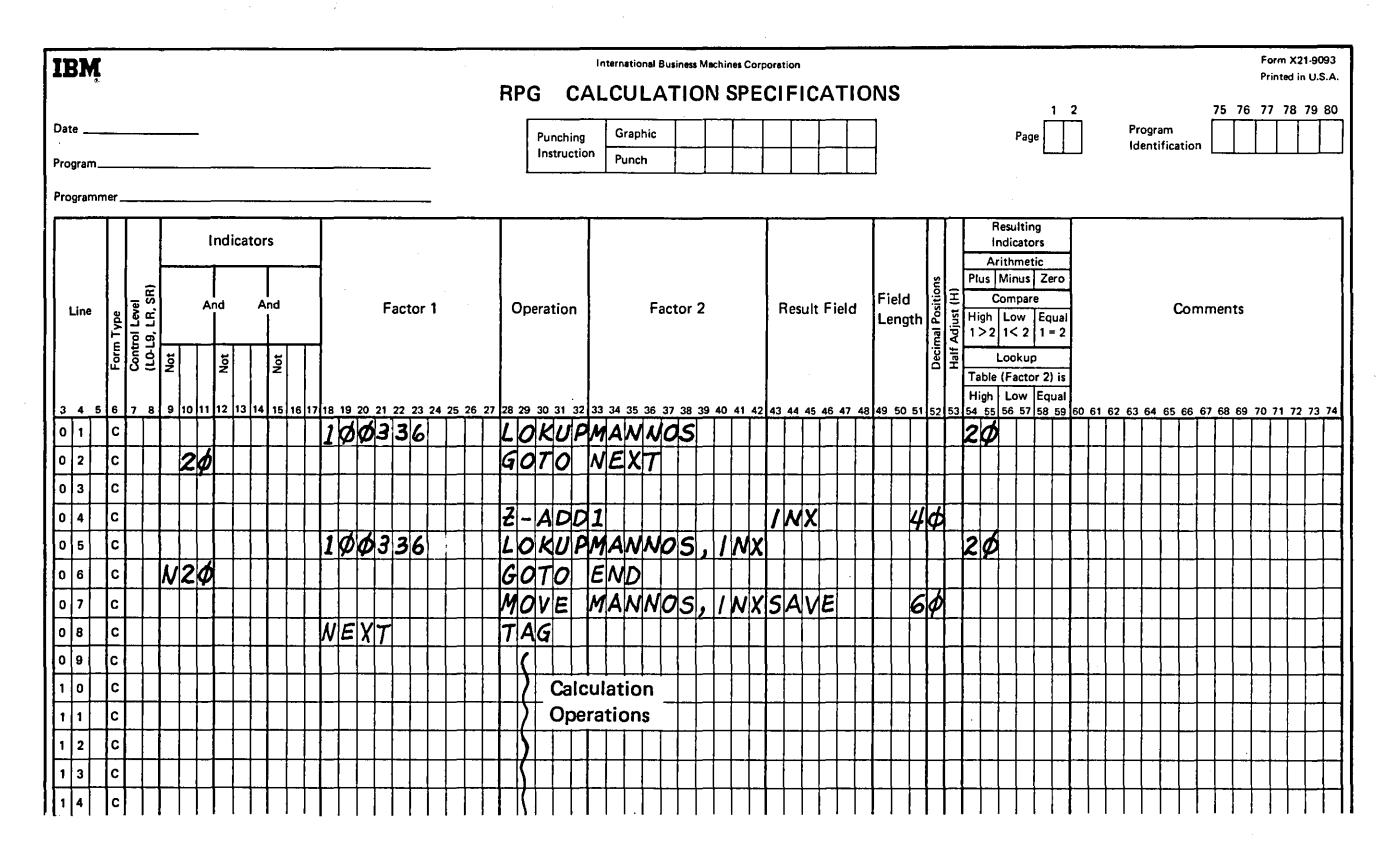

Figure 138. LOKUP with an Array

 $\overline{1}$ 

# *Starting the Search at a Particular Array Item*

It is possible, in order to save processing time, to start the LOK UP search at a particular item in the array. This type of search is indicated by additional entries in columns 33-42. Enter the name of the array to be searched in these columns followed by a comma and a numeric literal or the name of a numeric field (with no decimal positions). The numeric literal or numeric field tells the number of the item at which you wish to start the search (Figure 139). This numeric literal or field is known as the index because it points to a certain item in the array. All other columns are used as previously described for the normal look-up . operation.

The search starts at the specified item and continues until the desired item is found or until the end of the array is reached. When an index field is used, an unsuccessful search causes the index field to contain the value of one. If, however, an item is found which satisfies the conditions of

the LOKUP operation, the number of that array item (counting from the first item) is placed in the index field. A numeric literal used as an index is not changed to reflect the result of the search.

*Note:* If a literal or field index for an array is zero, or greater than the number of elements in the array, the following will result:

- 1. For a literal index a severe error occurs, and compilation will cease.
- 2. For a field index the job will halt, allowing the operator to cancel or restart the program. If the program is restarted, the field index is given a value of one.

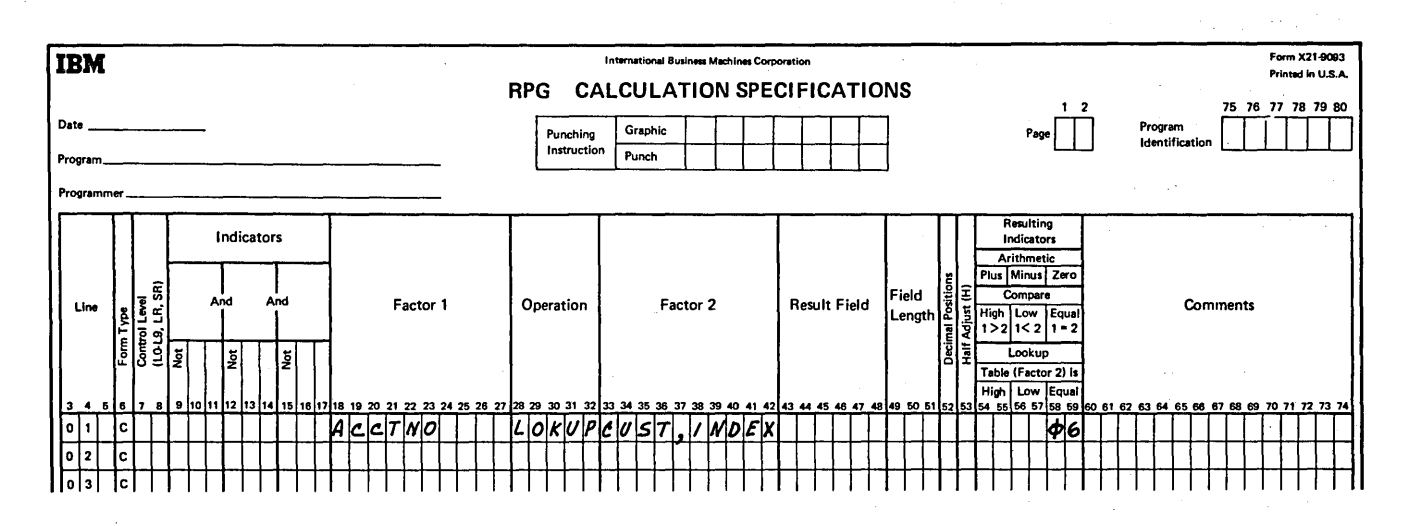

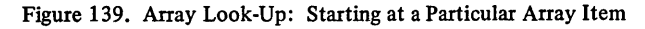

### Subroutine Operations

These operation codes are only used for subroutines. See *Subroutines* under *Supplementary Information* for information on subroutines. All subroutine lines must be written in specification lines following all operations conditioned by control level indicators specified in columns 7-8. Subroutine lines are always identified by an SR in columns 7-8.

#### Begin Subroutine (BEGSR)

This operation code serves as the beginning point of the subroutine. Factor 1 must contain the name of the subroutine.

### End Subroutine (ENDSR)

This operation code must be the last statement of the subroutine. It serves to define the end of the subroutine. Factor 1 may contain a name. This name then serves as a point to which you can branch by a GOTO statement within the subroutine. The ENDSR operation ends the subroutine and automatically causes a branch back to the next statement after the EXSR operation.

*Note:* Neither BEGSR operations nor ENDSR operations can have conditioning indicators (columns  $7-8$ ,  $9-17$ ).

## **Execute Subroutine (EXSR)**

This operation causes operations in the subroutine to be performed. EXSR may appear anywhere in the program. Whenever it appears, the subroutine is executed. After operations in the subroutine are done, the operation in the line following the EXSR operation is performed.

This operation may be conditioned by any indicators, meaning the subroutine is executed only when all conditions are satisfied. Factor 2 must contain the name of the subroutine that is to be executed. This same name must appear on a BEGSR instruction. A subroutine must not call itself.

### Programmed Control of Input and Output

The normal RPG II processing cycle is as follows:

- 1. A record is read.
- 2. Calculations are performed.
- 3. Records are written.

See *General RPG II Program Logic* under *Introduction* for a brief description of the program cycle.

The normal program cycle can be altered to allow input and output operations during calculations. The following operations provide this capability:

- Exception (EXCPT)
- Read (READ)
- Force (FORCE)
- Display (DSPLY)
- Chain (CHAIN)
- Key(KEY)
- Set (SET)

## Exception (EXCPT)

This operation allows records to be written at the time calculations are being done. Use this primarily when you wish to have a variable number of similar or identical records (either detail or total) written in one program cycle. (Remember that normally only the exact number of records specified in the output-format specifications are written on a file in one program cycle.) For example, you might use EXCPT to produce a variable number of identical mailing labels, to write out contents of a table, or to produce a number of records having the same information.

When the EXCPT operation is used, EXCPT is entered in columns 28-32, and columns 7-17 may have entries. All other columns must be blank. The line or lines which are to be written out during calculation time are indicated by an E in column 15 of the Output-Format sheet. Exception lines may not be used in a combined file.

When writing output lines at exception time, the system does not print blanks that may be at the end of the output line. To separate output written at this time from any response the operator keys during a KEY operation, specify separating characters or delimiters (such as  $/$ , -, or \*) at the end of the exception output line rather than specifying blanks. In KEY operations, you can also separate the exception output from the operator response by positioning the print element using calculation specifications.

Figure 140 shows the use of the EXCPT operation to produce a variable number of records on a printer file having the same information. Records in the input file have two fields, NAME and COUNT. The NAME field is to be entered into a certain number of records. That number is indicated in the COUNT field.

The first calculation line compares COUNT to zero. If COUNT is equal to zero, indicator 02 turns on and a GOTO operation avoids further calculations. If the COUNT field is one or more, the EXCPT operation is performed, and the exception record indicated by the E in column 15 of the Output-Format sheet is printed. The field CONSEC is used to keep track of the number of records printed. Each time an exception record is printed, 1 is added to CONSEC. CONSEC is then compared with COUNT, the field that tells how many records should be printed, If they are not equal (indicator 20 is not on), a branch is taken back to DOAGAIN. Another record is printed. One is added to CONSEC and CONSEC is compared to COUNT. If these fields are equal, another input record is read. If not, the same operations are done again. Whenever CONSEC equals COUNT, enough records have been printed. CONSEC is then subtracted from itself, making it zero. This last operation is necessary so that an accurate count can be kept for the next record.
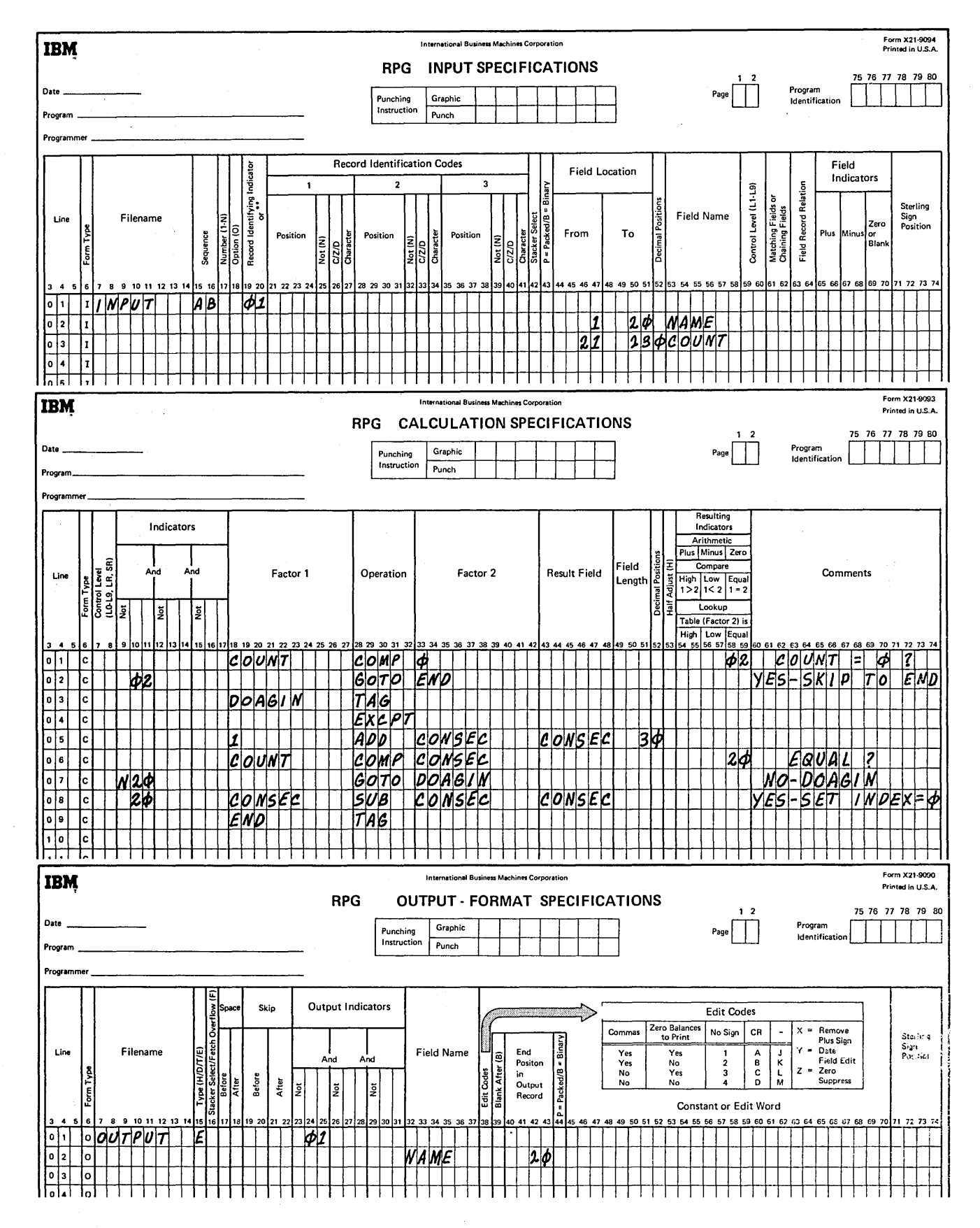

 $\epsilon$ 

Figure 140. EXCPT Operation (Producing a Variable Number of Identical Records)

 $\sim$ 

 $\left( \right)$ 

### **Read (READ)**

The read operation is used to call for immediate input from a demand file during the calculation phase of the program cycle. This operation differs from the force operation because force calls for certain input on the next program cycle, not the present one.

The operation code READ must appear in columns 28–32. Factor 2 contains the name of the file from which a record should be read immediately. An indicator may be used in columns 58-59. An indicator specified in these columns will turn on when an end of file condition is reached for the demand file (except for ledger card files), or on each READ operation after an end of file condition is reached. If columns 58-59 are left blank, a halt will occur on an end of file condition and on subsequent read operations after the end of file condition is reached. Indicators may be specified in columns 7-17.

The following columns must remain blank for a READ operation: Columns 18-27 (Factor 1), columns 43-48 (Result Field), columns 49-51 (Field Length), column 52 (Decimal Positions), column 53 (Half Adjust), and columns 54-55 and 56-57 (Resulting Indicators).

The following files may appear as Factor 2 in a READ operation:

- Sequential disk files processed consecutively, and specified as input or update files.
- Indexed disk files processed sequentially by key, and specified as input or update files.
- Indexed disk files processed sequentially by limits, and specified as input or update files.
- Ledger card file specified as combined file.
- Direct files processed consecutively as input or update files.
- Data recorder files specified as input files. Ö.

#### Remember these points when using the READ operation:

- 1. All demand files, except those assigned to the KEY-BORD, must be processed by the Read operation.
- 2. Control levels, matching fields, and look ahead fields are not allowed with demand files.
- 3. Numeric sequence testing on the Input sheet is not allowed for demand files.
- 4. Columns 63-64 {Field Record Relation) on the Input sheet may not use the MR indicator for demand files.

*Note:* When a program is doing multiple reads from one or more demand files during the same RPG II cycle, the record identifying indicators assigned to the file or files will remain on throughout the cycle if the previous READ operations were executed successfully.

## Force (FORCE)

FORCE statements enable you to select the file from which the next record is to be taken for processing. They apply to primary or secondary input, update, or combined files. The FORCE operation cannot be used to read from files assigned to the KEYBORD.

Factor 2 in a FORCE statement identifies the file from which the next record is to be selected. If the statement is executed, the record is read at the start of the next program cycle. If more than one FORCE statement is executed during the same program cycle, all but the last is ignored. FORCE should not be specified at total time.

FORCE statements override the multifile processing method by which the program normally selects records. However, the first record to be processed is always selected by the normal method. The remaining records can be selected by FORCE statements.

Example: Figure 141 shows how the FORCE operation can be used to control input from primary and secondary files.

 $\left\{ \right.$ 

Three disk files are defined: a primary file, a secondary file, and an output file. Each primary record has a numeric field named NBR. This field contains the number of secondary records to be written after each primary record is read. If the field is zero, no primary or secondary records are written. If the field contains a 2, for example, then the primary record is to be written followed by two secondary records. When the correct amount of secondary records are written, the primary file is read again.

When a primary record is read, indicator 01 turns on. In calculations, NBR is compared to 0. If NBR is lower than or equal to 0, a halt occurs. No primary or secondary records are written. Processing begins with the next primary record, according to normal record selection.

Assume that the NBR field in the next primary record is 2. This indicates that two secondary records are to be written after the primary record is written. The SUB operation in line 02 acts as a counter. The NBR field is reduced by one and tested. In this case, it is not negative. This indicates that more than one secondary record is to be written and the program moves to line 03. This FORCE operation calls for input on the next program cycle from the secondary file. Since indicator 03 is not on, line 04 is skipped. In the output specifications the fields are written for the primary record because indicator 01 is on.

On the next cycle, the secondary file is selected as a result of the FORCE operation. Indicator 02 turns on. In calculations, the SUB operation in line 02 will be performed, reducing the NBR field to 0. It is not negative, so indicator 03 is not on and the program moves to line 03. Again, the FORCE operation calls for input from the secondary file on the next program cycle. In output specifications, the fields from the secondary file are written because indicator 02 is on.

On the next cycle, the secondary file is again selected as a result of the FORCE operation. Indicator 02 turns on. In calculations, the NBR field is reduced by one, and is now negative (-1). Indicator 03 turns on as a result of the negative condition, and the program moves to line 04. In this line the FORCE operation calls for primary input on the next cycle, since the requirements of two secondary records written for the last primary record will be met after the present cycle. In output specifications, the fields from the secondary record are written because indicator 02 is on. This is the second and last secondary record written after the primary record was selected.

On the next cycle, the primary file will be selected as a result of the last FORCE operation. The appropriate number of secondary records will be written for that primary record using FORCE to control the input from the secondary file.

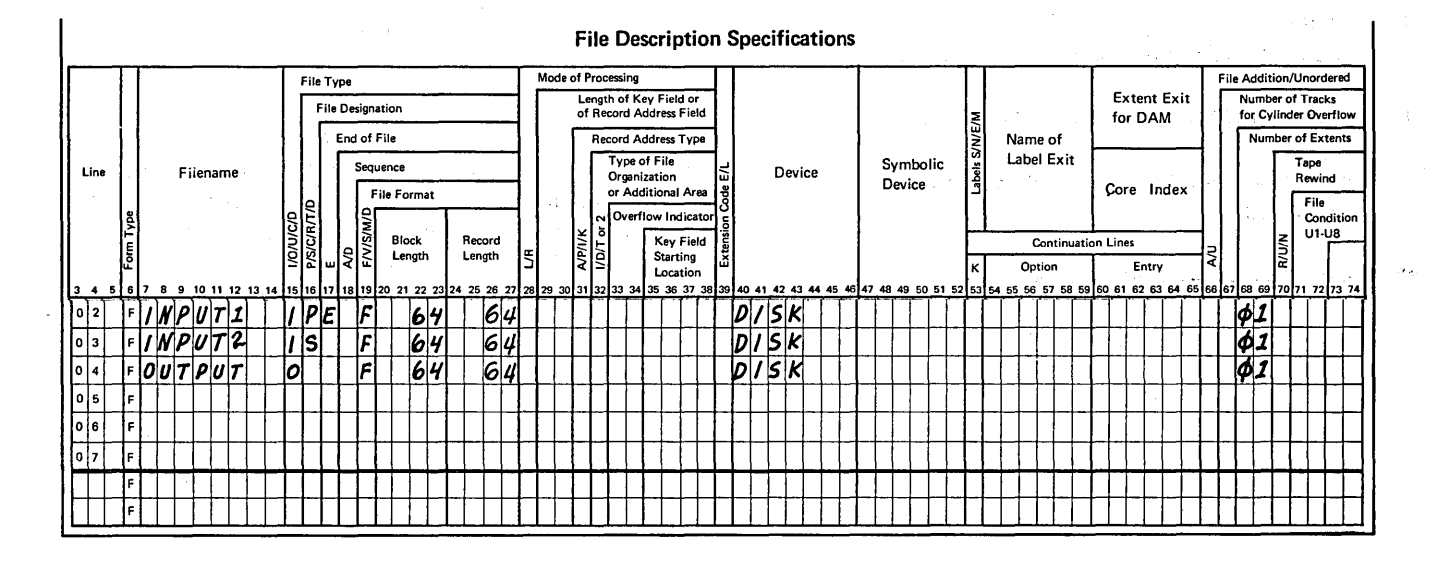

Figure 141. FORCE Operation (Part 1 of 2)

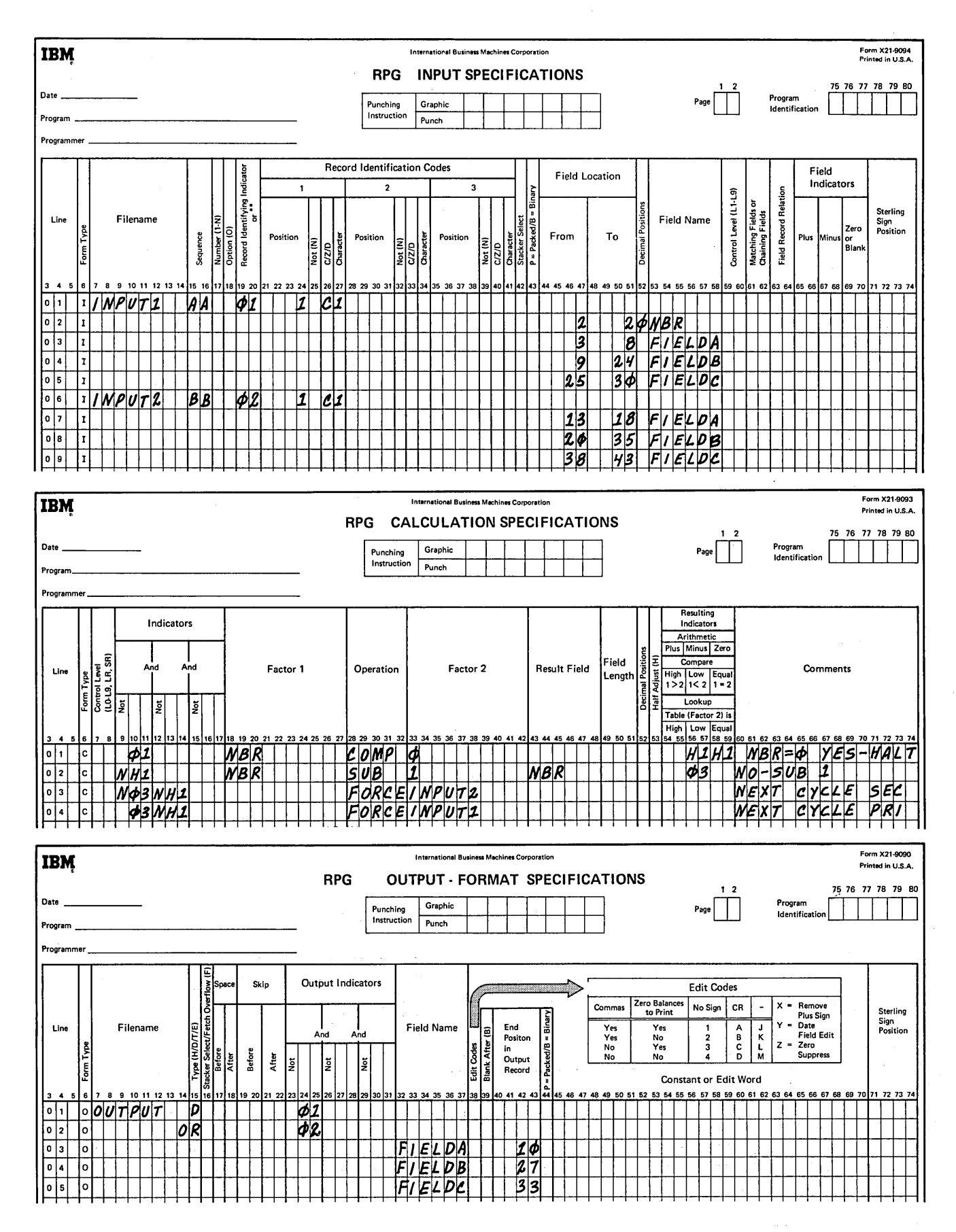

Figure 141. FORCE Operation (Part 2 of 2)

### Display (DSPL Y)

J

 $\overline{\phantom{a}}$ 

The display operation allows either or both of the following:

- 1. A field, table element, literal, or array element is printed on the printer during program execution without a program halt.
- 2. A field, table element, literal, or array element is printed on the printer and the program halts, allowing that field to be changed.

See Figure 142 for coding possibilities and results. Also see Figure 143 under CHAIN operation for an example using the display operation.

Page of SC21-7517-3 Revised March 15, 1973 By TNL: SN21-7661

In order to use the display operation, a console file must be defined with a D entry in column 15 of the file description specifications. When the display operation is used, DSPLY must appear in columns 28-32, and the filename of the console device under Factor 2. Indicators in columns 7-17 may be specified. Half-adjust and Resulting Indicators (columns  $53-59$ ) must be left blank. No input or output specifications are required for this operation. However, the File Description sheet must have entries in columns  $7-14,15$ , 19,24-27, and 40-46 (columns 71-72 are optional).

If data is to be printed but not changed, enter a field name, a table name, an array name plus an index, or a literal in Factor 1, and the filename of the console device in Factor 2. Result Field must be blank in this case. The data in Factor 1 will be printed, but not changed, and the program will continue.

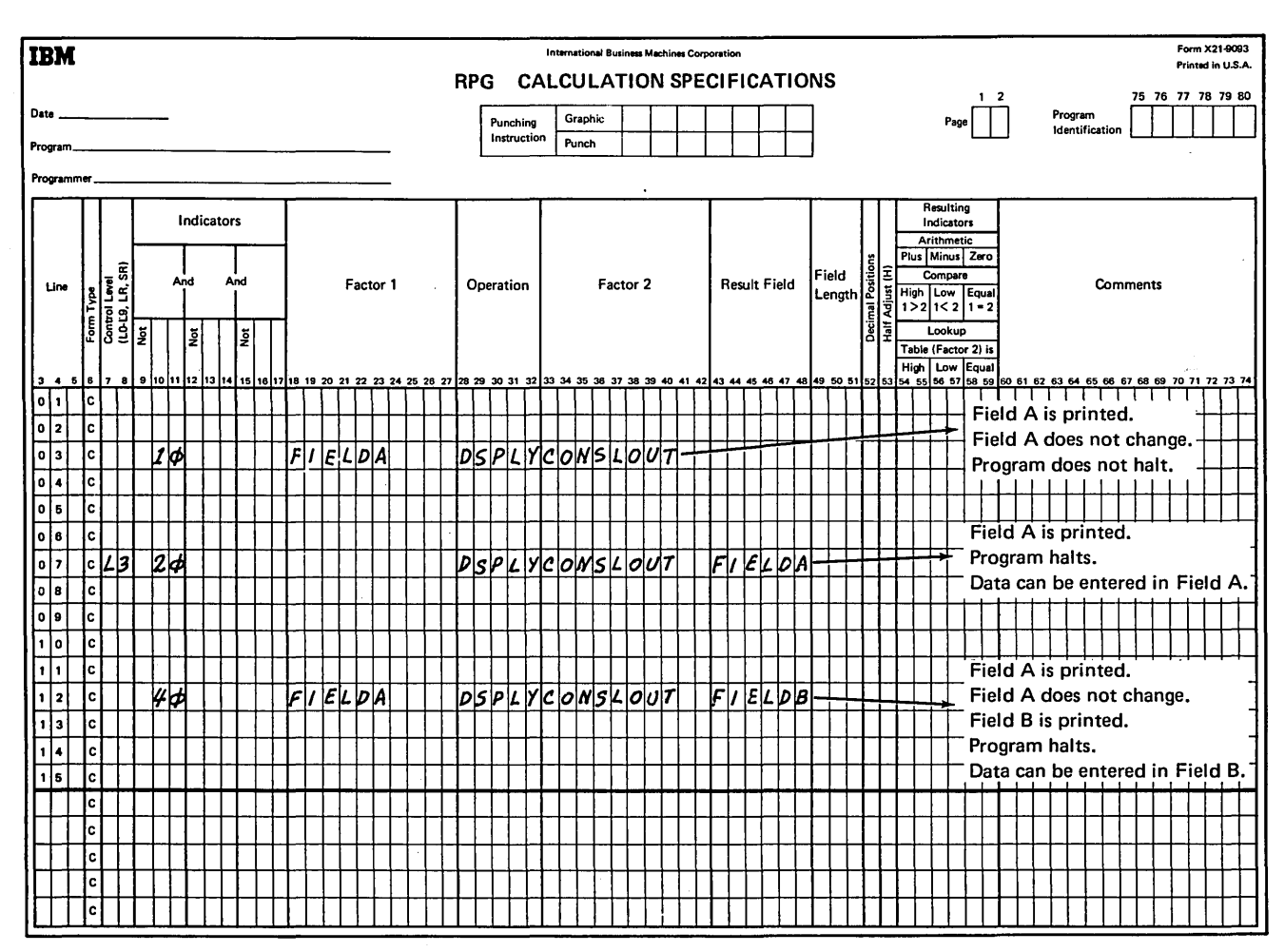

*Note:* Factor 1 cannot be the name of an array.

Figure 142. Display Operation

Page of SC21-7517-3 Revised March 15, 1973 By TNL: SN21-7661

If data is to be changed during program execution, enter the field name, table name, or array name plus index under Result Field, and the filename of the console device under Factor 2. This causes the data to be printed, and the program halts. The operator can now enter data into the field, table element, or array element via the keyboard. There are several points to remember when this is done:

- 1. If a field is displayed, but no keying is done (start key is depressed), the field remains unchanged.
- 2. If a field is displayed and keying is done, the positions of the new field that do not contain characters are blanked or zeroed out. Alphameric fields are blanked out, and numeric fields are zeroed out.
- 3. Alphameric fields keyed will be left justified.
- 4. Numeric data need not be keyed with leading zeros. It will be right justified.
- 5. To key a negative field, the field is keyed followed by a minus sign. The length of the field does not need to accommodate the minus sign.

### Chain (CHAIN)

The chain operation causes a record to be read from a disk file during calculations. This operation allows one record to be read in when the operation code CHAIN appears in columns 28-32 of the Calculation sheet.

Indicators in columns 7-17 may be used, but Result Field, Field Length, Decimal Position, and Half-Adjust (columns 45-53) must be blank. If the chained file is conditioned in the file description specifications by an external indicator, the CHAIN statement should be conditioned by that same external indicator.

Columns 54-55 should contain an entry. If the record is not found, the indicator specified in these columns will turn on. No update is permitted to a chained update file when the specified record is not found; however, addition to a file is allowed. Columns 56-59 must always be blank for chain operations:

If an indicator is not specified in columns 54-55 and the record is not found, the program will halt. Processing can be continued by pressing the start key. If LR processing has already been initiated, the bypass and begin new cycle option will not be allowed. If the controlled cancel option is taken, files will be closed but the rest of LR processing will not occur.

When chaining to a file with packed record keys, the entry in Factor 1 of the CHAIN operation must have a packed length which is the same as the length of the key field in the chained file. Packed key fields can be up to 8 bytes long. The following chart shows the packed equivalents for unpacked fields up to 15 bytes long:

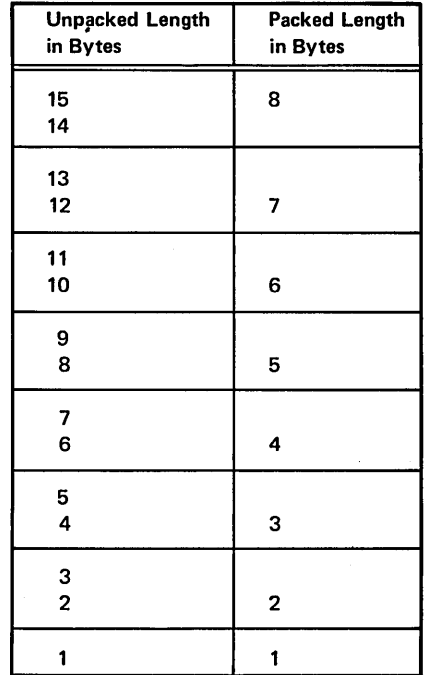

 $\left($ 

 $\left(\right)$ 

The chain operation is used for two purposes:

- 1. Random processing of an indexed, sequential, or direct file.
- 2. Loading a direct file.

*Note:* When chaining to one or more files during the same RPG II cycle, record identifying indicators assigned to the chained file or files will remain on throughout the cycle if the previous chain operations were executed successfully. When chaining to the same file more than once during an RPG II cycle, only the last record processed will be updated during output time unless an exception output is associated with each chain operation.

Random Processing: In order to read a record from a sequential or direct file, the record must be identified by relative record number. To read a record from an indexed file, a record key is used for identification. The relative record number or key can be contained in a field specified for that purpose.

The chain operation requires the operation code CHAIN in columns 28-32 of the Calculation sheet. Factor 1 entries must be a relative record number or key, or the name of a numeric field that contain a relative record number or key. Factor 2 must contain the name of the file from which the record will be read. This file is called the file that is chained to or the chained file. It is this file that must be defined with a C entry in column 16 of the File Description sheet (see *Example);* 

Direct File Load: A direct file load is defined by specifying the disk file to be loaded as a chained output file on the File Description sheet. In the calculation specifications, Factor 1 must contain a relative record number, columns 28-32 must contain the operation code CHAIN, and Factor 2 must contain the name of the direct disk file to be loaded. The relative record number of the input record defines the record position for each record in the direct disk file. The relative number can be all or part of a field in the input records. Such fields are used for record identification of the input records, as well as for the disk records after the disk file is loaded.

When a direct file is loaded, you must define the record length and number of records in your file. The system then clears the disk space required for the file with blanks.

When a record is read in, the relative record number is used to chain to the corresponding relative record position in the disk file. The blanks at that record position are read in, and the information contained in the input record is then written on disk, replacing the blanks with data. If a record is missing from the input file when a direct file is loaded, the space reserved for that record in the disk file remains blank (until the proper record is read in later).

e salah kacamatan di kacamat<br>1960 - Kabupaten Bandara Salah Pada

Once the direct file is loaded, records are inserted or changed in the file by defining the direct file as an update file processed consecutively or by the chain operation. (Remember that any file defined as a chained output file will be cleared entirely to blanks before any records are processed.)

You may have to allow for *synonyms* when you load a direct file. Synonyms are two or more records with the same relative record number. If you will have synonyms, you can load the file in one of two ways, using multiple passes:

- 1. Define the disk file as a direct file and clear it to blanks in your first job (by defining it as a chained output file). Once the file has been cleared, one or more subsequent jobs can be run using the update function to read record locations and check for synonyms while loading the file.
- 2. Load the direct file with records without synonyms, then run another job using the update function to identify synonyms and load them into the file.

*Note:* The insertion of records in direct disk files is very different from record addition to sequential or indexed files. For sequential disk files, the new record is added in at the first available position at the end of the file. The same process occurs for an indexed file, except that the record key and disk address are added to the file index. Any new records inserted in a direct disk file already have a space reserved for them. Hence, the record is inserted in its proper place, not merely added to the physical end of the file.

Example: Figure 143 shows the coding necessary to chain to and update an indexed file, MASTINV. The CARDIN file consists of cards sorted by item number, each card representing some quantity ordered. Item number is used as a control field. When all the quantities for one item number are added, a control break will occur. At this point in calculations, the master record for that item number must be found and updated. ITEMNO is a field containing the item number of the cards presently being worked on. The chain operation uses ITEMNO. to find the master record for that item number. If it is not found, a display operation prints out the item number of the cards. Note that indicator (20) turns on when the records are not found.

If the master record is found (20 not on) the total quantity for the item number is subtracted from the quantity on hand. After the total calculations, the QOH field in the master record is updated.

# Key (KEY)

The KEY operation causes a pause in calculations during which the operator may enter data from the keyboard (KEYBORD). This operation allows the operator to key and print fields in one of three ways:

- 1. *Store Only:* The entire field is keyed and no printing occurs during the KEY operation. In this case, the data is stored in the RPG II field name you assigned. This data may be used in subsequent calculation operations, and it may be printed at the usual times in the program cycle according to output specifications.
- 2. *Display:* The field is automatically printed as it is keyed, and the data is stored in the RPG II field name you assigned. In display operations (as in store only operations), the contents of the field can be used in subsequent calculation and output operations. When alphabetic fields are keyed in display mode, each character is printed as it is keyed. When numeric fields are keyed in display mode, however, the entire field must be keyed before it is printed.

3. *Manual:* Each character in the field is automatically printed as it is keyed. Such fields are not assigned RPG II field names; therefore, the contents of these fields are not saved in storage. When fields are keyed manually, the keyboard functions much the same as a typewriter. The operator has complete control over the number of fields entered in one KEY operation and where these fields will be printed. Each time the operator presses the carriage return key, the carriage returns to the beginning print position of the next output line for that printer file {entry in columns 20-23 of the File Description sheet).

When fields are entered from the keyboard using the KEY operation and not all positions of a field are keyed:

- 1. Numeric fields will be right justified and padded to the left with zeros.
- 2. Alphameric fields will be left justified and padded to the right with blanks.

To set a numeric field to zero, you must enter at least one zero. If no data is entered, a numeric field will contain blanks except for a zero in the low order position; an alphameric field will contain all blanks.

*Note*: To make sure data keyed in display or manual mode is printed where you want it, you can position the print element by specifying a SET operation immediately before the KEY operation.

€

 $\overline{\mathcal{L}}$ 

To allow the operator to move the print element to the desired print position during a manual keying operation, you can use the SET operation code to specify tab stop positions. When tab stops are specified, the SET operations in which they appear must precede the manual KEY operation (see *Operation Codes,SET* for a description of

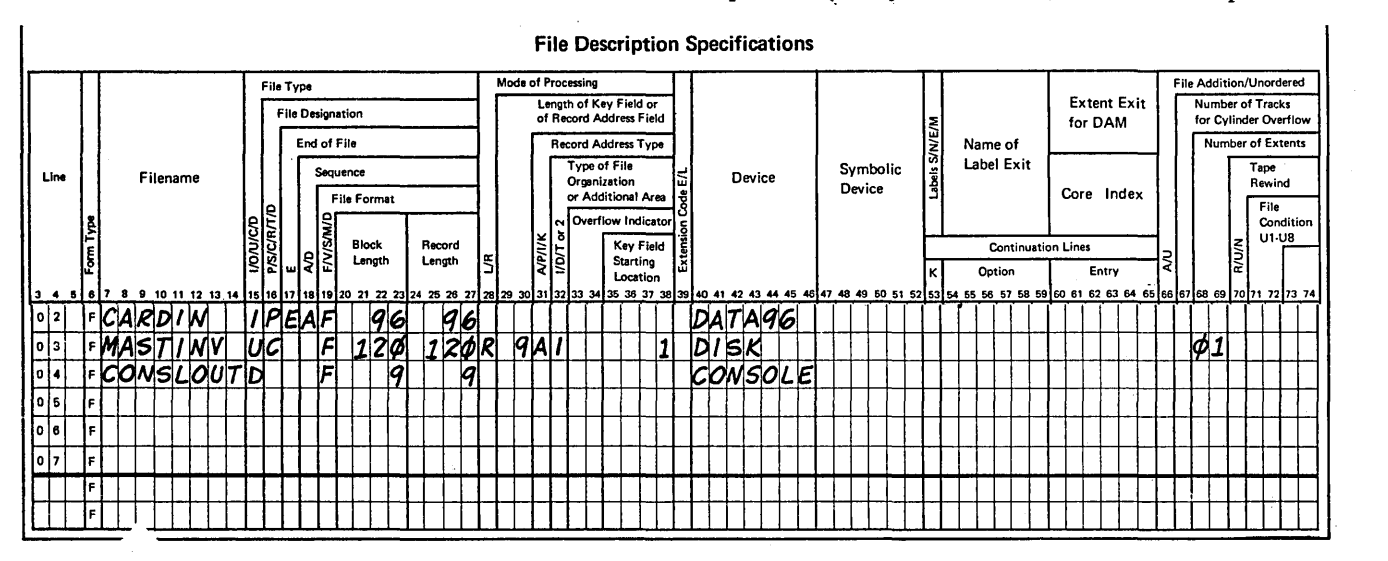

Figure 143. Chain Operation (Part 1 of 2)

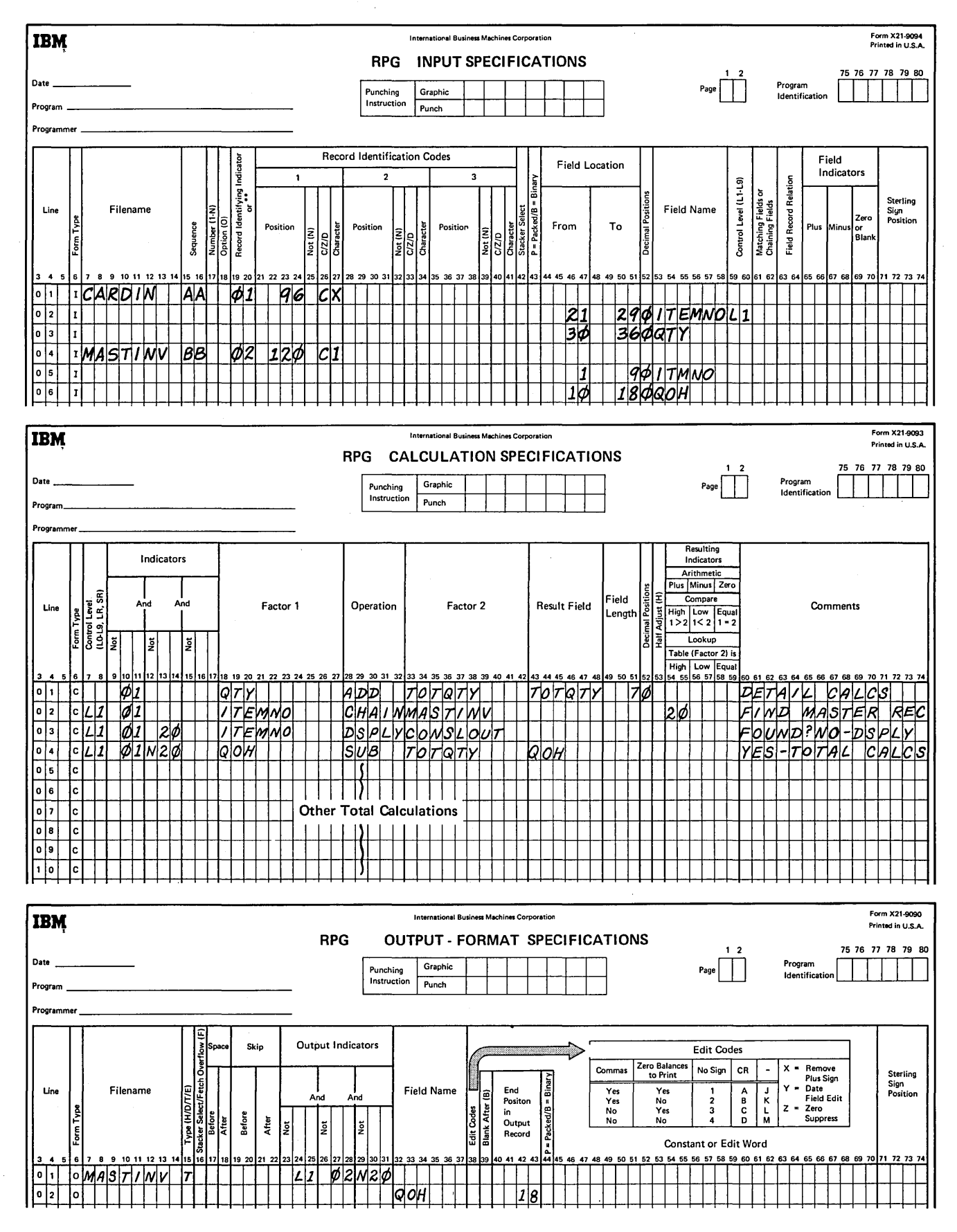

Figure 143. Chain Operation (Part 2 of 2)

Page of SC21-7517-3 Revised March 15, 1973 By TNL: SN21-7661

specifying tab stop positions). Tab stop positions must be specified in ascending sequence (from the lowest print position to the highest print position). When the operator begins a manual keying operation, he must first key a data field. If other fields with tab sets are to be keyed in this manual operation; the operator must press the TAB key before entering another field. When the TAB key is pressed, the print element moves to the right until it reaches the first tab stop position specified for this KEY operation. The operator, then, keys the next field, and presses the TAB key again if still other fields are to be keyed. If fields are to be printed on more than one line, the operator must press the carriage return key to begin each new line. The operator continues to key fields and press the TAB key alternately until all fields have been entered. Once a manual keying operation is begun, the system operates in manual mode until the operator presses the start key.

*Note:* When keying numeric fields in display or manual modes you must be sure that there is enough space on the print line to print the field you specified and the appropriate sign (minus sign for a negative field, blank for a positive field). To do this, position the print element at the desired position using the SET operation code.

*Bypassing a KEY Operation:* When the KEY operation causes a pause, the operator has the option of going to the next calculation operation without keying any data. If this is necessary, the operator simply presses the start key when the program is at the KEY operation. This causes any data in the KEY operation result field to be changed to zero or blank. After each KEY operation (regardless of whether data is entered or not), the operator must press the start key before the next calculation operation can be done. (See *Operation Codes, Set* for the special situation which allows the SET and KEY operations to be combined with only one depression of the start key.)

*Note:* The keying operations described in this section apply to entering data from the device KEYBORD, not to entering data from the device CONSOLE. In order to perform the operations described here, you must first specify a keyboard file on the File Description sheet.

### Calculation Specifications Used for KEY Operations

The following specifications are used to describe all KEY operations. The calculation specifications required for a KEY operation vary depending upon whether you want keying done in store only, display, or manual mode (see Figure 144 for a summary of these specifications).

*Columns 7-8:* Enter any valid conditioning indicator. Leave these columns blank if the KEY operation is not a part of a subroutine, or if it is to be performed only at detail time .

*Columns 9-17:* Enter any valid conditioning indicators. Leave these columns blank if the KEY operation is to be performed on every program cycle. Command Key indicators may be used here if they have been specified in a SET or SETOF operation.

*Columns 18-27:* Leave these columns blank.

*Columns 28-30:* Enter the operation code KEY.

*Columns 31-32:* Enter the numbers of the field lights you want turned on to prompt the operator to perform a particular keying operation. Field lights must be used in all KEY operations to cause a pause during which the operator may enter data. You may specify one or two field lights in a KEY operation. Valid entries are blank, 0, or 1-8. Only entries 1-8 turn on field lights. If only one field light is specified, it can be entered in either column 31 or column 32. You may enter a 0 in the column which has no entry, or you may leave it blank. If two field lights are specified, the same field light cannot be specified in both of these ~olumns. The same combination of field lights should not be used more than once in the program.

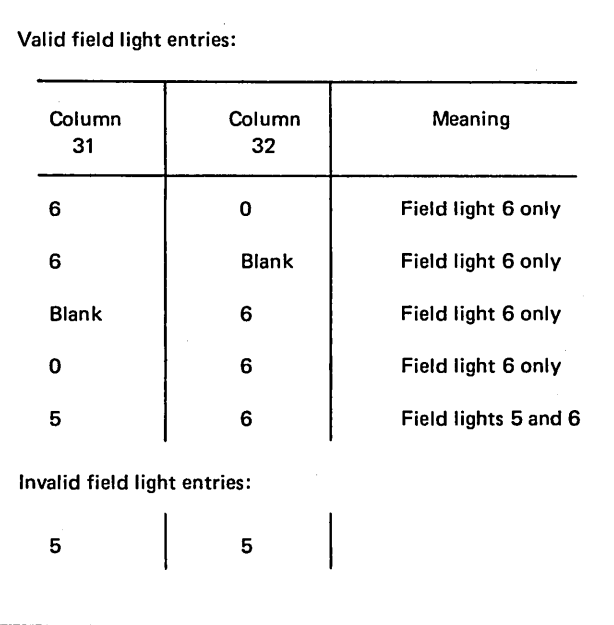

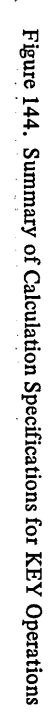

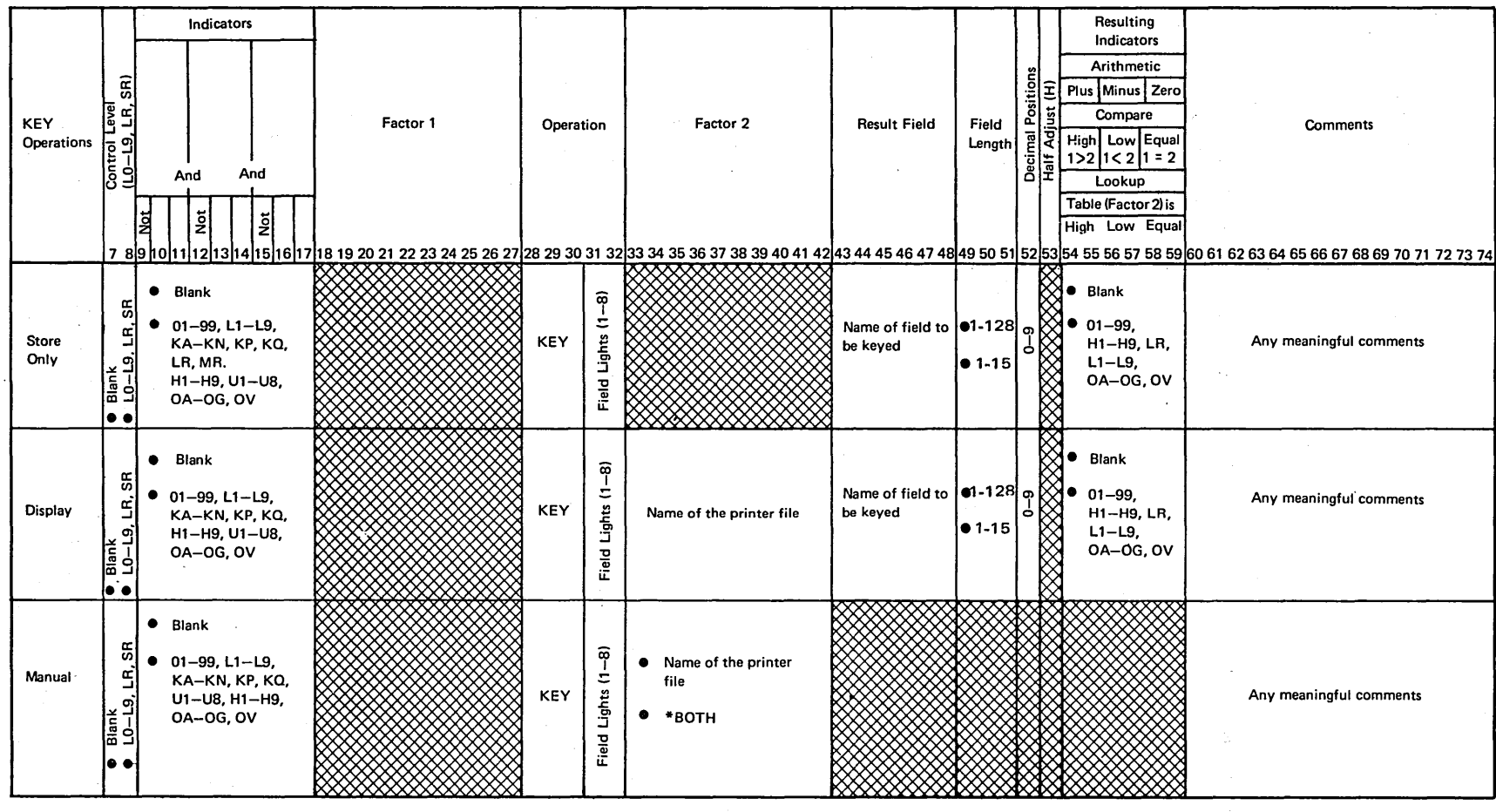

● The shaded columns must be left blank.

Supplementary Information 253

*Columns 33-42:* Leave these columns blank for fields keyed in store only mode. For display or manual keying operations, enter the name of the printer file on which the fields will be printed. For manual operations, you may enter \*BOTH in these columns. This entry causes the system to automatically perform spacing operations on both print units each time the operator presses the carriage return key. The operator is not required to print fields on both TRACTRl and TRACTR2 when \*BOTH is entered in these columns. Printing may be done on either or both print units.

*Columns 43-48:* Leave these columns blank for fields keyed in manual mode. For store only or display keying operations, enter the name of the field to be keyed. A field name can be from one to six characters long and must begin in column 43. The first character must be alphabetic; the remaining characters can be any combination of alphabetic and numeric characters (special characters are not allowed). Blanks must not appear between characters in the field name.

*Columns 49-51:* Leave these columns blank for fields keyed in manual mode. For keying operations in store only or display mode, enter the length of the keyed field if that field has not been defined previously. The maximum length for a numeric field is 15; the maximum length for an alphameric field is 128.

*Column 52:* Leave this column blank for all fields keyed in manual mode and for alphameric fields keyed in store only or display mode. For numeric fields keyed in store only or display mode, enter the number of decimal positions {0-9) in the keyed field if that field has not been defined previously.

*Column 53:* Leave this column blank.

*Columns 54-59:* Leave these columns blank for all fields keyed in manual mode. Use these columns to test the condition of numeric fields keyed in store only or display mode. You may test for three conditions: plus (columns 54-55), minus (columns 56-57), zero or blank (columns 58-59).

*Columns 54-55 (Plus):* Any valid indicator entered here is turned on if the numeric field named in columns 43-48 is greater than zero.

*Columns 56-57 (Minus):* Any valid indicator entered here is turned on if the numeric field named in columns 43-48 is less than zero.

*Columns 58-59 (Zero or Blank):* Any valid indicator entered here is turned on if a numeric field named in columns 43-48 is all zeros or if an alphameric field is all blanks. Leave columns 54-57 blank for alphameric fields keyed in store only or display mode.

*Columns 60- 74:* Enter any meaningful comments you wish.

Figure 145 shows the different keying operations that may be performed in store only, display, or manual mode.

The KEY operation is normally used in conjunction with the SET operation (see *Operation Codes, SET* for further information on this topic).

# *Using KEY and SET Operations in Subroutines*

Sometimes it is necessary to write a program performing the same KEY operations at several different points in the program. Instead of writing these KEY operations and related SET operations every time they are needed, it is easier and less time consuming if they are written just once in a subroutine. Then, you can refer to the subroutine each time it is needed (see *Subroutines* for information on specifying and using subroutines).

# *Set (SET)*

The SET operation is used to control certain printer and ledger card output operations during calculations. This operation code allows you to specify one, or several combinations, of the following functions:

- 1. Spacing on the printer forms.
- 2. Skipping to a particular line on the printer forms.
- 3. Ejecting a ledger card.
- 4. Positioning the print element.
- 5. Setting tab stop positions.
- 6. Allowing command keys to be pressed.

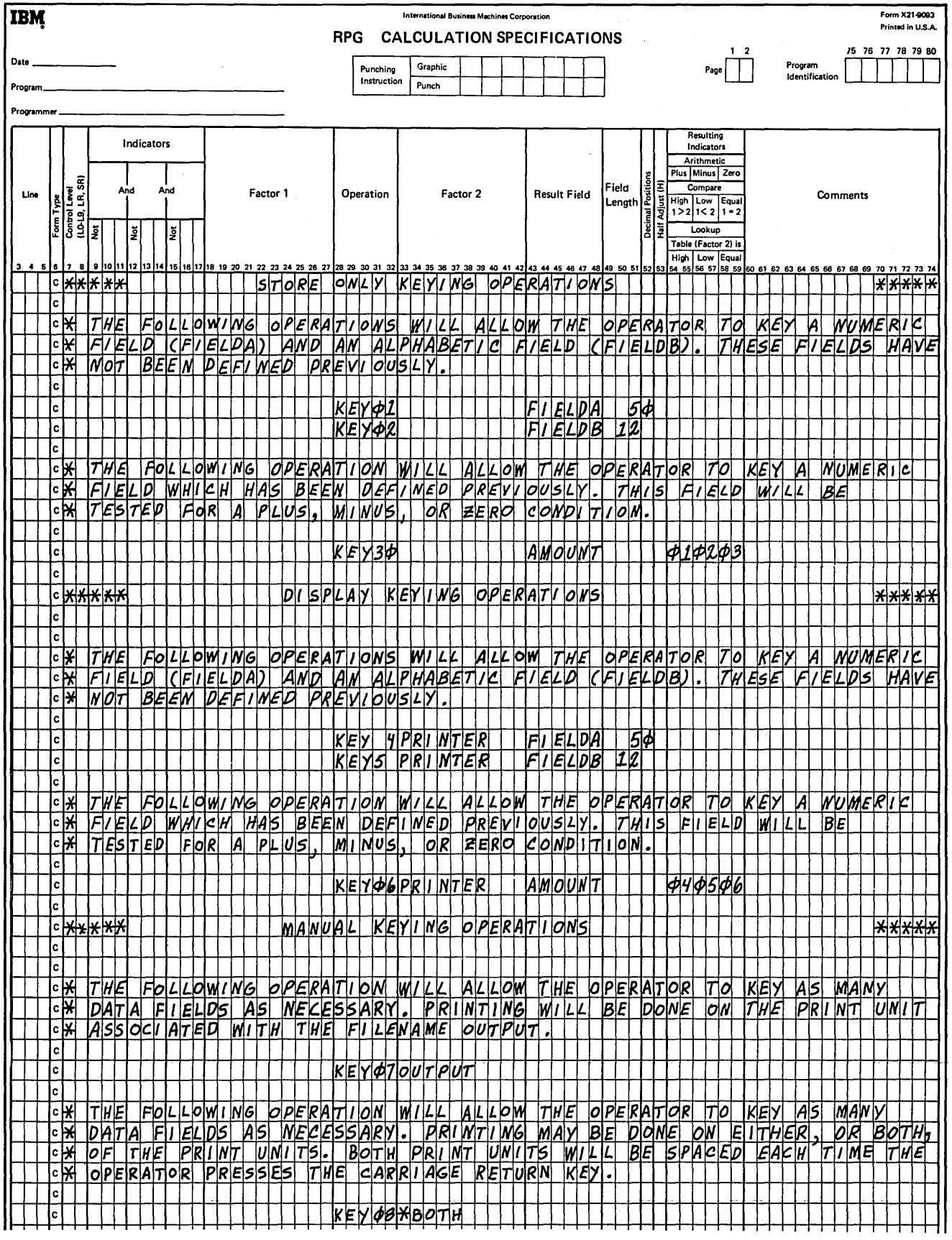

Figure 145. Possible Store Only, Display, and Manual Keying Operations

 $\boldsymbol{f}$ 

ł,

You may combine as many of the functions of the SET operation as possible, except for setting tab stop positions. Because SPACE, SKIP, and EJECT are entered in the same columns, only one of these functions can be performed in a SET operation.

# Spacing and Skipping on the Printer Forms

These functions of the SET operation cause immediate spacing or skipping to a specific line on the printer forms. The space and skip functions apply to any fields keyed in display or manual mode. Spacing may be  $1-3$  lines; skipping may be to line 01-99, AO-A9 (100-109), BO-B2 (110-112). You would normally specify spacing and skipping on the Calculation sheet to establish the starting position of the next output line.

In display keying operations, fields may be printed again later in the program using output specifications. If this is done, spacing and skipping for this output operation is specified as usual on the Output-Format sheet.

### Ledger Card Eject

The eject function of the SET operation causes an immediate ledger card eject. Ledger card eject is specified on the Calculation sheet only as a means of handling errors that you would normally anticipate when processing ledger files. By specifying eject on the Calculation sheet, you allow the program to go immediately to the next record after errors such as a record-not-found condition in a chain operation or unsatisfactory results in a compare operation. For instance, if the operator keys the appropriate control number field and inserts a ledger card, the normal procedure is to compare the keyed control number with the control number from the ledger. If the operator has inserted the wrong ledger (a not equal condition is found), an indicator is turned on to signal this error. Then, conditioned by the appropriate indicator, the ledger card is ejected immediately. At this point, the program can read another ledger, or it can perform whatever calculations follow.

It is possible to specify ledger card eject as a part of output specifications (see *Column 16, Ledger Card Eject* under *Output-Format Specifications* and *Ledger File Processing*  for a description of this output operation.

#### Positioning the Print Element

This function of the SET operation causes the print element to move immediately to the specified position. This positioning function applies to any fields keyed in display or manual mode. Positioning the print element is normally specified on the Calculation sheet to establish the starting print position for these fields.

In display keying operations, fields may be printed again later in the program according to output specifications.

### Setting Tab Stop Positions

This function of the SET operation allows you to set tab stop positions for data keyed in manual mode. Tab stop positions can only be specified immediately before a manual key operation. These tab stop positions must be specified in ascending sequence from the lowest print position to the highest print position  $(01-220)$ . When the operator presses the TAB key, the print element moves to the right until it reaches the first tab stop position specified for that manual keying operation.

You may specify as many tab stop positions as necessary; however, only one tab stop position can be entered on a specification line. Tab stop positions remain in effect until the operator presses the start key.

#### Allowing Command Keys to be Pressed

This function of the SET operation allows you to specify command keys that the operator is allowed to press at this point in the program. When the operator presses a command key, the corresponding command· key indicator is turned on. These command key indicators may be used to condition subsequent calculation or output operations. Command key indicators remain on until they are used again in a SET operation or until they are turned off using the SETOF operation code. When the program is at a particular specification line, you may give the operator the option of pressing  $1-3$  command keys.

# Calculation Specifications Used for SET Operations

The following specifications are used to describe all SET operations. The calculation specifications required for a SET operation vary depending upon which function, or combination of functions, you wish to perform (see Figure 146 for a summary of these specifications).

Figure 146. Summary of Calculation Specifications for SET Operations

Supplementary Information

257

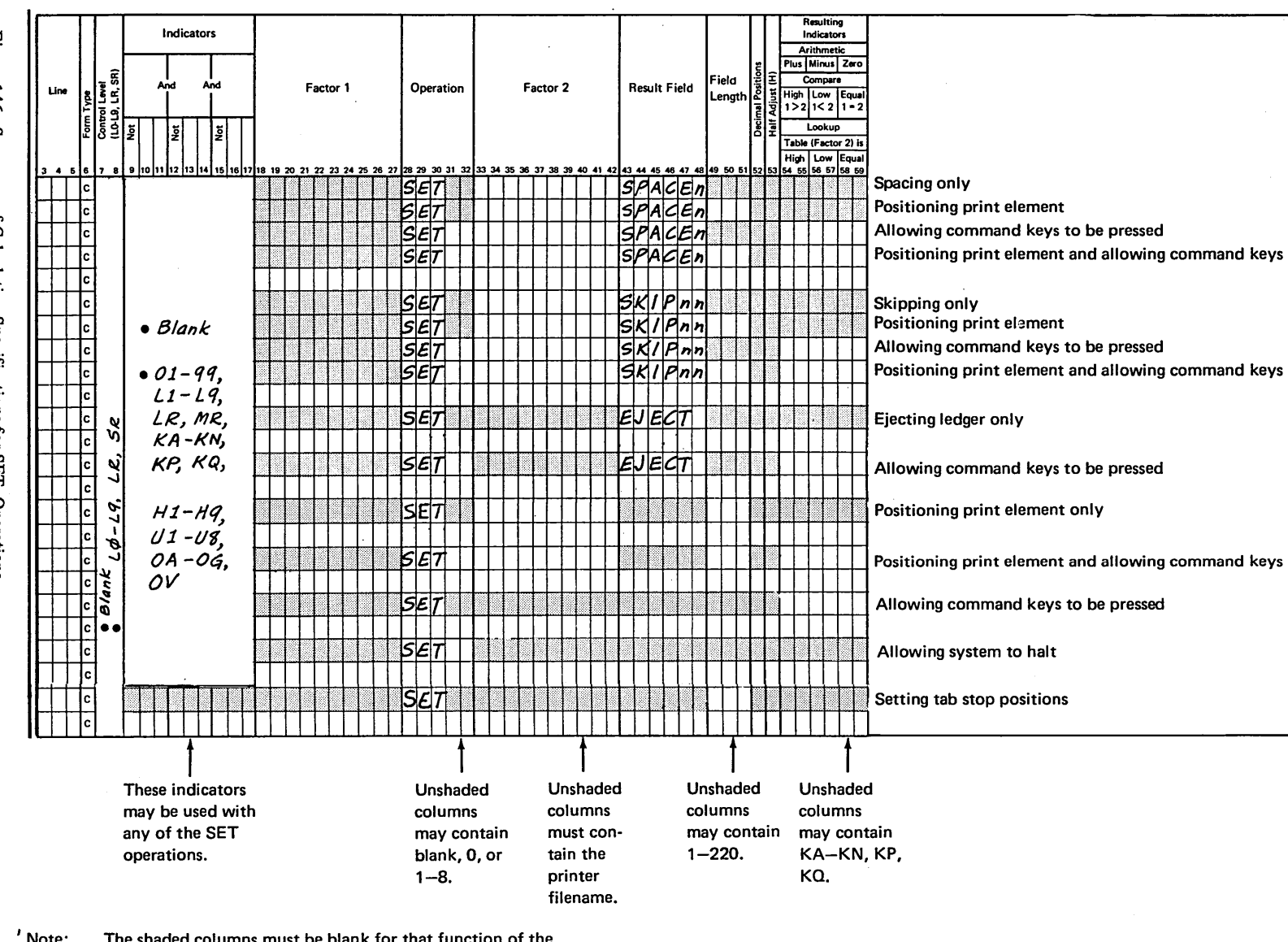

' Note: The shaded columns must be blank for that function of the SET operation. The unshaded columns require one of the entries listed below the particular set of columns.

Page of SC21-7517-3<br>Revised March 15, 1973<br>By TNL: SN21-7661

*Columns 7-8:* Enter any valid conditioning indicator. Leave these columns blank if the SET operation is not a part of a subroutine, or if it is to be performed only at detail time.

*Columns 9-17:* Enter any valid conditioning indicators for any SET operation except setting tab stop positions. Leave these columns blank if the SET operation is to be performed on every program cycle.

*Columns 18-27:* Leave these columns blank.

*Columns 28-30:* Enter the operation code SET.

*Columns 31-32:* These columns must contain an entry for a SET operation in which command key indicators are specified in columns 54-59. Field lights cause a pause during which the operator may press the command keys entered in columns 54-59. You may specify one or two field lights in a SET operation. Valid entries are blank, 0, or 1-8. Only entries 1-8 turn on field lights. If only one field light is specified, it can be entered in either column 31 or column 32. You may enter a 0 in the column which has no entry, or you may leave it blank. If two field lights are specified, the same field light cannot be used in both of these columns. The same combination of field lights should not be used more than once in the program.

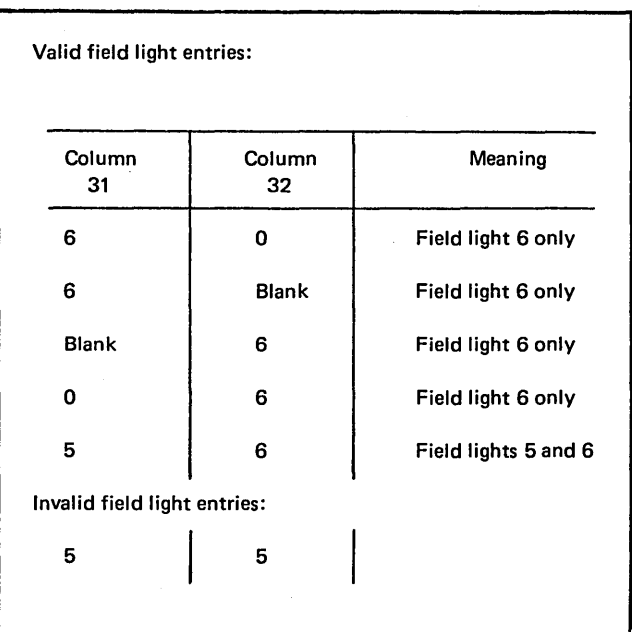

*Columns 33-42:* Leave these columns blank when the only function performed by the SET operation is(l) ejecting a ledger card, (2) setting tab stop positions, or (3) allowing command keys to be pressed. For spacing, skipping, or positioning the print element, enter the name of the printer file on which this function will be done.

*Columns 43-48:* Leave these columns blank when the only function performed by the SET operation is (1) positioning the print element, (2) setting tab stop positions, or (3) allowing command keys to be pressed.

- Enter SPACEn for immediate spacing on the printer forms. The letter  $n$  may be  $1-3$ .
- Enter SKIPnn for immediate skipping on the printer forms. The letters nn may be 01-99, A0-A9, B0-B2.
- Enter EJECT for an immediate ledger card ejection.

*Columns 49-51:* Use these columns to (1) position the print element or (2) set tab stop positions.

When you wish to position the print element, enter the starting position of the next field. Valid entries are  $1-220$  for the 220-position printer without ledger, 1-214 for the 220-position printer with ledger, or  $1-132$  for the 132-position printer.

 $\left($ 

 $\left($ 

When you wish to set tab stop positions, enter the position to which you want the print element to move when the operator presses the TAB key. You cari specify only one tab stop position on a specification line. Valid entries are 1-220 for the 220-position printer without ledger, 1-214 for the 220-position printer with ledger, 1-132 for the 132-position printer. Columns 31-32 must be blank when tab stop positions are specified. Tab stop positions can only be specified immediately before a manual key operation. See *Operation Codes, Key* for a description of manual keying operations.

*Column 52:* Leave this column blank.

*Column 53:* Leave this column blank.

*Columns 54-59:* Enter the command keys (KA-KN, KP, KQ) that the operator is allowed to press when the program has paused at this specification line. You may specify  $1-3$  command keys; if only one or two command keys are specified, they may be entered in any of the three sets of columns. When the operator presses a command key entered in these columns, that command key indicator remains on until it is used again in A SET operation or until it is turned off using the SETOF operation code. A halt occurs if the operator presses a command key other than those specified in columns 54-59 of a SET operation. Field lights must be specified in columns 31-32 of a SET operation when command key indicators are entered in columns 54-59.

 $\bar{1}$ 

Specific 10

Columns 60-74: Enter any meaningful comments you wish.

Figure 147 shows the coding needed to perform the SET operation. Figure 148 shows the possible combinations of these functions.

 $\bar{1}$ 

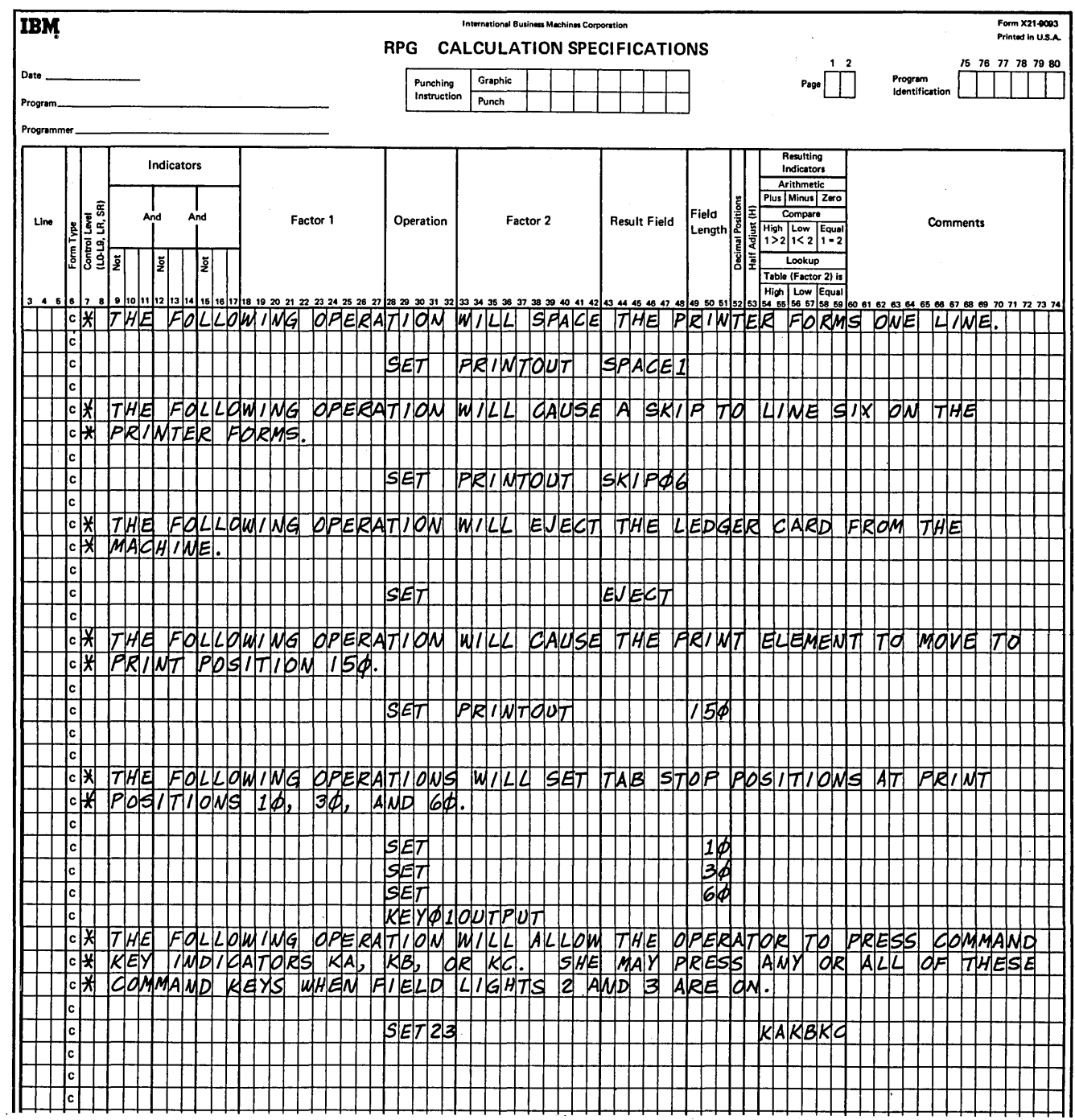

Figure 147. Different Functions Performed by the Operation

 $\sim$ 

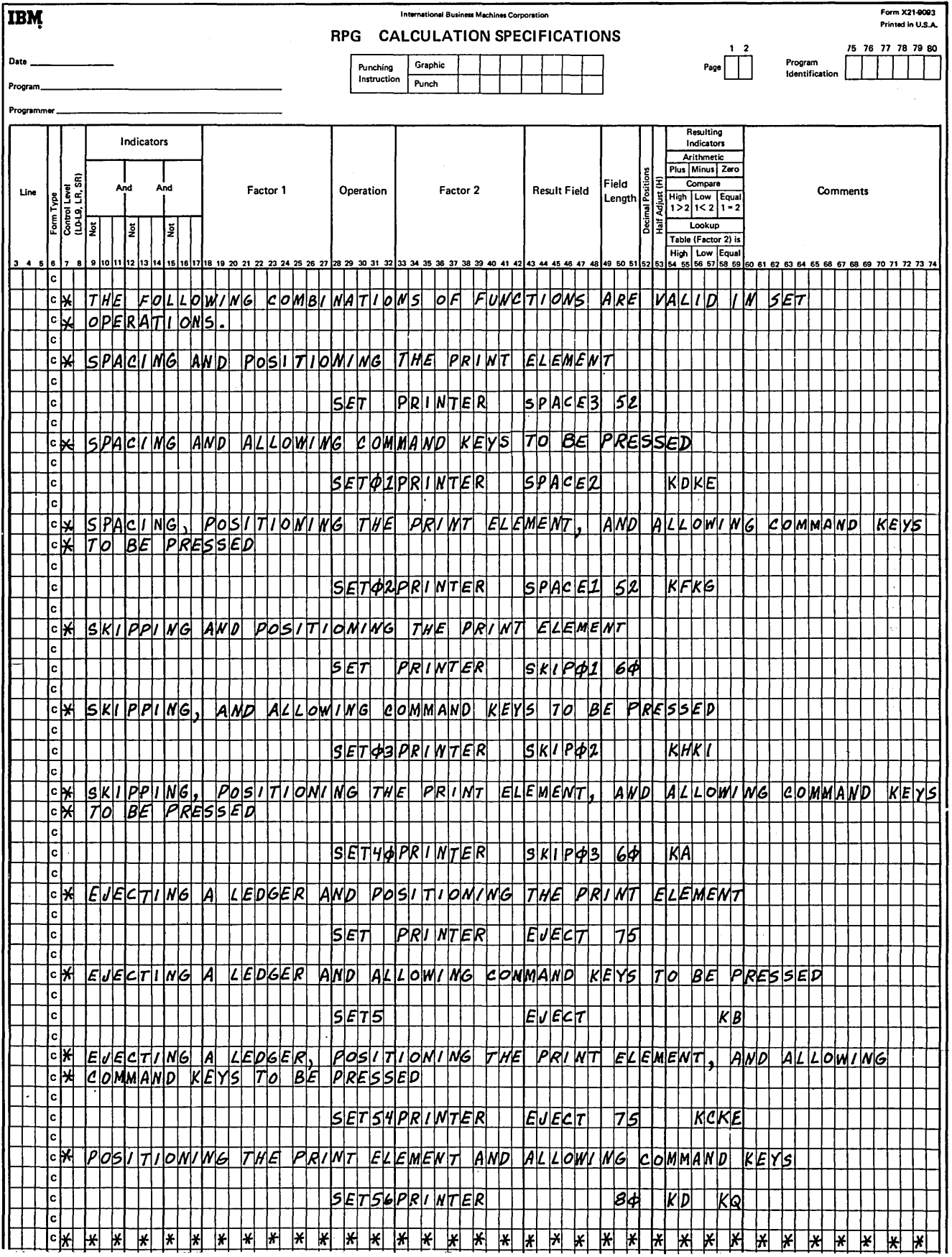

Figure 148. Possible Combinations of Functions Performed by the SET Operation

# Special Combinations of the SET and KEY Operations

Normally, the operator must press the start key after each KEY operation or after command keys specified in a SET operation are pressed. However, it is possible to combine these operations so that the operator can press command keys (specified in columns 54-59 of a SET operation) and key a field (specified in a KEY operation) with only one depression of the start key. This is only possible if:

- The SET operation immediately precedes the KEY operation.
- The SET and KEY operations are conditioned by the same indicators (columns  $7-17$ ). Indicators for both operations must be specified in the same order.
- The SET and KEY operations turn on the same field lights.

If both operations are to be performed, the operator must press the command keys before keying the field (Figure 149).

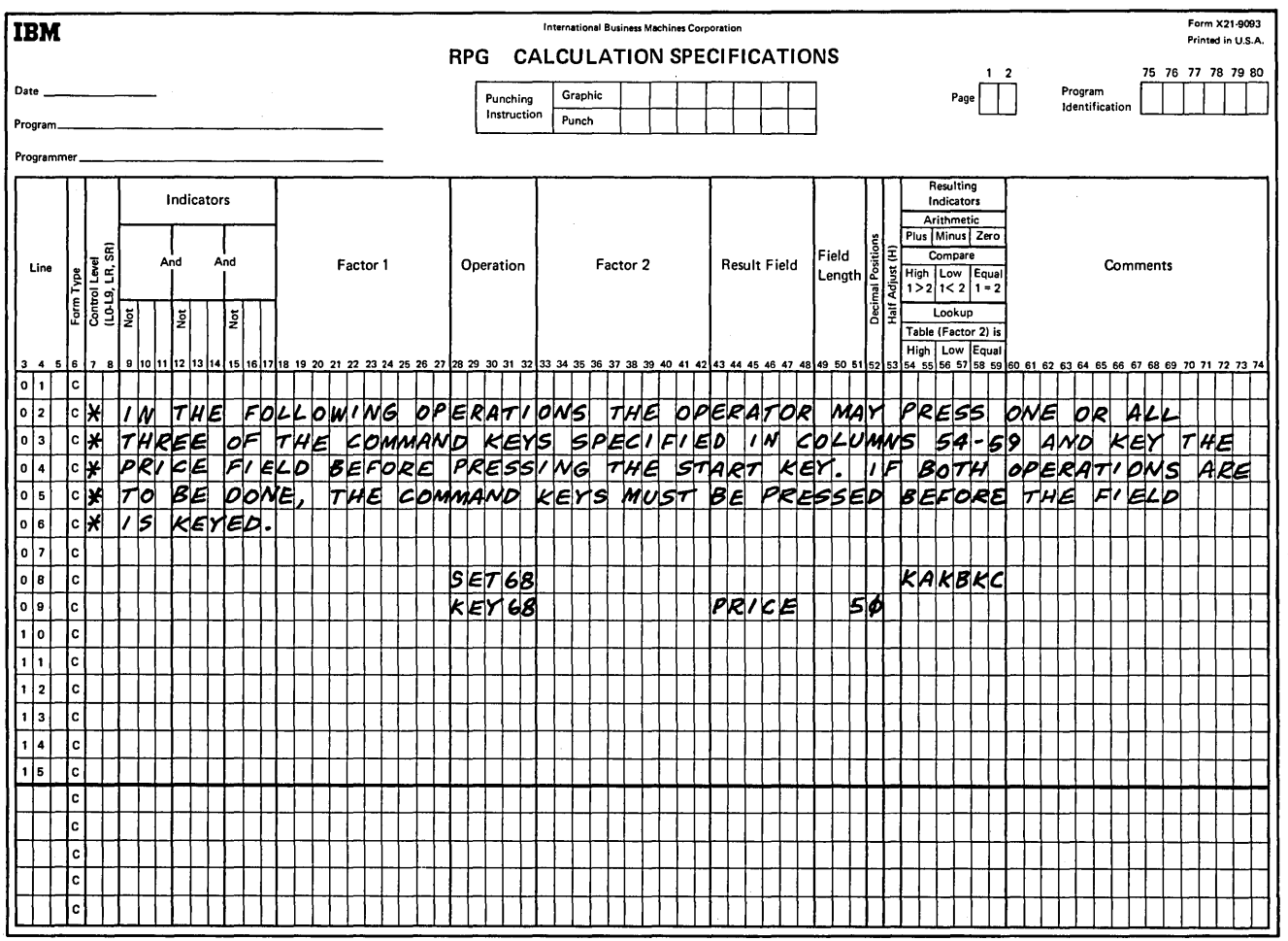

Figure 149. Special Combination of SET and KEY Operations

## Using KEY and SET Operations in Subroutines

Sometimes it is necessary to write a program performing the same KEY operations at several different points in the program. Instead of writing these KEY operations and related SET operations every time they are needed, it is easier and less time consuming if they are written once in a subroutine. Then, you can refer to the subroutine each time it is needed. See *Subroutines* for information on specifying and using subroutines.

### Debug Operation

 $\left( \right)$ 

١

The debug operation is an RPG II function that you may use to help you find errors in a program which is not working properly. This code causes either one or two records to be printed. They contain information which is helpful for finding programming errors.

### Debug (DEBUG)

The DEBUG operation code may be placed at any point or at several points in the calculation operations. Whenever it is encountered, either one or two records are printed depending upon the specifications entered. One record contains a list of all indicators which are on at the time the DEBUG code was encountered. The other shows the contents of any one field.

*Note:* The decimal point is not printed.

#### **Specifications**

Factor 1 is optional; It may contain a literal of  $1-8$ characters which will identify the particular DEBUG operation. The name entered here is printed on record 1. Factor 2 must contain the name of the output file on which the records are written. The same output filename must appear in Factor 2 for all DEBUG statements in a program. The result field may be a field or array whose contents you wish to appear on record 2. Any valid indicator may be used in columns 7-17. Columns 49-59 must be blank.

The operation code produces results only if the proper entry (1 in column 15) has been made in the control card specifications. If the control card specifications entry has not been made, the operation code DEBUG and the indicators conditioning it are treated as a comment. See *Column 15* under *Control Card Specifications* for more information.

#### Records Printed for Debug

Record 1 is required. It is printed in the following format:

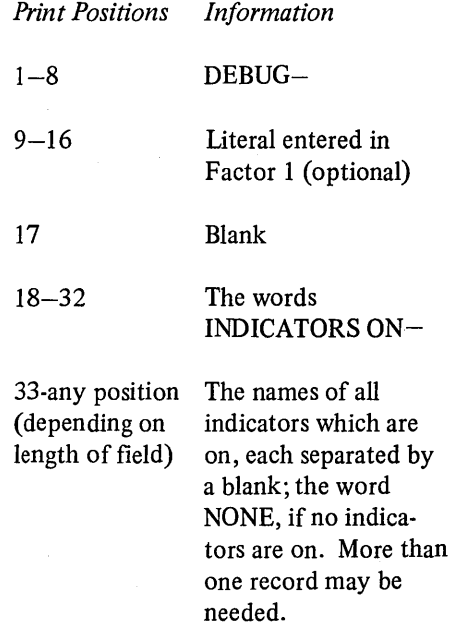

Record 2 is optional and is printed only when there is a Result Field. The record is printed in the following format:

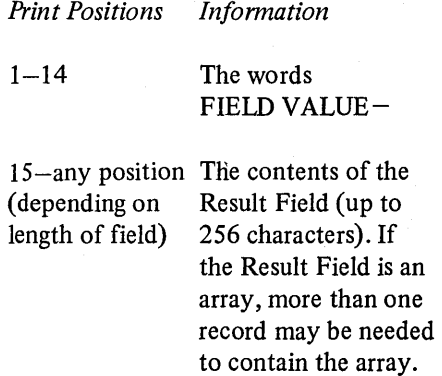

# OVERFLOW INDICATORS

Overflow occurs when a record is printed on the overflow line or when a space or skip instruction causes the overflow line to move past the print element. When overflow occurs, the overflow indicator you specified on the File Description sheet is turned on. This indicator remains on for the rest of the program cycle; it is turned off after all lines conditioned by an overflow indicator have been printed. See *Ledger File Processing, Ledger Card Overflow* for detailed information and examples of RPG II overflow logic for ledger files.

According to RPG II logic, there are three times in the program cycle when an overflow indicator can be turned on: {1) at total time, (2) at detail time, and {3) at calculation time if exception output is used. There is only one time in the program cycle, however, when the RPG II program checks to see if the overflow indicator is on. This is right after all total records have been printed.

If overflow occurs when a total record is printed, the appropriate overflow indicator turns on, and the remainder of the total lines are printed. A test is then made to determine whether or not the overflow indicator is on. If it is, all total, detail, and heading lines conditioned by the overflow indicator are printed.

If overflow occurs when a detail record is printed, the appropriate overflow indicator turns on, and the remainder of the detail lines are printed. The next record is read. If this record causes a control break, total calculations and total output operations are performed, followed by overflow output.

When the printer has reached the end of a printed page, the RPG II language allows you to do one of four things:

/  $\sqrt{2}$ 

(

- 1. Advance to the top of the next page and continue printing.
- 2. Ignore the fact that the end of the page has been reached and continue printing.
- 3. Print special lines at the bottom of the page and at the top of the new page.
- 4. Alter the basic RPG II overflow logic by fetching the overflow routine at detail time, total time, or during calculations using exception output.

# Automatic Page Formatting

In the first case, RPG II will automatically advance to the next page and continue printing once overflow has occurred. Line counter specifications may be entered, but they are optional.

Do not specify an overflow indicator on either the File Description sheet or the Output-Format sheet.

When RPG II handles overflow automatically, printing is set to begin on line 06 once the operator has positioned the first page. This means that detail lines begin on line 06 for all pages except the first. When RPG II handles overflow, printing ends on line 60 or on the defined overflow line.

While it is convenient and easy to allow RPG II to handle overflow automatically, it allows you little control over how the report looks.

### Continuous Listings

In the second case mentioned, you will want to print some reports in the form of a continuous listing. In such a case, you must make an entry which causes the automatic handling of overflow and advancing of forms to be discontinued. To do this make the following entry on the File Description sheet:

Assign an overflow indicator in columns 33-34 of the specification line used to describe the printer file. Each overflow indicator assigned to printer files must be unique.

 $\bar{\beta}$ 

This entry causes overflow to be ignored and a continuous listing to result. No entries are required on either the Line Counter sheet or the Output-Format sheet.

## Using Overflow Indicators to Control Page Formatting

In the third case, RPG II allows you to print special lines at the bottom of the page and at the top of a new page once overflow has occurred. To do this, code the following specifications:

*File Description Sheet:* Assign an overflow indicator in columns 33-34 of the specification line used to describe the printer file (Figure 150).

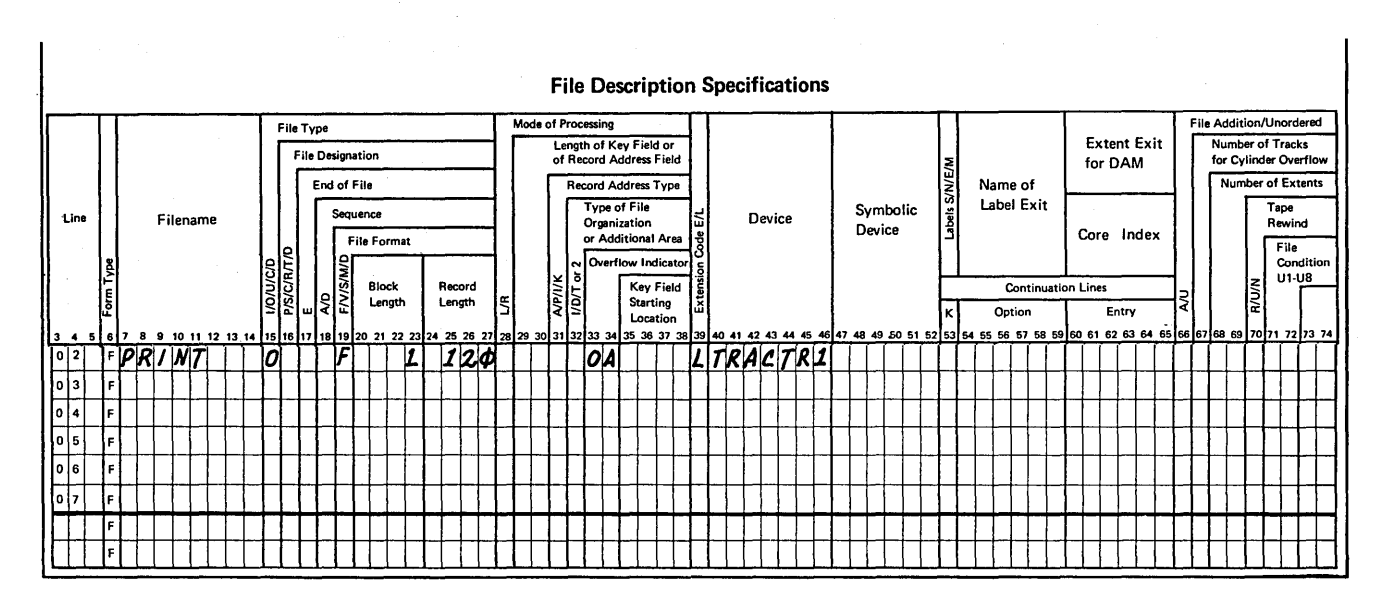

Figure 150. Assigning an Overflow Indicator to a Printer File

# Line Counter Sheet (Optional):

- $\bullet$ Enter the appropriate filename in columns  $7-14$ .
- Specify the number of lines per page in columns  $15 - 17$ .
- Enter FL in columns 18-19.  $\bullet$
- Specify the print line to be used as the overflow line in columns  $20-22$ .
- Enter OL in columns 23-24 (Figure 151).

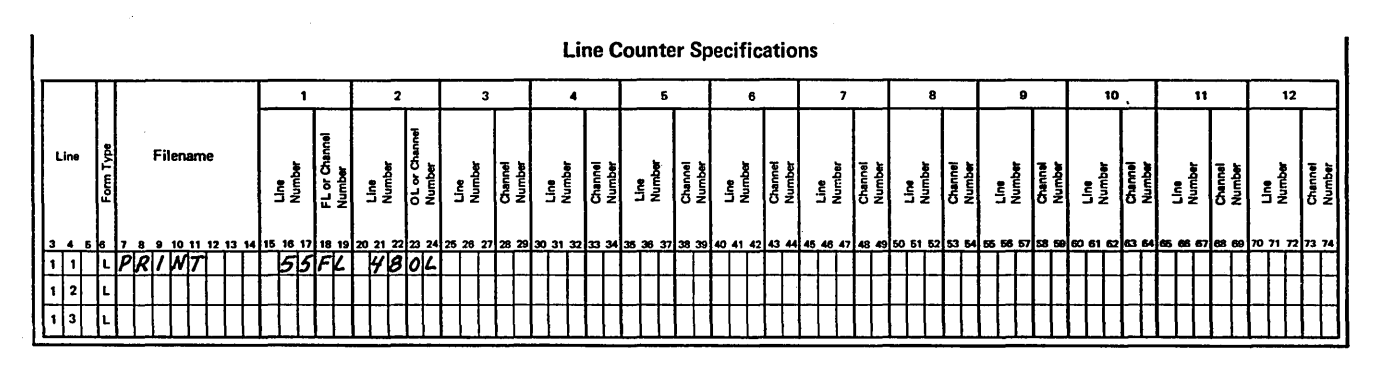

Figure 151. Page Formatting (Line Counter Specifications)

# *Output-Format Sheet:*

- Use the overflow indicator assigned on the File Description sheet to condition those lines you want printed on each page. Usually these lines are total lines which must be printed at the bottom of each page or heading lines which must be printed at the top of each new page (Figure 152).
- The normal sequence is:
	- 1. Print page totals
	- 2. Skip to new page
	- 3. Print heading lines

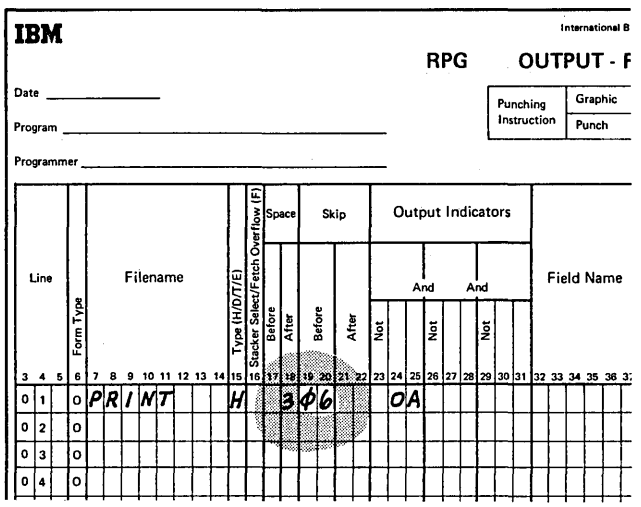

y

Figure 152. Page Formatting (Output Specifications)

In the case where you have specified an overflow indicator and are using it to condition output lines, the following steps occur when the overflow line (end of page) has been sensed:

- 1. Detail lines are printed (if that part of the program cycle has not already been completed).
- 2. Total lines are printed.
- 3. Total overflow lines are printed if conditioned by the overflow indicator.
- 4. Forms advance to the next page if indicated by the skip specification on a heading line or total line.
- 5. Heading and detail lines are printed if conditioned by overflow indicators.

### Using Overflow Indicators and Control Level Indicators

Often you want each page to contain information from only one control group. (Information from one group may require several printed pages, however.) You might also wish each page to have headings identifying the type of information on the page. For these cases you need to use both the control level indicators and the overflow indicators. Together they condition when both headings and group information are to be printed.

A new page should advance either when the overflow line has been reached (the overflow indicator you assigned is on) or when there is a change in a control field (control level indicator is on). You must specify that each indicator causes a new page to be advanced by specifying a skip to the first printing line on a page. If the control level has changed and the overflow condition has occurred at the same time, it is possible to duplicate an output line (one called for by the overflow indicator, the other by the control level indicator). A blank page can appear in your report as a result.

Figure 153 shows the coding necessary for printing headings on every page: first page, every overflow page, and each new page to be started because of a change in control fields (L2 is on). Line 01 allows the headings to be printed at the top of a new page (skip to 01) only when an overflow occurs (OA is on and L2 is not on).

Line 02 allows printing of headings on the new page only at the beginning of a new control group (L2 is on). This way, duplicate headings caused by both L2 and OA being on at

the same time do not occur. Line 02 allows headings to be printed on the first page after the first record is read. This is true because the first record always causes a control break (L2 turns on), if control fields are specified on the record.

Figure 154 shows the necessary coding for the printing of certain fields on every page; a skip to 06 is done either on an overflow condition or on a change in control level (L2). The NL2 indicator in line 01 prevents the line from printing and skipping twice in the same cycle.

# *Fetching the Overflow Routine*

When the overflow line is reached during detail time, the same sequence of events always takes place. These were described previously. Briefly, remaining detail lines, total lines, and overflow total lines (total lines conditioned by the overflow indicator) are printed on the page even after overflow has occurred. Therefore, you must leave enough space between the overflow line and the actual end of page for all these lines to print.

However, you can run into problems when you do this. If a different number of detail or total lines can be printed depending upon when overflow occurs, you may find that you have allowed too little or too much space below the overflow line. Assume that your job involves printing two detail records or four total records in a program cycle. Sometimes, both detail and total records may be printed in the same program cycle. In this case, the overflow indicator can be turned on (1) when any one of the detail records is printed or (2) when any one of the total records is printed.

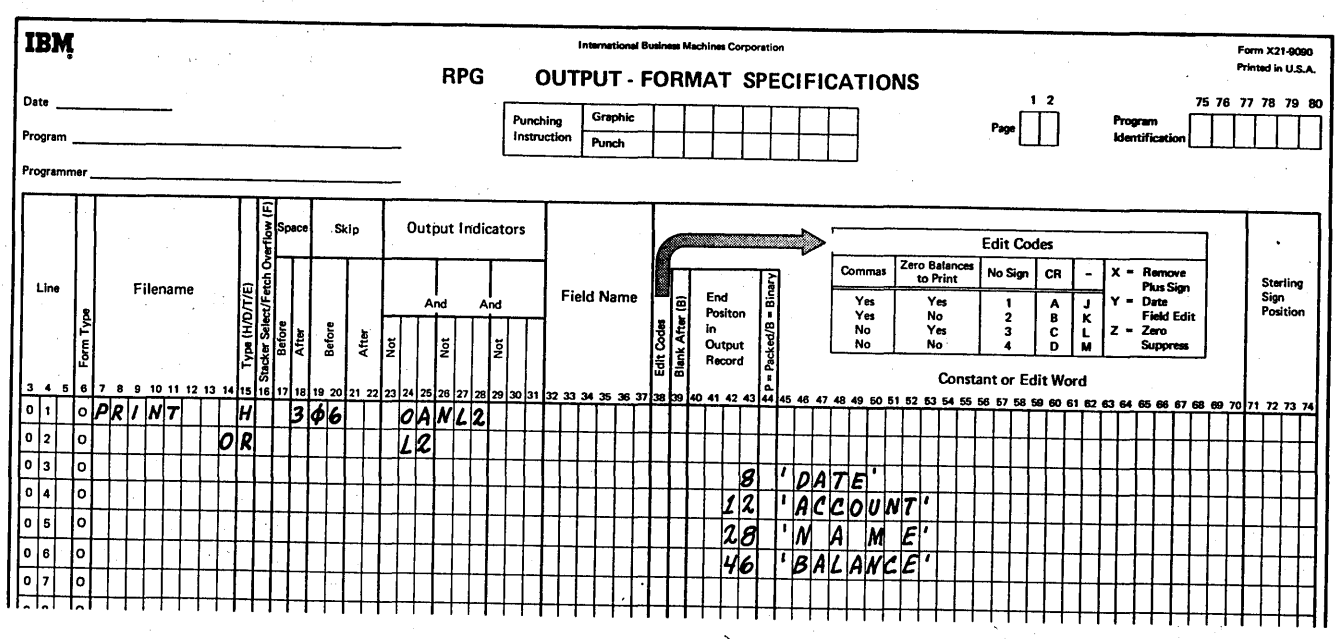

Figure 153. Printing Headings on Every Page

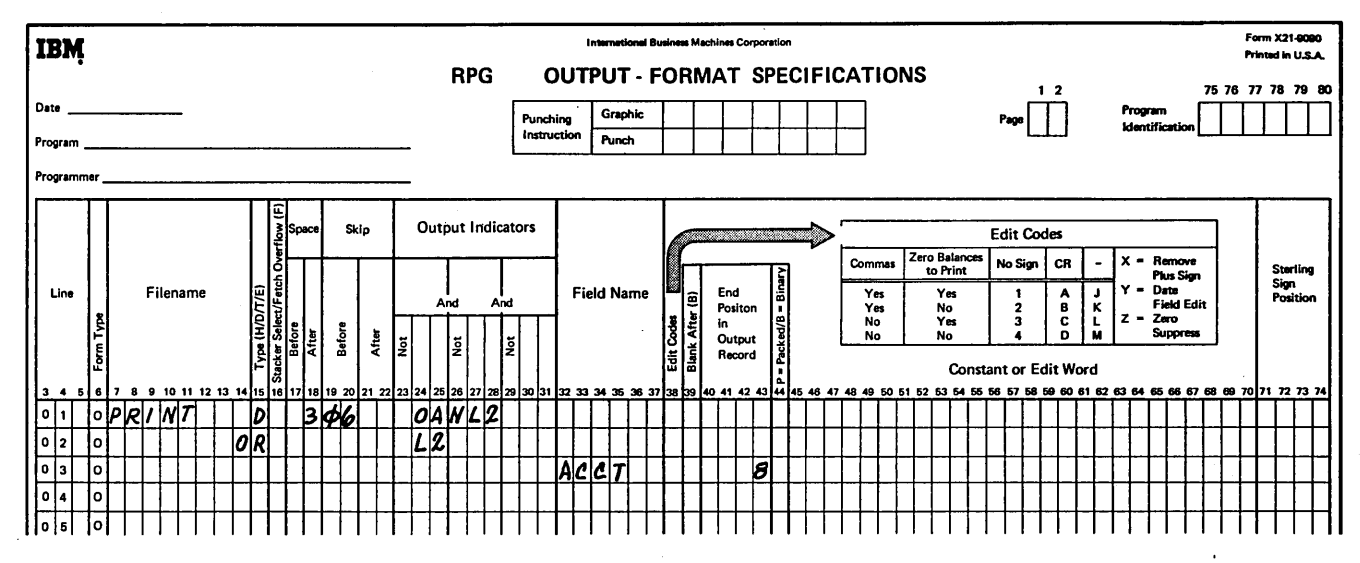

Figure 154. Printing Fields on Every Page

If overflow occurs when the first detail record is printed, the second detail line and all total lines (provided a control break has occurred) will print before forms advance. Printing will be done on the perforation and run over onto the next page unless you specified the overflow line high enough on the page.

On the other hand, suppose overflow was caused by the third total record instead of the first detail record. Only one more total line would print before forms advanced. In this instance, you may find that you have allowed so much room between the overflow line and the end of the page that only half a page is actually used.

To prevent printing over the perforation and at the same time use as much of each page as possible, you can fetch the overflow routine. Fetch overflow specifications allow you to alter the basic RPG II overflow logic. You can cause forms to advance when total or detail records are printed instead of waiting for the usual time. To fetch the overflow routine, enter an F in column 16 of the Output-Format sheet for any detail or total record.

The fetch overflow specification causes the computer to check to see if the overflow indicator is on before it prints total or detail records. The test is made each time an F is entered in column 16 of the Output-Format sheet. If the overflow indicator is on when the test is made, all operations conditioned by the overflow indicator are performed immediately.

When the overflow routine is fetched (F in column 16 of the Output-Format sheet), the following operations are done: è

1. All total lines conditioned by the overflow indicator are printed.

- 2. Forms advance to a new page when a skip to 06 has been specified in a line conditioned on an overflow indicator.
- 3. Heading lines and detail lines conditioned by' the overflow indicator are printed.
- 4. The line that fetched overflow is printed.
- 5. Any detail and total lines left to be printed for that program cycle are printed.

You should fetch the overflow routine (F in column 16) only when you feel that (1) printing a particular line would cause overflow and (2) if it did, there would not be enough space left on the page to print the remaining detail and total output lines and heading lines conditioned by the overflow indicator.

When more than one printer file is used, fetch applies only to the overflow lines associated with the file in which the record that specified fetch is defined.

*Note:* Fetch overflow cannot be specified when an overflow indicator is specified in columns 23-31 on the same specification line. If this condition does occur, fetch overflow is not performed.

To determine when to fetch the overflow routine (F in column 16 of the Output-Format sheet), you must study all possible overflow situations. By counting lines and spaces, you can calculate what will happen if overflow occurs on each detail and total line.

Page of SC21-7517-3 Revised March 15, 1973 By TNL: SN21-7661

Figure 155 shows the use of the fetch specification. Total lines 03 and 09 can fetch the overflow routine. They do this, however, only if the overflow line has been sensed prior to the printing of one of these lines. When it is time for the operation in line 03 to be performed, a test is made to see if the internal overflow indicator is on. If it is, the overflow routine is fetched causing these operations to be performed:

- 1. All total lines conditioned by the overflow indicator are printed (if a control break has occurred).
- 2. Forms are advanced provided a skip to 06 has been specified in a line conditioned by the overflow indicator.
- 3. Heading lines conditioned by the overflow indicator are printed (line 01).
- 4. An internal overflow indicator is turned off, so that overflow processing will not be repeated until another page overflows.

*Note:* The external overflow indicator is not turned off at this time.

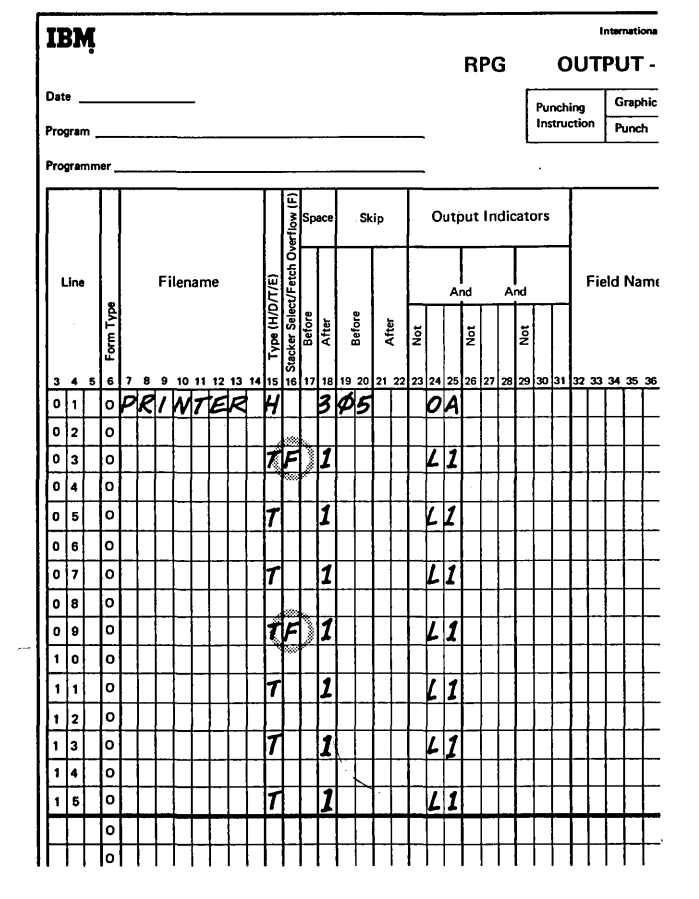

5. The record specified on line 03 is printed.

Figure 155. Uses of Fetch

I Another test is made to see if the internal overflow indicator is on because of the fetch specification (F in column 1 The total record in line 09 would print normally. 16) in line 09. If line 03 caused the form to advance, the internal overflow indicator would not be on at this time.

However, if the records in lines 03, 05, or 07 were printed on the overflow line, the internal overflow indicator would be on. The specification in line 09 would then fetch the overflow routine.

# Overflow Printing with EXCPT Operation Code

Overflow indicators cannot condition an exception line, but can condition fields within an exception line. The use of the EXCPT operation code with exception lines (E in column 15 of the Output-Format sheet) causes only exception lines to be printed during calculation time. If the overflow line is sensed when an exception line is printed, the overflow indicator turns on as usual, but overflow processing does not occur until another exception line conditioned to print (and with fetch overflow specified) is encountered.

The actual overflow output lines (totals and/or headings) must be coded as H, D, or T types. The use of fetch overflow will cause the H, D, or T overflow output lines to be printed if the overflow indicator is on. The overflow output lines are printed prior to the printing of the line on which fetch overflow is specified. The user may also force overflow by issuing a SETON of the appropriate overflow indicator prior to the EXCPT operation code, provided fetch overflow has been specified.

 $\left($ 

# Assigning Overflow Indicators

When using the overflow indicator to condition overflow printing, consider the following:

- 1. Overflow indicators may be turned on and off by the operation codes SETON and SETOF.
- 2. Spacing past the overflow line causes the overflow irrdicator to turn on.
- 3. Skipping past the overflow line to any line on the same page turns the overflow indicator on.
- 4. Skipping past the overflow line to any line on the new page does not turn the overflow indicator on.
- 5. A skip to a new page specified on a line not conditioned by an overflow indicator causes the overflow indicator to turn off.

Figure 156 shows the setting of overflow indicators during the normal overflow routine and during a fetched overflow routine for both normal output and exception output. The lefthand portion of the graph shows when the indicators are on or off in relation to the general program cycle. For example, if, during normal output, a detail line is printed

on the line number specified as the overflow line, the overflow indicator turns on. It remains on until the end of the next program cycle. The solid black lines indicate that the indicator is on. The dashes are used to show a connection between the end of one cycle and the start of the next.

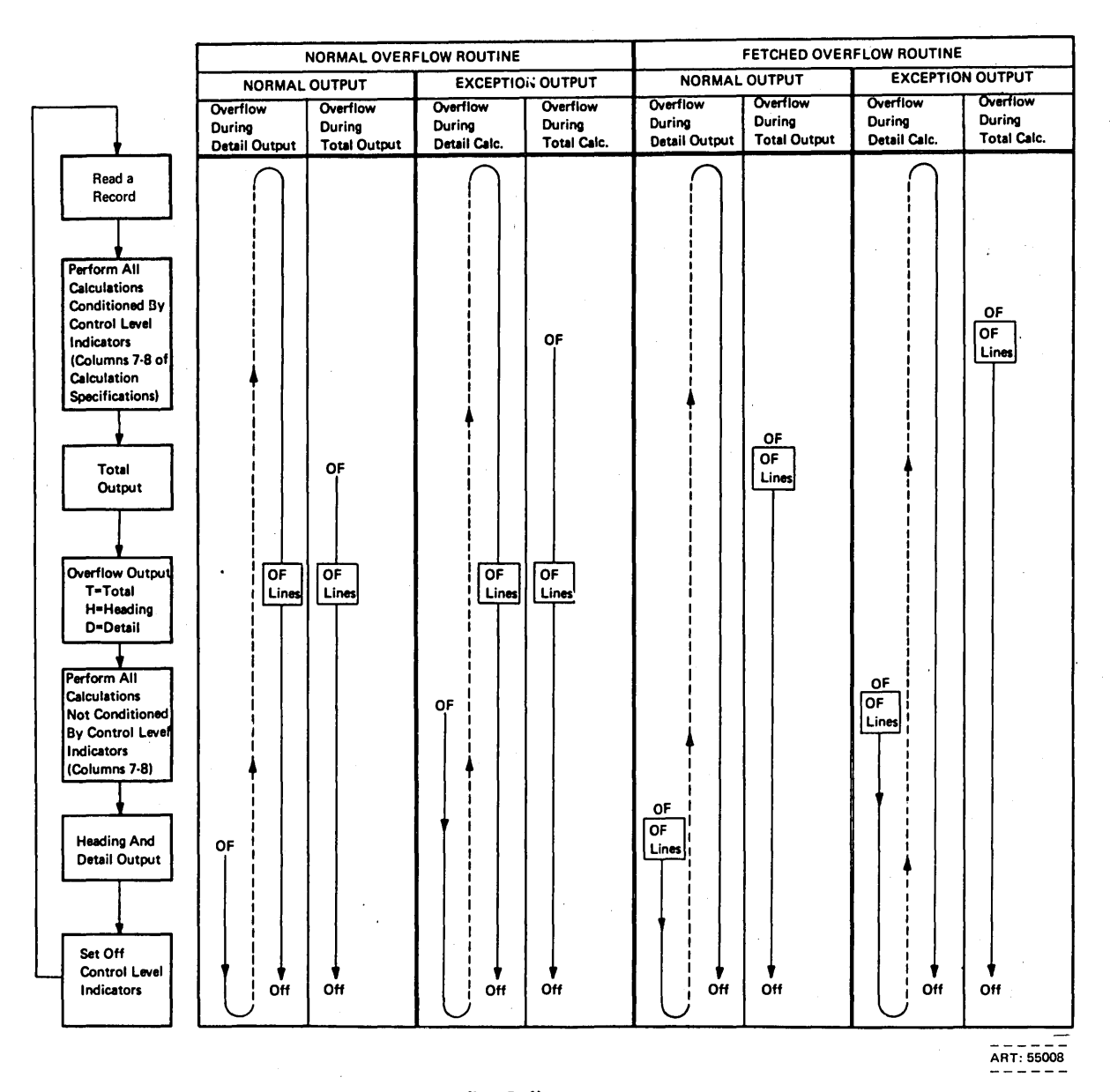

Figure 156. Overflow Printing: Setting of the Overflow Indicator

## **.RPG II OBJECT PROGRAM LOGIC (DETAILED)**

For each record that is processed, the RPG II object program goes through the same general cycle of operations. Within each program cycle, calculation and output operations can be performed at two different times: total time and detail time. First, total calculation and total output operations (those conditioned by control level indicators) are performed. Second, all detail calculation and detail output operations are performed. (Detail calculation and output operations are those not conditioned by control level indicators in columns 7-S of the Calculation sheet or a T in column 15 of the Output-Format sheet). Total calculation and total output operations are performed on data accumulated for a control group. Detail calculation and detail output operations are performed for individual records as they are read, provided conditioning indicators are satisfied. See *General RPG II Program Logic* under *Introduction* for a general description of the logic flow.

The specific steps taken in one program cycle are shown in Figure 157. The item numbers in the following description refer to the numbers in the figure. A program cycle begins with step 1 and continues through step 26.

- I. All data files to be used by the RPG II object program are *opened;* that is, they are prepared to be processed by the object program. Pre-execution time tables and arrays are loaded before the first program cycle.
- 2. The object program performs all output conditioned by the IP indicator. This output is performed only once per job and does not falJ within the program cycle (steps 3 through 26).
- 3. The object program performs all specified heading and detail output operations whose conditions are satisfied. This includes specifications that are conditioned by the overflow indicator if the overflow routine has been fetched.
- 4. The object program performs a test to determine if the overflow line was encountered during detail calculations in the previous cycle or when heading and detail records were written in the current cycle. If so, the overflow indicator turns on. Otherwise, the indicator turns off, unless the overflow routine was fetched in step 3.
- 5. The object program tests the halt indicators. If the halt indicators are off, the program branches to step 6.
- 5A. The execution of the program is stopped once for each halt indicator that is on. The operator selects one of three options: continue, controlled cancel, or immediate cancel.
- SB. If the operator desires to continue the job, the program returns to step *5* to test for other halt indicators. If the operator selects one of the cancel options, a branch is taken to step 35.
- 6. All record identifying indicators and indicators IP, Ll-L9, and Hl-H9 are turned off.
- 7. The program tests to see if the LR indicator is on. If it is, the program branches to step 27.
- 8. The program tests to see if the keyboard is the primary file. If it is, the program branches to step 18.
- 9. The program reads (and translates, if necessary), the next input record. At the beginning of processing, one record from each input file (except forced files and demand files) is read. If the file has look-ahead fields, it is read only on the first cycle. After that, records with look-ahead fields are identified only.
- 10. The program performs a test to determine if the record is an end-of-file record. If an end-of-file condition has occurred, the program branches to step 12.
- 11. If end of file has not occurred, the program performs a test to determine if the input records are in the sequence specified for them on the Input Specifications sheet. If the sequence is incorrect, the program branches to step 33. The program also branches to step 33 if non-sequential input records are specified and the record cannot be identified.
- I2. If end-of-job conditions have been met, a branch is taken to step 27. All files for which an E has been specified in column 17 of the File Description Specifications sheet must be at end of file.
- 13. When multiple input files are used, it is necessary to select the next record to process. A branch to step 28 is made.
- 14. If there is only one input file, no record selection is needed. A test is made to determine if sequence checking has been requested. If so, a branch is taken to step 31.
- current record type turns on. Data from the current the record to be processed is a matchin<br>cord type is not available for processing until **Current Contract Conduction** Current Conduction turns off. record type is not available for processing until step 25.
- 16. If the record contains control fields, the object Data from the last record read and from specified program performs a test to determine if a control look ahead fields is made available for processing. break has occurred (the contents of the control field<br>are not equal to the contents of a previously stored fields are not specified, the program branches to step
- 
- 18. If this is the first program cycle, the program bypasses continues with step 3. all total calculation and output operations and
- 19. All calculations conditioned by control level indica- continues with step 19. tors (columns 7–8 of calculation specifications) are<br>performed and resulting indicators are turned on or off as specified. If the LR indicator is on, calcula- is selected is selected for processing and a branch is the procession of  $\overline{B}$ . tions conditioned by LR are done after other total calculations. File translation, if specified, is done for exception output, chain, and read operations. Fetch  $29.$  If a record with no matching fields is found in a overflow is performed if it is required by exception normal input file which is not at end of file, it is overflow is performed if it is required by exception normal in<br>
normal if it is not at each is not at the overflow line has been reached be, it is not at elected. output. If the overflow line has been reached because of the exception output, the overflow indicator
- flow indicator is performed. The program performs any time during this cycle, the overflow indicator turns on. If the LR indicator is on, output conditranslation, if specified, is done for total output.
- 21. The program performs a test to determine if the last
- overflow indicators are on. If no overflow indicators the job. are on, the program branches to step 24.
- N preceding the indicator) overflow indicator are performed. File translation, if specified, is done for overflow output.
- 15. The record identifying indicator specified for the 24. The MR indicator turns on if this is a multifile job and current record type turns on Data from the current the record to be processed is a matching record.
	- 25. Field indicators are turned on or off as specified. look ahead fields is made available for processing.
- 26. Any calculations not conditioned by control level indicators (columns  $7-8$  of the calculation specififield). If a control break has not occurred or control indicators (columns 7-8 of the calculation specifi-<br>fields are not specified, the program branches to step cations) are performed, and resulting indicators are 18. turned on or off as specified. File translation,. if specified, is done for exception output, chain, and 17. If a control break has occurred, the control level read operations. Fetch overflow is performed if it is indicator reflecting the condition is turned on. All required by exception output. If the overflow line indicator reflecting the condition is turned on. All required by exception output. If the overflow line<br>lower level indicators are also turned on. <br>has been reached because of the exception output, has been reached because of the exception output, the overflow indicator is turned on. Processing
	- branches to step 21. 27. The last record indicator (LR) and all control level indicators  $(L1-L9)$  are turned on and processing
		- 28. If a file has been forced, the next record in that file is selected for processing and a branch is taken to
		-
- is turned on. **30.** 30. When matching fields are specified, the normal file with the highest priority matching record filed is 20. All total output that is not conditioned by an over-<br>flow indicator is performed. The program performs priority matching record fields, the highest priority a test to determine if an overflow condition has file is selected. (The primary file has the highest file occurred. If an overflow condition has occurred at priority, the first specified secondary file is next, and any time during this cycle, the overflow indicator so forth.)
	- tioned by LR is done after other total output. File 31. The match field value is compared to the match field translation, if specified, is done for total output. Fetch overflow is performed if required. The record is accepted and processing continues with step 15.
- record indicator (LR) is on. If the indicator is on, 32. The execution of the program is stopped because a the program branches to step 38. **file with matching fields is out of sequence**. The operator's option, indicated in step 34, is to bypass 22. The program performs a test to determine if any (read the next record from the same file) or cancel
- 33. The execution of the program is stopped because of 23. All output operations conditioned by a positive (no a record type sequence error or an unidentified<br>N preceding the indicator) overflow indicator are record.

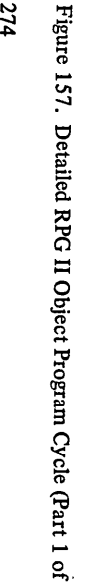

 $\sim$ 

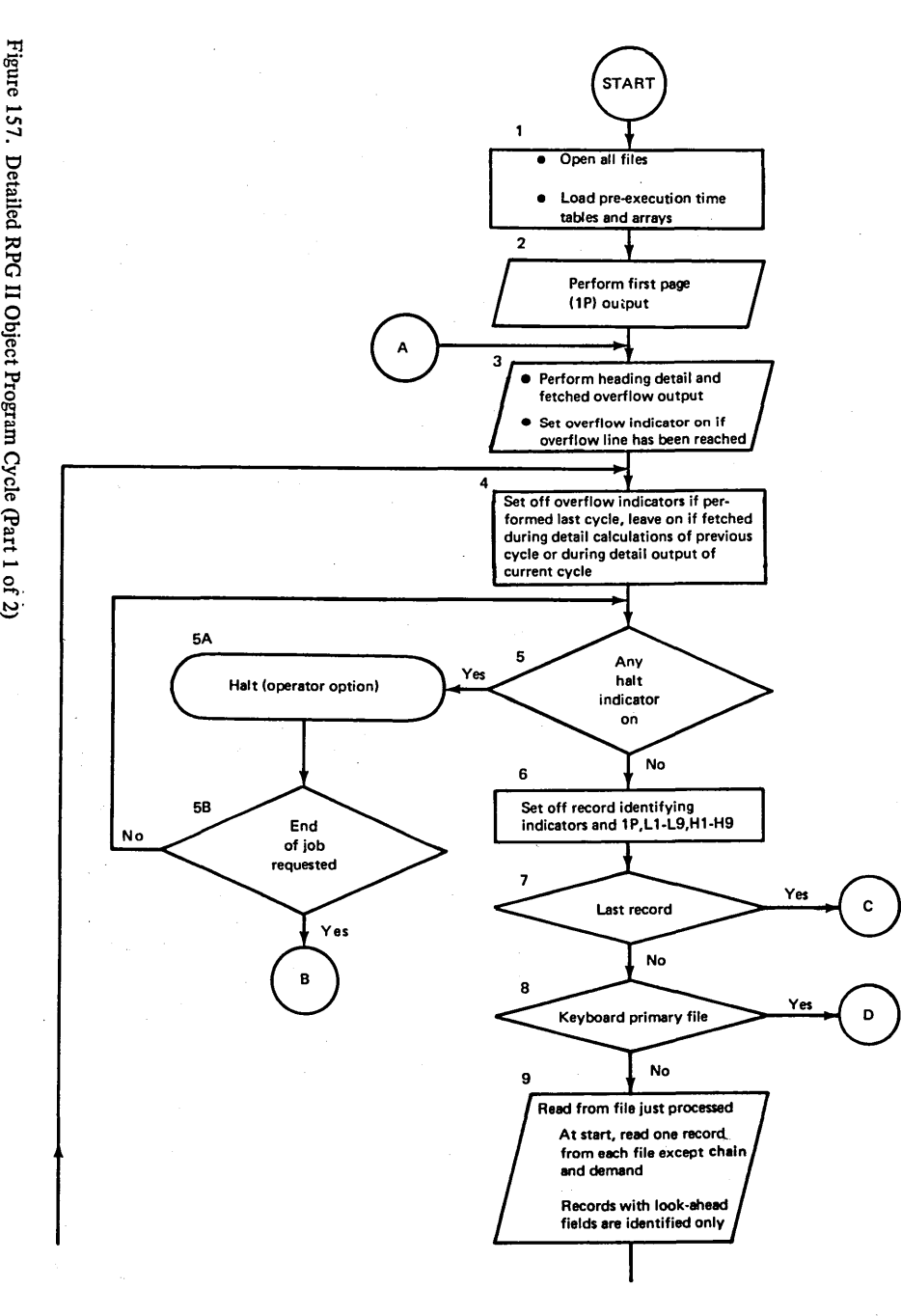

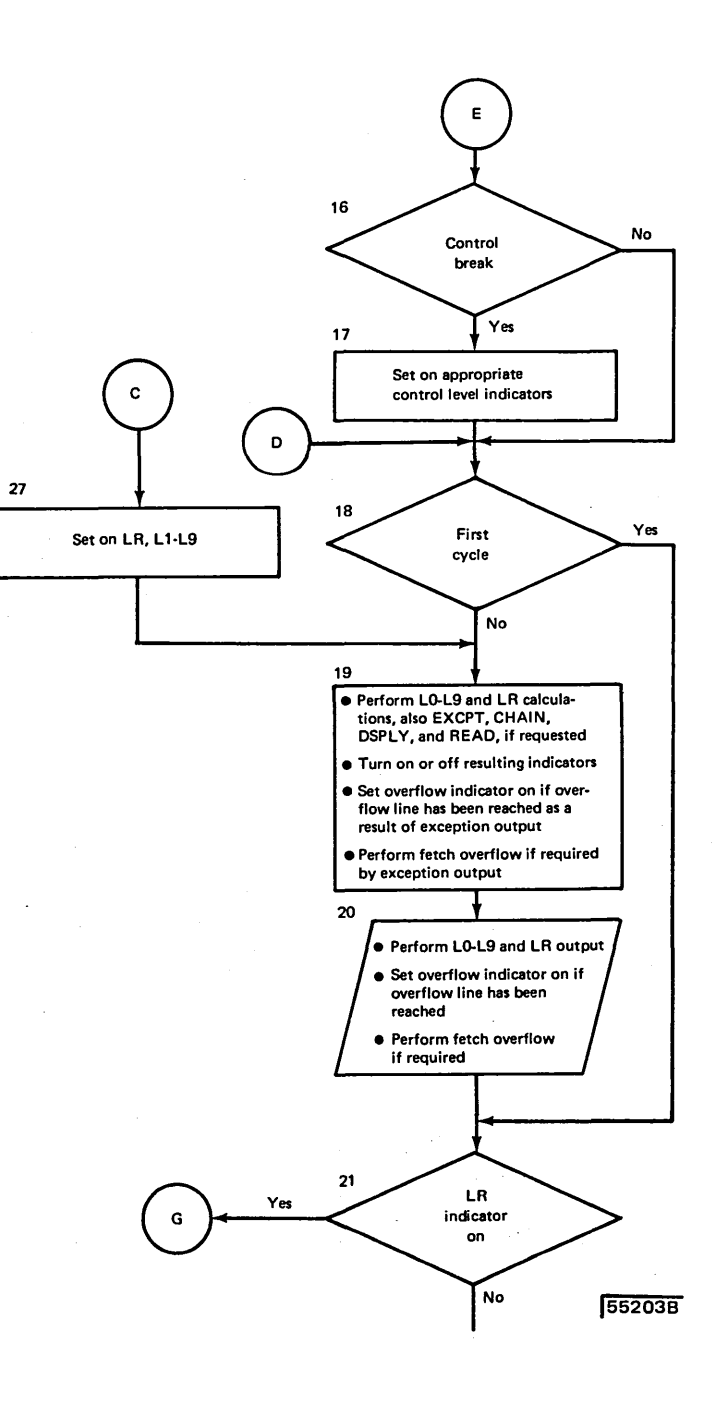

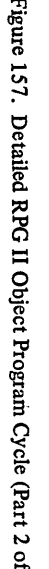

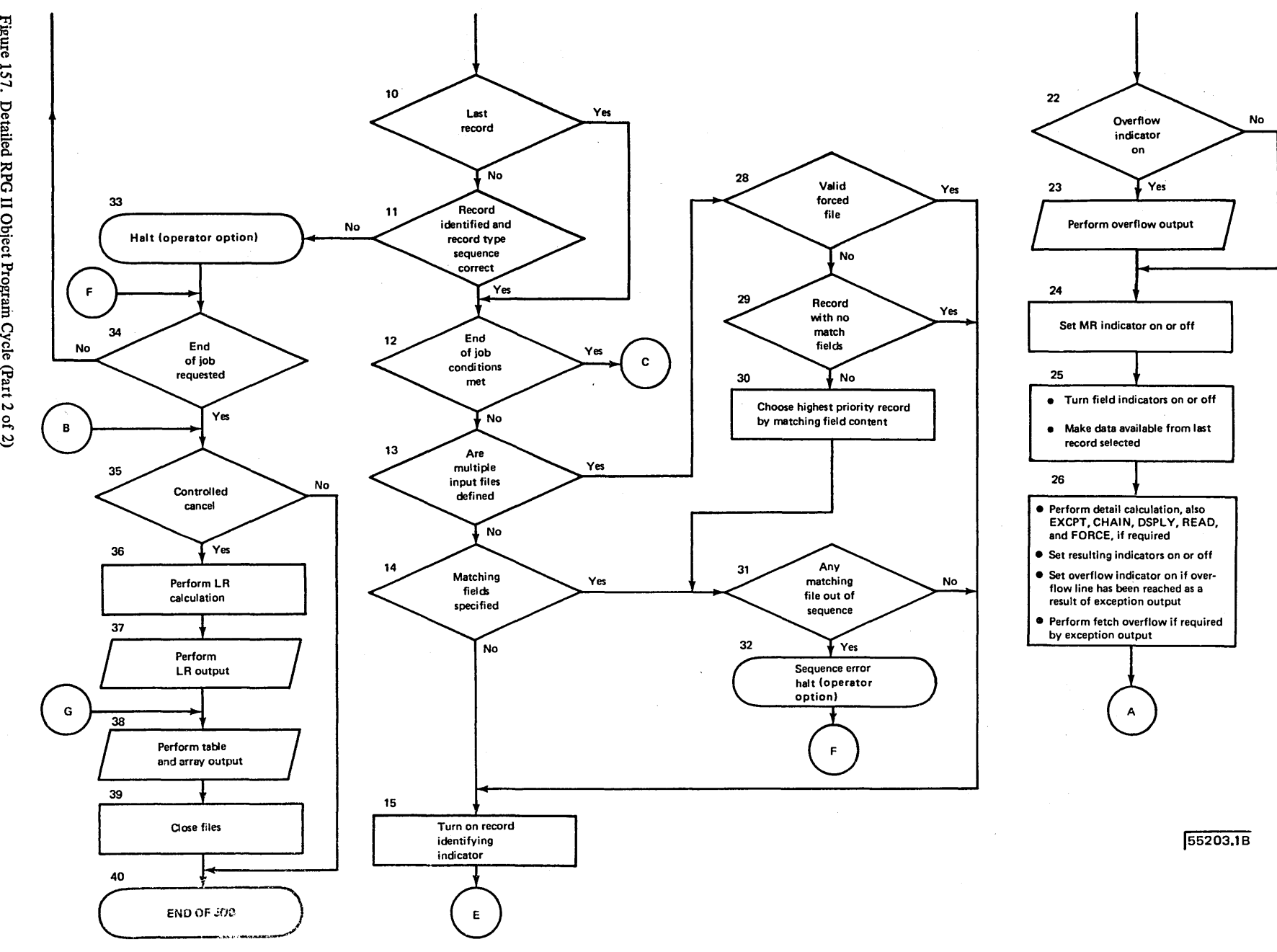

 $\bar{e}$  $\mathbf{g}$ <u>ម</u> Information N ...,J *Vo* 

ldnS

- 34. Step 34 tests the operator's decision either to bypass the record which causes the error condition (branch to to step 4) or to cancel the job.
- 35. If the operator elects to terminate the job by means of a controlled cancel, steps 36-40 are performed. If the operator selects an immediate cancel, the job is terminated.
- 36 and 37. All operations conditioned by the LR indicator are done.
- 38. The program writes out any tables or arrays for which a To Filename is specified on the Extension sheet. Output tables or arrays are translated, if necessary.
- 39. All files used by the program are closed (final termination functions are done.)
- 40. End of job occurs.

## **SUBROUTINES**

A subroutine is a routine that is part of another main routine. A routine is something done over and over again. A program can be called a routine because the instructions in a program are done again and again (the program cycle). A subroutine is a group of instructions in that main routine (program) which may be done several times in one program cycle.

Sometimes it is necessary to write a program which at several points does the same operations. Instead of having to write these instructions every time they are needed, it is easier and less time consuming if they can be written just once and then referred to each time they are needed. You can do this by writing a subroutine which then consists of all those operations you have to do at several points in your program.

#### **Coding Subroutines**

Subroutines are coded and used on the Calculation sheet. They are entered after all other calculation operations. Every subroutine must have a name, but no two subroutines used in the same program may have the same name. A subroutine name cannot be used as the label of a TAG or ENDSR operation.

Enter the name of the subroutine in Factor 1. On the same line enter the operation code BEGSR (line 10 of Figure 158). The subroutine name can be 1-6 characters long and must begin in column 18 with an alphabetic character. The

remaining characters can be any combination of alphabetic or numeric characters (no special characters). Blanks may not appear between characters in the name.

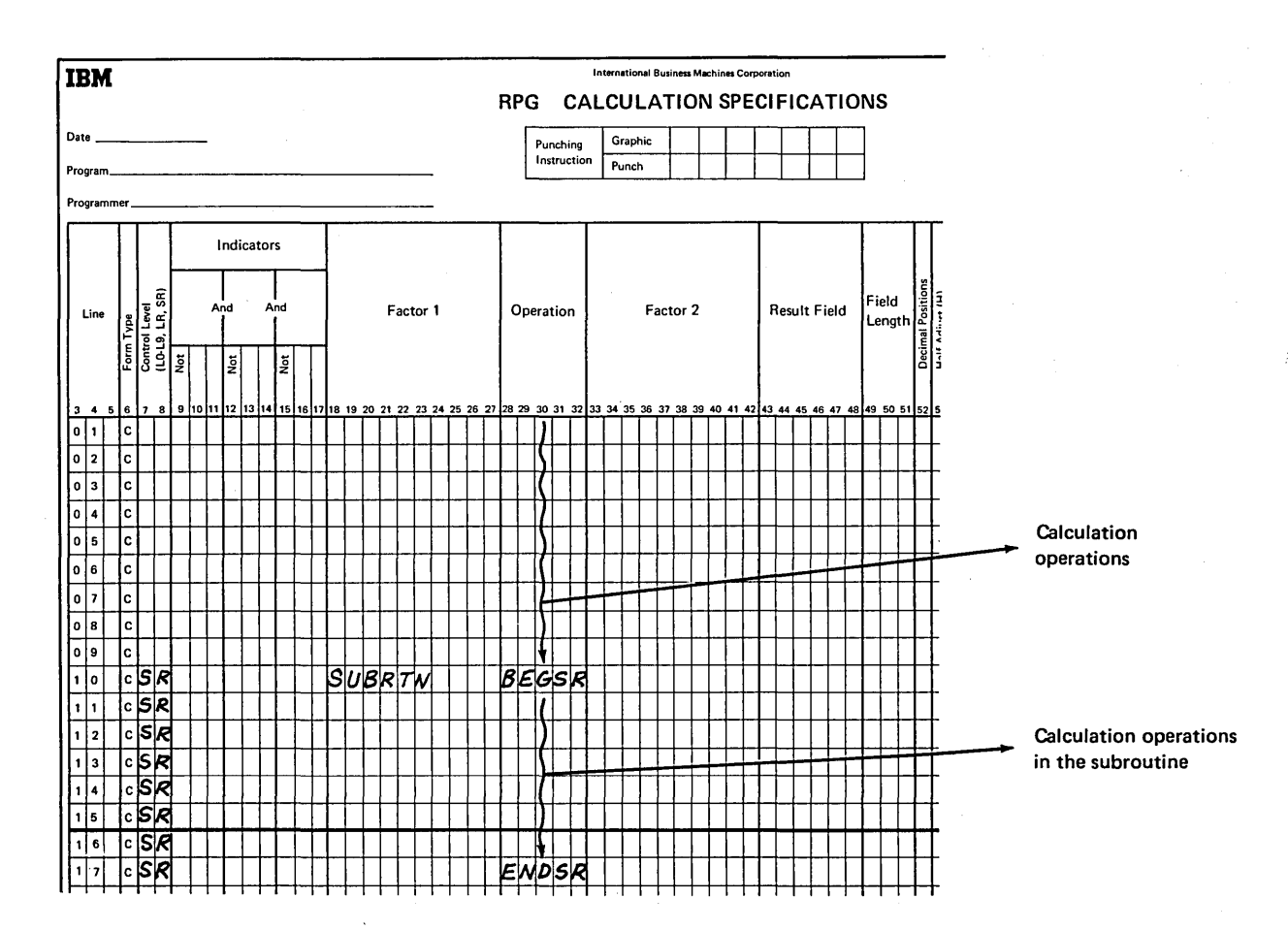

Figure 158. Subroutine Lines (SR)

Each specification line within the subroutine except AN/ OR lines must have SR in columns 7-8 to identify it as a subroutine line (see Figure 158). The last statement of the subroutine is indicated by the operation code ENDSR (see line 17 of Figure 158). Factor 1 of the ENDSR statement may contain a name. This name indicates the point to which a GOTO within the subroutine can branch (Figure 159).

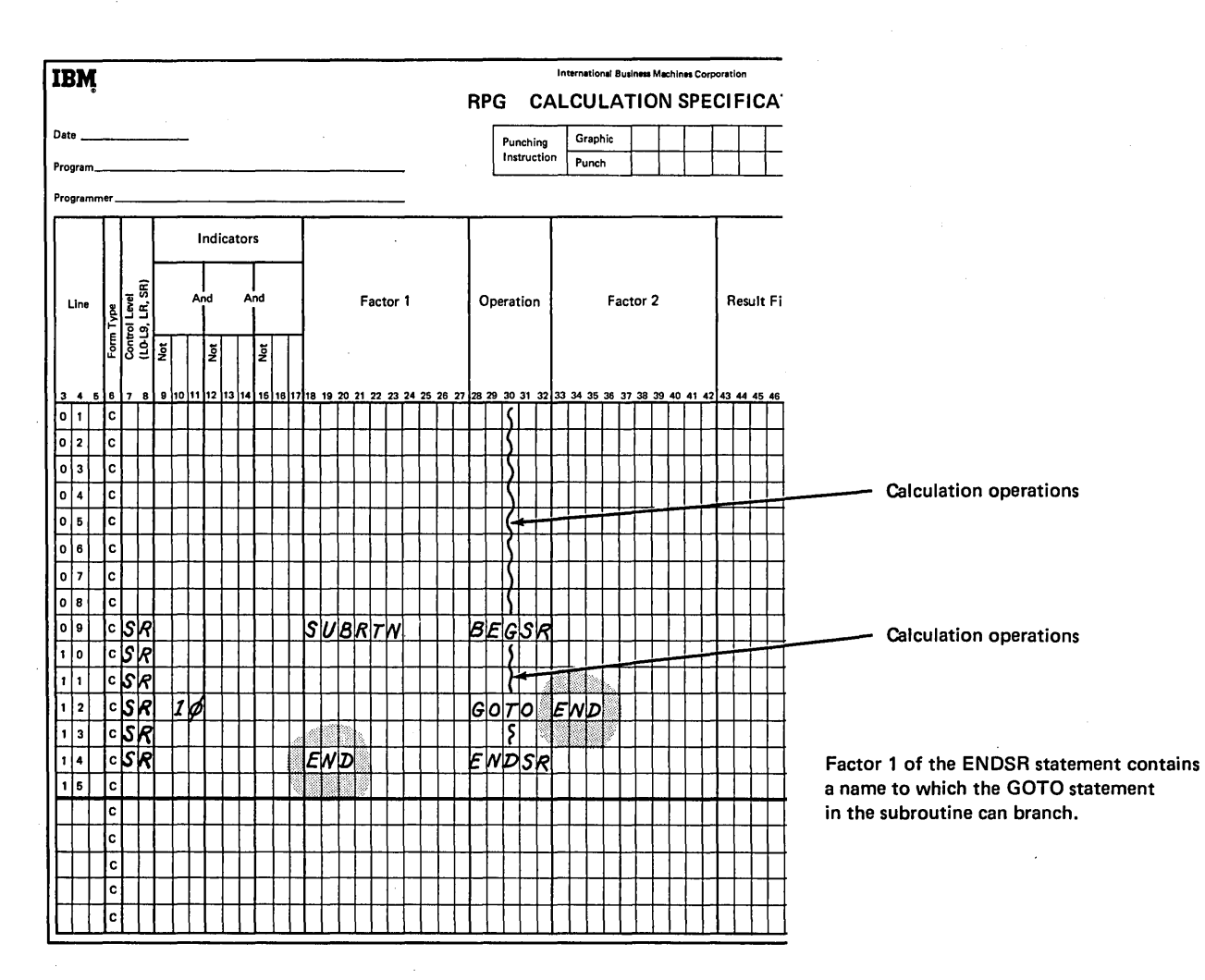

Figure 159. Subroutines (ENDSR)
The subroutine, even though specified last on the Calculation sheet, may be performed at any point in the calculation operations. Whenever the subroutine is to be used, enter the operation code EXSR (execute subroutine). The name of the subroutine to be used must also be entered in Factor 2 (lines 04 and 08 of Figure 160). Using the EXSR operation is known as calling a subroutine.

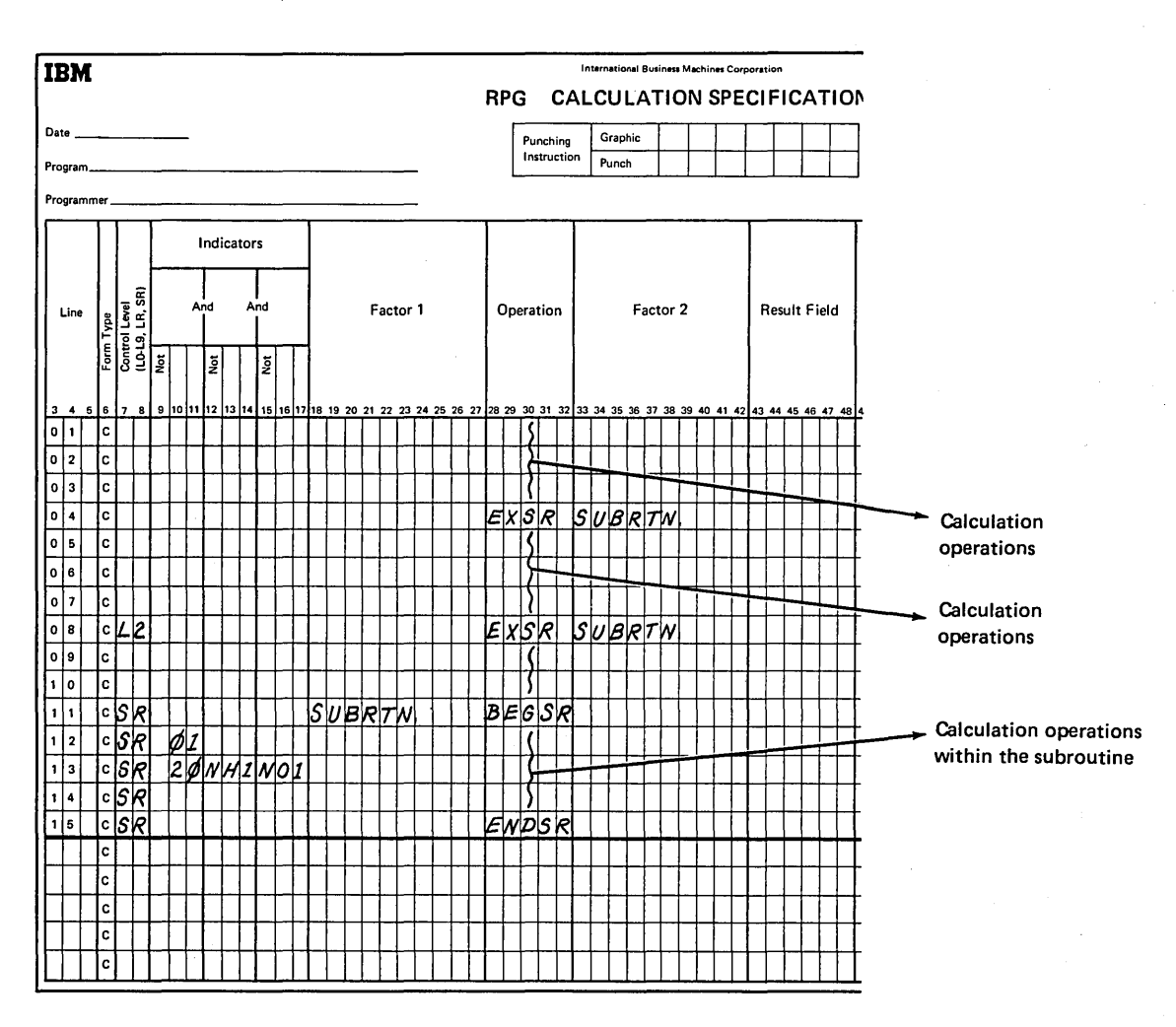

Figure 160. Subroutines (EXSR)

The operation code EXSR causes the operations in the subroutine named in Factor 2 to be performed. After all calculation operations in the subroutine are done, the next operation after the EXSR is performed. For example, when the EXSR operation (see line 04 of Figure 160) is encountered, all subroutine operations (lines  $11-15$ ) are done. Then the operation in line 05 is performed.

Indicators may be used with EXSR code to condition when the subroutine should be executed. Any valid indicator may be used in columns 7-17. If no indicators are used, the subroutine is always executed.

All possible RPG II operations may be performed within a subroutine. Operations within the subroutine may be conditioned by any valid indicator in columns 9-17 (Figure 160). Since SR must appear in column  $7-8$ , control level indicators cannot be used in these columns. This means that individual operations within the subroutine cannot be conditioned by a control level indicator used in columns 7-8. However, entire subroutines can be con-

ditioned by control level indicators. This can be done by using the control level indicator with the EXSR operation (see line 08 of Figure 160).

Fields used in the subroutine may be defined either inside or outside the subroutine. In either case, they can be used by both the main routine and the subroutine.

You may use as many subroutines in your main program as you wish. However, you cannot write a subroutine within a subroutine. This means that within one subroutine you cannot have the BEGSR and ENDSR operation codes. One subroutine may call another subroutine; however, a subroutine must not call itself. In other words, within a subroutine you may have an EXSR operation (Figure 161).

Subroutines need not be defined in the order in which they are used. However, you must make certain that each one has a different name and a BEGSR and ENDSR operation code.

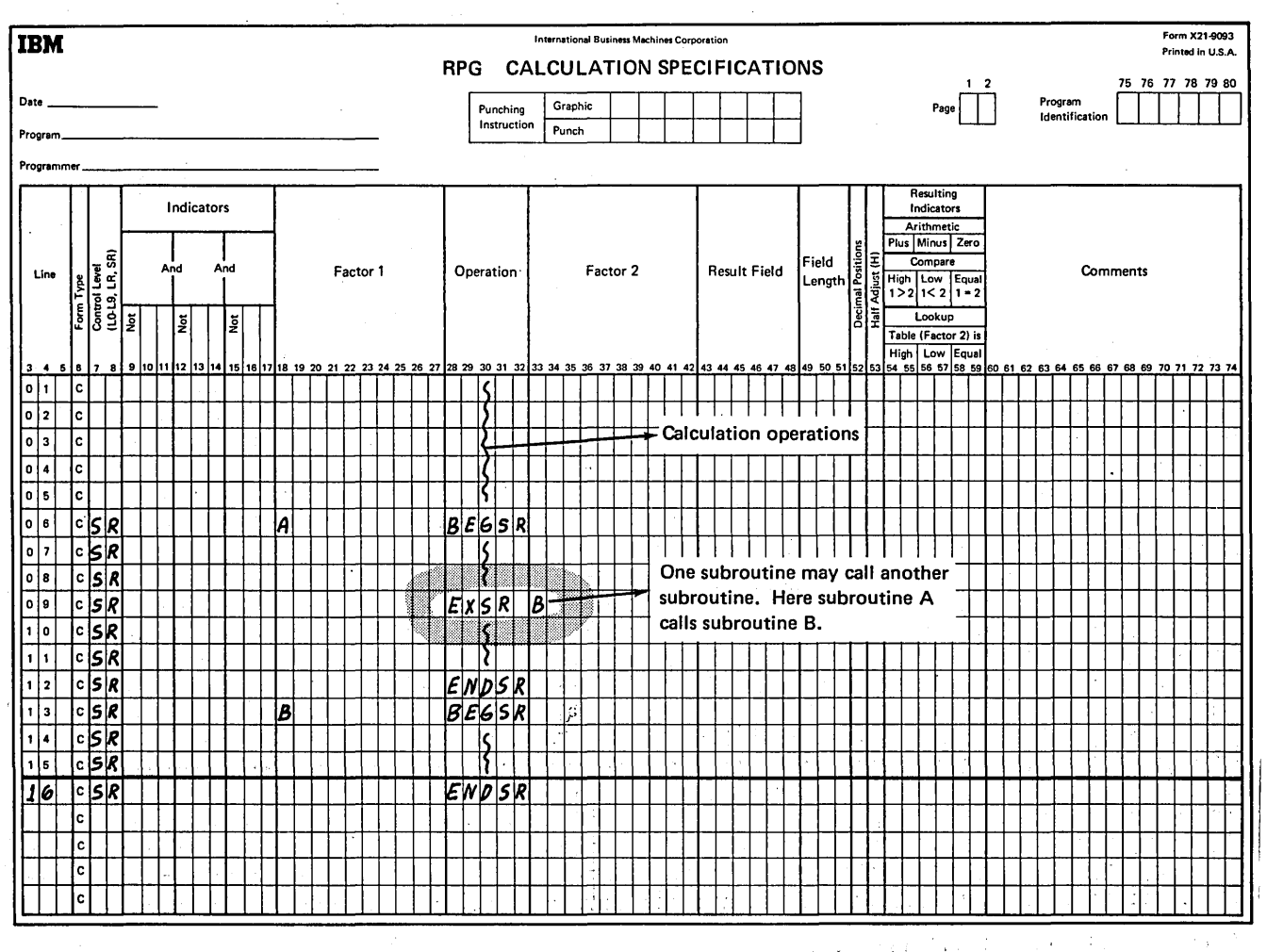

Figure 161. Subroutines: Calling Another Subroutine

·When you use a GOTO statement in a subroutine, you may only branch to another statement in that same subroutine. Branching (GOTO) to a statement in another subroutine or outside of a subroutine causes an error condition. You cannot use a GOTO from outside the subroutine to a statement within the subroutine either. Figure 162 shows the correct use of GOTO and TAG within a subroutine.

# TABLES AND ARRAYS

Tables and arrays are systematic arrangements of data items having like characteristics; that is, the same field length, data type (alphameric or numeric), and number of decimal positions. Both tables and arrays are described on the Extension sheet. Important differences exist, however, in defining and processing tables and arrays.

Tables are used during the execution of a program much like a shipping clerk would use a rate table for obtaining freight rates. The clerk might scan the table for the desired city, then select the corresponding rate. Tables are referenced by searching the table, one item at a time, for a specific item of data with a unique identifier.

Arrays can also be searched for a uniquely identified data item. Unlike tables, however, array items can also be referenced by their relative position to other items. This is done by indexing to a specific item in the array. Also, an entire array can be processed sequentially by using the array name only once in certain calculation operations.

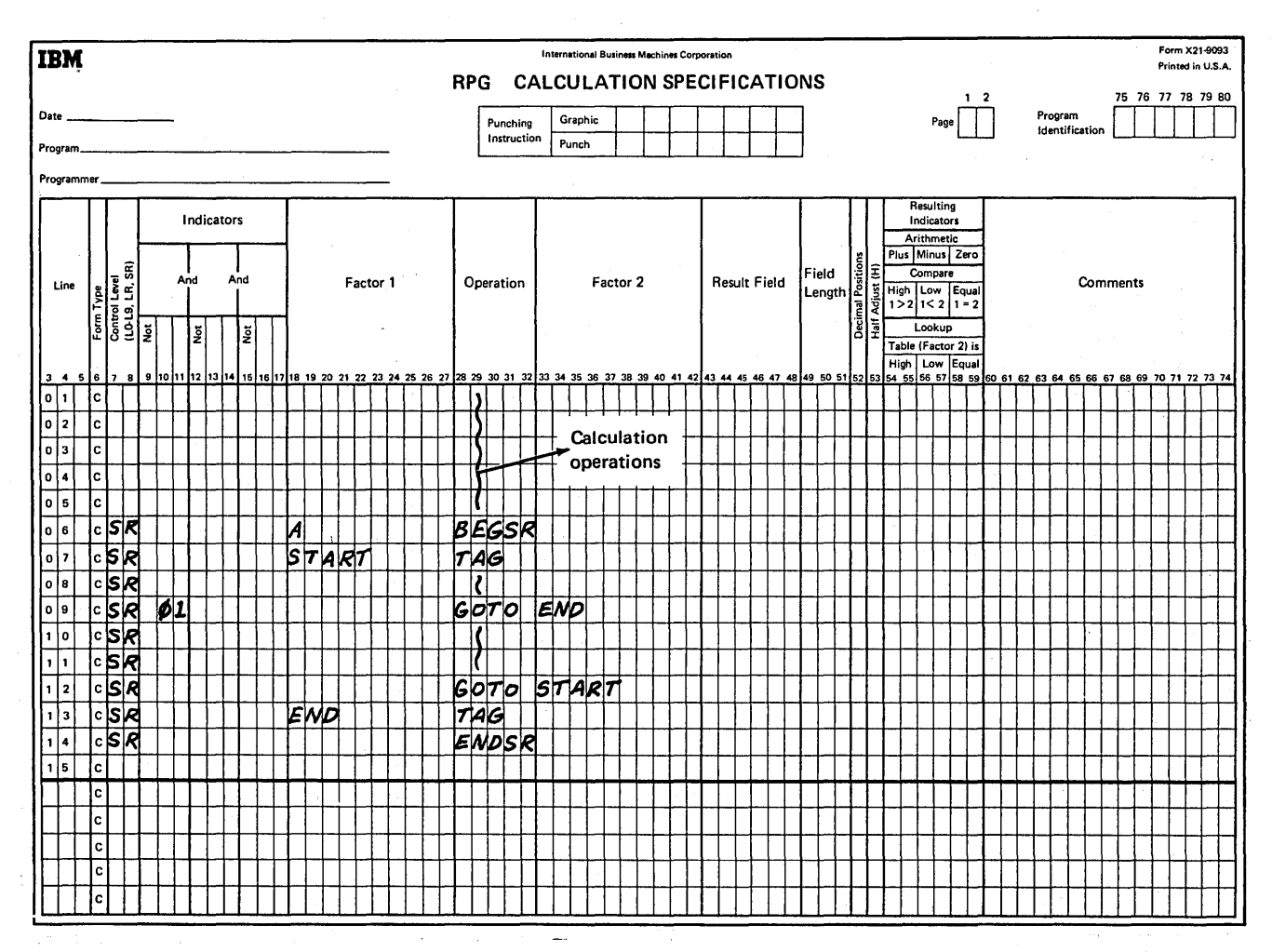

Figure 162. GOTO and TAG Within a Subroutine

Several terms are used to describe tables and arrays:

- *Compile time tables and arrays* are compiled with the source program and become a permanent part of the object program. A compile time table or array can be permanently changed only by recompiling the source program with the revised table or array.
- *Pre-execution time tables and arrays* are loaded with the object program before actual execution of the RPG II program begins; that is, before any input files are read, calculations are performed, or output functions are performed.
- *Execution time arrays* are loaded or created by input or calculation specifications. They'are loaded after actual execution of your RPG II program has begun (read in as input data or created during calculations in your program). An execution time array is also described in extension specifications. Tables cannot be specified for execution time.
- *Related tables and arrays* are tables and arrays that are used together. The items in each table or array are called corresponding items; each item in the second table or array gives additional information about its corresponding item in the first.

You can specify related tables or related arrays, but you cannot enter specifications to relate tables with arrays or vice versa.

In Figure 163, table A (TABA) and table B (TABB) are related. An item in table A gives a part number, the corresponding item in table B gives the part cost. Although all items within one table or array must have the same characteristics, corresponding items of related tables or arrays may have different characteristics. Related tables and arrays do not have to have the same number of entries.

- *Short tables and arrays* are those in which not all of the entries contain data. The unused parts of numeric tables and arrays are filled with zeros; the unused parts of alphameric tables and arrays are filled with blanks. You usually create short tables or arrays when you have only a few table or array items available when building the table, but know that more items will soon be included. Short tables and arrays must have at least one entry.
- Full tables and arrays are those in which all possible entries contain data.
- *Entry* is one element in a single table or array or corresponding items in related tables or arrays.

 $\checkmark$ 

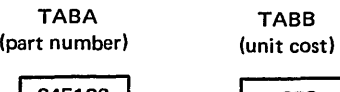

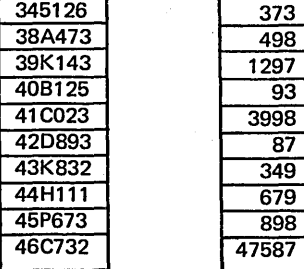

@ Related Tables

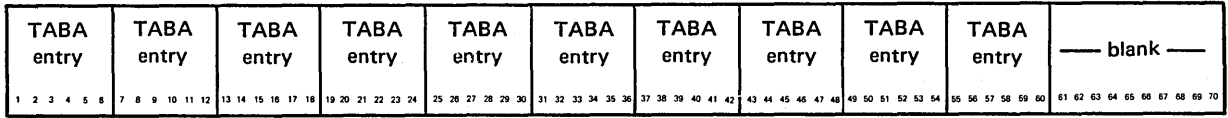

This record contains TABA entries in positions 1-60.

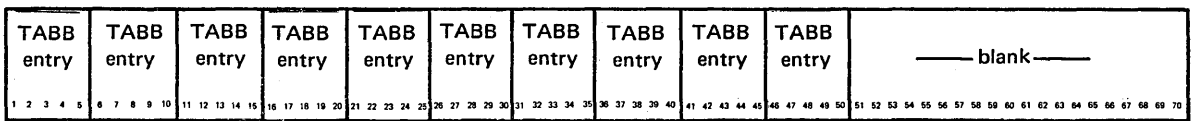

This record contains TABB entries in positions 1-50.

**8** The two tables are described as separate table files.

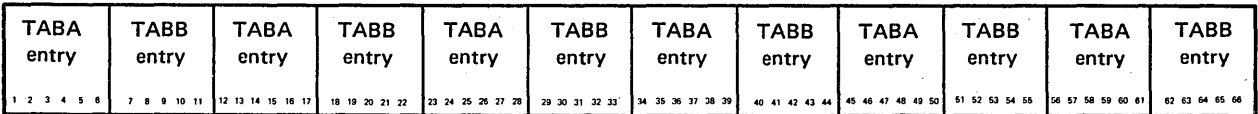

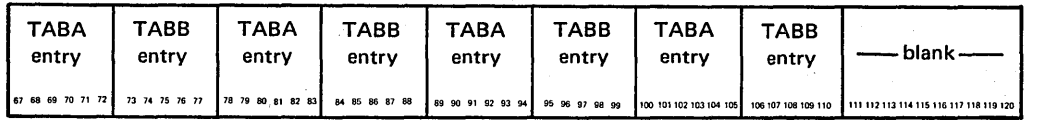

This record contains TABA and TABB entries in alternating format in positions 1-110.<br> **C** The two tables are described in alternating format.

Figure 163. Related Tables

## Rules for Creating Table or Array Input Records

Table and array data must be recorded according to certain · rules:

- 1. The first table or array entry for each input record must begin in position 1.
- 2. An entire record need not be filled with entries. If it is not, blanks or comments can be included after the entries (Figure 164).
- 3. Each input record except the last must have the same number of entries. You may want to place just one entry on each record or as many entries as the record can hold.
- 4. Each entry must be entirely on one input record. An entry cannot be split between two records; thus, the length of a single entry is limited to the maximum record length for the input device. If related tables or arrays are used, corresponding items must be on the same input record; together they cannot exceed the maximum record length for the device.
- 5. Related tables or arrays can be described separately or in alternating format. Alternating format means that, together, the corresponding items are considered one table or array entry.
- 6. The number of table and/or array names used in a program must be no more than 60.

### Defining Tables and Arrays

All tables and arrays are described on the Extension sheet. One line is used to describe each set of table or array input records.

If only one table or array is described, columns 11-45 are used. If alternating tables or arrays are described on one set of input records, the second table or array is described in columns 46-57 of the same line as the first table or array. If pre-execution time tables and arrays are being described, entries in columns 11-18 and 27-45 are required. Columns 19-26 are used if the table or array is to be written or punched at the end of the job. Columns 11-18 are not used for compile time tables and arrays or execution time arrays.

Tables and arrays can be specified in any sequence. Compile time and pre-execution time tables and arrays can be mixed. Remember, the sequence in which tables and arrays are specified on the Extension sheet determines the order in which they must be loaded at the start of the job.

Figure 165 shows the extension specifications required for each type of array.

Line 1 specifies a compile time array, ARRAYC. This array has a total of eight elements (three elements per record). Each element has a length of 12 positions, including 4 decimal places.

# 48K16343J64044H12648A47349K34650B12551C04352089373K33274H121 || 2 3 4 5 6 7 8 9 10 11 12 13 14 15 16 17 18 19 20 21 22 23 24 25 26 27 28 29 20 31 32 33 34 35 36 37 38 39 40 41 42 43 44 45 46 47 44 49 50 51 52 53 54 55 66 57 58 59 60 57 58 59 60 51 52 53 54 55 66 57 58 59 60 51 52 5

# 85P67396C79598F37199K704 TABLE OF PART NUMBERS

e1 ez e3 e4 e5 e8 e9 70 11 e111 e112 17 78 79 e9, e1 e2 e3 e4 e5 e8 e7 e8 e9 a2 :94 95 e9 e7 e9 e9 o 91 001 02103104 10510610010110111311311411511611811121131141151161181112113114115116118111211314115116111211314115116111

The table entries in this disk record end at position 84. The remaining record positions may remain blank or may be used for comments as in this example.

Figure 164. Table Input Record with Comments

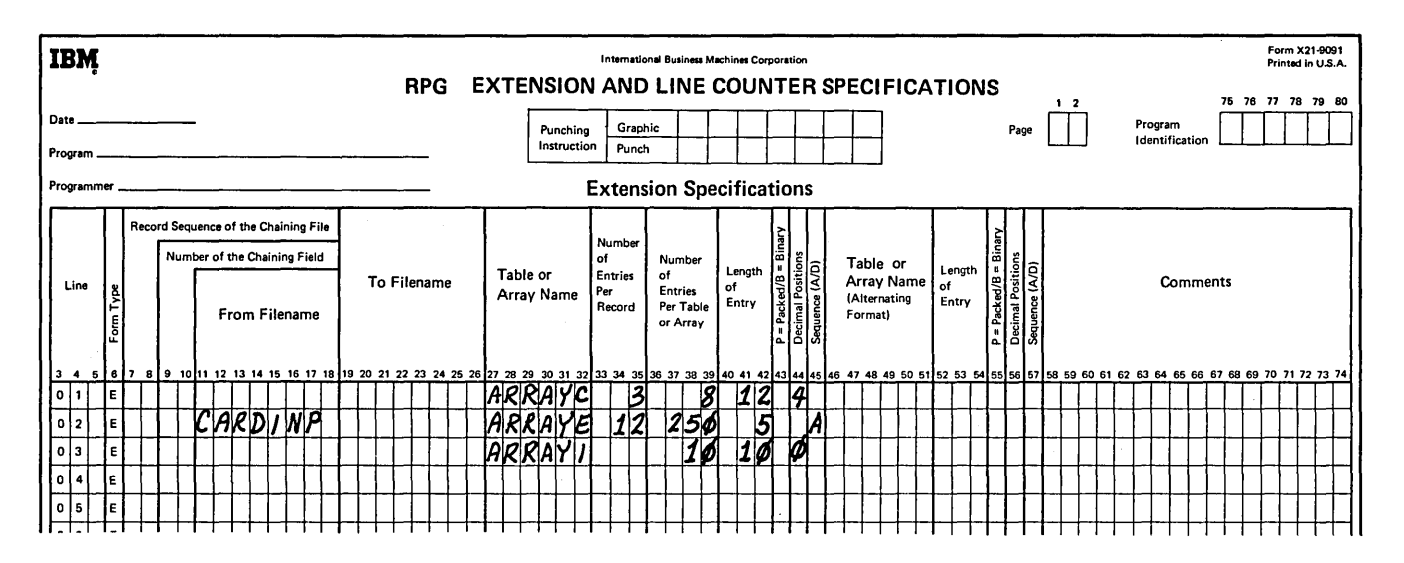

Figure 165. Extension Specifications for the Three Types of Arrays

- Line 2 specifies a pre-execution time array, ARRAYE, to be read from file CARDINP. ARRAYE has 250 alphameric elements (12 elements per record); each element is 5 positions long and is equal to or higher than the previous element in collating sequence.
- Line 3 specifies an execution time array, ARRAYI, to be read from input records. ARRAYI has 10 numeric elements each 10 positions long.

Any of these specifications may include entries in columns 19-26 (to define a filename of a file to which the array would be output at end of job) and in columns 46-57 (to define an alternating array).

# Loading Tables and Arrays

Tables and arrays can be loaded at compilation time or preexecution time. Arrays can also be loaded at execution time.

nija poče

# *Compilation Time Tables and Arrays*

Tables and arrays loaded at compilation time are compiled along with the RPG II source program and they become a part of that program. Rules for loading tables and arrays at compile time are as follows:

1. Compile time tables must be placed in the source library following the RPG II source program. (Refer to *IBM System/3 Model 6, Operation Control Language and Disk Utility Programs Reference Manual,*  GC21-7516, for information on system control programs.)

2. A record with \*\* $\beta$  in positions 1-3 must be placed before each table entered.

- 3. A record with / \* in positions 1 and 2 must be placed at the end of the last compile time table.
- 4. Tables are loaded in the same order as they are described on the Extension sheet.

5. A compile time array must have entries in columns 33-35 of the Extension sheet and must not have entries in columns  $11-18$  of the Extension sheet.

6. Tables and arrays must not be in packed or binary format.

Figure 166 shows the arrangement of the RPG II source program when compile time tables are loaded.

## Pre-Execution Time Tables and Arrays

Pre-execution time tables and arrays are not part of your source program. They are used by the object program like any other data file.

Pre-execution time tables or arrays can be loaded from the console, from the data recorder, or from disk. If a preexecution time table or array is entered from the console, the operator must key each table or array entry (including zeros or blanks needed to pad table or array entries): The operator must also key a  $/*$  record to indicate the end of each table or array. If a pre-execution time table or array is entered from disk, the table or array file must have been created earlier. In this case, OCL statements are used just prior to program execution to call the table or array file from disk.

The following rules apply to pre-execution time tables or arrays loaded from the console, from the data recorder, or from disk:

- 1. The table or array must be entered before any data files.
- 2. A record with  $/*$  in positions 1 and 2 must be placed at the end of each pre-execution time table or array.
- 3. If two or more tables or arrays are to be loaded, they must be entered in the same order as they are described on the Extension sheet.

Figure 167 shows the arrangement of the input data when pre-execution time tables or arrays are loaded.

*Note:* When processing compile time tables and arrays or pre-execution time tables and arrays, you must not enter \*\* $\beta$  in positions 1-3 of your input records. Since \*\* $\beta$  in positions 1-3 indicates the end of a table or array, this entry would cause the system to stop processing the table or array.

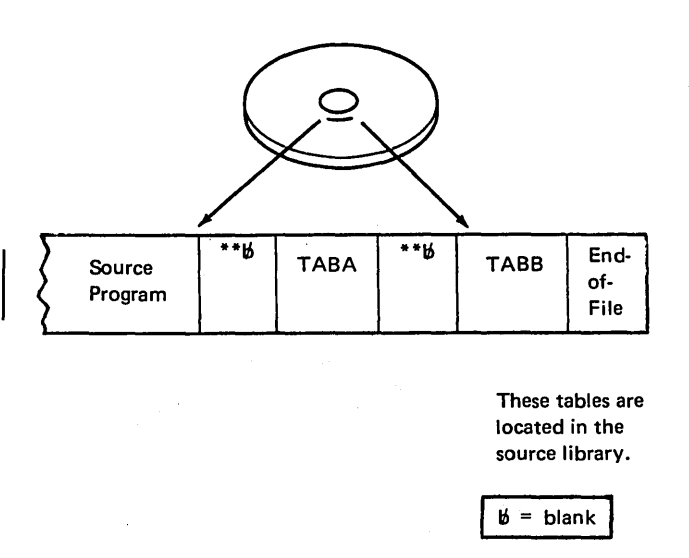

Figure 166. Arrangement of the RPG II Source Program for Compile-time Tables

# Execution Time Arrays

If you are loading an array from information in input records, you must describe that information in your input specifications. The specifications made depend on whether the array information is contained in one or more than one record. Any type of array (compile time, pre-execution time, execution time) can be referenced in the input specifications. Execution time arrays are not sequence checked. However, the array sequence  $(A \text{ or } D \text{ in column } 45)$  must be specified if high or low LOKUP is used.

## Array Information In One Record

If all of the array information is in one record, it can occupy consecutive positions in the record or be scattered throughout the record.

If the array elements are consecutive on the input record, they may be loaded with a single input specification. Figure 168 shows an array, INPARR, of six elements (12 positions each) being loaded from a single record from the file ARRFILE.

ことがい オイチン ちょうしょうこうき

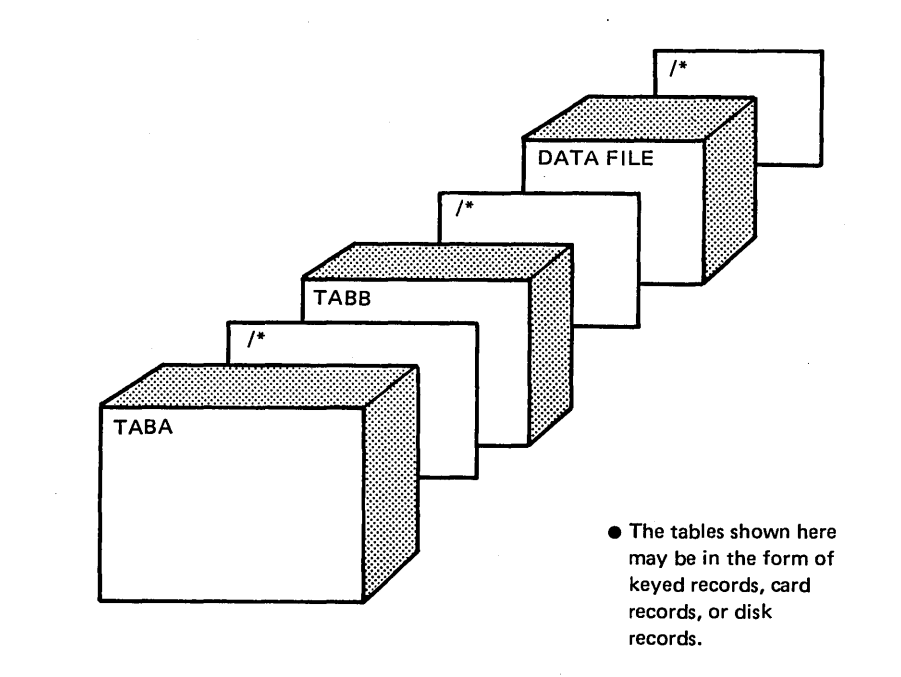

 $\left.\rule{0pt}{12pt}\right)$ 

Figure 167. Arrangement of Input for Execution-Time Tables

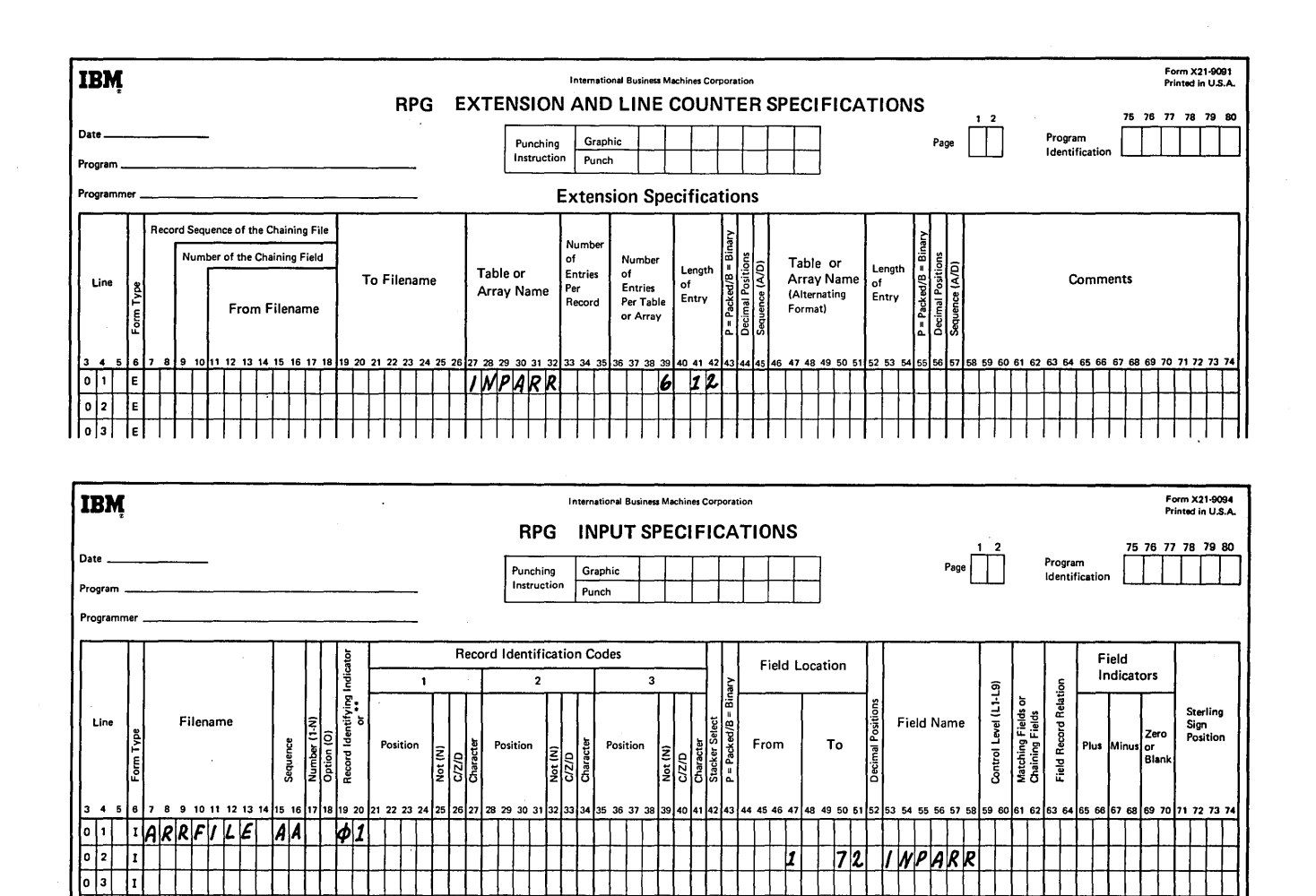

l,

Figure 168. Defining an Execution Time Array with Consecutive Elements

Page of SC21-7517-3 Revised March 15, 1973 By TNL: SN21-7661

If the array elements are scattered throughout the record, they may be defined and loaded one at a time, one to a specification line. In Figure 169, an array, ARRX, of six elements with 12 positions each, is loaded from a single record from file ARRFILE; a blank column appears between each two elements.

 $\Big($ 

The following input specifications are required for loading an array from a single input record:

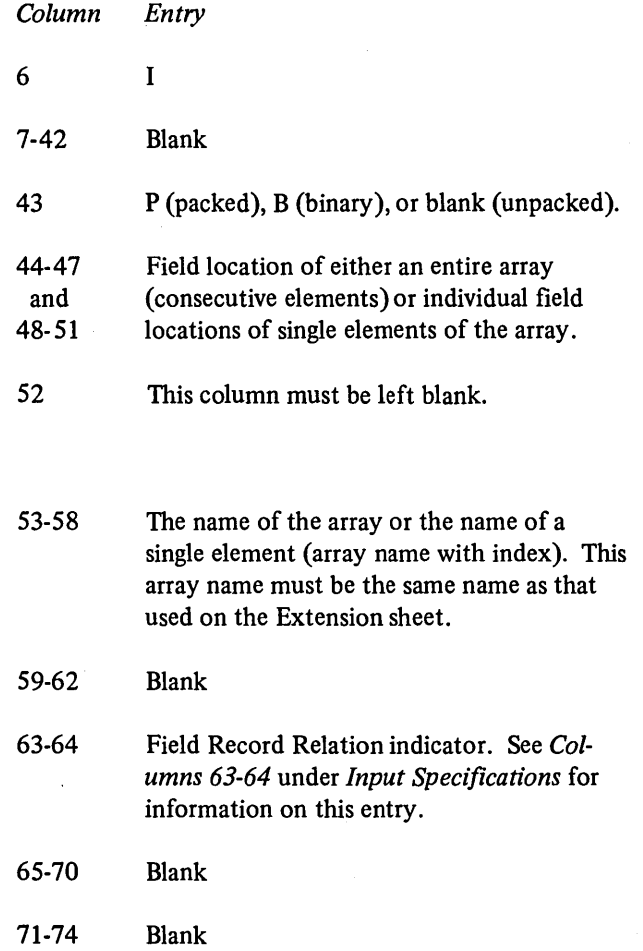

288

 $\bar{1}$ 

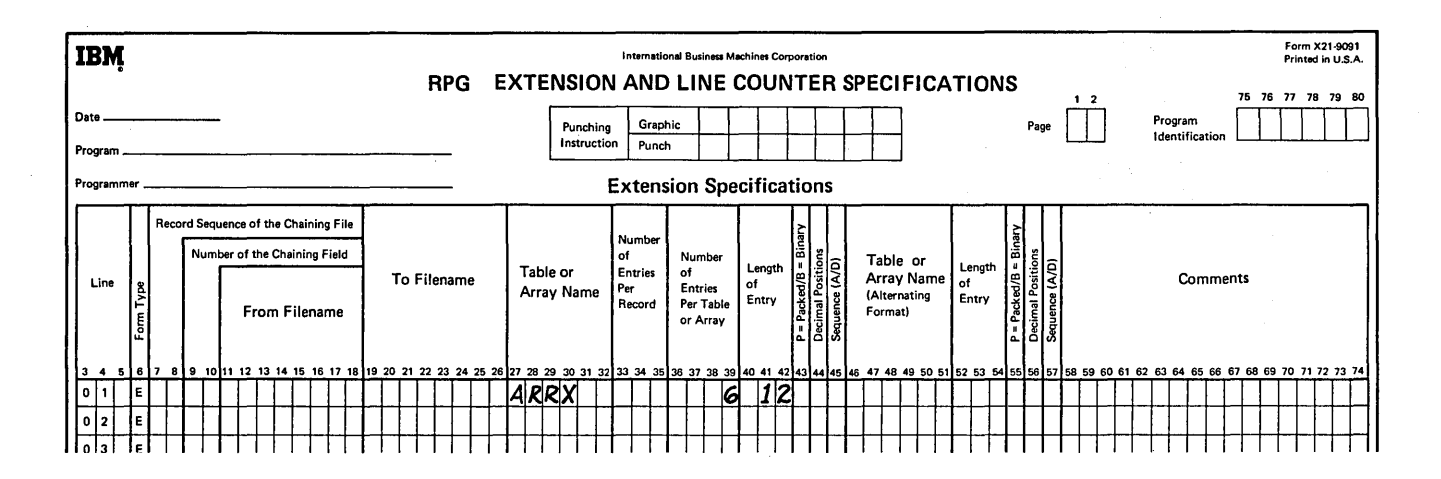

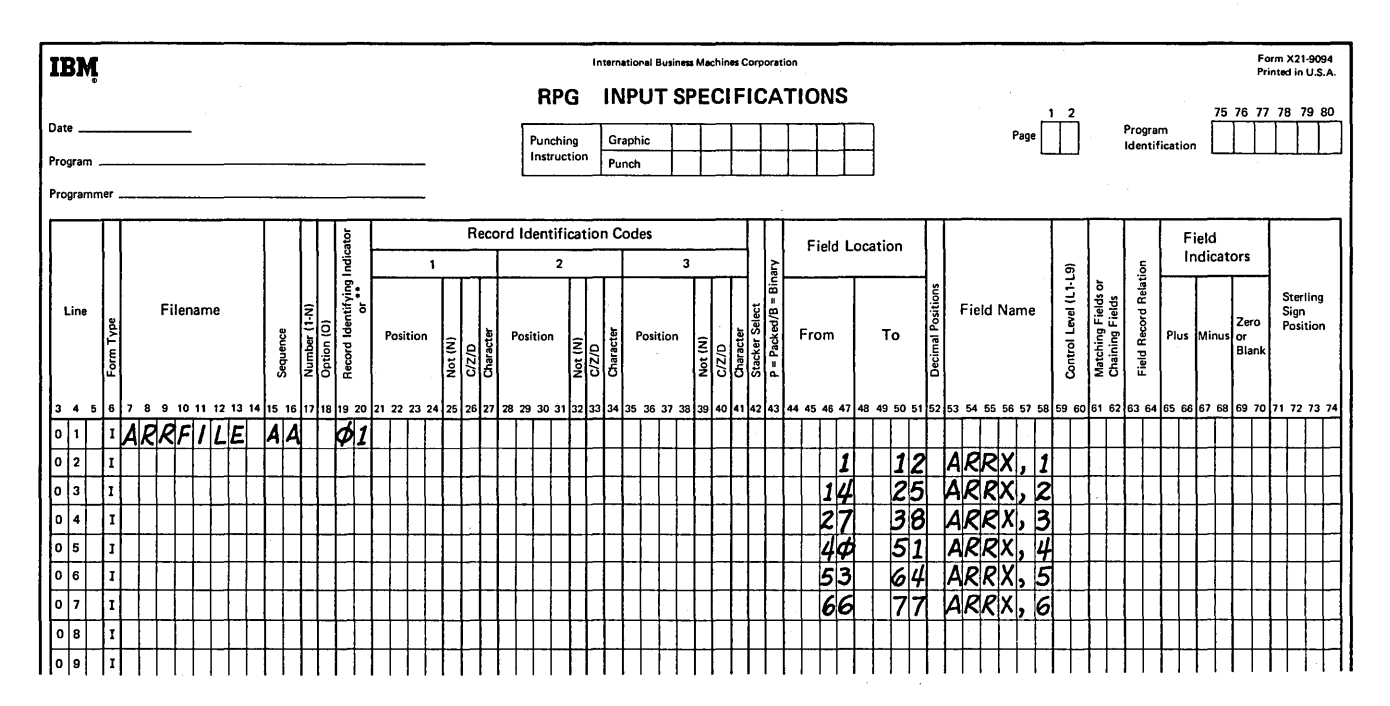

Figure 169. Defining an Execution Time Array with Scattered Elements

## Array Information in More Than One Record

If the array information is in two or more records, there are many methods that may be used to load the array into the system. The method you use is primarily based on the size of the array and whether the array entries are consecutive in the input records. Figure 170 shows the array that could result by loading array information from certain input records. Each record identified by a 1 or 3 in column 1 contains twelve items of array information. Records identified by a 2 in column 1 do not contain array information, although they appear in the same input file. Examples of loading and storing array information are found in *Examples* of Using Arrays in this section. Keep in mind that the RPG II program processes one record at a time. You cannot process the entire array until all of the records containing the array information have been read and the information has been moved into the array fields. It may, therefore, be necessary to suppress calculation and output operations until the entire array has been read into the system.

#### **Searching Tables and Arrays**

Tables and arravs can be searched using the LOKUP operation code. See Look-up Operations under Operation Codes in this section for a description of how to use LOKUP.

#### **Using Arrays**

Arrays can be used in input, output, or calculation specifications (see Examples). The elements in an array can be referenced individually, or the array can be referenced as a whole. Individual elements are referenced by an array name plus an index. The array name alone references the entire array.

> $\sqrt{2}$  ,  $\sqrt{2}$  ,  $\sqrt{2}$  $\kappa \sim 10^5$

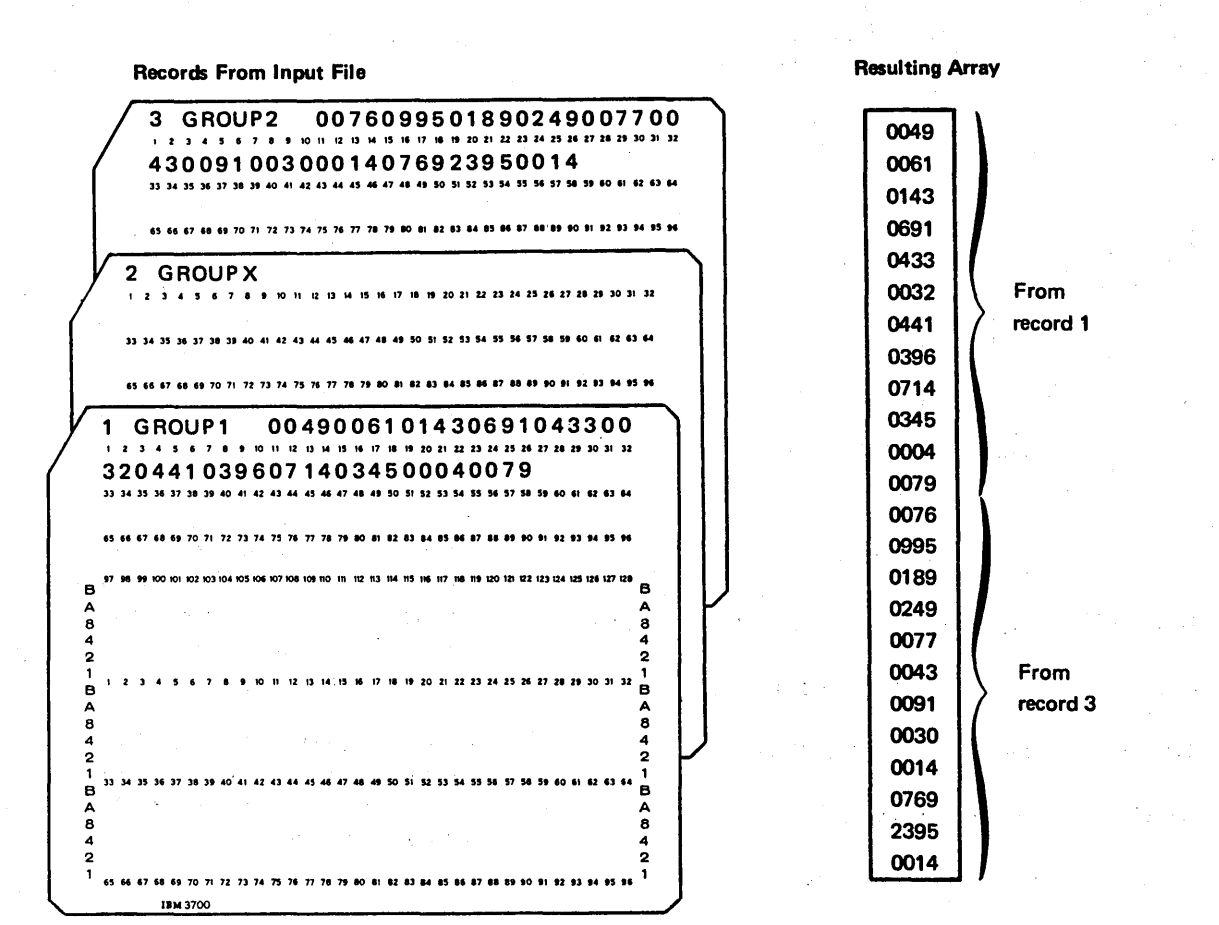

Figure 170. Loading An Array from Input Records

## Array Name and Index

J,

The array name is specified beginning in column 27 or column 46 of the Extension sheet and must be a valid RPG II name.

The length of the array name depends on how the array is being used. The array name can be from 1-6 characters long. The array name is used by itself only when referencing the entire array.

If individual elements of the array are to be referenced, the array name will require an index. An index may be a numeric field with zero decimal positions or a literal. The array name and index must be separated by a comma. The array name with comma and index will never occupy fewer than three character positions. The total length of an array name with comma and index entry is limited to either six or ten positions. It is limited to six positions for input specifications, output specifications, or the Result Field of calculation specifications or ten positions for Factor 1 or Factor 2 of calculation specifications. The index must not be zero, negative, or greater than the number of elements in the array.

Some examples of array names with and without index are: *Valid* 

ARAYOL

B

J

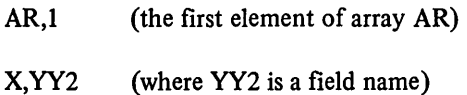

*Invalid* 

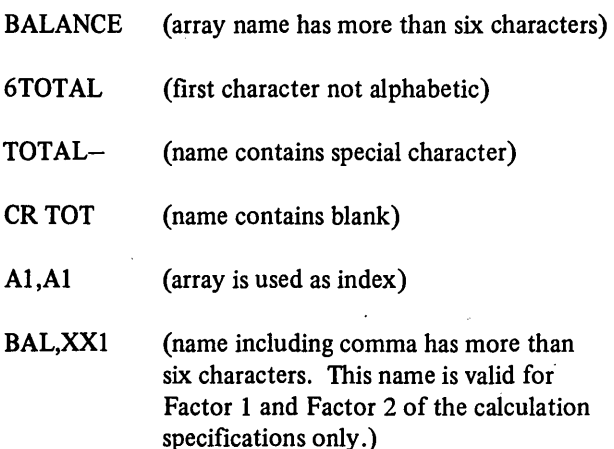

### Referencing an Array in Calculations

You can reference an entire array or individual elements in an array using calculation specifications. Process individual elements like normal fields. Remember, if an array field is to be used as a result field, the array name with comma and index entry cannot exceed six characters (see *Examples, Example 8*).

To reference an entire array use only the array name. You may use it in Factor 1, Factor 2, or the Result Field. The following operations may be used with an array name: ADD, Z-ADD, SUB, Z-SUB, MULT, DIV, SQRT, MOVE, MOVEL, MLLZO, MLHZO, MHLZO, MHHZO, DEBUG, XFOOT, and LOKUP. Except when using XFOOT and LOKUP, Factor 1 and Factor 2 cannot be an array name unless the Result Field is also an array name.

There are also several operations that can be used with an array element only, but not the array name alone. These operations are COMP, DSPLY, TESTZ, BITON, BITOF, TESTB, KEY, and MVR.

The following rules apply when using array names without an index in calculations:

- 1. When the factors and the result field are arrays with the same number of elements, the operation is performed using the first element from every array, then the second element from every array, etc., until all elements in the arrays are processed. If the arrays do not have the same number of entries, the operation ends when the last element of the array with the fewest elements has been processed.
- 2. When one of the factors is a field or constant, and the other factor is an array, and the result field is an array, the operation is performed once for every element in the shorter array. The same field or constant is used in all of the operations. Except for XFOOT, the result field must always be an array.
- 3. If an operation code uses Factor 2 only (such as Z-ADD, Z-SUB, or SQRT) and the Result Field is an array, the operation is performed once for every element in the array. The same field or constant is used in all of the operations.
- 4. Resulting indicators (Columns 54-59) cannot be used due to the number of operations being performed. Exceptions are XFOOT and LOKUP which allow resulting indicators.

## Modifying Contents of Tables and Arrays

Tables and arrays can be temporarily changed during the execution of a job. This is done when the table or array name is used as a result field in an arithmetic or move operation. The appropriate entry in the table or array is modified for the duration of the job. The next time the job is executed, however, the table or array will have the original entries. Temporary changes can be made permanent by changing the table input records.

Figure 171 shows the specifications for modifying the contents of related tables TABFIL and TABLIT. The item in TABFIL which contains 25 is to be changed to 30. The corresponding item in TABLIT is to be changed to 500. The search word is the constant 25. When a match is found in the table TABFIL, the item from TABFIL and its corresponding item in TABLIT are placed in their respective storage areas. The number 500 is then moved into the storage area for TABLIT; the number 30 is moved into the storage area for TABFIL. The contents of the appropriate original table entry are now modified to agree with the new entry in the special storage areas.

## *Adding Entries to Short Tables or Arrays*

Entries can be added to short tables and arrays before or during execution of the job. The simplest way to add entries to a table or array is to write additional entries on the table input records before program execution. However, entries can also be added during execution of a program. The entries added during execution can be created by calculation operations or read from an input record.

 $\Big($ 

*(*   $\left($ 

Figure 172 shows how entries are added to related numeric tables. The LOKUP operation is conditioned by indicator 01. Indicator 01 is on when a record is read which contains information in the fields NEWA and NEWB. These fields are to be added to the short tables T ABA and TABB respectively. To get the entry in the correct place in the table, a search is made to find the first empty entry. Unfilled entries in short numeric tables are filled with zeros. Thus, the search word used is 000. When the first 000 entry is found (indicator 35 turns on), NEWA and NEWB are moved into the storage areas of the related tables TABA and TABB. They will, in turn, become part of the tables.

These entries are temporary unless they are written or punched in table input records. If these entries are to become a permanent part of the short table, they must be punched or written in records and included with the other table file records.

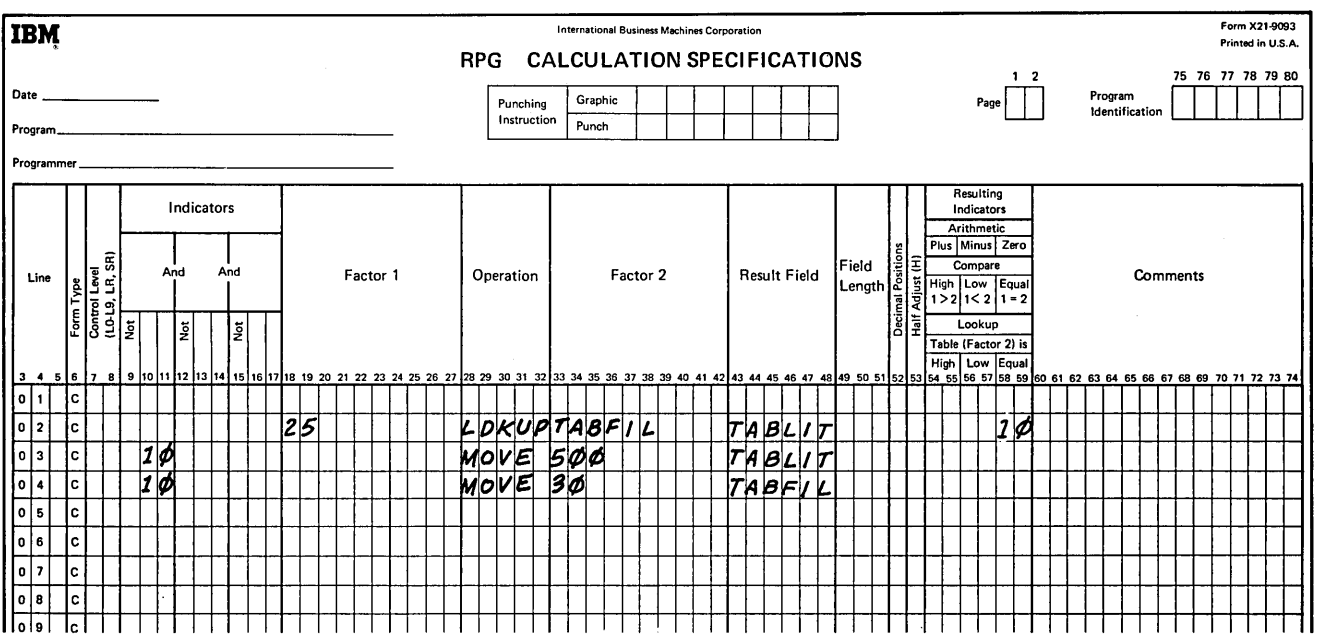

Figure 171. Changing Table Data with MOVE Operations

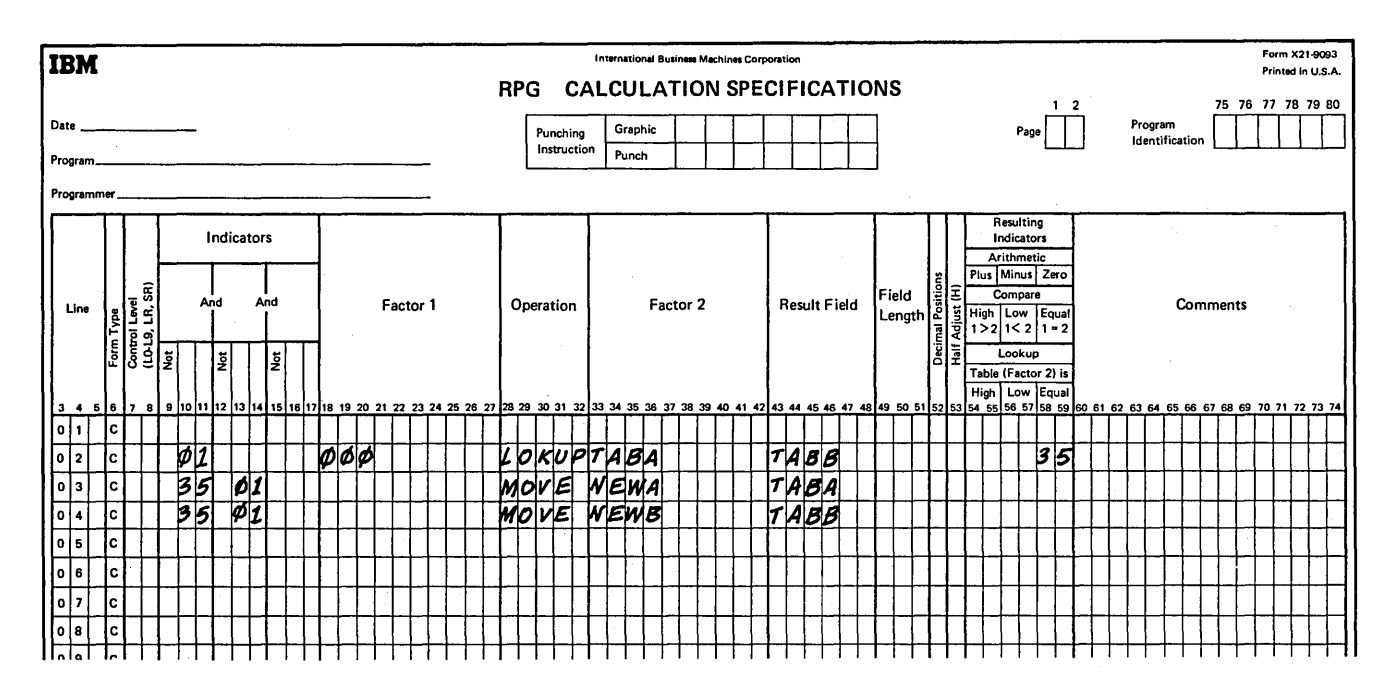

Figure 172. Adding Entries to Short Tables

# Table and Array Output

Entire tables and arrays can be written out under control of RPG II only at the end of the job (LR is on). To indicate entire table or array output, specify in columns 19-26 of the Extension sheet, the name of the output file to be used. This specification causes the program to write out the eptire table or array with all modifications.

If an entire array is to be written on an output record (via output specifications), describe the array along with any normal fields for the record:

- Columns 32-37 of the Output sheet must contain the same array name used on the Extension sheet.
- Columns 40-43 of the Output sheet must contain the record position where the last field of the array is to end.

If an output record is to contain only certain fields from a table or array, describe the fields in the same way as you do normal fields, using either an array name with an index or a table name as the field name.

## *Editing Entire Arrays*

When editing an entire array, any editing you specify applies equally to all fields in the array. If you require different editing for various elements, reference them individually.

When you specify an edit code for an entire array (column 38), note that two blanks are automatically inserted to the left of every field in the array. When you specify an edit word instead, the blanks are not inserted. The edit word must specify all the blanks you want inserted.

## Example of Using Tables

A payroll job requires two related tables. TABNUM is the search table containing employee numbers. TABRAT is the related table containing employee salary rates (see Figure 173, insert A). After an employee's rate has been found, rate is multiplied by the number of hours worked. The result is the amount earned.

Table input records are organized in alternating format. There are 8 entries in each record. Each table has *500*  entries. Therefore, 63 records are required. The first 62 contain characters in positions 1-72 (five-position element in TABA, plus four-position element in TABB, times 8 entries per record). The last record has only 4 entries and contains characters in positions 1-36.

Figure 173, inserts B and C, shows the RPG II specifications needed to do the job. The following paragraphs explain the entries made.

## *File Description Sheet*

The file containing input records is called TIMECARD. It is an input file  $(I \text{ in column } 15)$  and a primary file  $(P \text{ in } I)$ column 16). When this file reaches end-of-file, processing is to end (E in column 17). This file is read in from the data recorder.

The file containing the related tables is called RATET ABL. It is an input table file (I in column 15, Tin column 16). The file is to be read in from disk prior to execution time. An E is required in column 39 to show that additional information about the file is on the Extension sheet.

## *Extension Sheet*

The extension specifications complete the definition of the file RATETABL. The table searched is called TABNUM (columns 27-32). There are eight entries in each record (columns 33-35) and *500* entries in the table (columns 36- 39).

Each table entry is five positions long (columns 40-42) and contains no decimal positions (column 44 ). The table is organized in ascending sequence (column 45). The alternating table is called TABRAT (columns 46-51). Each entry is four positions long (columns 52-54) and contains two decimal positions (column 56).

# *Input Sheet*

The input file (TIMECARD) is assigned a sequence of AA (columns 15-16). Record identifying indicator 01 is turned on whenever an input record is present for processing. No record identification codes are specified, because there is only one record type.

Lines 02 and 03 describe the locations of the two input fields used by the program. The employee number (EMPNUM) is in positions 1-5 of the input record. The number of hours worked by the employee (HRSWKD) is in positions 42-44 of the input record.

## *Calculation Sheet*

On line 01, Factor 1 contains the search word EMPNUM (employee number). LOKUP in columns 28-32 causes the look~up operations to be performed. Factor 2 contains the name of the table to be searched (TABNUM). The result field contains the name of the related table (TABRAT).

Line 01 causes the employee number (EMPNUM) to be used as the search word for the data contained in TABNUM. Indicator 03 is turned on when the program finds an entry in the serach table that is equal to the search word.

Line 02 is performed when indicator 03 is on. The rate for the employee, taken from the related table TABRAT, is multiplied by the number of hours worked (HRSWKD). The result is stored in the field EARNS, which is five positions long with two decimal positions. The result is half-adjusted.

When an equal entry is not found in TABNUM (indicator 03 is not on), line 03 is performed. The literal 000.00 is then moved to the field EARNS, specifying that the employee does not have an entry in the table.

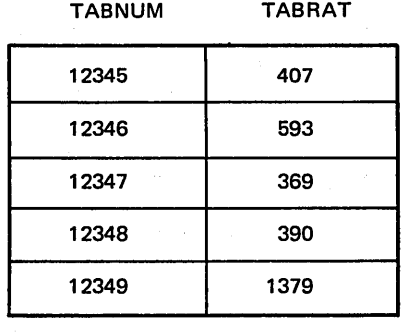

Figure 173. Related Tables Used in Payroll Job (Part 1 of 3)

@

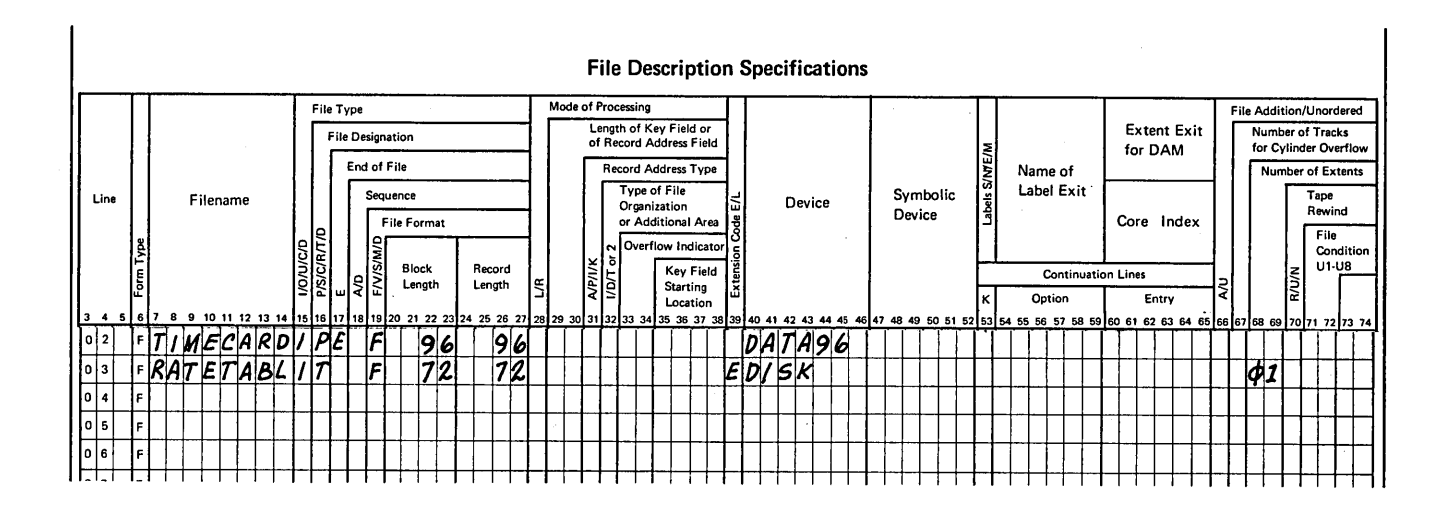

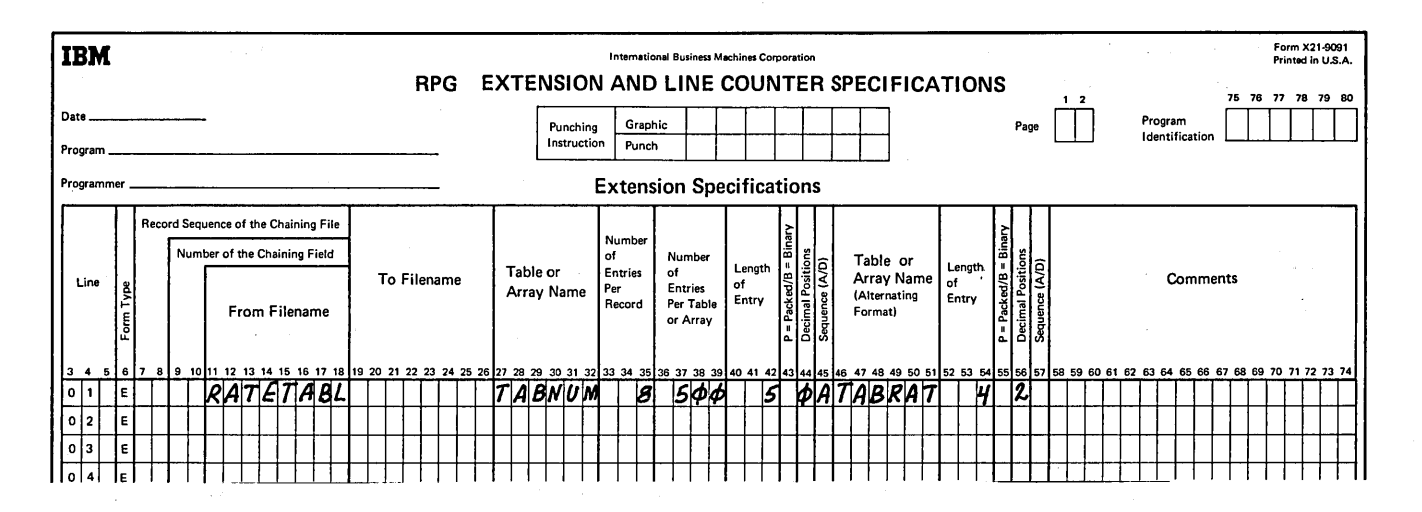

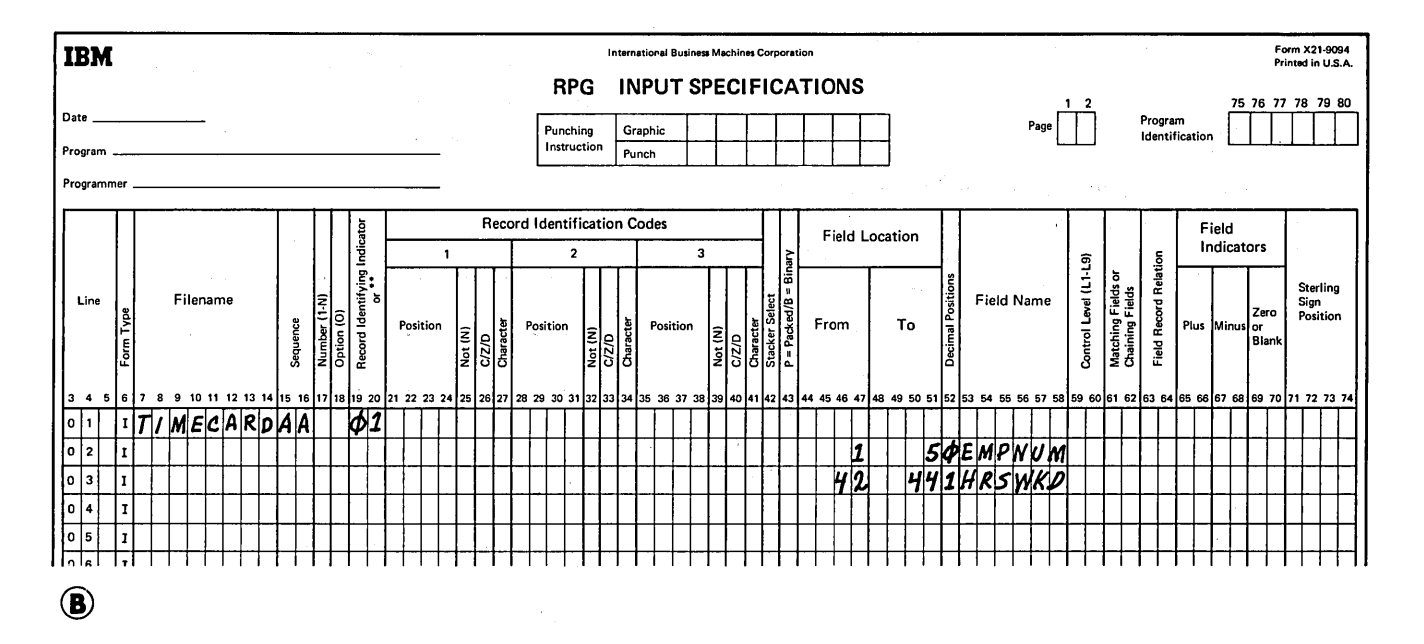

Figure 173. Related Tables Used in Payroll Job (Part 2 of 3)

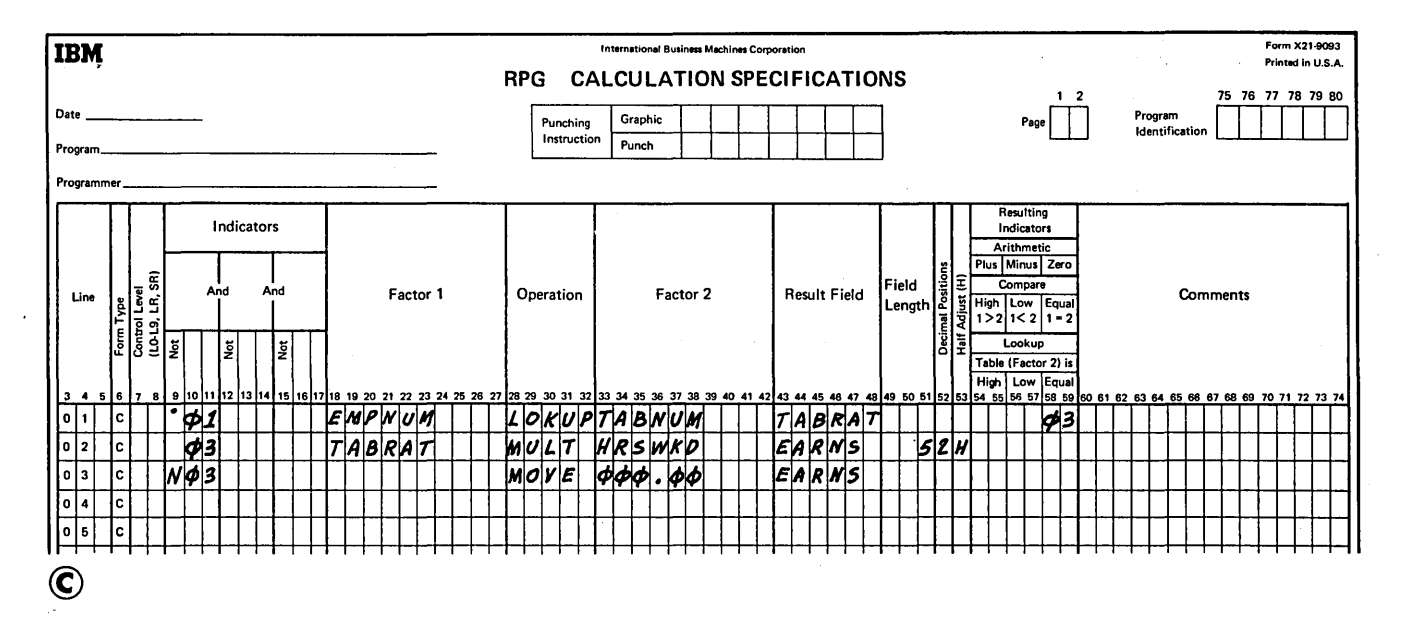

Figure 173. Related Tables Used in Payroll Job (Part 3 of 3)

## Examples of Building and Using Arrays

*Example 1:* Figure 174 illustrates a method of loading an array using fields in input records as indexes. The example shows a 12-element array with element length five. The array can be made larger without additional Input specifications by assigning different values to fields Xl-XlO on each input record type 03 and to fields Xl and X2 on each 04 record type. Succeeding type 03 records then load ten

additional elements into array AR; each type 04 record loads two additional elements.

Blanks and other fields can appear on the input records since the array elements and their index are identified by From and To entries.

This method requires a minimum of coding and no calculations to set up the array. Extra work, however, is required to set up the indexing scheme for the input records.

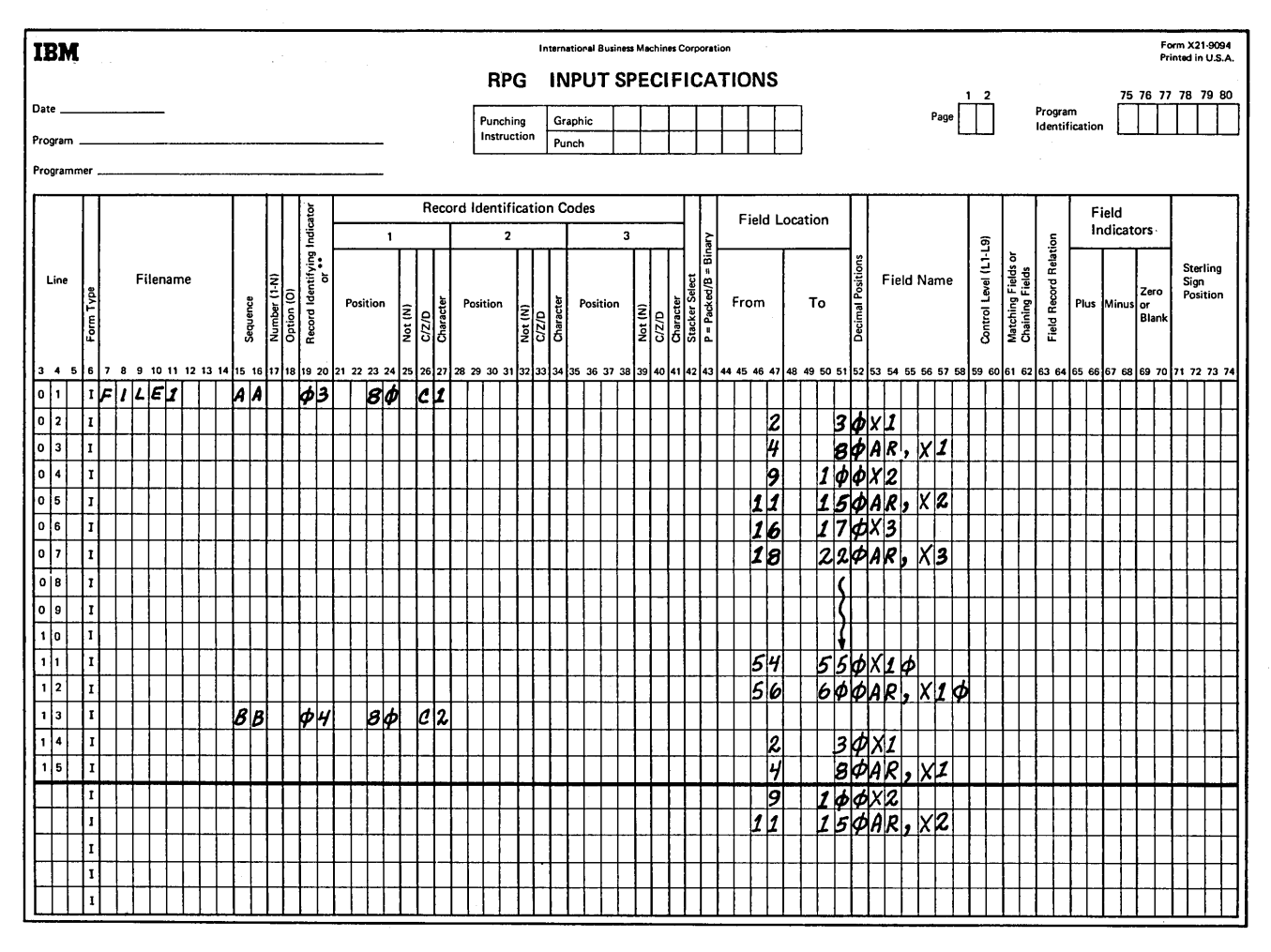

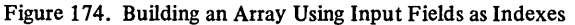

*Example 2:* In Figure 175, we see a method whereby eighteen 5-position elements of array ARI are loaded with only 2 specification lines. On succeeding lines of the Input sheet, other elements of ARI are loaded one after another until the array is full. Each additional element is coded on a separate line. Each new record requires a separate means of identification. For example, if another 03 record followed the first, the fields on the second record would overlay the fields read in from the first record.

The method illustrated in Example 2 works well for small arrays.

*Example 3:* The specifications in Figure 176 perform the function of tabulating three levels of totals. The fields FIELDA, FIELDB, FIELDC, and FIELDD are added, as they are read from input records, to the first level totals L1A, L1B, L1C, and L1D. These first level totals are added at the time of an L1 control break to totals L2A, L2B, L2C, and L2D. Similarly, at an L2 control break the second level totals are added to third level totals L3A, L3B, L3C, and L3D. In addition, as control breaks occur, Ll, L2, and L3 total output is performed; total fields are zeros after they are written on the output device.

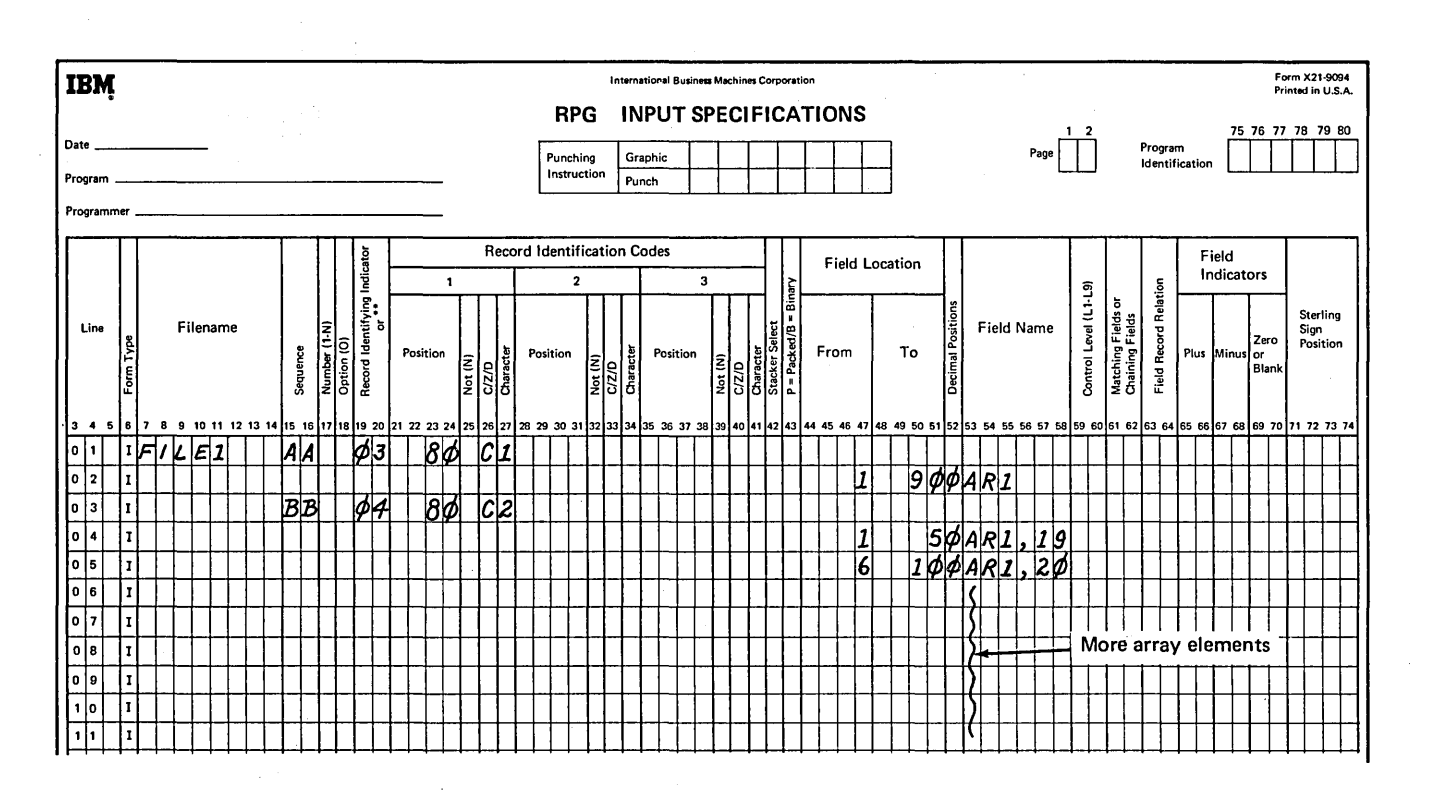

Figure 175. Building an Array Using Fixed Indexes

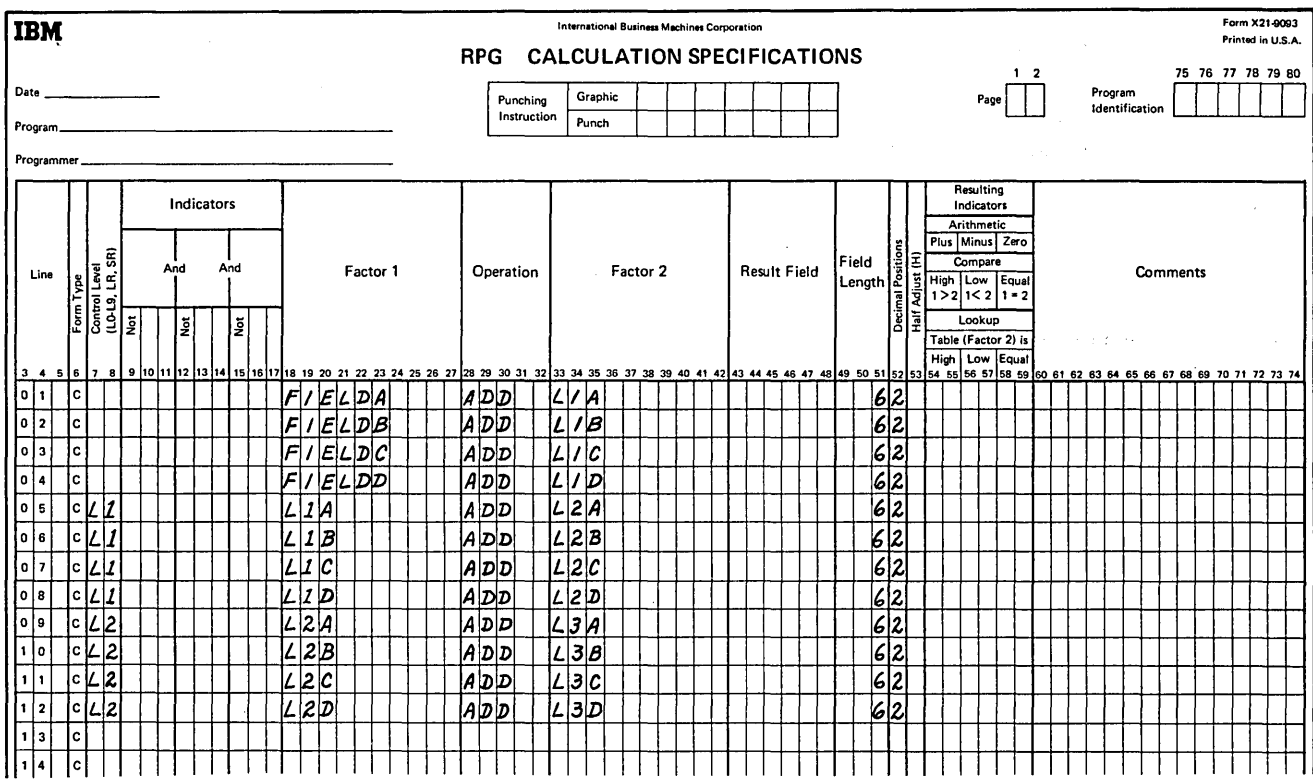

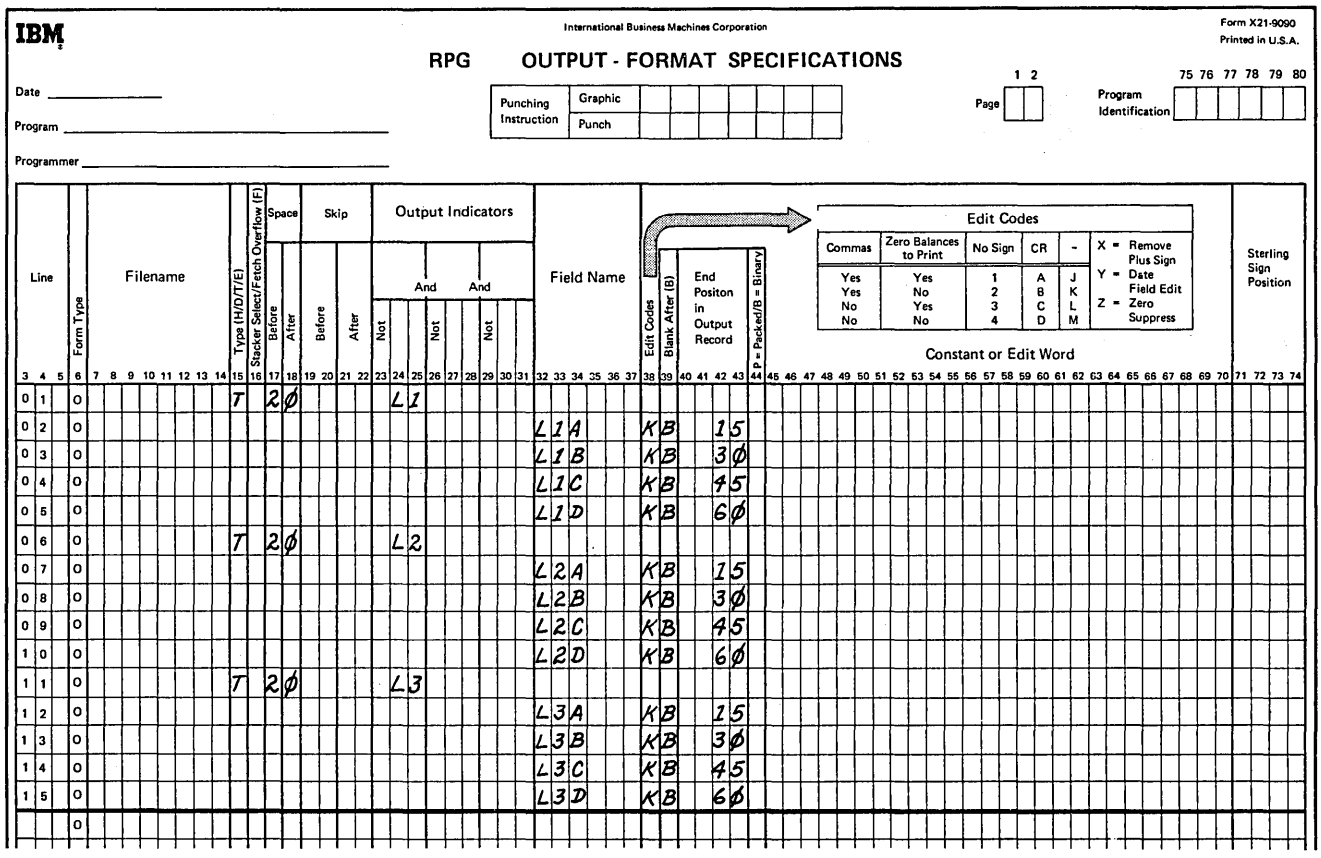

Figure 176. Calculating Totals Without Arrays

i

Figure 177 shows the same functions being performed using arrays. Note the reduction in coding required to specify the functions. For example, line *5* of the Calculation sheet performs the same function as lines *5* through 8 of the Calculation sheet of Figure 176. Similarly, the out put specifications are reduced from 15 lines to 6. (Notice, however, that the method using arrays results in only two positions between array elements.)

 $\chi \rightarrow$ 

 $\langle \ldots \rangle$  .

300

1. 上海中的家长, 电光电器 化二乙二乙

 $\mathcal{A} \in \mathcal{A}$  and  $\mathcal{A} \in \mathcal{A}$  and  $\mathcal{A} \in \mathcal{A}$  . The constant

 $\bar{z}$ 

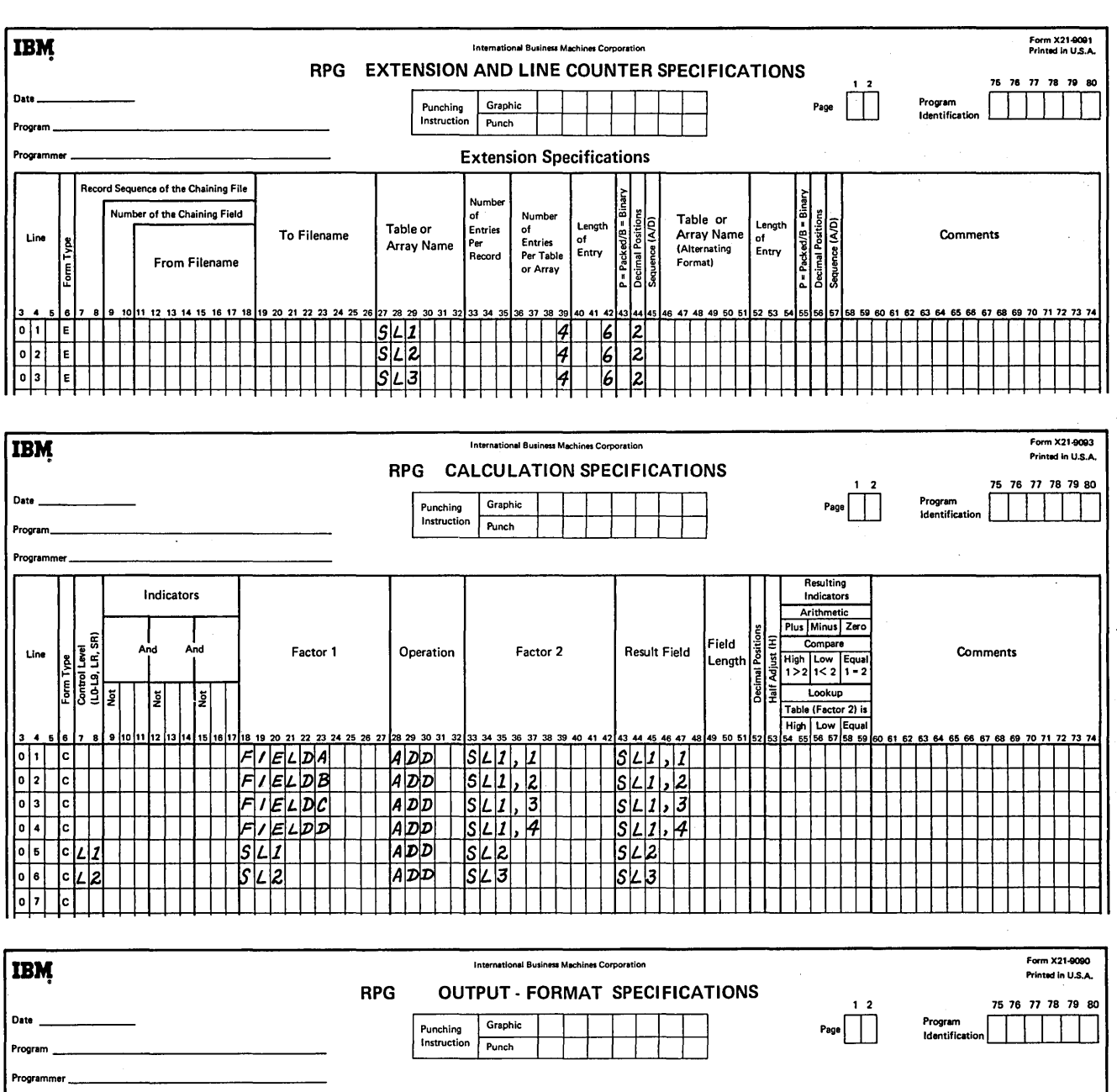

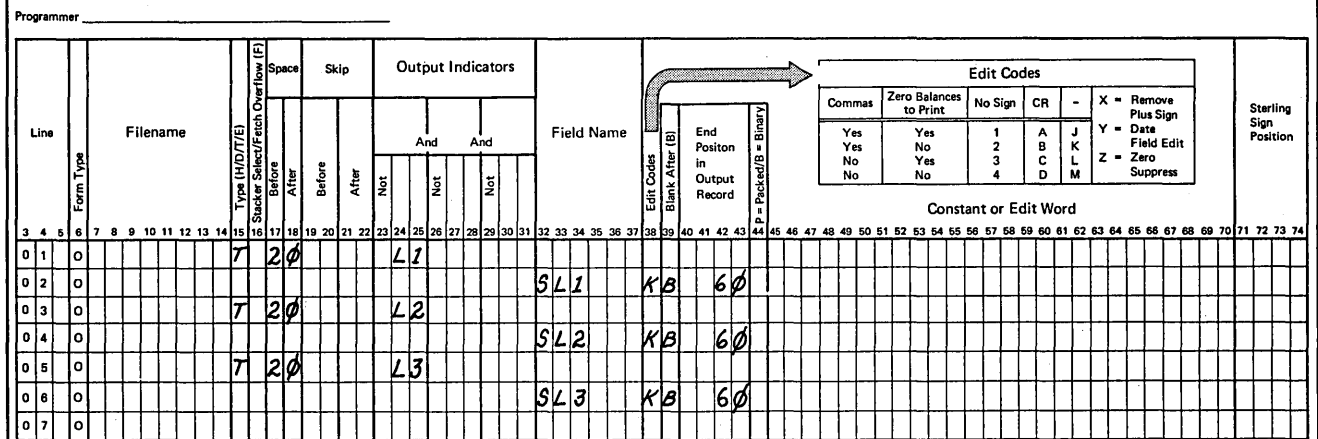

Figure 177. Calculating Total With Arrays

 $\hat{\boldsymbol{\beta}}$ 

 $\sim$ 

*Example 4:* This example illustrates the use of three arrays defined as follows. (Refer to Figure 178.)

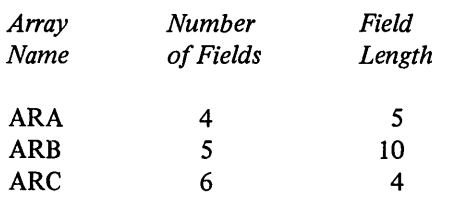

Array ARA is contained in the input records corresponding to indicator OI, ARB in the records corresponding to 02, and ARC in both types of records. Array ARC and the first field of array ARA are to be included together in an output record as are arrays ARC and a field (identified by field XI) of array ARB. Every field in array ARC is edited according to the edit word  $0\nmid\!\!/\beta\narrow\!\!b\&\text{CR}$  (where  $\beta$ represents a blank).

Assume that the contents of the arrays in the first two input records are:

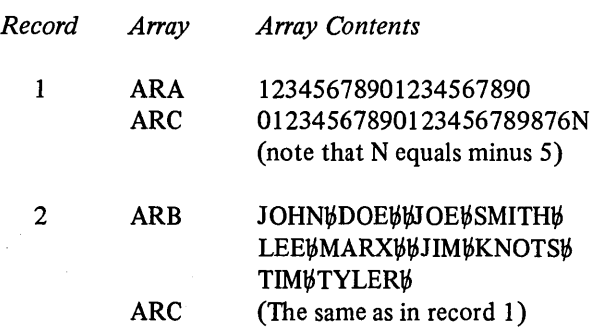

In the first output record, the location and contents of the arrays are  $(\emptyset$  represents a blank):

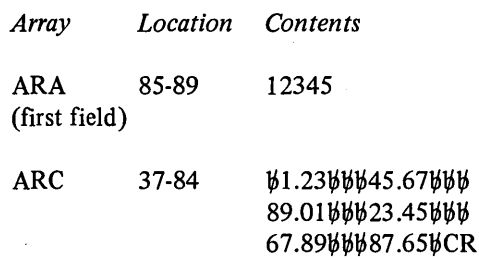

For the second output record assume that the contents of field XI is 4: The locations and contents of the arrays are:

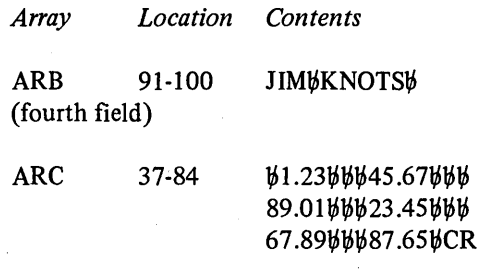

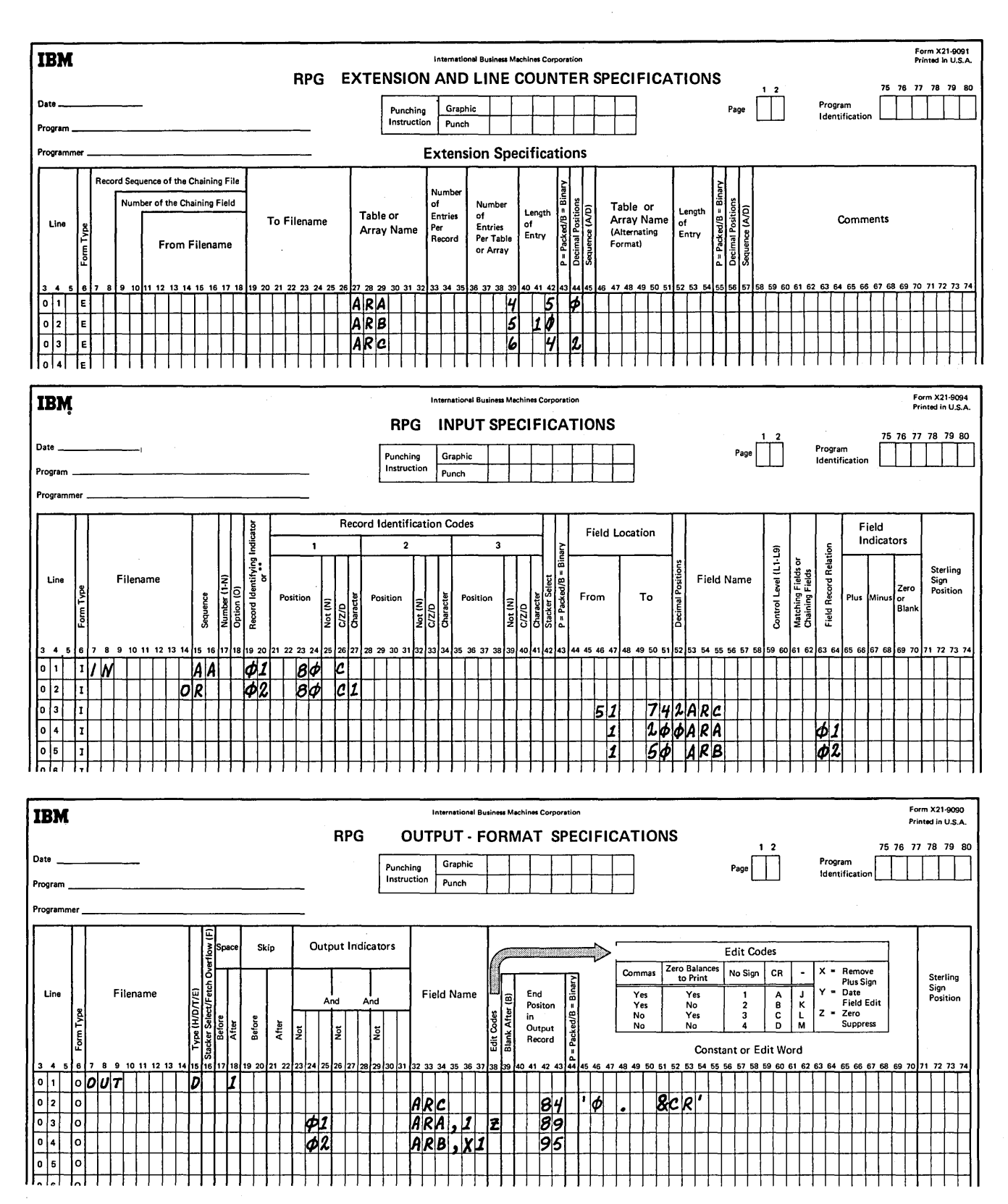

Figure 178. Using Arrays to Format Field Output

*Example 5:* Figure 179 shows a method of writing short arrays on the output device. The contents of one element of a 22-element array, AR2, is written to the output file ARFILE each time the specification in line 3 of the Calculation sheet is performed.

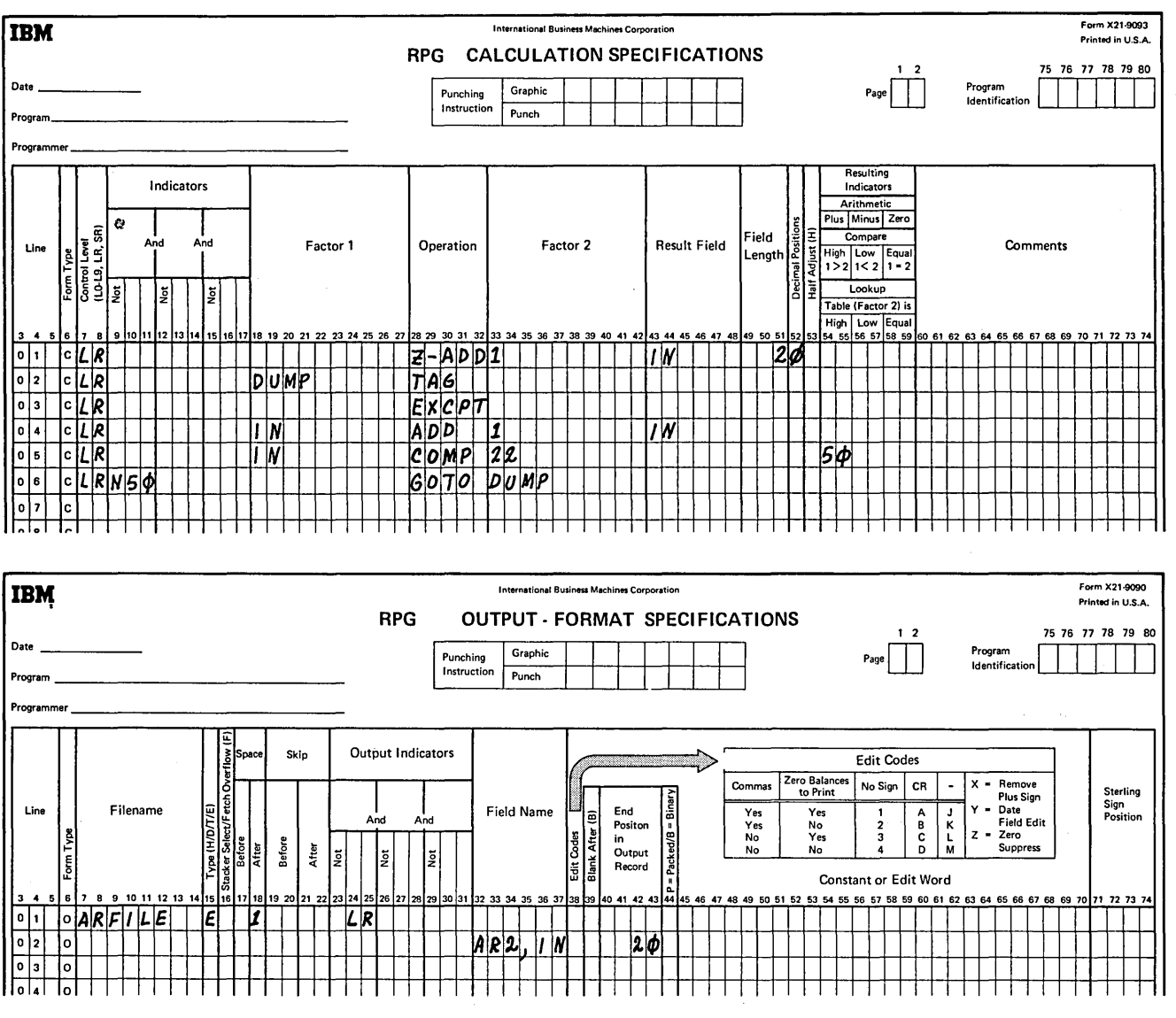

 $\ddot{\phantom{a}}$ 

Figure 179. Printing One Array Element Per Line

Example 6: Figure 180 shows a method of writing a large array on the output device. The number of fields printed on a line depends on the value assigned to the compare on line 10 of the Calculation sheet. If an edit code is used, each array field will be separated by two spaces. These spaces must be considered when computing the end position in the output specifications.

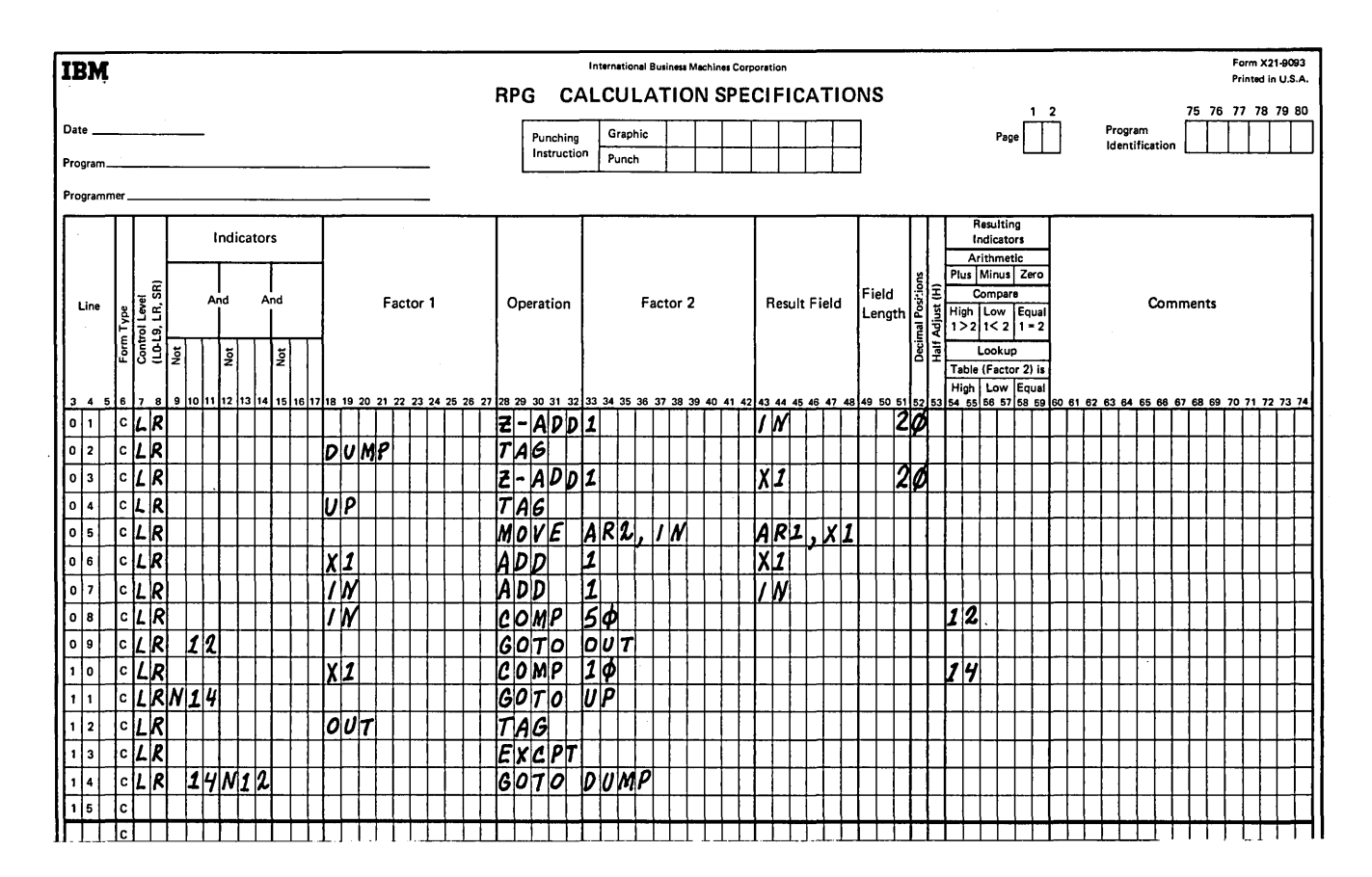

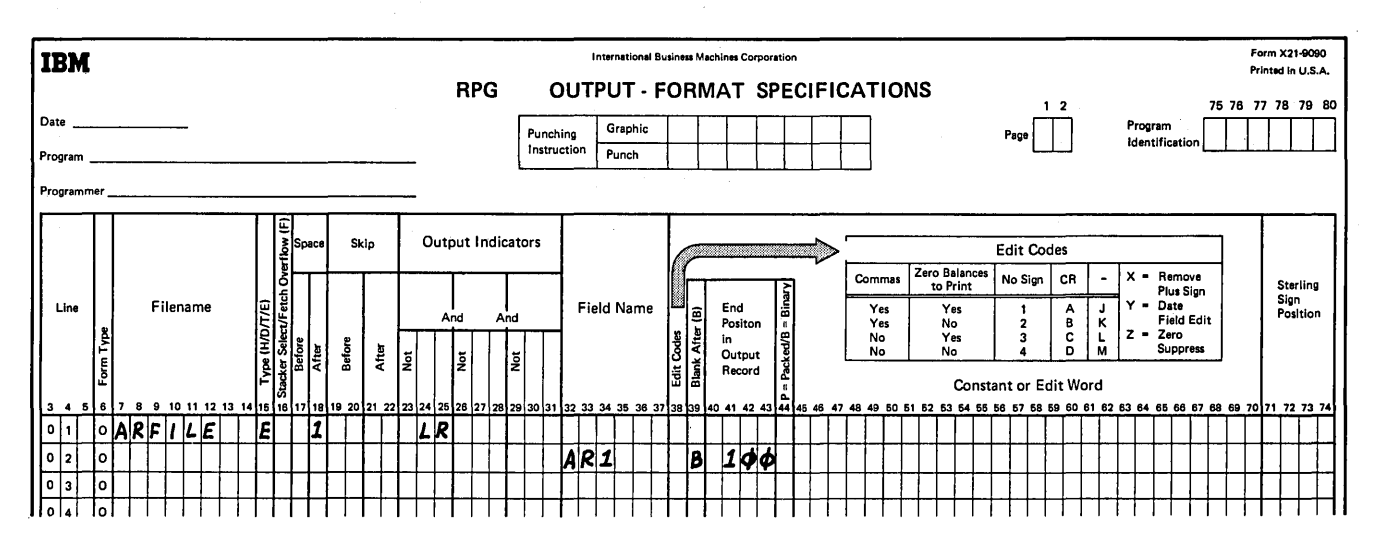

Figure 180. Printing More Than One Array Element Per Line

 $\alpha$ 

 $\bar{z}$  $\sim$   $\sim$  $\mathcal{L}_{\mathcal{A}}$ 

 $\ddot{\phantom{a}}$  $\sim$  $\hat{\mathcal{A}}$ 

 $\Delta \sim 10^4$ 

 $\bar{\mathcal{A}}$ 

 $\beta$  ,  $\beta$  $\sim$   $\alpha$ 

 $\mathbb{P}(\mathcal{A})$  $\hat{\boldsymbol{\gamma}}$ 

 $\sim$  $\bar{\gamma}$ 

g Ango  $\sim$   $\sim$  $\mathcal{I}^{\mathcal{I}}$  $\sim$  $\gamma\ll\gamma_2$  $\mathcal{A}_2$  and  $\mathcal{A}_3$  and  $\mathcal{A}_4$  $\label{eq:2} \begin{split} \mathcal{L}_{\text{eff}}(\mathbf{r}) = \frac{1}{2} \mathcal{L}_{\text{eff}}(\mathbf{r}) \mathcal{L}_{\text{eff}}(\mathbf{r}) \,, \\ \mathcal{L}_{\text{eff}}(\mathbf{r}) = \frac{1}{2} \mathcal{L}_{\text{eff}}(\mathbf{r}) \,, \end{split}$  $\frac{1}{2} \int_{0}^{2\pi} \frac{1}{2} \left( \frac{1}{2} \left( \frac{1}{2} \right) \right) \, d\mu$  $\mathcal{O}(\log\log n)$  $\sim$  $\mathcal{A}$ 

This appendix contains two complete RPG II sample programs: SAMPLl and SAMPL2. These sample programs are designed to illustrate some of the functions of RPG II. Although they are relatively simple programs, they are complete jobs which can be run on any IBM System/3 Model 6. Also included in this appendix are the specifications sheets for three complete RPG II programs: EXMPLl, EXMPL2, and EXMPL3.

# SAMPLE PROGRAM 1 (SAMPL1)

SAMPLl is used to load an indexed disk file which consists of 100 data records created in calculation operations. (Each record contains two fields: COUNT and RECNBR.) The program only requires you to enter a blank data record at the beginning of the job and a /\* record (positions one and two) at the end of the job. SAMPLl should be followed by SAMPL2 which prints the indexed file loaded in SAMPLl to verify that the file was loaded properly. Figure 181 shows the specification sheets required for SAMPLl.

### Specifications

The control card specification (Figure 181, insert A) must be supplied for every job. It is the first record in the source program.

All files used in SAMPLl are first described on the File Description sheet (Figure 181, insert A). The primary input file, INPUT, is assigned to the CONSOLE. Both the blank data record and the/\* record are entered from INPUT. The E in column 17 ensures that the program will not end until after the /\* record has been read from INPUT. At the end of the job, the indexed output file, DISKOUT, consists of 128-position records with a six-position key field starting in the first record position. Messages indicating that the job was completed successfully are written to the printer output file, OUTPUT, at the end of the job.

The input file, INPUT, is further described on the Input sheet (Figure 181, insert A). The INPUT record contains a one-position blank field called NODATA (blank in position 1). When an input record containing a blank in position one is read, record identifying indicator 01 is turned on.

On the first program cycle, the result fields, COUNT and RECNBR, are set to zero when the 01 indicator is on (Figure 181, insert B). The record number field (RECNBR) is used to keep track of the number of records written to DISKOUT. A unique key field is accumulated in the COUNT field for each record written to DISKOUT.

Conditioned by indicator 01, a literal of 5 is added into COUNT to establish a key field for the first disk record, and 1 is added into RECNBR to indicate that this is the first record being written to DISKOUT. The COUNT field is then compared to 505 to determine if the 100 records with keys in increments of 5 have been written. Since this is the first program cycle, a not equal condition exists and indicator 02 is not turned on.

When indicator 01 is on and 02 is not on, the EXCPT operation is performed and the record just created is written to DISKOUT as exception output (E in column 15 of the Output sheet). After the output record is written (Figure 181, insert B), a branch is taken to REPEAT. Another disk record is created by updating the COUNT and RECNBR fields, and COUNT is compared to 505. If these fields are equal, indicator 02 is turned on and all other calculation and output operations are bypassed. If not, the same operations are done again. Whenever COUNT equals 505, the 100 records have been written to DISKOUT and end-of-job processing can begin.

A/\* record must be entered from the INPUT file in order to turn on the LR indicator.

Conditioned by LR, 1 is subtracted from RECNBR so that the field indicates the actual number of records that have been loaded. In output specifications, LR causes a message to be written to the OUTPUT file indicating that the job is finished and describing the file loaded.

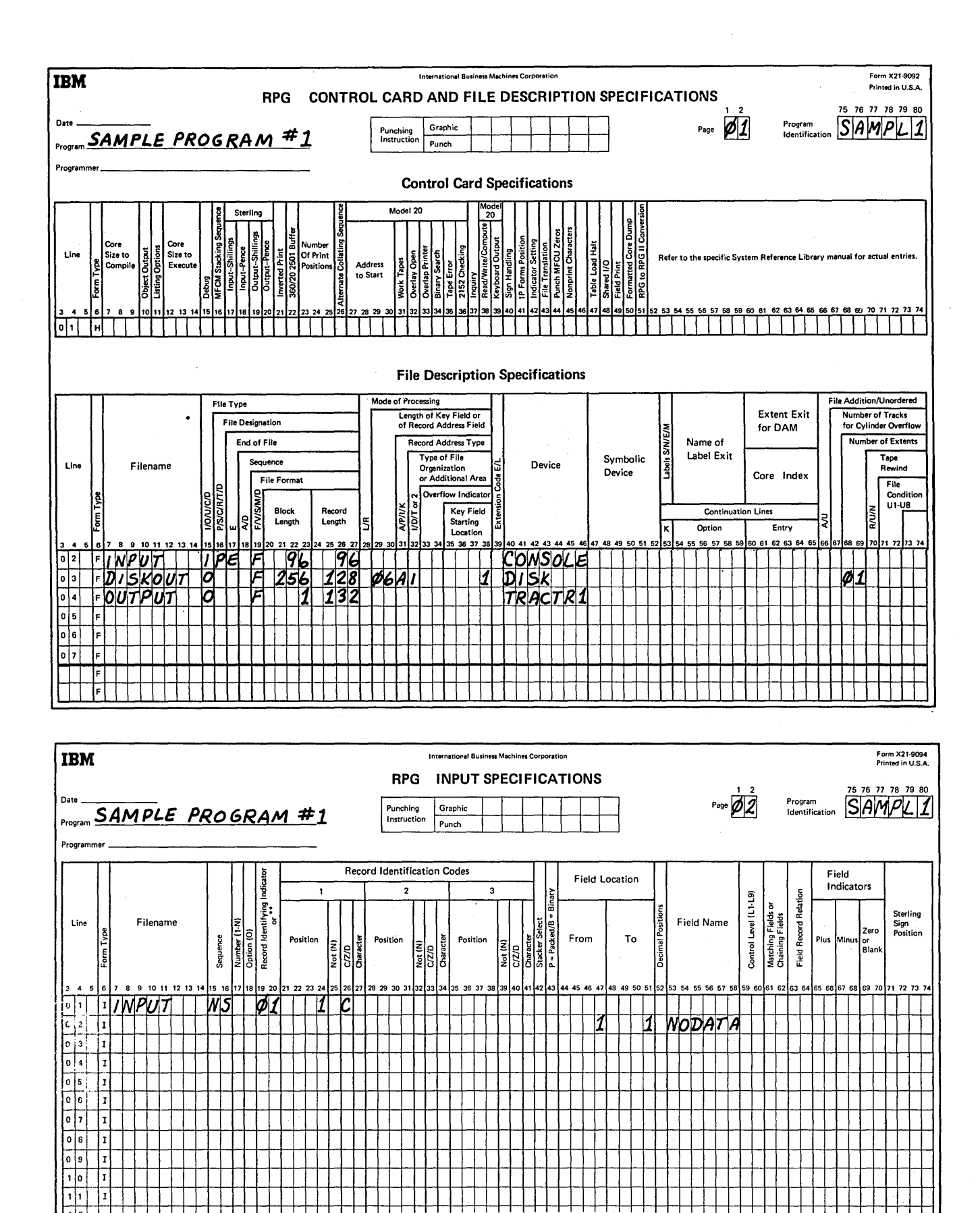

 $\mathcal{F}^{(1)}_{\text{max}}$  and  $\mathcal{F}^{(2)}_{\text{max}}$  are the second condition of the second conditions of  $\mathcal{F}^{(1)}_{\text{max}}$ 

 $\sim 10^{-10}$  MeV  $\sim 10$ 

 $\mathcal{L}_{\mathbf{a}}$  and  $\mathcal{L}_{\mathbf{a}}$  are the set of the set of the set of  $\mathcal{L}_{\mathbf{a}}$ 

Figure 181. Sample Program 1 (SAMPLl) (Part 1 of 2)

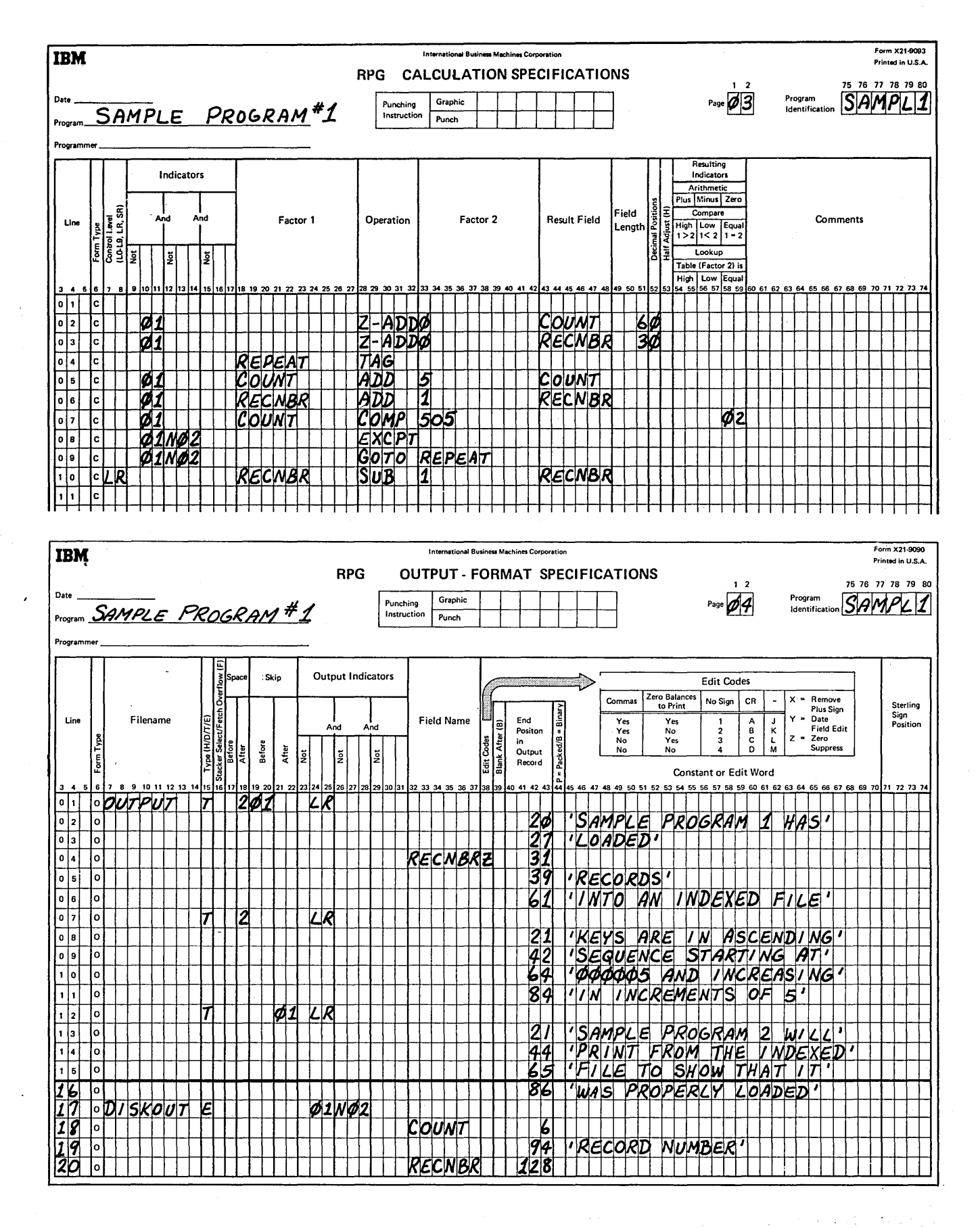

Figure 181. Sample Program 1 (SAMPL1) (Part 2 of 2)

# SAMPLE PROGRAM 2 (SAMPL2)

SAMPL2 must be preceded by Sample Program 1 (SAMPL1). SAMPL2 reads the indexed file created by SAMPL1 and prints out fields from each record read. Thus, SAMPL2 allows you to verify that SAMPLl loaded the indexed file properly. The program specifications required for SAMPL2 are shown in Figure 182.

## **Specifications**

The control card specification (Figure 182, insert A) must be present in every job. It is the first record in the source program.

The files used in SAMPL2 are described on the File Description sheet (Figure 182, insert A). The indexed file {DISKOUT) loaded in SAMPLl is defined as the primary input file for SAMPL2. The E in column 17 ensures that SAMPL2 will not end until end-of-file has been reached on DISKOUT. The records read from DISKOUT will be printed on the output file, OUTPUT. An overflow indicator is specified in columns 33-34 so that subsequent operations can be conditioned on overflow.

The primary input file, DISKOUT, is further described on the Input sheet (Figure 182, insert B). DISKOUT records are 128 positions long identified by a 0 in position one. When an input record containing a 0 in position one is read, indicator 01 is turned on.

In calculation specifications (Figure 182, insert B), 1 is added to COUNT when indicator 01 is on. The COUNT field is used to keep track of the number of records read from the DISKOUT file.

In output specifications (Figure 182, insert B), the IP and OF indicators, specified in an OR relationship, cause a heading line to be printed on the first output page and on each succeeding page. Conditioned by indicator 01, the disk record just read is printed.

The next record is read from DISKOUT and the same calculation and output operations are repeated until there are no more records in the disk file. When end-of-file is reached on DISKOUT, the LR indicator is turned on.

Conditioned by LR, a total line is printed indicating how many records have been read from DISKOUT. If the number printed (COUNT) is 100, SAMPLl and SAMPL2 were executed properly.

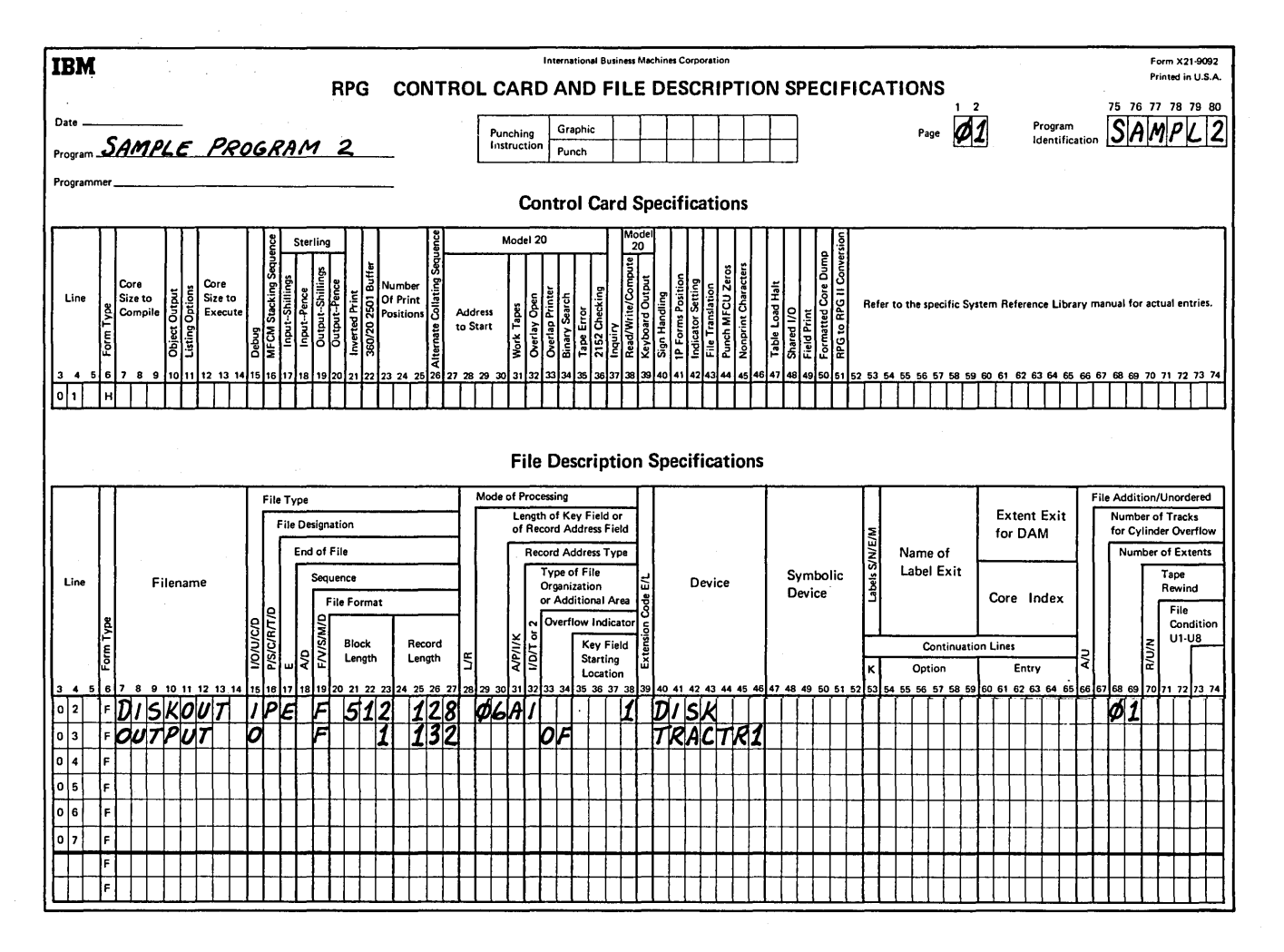

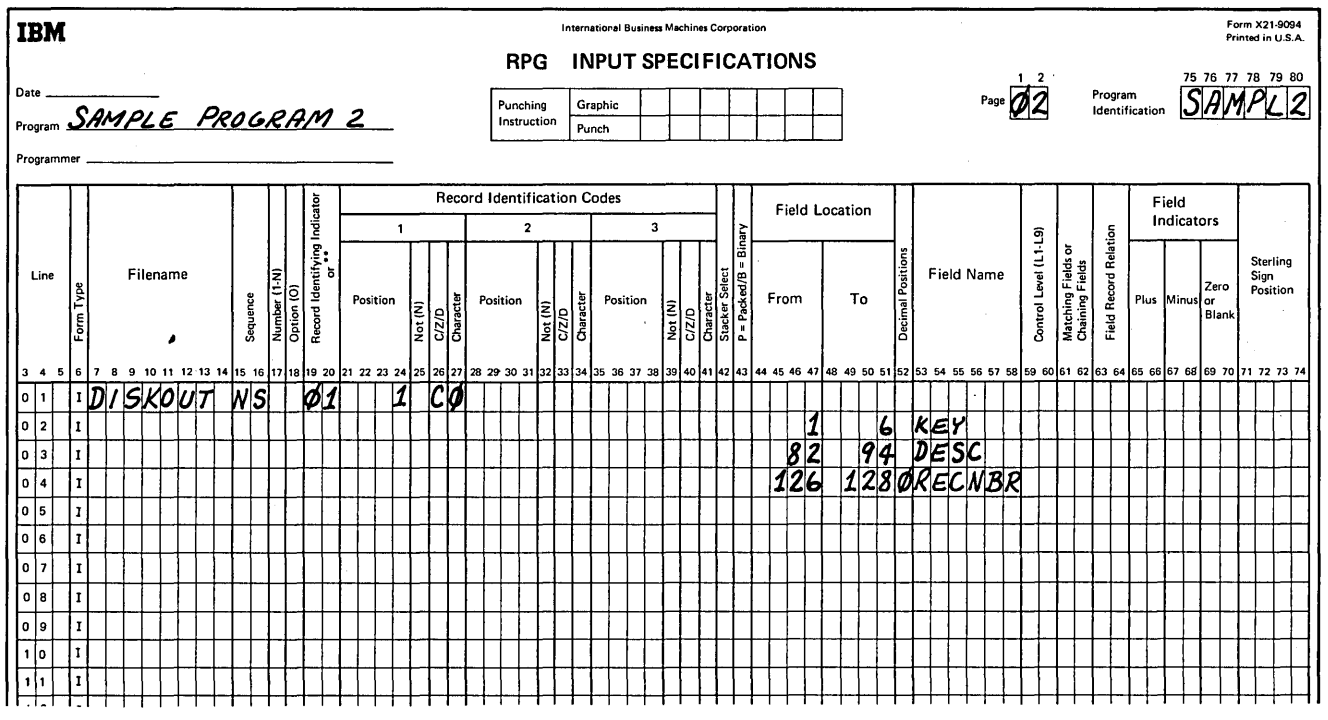

Figure 182. Sample Program 2 (SAMPL2) (Part 1 of 2)

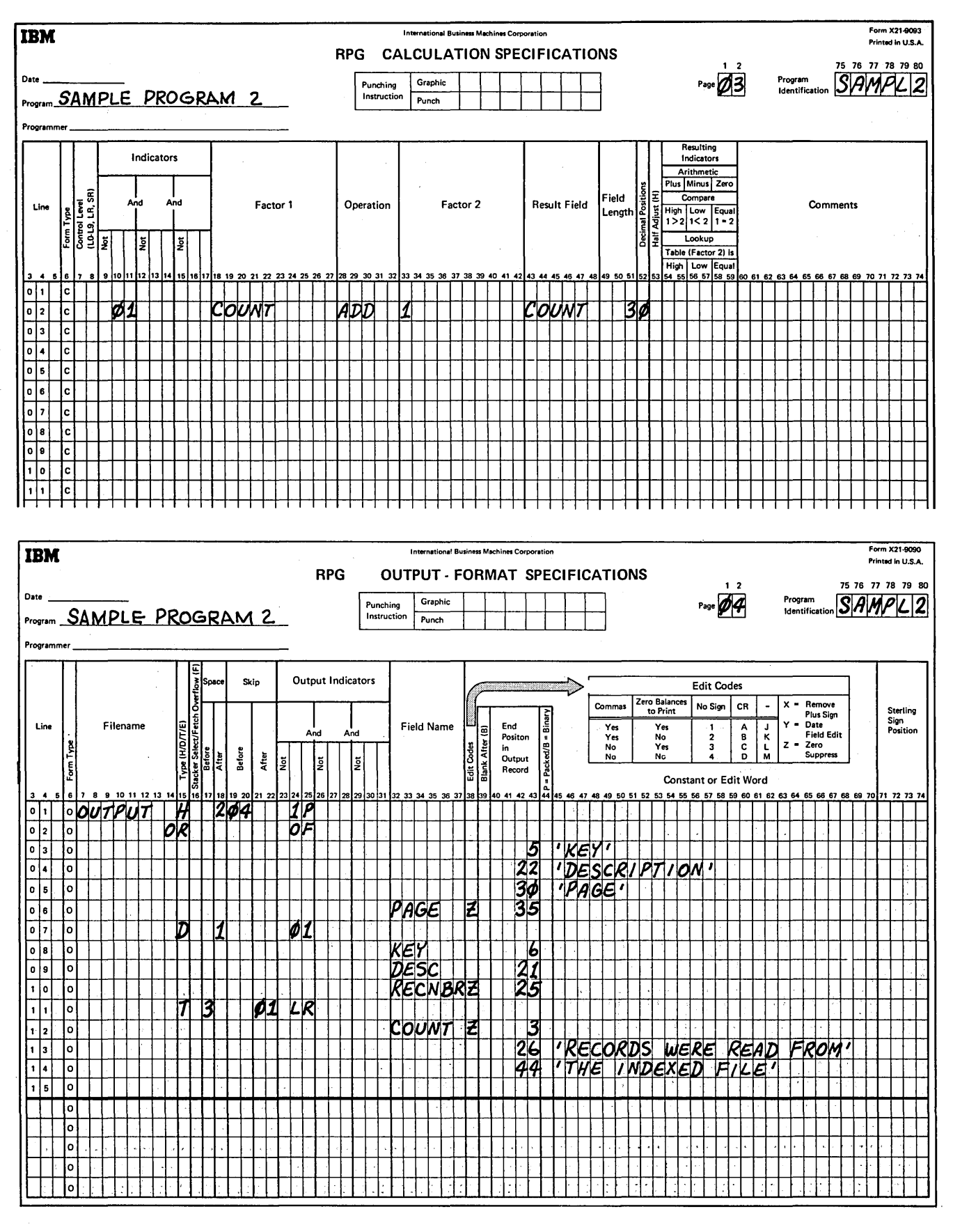

sing our confidence that Grievel Figure 182. Sample Program 2 (SAMPL2) (Part 2 of 2)

# **EXAMPLE PROGRAMS**

# This example contains specifications sheets for three complete RPG II programs: EXMPL1, EXMPL2, and EXMPL3. The programs are designed to be run in sequence.

# **Example Program 1**

EXMPL1 loads master records into an indexed file and creates a consecutive file of transactions. The transaction file will be processed against the master file in EXMPL2. EXMPL2 should follow EXMPL1. Figure 183 shows the completed specifications sheets for EXMPL1.

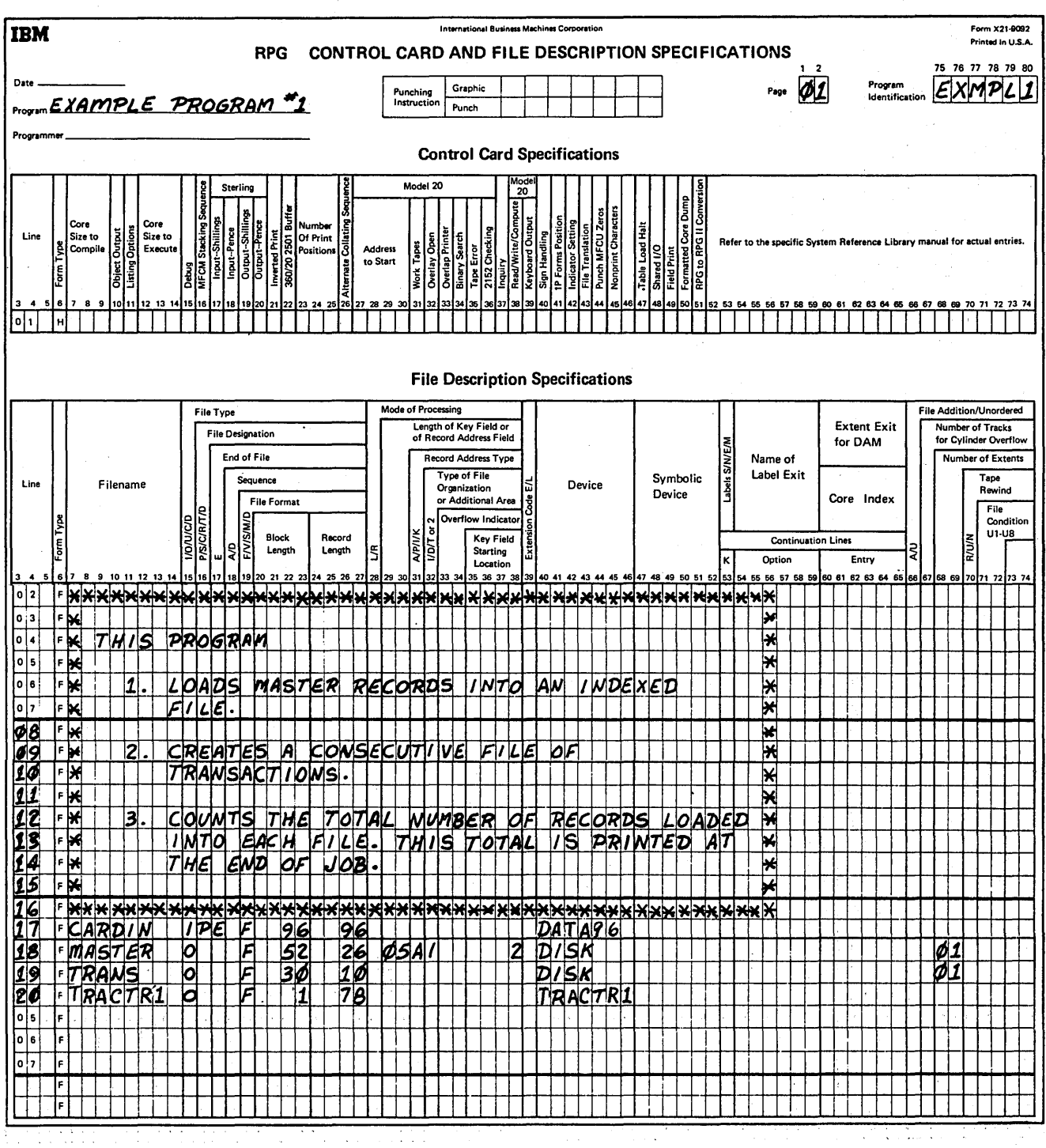

Figure 183. Specifications for EXMPL1 (Part 1 of 3)

Subscriber (1)

 $(1 + 1 + 1)$ 

 $\alpha \leq \beta \leq 2 \leq 3$  .  $\beta \leq$ 

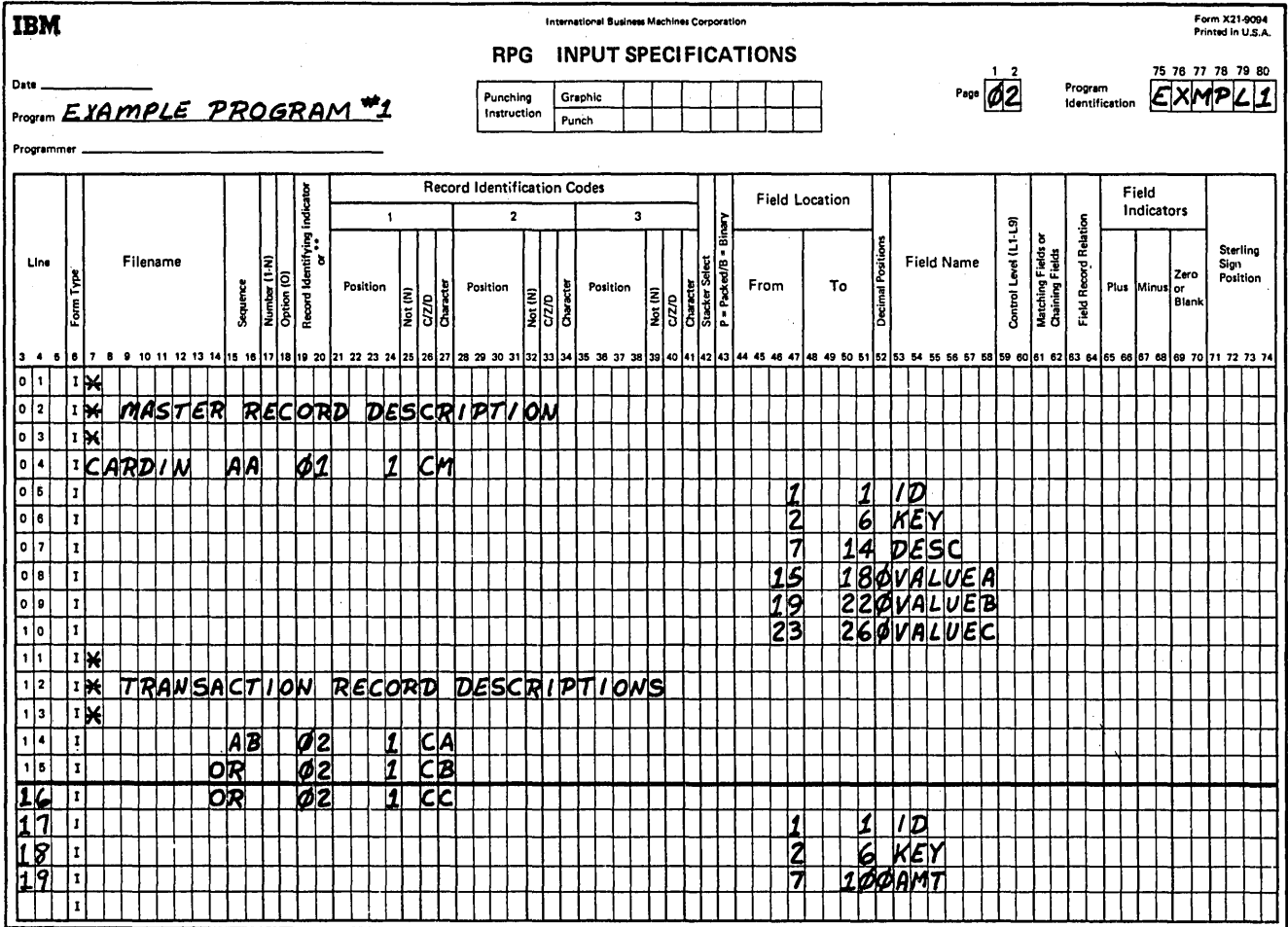

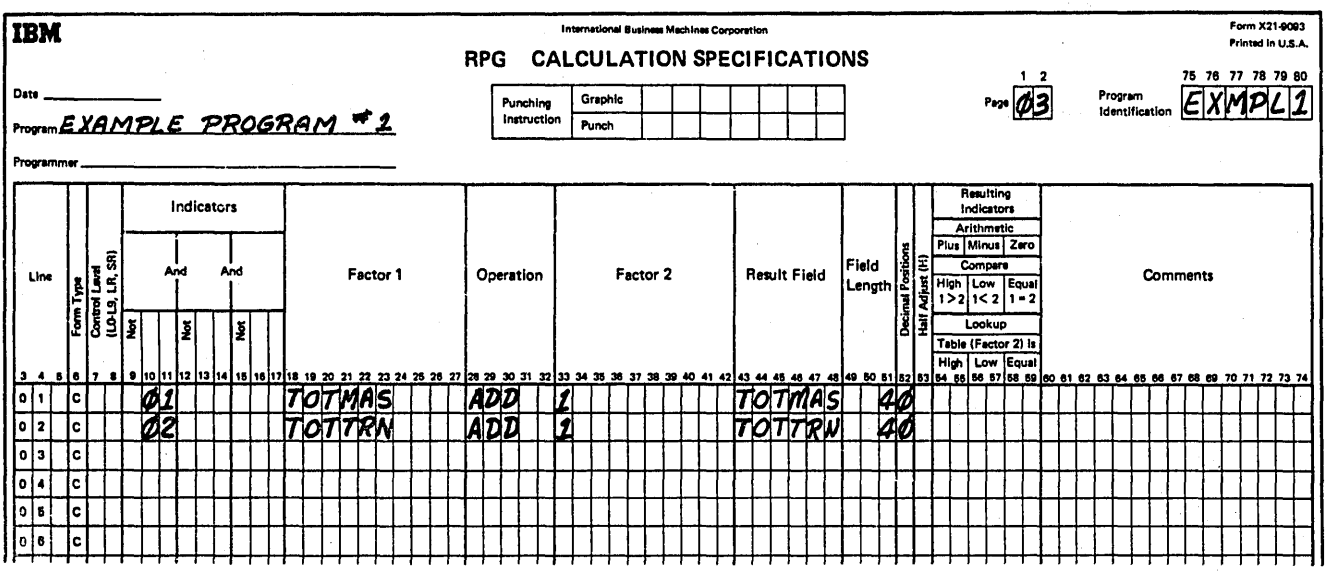

 $\sim$ 

 $\sim$ 

Figure 183. Specifications for EXMPL1 (Part 2 of 3)

 $\mathcal{A}^{\mathcal{A}}$
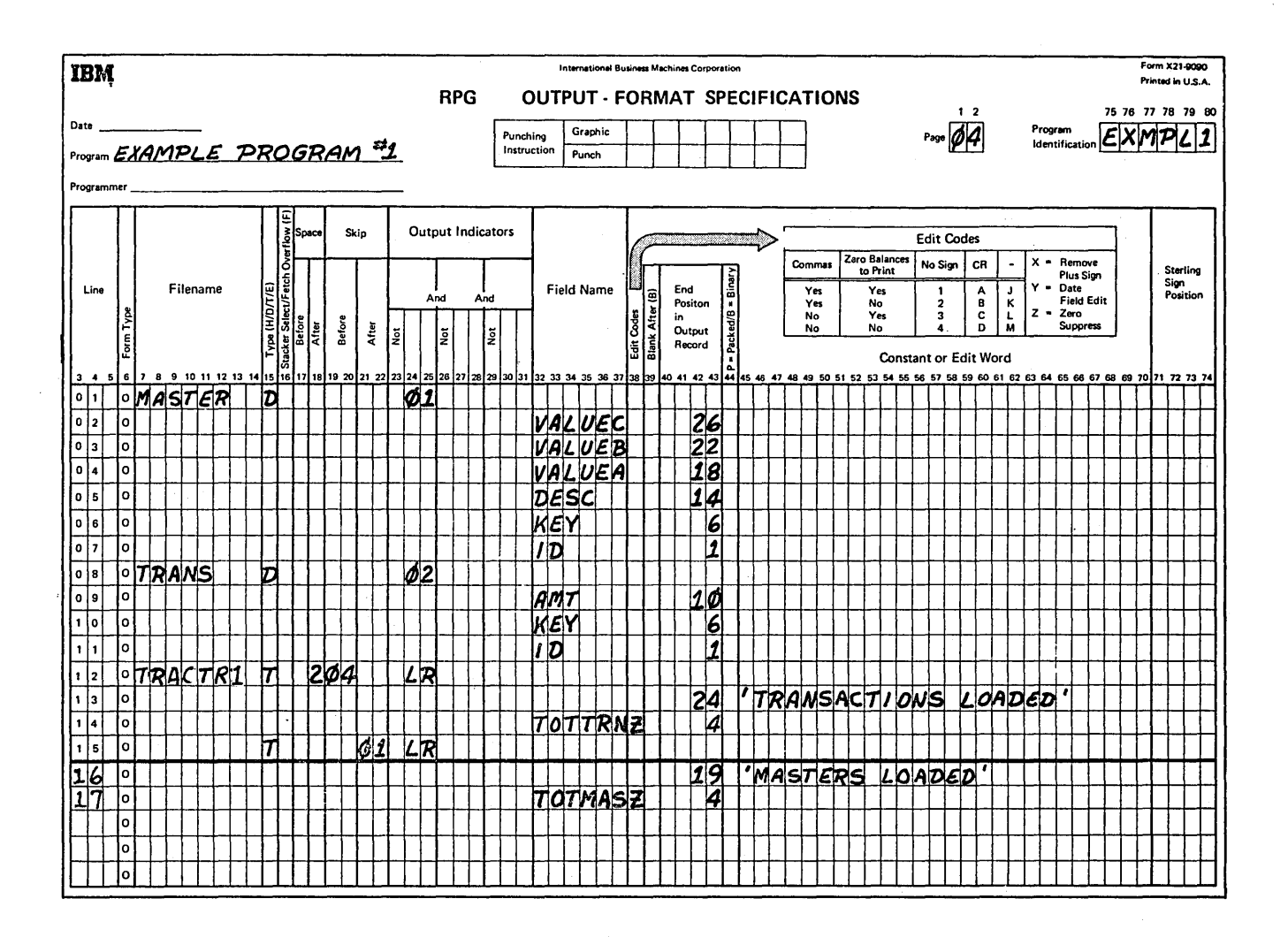

Figure 183. Specifications for EXMPL1 (Part 3 of 3)

#### **Control Card Specifications**

This card must be present in every job. It is the first card in the source deck.

#### **File Description Specifications**

These specifications describe the files in the program. The input card file, CARDIN, is read from DATA96. An E in column 17 indicates that the program will end when the last data record in the input file has been processed. The indexed output file, MASTER, will consist of 26position records with a 5-position key field starting in the second record position. MASTER is a single volume file (01 in columns 68-69). A consecutive output file, TRANS,

with a 10-position record length is also specified on the File Description Sheet. TRANS is also a single volume file (01 in columns 68-69). A printer output file, TRACTR1, with a record length of 78 is also defined on the File Description Sheet.

#### **Input Specifications**

There are two types of records in the input card file, CARD-IN: master and transaction. A character M in position 1 of the input records will turn on record identifying indicator 01, indicating a master record. A character A, B, or C in position 1 of the input records will turn on record identifying indicator 02, indicating a transaction record. No sequence checking will occur for either type of record (AA and AB in columns 15-16).

#### Calculation Specifications

The field names TOTMAS is incremented by one when record identifying indicator 01 is on. This maintains a running total of the master records which have been read from CARDIN and transferred to disk. The field TOTTRN is incremented by one when record identifying indicator 02 is on, maintaining a running total of the transaction records which have been read from CARDIN and transferred to disk.

#### Output-Format Specifications

Four different output records are described in these specifications: one detail record for the master file (MASTER), one detail record for the transaction file (TRANS), and two total records for the printer file (TRACTR1).

The detail records for MASTER are conditioned by record identifying indicator 01. The detail records for TRANS are conditioned by record identifying indicator 02.

Both total lines for TRACTRl are printed when the last record identifying indicator is turned on (LR in columns 23-25). The first total line is for total transactions loaded. The printer skips to line 4 before the printing of the first total line and double spacing occurs before the printing of the second total line. The second total line is for total masters loaded. The printer skips to line 1 of the next page after it is printed.

#### **Example Program 2**

EXMPL2 must be preceded by EXMPLl. EXMPL2 reads from the transaction file, TRANS, created by EXMPLl and accumulates totals for A, B, and C records. EXMPL2 also retrieves matching master records for transaction records and prints an error message if a matching master record is not found. Figure 184 shows the completed specifications sheets for EXMPL2.

#### Control Card Specifications

This card must be present in every job. It is the first card in the source deck.

#### File Description Specifications

The input file for EXMPL2, TRANS (the output transaction file for EXMPLl), is read from disk. An E in column 17 indicates that the program will end when the last data record in the input file has been processed. TRANS is a single volume file (01 in columns 68-69). The output file, TRACTRl, will consist of 72-position records. An overflow indicator (OF in columns 33-34) is being used to condition printing of records in the file. The indexed file, MASTER, is described as a chained update file to be processed by keys. It consists of 26-position records with a 5-position key field starting in the second record position. It is a single volume file on disk.

#### Input Specifications

There are two types of files specified on the Input Sheet: transaction and master. A character A, B, or C in position 1 of the input records will turn on record identifying indicator 01, 02, or 03, indicating a transaction record type A, B, or C respectively. A character M in position 1 of the update records will turn on record identifying indicator 04, indicating an update record. No sequence checking will occur for either type (AA and AB in columns 15-16).

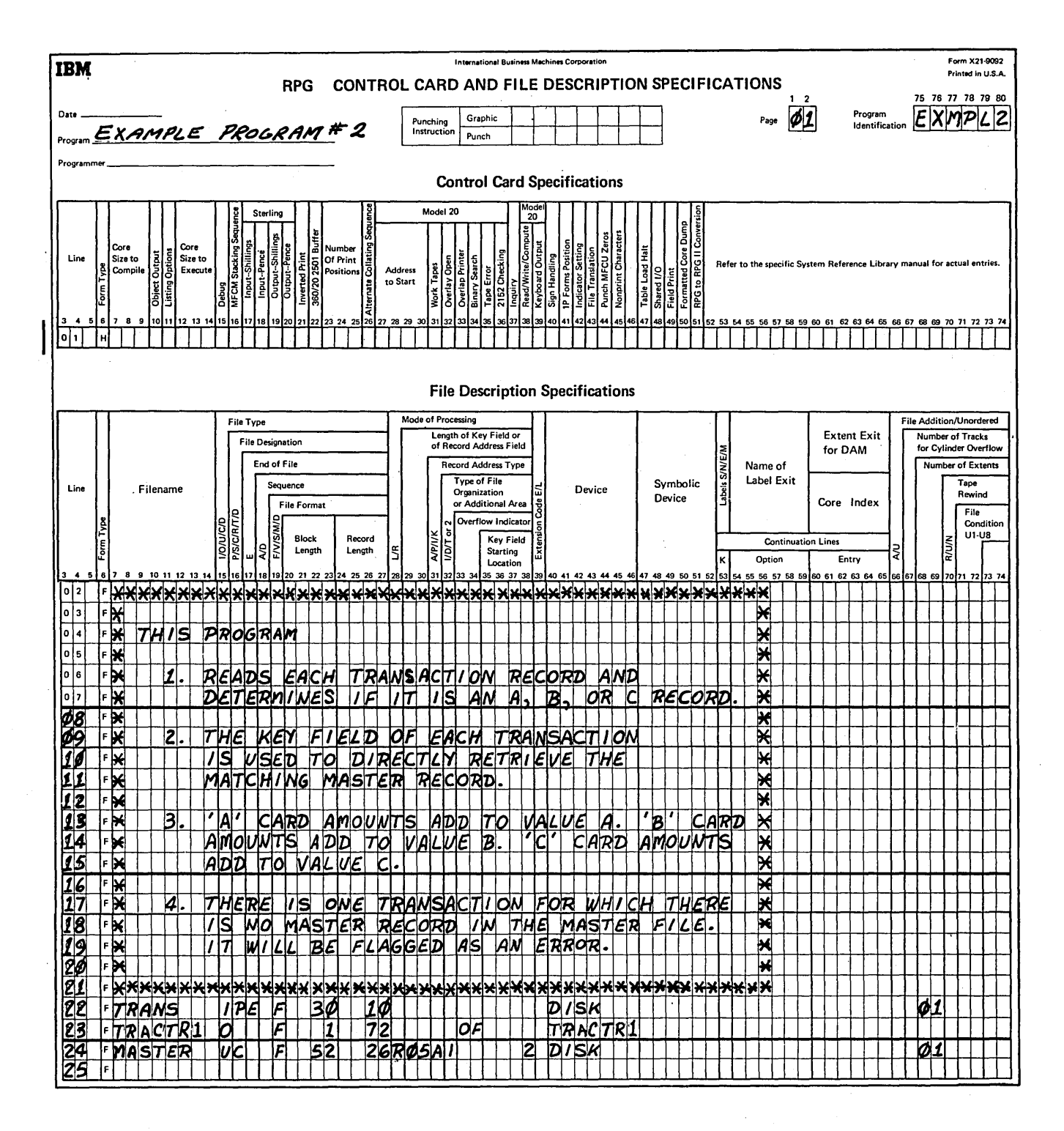

Figure 184. Specifications for EXMPL2 (Part 1 of 4)

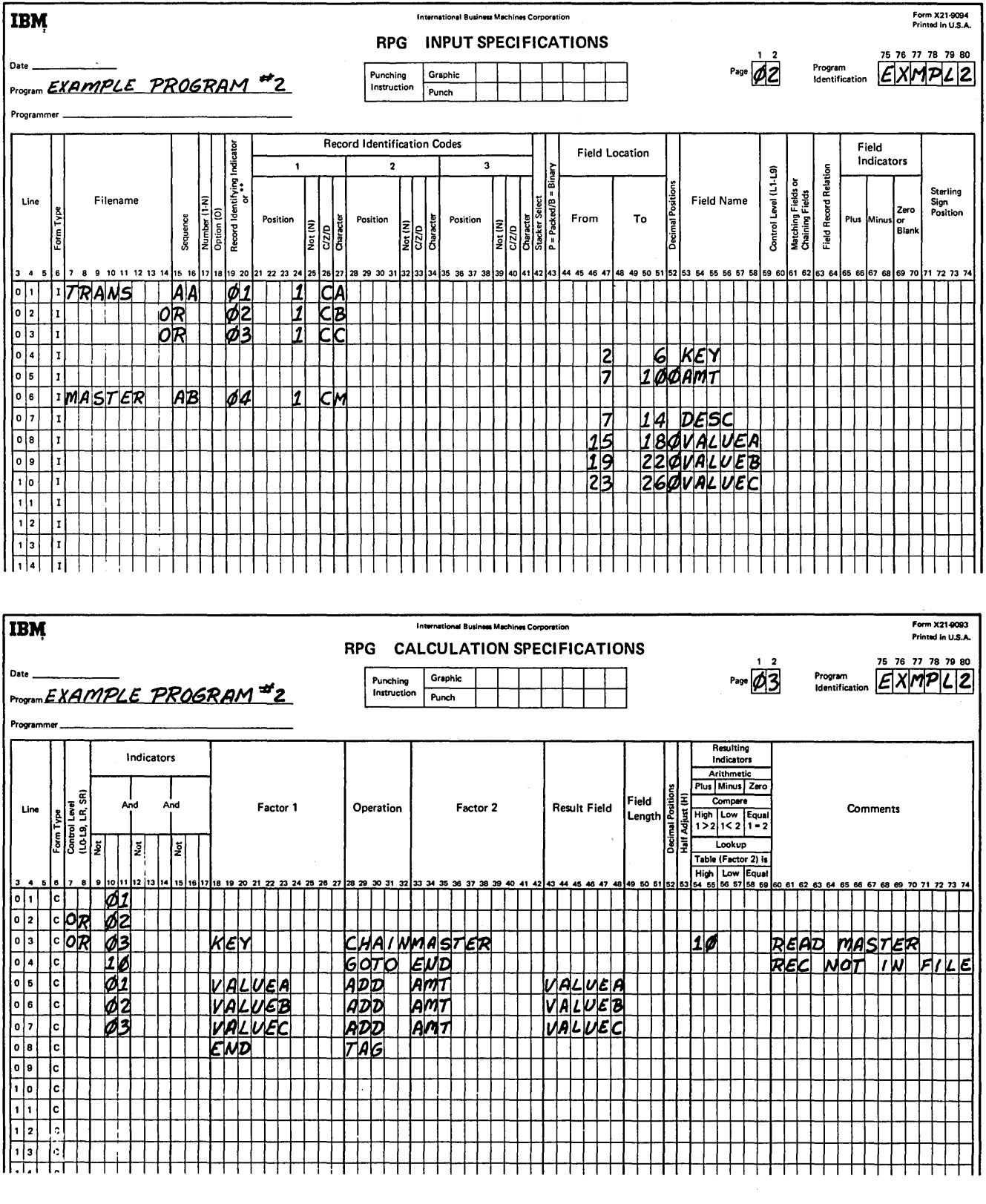

Figure 184. Specifications for EXMPL2 (Part 2 of 4)

 $\mathcal{O}(\mathcal{O}_\mathcal{O})$ 

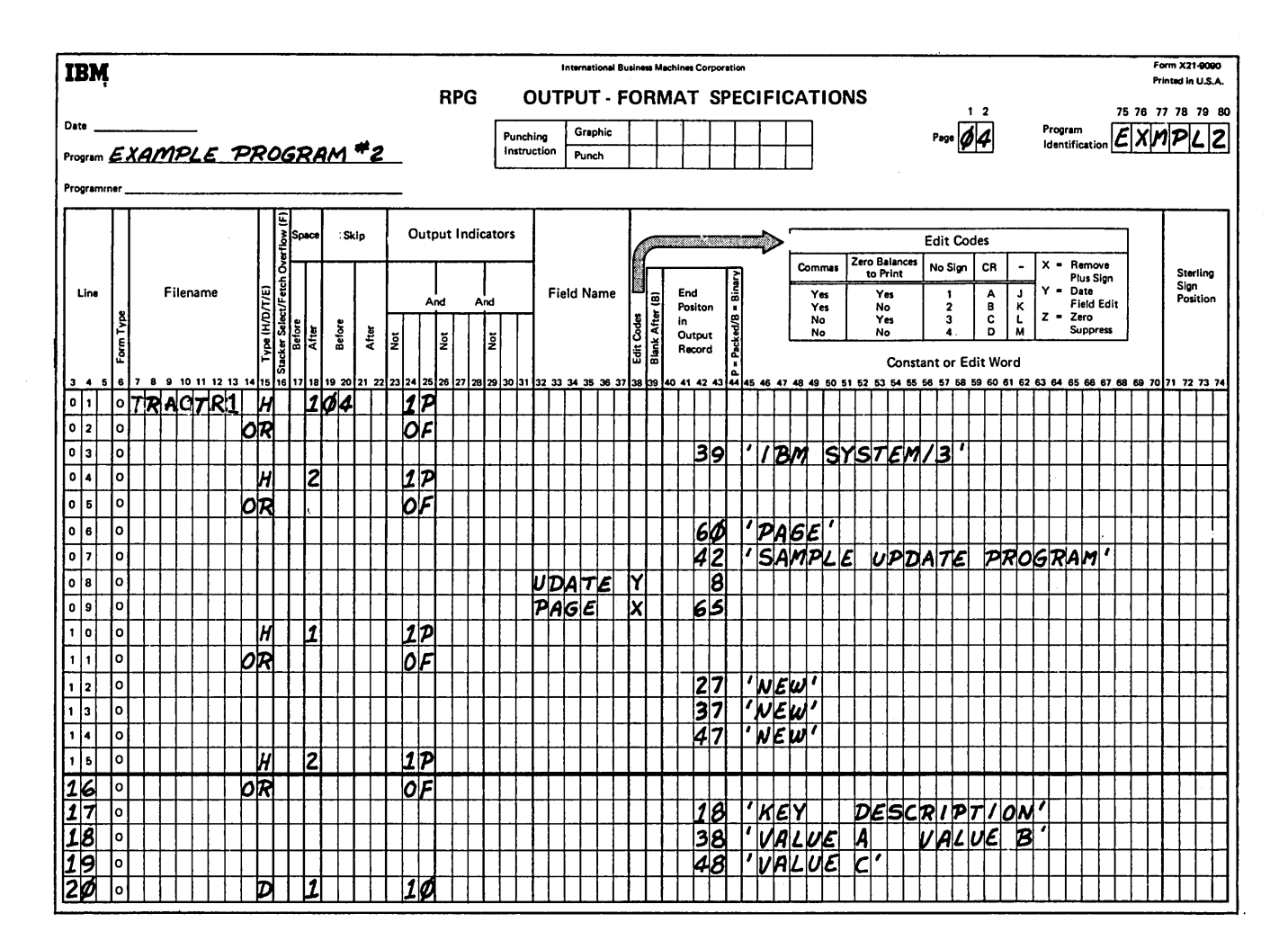

Figure 184. Specifications for EXMPL2 (Part 3 of 4)

Page of SC21-7517-3 Revised March 15, 1973 By TNL: SN21-7661

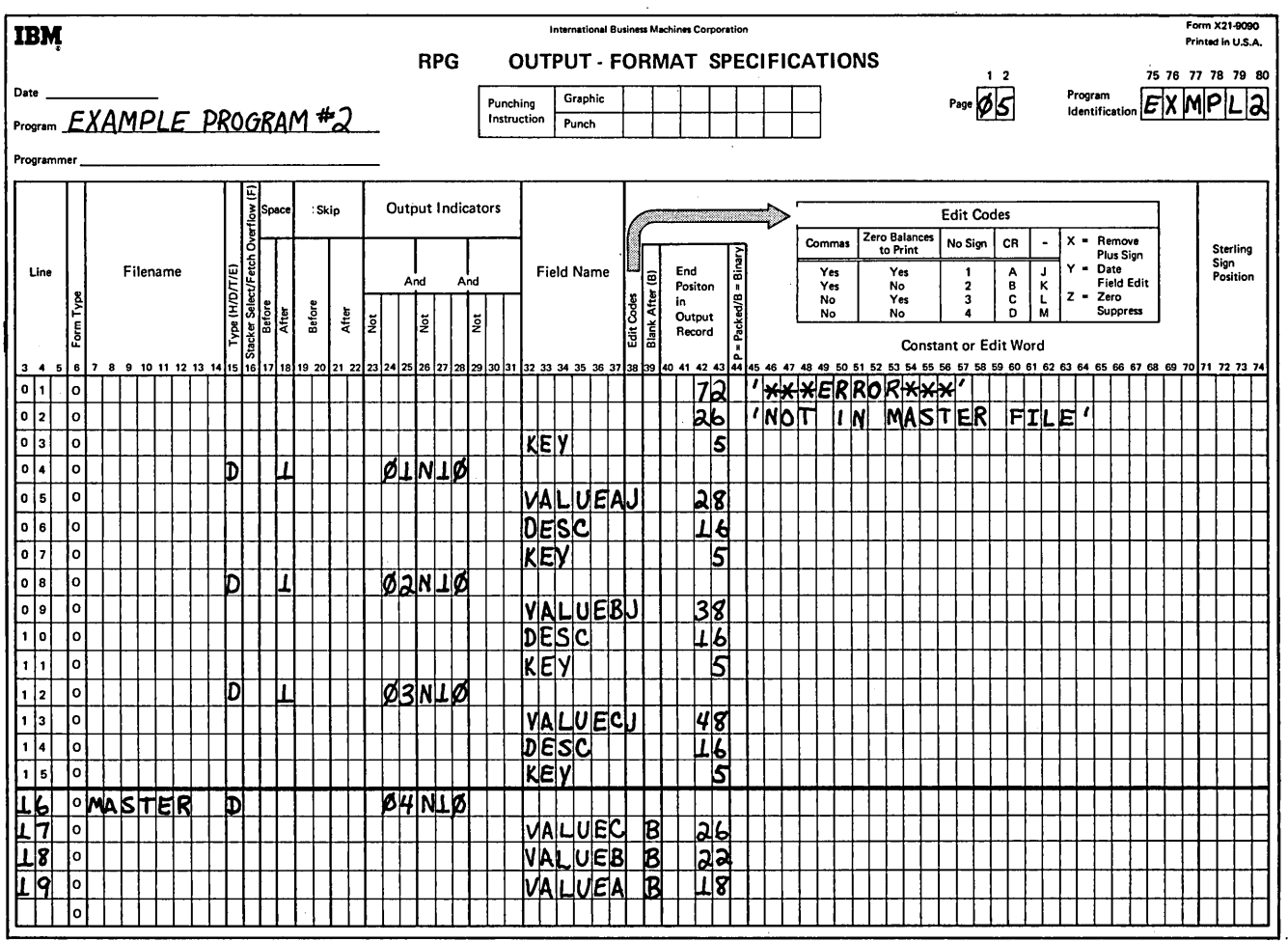

• Figure 184. Specifications for EXMPL2 (Part 4 of 4)

#### **Calculation Specifications**

When indicator 01, 02, or 03 is on, two operations will occur:

- 1. A matching master record is retrieved for a transaction record (lines 01, 02, and 03 on the Calculation Sheet).
- The AMT field of the transaction cards is added to  $2.$ the appropriate value (VALUEA, VALUEB, or VALUEC) on the master card depending on the type of card (record identifying indicator 01, 02, or 03).

If no matching record is found, indicator 10 will be turned on.

#### **Output-Format Specifications**

Eight printer output lines are described in these specifications. Four header lines conditioned by the first page in $dicator$  (1P in columns 23-25) or an overflow indicator (OF in columns 23-25) are printed. They will be printed at the top of each page of the listing.

Four detail ines are also printed. A detail line is printed for each transaction record with no matching master record (line 20 on page 04 and lines 01-03 on page 05). For each type of transaction record, A, B, or C, the accumulative value is printed (detail lines conditioned by indicators 01, 02, or 03, and not 10). These detail lines are single spaced.

A detail record is written on disk for the indexed update file, MASTER. It is conditioned by two indicators - the record identifying indicator 04 and not 10 which is the record identifying indicator for no matching master record, a match between the master and transaction record.

#### Example Program 3

EXMPL3 must be preceded by EXMPL2. EXMPL3 reads from the indexed file, MASTER, and performs the following calculation: value  $A + value B - value C$ . If the result is negative a message is printed. Figure 185 shows the completed specifications sheets for EXMPL3.

#### Control Card Specifications

This card must be present in every job. It is the first card in the source deck.

#### **File Description Specifications**

The input file for EXMPL3, MASTER, is an indexed single volume file (1 in column 32 and 01 in columns 68-69). An E in column 17 indicates that the program will end when the last data record in the input file has been processed. It consists of 26-position records with a 5-position key field starting in the second record position. A printer output file, TRACTRl, with a record length of 78 is also defined on the File Description Sheet.

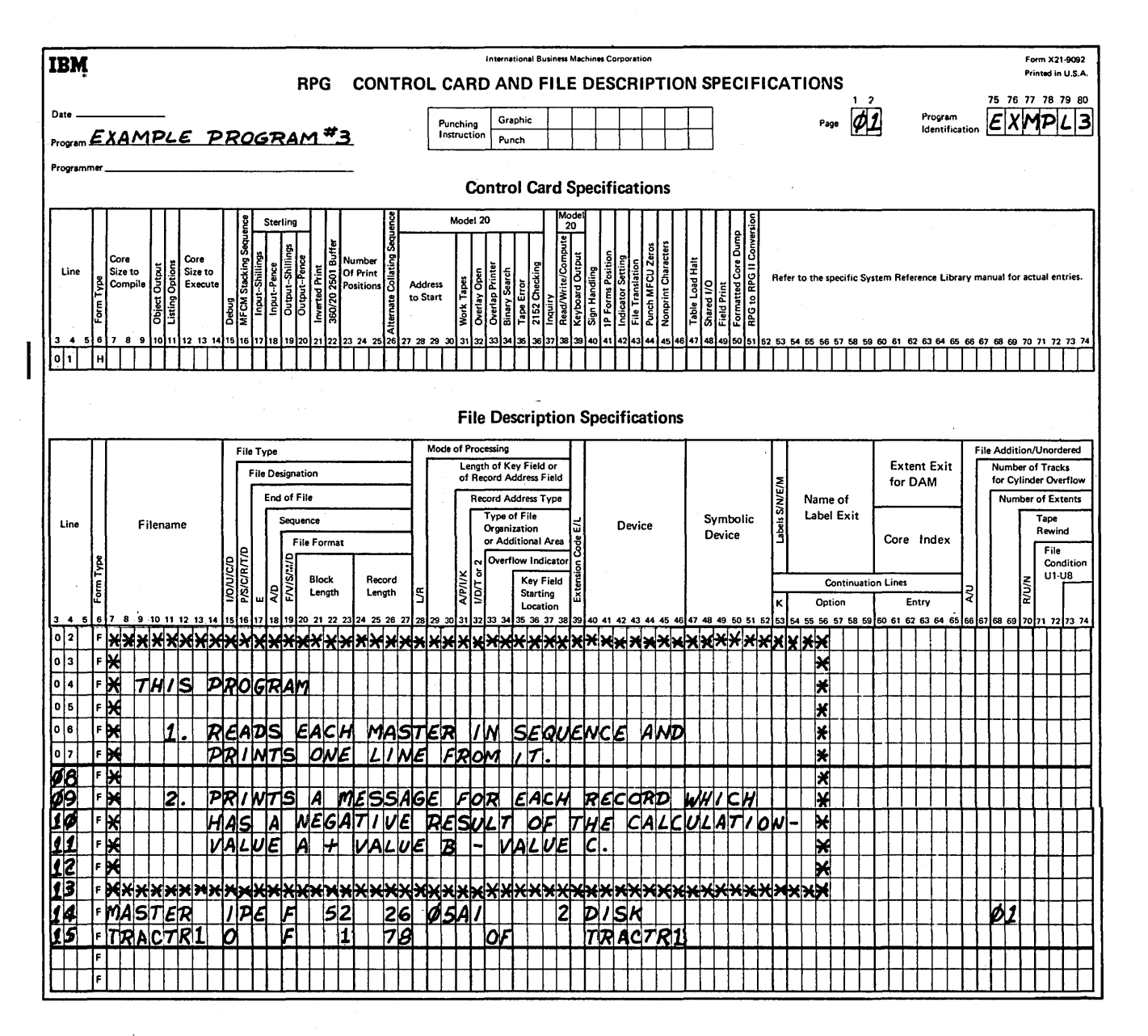

Figure 185. Specifications for EXMPL3 (Part 1 of 3)

#### **Input Specifications**

A character M in position one of the input records will turn on record identifying indicator 01.

#### **Calculation Specifications**

The record identifying indicator 01 conditions all calculations. Values A, B, and C are accumulated (lines 03-05). The calculation, value A plus value B minus value C is performed and accumulated (lines 01, 02, and 06). If the calculation is negative the resulting indicator 22 is set on to condition the printing of a message.

#### **Output-Format Specifications**

In these specifications, four header lines are printed, each conditioned by the first page indicator (1P) or an overflow indicator (OF).

One detail line is printed for each program cycle. One total line is also printed when the last record indicator, LR. is on.

 $\Gamma_{\rm eff}$  ,  $\gamma_{\rm c}$ 

 $\alpha$ 

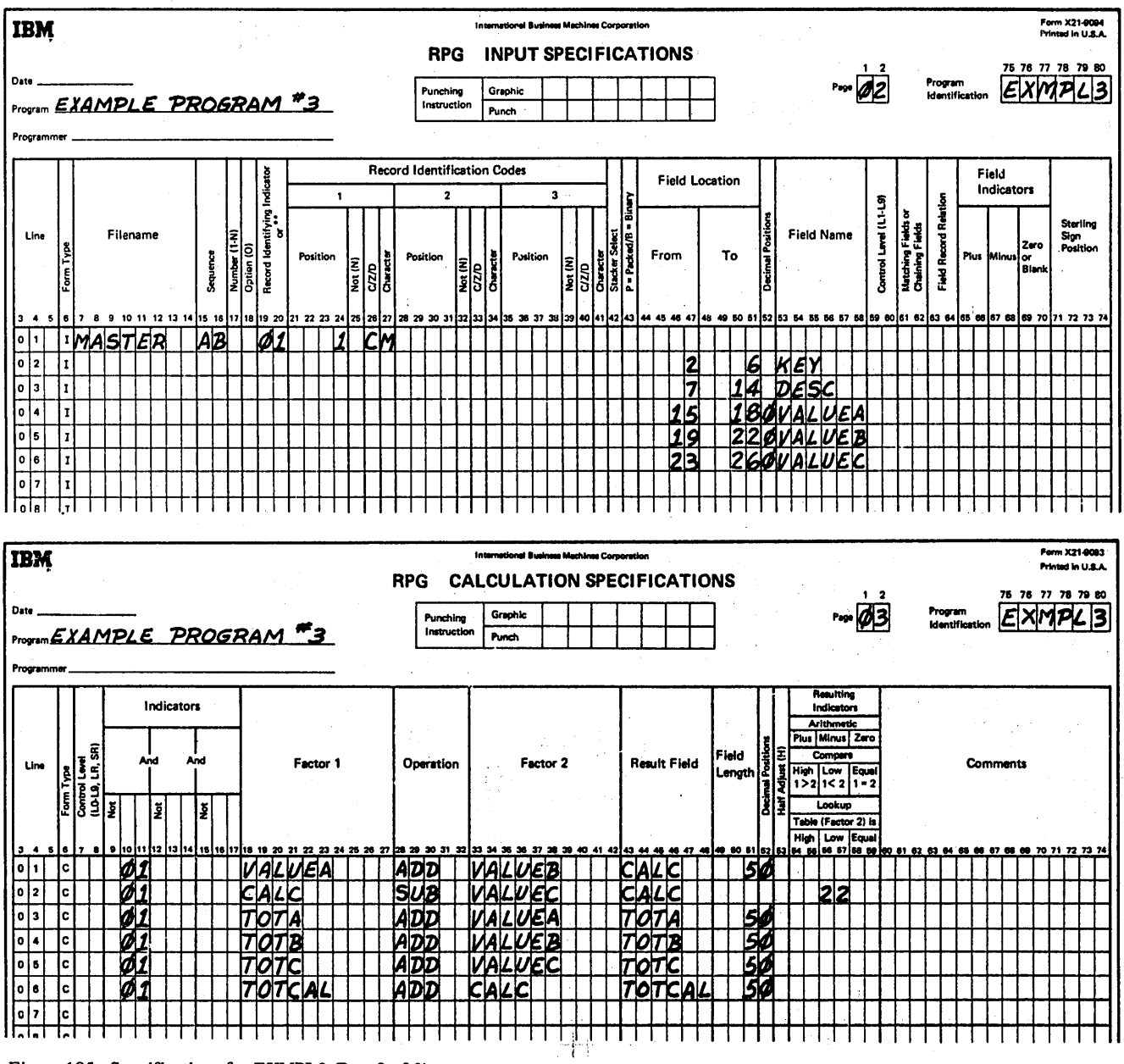

Figure 185. Specifications for EXMPL3 (Part 2 of 3)

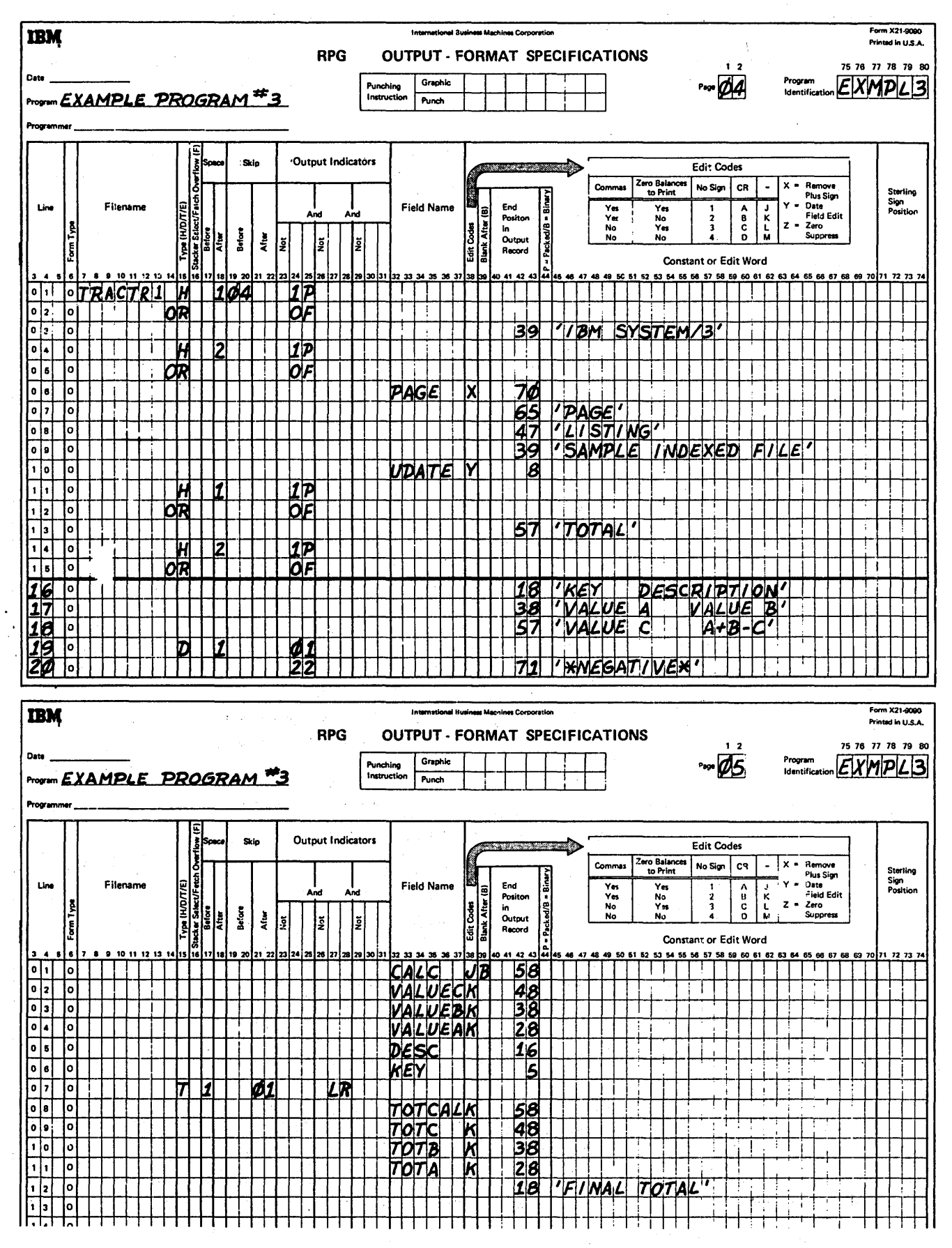

Figure 185. Specifications for EXMPL3 (Part 3 of 3)

#### Appendix B. RPG 11 Error Messages .

This appendix lists the RPG II and BSCA error messages for the IBM System/3 Model 6. For each error message, this appendix includes an explanation of the message, a description of any action the system takes, and suggested responses you can give to restart the system or to avoid the message when the job is run again. For information on other types of messages, see the *IBM System/3 Model 6 Operator's Guide,* GC21-7501.

#### MESSAGE FORMAT

Each message is preceded by an identification code. This code consists of four parts (Figure 186):

- 1. Program identification RG (for RPG II).
- 2. Message number.
- 3. Significance code:
	- $W$  (Warning)  $-$  Warning that an abnormal condition exists. Corrective action is required only if condition is unintentional.
	- $T(Terminal)$  An error condition exists that rerequires corrective action before the system can continue executing the program.
- 4. Type of specification containing the error. (This part of the code does not appear in every message.) RPG II error messages are identified by a specification type of H, F, E, L, I, C, or 0. BSCA messages are identified by a specification type of T, for Telecommunications Specifications. (A detailed explanation of the telecommunications specifications used to run BSCA programs is available in the *IBM System/3 RPG II Telecommunications Programming Reference Manual,*  SC21-7507.)

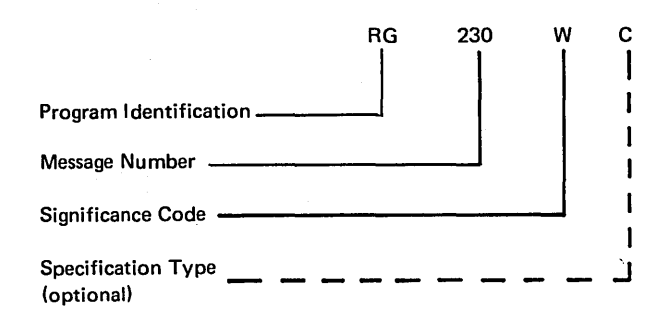

Figure 186. Message Format

#### RGOOl-NO SOURCE

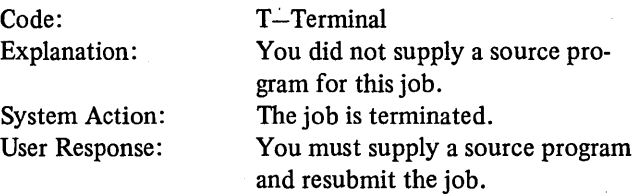

#### RG002-INVALID OBJECT OUTPUT ENTRY IN COL 10 ASSUME BLANK '

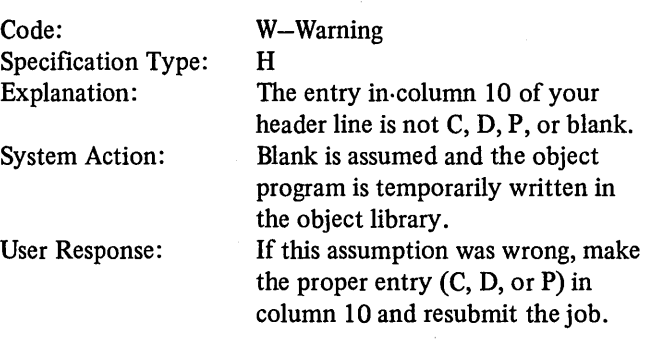

#### RG003-INVALID LISTING OPTION IN COL 11 ASSUME BLANK '

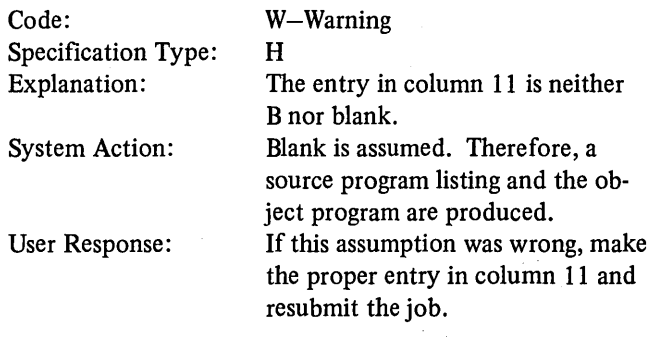

#### RG004-INVALID OR BLANK STORAGE SIZE TO EXECUTE ENTRY IN COL 12-14, ASSUME SYSTEM SIZE

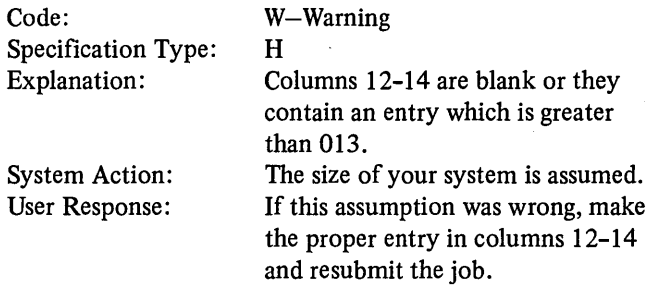

 $\bar{z}$ 

## RG005-INV ALID DEBUG CODE IN COL 15, ASSUME BLANK

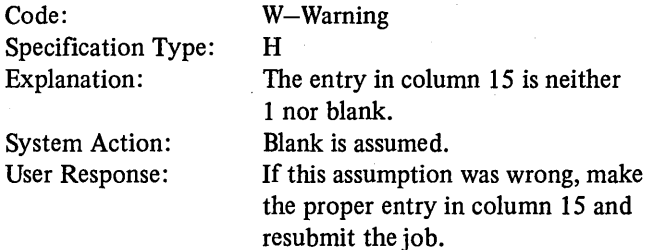

#### RG006-INVALID ENTRY IN COL 16, ASSUME BLANK

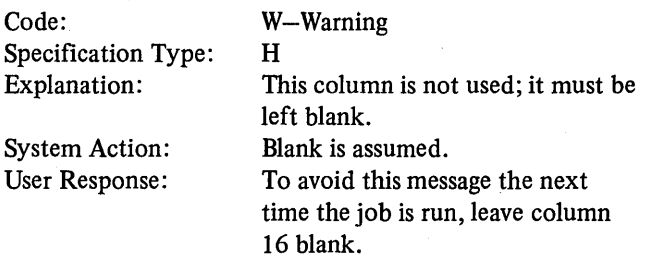

#### RG008-INVALID ENTRY IN COL 37 AND/OR COLUMNS 52-54. ASSUME BLANKS.

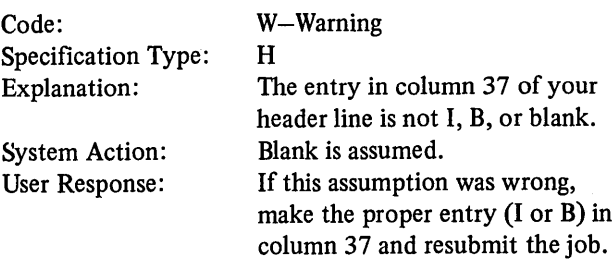

#### RG009-INVALID ENTRY IN COLUMN 49, ASSUME BLANK

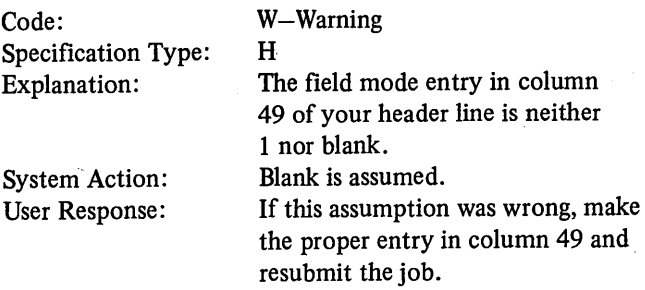

#### RG010-INVALID ENTRY IN COLUMN 45, ASSUME BLANK

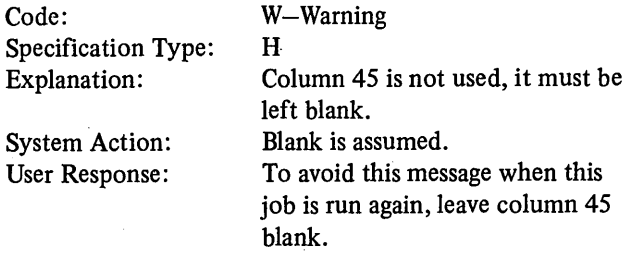

#### RG011-INVALID STERLING ENTRY OR ENTRIES IN COL 17-20, ASSUME NO STERLING

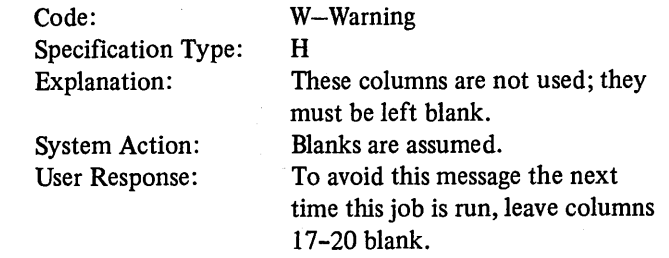

 $\omega_{\rm{max}}$  ,  $\omega_{\rm{max}}$ 

#### RG012-INVALID INVERTED PRINT ENTRY IN COL 21, ASSUME BLANK

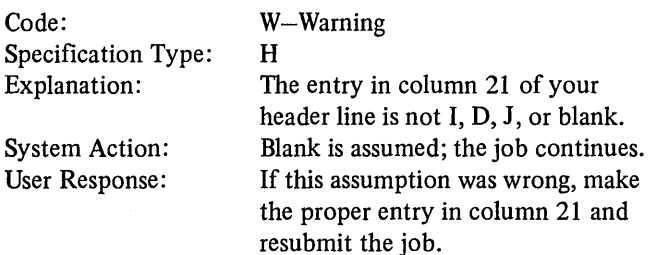

#### RGOI3-INVAUD ENTRIES IN COL 22-25, ASSUME BLANKS

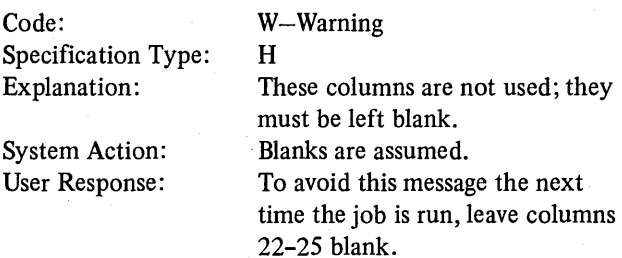

#### RG014-INVALID ALTERNATE COLLATING SEQUENCE ENTRY IN COL 26, ASSUME S

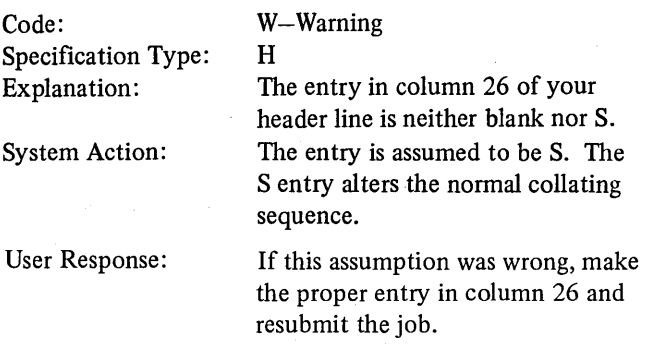

#### RG015-INVALID ENTRIES IN COL 27-36 AND/OR 38-40, ASSUME BLANKS

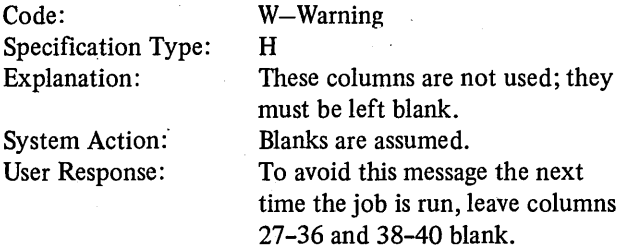

#### RG016-INVALID 1P REPEAT ENTRY IN COL 41, ASSUME I

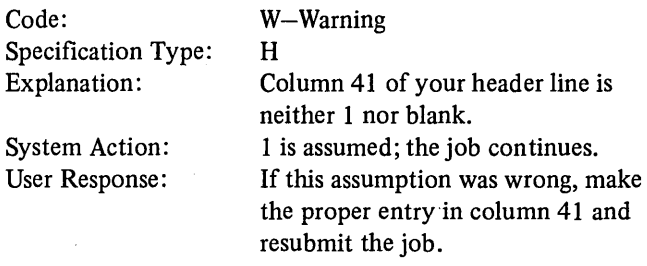

#### RG017-INVALID ENTRY IN COL 42, ASSUME BLANK

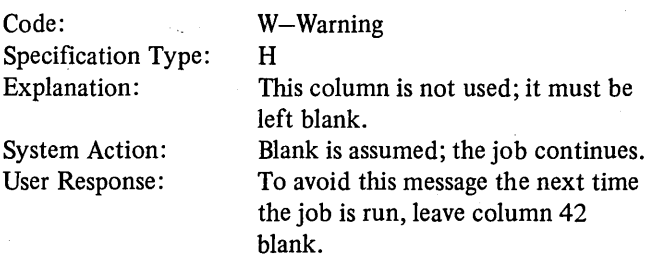

#### RG018-INVALID FILE TRANSLATION ENTRY IN COL 43, ASSUME F

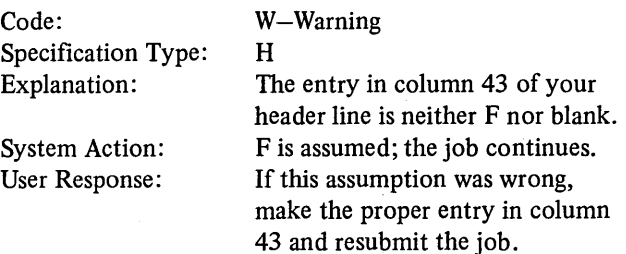

RG019-INVALID ZERO SUPPRESS ENTRY IN COL 44, ASSUME I

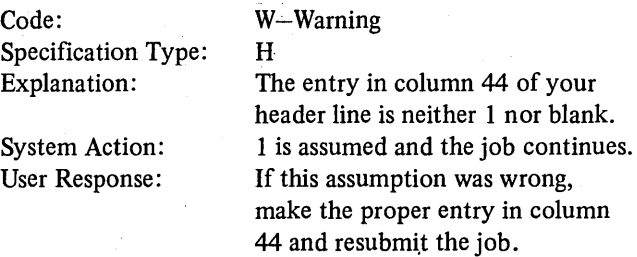

 $\mathcal{L}$ 

#### RG021-INVALID ENTRIES IN COL 46-47, 50-51, OR 55-74, ASSUME BLANKS

 $\bar{\bar{J}}$ 

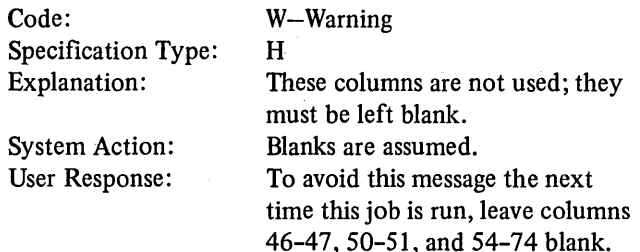

#### RG022-INVALID ENTRY IN COL 6 OR SPEC TYPE OUT OF SEQUENCE

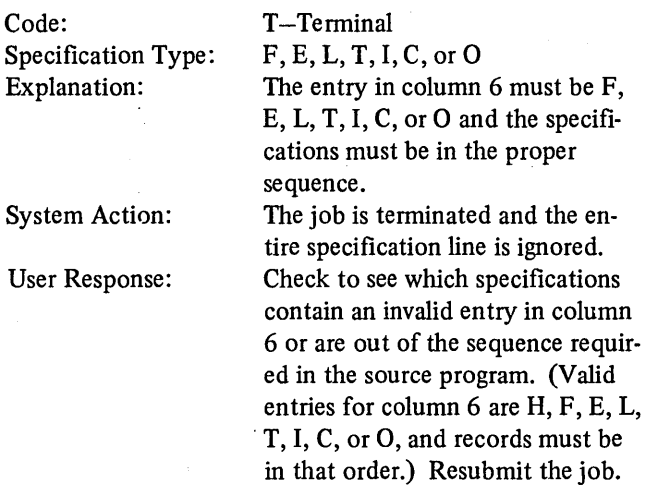

RG023-INVALID FILENAME IN COL 7-14

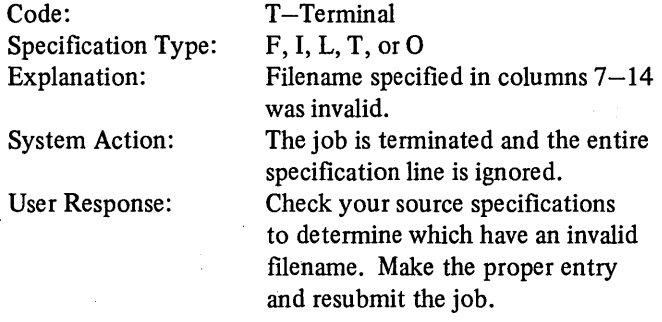

#### RG024-FILENAME PREVIOUSLY DEFINED IN COL 7-14

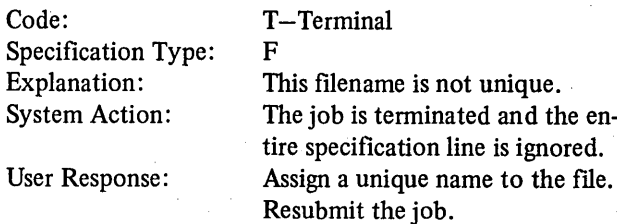

#### RG025-INVALID DEVICE NAME IN COL 40-46, ASSUME DISK

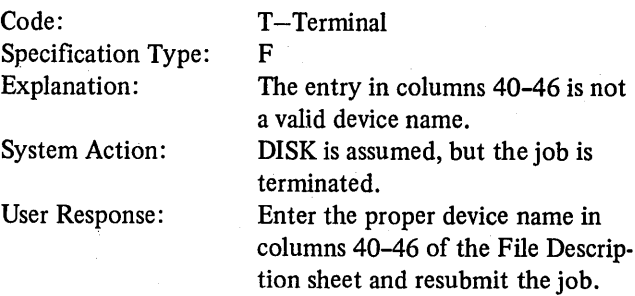

#### RG026-INVALID FILE TYPE ENTRY IN COL 15, ASSUME DEFAULT FOR DEVICE

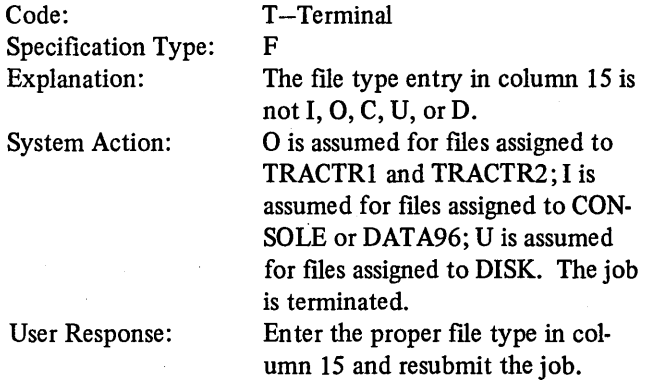

#### RG028-FILE DESIGNATION IN COL 16 IS INVALID FOR EITHER FILE TYPE OR DEVICE. ASSUME SECONDARY.

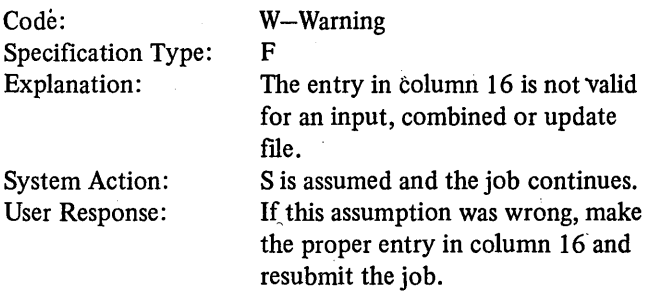

#### RG030-FILE DESIGNATIQN ENTRY IN COL 16 INVALID FOR OUTPUT OR DISPLAY FILE, ASSUME BLANK

#### RG034-MULTIPLE PRIMARY FILES DEFINED IN COL 16, ASSUME SECONDARY

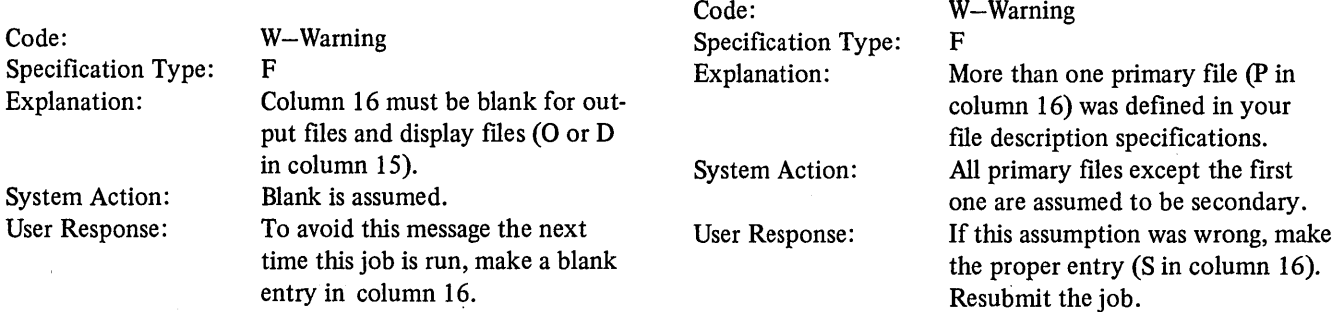

#### RG032-NO PRIMARY FILE SPECIFIED IN COL 16, ASSUME FIRST SECONDARY FILE AS PRIMARY

#### Code: Specification Type: Explanation: System Action: User Response: W-Warning F No primary file was specified (P in column 16) of your file description specifications. The first secondary file is assumed to be the primary file. If this assumption was wrong, make the proper entry in column 16 and resubmit the job. Cod Spec Expl Syst Use:

#### RG033-NO PRIMARY OR SECONDARY FILE SPECIFIED IN COL 16 OR NO FILE DESCRIPTION SPEC FOUND

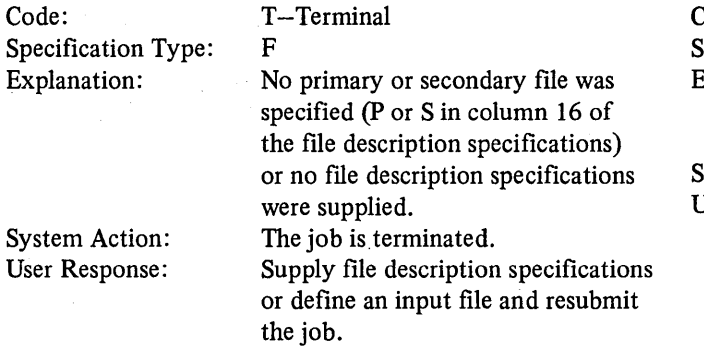

#### RG036-INVALID END OF FILE ENTRY IN COL 17, ASSUME E FOR INPUT FILE TYPE WITHOUT RAN-DOM PROCESSING

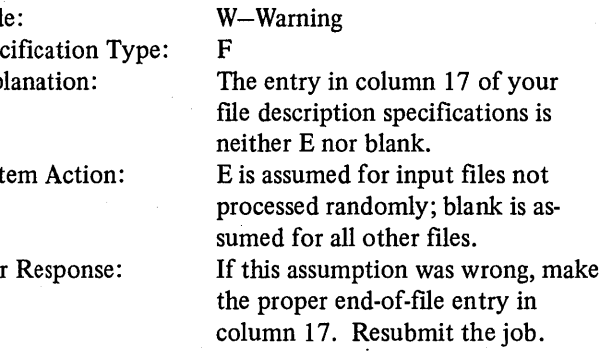

#### RG037-INVALID ENTRY IN COL 19, ASSUME F

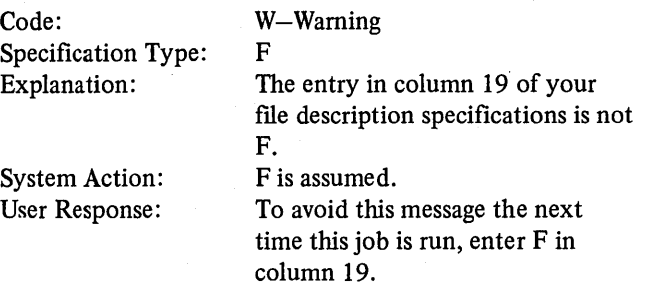

#### RG038-END OF FILE ENTRY IN COL 17 INVALID FOR FILE TYPE

 $\sim$ 

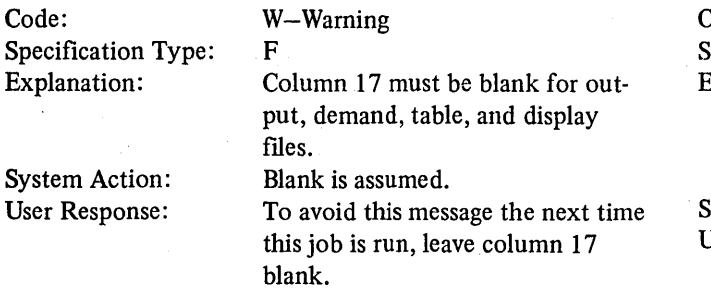

#### RG039-INVALID SEQUENCE ENTRY IN COL 18, ASSUME PREVIOUS ENTRY

 $\mathcal{O}(\mathcal{O}(\log n))$ 

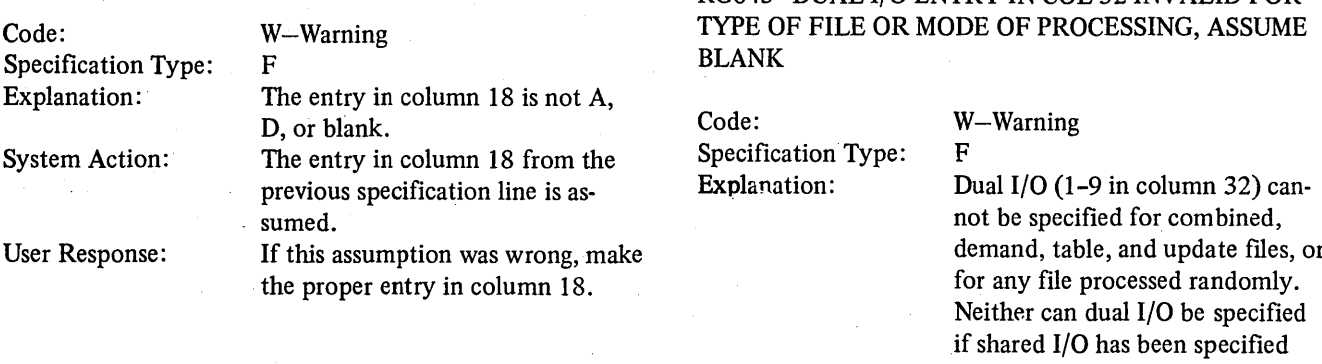

#### RG040-ENTRY IN COL 18 INVALID FOR TYPE OF FILE OR MODE OF PROCESSING, ASSUME BLANK

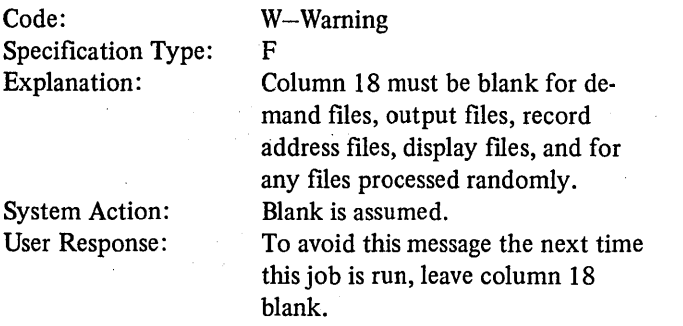

## RG041-INVALID RECORD LENGTH ENTRY IN COL 24-27, ASSUME DEFAULT FOR DEVICE

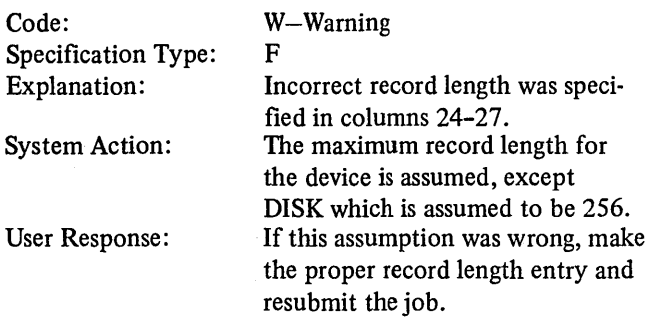

 $\sim$   $\sim$ 

#### RG042-INVALID ENTRIES IN COL 20-23, ASSUME RECORD LENGTH

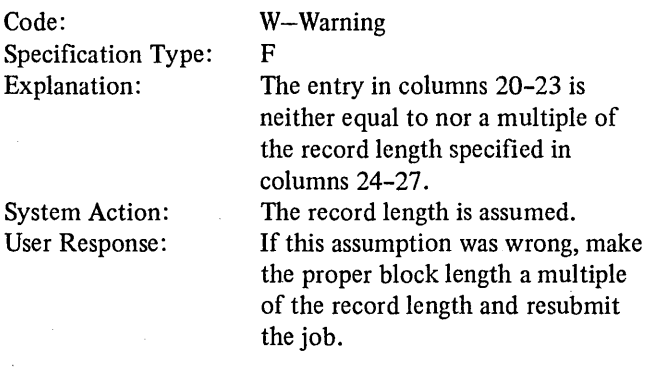

# RG043-DUAL I/O ENTRY IN COL 32 INVALID FOR

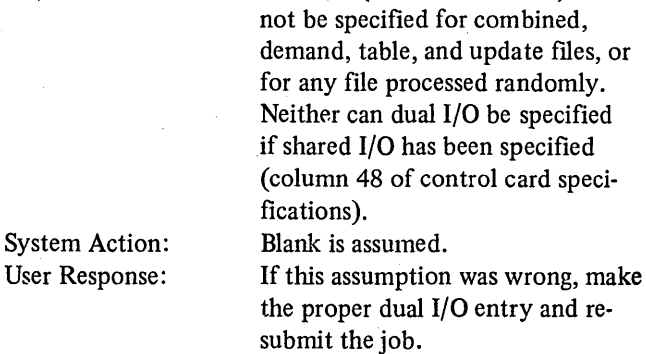

#### RG044-INVALID ENTRY IN COL 32, ASSUME BLANK

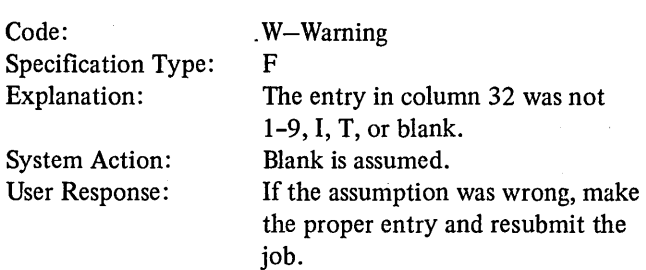

#### RG045-0VERFLOW INDICATOR IN COL 33-34 PREVIOUSLY ASSIGNED, ASSUME BLANK

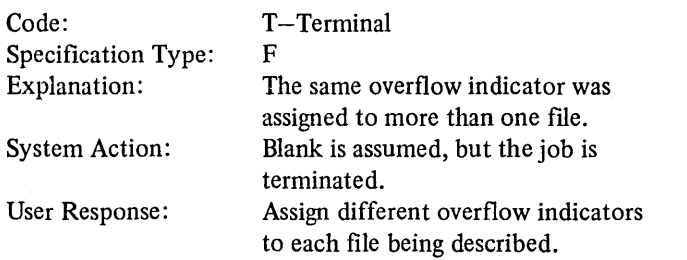

#### RG046-INVALID OVERFLOW INDICATOR IN COL 33-34, ASSUME BLANK

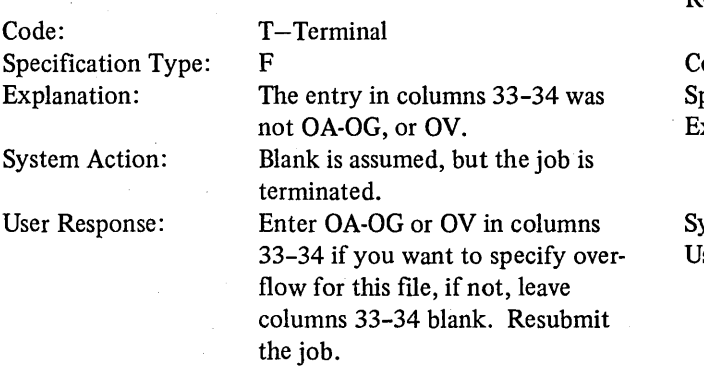

#### RG047-OVERFLOW INDICATOR IN COL 33-34 INVALID FOR DEVICE, ASSUME BLANK

 $\mathcal{A}$ 

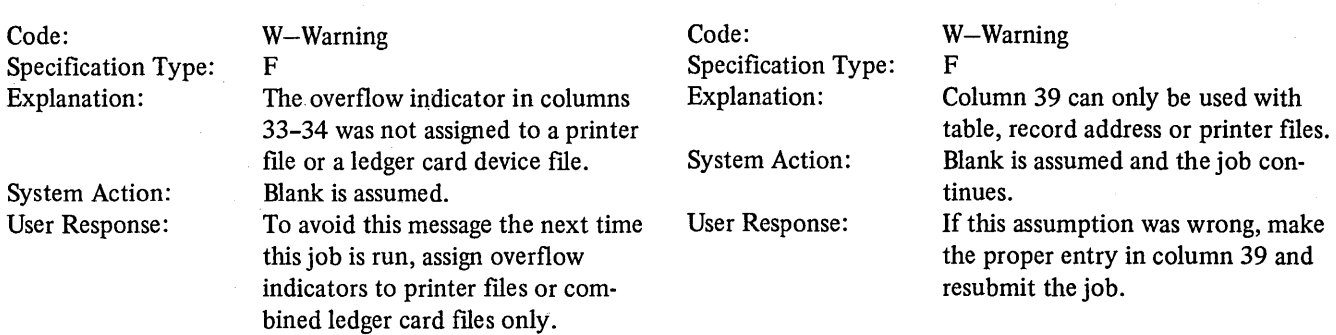

#### RG048-INVALID OR BLANK EXTENSION CODE ENTRY IN COL 39 FOR TABLE OR RECORD ADDRESS FILE, ASSUME E

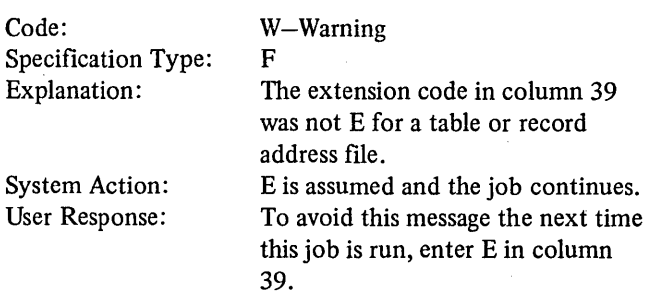

#### RG049-INVALID EXTENSION CODE IN COL 39

RG051-EXTENSION CODE ENTRY IN COL 39 INVALID WITH DEVICE OR P, S, C, OR D IN COL 16,

ASSUME BLANK

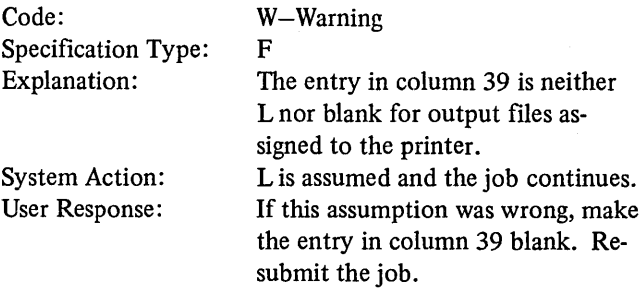

#### Appendix B. RPG II Error Messages **331**

#### RG052-DEVICE IN COL 40-46 PREVIOUSLY ASSIGNED TO OUTPUT OR NON-TABLE INPUT FILE

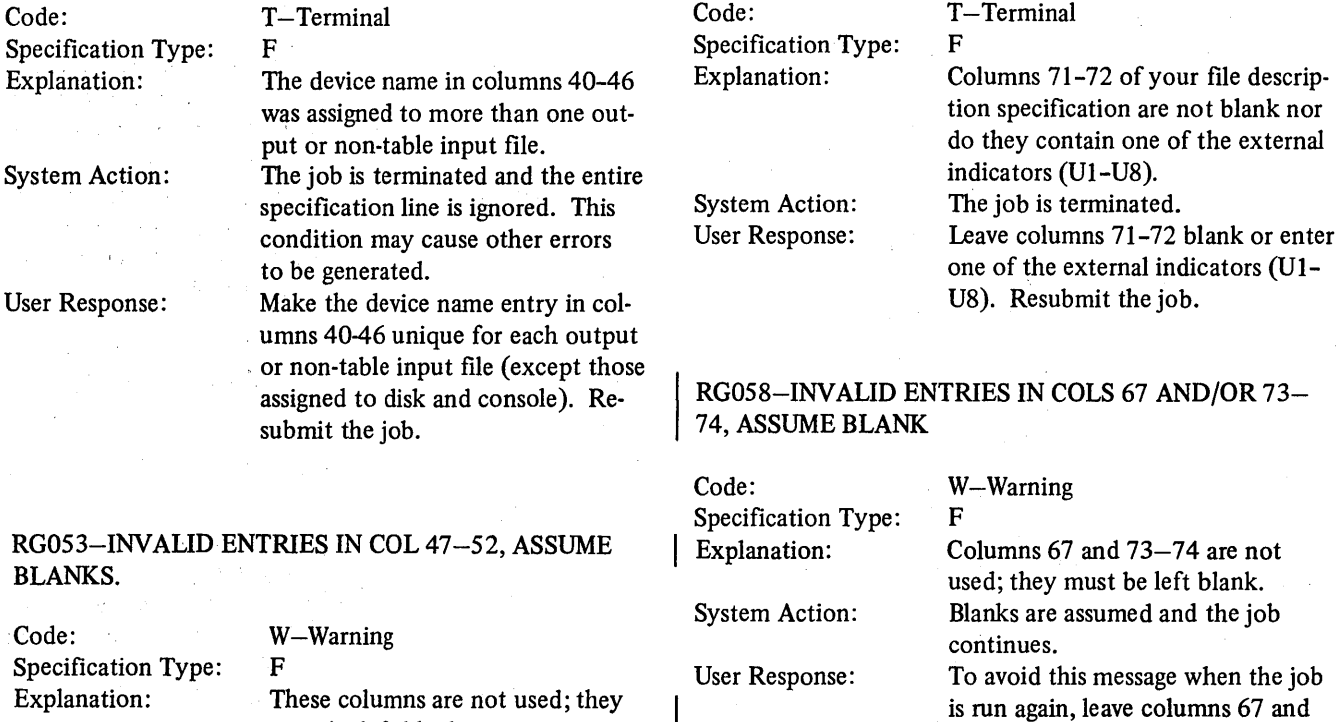

#### RG060-INVALID ENTRY IN COLUMN 48, ASSUME BLANK

73-74 blank.

RGOS7-INVALID FILE CONDITIONING ENTRIES IN

COL 71-72

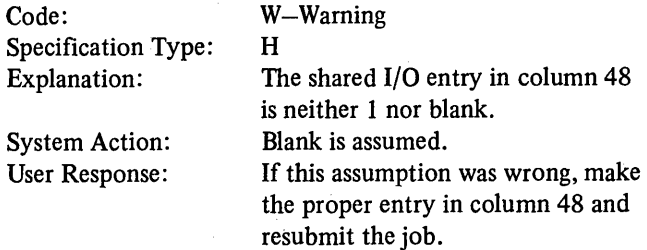

#### RG061-INVALID ENTRIES IN COL 7-10, ASSUME BLANK

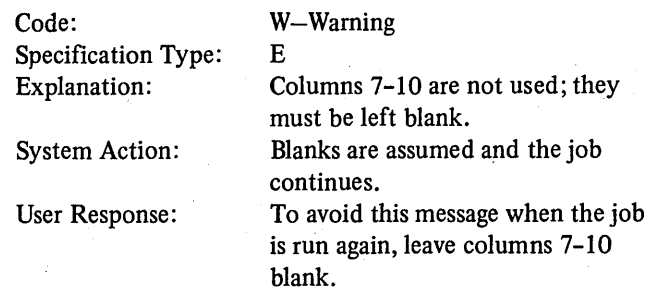

Code: Specification Type: Explanation:

FILE, ASSUME BLANK

System Action:

User Response:

W-Warning F Columns.71-72 must be left blank for table files, since table files cannot be conditioned by Ul-U8. Blanks are assumed and the job continues.

must be left blank.

· continues.

47-52 blank.

RG055-ENTRIES IN COL 71-72 INVALID FOR TABLE

 $\mathcal{L}(\mathcal{L})$ 

Blanks are assumed and the job

To avoid this message the next time this job is run, leave columns

To avoid this message the next time the job is run, leave columns 71-72 blank for table files.

## System Action:

User Response;

332

#### RG062-INVALID OR UNDEFINED FROM FILENAME ENTRY IN COL 11-18

Code: Specification Type: Explanation:

System Action: User Response:

T-Terminal E The From Filename in columns 11-18 of your extension specifications is invalid or has not been previously defined in file description specifications. {The From Filename must start in column 11.)

The job is terminated. Make the proper From Filename entry in columns 11-18. If columns 11-18 already contain a valid entry, check to make sure that the file was defined in your file description specifications. Resubmit the job.

#### RG063-TYPE OF FILE INVALID FOR FROM FILE-NAME ENTRY IN COL 11-18

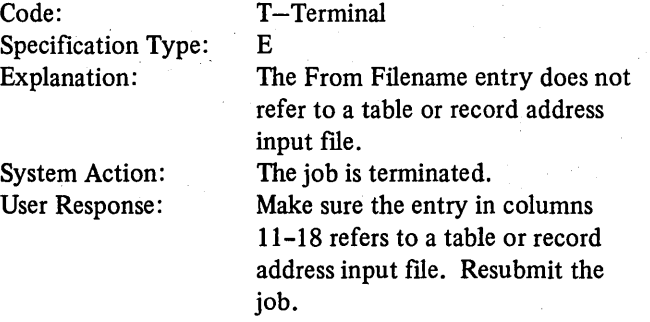

#### RG064-INV ALID OR UNDEFINED TO FILENAME IN COL 19-26

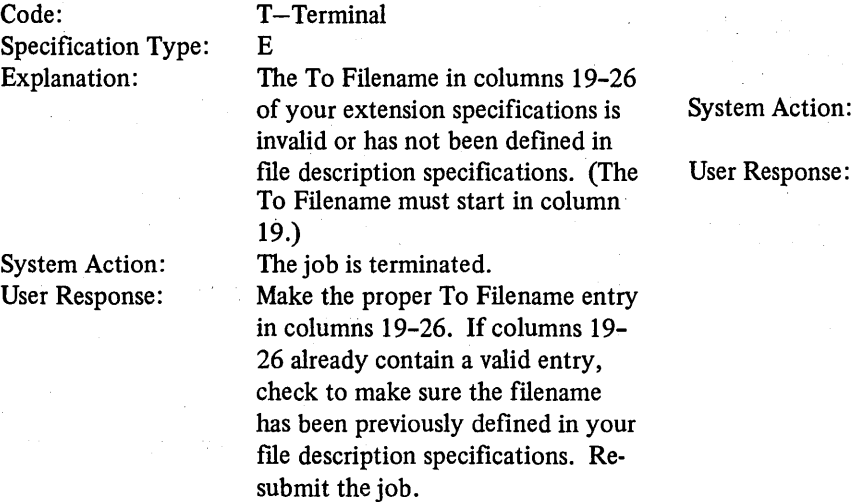

#### RG065-TYPE OF FILE INVALID OR INCORRECT FOR TO FILENAME ENTRY IN COL 19-26

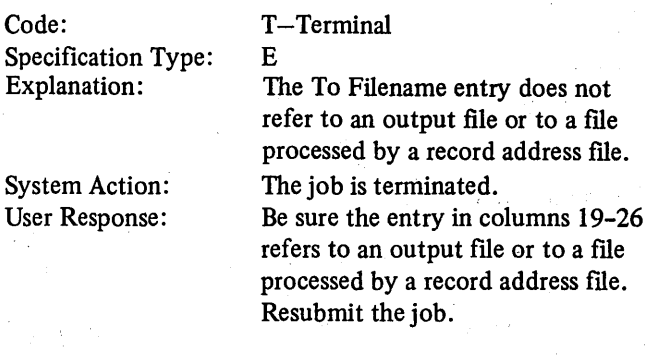

#### RG067-INVALIDTABLE OR ARRAY NAME IN COL 27-32

Code: Specification Type: Explanation:

System Action: User Response:

#### T-Terminal E

The table or array name in columns 27-32 was not specified properly. A table or array name must start in column 27. A table name must begin with TAB; an array name must not begin with TAB. The job is terminated. Make the proper table or array name entry in columns 27-32 and resubmit the job.

#### RG068-INV ALID OR MISSING NUMBER OF ENTRIES PER RECORD ENTRY IN COL 33-35, ASSUME 08

Code: Specification Type: Explanation: System Action: T-Terminal E The entry in columns 33-35 is missing on a specification line which has a From Filename in columns 11-18, or it is not a one to three-digit number (1-999). 08 is assumed, but the job is terminated.

> Define the number of entries per record. To do so, make a numeric entry (1-999) in columns 33-35. Resubmit the job.

#### RG070-INV ALID OR MISSING NUMBER OF ENTRIES PER TABLE OR ARRAY IN COL 36-39, ASSUME 05

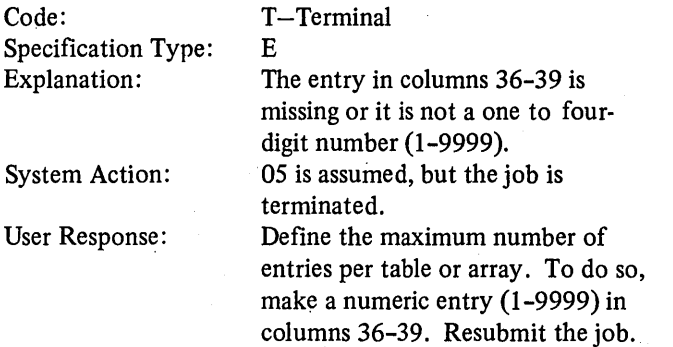

#### RG071-NO. OF ENTRIES PER RECORD IN COL 33-35 EXCEEDS NO. OF ENTRIES PER TABLE/ARRAY IN COLUMNS 36-39

#### Code: Specification Type: Explanation: System Action: User Response: T-Terminal E Number of entries per record specified is greater than the number of entries per table or arr The job is terminated. Make the proper entri  $33-35$  and columns 3 number of entries per umns  $33-35$ ) can be e less than the number table or array (column Resubmit the job. RG074-INVALID ENTRY IN COL 43 OR 55, ASSUME BLANK Code: Specification Type: Explanation: System Action: User Response: W-Warning E 143 or column n specifications is not P, B, or blank. Blank is assumed. blumn 43 or blank. Resubmit the job.

#### RG072-INVALID OR MISSING LENGTH OF ENTRY IN COL 40-42 OR 52-54, ASSUME 05

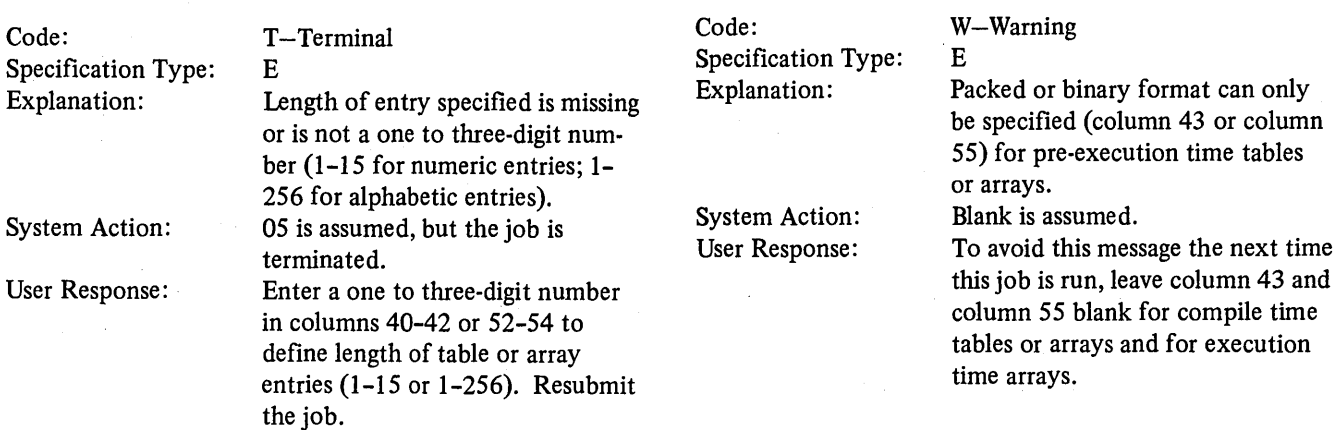

BLANK

#### RG073-LENGTH SPECIFIED FOR EACH TABLE/ARRAY RECORD IN COL 33-35 AND COL 40-42 OR 52-54 EXCEEDS RECORD LENGTH

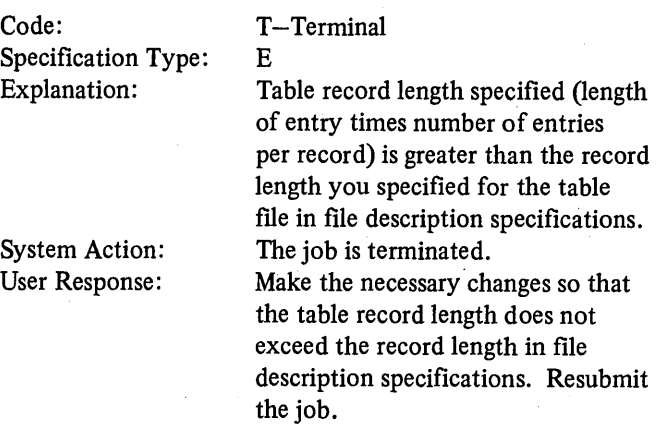

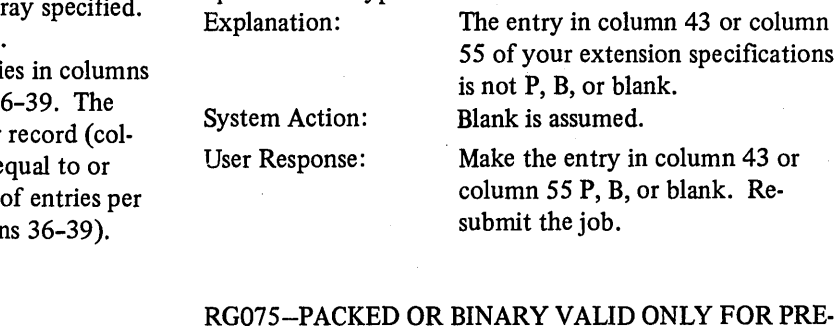

EXECUTION TIME TABLE OR ARRAY, ASSUME

#### RG076-INV ALID DECIMAL POSITION ENTRY IN COL 44 OR 56, ASSUME 0

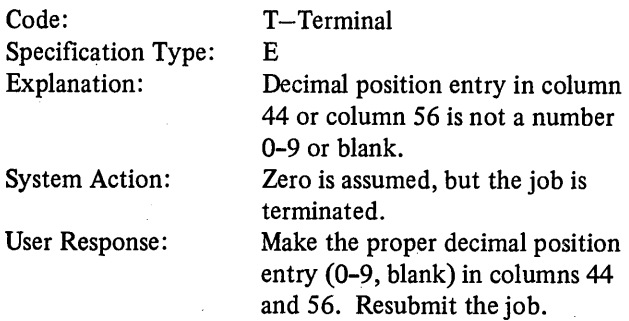

#### RG077-INV ALID SEQUENCE ENTRY IN COL 45 OR 57, ASSUME BLANK

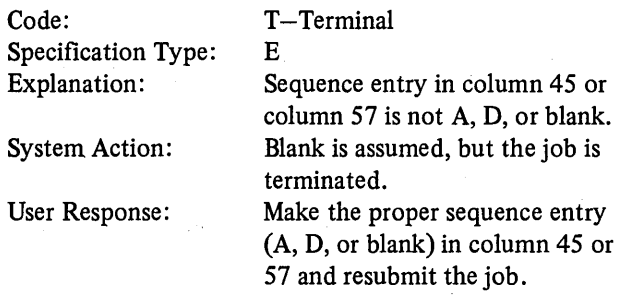

#### RG079-INVALID ALTERNATE TABLE/ARRAY NAME IN COL46-51

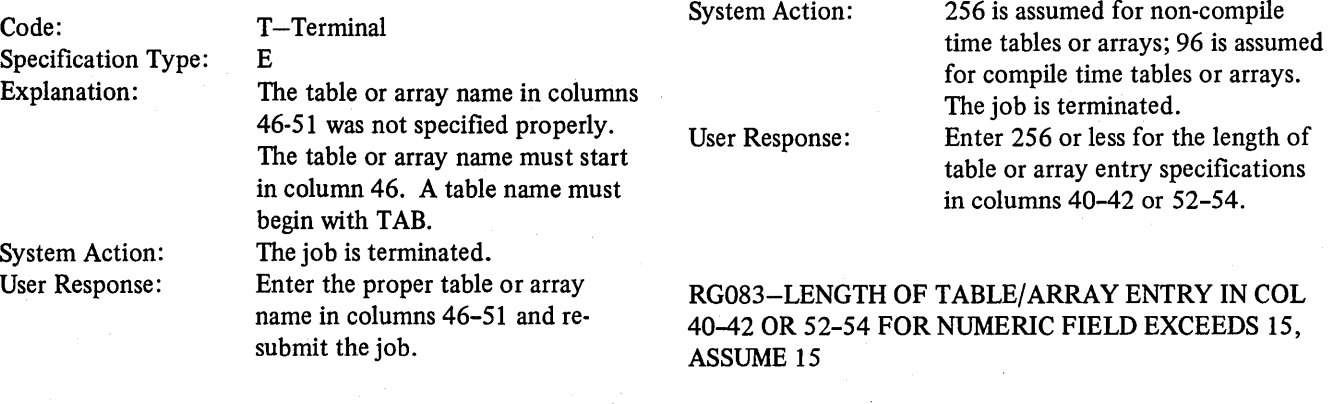

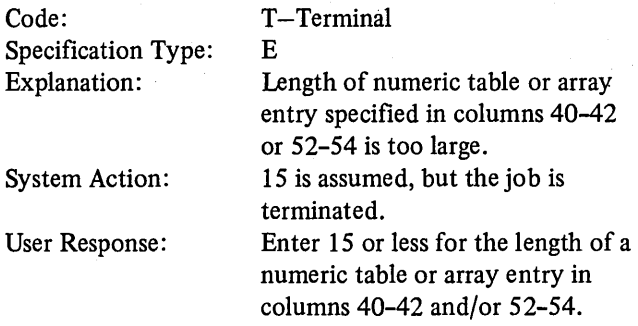

#### RG080-ALTERNATE TABLE/ARRAY NAME IN COL 46-51 AND/OR 27-32 MISSING FOR ENTRIES IN COLUMNS 33-45 AND/OR 52-57, ASSUME COL 33-57 AND/OR 46-57 BLANK

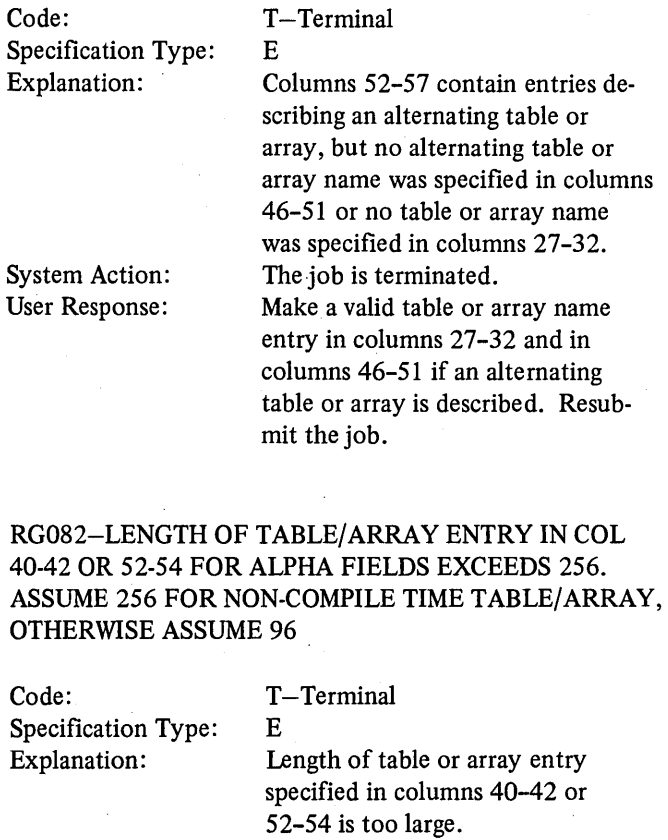

#### RG084-FILE AND RECORD TYPE ENTRIES IN COL 7-42 AND FIELD TYPE ENTRIES IN COL 43-74 ON SAME LINE, ASSUME 7-42 BLANK

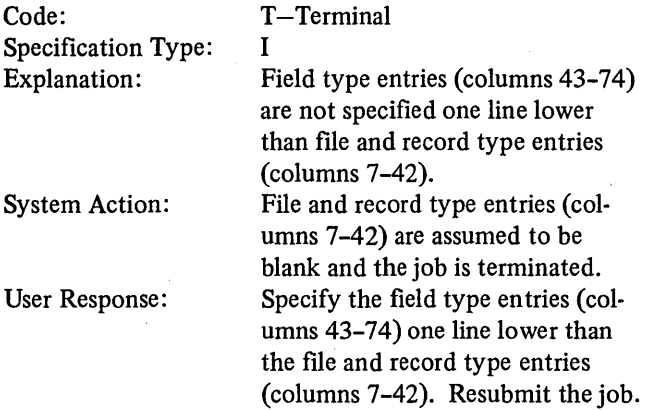

### RG085-INV ALID, MISSING OR UNDEFINED FILE NAME

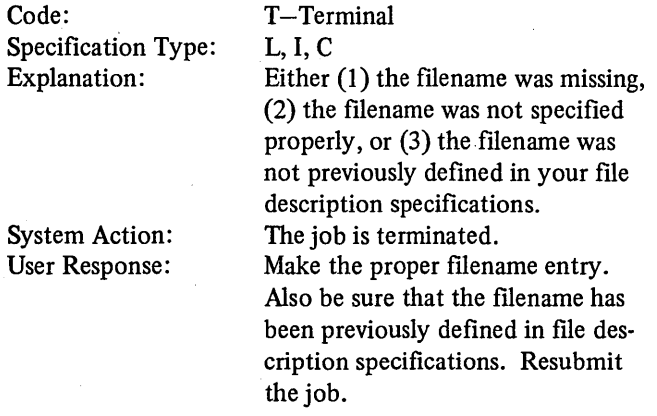

#### RG086-FILENAME IN COL 7-14 DOES NOT REFER TO PRINTER FILE

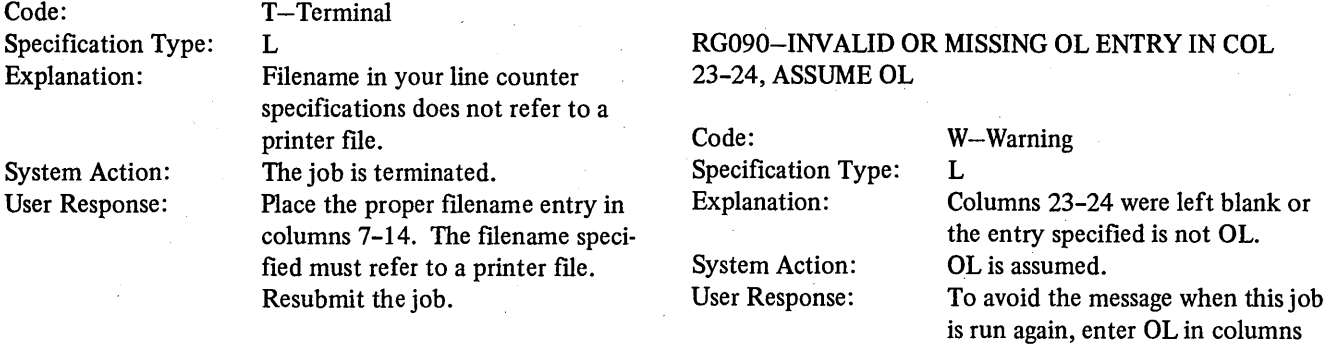

#### RG087-FORM LENGTH ENTRY IN COL 15-17 INVALID OR GREATER THAN 112

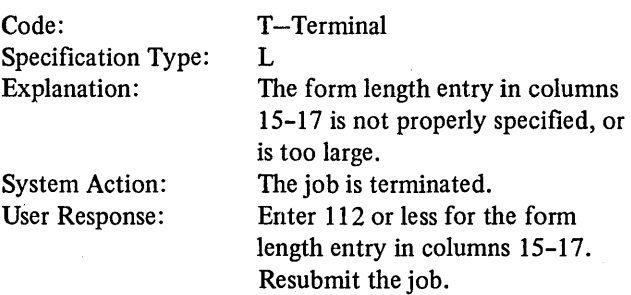

#### RG088-INVALID OR MISSING FL ENTRY IN COL 18-19, ASSUME FL  $\mathcal{A}$

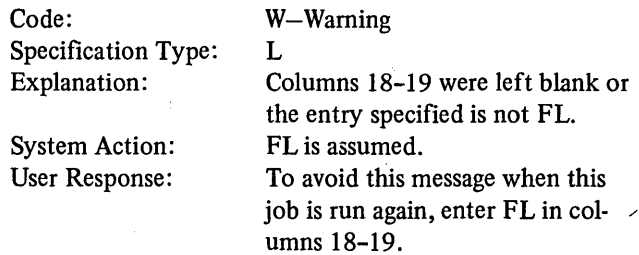

#### RG089-0VERFLOW LINE ENTRY IN COL 20-22 INVALID OR GREATER THAN 112

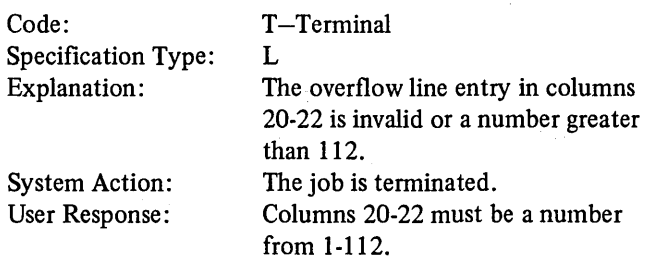

23-24.

#### RG091-0VERFLOW LINE IN COL 20-22 EXCEEDS FORM LENGTH IN COL 15-17, ASSUME FORM LENGTH

 $\bar{\mathcal{A}}$ 

 $\mathbf{I}$ 

#### RG094-FILE AND RECORD TYPE DESCRIPTION MUST PRECEDE THIS SPECIFICATION

job.

submit the job.

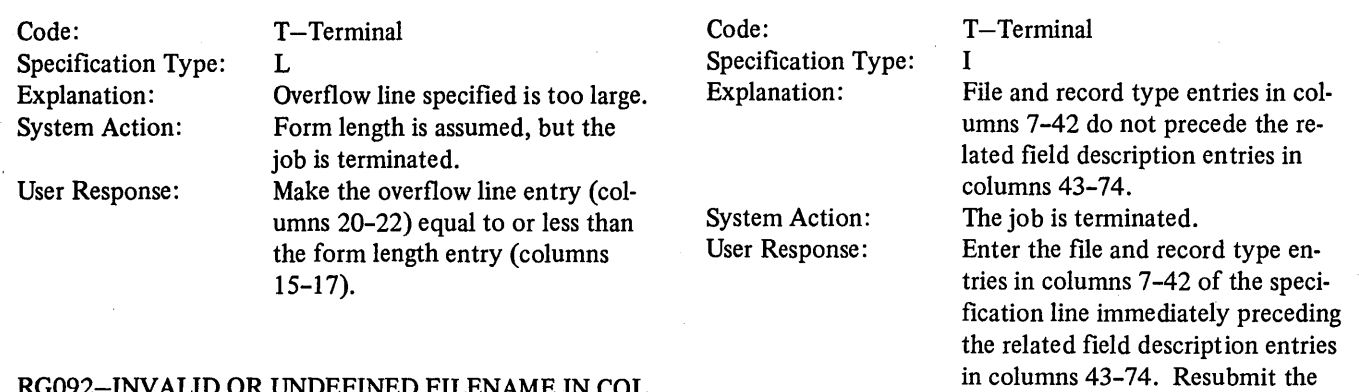

#### RG092-INV ALID OR UNDEFINED FILENAME IN COL 7-14

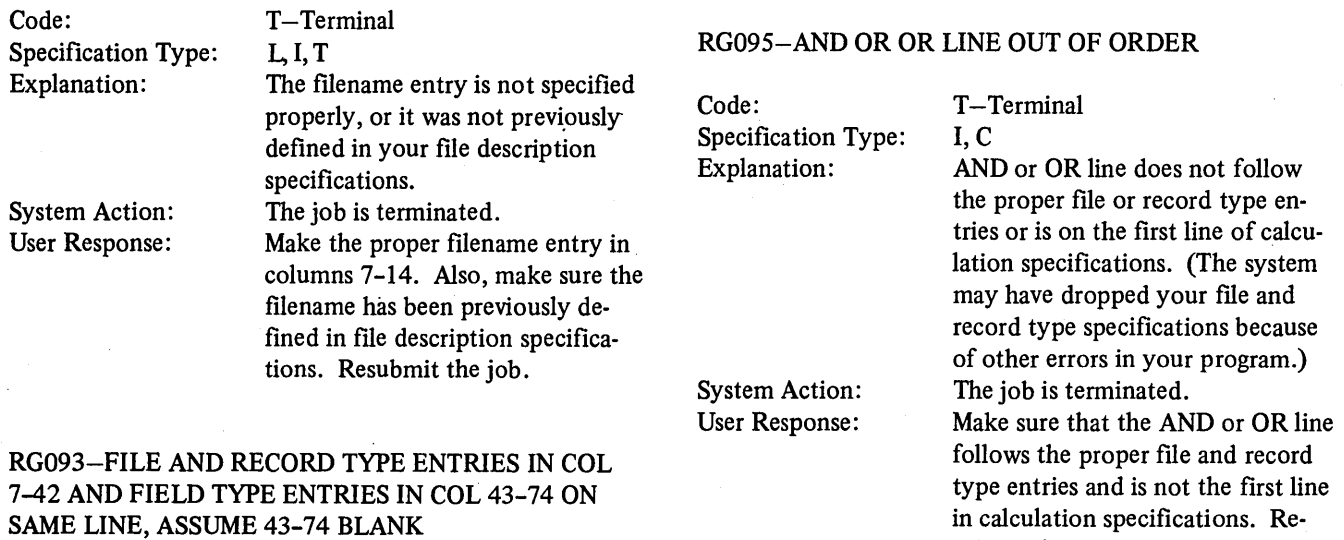

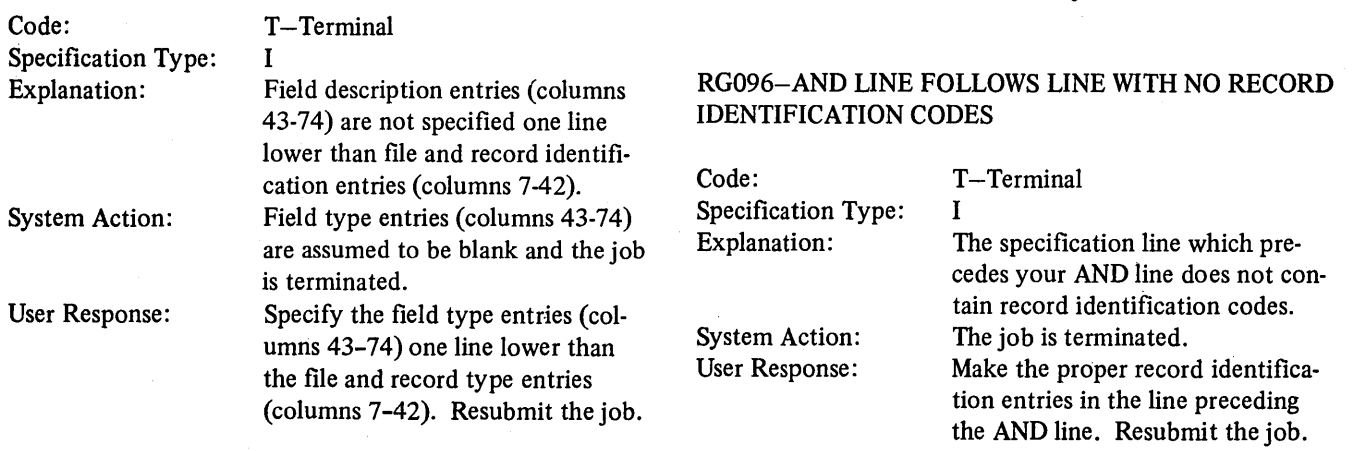

 $\sim$ 

#### RG097-NO FIELDS DESCRIBED FOR THIS OR PREVIOUS RECORD

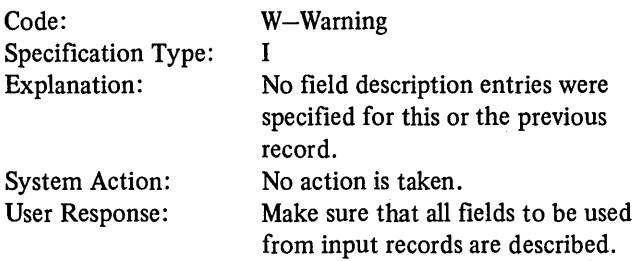

#### RG098-INVALID SEQUENCE ENTRY IN COL 15-16, ASSUME ALPHABETIC SEQUENCE ENTRY

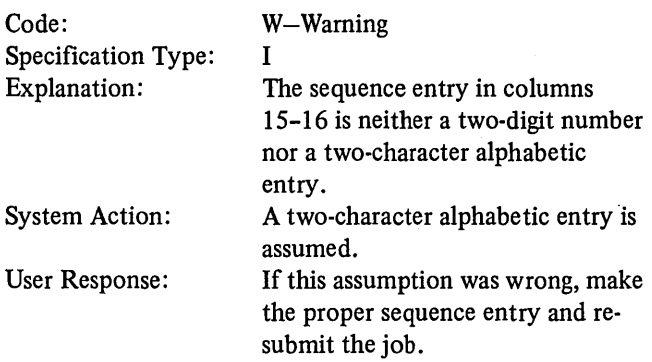

#### RGIOl-NUMERIC SEQUENCE ENTRY IN COL 15-16 NOT IN ASCENDING ORDER OR THE FIRST IS NOT 01, ASSUME PREVIOUS NUMERIC SEQUENCE OR 01 IF FIRST NUMERIC RECORD

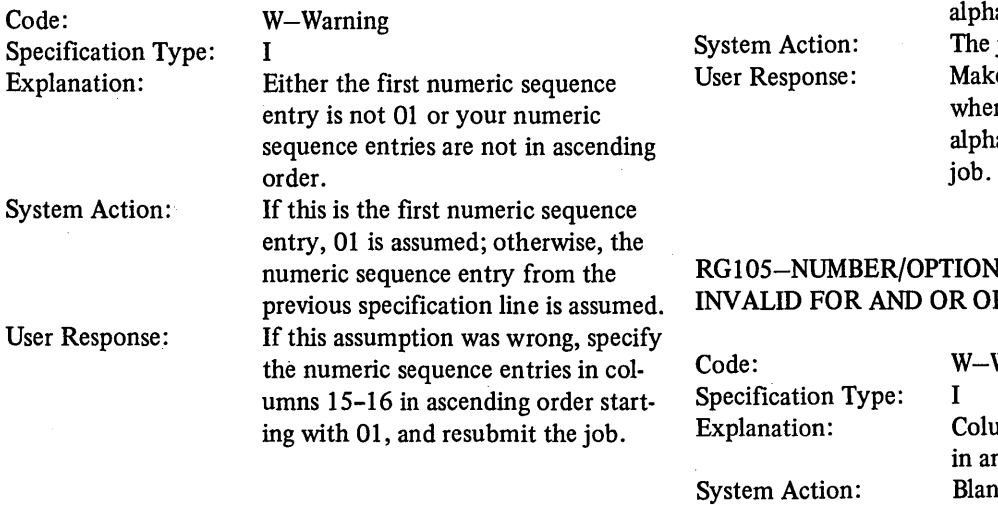

## RG102-INVALID NUMBER ENTRY IN COL 17 FOR NUMERIC SEQUENCE, ASSUME N

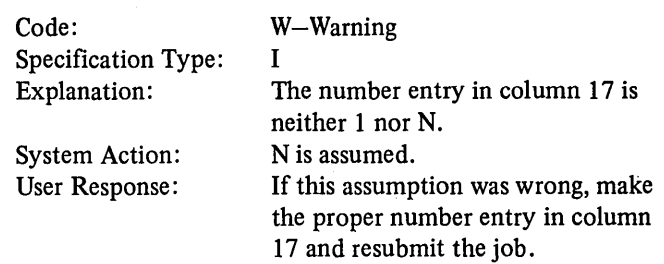

## RG103-INVALID OPTION ENTRY IN COL 18 FOR NUMERIC SEQUENCE, ASSUME 0

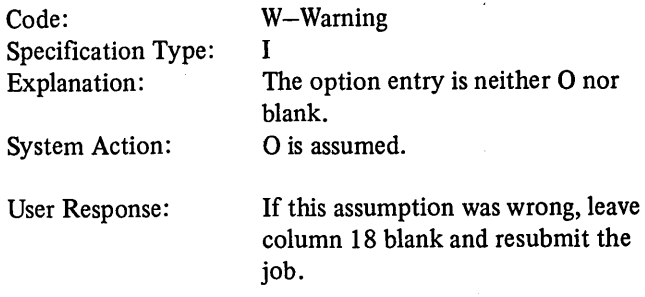

#### RG 104-NUMBER/OPTION ENTRIES IN COL 17-18 INVALID WITH ALPHAMERIC SEQUENCE ENTRIES

 $\mathbf{I}$ 

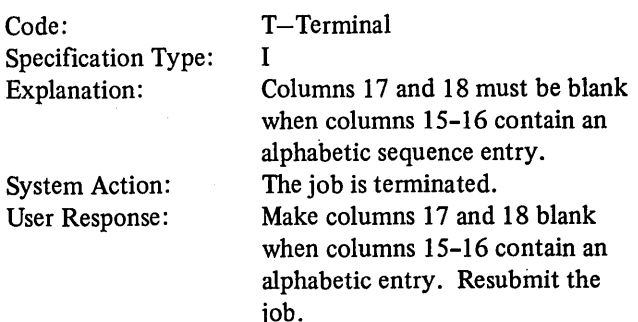

#### ENTRIES IN COL 17-18 R LINE, ASSUME BLANK

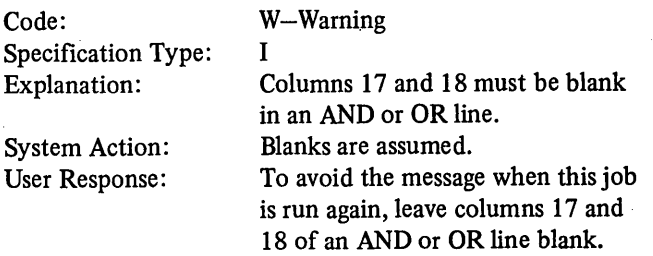

#### RG106-INVALID POSITION ENTRY FOR RECORD ID CODES IN COL 21-24, 28-31, OR 35-38, OR TO POSITION COL 48-51, ASSUME 1

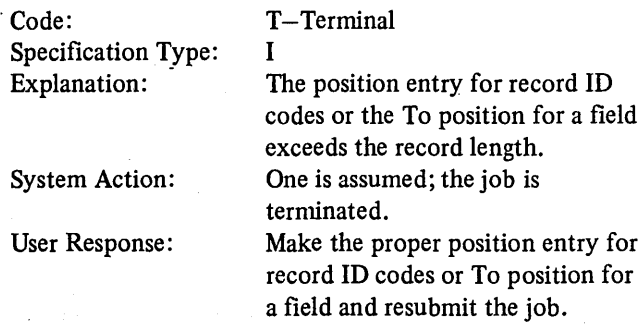

#### RG107-INVALID NOT ENTRY IN COL 25, 32, OR 39, **ASSUME N**

#### Code: Specification Type: Explanation: System Action: User Response: W-Warning I The entry in column 25, 32, or 39 is not N or blank. N is assumed. If this assumption was wrong, leave column 25, 32, or 39 blank and resubmit the job.

#### RG108-INVALID C/Z/D ENTRY IN COL 26, 33, OR 40, ASSUMEC

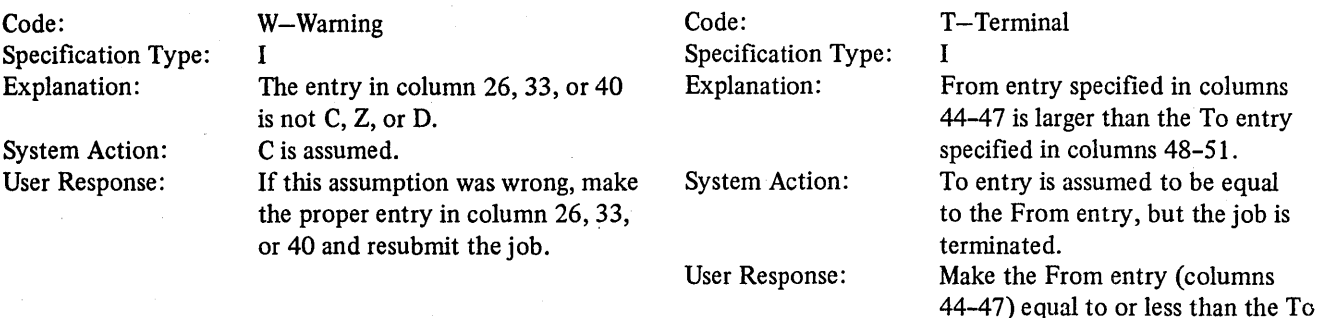

## RG109-INVAUD STACKER SELECT ENTRY IN COL 42 OR NOT ALLOWED WITH DEVICE, ASSUME BLANK

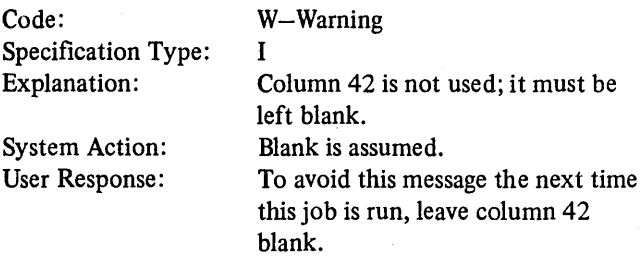

#### RG111-INVALID ENTRY IN COL 43, ASSUME BLANK

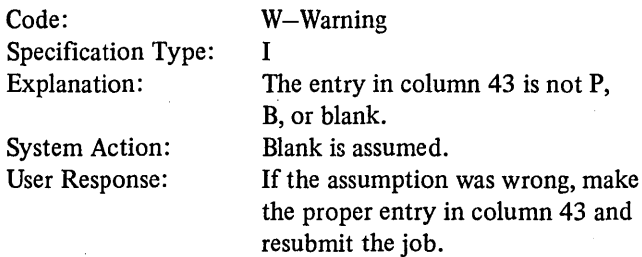

#### RG112-INVALID OR BLANK FROM OR TO ENTRY IN COL44-51, ASSUME 1 FOR BOTH ENTRIES

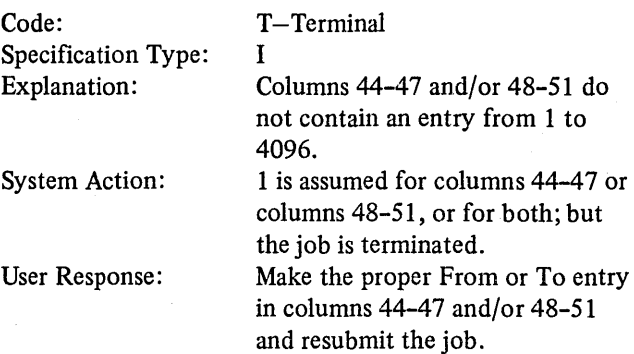

#### RG113-FROM ENTRY IN COL 44-47 EXCEEDS TO ENTRY IN COL 48-51, ASSUME TO ENTRY EQUAL TO FROM ENTRY

the job. .

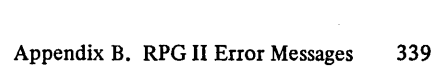

entry (columns 48-51). Resubmit

#### RGl 14-LENGTH OF NUMERIC FIELD IN COL 44-51 EXCEEDS 15, ASSUME 15

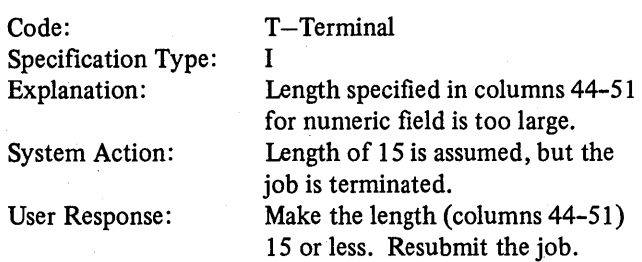

#### RG115-ALPHAMERIC FIELD SPECIFIED AS PACKED OR BINARY, ASSUME NUMERIC FIELD

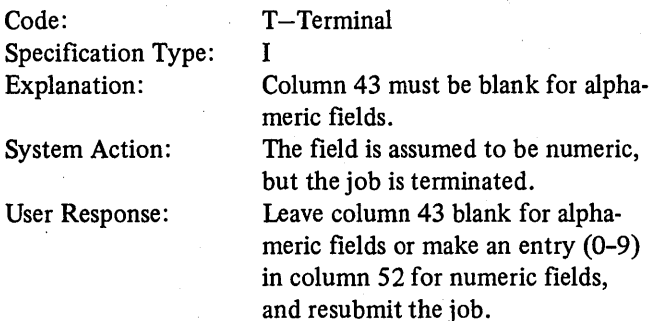

#### RG 116-INV ALID DECIMAL POSITION ENTRY IN COL 52;ASSUMEO

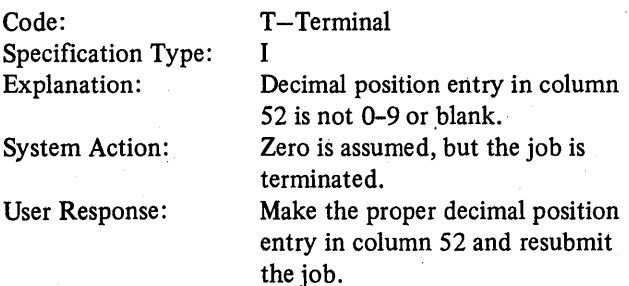

#### RG117-DECIMAL POSITION ENTRY IN COL 52 INVALID FOR ARRAY; ASSUME BLANK

#### Code: Specification Type: Explanation: System Action: User Response: W-Warning I No decimal position entry can be specified in column 52 for an array. Blank is assumed. Leave column 52 blank for an array. Decimal positions for arrays must be specified in your extension specifications. Resubmit the job. Code: Specification Type: Explanation: System Action: User Response: T-Terminal E End of file, E in Column 17 of the File Description specifications, cannot be used for a record address file which is used to process a demand file. Job is terminated. Leave column 17 blank and resubmit the job.

#### RG118-FIELD NAME IN COL 53-58 MISSING OR IN-

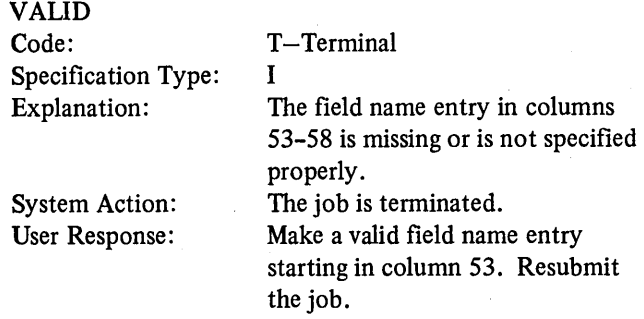

#### RG119-INVALID CONTROL LEVEL INDICATOR IN COL 59-60; ASSUME BLANK

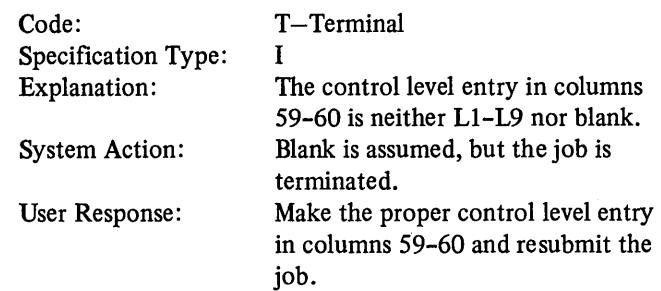

#### RG120-INVALID MATCHING FIELD ENTRY IN COL 61-62; ASSUME Ml

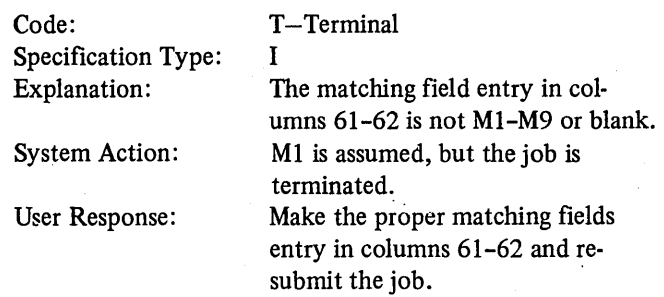

#### RG121-FROM FILE CANNOT HAVE AN E IN COL-UMN 17 OF FILE DESCRIPTION SPECIFICATION WHEN TO FILE IS A DEMAND FILE

#### RG 122-FIELD WAS PREVIOUSLY DEFINED WITH DIFFERENT LENGTH OR DECIMAL POSITIONS, ASSUME FIRST DEFINITION-OR FIELD IS NOW DEFINED AS A LOOK AHEAD FIELD

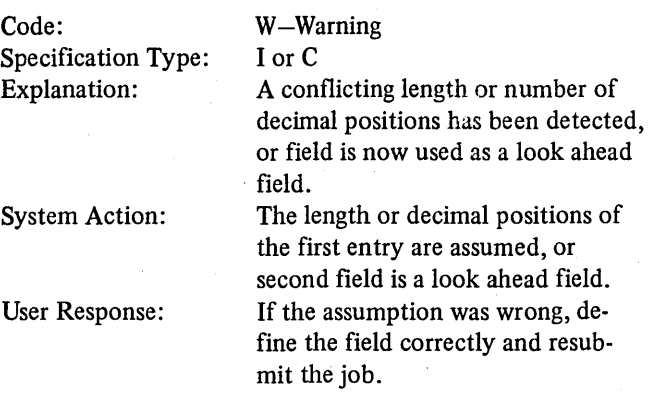

#### RG123-INVALID ENTRY IN COL 7-8

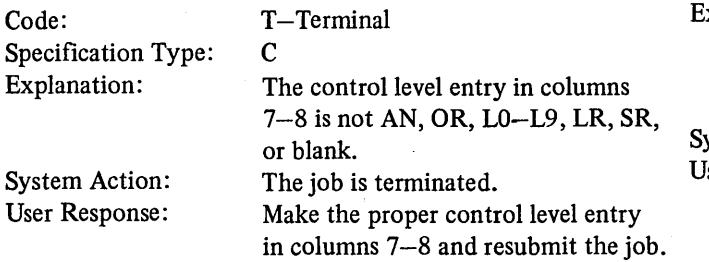

#### RG124-INVALID NOT ENTRY IN COL 9, 12, OR 15; ASSUMEN

Code: Specification Type: Explanation:

System Action: User Response:

W-Warning c The entry in column 9, 12, or 15 is not N or blank. N is assumed. If this assumption was wrong, leave column 9, 12, or 15 blank and resubmit the job.

#### RG 125-INV ALID FIELD NAME OR CONSTANT FOR FACTOR 1 IN COL 18-27

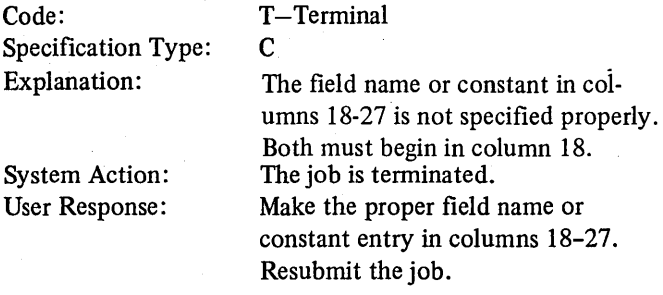

#### RG126-LENGTH OF TABLE/ARRAY EXCEEDS MAXI-MUM CORE STORAGE

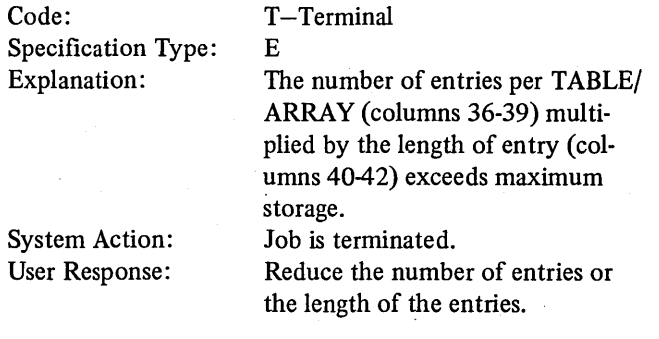

#### RG127-ENTRY IN COL 49-51 INVALID WITH NO. RESULT FIELD, ASSUME 49-51 BLANK

Code: Specification Type: Explanation: ystem Action: Iser Response: W-Warning c This calculation specification contains a field length entry (columns 49-51) but no result field entry (columns 43-48). Blank in columns 49-51 is assumed. If a result field is being described, place the proper entry in columns 43-48 and resubmit the job.

RG128-INVALID OPERATION CODE ENTRY IN COL 28-32

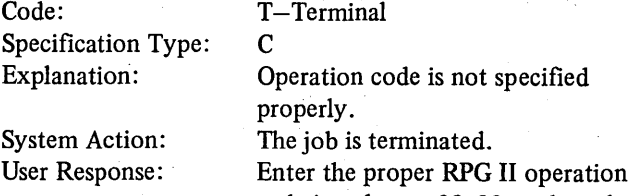

code in columns 28-32, and resubmit the job.

### RG129-FACTOR 2 FIELD NAME IN COL 33-42 EXCEEDS SIX CHARACTERS

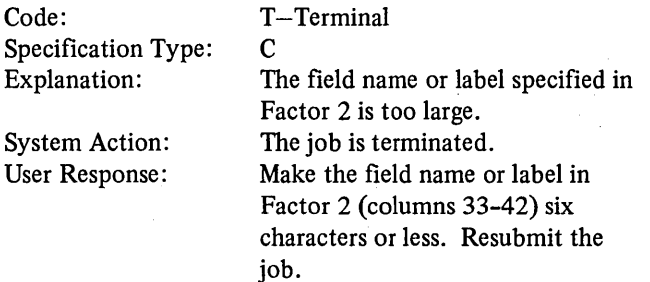

#### RG130-TO FILE MUST BE A LIMITS FILE IF FROM FILE IS A RECORD ADDRESS FILE, OR TO FILE MUST BE A RANDOM ACCESS FILE IF FROM FILE IS AN ADDROUT FILE.

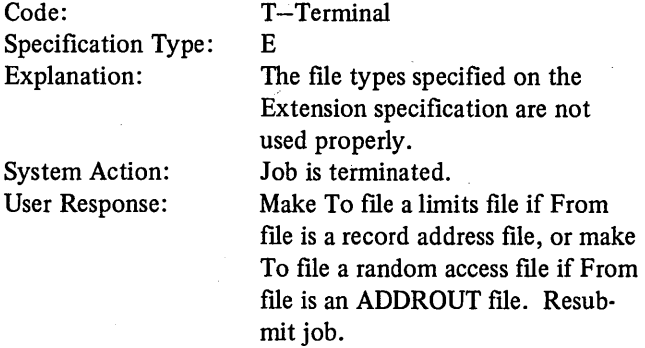

#### RG131-FACTOR 2 IN COL 33-42 INVALID

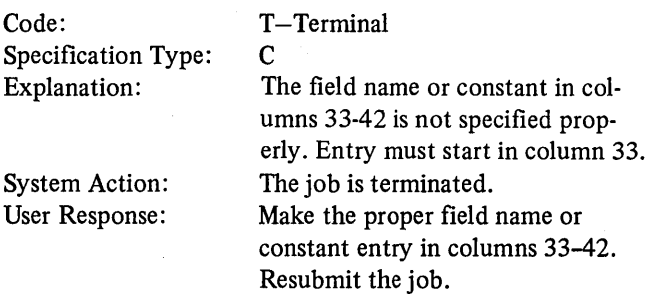

#### RG132-FACTOR 2 MUST BE A FILENAME

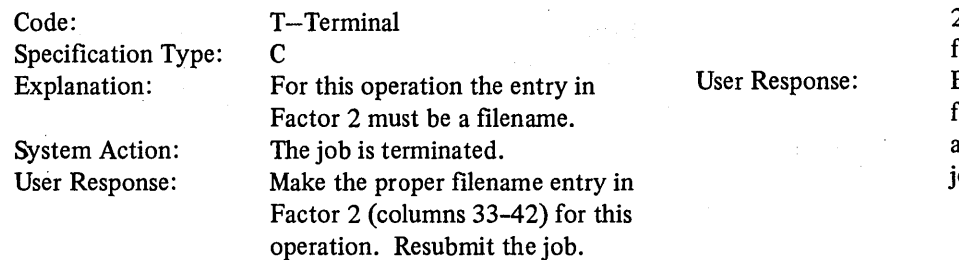

#### RG133-NUMERIC FIELD LENGTH EXCEEDS 15; ASSUME 15

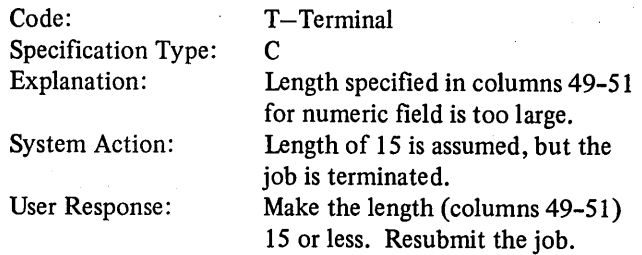

#### RG134-ALPHAMERIC FIELD LENGTH EXCEEDS 256; ASSUME 256

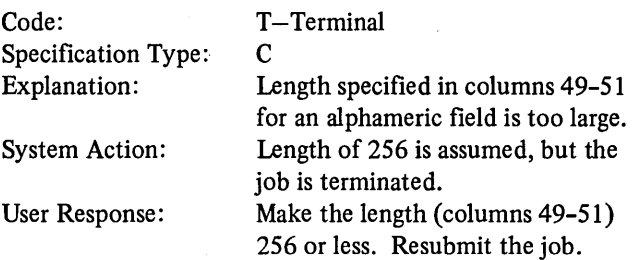

#### RG135-INVALID RESULT FIELD ENTRY IN COL 43-53

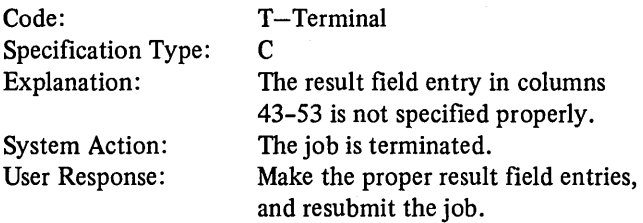

#### RG137-INVALID RESULT FIELD LENGTH IN COL 49-51 ; ASSUME 15 FOR NUMERIC OR 256 FOR ALPHAMERIC FIELD

Code:

Explanation:

System Action:

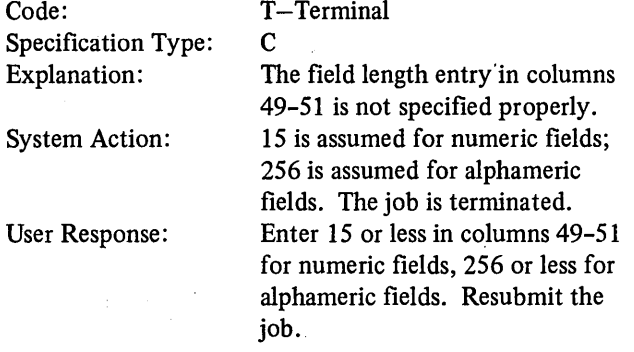

#### RG138-DECIMAL POSITION ENTRY IN COL 52 INVALID WITH NO FIELD LENGTH ENTRY IN COL 49-51; ASSUME BLANK

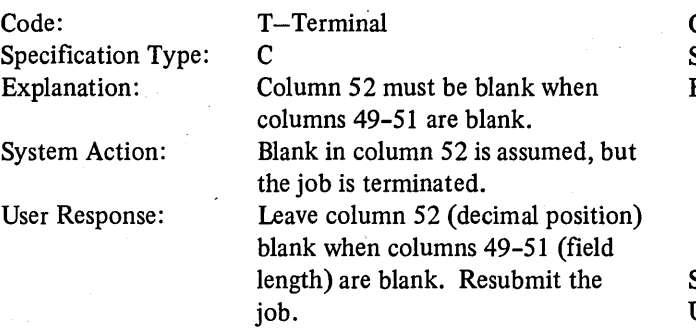

#### RG139-INVALID DECIMAL POSITION ENTRY IN COL 52;ASSUMEO

#### Code: Specification Type: Explanation: System Action: User Response: T-Terminal c The decimal position entry is not a number from 0 to 9 or blank. Zero is assumed, but the job is terminated. Make the proper decimal position entry (0-9 or blank) in column 52 and resubmit the job.

#### RG140-INVALID HALF ADJUST ENTRY IN COL 53; **ASSUME H**

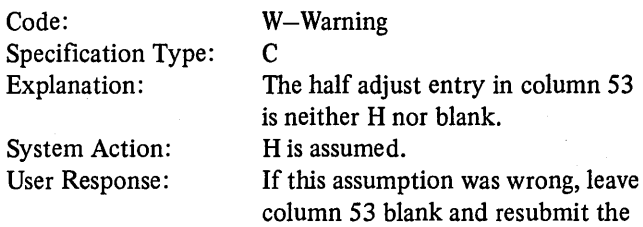

job.

#### RG141-DEBUG CALCULATION OPERATION USED, BUT DEBUG OPTION NOT SPECIFIED IN THE CONTROL CARD

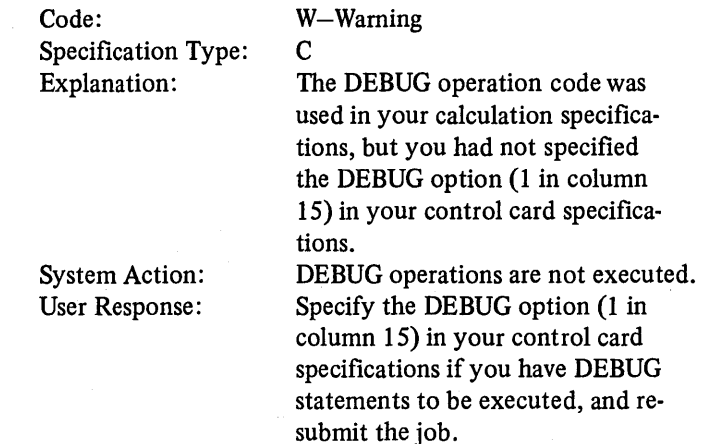

#### RG142-FILE AND RECORD IDENTIFICATION ENTRIES IN COL 7-31 AND FIELD DESCRIPTION ENTRIES IN COL 32-74 ON SAME LINE

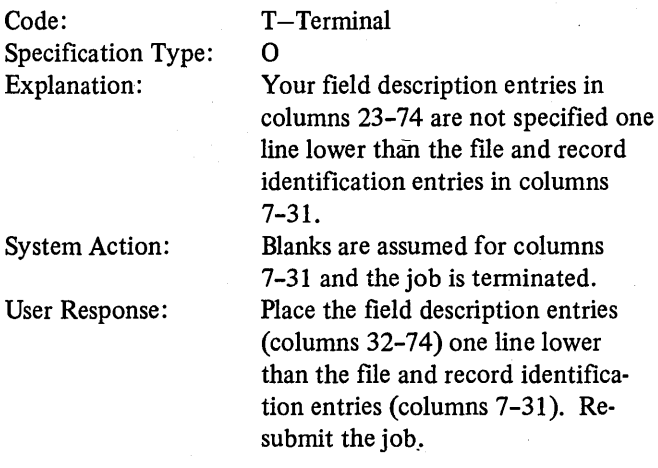

#### RG143-INVALID LINE TYPE ENTRY IN COL 15

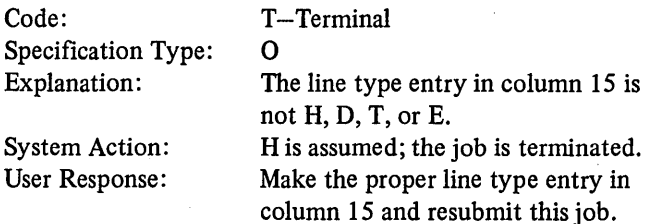

 $\mathcal{L}_{\mathcal{A}}$ 

 $\mathcal{L}_{\rm{in}}$ 

#### RG144-AND OR OR LINE NOT PRECEDED BY RECORD IDENTIFICATION

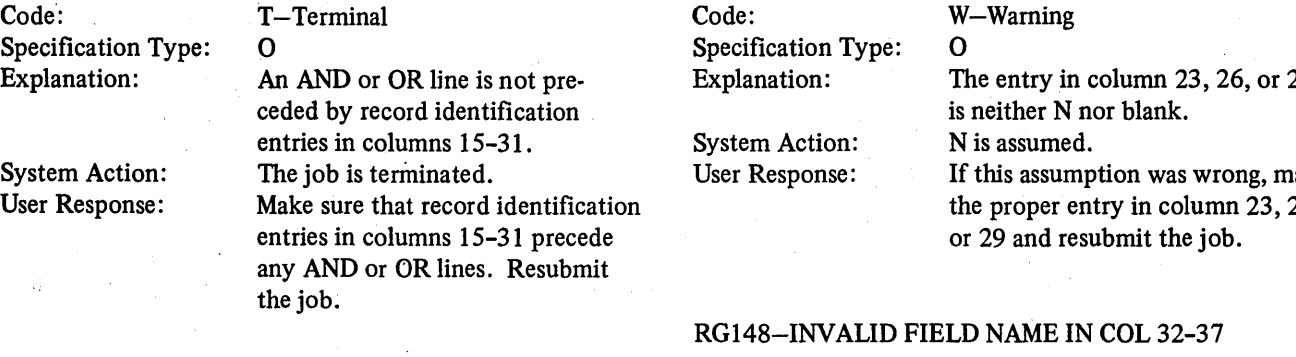

#### RG145-INVALID ENTRIES IN COL 17-22 FOR AND LINE, ASSUME BLANK

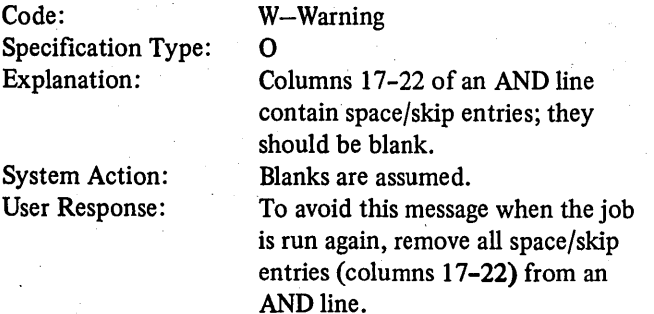

#### RG146-INVALID FILENAME OR ENTRY IN COL 15 MISSING ON FIRST OUTPUT SPECIFICATION

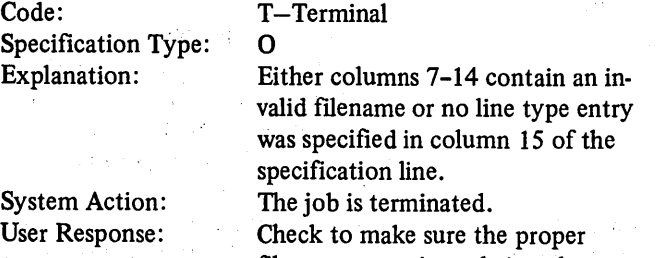

## filename entry is made in columns 7-14 and that the proper line type entry is made in column 15. Resubmit the job.

#### RG147-INVALID NOT ENTRY IN COL 23, 26, OR 29; ASSUMEN

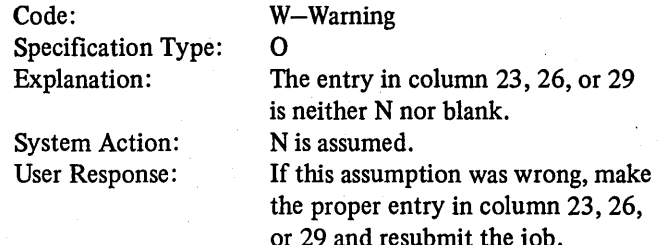

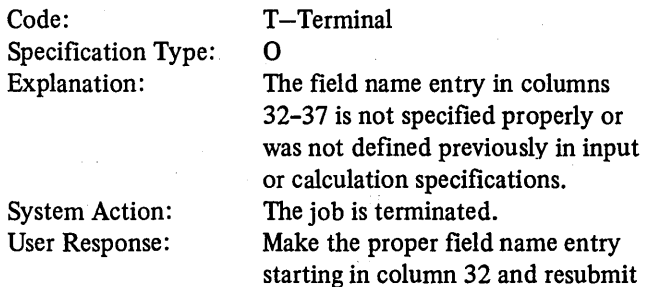

#### RG149-INVALID OR MISSING CONSTANT

the job.

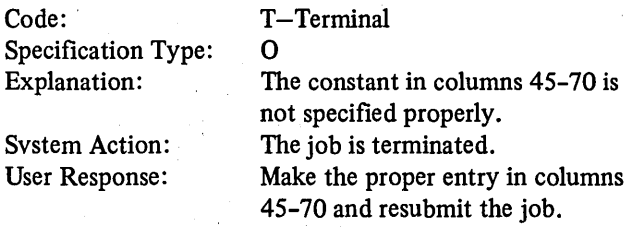

#### RG150-INVALID BLANK AFTER ENTRY IN COL 39; ASSUME BLANK

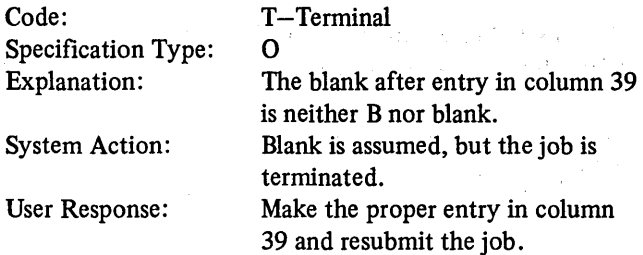

 $\mathbf{r}$ 

a an Suidhic

### RG151-MISSING OR INCORRECTLY SPECIFIED END POSITION IN COL 40-43; ASSUME END POSITION 1

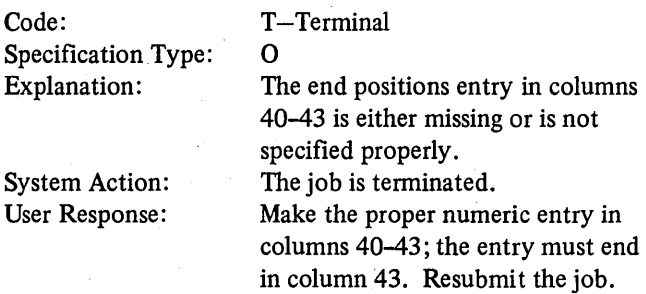

#### RG152-INVALID ENTRY IN COL 44; ASSUME BLANK

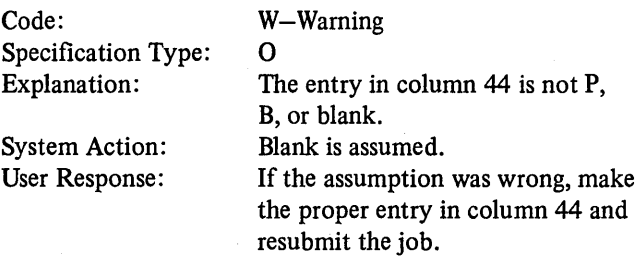

#### RG154-ENTRIES IN COL 7-22 INVALID FORA FIELD DESCRIPTION SPECIFICATION, ASSUME BLANK

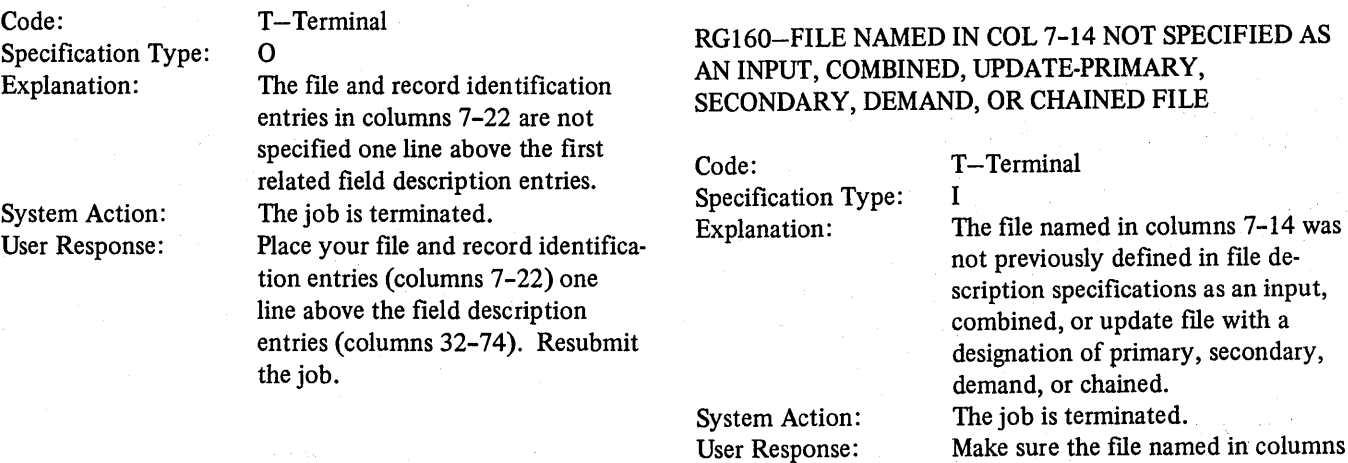

Code:

Specification Type:

## RG 155-INV ALID STERLING SIGN POSITION ENTRY IN COL 71-74; ASSUME BLANK

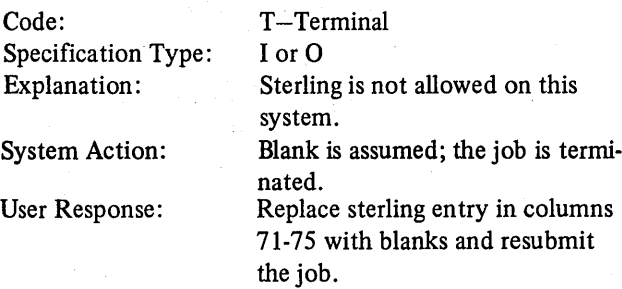

#### RG158-TABLE NAME INVALID FOR A FIELD NAME ENTRY IN COL 53-58

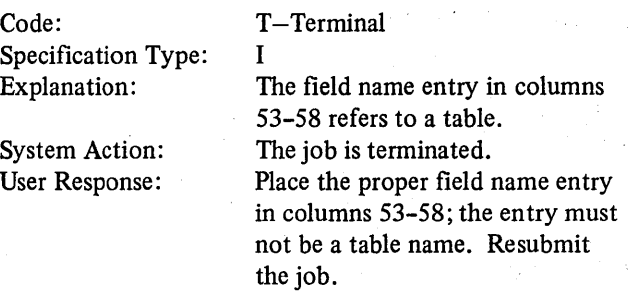

#### RG159-MISSING RECORD IDENTIFYING INDICATOR IN COL 19-20

W-Warning

I

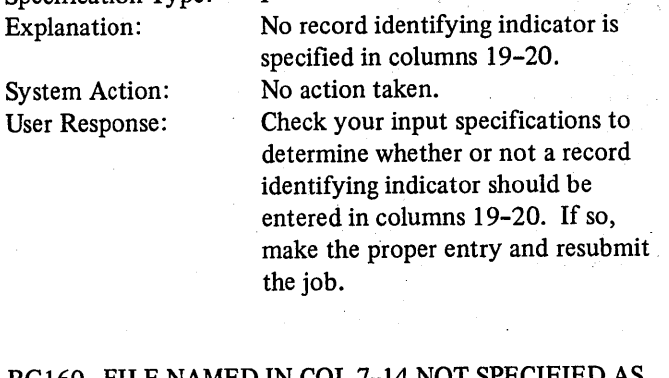

Make sure the file named in columns 7-14 is properly defined in file description specifications. Resubmit the job.

#### RG 161-AND OR OR LINE INVALID WITH LOOK AHEAD RECORDS OR RLABL

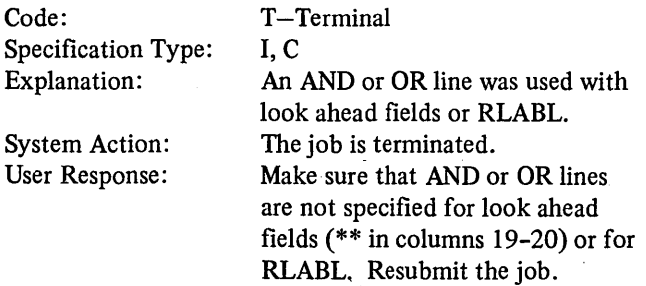

#### RG 162-RECORD IDENTIFYING INDICATOR IN COL 19-20 INVALID FOR AN AND LINE

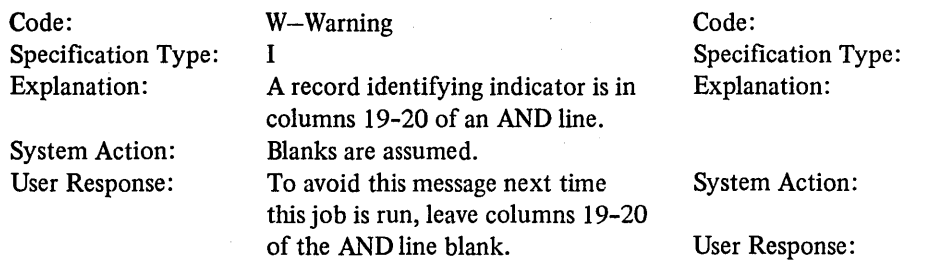

#### RG163-ENTRIES IN COL 17-18 AND 21-42 INVALID FOR LOOK AHEAD RECORD.ENTRIES IN 59-74 INVALID FOR LOOK AHEAD FIELD

T-Terminal

I

#### RG165-INDICATORS IN COL 65-70 INVALID FOR A TABLE/ARRAY

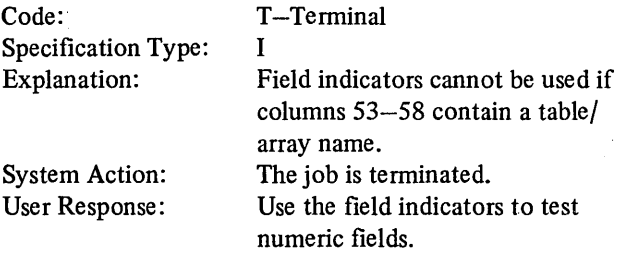

#### RG166-PLUS OR MINUS INDICATOR IN COL 65-68 INVALID FOR ALPHAMERIC FIELD

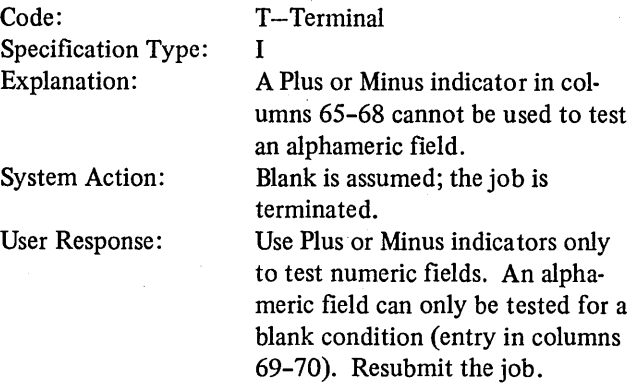

specified on file description specifications. Resubmit the job.

 $\bar{L}$ 

#### Columns 17-18 and 21-42 must be RG167-RECORD ID POSITION 21-38 OR TO ENTRY IN COL 48-51 EXCEEDS RECORD LENGTH, ASSUME RECORD LENGTH

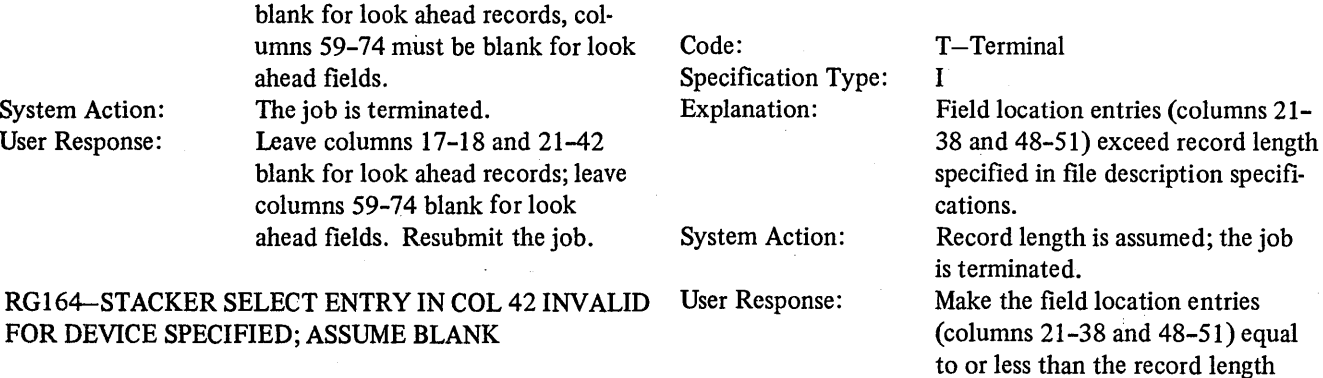

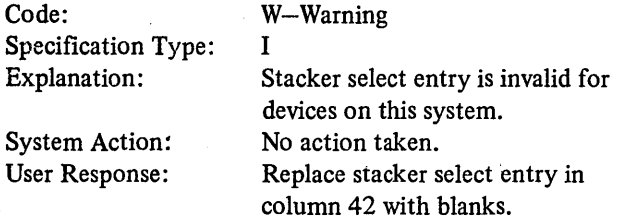

346

Code:

Specification Type: Explanation:

System Action: User Response:

#### RG168-FIELD NAME IN COL 53-58 IS A RESERVED WORD OTHER THAN PAGE

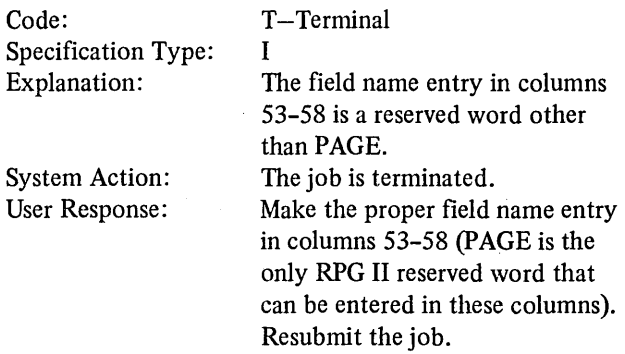

#### RG169-CONTROL OR MATCHING FIELDS INVALID FOR ARRAY OR TRAILER RECORD

#### Code: Specification Type: Explanation: System Action: User Response: T-Terminal I Control or matching fields must not be specified for arrays or trailer records. The job is terminated. Make sure no control or matching fields are specified for array or trailer records. Resubmit the job. SP.  $C<sub>0</sub>$ Specification Type: Explanation:  $S<sub>3</sub>$  $U<sub>i</sub>$ I

#### RG170-MATCHING OR CONTROL FIELDS INVALID WITH DEMAND OR CHAIN FILES

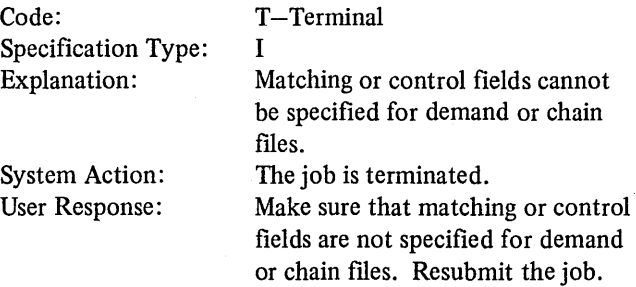

#### RG171-LOOK AHEAD RECORDS INVALID WITH DEMAND FILES, CHAIN FILES, FILES CONTAINING SPREAD CARDS, OR WITH THIS DEVICE

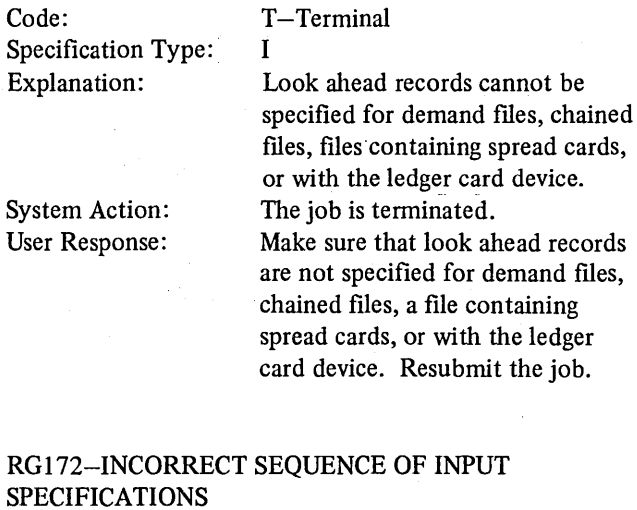

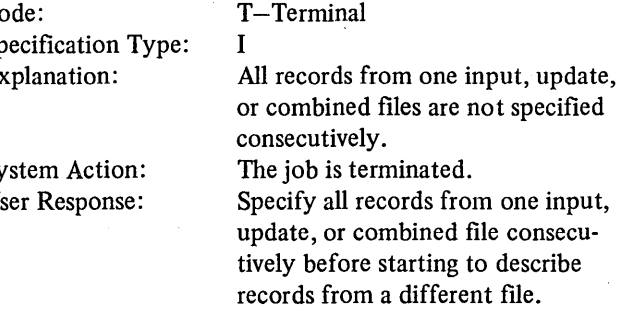

#### RG173-NO FIELDS SPECIFIED FOR LOOK AHEAD RECORD

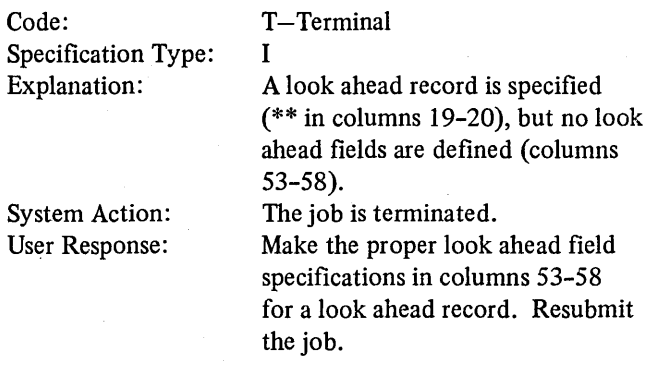

#### RG 178-STERLING OR BINARY INVALID WITH CONTROL OR MATCHING FIELDS

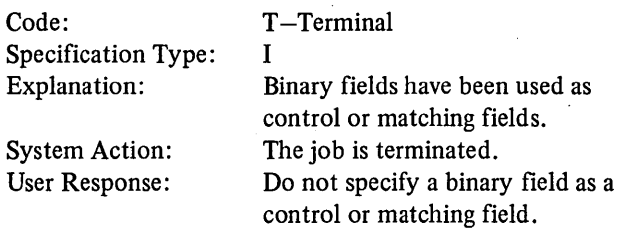

#### RG180-ARRAY LENGTH EXCEEDS LENGTH SPECIFIED IN COL 36-42 IN EXTENSION SPECIFICATIONS OR NOT A MULTIPLE OF THE ENTRY LENGTH IN COL 40-42 IN EXTENSION SPECIFICATIONS

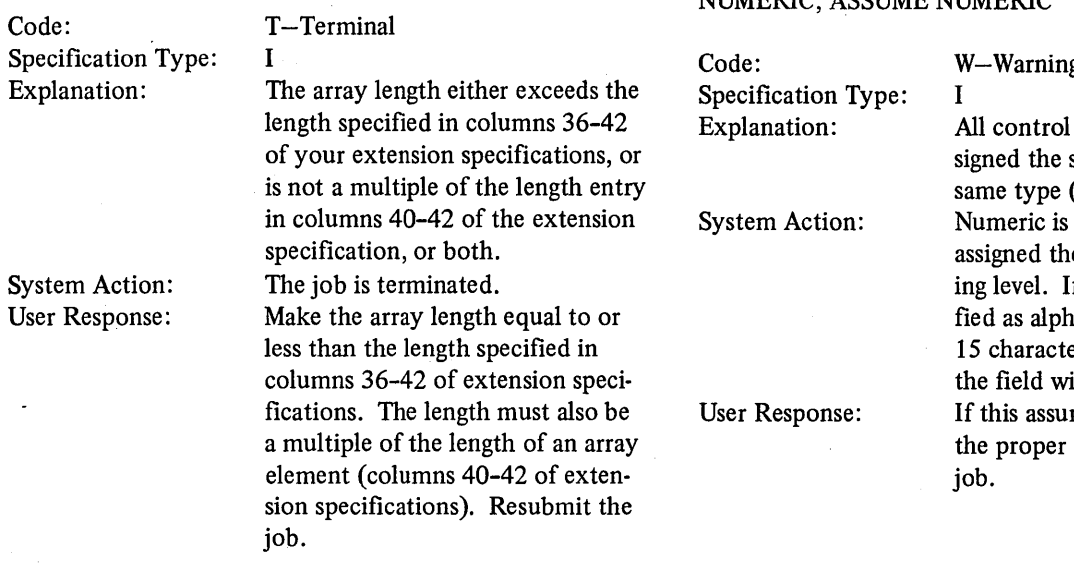

#### RG181-INCONSISTENT FIELD LENGTHS FOR CONTROL OR MATCHING FIELDS OF ONE LEVEL. ASSUME FIRST VALID LENGTH

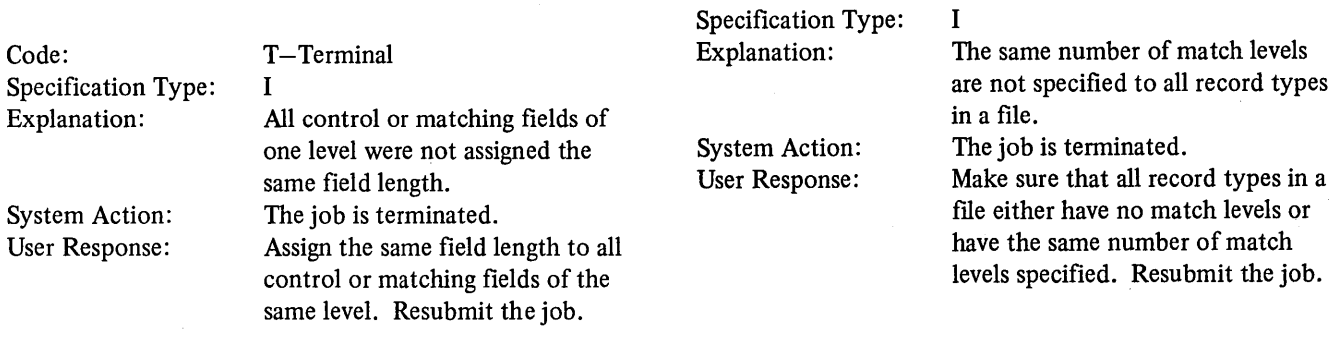

Code:

 $\mathcal{A}=\mathcal{A}=\mathcal{A}$ 

 $\mathcal{L}$ 

 $\sim 10$ 

## RG182-INVALID SPLIT CONTROL FIELD SPECIFICA-TION, ASSUME PREVIOUS TOTAL LENGTH FOR THIS LEVEL

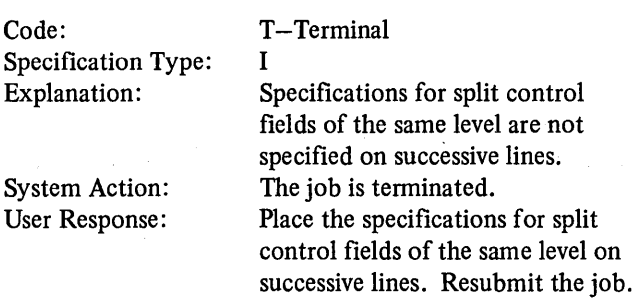

#### RG183-CONTROL OR MATCHING FIELDS OF A LEVEL SPECIFIED AS BOTH ALPHAMERIC AND NUMERIC, ASSUME NUMERIC

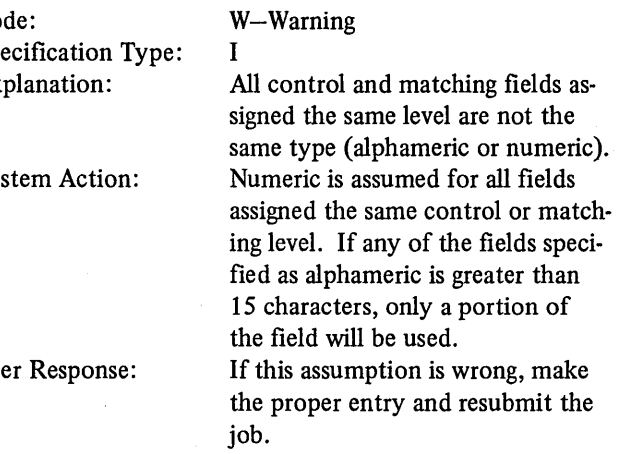

#### RG184-ALL OF THE VALID MATCH LEVELS WERE NOT REFERENCED IN LAST RECORD GROUP

 $\mathbf{r}$ 

T-Terminal

 $\mathop{!}\nolimits$ 

348

RG 186-MATCH OR CONTROL FIELDS WITHOUT FIELD RECORD RELATION ENTRIES MUST PRECEDE MATCH OR CONTROL FIELDS WITH FIELD RECORD RELATION ENTRIES, ASSUME PART OF A NEW GROUP OF MATCH FIELDS

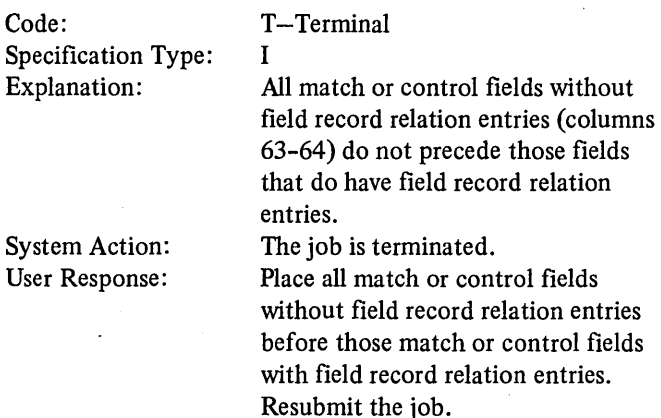

#### RGI87-MATCH AND CONTROL FIELDS WITH FIELD RECORD RELATION ENTRIES MUST BE GROUPED ACCORDING TO THE FIELD RECORD RELATION INDICATOR. ASSUME NEW GROUP OF MATCH FIELDS

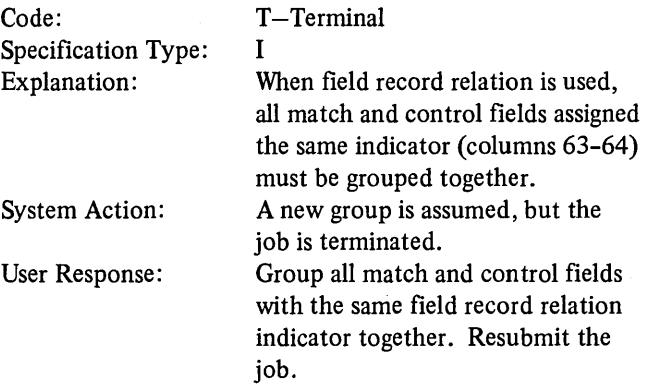

#### RGI88-FIELD RECORD RELATION INDICATOR USED IMPROPERLY WITH MATCH OR CONTROL FIELDS

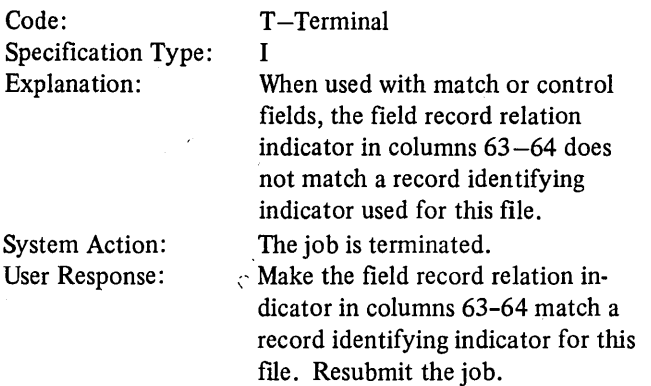

#### RG189-INVALID SEQUENCE FOR CALCULATION SPECIFICATIONS OR SR NOT SPECIFIED IN COLUMNS 7-8 WITH BEGSR OR ENDSR

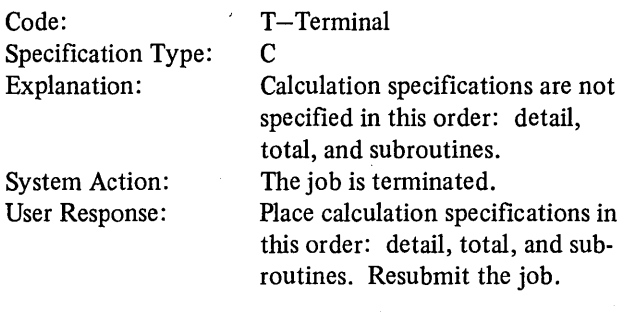

#### RGI90-INV ALID SEQUENCE FOR BEGSR AND ENDSR OPERATION CODES

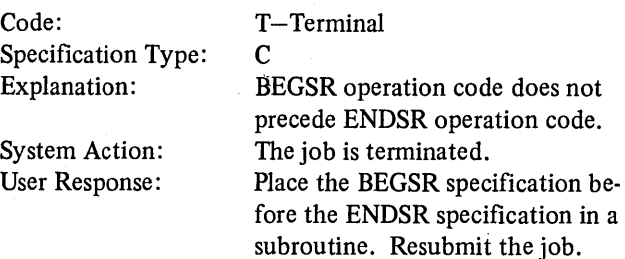

#### RG191-A SUBROUTINE MUST NOT CALL ITSELF

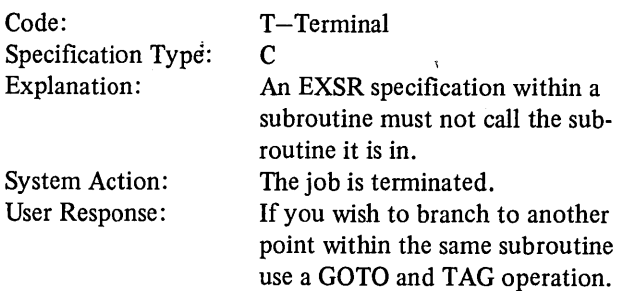

Resubmit the job.

#### RG192-BRANCHING BETWEEN SUBROUTINE AND OTHER CALCULATIONS INVALID

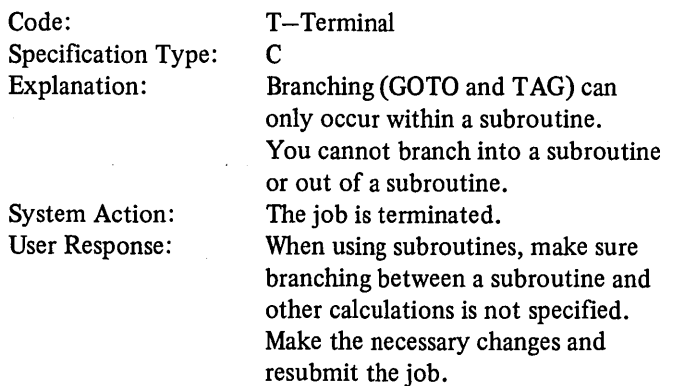

#### RG193-BRANCHING BETWEEN DETAIL, TOTAL AND LR CALCULATIONS INVALID

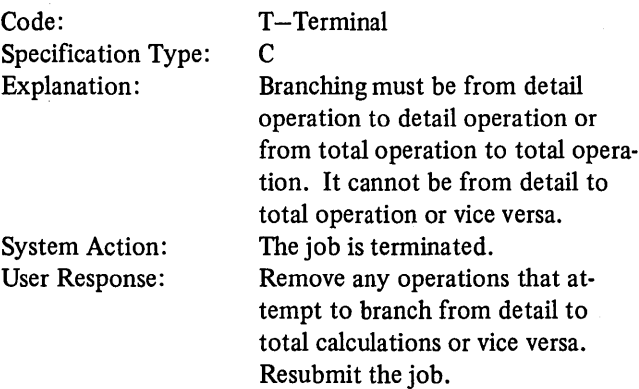

#### RG194-SETOF OPERATION INVALID FOR LR INDICATOR

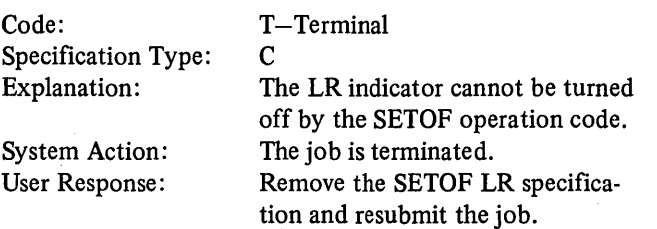

## RG195-LENGTH OF SEARCH WORD NOT EQUAL TO LENGTH OF ELEMENT IN TABLE OR ARRAY

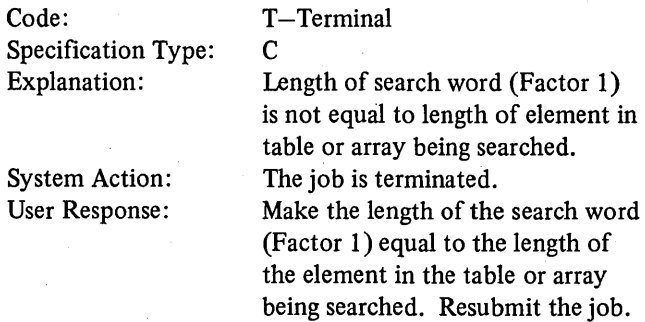

#### RG196-FACTOR 2 OR RESULT FIELD INVALID FOR LOKUP OPERATION

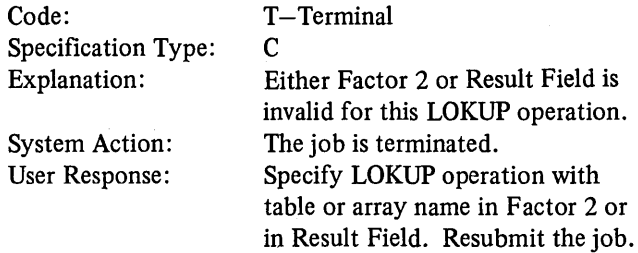

## RG197-SEARCH TABLE HAS MORE ENTRIES THAN ITS RELATED TABLE

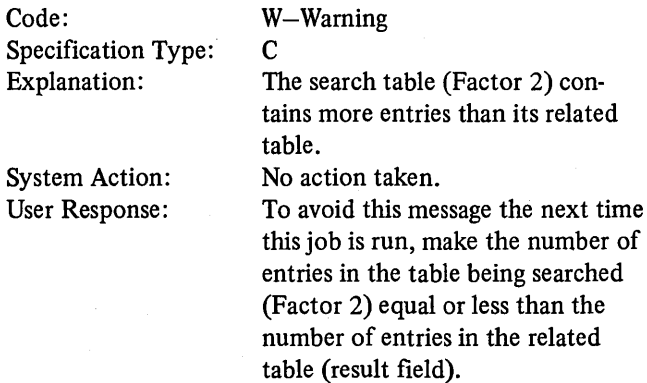
#### RG198-INDICATOR ENTERED IN COL 54-57 INVALID WITH LOKUP ON AN UNSEQUENCED TABLE

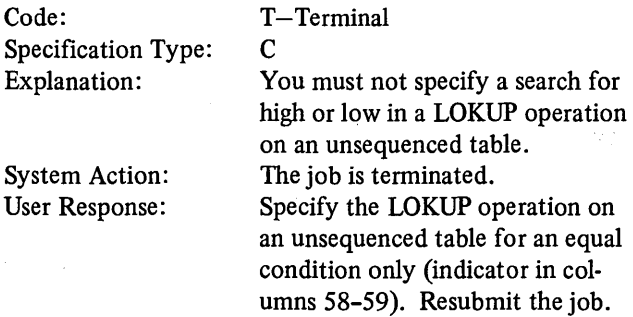

#### RG 199-TEST FOR BOTH HIGH AND LOW INVALID FOR LOKUP OPERATION

 $\mathcal{L}$ 

#### Code: Specification Type: Explanation: System Action: User Response: T-Terminal c You must not specify a search for both high and low in the same LOKUP operation. The job is terminated. Specify the LOKUP for either high or low, but not both. Resubmit the job.

#### RG200-RESULTING INDICATORS IN COL 54-59 REQUIRED OR NOT ALLOWED FOR OPERATION SPECIFIED

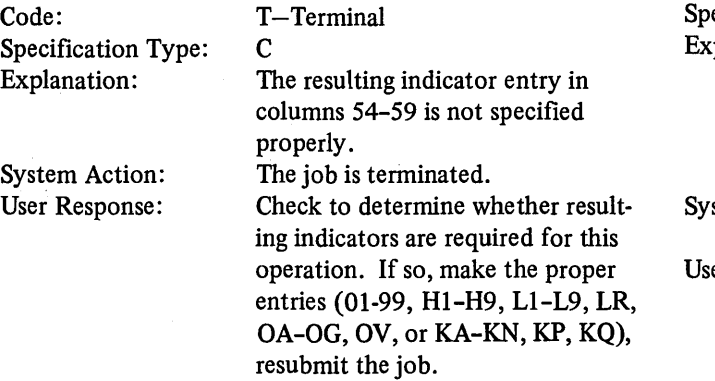

#### RG201-HALF ADJUST ENTRY IN COL 53 FOR DIVISION OPERATION FOLLOWED BY A MVR OPERATION: ASSUME NO HALF ADJUST

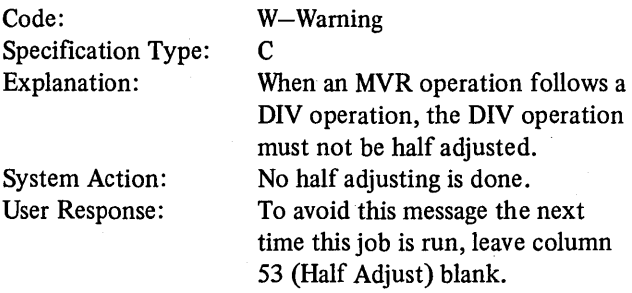

#### RG202-MVR OPERATION CODE DOES NOT FOLLOW DIV OPERATION

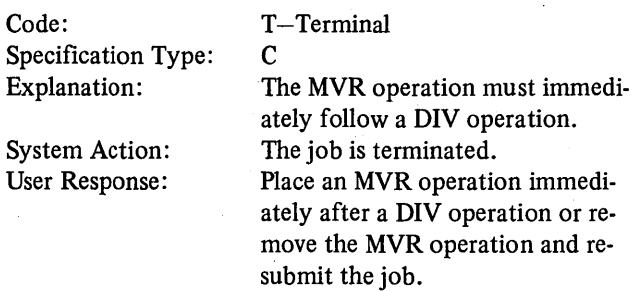

#### RG204-HALF ADJUST ENTRY IN COL 53 INVALID FOR OPERATION OR NUMBER OF DECIMAL POSITIONS SPECIFIED; ASSUME BLANK

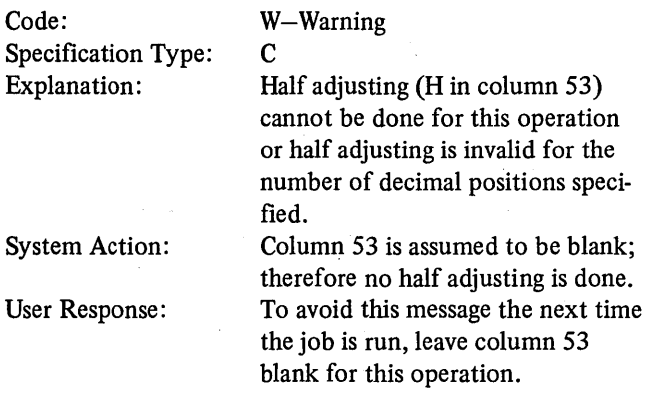

#### RG205-COMP, TESTZ, OR MVR INVALID FOR AN ARRAY

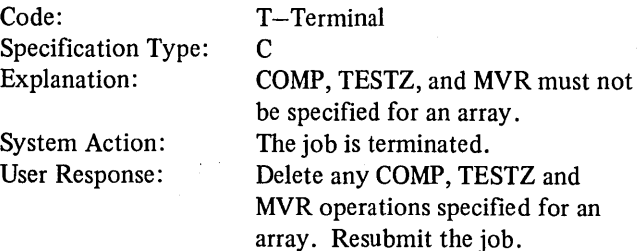

#### ) RG206-INVALID USE OF COMP OR LOKUP

Code: Specification Type: Explanation:

T-Terminal c

System Action: User Response:

# COMP or LOKUP operation speci-

fied improperly. The job is terminated. Make sure that Factor 1 and Factor 2 of a COMP operation are both alphameric or both numeric. Make sure the search word and the table or array to be searched are both alphameric or both numeric. Resubmit the job.

#### RG207-FIELD TYPE, ALPHAMERIC OR NUMERIC, INVALID FOR OPERATION SPECIFIED

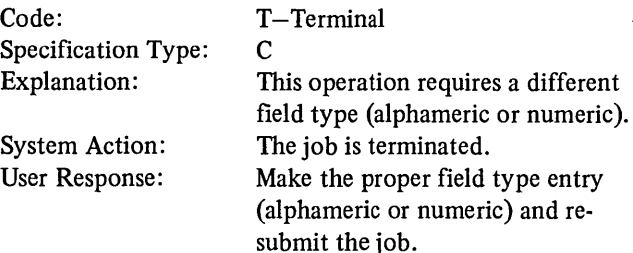

#### RG208-FORCE OPERATION INVALID AT TOTAL TIME

#### Code: Specification Type: Explanation: System Action: User Response: T-Terminal c FORCE operation must be specified at detail time only. The job is terminated. Specify the FORCE operation at detail time and resubmit the job. Code: Specification Type: Explanation: System Action: User Response: T-Terminal c The label in Factor 2 of an EXSR operation is not the same as the label in Factor I of a BEGSR operation. The job is terminated. Make the label in Factor 2 of the

EXSR operation the same as the label in Factor 1 of a BEGSR operation. Resubmit the job.

#### RG209-FILE TYPE INVALID FOR USE WITH THIS OPERATION CODE

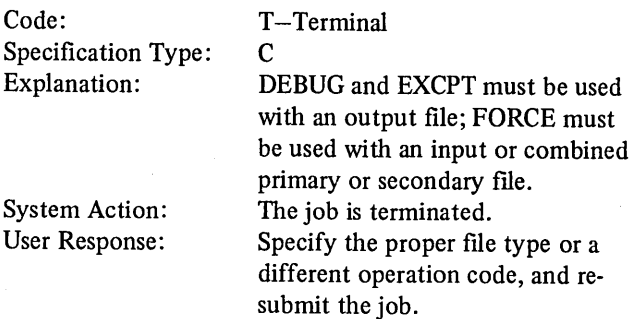

#### .RG211-DEBUG SPECIFIED FOR MORE THAN ONE OUTPUT FILE

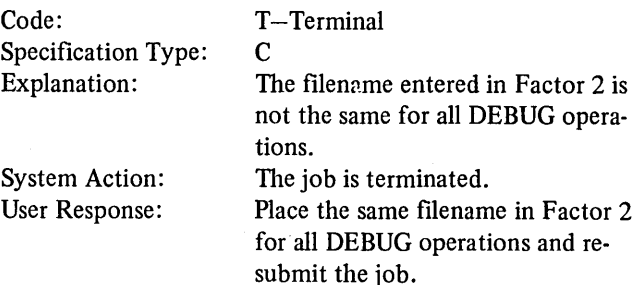

#### RG212-EXCPT OPERATION CODE SPECIFIED BUT NO EXCPT OUTPUT RECORDS SPECIFIED

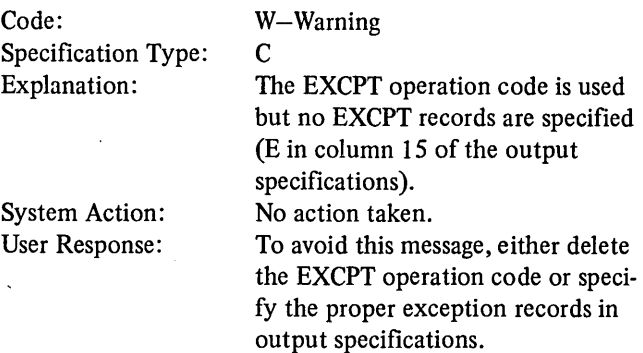

RG213-EXSR DOES NOT REFERENCE A BEGSR NAME

#### RG214-GOTO BRANCHES TO A BEGSR NAME

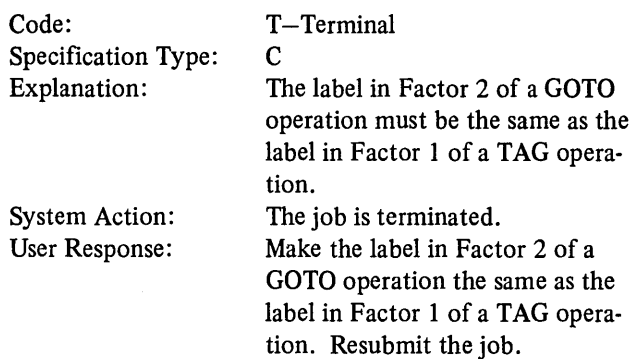

#### RG215-FACTOR 1 ENTRY IN COL 18-27 MISSING

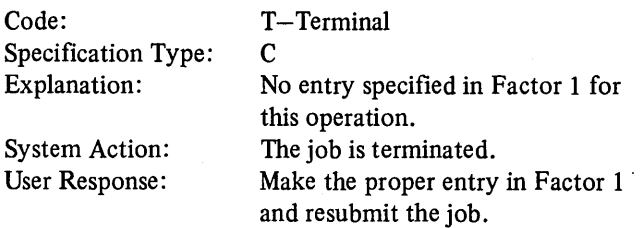

#### RG216-FACTOR 1 ENTRY IN COL 18-27 INVALID FOR THIS OPERATION

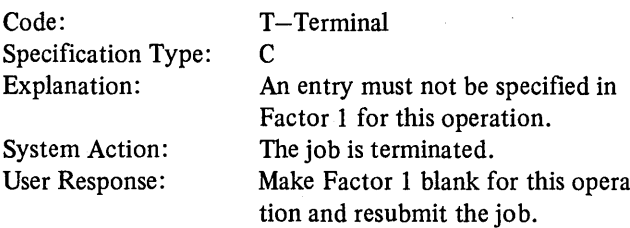

#### RG217-FACTOR 2 ENTRY IN COL 33-42 MISSING

#### Code: Specification Type: Explanation: System Action: User Response: T-Terminal c An entry must not be specified in Result Field for this operation. The job is terminated. Make the Result Field blank for

FOR THIS OPERATION

Make Factor 1 blank for this opera-

#### RG221-RESULT FIELD LENGTH MAY NOT BE LARGE ENOUGH

job.

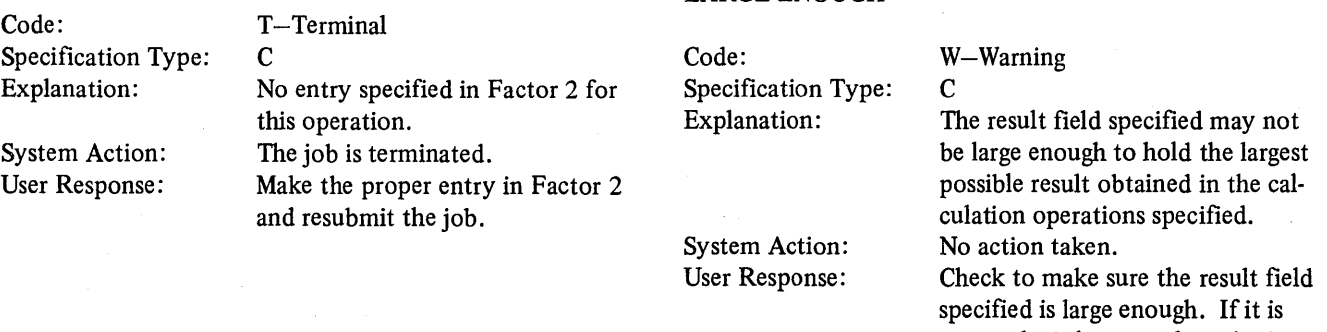

not, make it larger and resubmit the job.

this operation and resubmit the

#### RG218-FACTOR 2 ENTRY IN COL 33-42 INVALID FOR THIS OPERATION

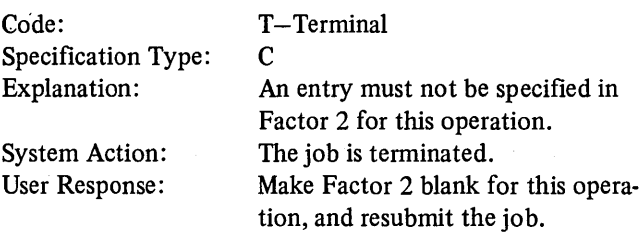

#### RG219-RESULT FIELD ENTRY IN COL 43-48 MISSING

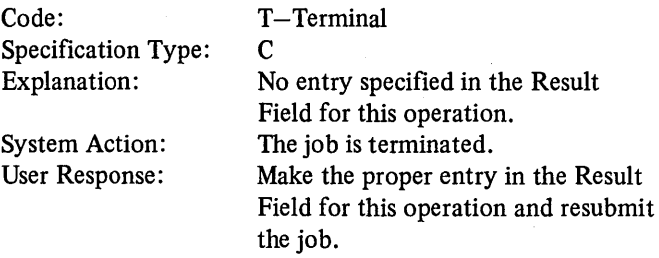

RG220-RESULT FIELD ENTRY IN COL 43-48 INVALID

#### RG223-SUBROUTINE SPECIFICATIONS ARE THE ONLY CALCULATION SPECIFICATIONS

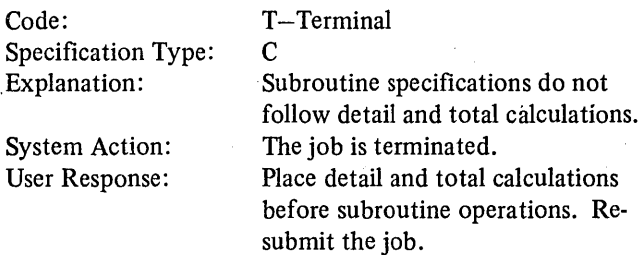

#### RG224-A ZERO CONSTANT INVALID AS DIVISOR IN COL33-42  $\mathcal{L}_{\mathcal{A}}$

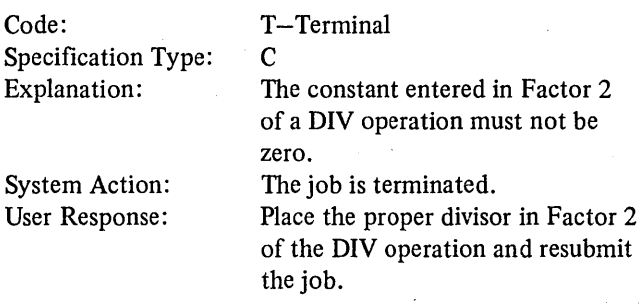

#### RG225-CONDITIONING INDICATORS IN COL 9-17 INVALID WITH TAG, BEGSR, ENDSR, OR RLABL OPERATION

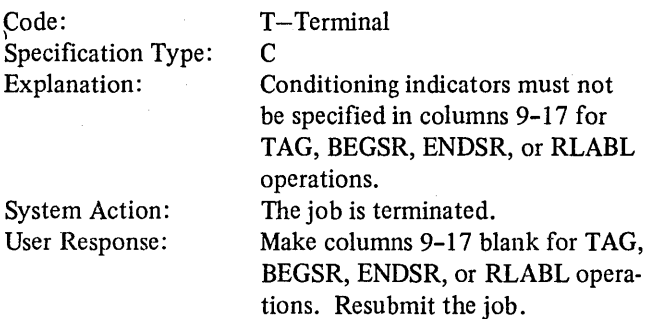

#### RG226-A RESERVED WORD OTHER THAN PAGE INVALID

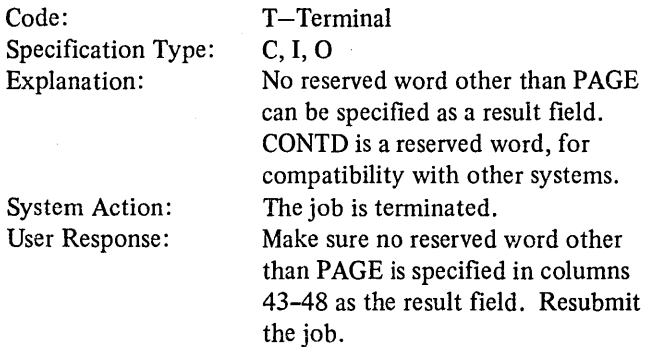

## RG227-RESULT FIELD IN COL 43-48 IS A LOOK AHEAD FIELD OR CONSTANT

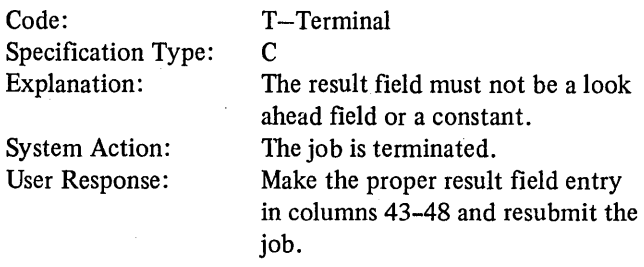

#### RG228-INVALID INDEX

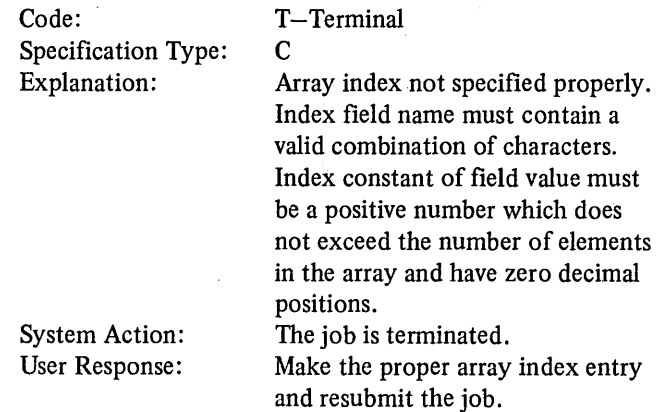

#### RG229-INDEXING INVALID FOR TABLES OR FIELDS

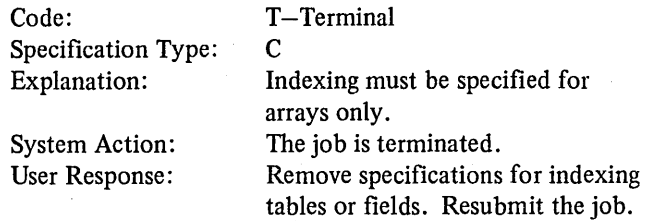

### RG231-GOTO DOES NOT BRANCH TO A TAG

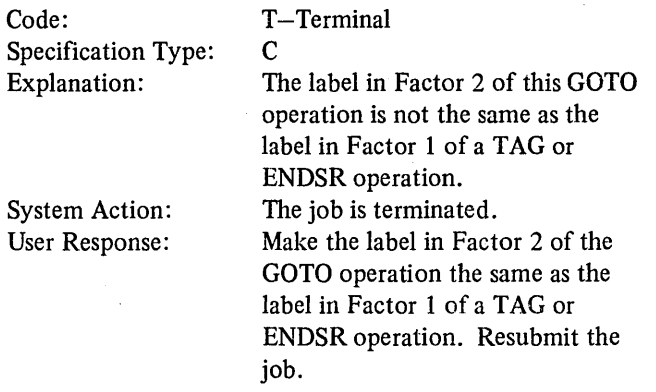

 $\bar{z}$ 

#### RG232-THIS NAME WAS PREVIOUSLY USED ON A TAG, BEGSR, OR ENDSR

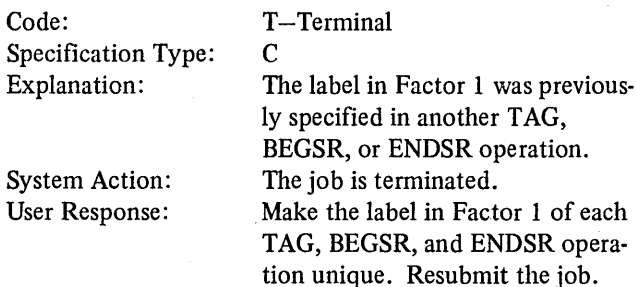

#### RG233-CONFIGURATION, COLUMN 15, CONTAINS AN ENTRY OTHER THAN P, S, M, OR BLANK. IF CONTROL/TRIBUTARY, COLUMN 17, IS BLANK,. ASSUME SWITCHED NETWORK; IF COLUMN 17 IS NOT BLANK, ASSUME MULTIPOINT NETWORK

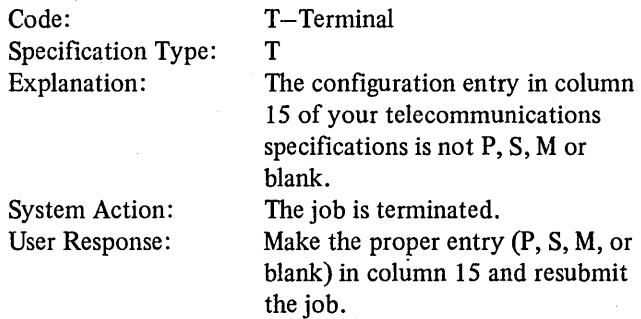

#### RG234-TRANSMITTER/RECEIVER, COLUMN 16, DOES NOT CONTAIN TOR R

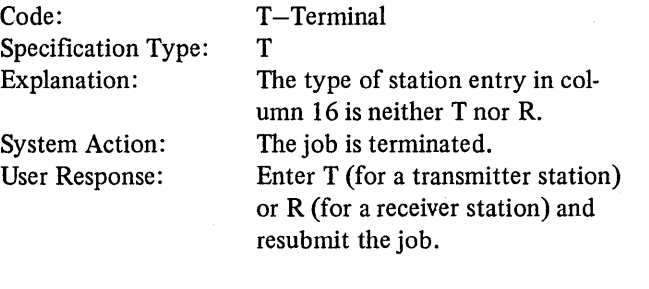

#### RG235-CONTROL/TRIBUTARY, COLUMN 17, CONTAINS A CHARACTER OTHER THANT OR BLANK. IF THIS IS A SWITCHED OR POINT-TO-POINT NETWORK, COLUMN 15, ASSUME BLANK; IF MULTIPOINT, ASSUME T

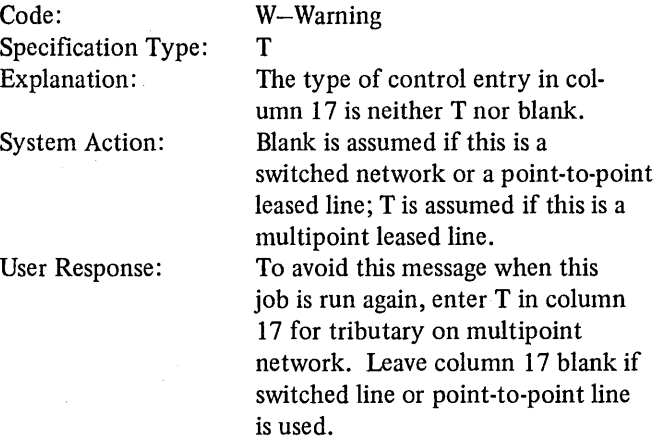

#### RG236-ASCII/EBCDIC, COLUMN 18, IS NOT U, A, E, OR BLANK. ASSUME EBCDIC

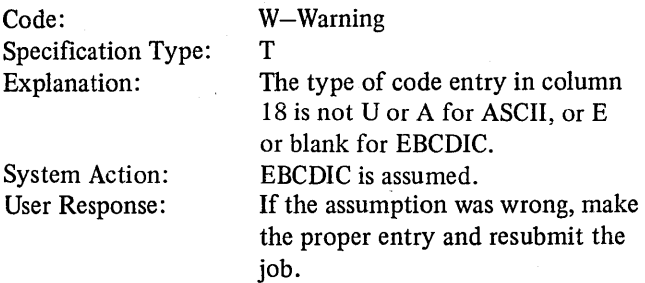

#### RG237-TRANSPARENT FEATURE, COLUMN 19, IS NOT Y, N, OR BLANK. ASSUME NO TRANSPARENCY

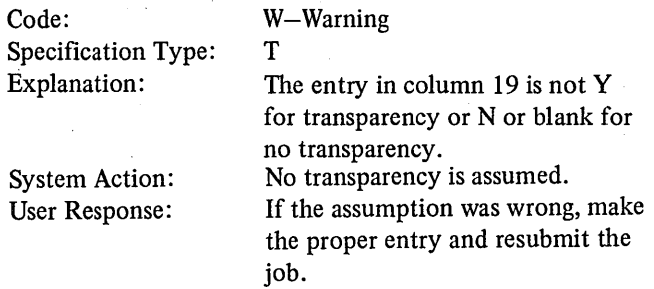

#### RG238-AUTOCALL/AUTOANSWER, COLUMN 20, IS NOT E, S, M, A, B, OR BLANK. COLUMNS 21-31 WILL BE IGNORED

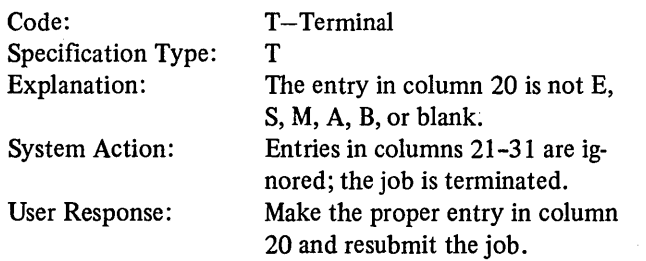

#### RG239-ENTRY FOR DIAL NUMBER, COLUMNS 21-31, IS NOT VALID FOR THE AUTOCALL/AUTOANSWER ENTRY IN COLUMN 20

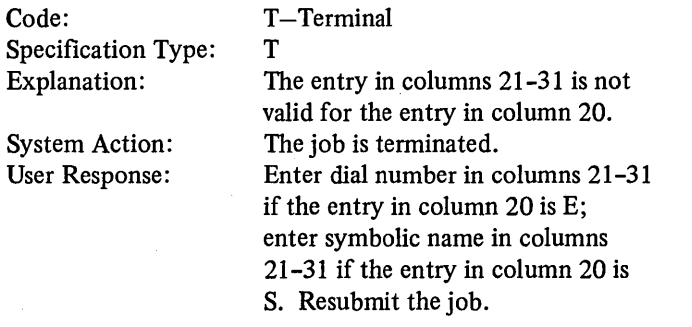

#### RG240-IDENTIFICATION TYPE FOR THIS STATION, COLUMN 32, IS NOT S, E, OR BLANK. COLUMNS 33-39 WILL NOT BE CHECKED

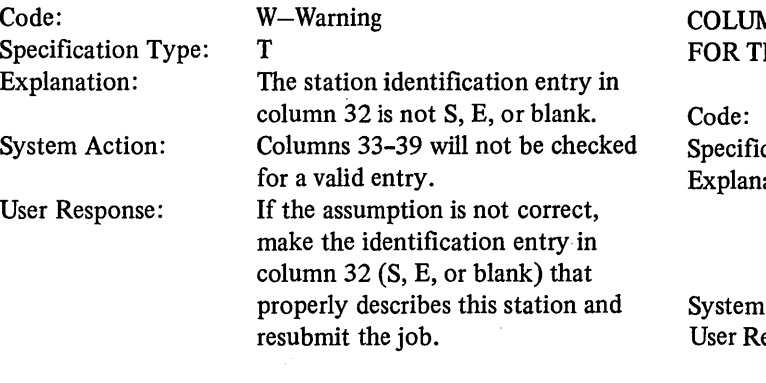

#### RG241-IDENTIFICATION FOR THIS STATION, COLUMNS 33-39 CONTAINS AN INVALID ENTRY FOR THE ID TYPE INDICATED IN COLUMN 32

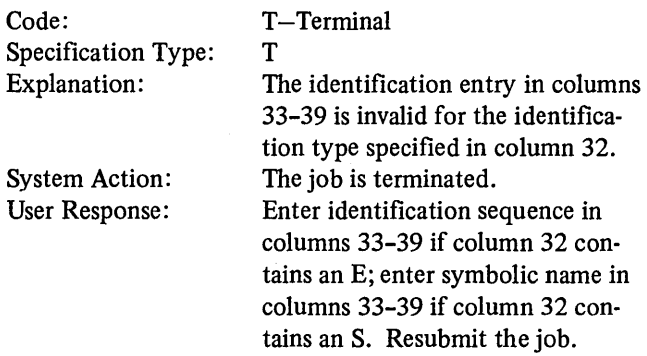

#### RG242-IDENTIFICATION TYPE FOR THE REMOTE STATION. COLUMN 40, IS NOTS, E, OR BLANK. COLUMNS 41-47 WILL NOT BE CHECKED

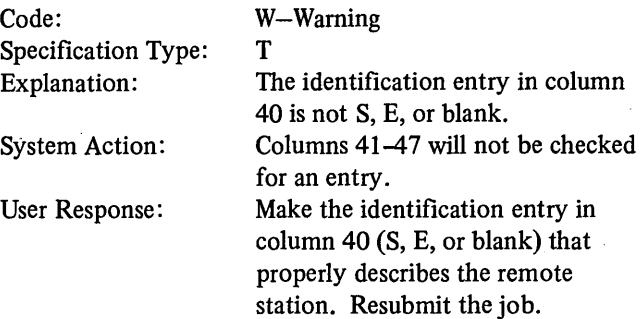

#### RG243-IDENTIFICATION FOR REMOTE STATION, MNS 41-47, CONTAINS AN INVALID ENTRY HE ID TYPE GIVEN IN COLUMN 40

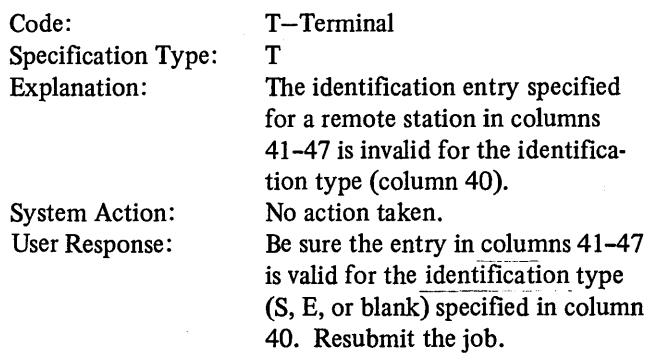

#### RG244-INVALID REMOTE TERMINAL SPECIFIED, COLUMNS 48-51

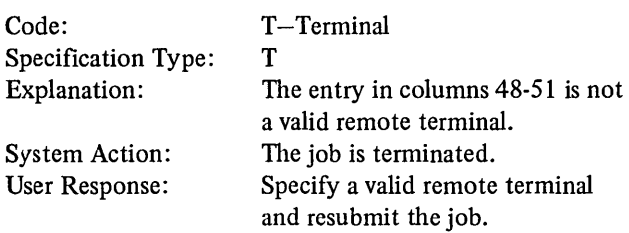

#### RG245-ITB, COLUMN 52, IS NOT I OR BLANK ASSUME I

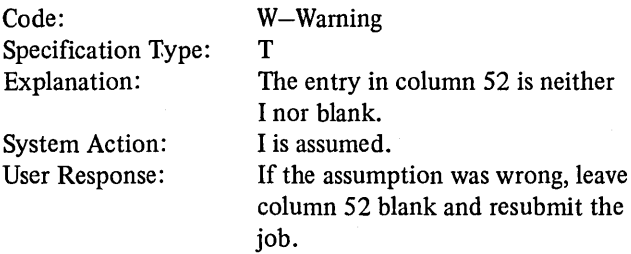

#### RG246-PERMANENT ERROR INDICATOR, COLUMNS 53-54, IS INVALID

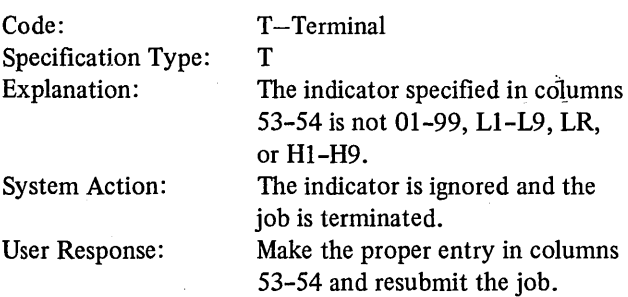

#### RG247-WAIT TIME, COLUMNS 55-57, IS INVALID. ASSUME SYSTEM CONVENTION FOR TIMEOUT, 180 **SECONDS**

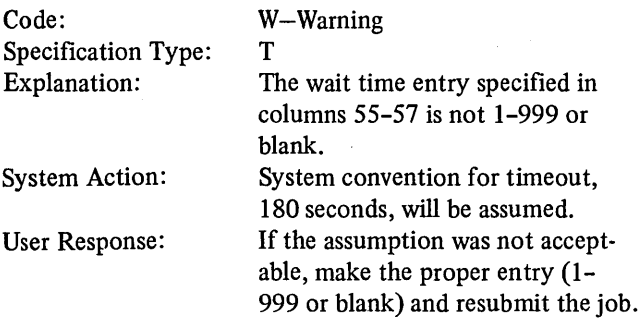

#### RG248-RECORD AVAILABLE INDICATOR, COLUMNS 58-59, IS INVALID

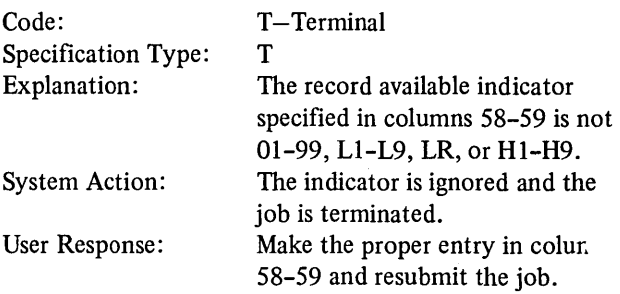

#### RG249-LAST FILE PROCESSED, COLUMN 60, IS NOT LOR BLANK

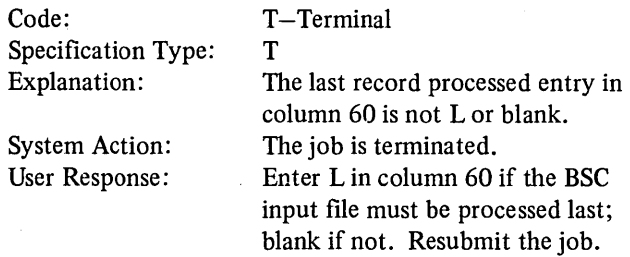

#### RG250-POLLING CHARACTERS, COLUMNS 61-62, CONTAIN AN INVALID CHARACTER FOR THE CODE TYPE ENTRY IN COLUMN 18

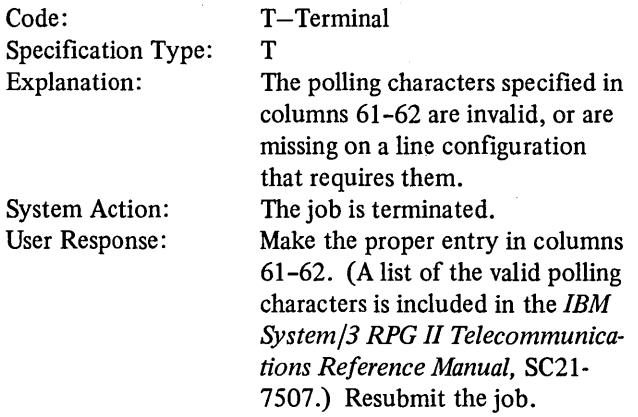

#### RG251-ADDRESSING CHARACTERS, COLUMNS 63-64, ARE INVALID FOR THE CODE TYPE ENTRY IN COLUMN 18. THE ENTRY IS IGNORED

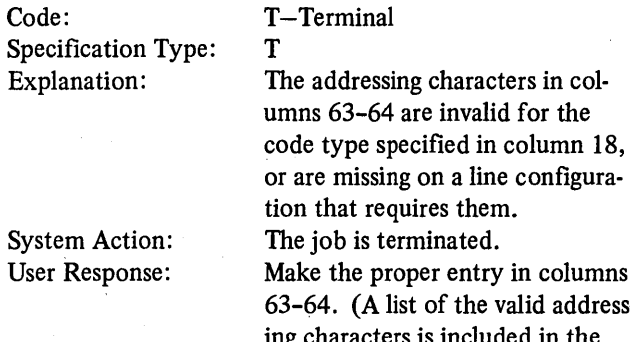

Sy<br>Us User Response:

Make the proper entry in columns 63-64. (A list of the valid addressing characters is included in the *IBM System/3 RPG II Telecommunications Reference Manual,*  SC21-7507.) Resubmit the job.

## RG252-IF BSCA IS SPECIFIED, ONLY TWELVE FILES ARE ALLOWED OF WHICH NINE MAY BE BSCA FILES

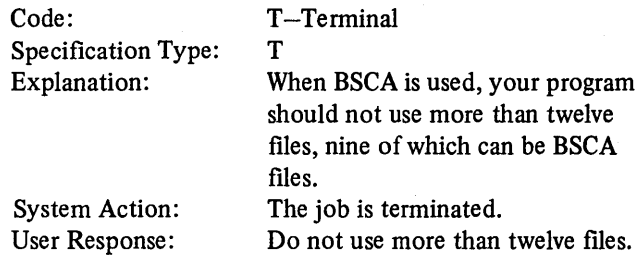

#### RG253-INV AUD REMOTE DEVICE SPECIFIED, COLUMNS 65-70

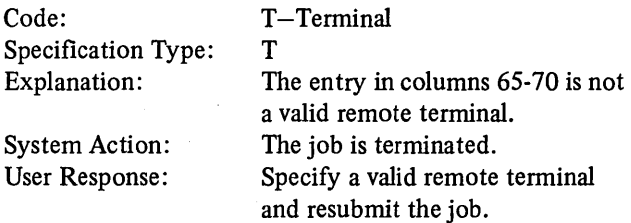

#### RG254-REMOTE DEVICE SPECIFIED WHEN REMOTE TERMINAL IS BLANK OR INVALID; ASSUME COLUMNS 65-70 BLANK

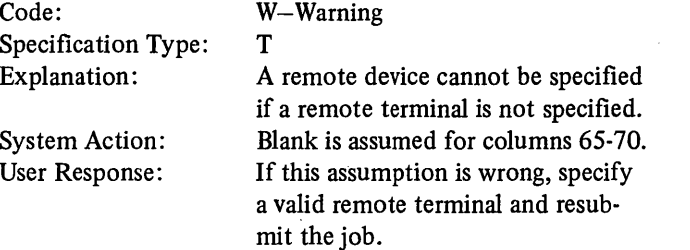

#### RG256-STACKER SELECT ENTRY IN COL 16 INVALID FOR OUTPUT DEVICE; ASSUME BLANK

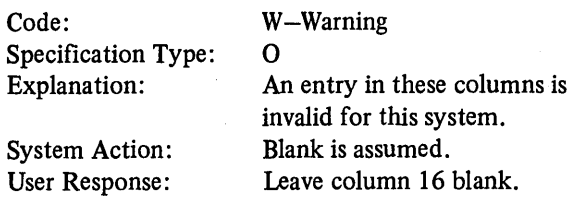

#### RG257-INVALID STACKER SELECT ENTRY IN COL 16; ASSUME DEFAULT STACKER

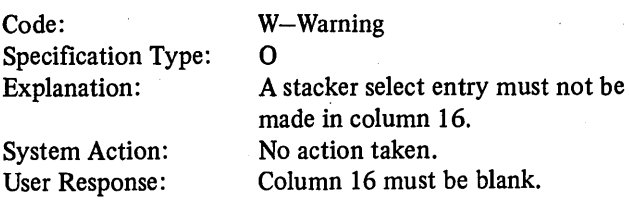

#### RG258-SPACE AND/OR SKIP ENTRIES IN COL 17-22 INVALID FOR DEVICE, ASSUME BLANK

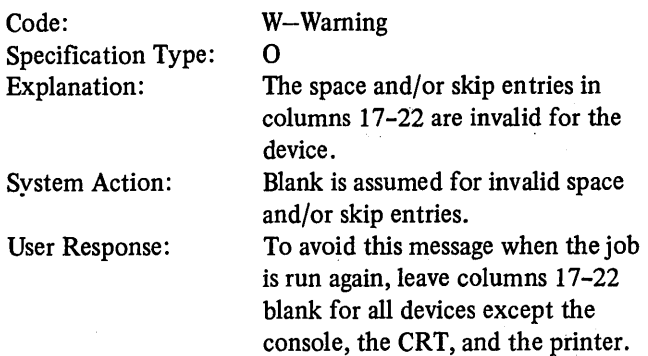

#### RG259-INVALID SKIP ENTRIES IN COL 19-22 OR GREATER THAN THE FORM LENGTH SPECIFIED, ASSUME BLANK

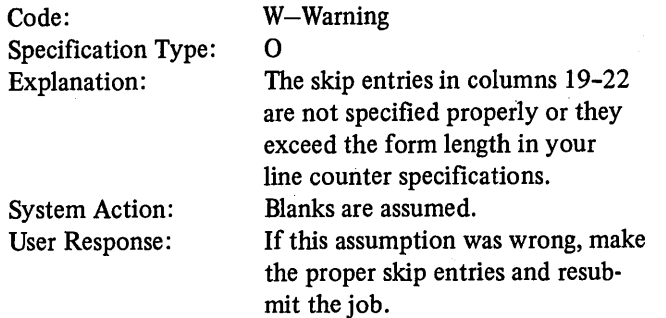

#### RG260-INVALID SPACE ENTRIES IN COL 17-18; ASSUME SPACE 1 AFTER OR BLANK

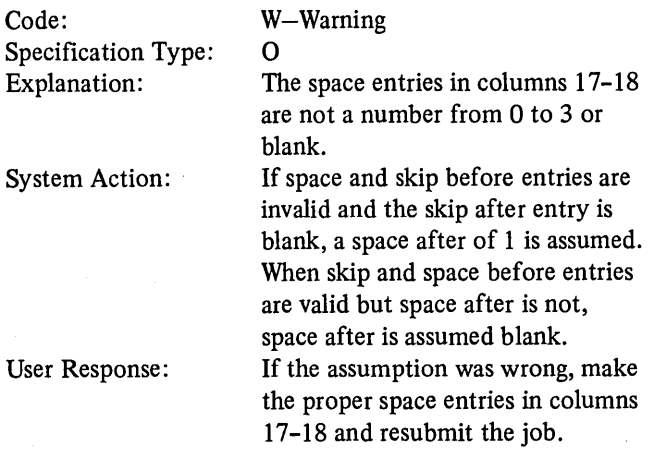

#### RG263-FETCH OVERFLOW INVALID WITH OVER-FLOW INDICATOR ENTERED IN COL 23-31; ASSUME NO FETCH

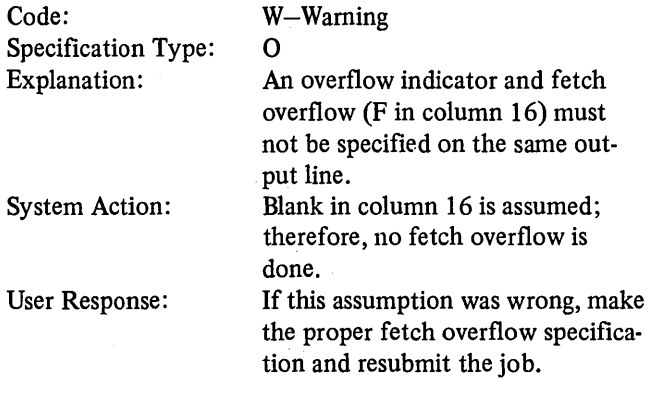

#### RG264-0VERFLOW INDICATOR USED IS NOT ASSIGNED TO THIS FILE

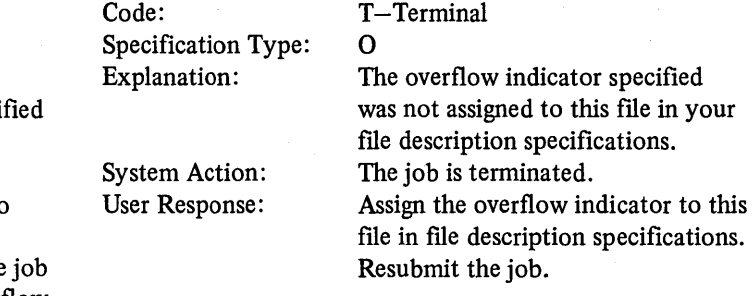

#### RG26I-FETCH OVERFLOW ENTRY IN COL I6 INV AUD FOR DEVICE; ASSUME BLANK

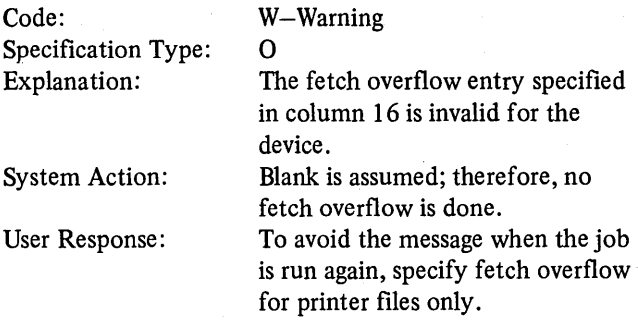

#### RG262-0VERFLOW INDICATOR INVALID FOR AN EXCPT RECORD

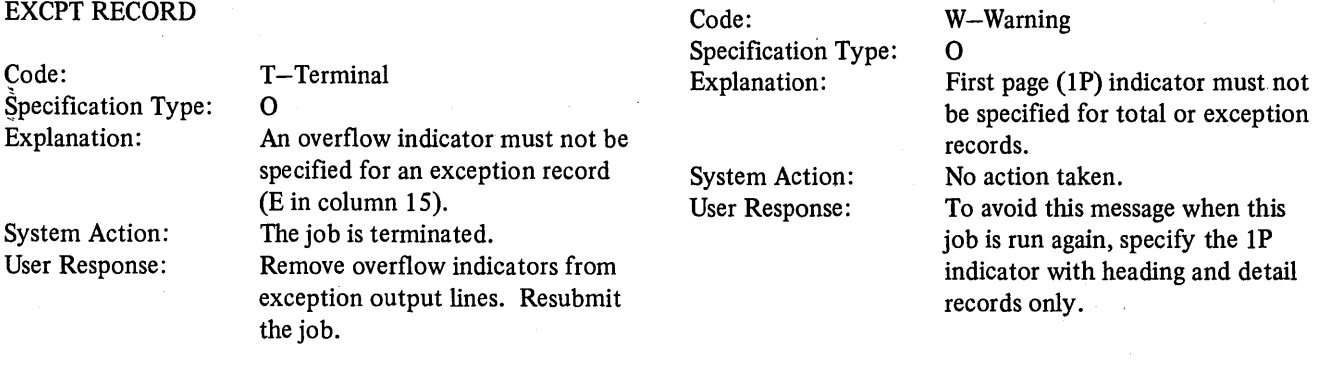

## RG265-IP INDICATOR INVALID WITH TOTAL OR EXCPT RECORDS

#### RG266-FETCH OVERFLOW INVALID WITH IP INDICATOR, ASSUME NO FETCH OVERFLOW

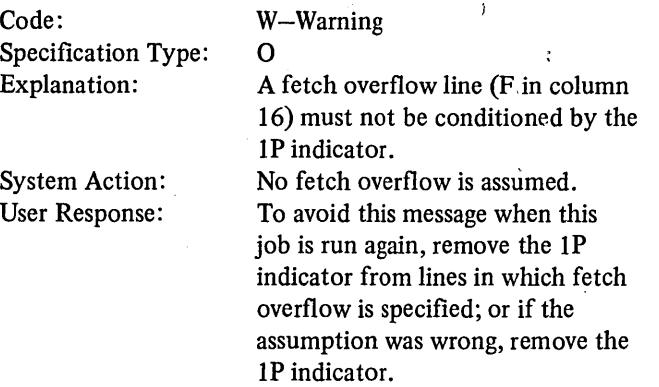

#### RG267-IP INDICATOR INVALID FOR A COMBINED FILE

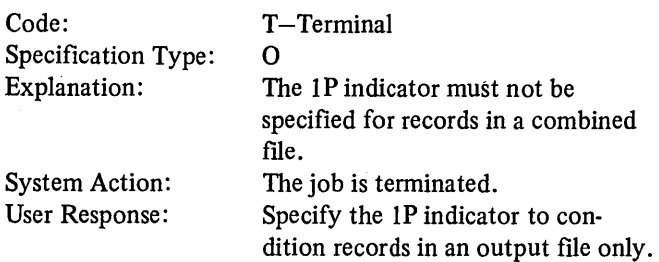

#### RG268-SPECIFIED OR IMPLIED SPACE BEFORE OF ZERO IS INVALID FOR CONSOLE FILE. ASSUME SPACE BEFORE OF ONE.

#### Code: W-Warning Specification Type: 0 RG272-END POSITION ENTRY IN COL 40-43 FOR Explanation: The console forces one space before printing. A zero or blank entry in LOW Space Before will be defaulted to one. Code: Space Before of one is assumed. T-Terminal System Action: To avoid this message specify at Specificatio User Response: 0 Explanatio least one for Space Before.  $\mathcal{F}$

 $\mathcal{L}$ 

#### RG269-INVALID INDICATORS USED IN AN AND RELATIONSHIP WITH IP

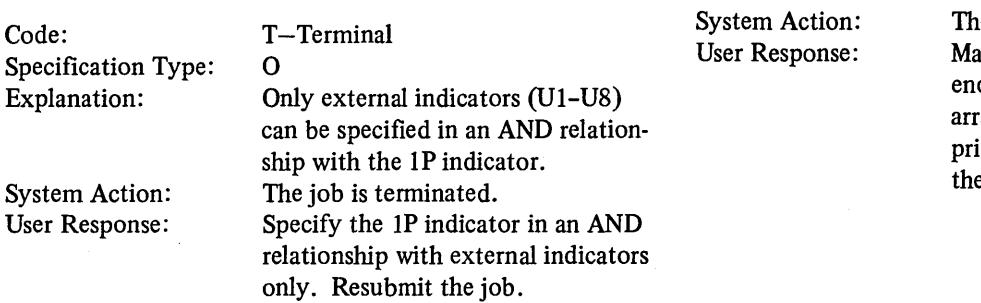

#### RG270-END POSITION ENTRY IN COL 40-43 FOR CONSTANT, EDIT WORD, FIELD, OR ARRAY EXCEEDS RECORD LENGTH

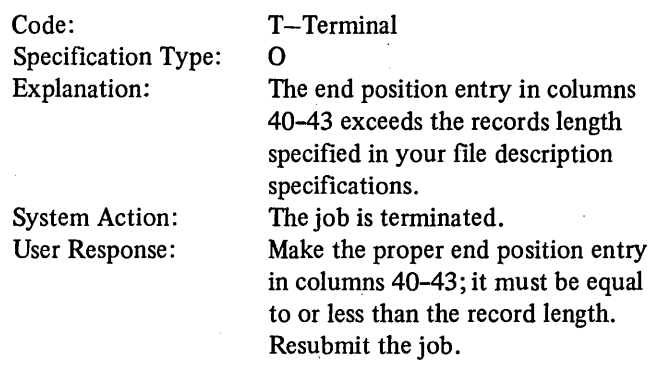

#### RG271-LENGTH OF ARRAY, ARRAY ELEMENT, OR FIELD EXCEEDS RECORD LENGTH

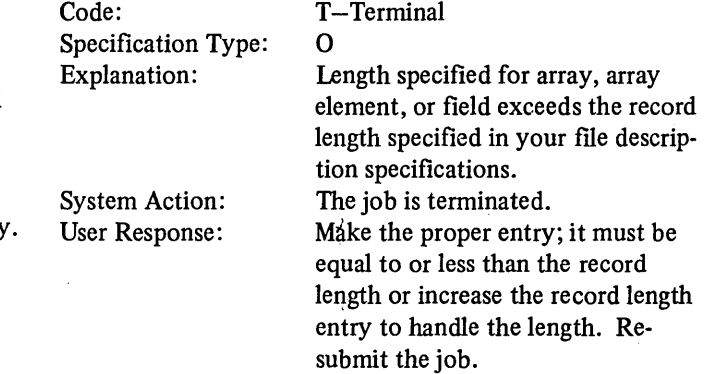

# CONSTANT, EDIT WORD, FIELD, OR ARRAY TOO

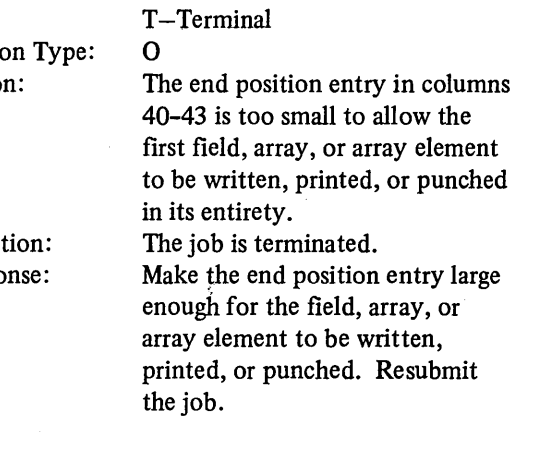

Page of SC21-7517-3 Revised March 15, 1973 By TNL: SN21-7661

#### RG273-0UTPUT INDICATORS IN COL 23-31 MISSING OR ALL NEGATIVE Code: Specification Type: Explanation: System Action: User Response: W-Warning 0 No output indicators are specified in columns 23-31 or all those indicators specified are negative. Output may not be written when desired. No action taken. To avoid this message when this job is run again, specify at least one positive indicator to condition output records to ensure that output is written only when desired. RG274-0UTPUT INDICATORS MISSING FOR AN AND OR OR LINE Code: Specification Type: Explanation: System Action: User Response: W-Warning 0 No conditioning indicators were specified in columns 23-31 or an AND or OR line. No action taken. To avoid thfs message when this job is run again, place the proper conditioning indicators in columns 23-31 of the AND or OR line. Resubmit the job. RG276-INVALID EDIT CODE IN COL 38 Code: T-Terminal System Action: User Response: The job is terminated. Make the number of replaceable characters in the edit word equal to the length of the field to be edited. Resubmit the job. RG278-EDIT CODES INVALID WITH FIELDS OTHER THAN UNPACKED NUMERIC FIELDS OR CONSTANTS OTHER THAN \* OR \$ Code: Specification Type: Explanation: System Action: User Response: T-Terminal  $\Omega$ Edit codes cannot be specified with edit words or with constants other than \$ or \* or with fields other than unpacked numeric fields. The job is terminated. Make the proper edit code entry and resubmit the job. RG279-CONSTANTS IN COL 45-70 INVALID FOR X, Y, AND Z EDIT CODES Code: Specification Type: Explanation: System Action: User Response: T-Terminal  $\Omega$ Edit codes X, Y, and Z must not be specified for edit words with'\$' or '\*' in columns 45-47. The job is terminated. Use either edit codes or edit words, but not both. Resubmit the job. RG280-FIELD LENGTH FOR Y EDIT CODE LESS THAN 3 OR GREATER THAN 6

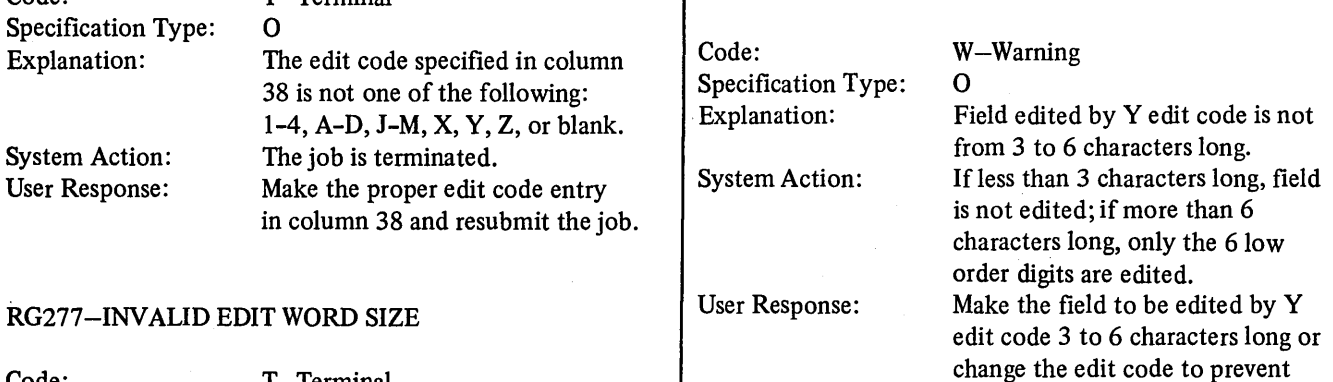

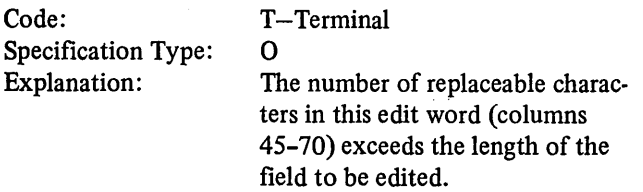

 $\left( \right)$ 

 $\overline{\phantom{a}}$ 

error message.

#### RG281-DECIMALPOSITIONS INVALID FOR FIELD EDITED BY Y CODE

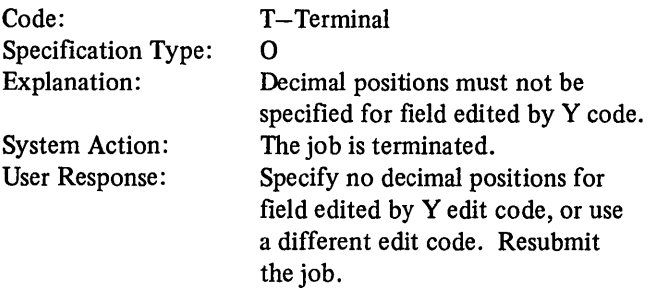

#### RG282-NAME OF FIELD TO BE EDITED, BY CODE SPECIFIED IN COL 38, MISSING

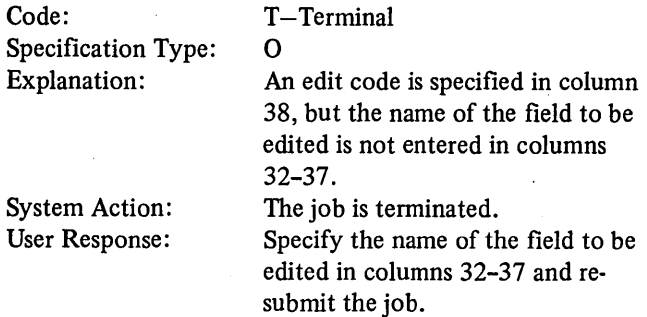

#### RG283-INV ALID FILE TYPE FOR OUTPUT RECORD

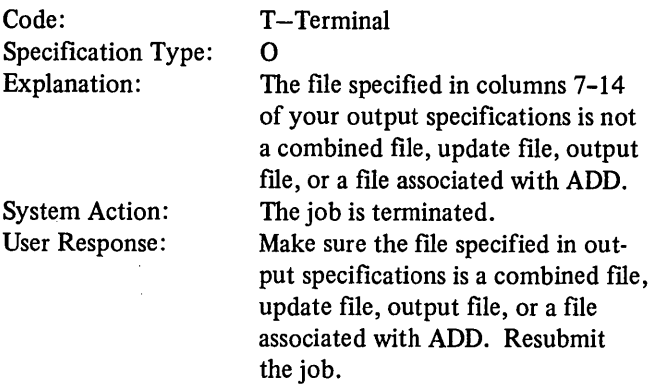

#### RG286-\*PRINT INVALID FOR DEVICE

#### Code: Specification Type: Explanation: System Action: User Response: T-Terminal 0 \*PRINT cannot be used for devices on this system. The job is terminated. Remove \*PRINT and resubmit the job. System Action: User Response: ledger card control number. Blanks are assumed; the job is terminated. Leave columns 38, 39, and 44-74 blank for \*PLACE; leave columns 38 and 44-74 blank for the ledger card control number. Resubmit the job.

Code:

Specification Type: Explanation:

#### RG287-0PERATION IN COLUMN 40 INVALID FOR DEVICE

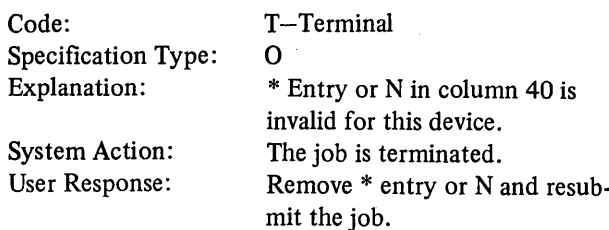

#### RG288-BLANK AFTER ENTRY IN COL 39 INVALID WITH RESERVED WORD OTHER THAN PAGE; ASSUME BLANK

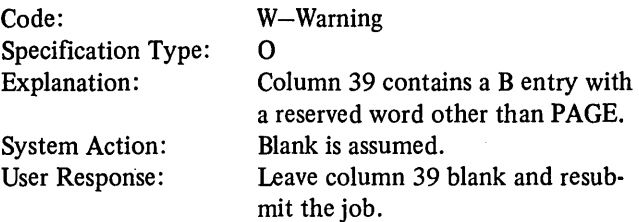

#### RG290-\*PLACE PRECEDES ALL FIELD NAMES AND **CONSTANTS**

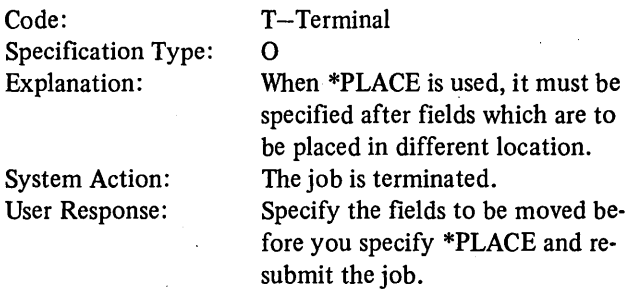

#### RG291-INVALID ENTRIES IN COL 38, 39, OR 44-74 FOR OUTPUT OPERATION, ASSUME BLANKS

0

T-Terminal

Columns 38, 39, and 44-74 must be blank for \*PLACE; columns 38 and 44-74 must be blank for the

( \

 $\Big($ 

Page of SC21-7517-3 Revised March 15, 1973 By TNL: SN21-7661

 $\mathcal{L}_{\mathcal{A}}$ 

#### RG292-TOO MANY AND/OR LINES

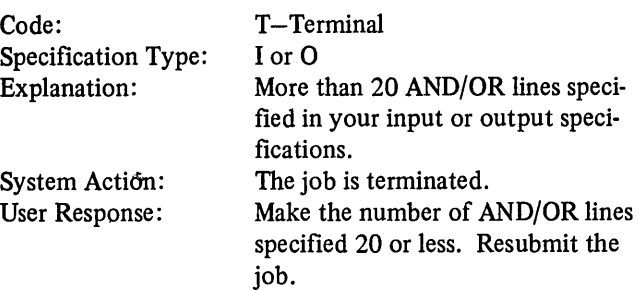

#### RG293-BLANK AFTER SPECIFIED FOR A CONSTANT

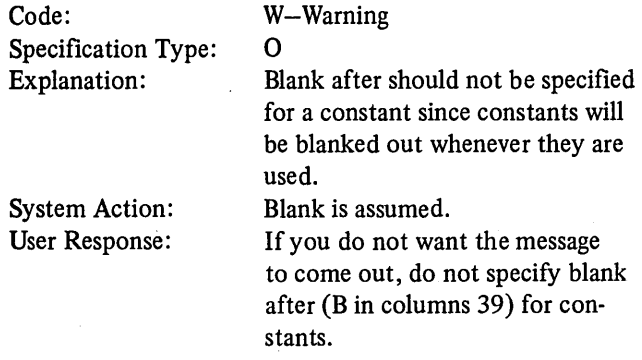

#### RG300-VALUE OF ARRAY INDEX EXCEEDS NUMBER OF ARRAY ELEMENTS

 $\mathbf{I}$ 

 $\mathbf{I}$ 

 $\lambda$ 

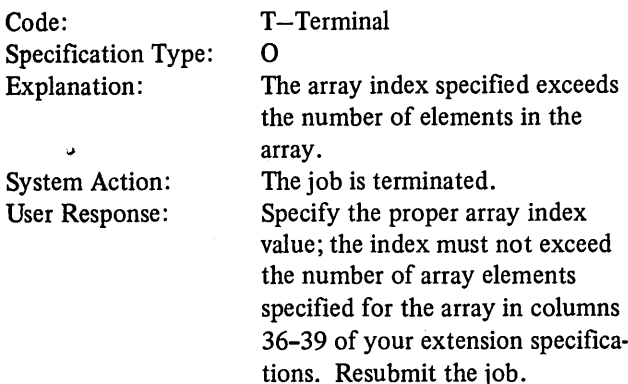

#### RG302-BLANK AFTER ENTRY IN COL 39 INVALID FOR LOOK AHEAD FIELD; ASSUME BLANK

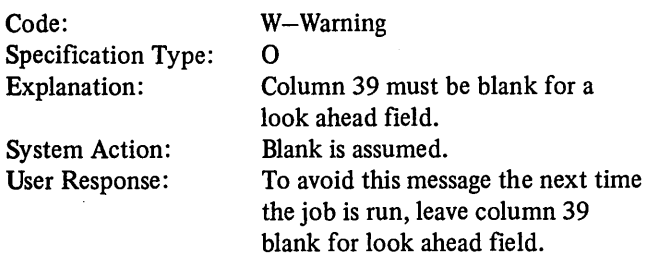

### RG304-INV AUD INDICATOR OR IMPROPER USE

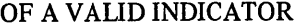

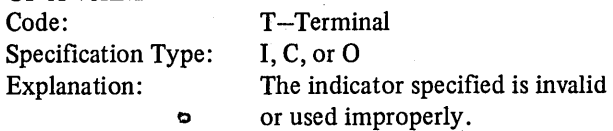

System Action: User Response:

The job is terminated. If the indicator is invalid, make the proper indicator entry (only indicators 01-99, Hl-H9, Ll-L9, LR, Ul-U8, OA-OG, OV, KA-KN, KP, KQ can be assigned). If the indicator has been used improperly, see the restrictions concerning proper use of indicators under *Operation Codes, Setting Indicators.* Resubmit the job.

## RG305-INDICATOR ASSIGNED BUT NOT USED TO CONDITION OPERATIONS

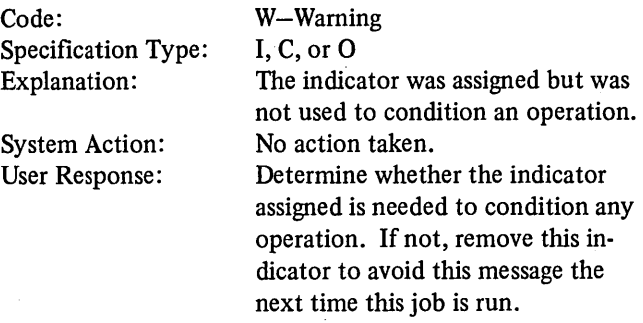

#### RG306-INDICATOR USED TO CONDITION OPERATIONS BUT NOT ASSIGNED

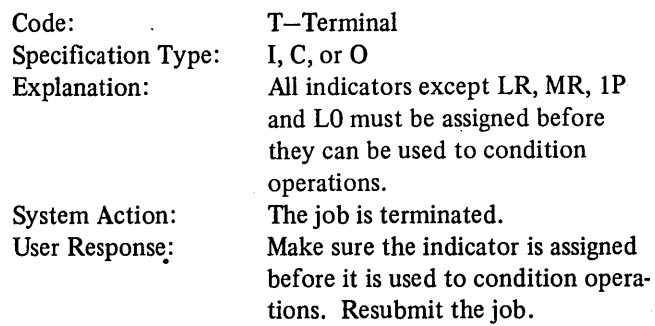

#### RG307-FILE NAME DEFINED BUT NEVER USED. SPECIFICATION IS DROPPED.

## RG310-EXTENSION CODE SPECIFIED IN COL 39 ON FILE DESCRIPTION SPECIFICATION FOR THIS FILE, BUT EXTENSION SPECIFICATION MISSING

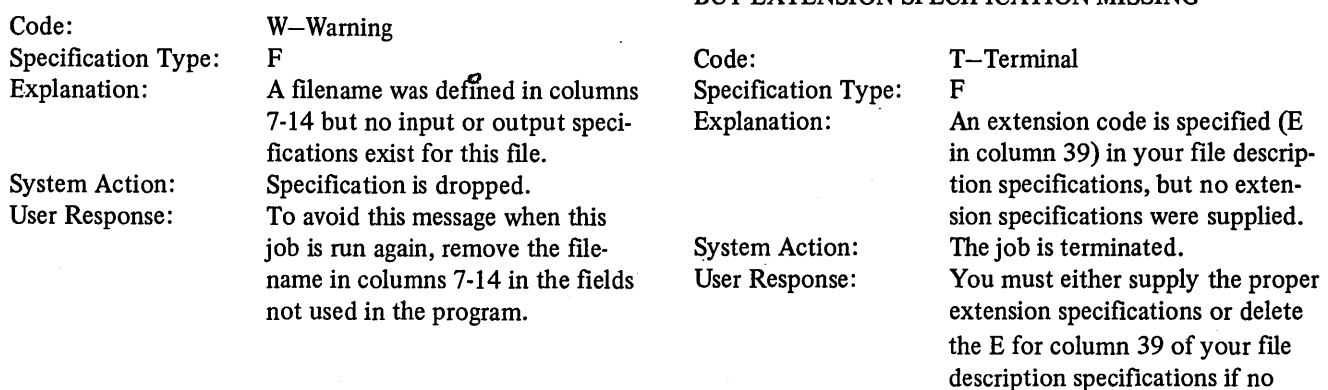

#### RG308-SEQUENCING INVALID FOR FILE WITH NO MATCH FIELD, ASSUME COLUMN 18 ON FILE DESCRIPTION SPECIFICATION BLANK

W-Warning

F

RG311-AN EXTENSION OR LINE COUNTER SPECIFICATION WAS PROVIDED FOR THIS FILE BUT AN EXTENSION CODE WAS NOT ENTERED IN

extension specifications are required for this program. Resubmit the job.

(

 $\left(\right)$ 

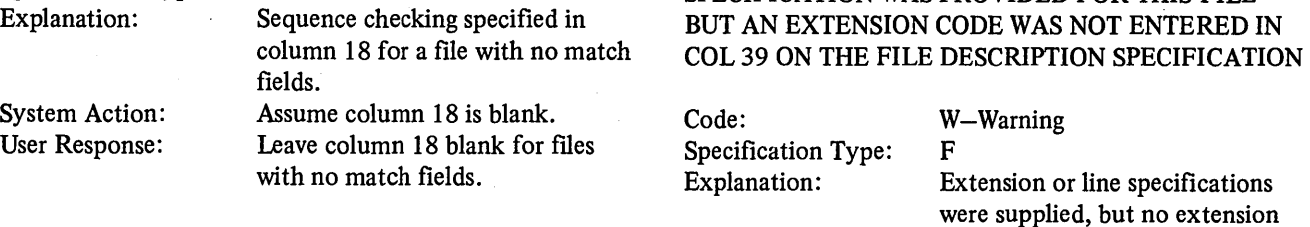

#### RG309-SEQUENCE ENTRY IN COL 18 INVALID OR BLANK FOR FILES WITH MATCH FIELDS SPECIFIED, ASSUME FIRST VALID SEQUENCE OR A.

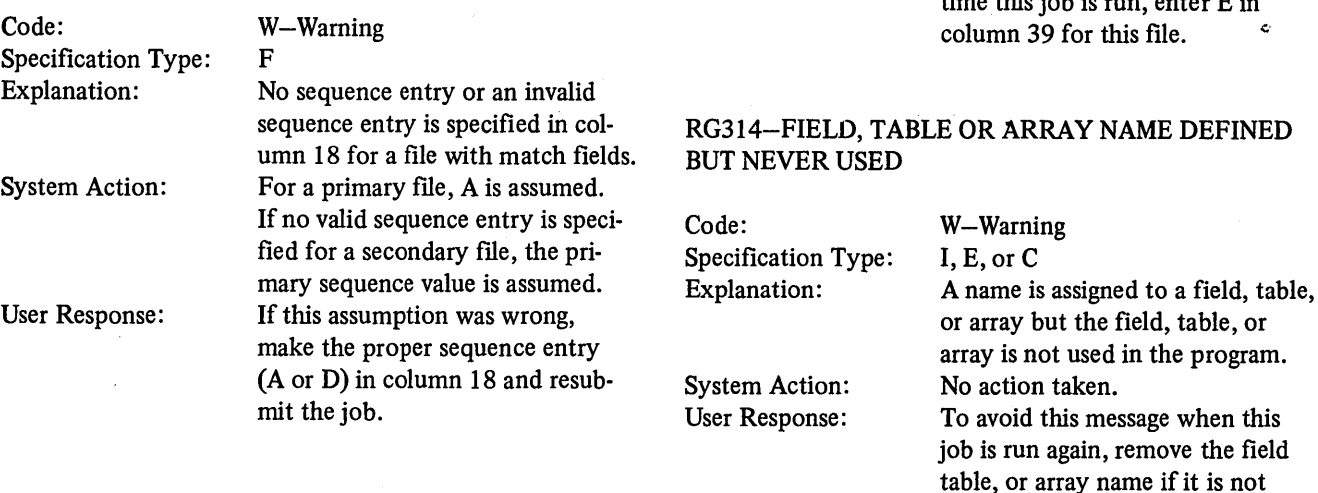

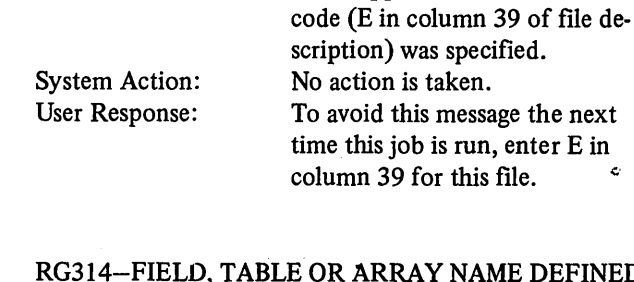

used.

# 364

Code:

Specification Type:

#### RG315-FIELD NAME USED BUT NEVER DEFINED OR TABLE NAME OR ARRAY ELEMENT USED AS AN ARRAY INDEX

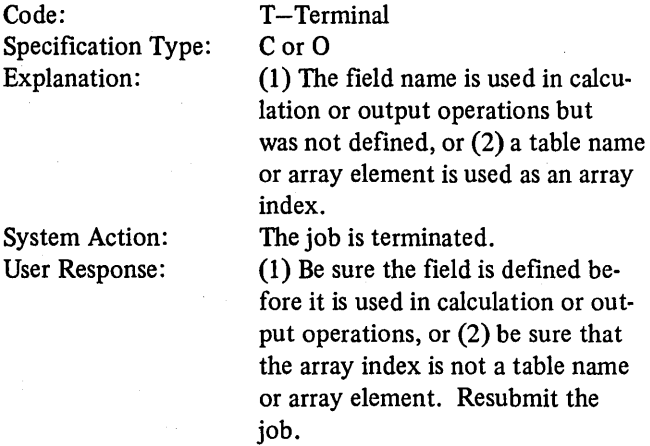

#### RG316-INVALID DEFINITION FOR RESERVED WORD; ASSUME VALID DEFINITION

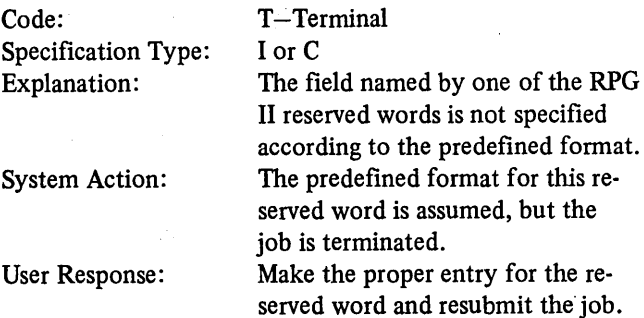

#### RG317-NUMBER OF DECIMAL POSITIONS SPECIFIED EXCEEDS FIELD LENGTH

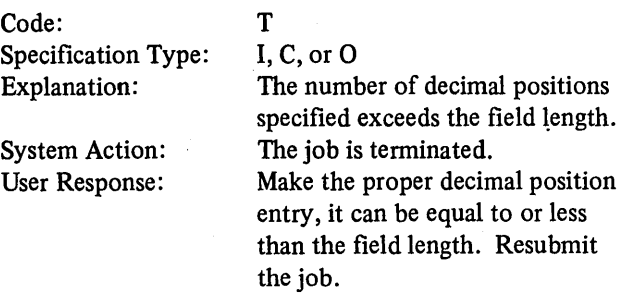

#### RG318-MISSING A RECORD CONDITIONED BY lP AND FORMS POSITIONING SPECIFIED ON CONTROL CARD

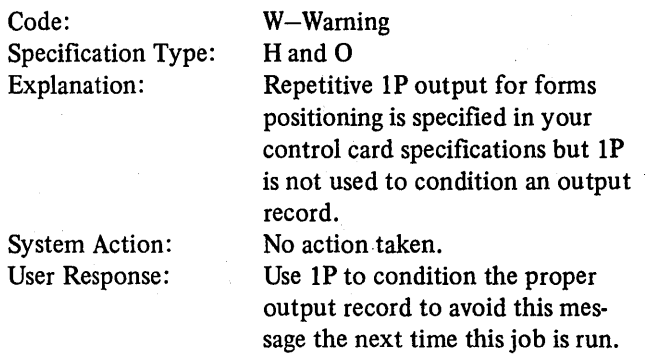

#### RG319-NO DATA FOR ALTERNATE COLLATING SEQUENCE, OR FILE TRANSLATION

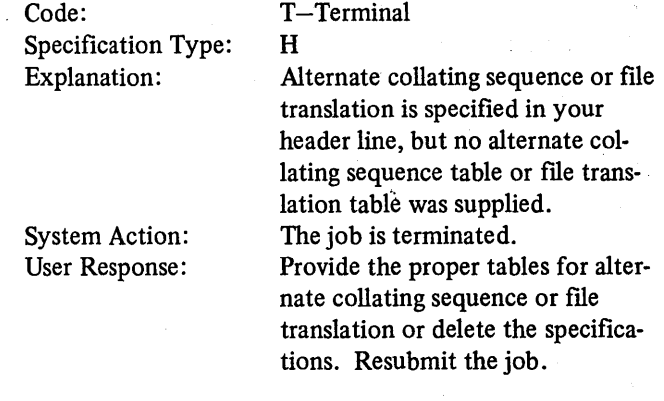

#### RG320-INVALID ALTERNATE COLLATING SEQUENCE DATA RECORD

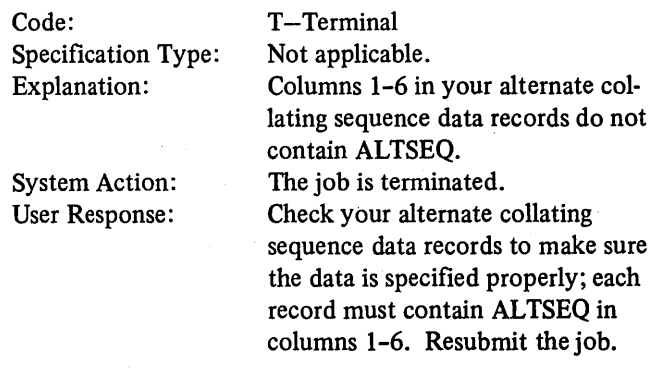

#### RG321-INVALID, UNDEFINED, OR TABLE FILENAME ON FILE TRANSLATION DATA RECORD

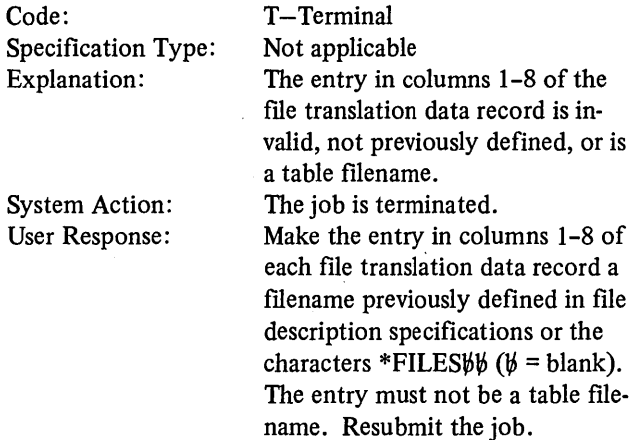

#### RG322-ALTERNATE COLLATING SEQUENCE OR FILE TRANSLATION DATA INVALID

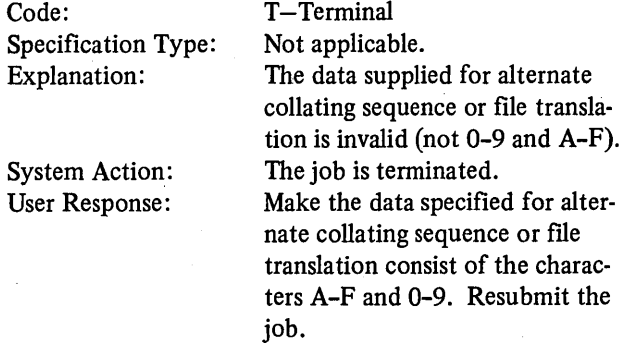

#### RG324-TOTAL LENGTH OF ALL CONTROL OR ALL MATCHING FIELDS EXCEEDS 144 CHARACTERS

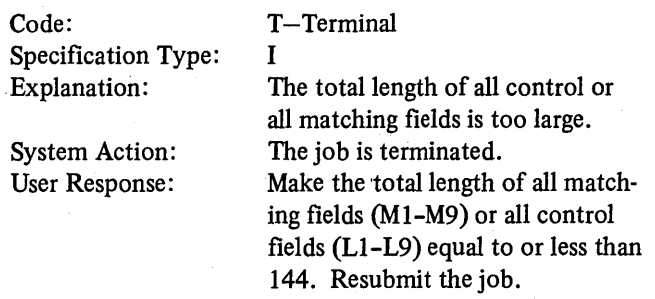

## RG325-ALL INPUT, UPDATE, AND COMBINED FILES CONDITIONED BY EXTERNAL INDICATORS

Code: Specification Type:

W-Warning I

Explanation:

System Action: User Response:

When all input, update, and combined files are conditioned by external indicators (Ul-U8), be sure all indicators are not off. If they are all off, the job will not be done. No action taken.

When all input, update, or combined files are conditioned by external indicators, be sure all indicators are not off.

#### RG326-COMPILE-TIME TABLES SPECIFIED NO DATA FOUND

T-Terminal

Code: Specification Type: Explanation:

System Action: User Response: Not applicable Compile time table specified (From filename in columns 11-18 of extension specifications blank), but no table input records were supplied after the source program. The job is terminated. For compile time tables, supply the table input records immediately after the source program. Resubmit the job.

#### RG327-SPLIT CONTROL FIELDS SPECIFIED MAY NOT HAVE PARTS THAT ARE PACKED

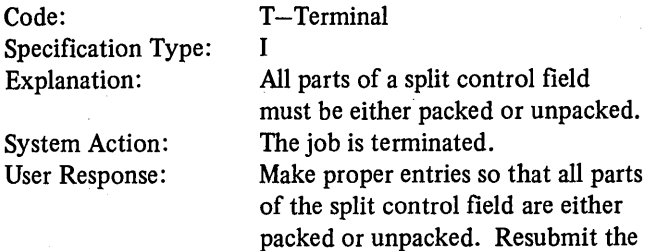

#### RG329-PACKED OR BINARY DATA NOT VALID FOR DEVICE

job.

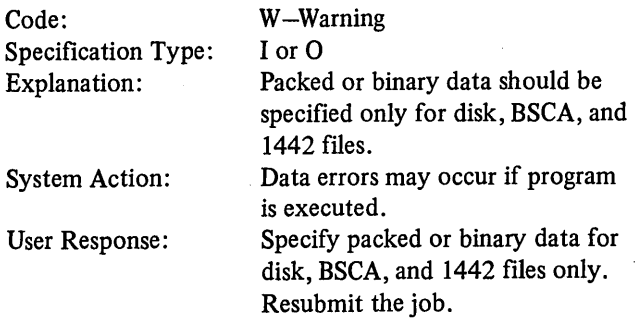

366

#### RG330-ALPHAMERIC FIELD SPECIFIED AS PACKED OR BINARY

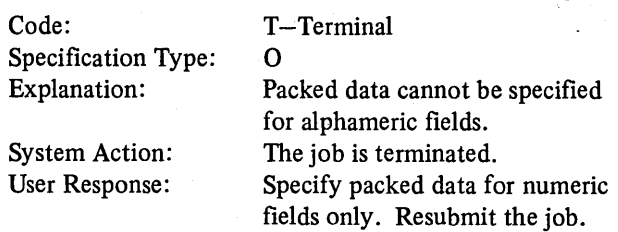

#### RG331-NO INPUT SPECIFICATIONS FOUND

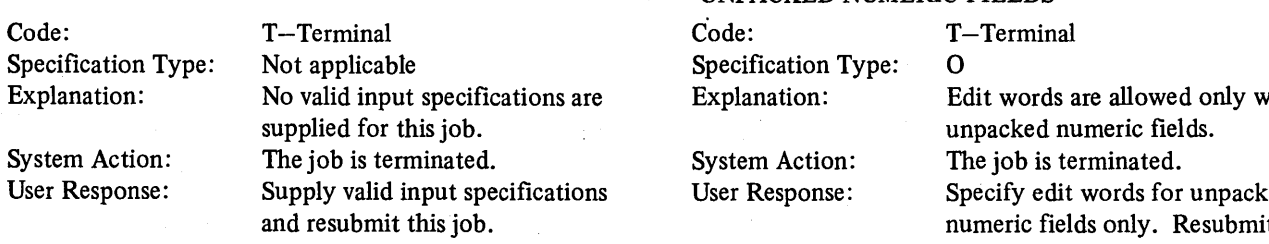

#### RG332-SEQUENCE ERROR FOUND IN COMPILE TIME TABLE/ARRAY

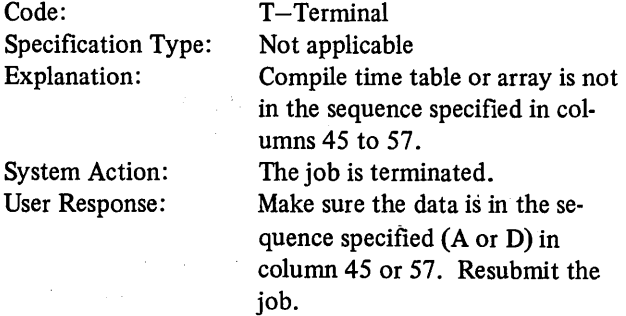

#### RG333-TABLE/ ARRAY FULL OR NO TABLE/ ARRAYS FOR FOLLOWING DATA

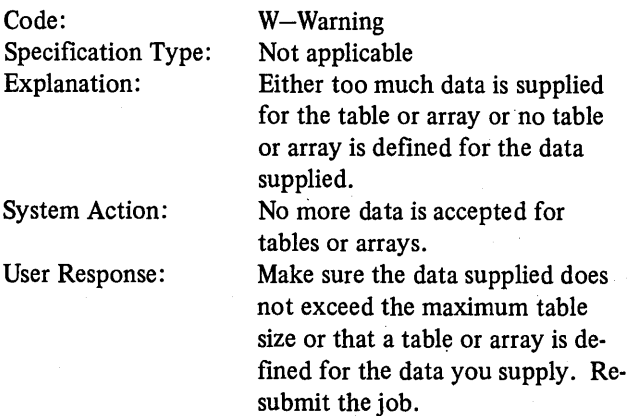

#### RG334-3HORT TABLE

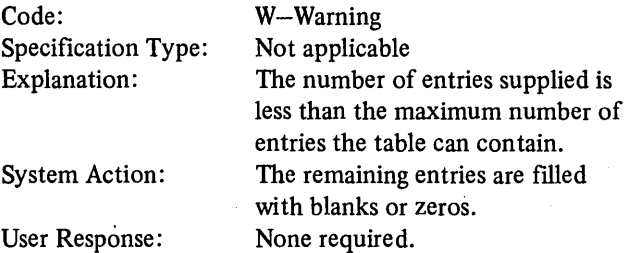

#### RG335-EDIT WORD SPECIFIED WITH OTHER THAN UNPACKED NUMERIC FIELDS

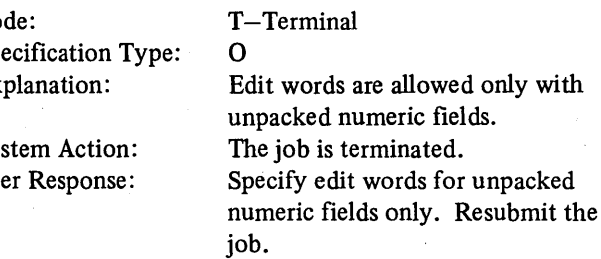

#### RG337-INV AUD SEQUENCE FOR EXIT AND RLABL OP CODES

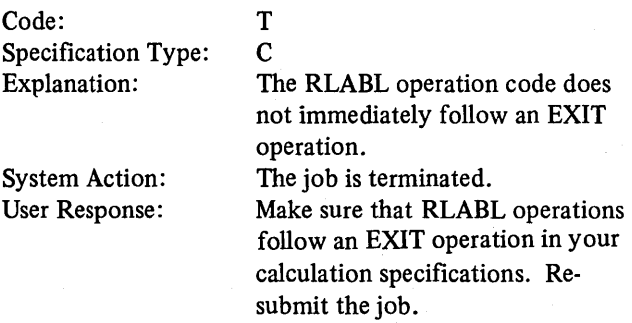

#### RG338-SUBR MUST BE USED WITH EXIT OP CODE

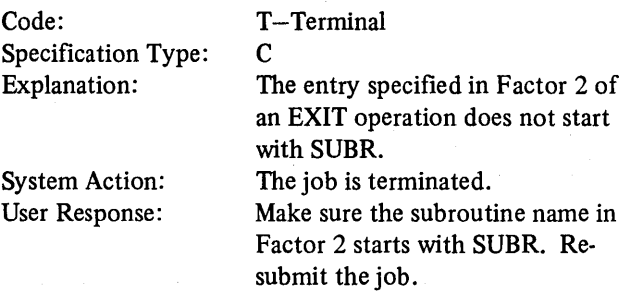

### RG339-AN OUTPUT REFERENCE IS REQUIRED FOR EACH COMBINED OR UPDATE FILE

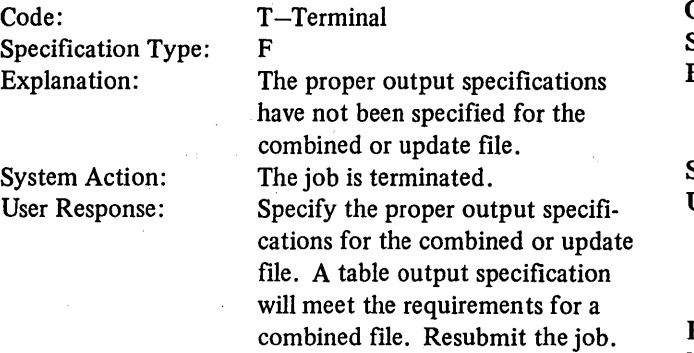

#### RG340-CONTROL/TRIBUTARY, COLUMN 17, CONTAINS A BLANK FOR A MULTIPOINT LINE. ASSUME T

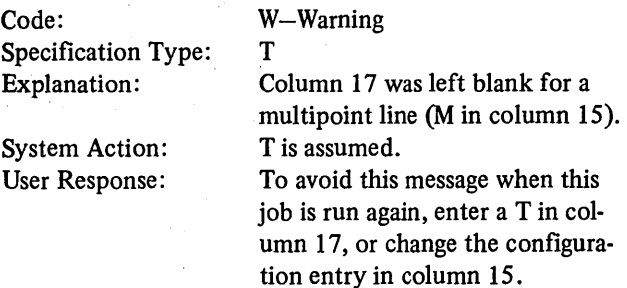

#### RG341-CONTROL/TRIBUTARY, COLUMN 17, CONTAINS A T FOR A SWITCHED OR A POINT TO POINT NETWORK. ASSUME BLANK

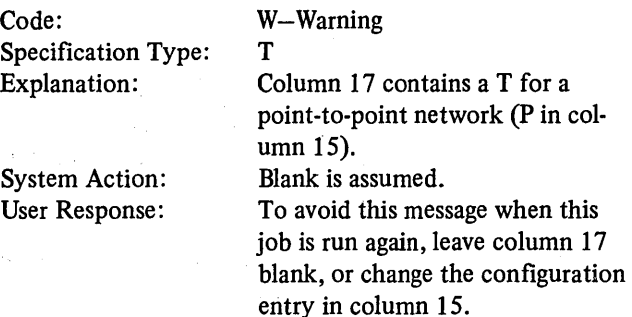

#### RG342-TRANSPARENT MODE IS SPECIFIED, COLUMN 19, WHEN ASCII CONTROL CHARACTERS, COLUMN 18, ARE TO BE USED

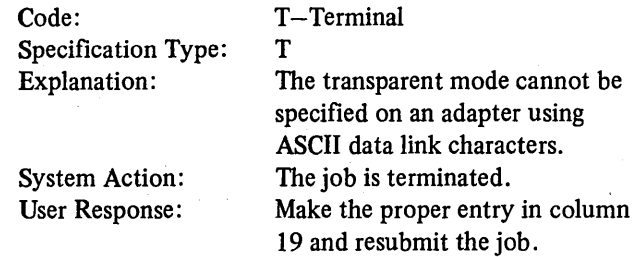

#### RG343-AUTOCALL/ AUTOANSWER, COLUMN 20, IS NOT BLANK FOR NON-SWITCHED NETWORK

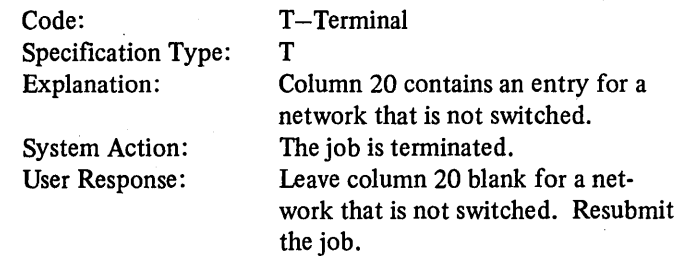

#### RG344-SYMBOL FOR DIAL NUMBER, COLUMNS 21-31, IS AN ARRAY

Code:

Explanation:

System Action: User Response:

Specification Type: T-Terminal T An array name was used as the dial number. The job is terminated. Enter the table element or field name to be used as the dial number in columns 21-31. If you want to use an array element as the dial number, you must use calculation specifications to move the contents of the array element into the field you specify in columns 21-31. Resubmit the job.

#### RG345-FIELD OR TABLE HOLD AREA FOR THE DIAL NUMBER WAS NOT DEFINED AS NUMERIC

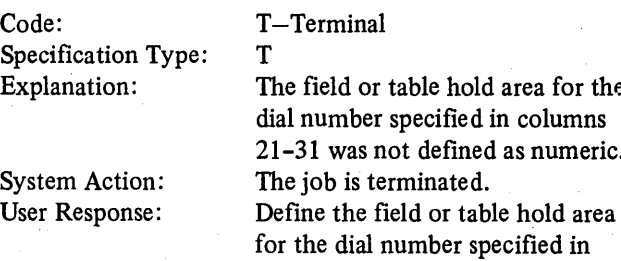

#### RG346-COLUMN 32 IS NOT BLANK FOR A NON-SWITCHED NETWORK

submit the job.

#### Code: Specification Type: Explanation: System Action: User Response: T-Terminal T Column 32 was not left blank for a non-switched network. The job is terminated. Leave column 32 blank for a non· switched network and resubmit the job. Specification Ty Explanation: System Action: User Response:

columns 21-31 as numeric. Re-

area for the

as numeric.

#### RG347-IDENTIFICATION FOR THIS STATION, COLUMNS 33-39, CONTAINS AN ARRAY

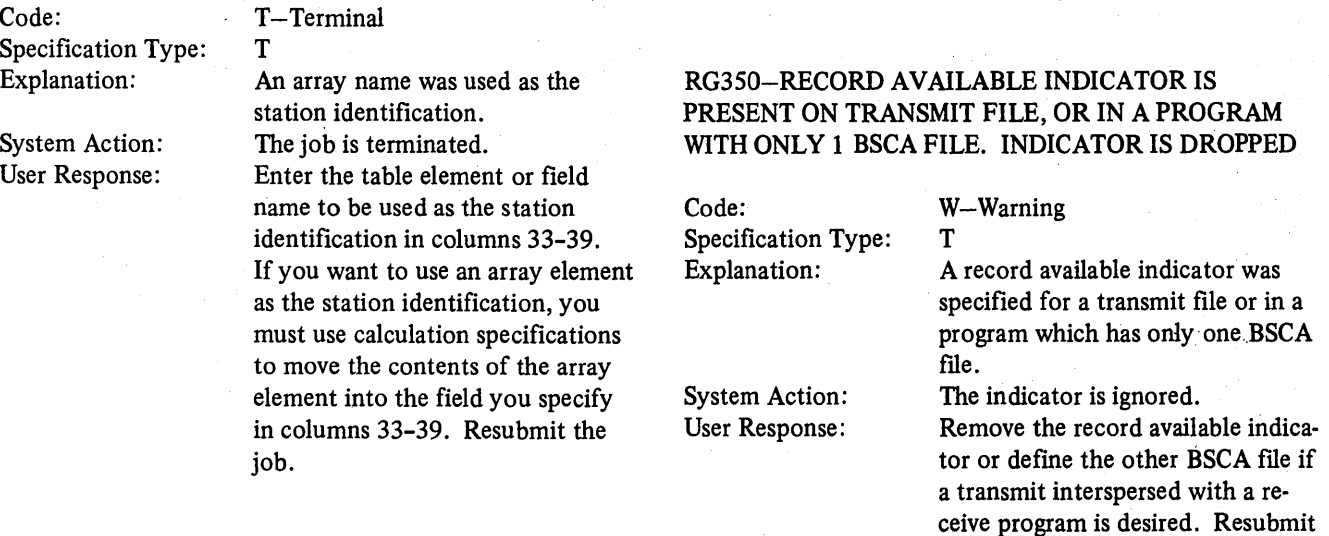

Code:

#### RG348-COLUMN 40 IS NOT BLANK FOR A NON-SWITCHED NETWORK

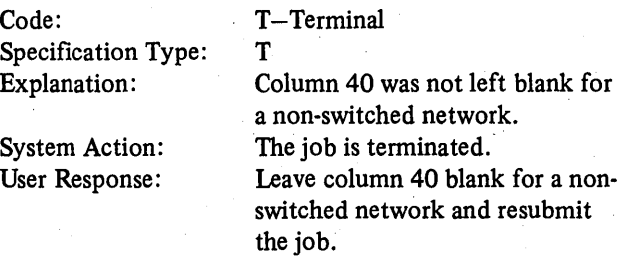

#### RG349-IDENTIFICATION FOR THE REMOTE STATION, COLUMNS 41-47, CONTAINS AN ARRAY

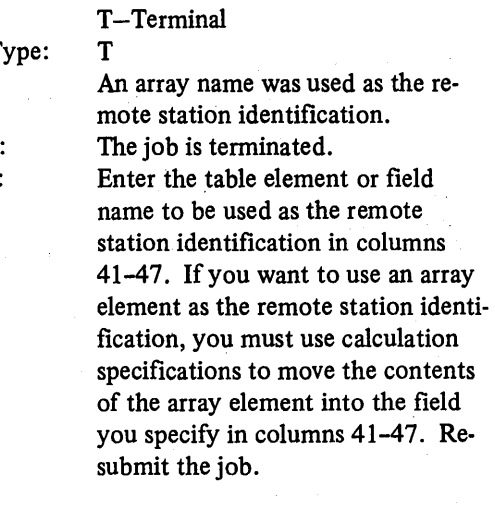

#### Appendix B. RPG II Error Messages 369

the job.

#### RG351-LAST FILE PROCESSED, COLUMN 60, IS NOT BLANK ON A TRANSMIT FILE OR A PRIMARY INPUT FILE. THE ENTRY IS IGNORED

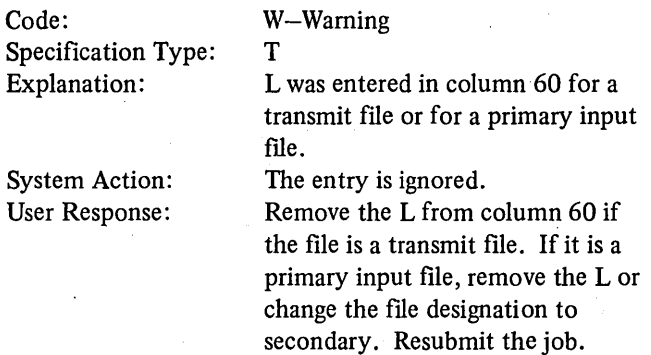

#### RG352-POLLING CHARACTERS WERE GIVEN ON OTHER THAN A TRANSMIT FILE ON A MULTIPOINT NETWORK. THE ENTRY IS IGNORED

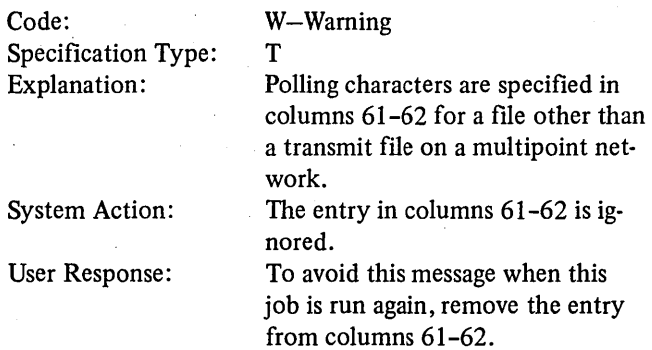

#### RG353-THERE IS AN ENTRY IN THE ADDRESSING CHARACTERS, COLUMNS 63-64, ON A FILE THAT IS NOT A MULTIPOINT RECEIVER FILE. THE ENTRY IS IGNORED

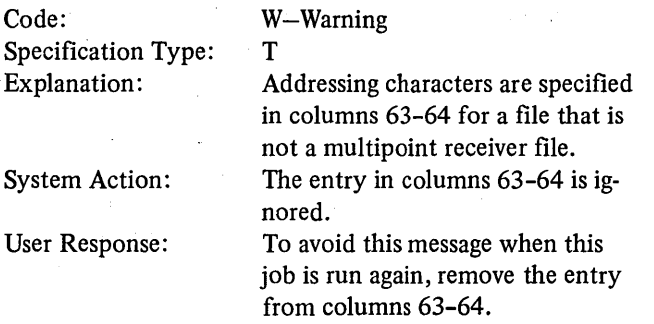

#### RG354-CORRESPONDING FILE DESCRIPTION SPEC FILE IS NOT A BSC FILE

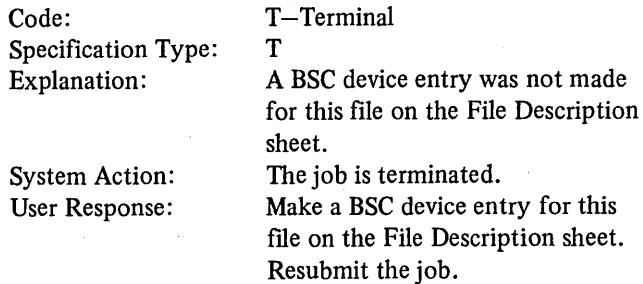

#### RG355-A CONVERSATIONAL FILE WAS DEFINED WHEN NO CONVERSATIONAL FILE IS ALLOWED

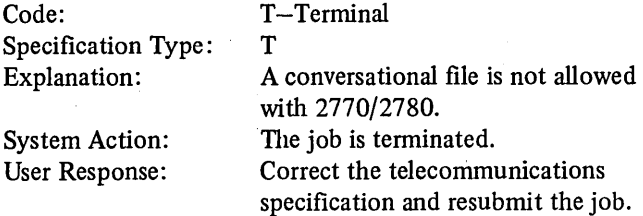

#### RG356-PACKED FIELD OR BINARY FIELD SPECIFIED IN A FILE WITHOUT THE TRANSPARENT FEATURE

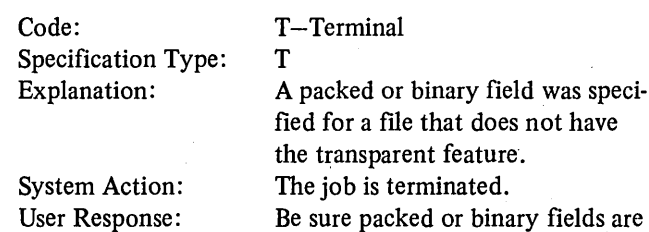

job.

only specified for files with the transparent feature. Resubmit the

#### RG357-THE FILE CORRESPONDING TO THIS TRANSMITTER SPECIFICATION IS NOT A COMBINED OR AN OUTPUT FILE ON THE FILE DESCRIPTION **SPECIFICATION**

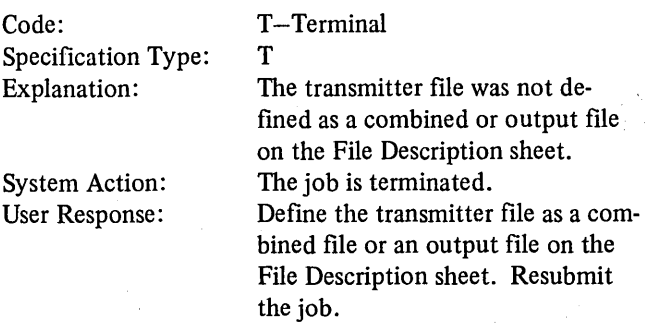

#### RG358-CORRESPONDING FILE DESCRIPTION SPEC FILE IS NOT DEFINED AS A COMBINED OR AN INPUT FILE FOR THIS RECEIVE FILE

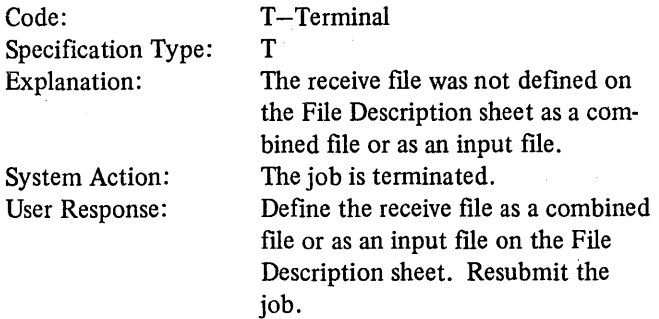

#### RG359-BLOCKED RECORD DEFINED FOR A FILE WITH CONVERSATIONAL RESPONSES. ASSUME NO BLOCKING

 $\sim$   $\pm$ 

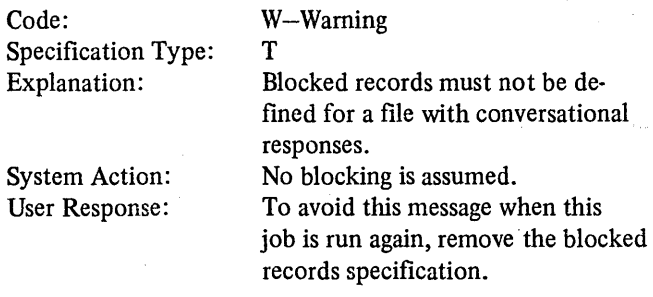

#### RG360-THERE IS NO TELECOMMUNICATIONS SPEC FOR A FILE DEFINED AS A BSCA FILE ON THE FILE DESCRIPTION SPECS

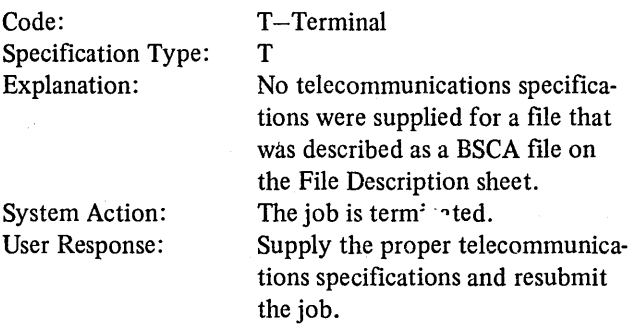

#### RG361-LOOK AHEAD FIELDS SPECIFIED FOR BSC FILE

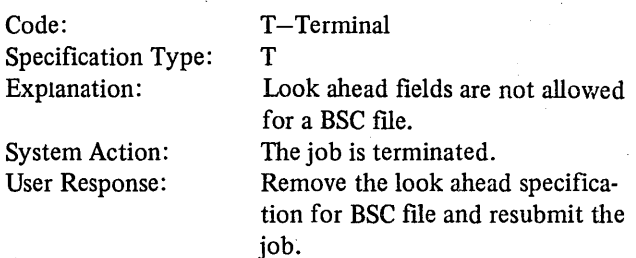

#### RG362-MATCHING FIELDS DEFINED ON A TRANSMIT FILE WITH CONVERSATIONAL RESPONSE

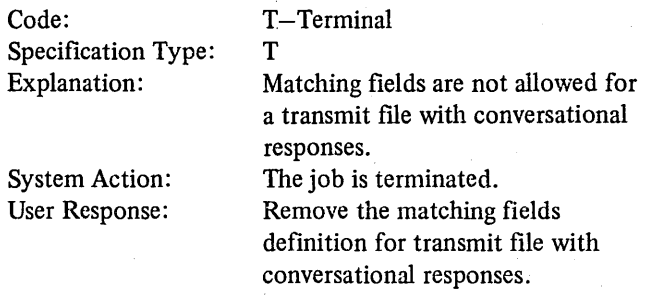

#### RG363-MATCHING FIELDS DEFINED FOR A FILE DESIGNATED TO BE THE LAST FILE PROCESSED IN COLUMN 60 OF THE TELECOMMUNICATIONS SPEC

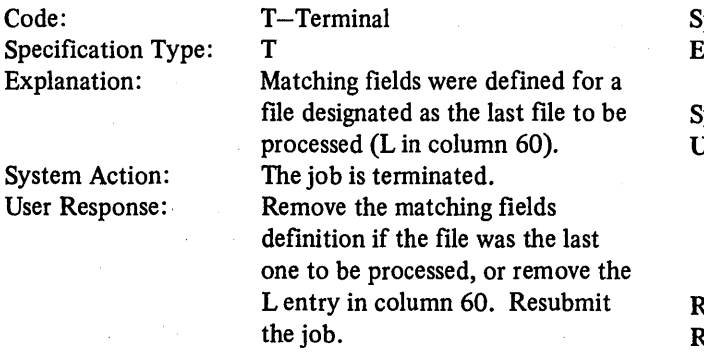

RG364-FOR A TRANSMIT THEN RECEIVE BSCA PROGRAM, IF END-OF-FILE IS SPECIFIED FOR ANY INPUT FILE, E IS ASSUMED IN COLUMN 17 OF THE BSCA INPUT FILE

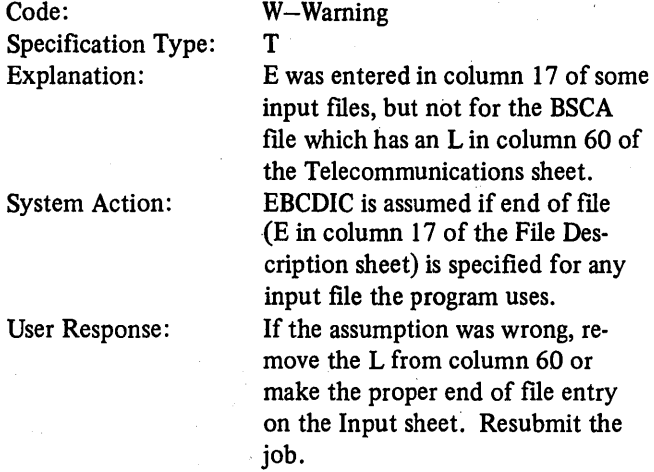

#### RG365-ITB IS SPECIFIED ON A FILE WITHOUT BLOCKED RECORDS. ITB IS DROPPED

#### Code: Specification Type: Explanation: System Action: User Response: W-Warning T Intermediate block check {ITB) was specified for a file which does not have blocked records. The intermediate block check specification (I in column 52) is ignored. To avoid this message when this job is run again, remove the I from column 52 or define blocked records. Resubmit the job. Specification Type: Explanation: System Action: User Response: Either the field or table hold area used for a station identification (columns  $33-39$  or  $41-47$ ) contains more than 15 characters, or the dial number (columns 21-31) contains more than 12 digits. The job is terminated. Be sure that the field or table hold area used for a station identification is numeric and from 2 to 15 characters long. If you specify a dial number, be sure it is not more than 12 characters long. Resubmit the job.

#### RG366-AUTOCALL/ AUTOANSWER, COLUMN 20, IS BLANK FOR A SWITCHED NETWORK

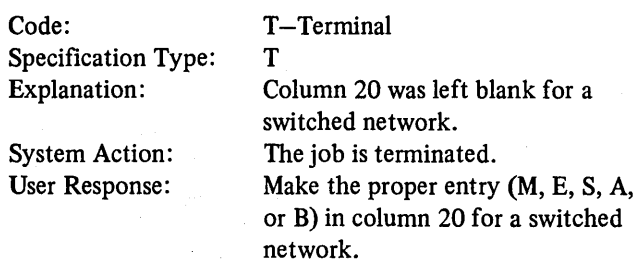

#### RG367-A TRANSMIT WITH CONVERSATIONAL RESPONSE FILE IS USED WITH FORCE OR READ OP CODE OR AS A PRIMARY FILE

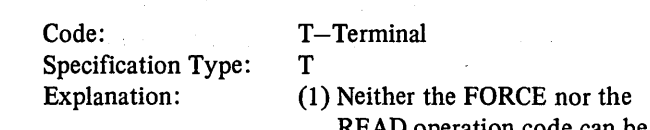

- READ operation code can be used with a transmit file which has conversational responses.
- (2) A transmit file with conversational responses cannot be a primary file.

System Action: User Response:

Code:·

#### The job is terminated. Remove the FORCE or READ operation code or change the file designation from primary. Resubmit the job.

RG368-THE FIELD OR TABLE HOLD AREA USED FOR A STATION IDENTIFICATION, COLUMNS 33-39 OR COLUMNS 41-47, IS MORE THAN FIFTEEN CHARACTERS IN LENGTH, OR DIAL NUMBER IS MORE THAN TWELVE DIGITS

T-Terminal

T

#### RG369-WARNING: ONLY ONE 1/0 AREA WAS SPECIFIED ON A NON-CONVERSATIONAL FILE. THROUGHPUT MAY BE SLOW

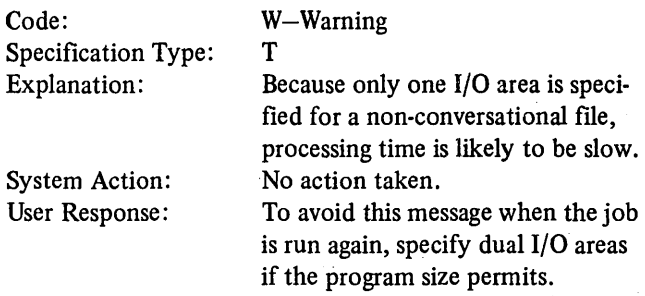

### RG370-THE LINE CONFIGURATION AND LINE CONTROL ENTRIES, COLUMN 15 OR 17-47, ARE NOT THE SAME ON EACH TELECOMMUNICATIONS SPEC

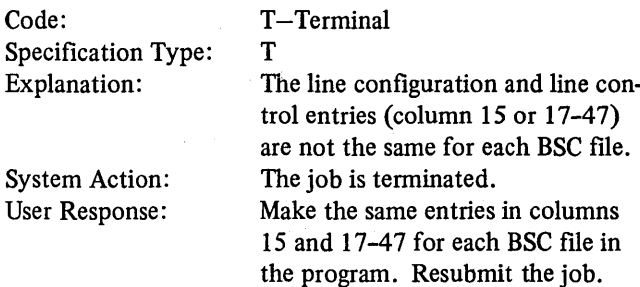

#### RG371-WARNING: THE STATION IDENTIFICATION, COLUMNS 33-39 OR 41-47, HAS BEEN DEFINED AS ONLY ONE CHARACTER IN LENGTH. THE CHARACTER WILL BE DUPLICATED SO A TWO CHARACTER IDENTIFICATION WILL BE USED

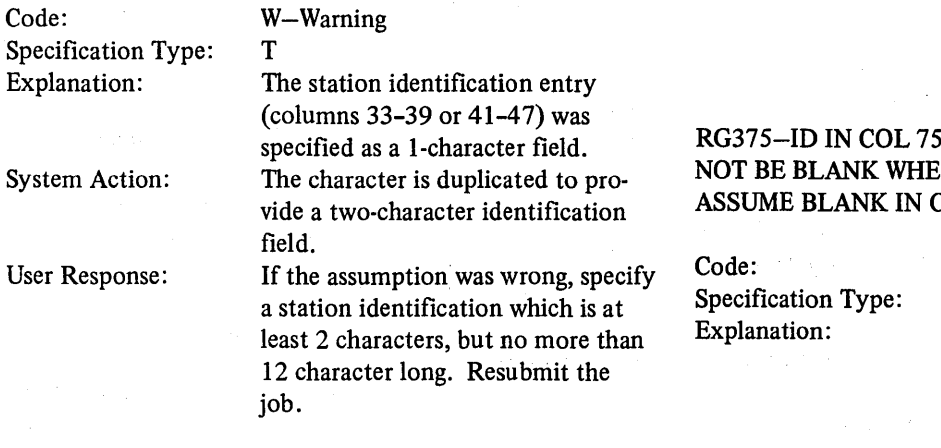

### System Action: User Response:

#### RG372-A B IN COLUMN 37 OF THE CONTROL CARD IS AN INVALID ENTRY IN A BSCA PROGRAM

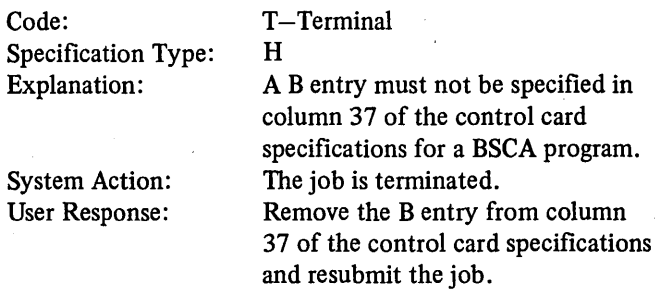

#### RG373-THE SAME FILENAME WAS GIVEN ON TWO TELECOMMUNICATIONS SPECS

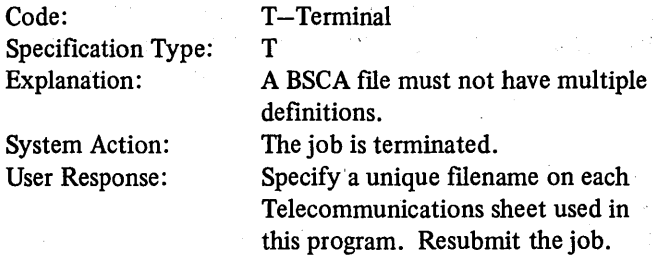

#### RG374-ENTRY IN COL 16 INVALID

Ù,

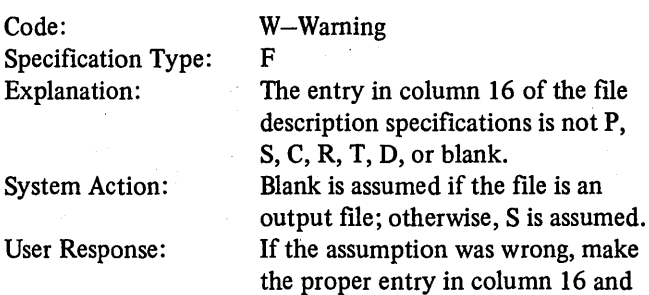

resubmit the job.

#### -80 OF CONTROL CARD MUST IN C IS SPECIFIED IN COL 10, **COL 10**

W-Warning

H

A C is specified in column 10 of your control card specifications, but no program identification is specified in columns 75-80. Column 10 is assumed to be blank. When C is specified in column 10 of your control card specification, place the proper program name in columns 75-80. Resubmit the job.

#### RG376-INVALID NAME IN COLS 75-80 OF CONTROL CARD, ASSUME BLANK

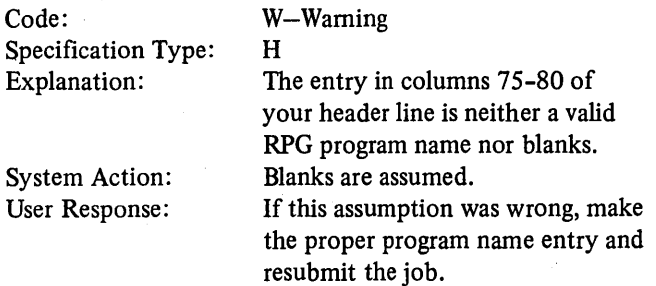

#### RG377-RAF, COLUMN 31, IS NOT ALLOWED ON A BSCA FILE

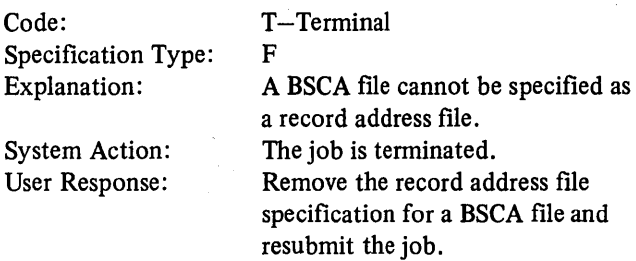

#### RG378-NO LINE COUNTER SPECIFICATION FOR THIS BSCA FILE. ASSUME PAGE SIZE-66, OVER-FLOW LINE-60

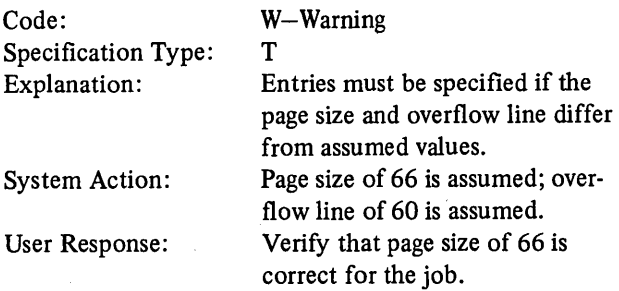

## RG379-MULTI-POINT INVALID WITH 2770 OR 2780

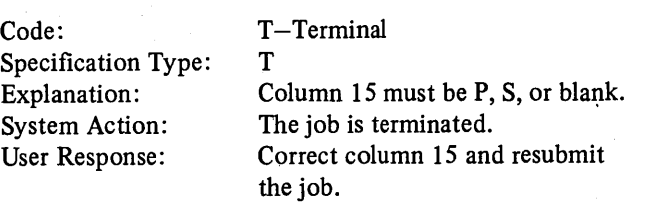

#### RG380-2770 AND 2780 CANNOT BE SPECIFIED IN THE SAME PROGRAM

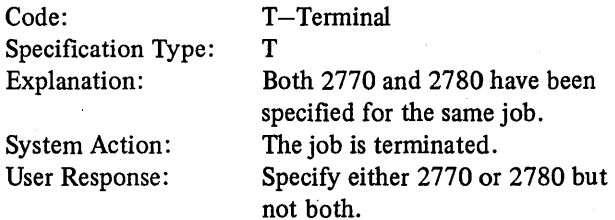

#### RG381-INVALID DEVICE SPECIFIED FOR THE REMOTE TERMINAL USED

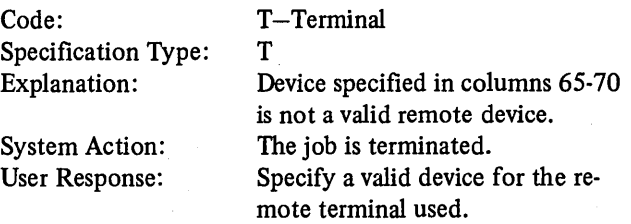

#### RG382-INVALID REMOTE DEVICE FOR FILE TYPE SPECIFIED

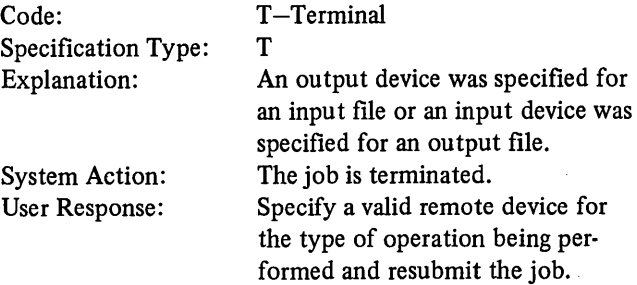

#### RG383-ITB AND TRANSPARENCY SPECIFIED FOR 2770. ITB IS DROPPED

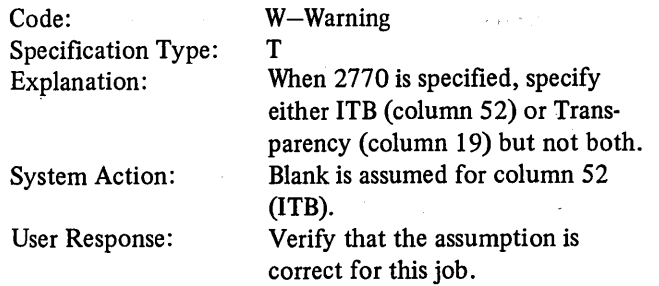

#### RG388-FACTOR MUST BE EITHER A FIELD NAME OR A LITERAL WHEN USED WITH DEBUG OPERATION

#### RG391-A FIELD WITH A LENGTH GREATER THAN 8 CHARACTERS CANNOT BE USED IN FACTOR 1 WITH DEBUG OPERATION

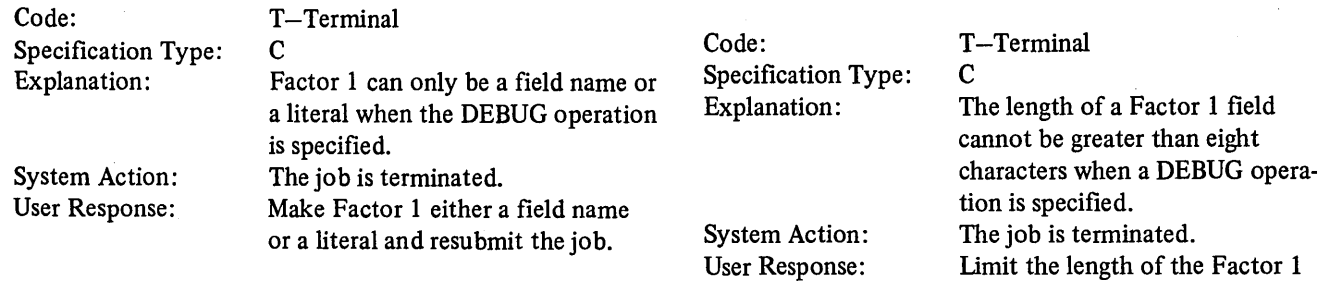

#### RG389-LO-L9 INDICATOR SPECIFIED IN AN OR RELATIONSHIP WITH LR

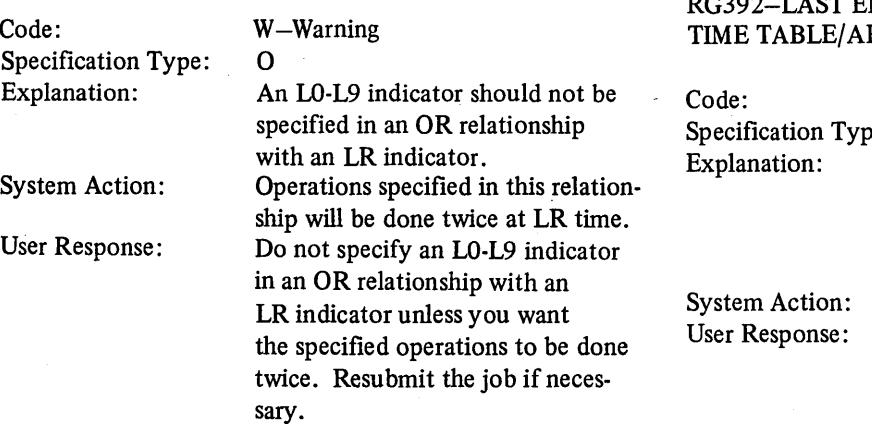

#### RG390-SEQUENCE CHECKING IS NOT PERFORMED ON EXECUTION TIME ARRAYS

 $\overline{1}$ 

#### Code: Specification Type: Explanation: System Action: User Response: W-Warning E Sequence must be specified if high or low LOKUP is to be done; however, no sequence checking is done at input time. A sequenced array is assumed. Be sure the array is in ascending or descending sequence. AND/OR LINES, ASSUME BLANK Code: Specification Type: Explanation: System Action: User Response: T-Terminal 0 ADD was specified in columns 16-18 of an AND/OR line in output specifications. Blank is assumed, but the job is terminated. Remove the ADD entry from columns 16-18 of the AND/OR line

## RG392-LAST ENTRY IN ONE OR MORE COMPILE RRAYS WAS BLANK.

the job.

field to eight characters. Resubmit

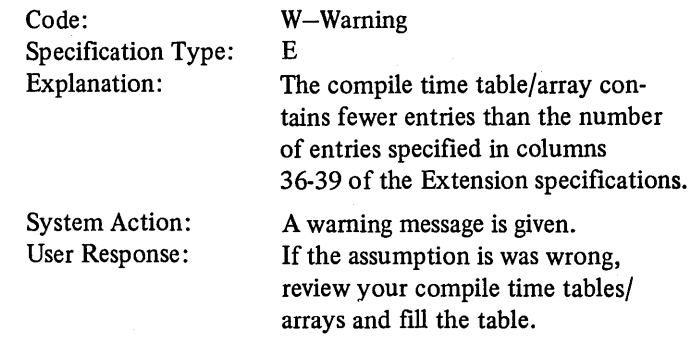

RG394-'ADD' IN COL 16-18 NOT ALLOWED ON

and resubmit the job.

#### RG397-FILE DESCRIBED AS 'ADD' TYPE FILE, EACH OUTPUT LINE MUST HAVE 'ADD' IN COL 16-18. ASSUME 'ADD'

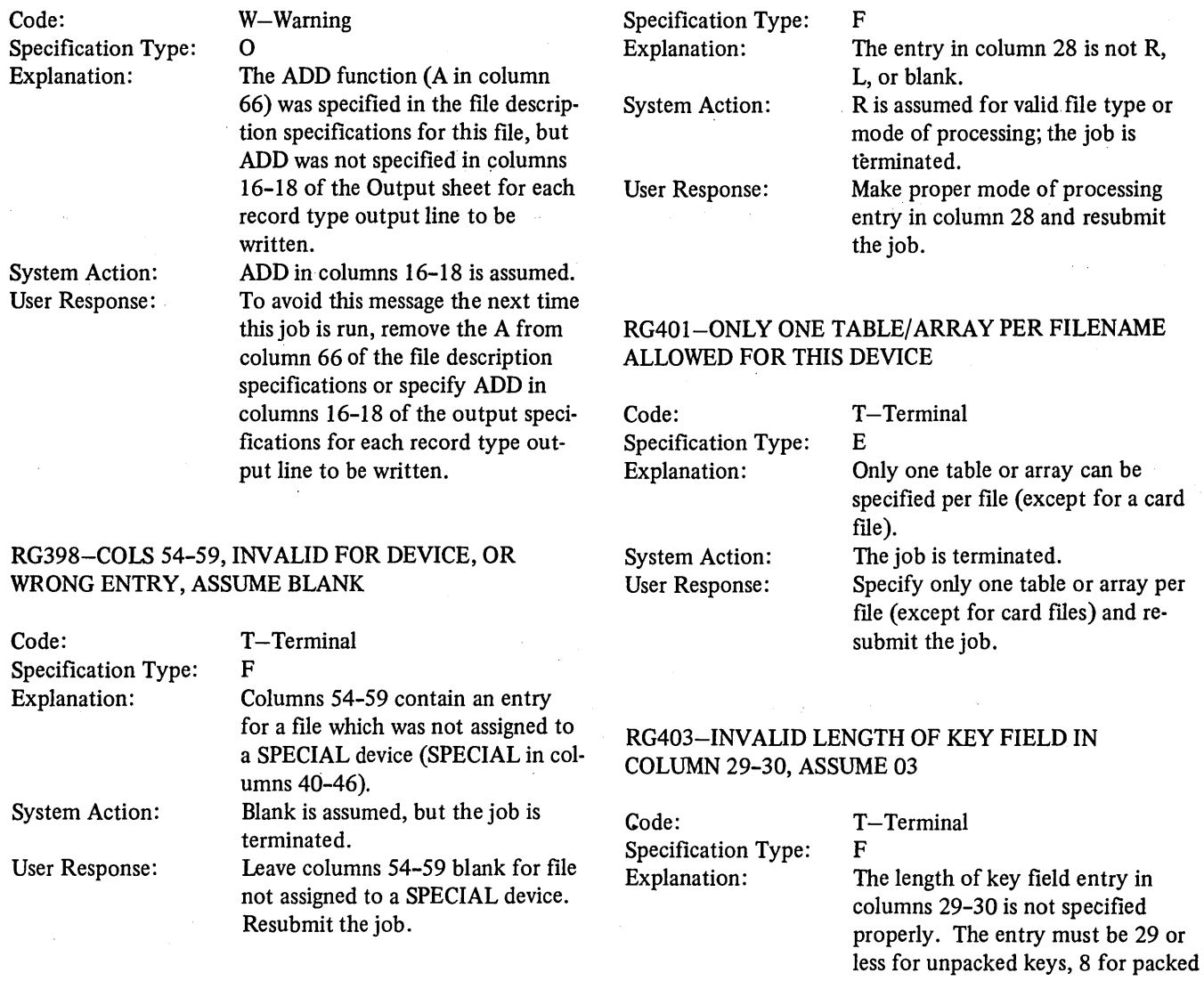

#### RG399-INVALID ENTRY IN COLS 54-59

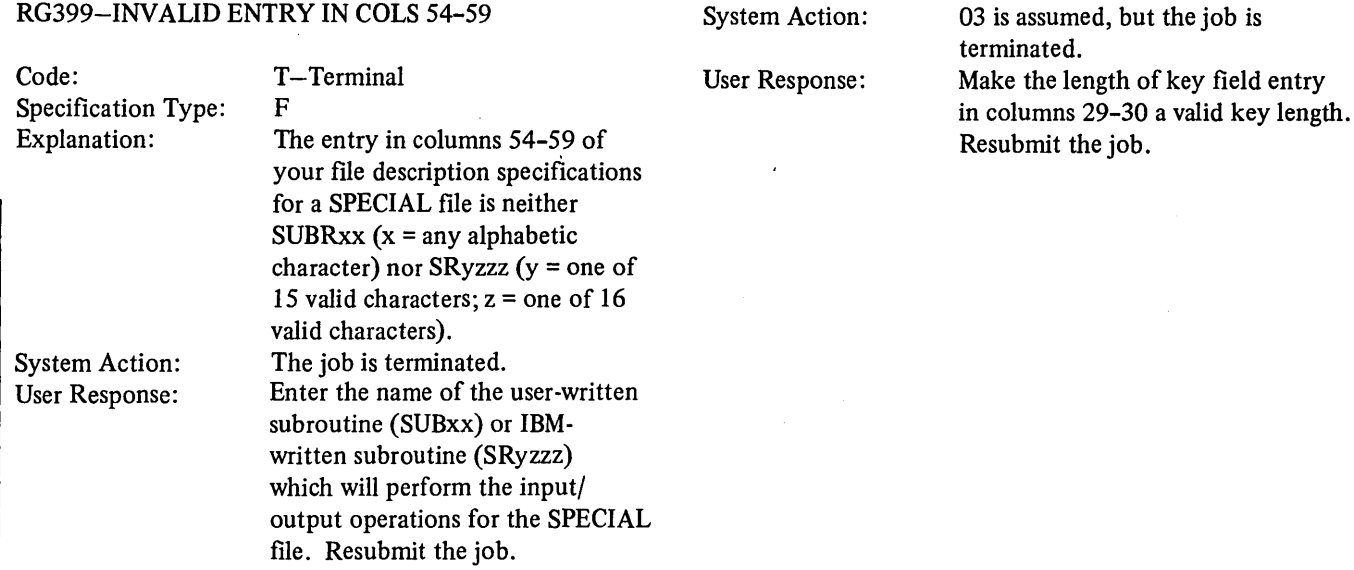

System Action:

keys.

 $\left(\right)$ 

⟨

#### RG400-INVALID MODE OF PROCESSING ENTRY IN COLUMN28

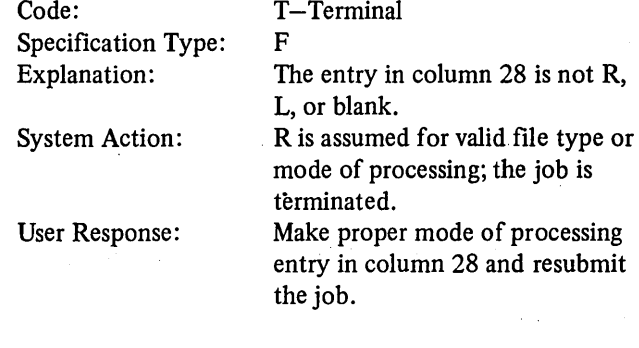

#### RG404-INVALID RECORD ADDRESS TYPE ENTRY IN COLUMN 31, ASSUME A.

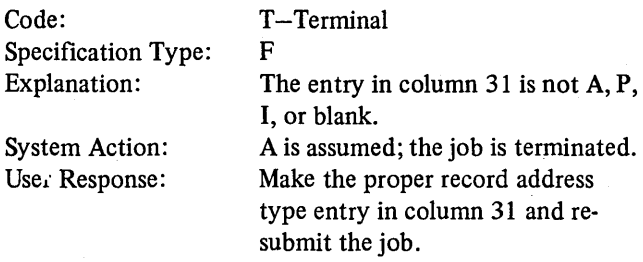

#### RG405-INVALID KEY START LOCATION ENTRY IN COLUMNS 35-38, ASSUME 1

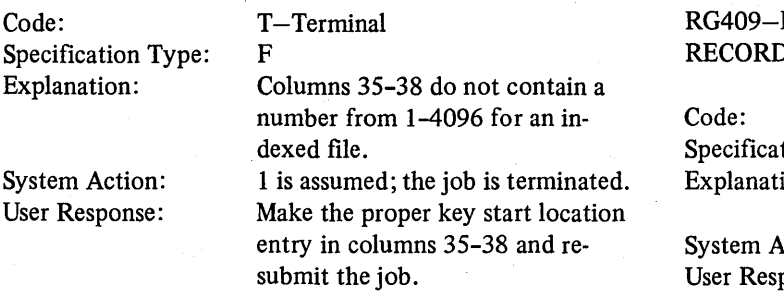

#### RG406-INVALID CORE INDEX ENTRY IN COLS 60-65, ASSUME BLANK

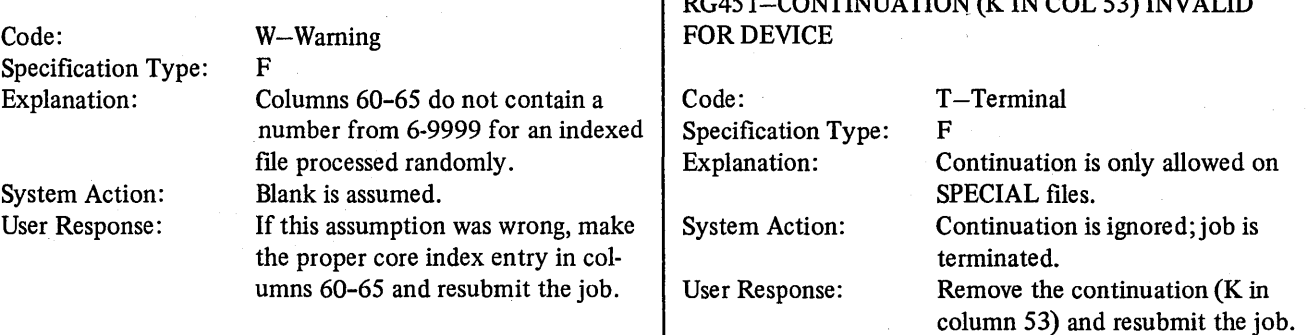

### RG407-INV ALID FILE ADDITION OR UNORDERED ENTRY IN COLUMN 66, ASSUME A

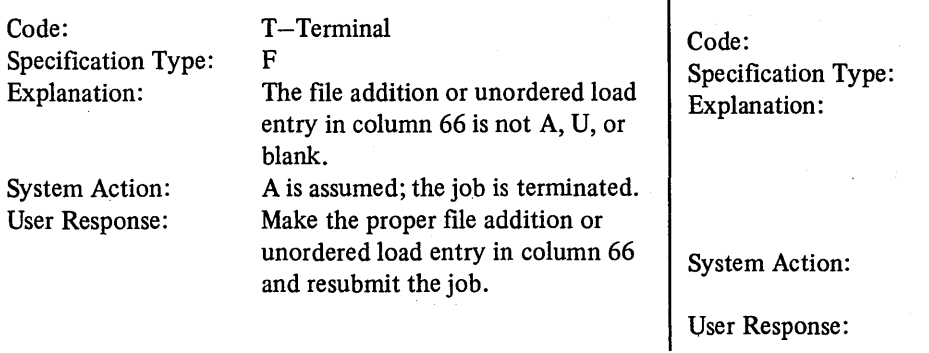

#### RG408-NUMBER OF EXTENTS ENTRY IN COLS 68-69 IS INVALID OR NOT ALLOWED WITH DEVICE, ASSUME BLANK

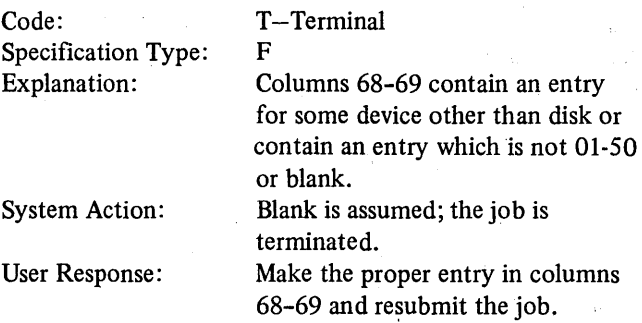

#### ENTRY OF K MADE IN COLUMN 31 FOR D ADDRESS TYPE, ASSUME A

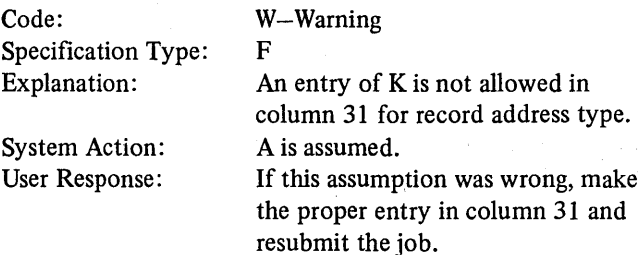

# $\Gamma$  DC451-CONTINULATION (KIN COL 53) INVALID

# column 53) and resubmit the job. RG452-ENTRY IN COL 54-59 OF A CONTINUATION

# CARD IS INVALID OR MISSING

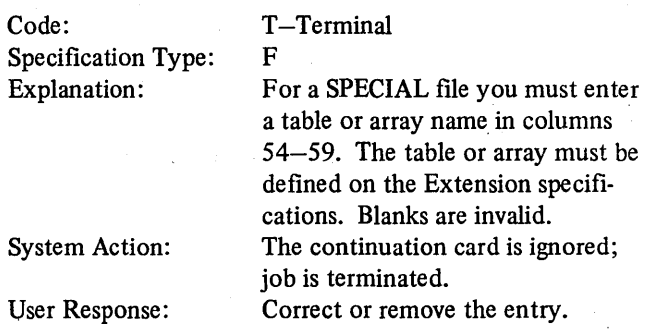

### RG453-CONTINUATION ENTRY IN COL 54-59 IS REPEATED FOR A FILE, SECOND ENTRY IGNORED

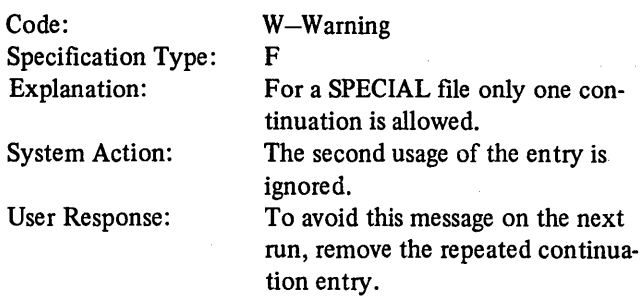

#### RG455-COLUMNS 7-52 AND 66-72 ARE NOT BLANK FOR A CONTINUATION LINE, ASSUME BLANK

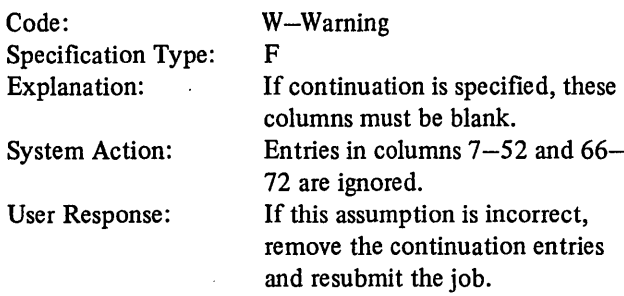

## RG457-ENTRY IN COL 70 INVALID FOR DEVICE, ASSUME BLANK

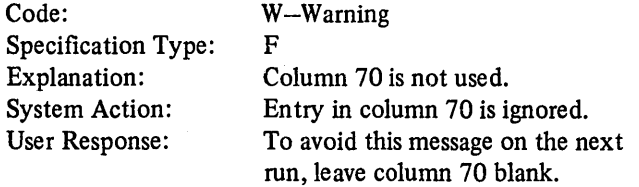

## RG461-INVALID ENTRY IN COL 70, ASSUME BLANK

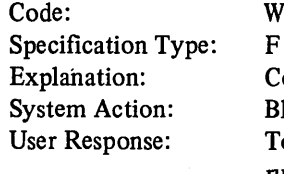

-Warning F olumn 70 must be blank. lank is assumed. To avoid this message on the next run, remove the entry in column 70.

#### RG462-CONTINUATION, KIN COL 53, INVALID FOR MAIN FILE DESCRIPTION LINE, ASSUME BLANK

W-Warning

F

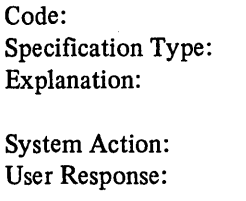

K is valid only on a continuation File Description specification. Blank is assumed. To avoid this message on the next run, leave column 53 blank.

#### RG500-FROM NAME INVALID OR MISSING FROM RA FILE

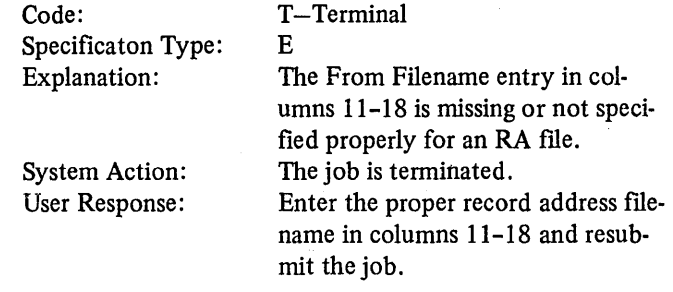

#### RG502-FROM FILENAME IS AN RA FILE THAT IS USED MORE THAN ONCE

entry in columns  $11-18$ .

# RG460-INVALID ENTRY IN COL 53, ASSUME BLANK

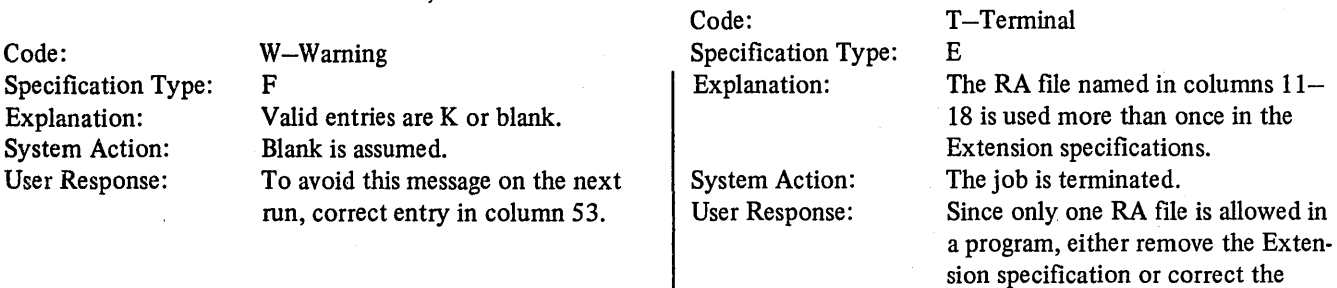

Code:

#### RGS03-TO FILENAME FOR A RA FILE TYPE IS EITHER: 1-NOT A PRIMARY, SECONDARY, OR DEMAND FILE OR 2-IS MISSING, INVALID OR NON DISK FILE

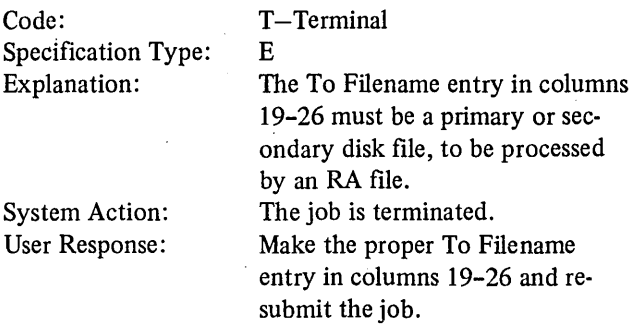

#### RG511-PACKED LENGTH GREATER THAN 8 FOR A FIELD, TABLE, OR ARRAY

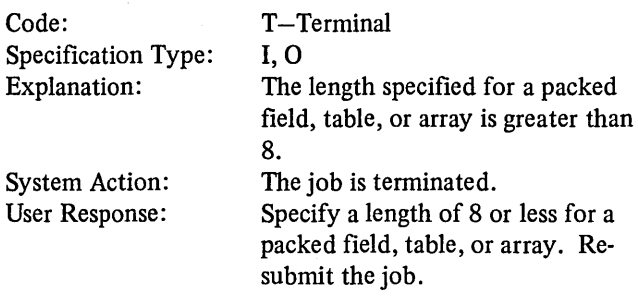

## RG516-MORE THAN 7 AN/OR LINES SPECIFIED

c

Code:

Specification Type:

#### RGS04-TO FILENAME IS INCORRECT FILE TYPE

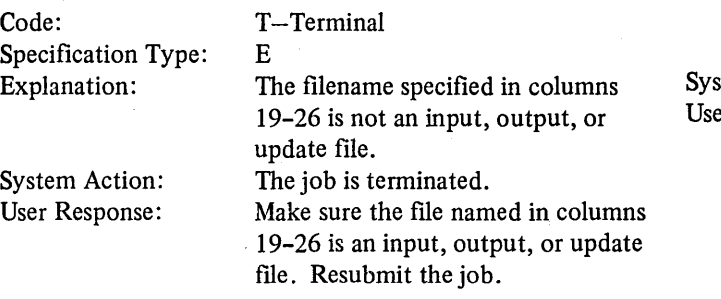

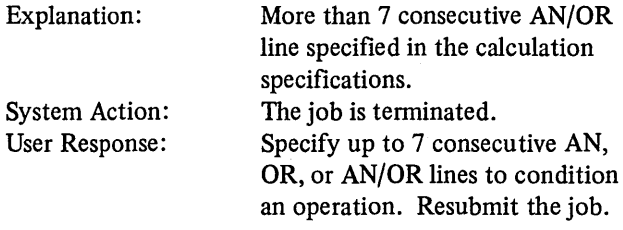

T-Terminal

#### RG517-AN/OR LINES OUT OF ORDER

#### RGSlO-LENGTH GIVEN FOR BINARY FIELD IS NOT 2 OR 4, ASSUME 2

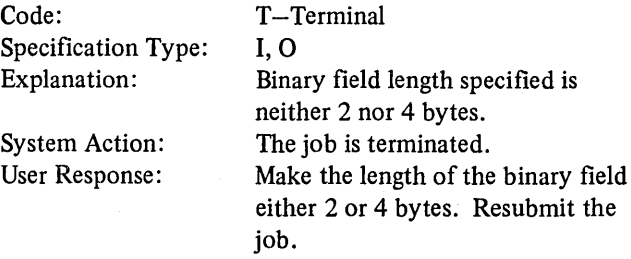

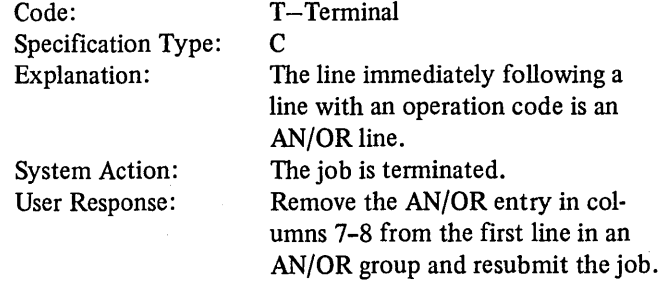

#### RG518-NO INDICATORS GIVEN WITH AND/OR LINES

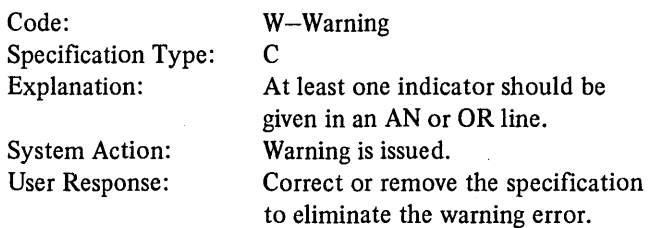

#### RG519-COLUMNS 18-59 ARE INVALID WITH AN/OR LINES OR OP CODE IS MISSING WITH INDICATORS PRESENT, ASSUME BLANK

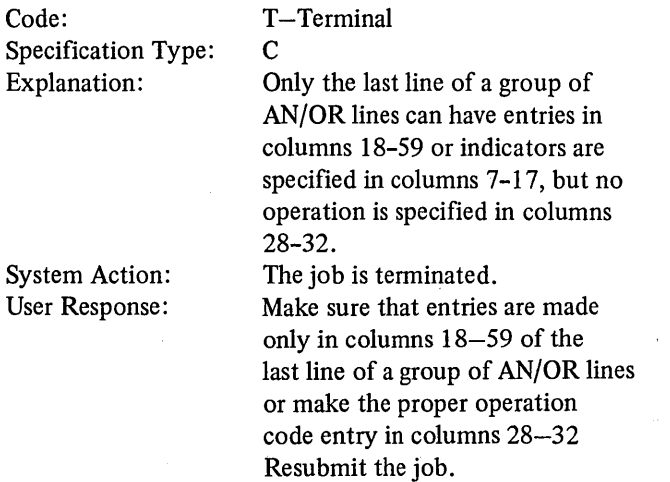

#### RG520-THIS LINE IS NOT AN AN/OR LINE AND PREVIOUS LINE HAS NO OP CODE; OR THIS LINE HAS NO INDICATORS AND NO OP CODE

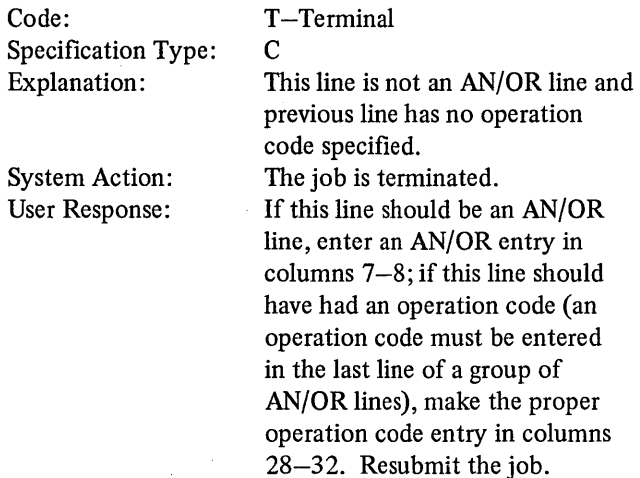

#### RG521-MINUS INDICATOR IS NOT ALLOWED FOR TEST BIT OPERATION OF ONLY 1 BIT

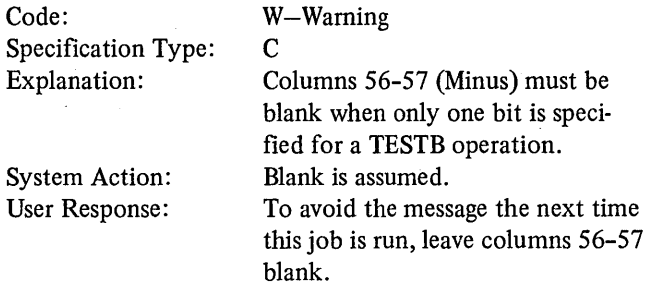

#### RG522-ALL THREE RESULTING INDICATORS ARE THE SAME

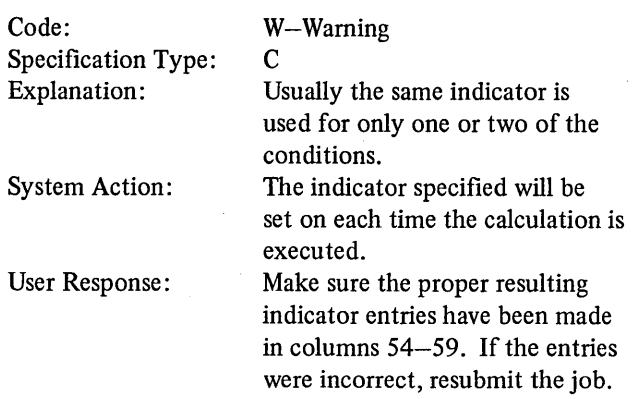

#### RG523-A NEGATIVE FACTOR FOR THE SQUARE ROOT OPERATION IS NOT ALLOWED

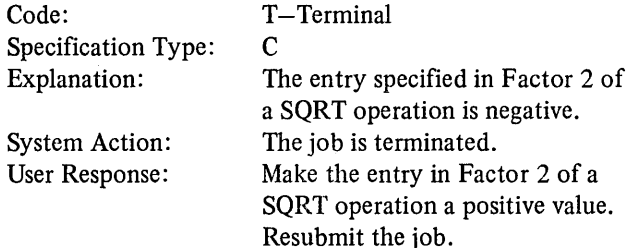

#### RG524-WHOLE ARRAYS ARE NOT ALLOWED AS FACTOR 1 WITH DISPLAY OR CHAIN OP CODE

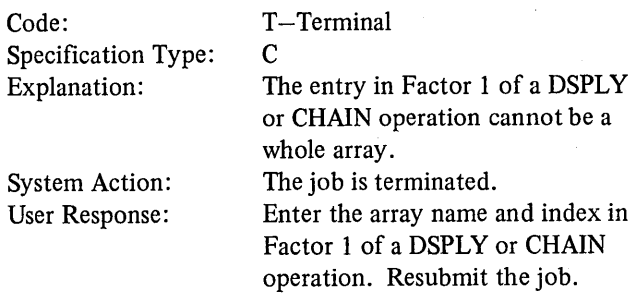

#### RG525-0PERATION CODE IS INVALID FOR DEVICE. TYPE OR MODE OF PROCESSING

file can be assigned to the console. The file is assumed to be an input

If this assumption was wrong, make the proper entry in column 15 and

The file designation entry in column 16 is not R for an ADDROUT

Enter an R in column 16 for the ADDROUT file and resubmit the

The job is terminated.

file.

RG541-FILE DESIGNATioN IS INVALID FOR

F

file.

job.

ADDROUT FILE, ASSUME R

Specification Type: Explanation:

System Action: User Response:

resubmit the job.

T-Terminal

System Action:

User Response:

Code:

#### RG543-LENGTH OF KEY COL 29-30, OR LENGTH OF KEY AND KEY START LOCATION GREATER THAN RECORD LENGTH

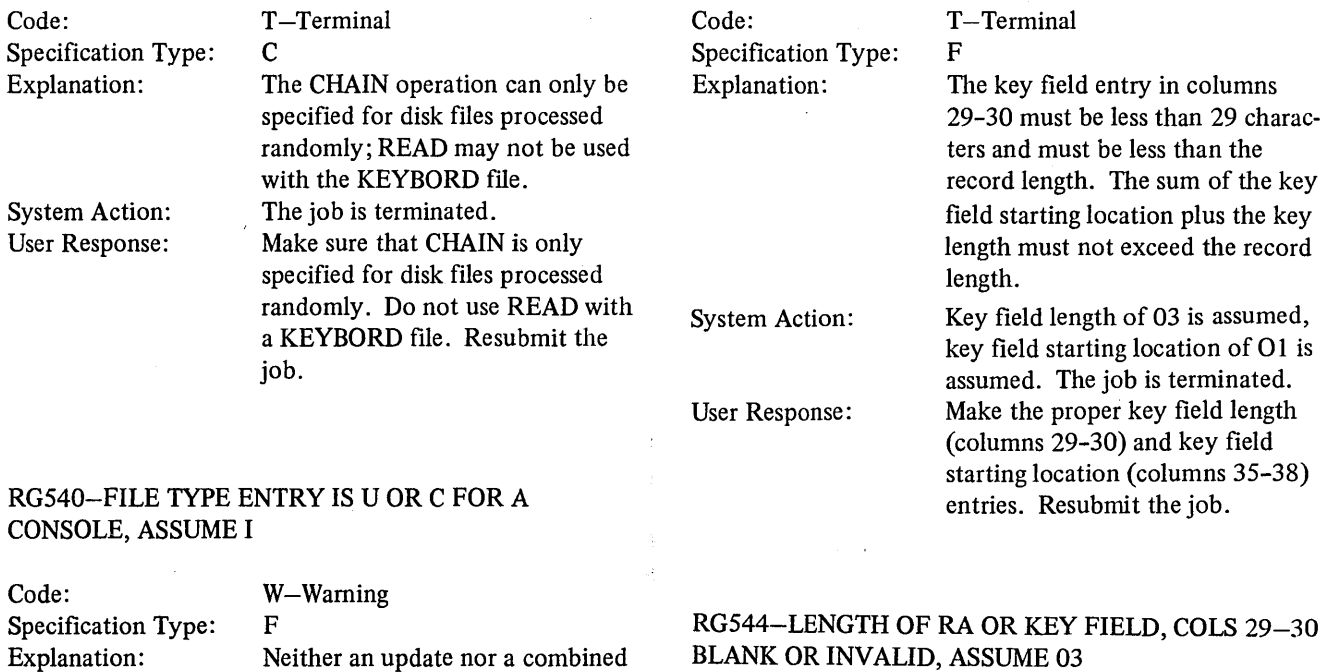

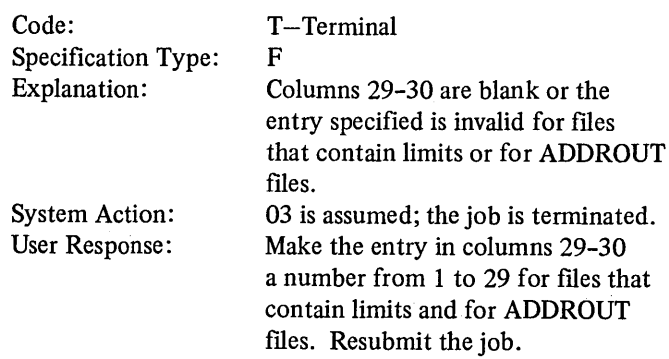

#### RG548-FILE ADDITION IS INVALID FOR FILE OR DEVICE, ASSUME BLANK

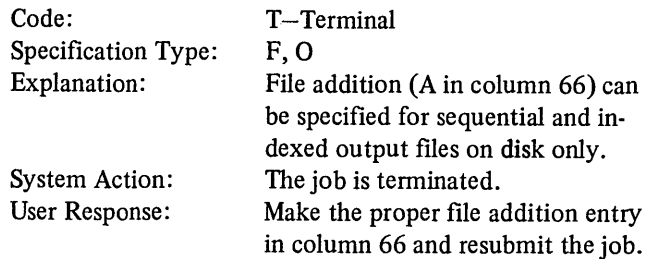

## RGS49-KEY FIELD START LOCATION IS BLANK OR EXCEEDS RECORD LENGTH

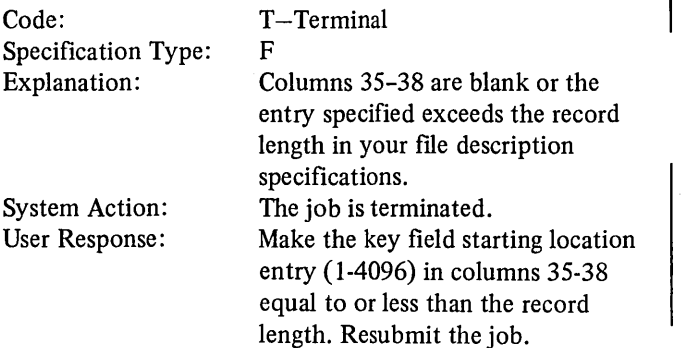

#### RG550-NO MORE THAN 20 FILE DESCRIPTION SPECS ALLOWED

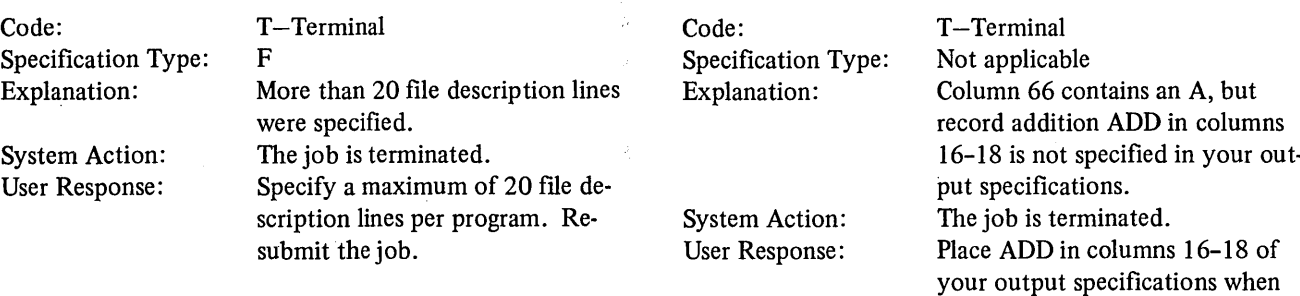

#### RG551-RECORD LENGTH MISSING OR INVALID FOR DISK FILE, ASSUME 256

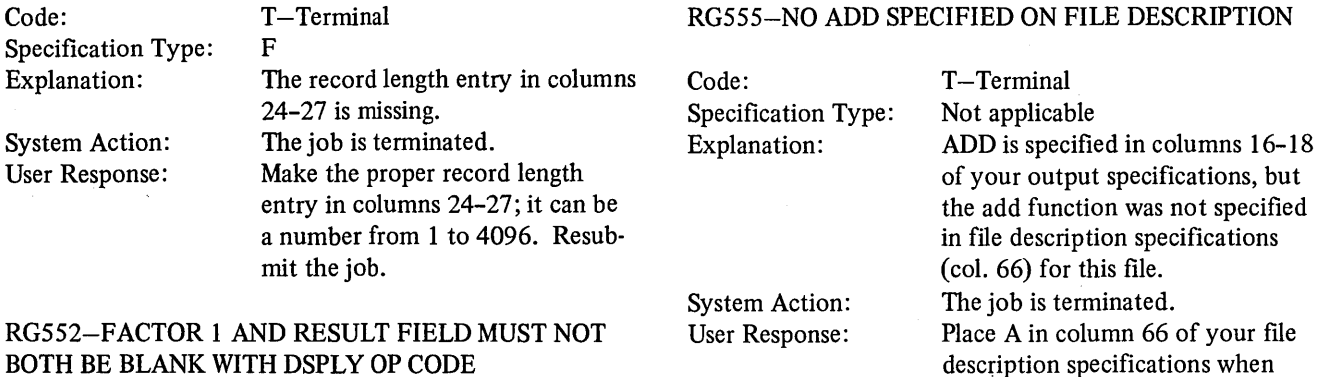

#### Code: Specification Type: Explanation: System Action: User Response: T-Terminal c Both the Result Field and Factor 1 were left blank on a DSPLY operation. The job is terminated. Make the proper entry under Factor 1 or the Result Field for the DSPLY operation and resubmit the job.

#### RG553-CORE INDEX IS INVALID FOR DEVICE TYPE OR MODE OF PROCESSING

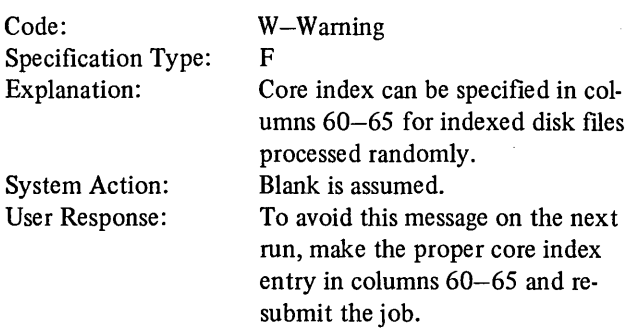

#### RG554-ADD SPECIFIED ON THE FILE DESCRIPTION SPEC BUT ADD NOT REFERENCED ON OUTPUT

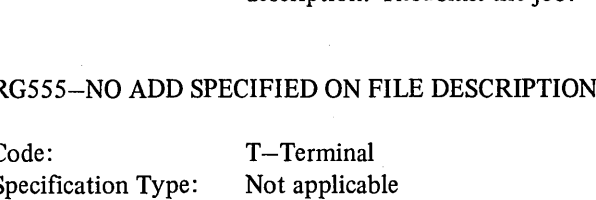

A is specified in column 66 of file description. Resubmit the job.

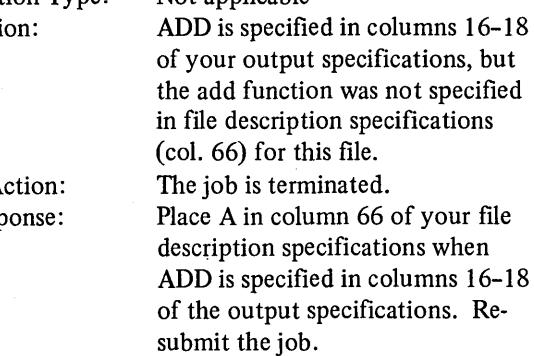

### RG557-MASK FOR BIT OPERATION IS NOT 0-7

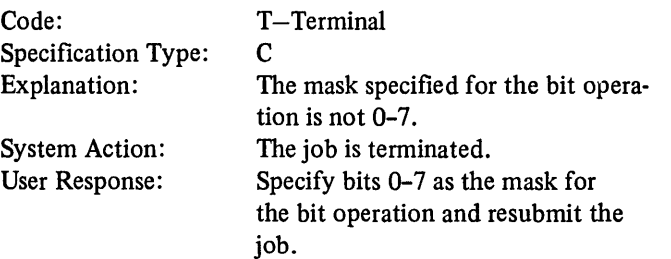

#### RG558-INVAUD USE OF (OR MISSING) RESULTING INDICATORS WITH THIS OP CODE. ASSUME INVALID RESULTING INDICATORS BLANK.

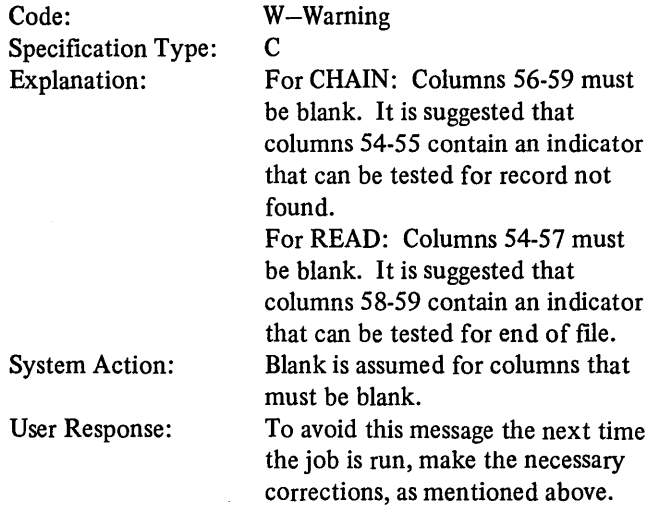

#### RG560-MODE OF PROCESSING COL 28 GIVEN BUT NOT ALLOWED, ASSUME BLANK

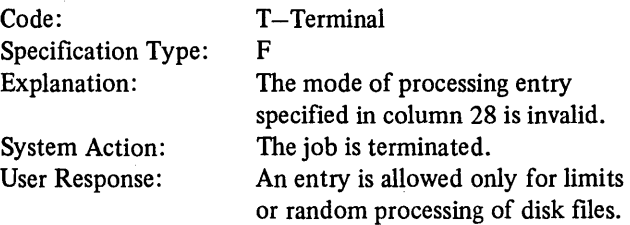

#### RG561-KEY FIELD START LOCATION (COLS 35-38) GIVEN BUT NOT ALLOWED, ASSUME BLANK

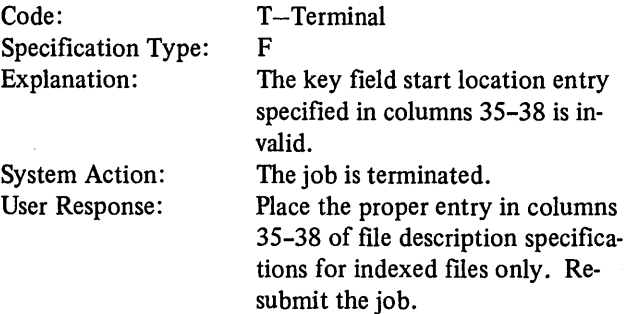

### RG562-FILE TYPE FOR FROM FILENAME AND/OR TO FILENAME INVALID WITH TABLE/ARRAY

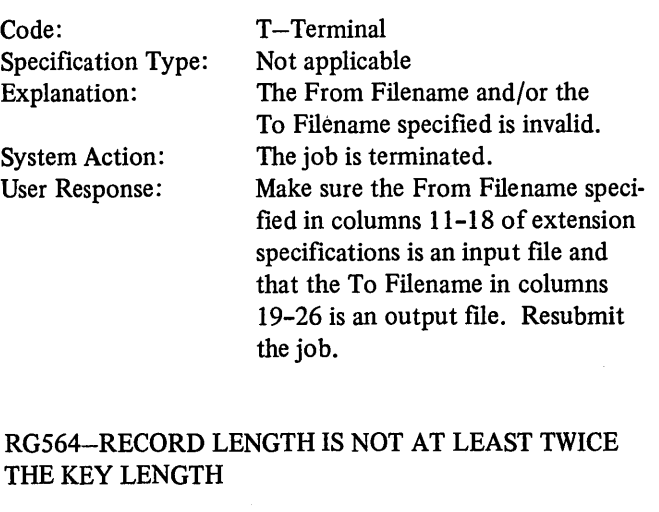

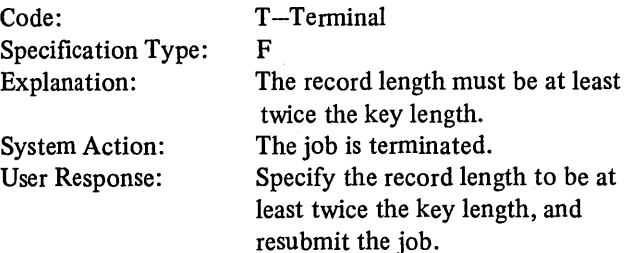

#### RG565-COLUMN 31 INVALID FOR DEVICE TYPE

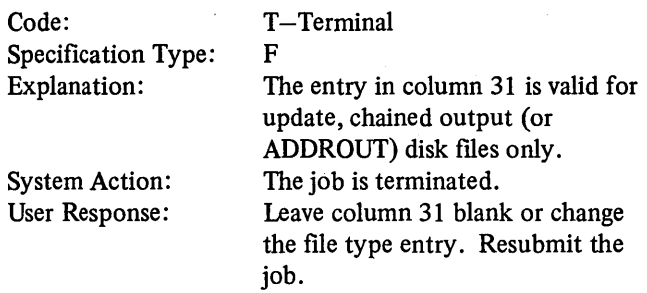

#### RG566-INVALID USE OF DEVICE AS FROM FILENAME

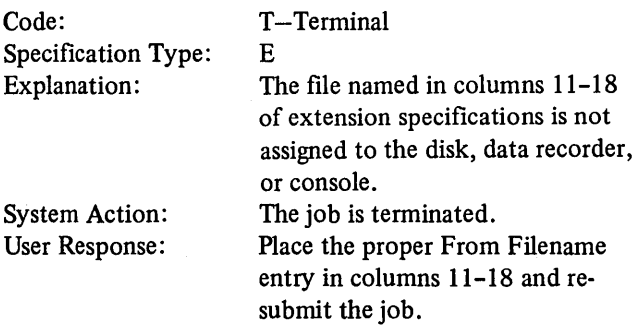

#### RG567-TABLE RECORD SIZE GREATER THAN FROM FILENAME DEVICE RECORD SIZE

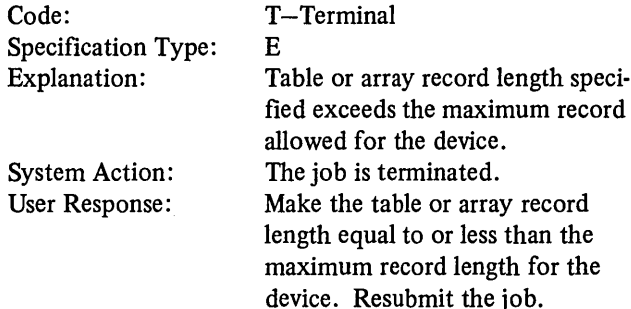

#### RG568-LENGTH OF KEY FIELD OR RA LENGTH COLS 29-30 GIVEN BUT NOW ALLOWED, ASSUME BLANK

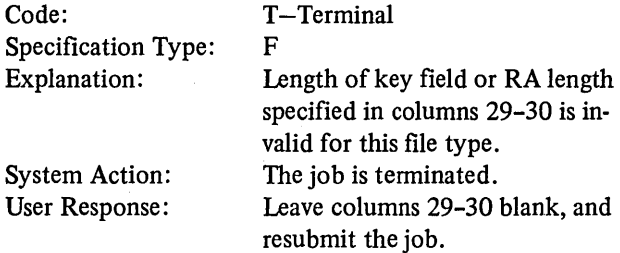

#### RG569-ENTRY OF I COL 32 NOT GIVEN FOR AN IN-DEXED FILE, ASSUME I

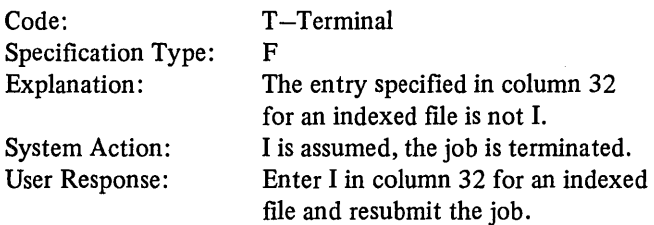

#### RG570-LOOK AHEAD WITH NUMERIC SEQUENCE OR LOOK AHEAD FOLLOWS A NUMERIC RECORD

#### Code: Specification Type: Explanation: System Action: User Response: T-Terminal I A look ahead record type (\*\* in columns 19-20) cannot be specified on the same line as a numeric sequence entry in columns 15-16. The job is terminated. Specify look ahead record types (\*\*in columns 19-20) on the same line with an alphabetic entry in columns 15-16. Resubmit the job. Explanation: System Action: User Response: The record address file and the file it is used to process are not conditioned by the same external indicator. The job is terminated. When external indicators are used, specify the same external indicator for both the record address file and the file it is used to process. Resubmit the job.

Code:

Specification Type:

#### RG571-MORE THAN ONE LOOK AHEAD RECORD IN A FILE

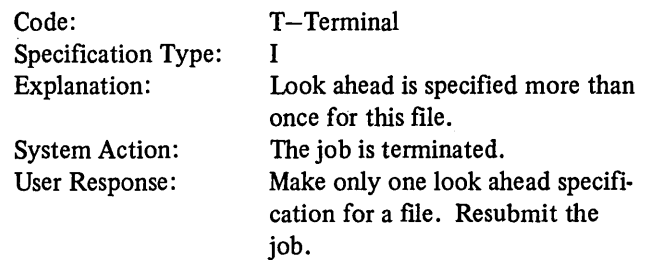

#### RG572-LOOK AHEAD CANNOT BE THE ONLY RECORD IN A FILE

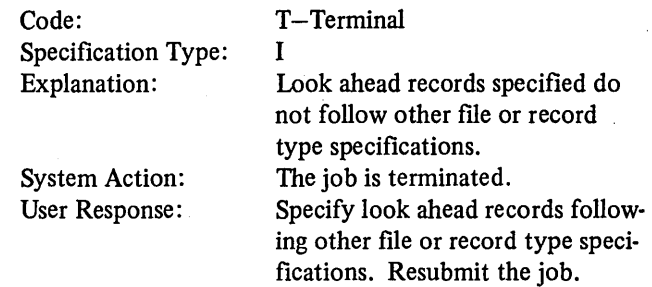

#### RG573-MULTI RA FILES DEFINED

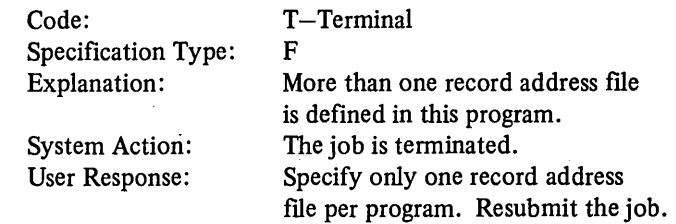

#### RG574-EXTERNAL INDICATOR COLS 71-72 NOT THE SAME AS RA FILES

F

T-Terminal

#### RGS75-NO INPUT SPECIFICATIONS FOUND FOR THIS FILE

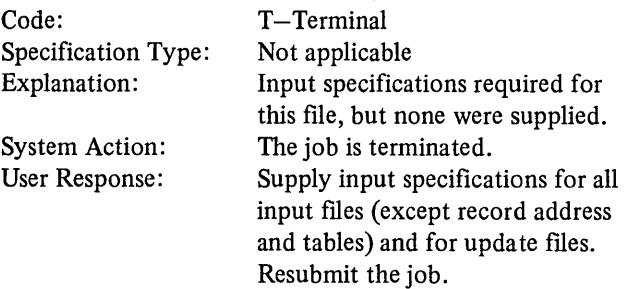

#### RG576-COMPILE TIME TABLE DATA FOUND. COMPILE TIME TABLE OR ARRAY NOT SPECIFIED IN EXTENSION

 $\bar{z}$ 

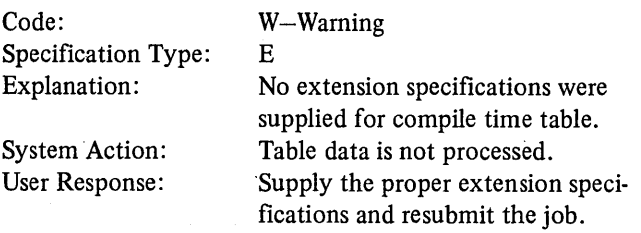

#### RG577-0NLY ONE FILE ASSOCIATED WITH RA FILE IS ALLOWED IN A PROGRAM

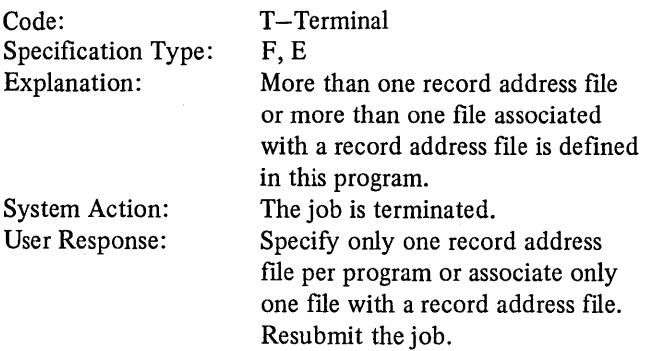

#### RGS78-RA FILE OR A FILE ASSOCIATED WITH RA FILE IS REQUIRED BUT NOT DEFINED

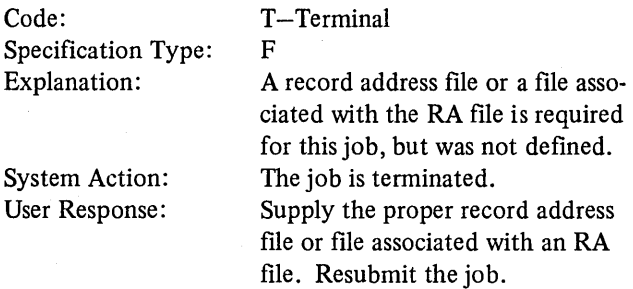

#### RGS79-FIRST IP LINE NOT FOR PRINTER, ASSUME COL 4I IN CONTROL CARD BLANK

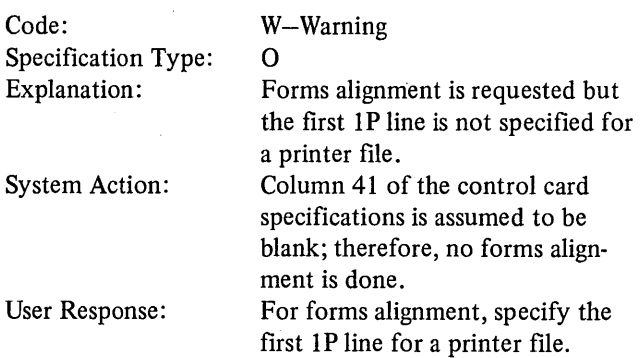

#### RGS80-REFERENCED A MATCH LEVEL WHICH IS NOT VALID, OR DEFINED A LEVEL MORE THAN **ONCE**

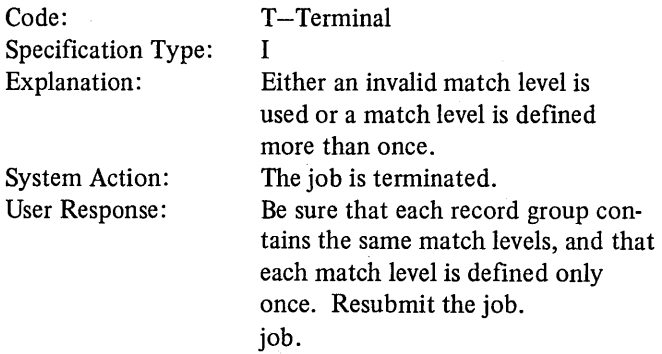

RGS8I-MISSINGOR INVALID AN/OR ENTRY IN COL 7-8

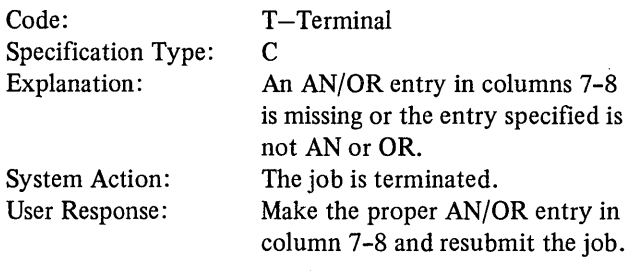

 $\sim$ 

#### RG582-THE RELATIVE RECORD NUMBER FOR THE CHAIN OPERATION MUST BE NUMERIC WITH 0 DECIMAL

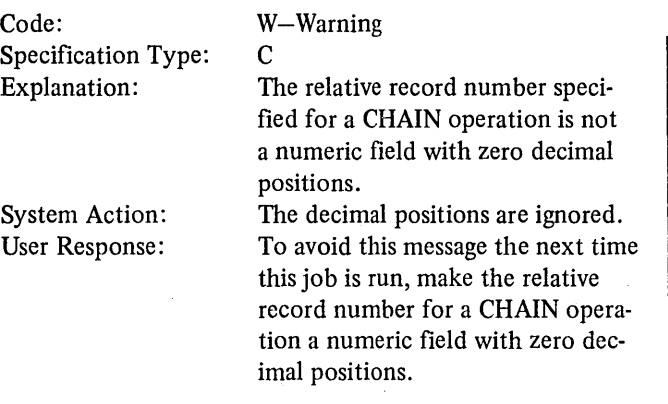

## RGS83-BINARY LENGTH SPECIFIED GREATER THAN 9, ASSUME 9

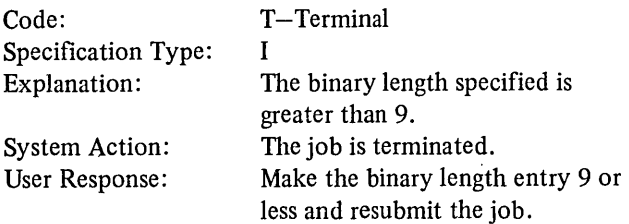

#### RG584-THIS MATCH LEVEL WAS REFERENCED PRFVIOUSLY IN THIS RECORD GROUP

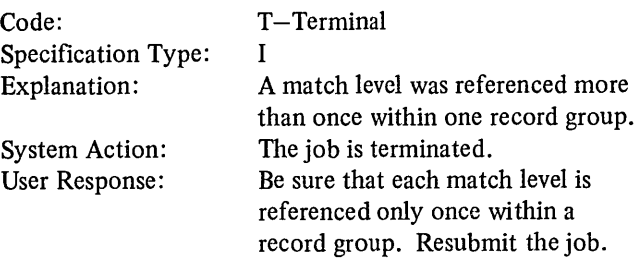

#### RGS85-DISPLAY, CHAIN, OR DEMAND FILE SPECIFIED, BUT APPROPRIATE OPERATION CODE NOT FOUND IN CALCULATION SPECIFICATIONS

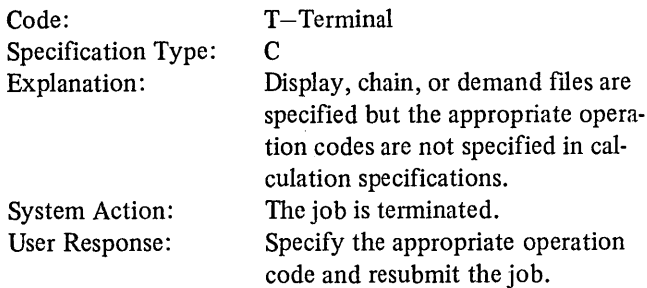

#### RGS86-MORE THAN ALLOWABLE TABLE/ARRAY NAMES USED IN THE PROGRAM

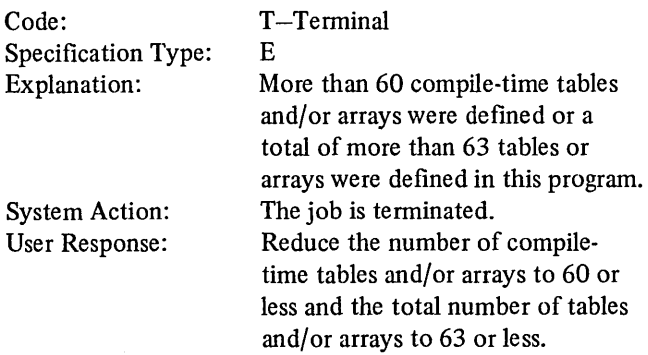

#### RGS87-IF FACTOR 1 OR FACTOR 2 IS A WHOLE ARRAY, RESULT FIELD MUST BE WHOLE ARRAY

Code:

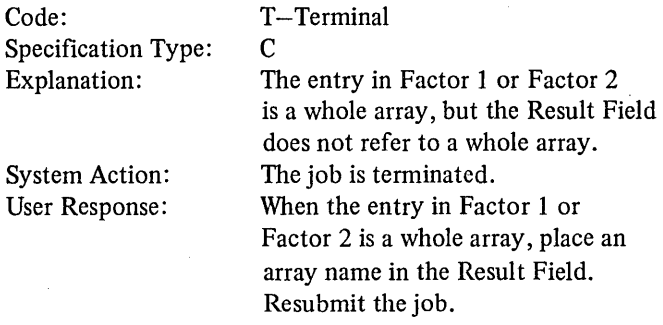

#### RGS88-TESTB, BITON, AND BITOF MAY NOT REFERENCE AN ENTIRE ARRAY

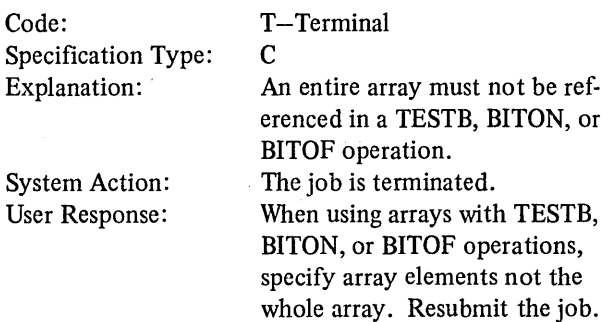

 $\mathcal{L}$
### RG589-RESULT FIELD MUST BE A ONE-POSITION ALPHAMERIC FIELD. IF FACTOR 2 IS A FIELD NAME, IT MUST BE A ONE-POSITION ALPHAMERIC **FIELD**

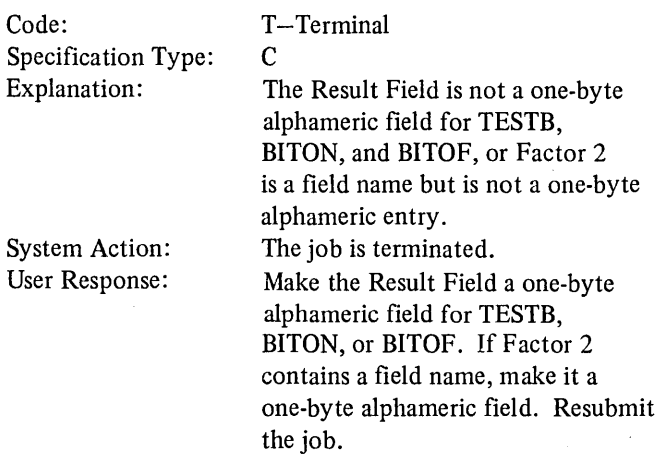

### RG590-WHENEVER HIGH IS USED IN A MOVE ZONE OPERATION, IT MUST REFERENCE AN ALPHAMERIC FIELD

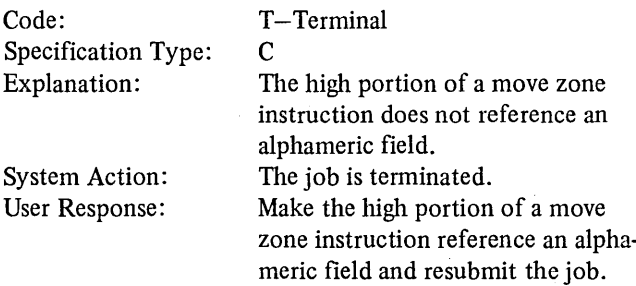

### RG591-LENGTH OF FIELD IN FACTOR 1 NOT EQU TO KEY LENGTH OF FILE SPECIFIED IN FACTOR

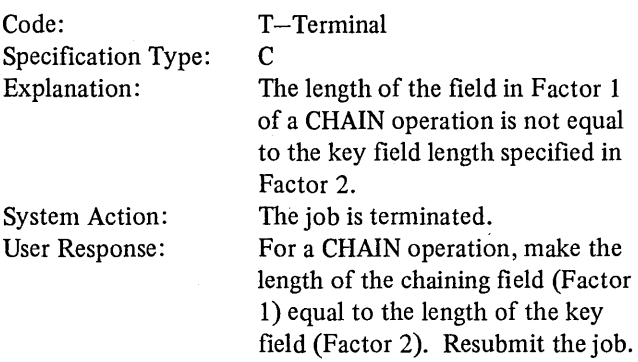

### RG592-FOR SEQUENTIALLY PROCESSED UPDATE FILE-T ENTRY IN COL 15 IS INVALID OR LO-L9 INDICATOR USED WITHE IN COL 15

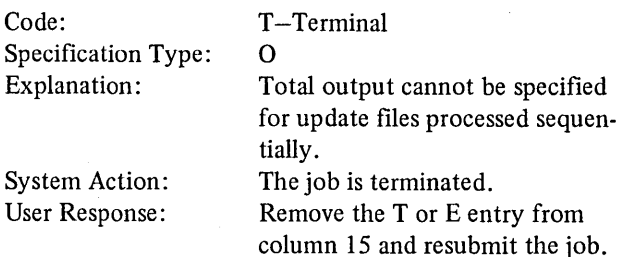

### RG593-TABLE/ ARRAY NAME MISSING FOR 'TO' AND/OR 'FROM' FILENAME

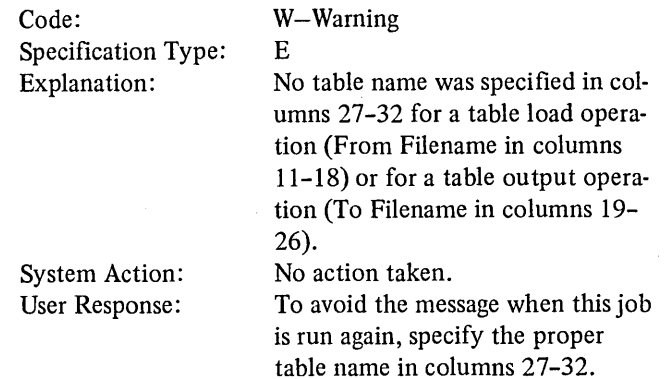

### RG594-'TO' FILENAME MAY NOT BE USED WITH EXECUTION TIME TABLE/ARRAY

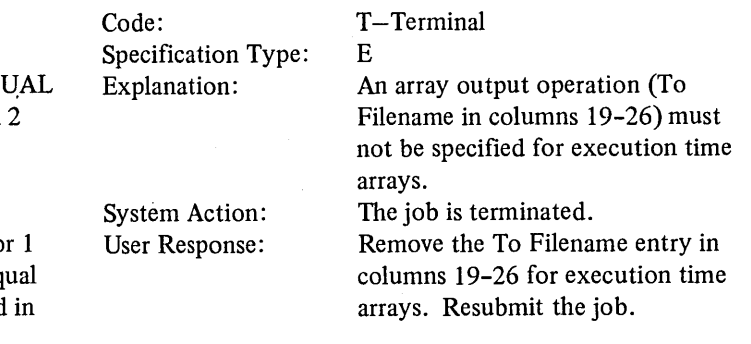

### RG595-COLS 27-32 AND 46-51 MUST BE BOTH TABLE OR BOTH ARRAY NAMES

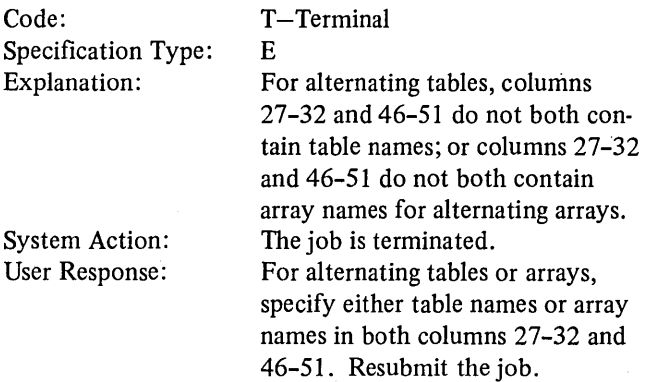

### RG596-INDICATORS MAY NOT BE USED WITH \*PLACE

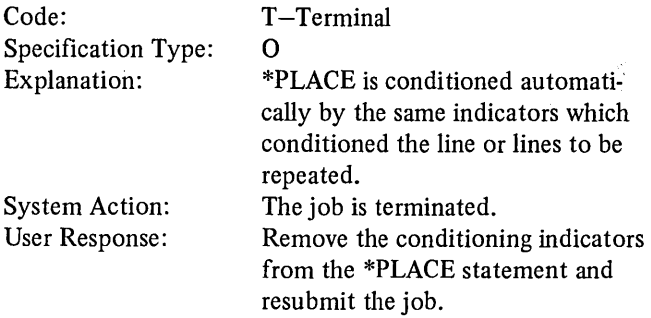

### RG597-END POSITION SPECIFIED FOR \*PLACE LESS THAN TWICE THAT OF HIGHEST PREVIOUSLY SPECI-FIED FIELD END POSITION OR END POSITION GREAT-ER THAN256

![](_page_397_Picture_363.jpeg)

### RG598-ALPHA TABLE/ARRAY SPECIFIED AS PACKED, ASSUME NUMERIC

![](_page_397_Picture_364.jpeg)

### RG599-LENGTH OF ELEMENT FOR BINARY TABLE/ ARRAY NOT SPECIFIED AS 4 OR 9, DEFAULT TO 4 IF LENGTH SPECIFIED IS LESS THAN 4, OTHERWISE DEFAULT TO 9

![](_page_397_Picture_365.jpeg)

### RG602-CONSOLE AND KEYBOARD BOTH SPECIFIED

![](_page_397_Picture_366.jpeg)

specifications. Resubmit the job.

# 388

### RG604-INVALID OR MISSING FIELD LIGHTS SPECIFIED ON SET OR KEY OPERATION

![](_page_398_Picture_370.jpeg)

### RG605-SAME VALID FIELD LIGHT USED IN COLUMNS 31 AND 32

![](_page_398_Picture_371.jpeg)

### RG609-KEYBOARD SPECIFIED AS PRIMARY FILE BUT FUNCTION NEVER USED

![](_page_398_Picture_372.jpeg)

### RG610-ONLY COMMAND KEY INDICATORS VALID AS RESULTING INDICATORS ON SET OPERATION

![](_page_398_Picture_373.jpeg)

### RG607-TAB SET MUST BE FOLLOWED BY KEY IN MANUAL MODE

![](_page_398_Picture_374.jpeg)

### RG608-TAB SET POSITION INVALID

![](_page_398_Picture_375.jpeg)

### RG611-SKIPXX, SPACEX, OR POSITION OF PRINT ELEMENT GIVEN WITHOUT FILENAME

![](_page_398_Picture_376.jpeg)

 $\sim$  1.

### RG612-POSITION OF PRINT ELEMENT OUT OF LIMITS FOR FILE

![](_page_399_Picture_322.jpeg)

### RG613-X FOR SPACEX OR XX FOR SKIPXX INVALID

![](_page_399_Picture_323.jpeg)

### RG614-0PERA TION REQUIRES KEYBOARD SPEC ON FILE DESCRIPTION

![](_page_399_Picture_324.jpeg)

### RG615-CANNOT KEY FIELD GREATER THAN 128 **CHARACTERS**

![](_page_399_Picture_325.jpeg)

### RG616-KEYBOARD MUST HAVE PRIMARY OR DEMAND DESIGNATION, ASSUME DEMAND

![](_page_399_Picture_326.jpeg)

### RG617-RESULT FIELD MAY NOT BE AN ARRAY

![](_page_399_Picture_327.jpeg)

 $\sim$ 

### RG618-CANNOT HAVE ANY SECONDARY FILES WHEN KEYBOARD IS SPECIFIED AS PRIMARY

![](_page_400_Picture_360.jpeg)

### RG621-TRAILER RECORD OVERLAPS HEADER RECORD

### RG624-TR SPECIFICATION OUT OF ORDER

![](_page_400_Picture_361.jpeg)

### RG625-FACTOR 1 MUST BE NUMERIC FOR CHAIN OPERATION WHEN FACTOR 2 FILENAME HAS PACKED KEYS

![](_page_400_Picture_362.jpeg)

#### RG622-NO TRAILER FIELDS FOR SPREAD CARD

![](_page_400_Picture_363.jpeg)

### RG623-ENTRIES IN COLUMNS 7-18 AND 21-74 INV AUD FOR TR SPECIFICATION, ASSUME NO TR

![](_page_400_Picture_364.jpeg)

![](_page_400_Picture_365.jpeg)

submit the job.

the file named in Factor 2 has packed keys. Resubmit the job.

#### RG627-FACTOR 2 GIVEN ON SET OPERATION WITHOUT EITHER RESULT FIELD OR POSITION OF PRINT ELEMENT J.

![](_page_401_Picture_349.jpeg)

### RG628-INVALID FILE TYPE FOR SPREAD CARD CARD

![](_page_401_Picture_350.jpeg)

### RG629-BLOCK LENGTH, ST ART PRINT POSITION, INVALID OR NOT GIVEN

#### Code: Specification Type: Explanation: System Action: User Response: T-Terminal F The block length or start print position is not specified or is not specified properly. The job is terminated. Make the proper block length or start print position entry in columns 20-23 of file description specifications and resubmit the job. Code: Specification Type: Explanation: System Action: User Response: T-Terminal c The SET or KEY operation code was entered in columns 28-32 without specifying the SET or KEY operation to be performed. The job is terminated. Specify the function of the SET or KEY operation you want to perform (columns 7-27, 33-39) and resubmit the job.

### RG630-TWO OUTPUT FILES, EITHER TRACTRI, TRACTR2, OR LEDGER CARD, HA VE OVERLAPPING POSITIONS.

![](_page_401_Picture_351.jpeg)

### RG631-FACTOR 1 MUST HAVE SAME LENGTH WHEN PACKED AS LENGTH OF PACKED KEYS FOR FACTOR 2 FILENAME

![](_page_401_Picture_352.jpeg)

### RG632-SET OR KEY OPERATION SPECIFIED WITH NO FUNCTION

 $\hat{\mathcal{A}}$ 

![](_page_401_Picture_353.jpeg)

392

### RG633-FACTOR 2 MUST BE A PRINTER FILE

![](_page_402_Picture_403.jpeg)

### RG635-NUMERIC SEQUENCE CHECKING SPECIFIED FOR A SPREAD CARD, BUT N NOT SPECIFIED FOR NUMBER, ASSUME N

### RG638-CARBON COPY SPECIFIED BUT NO LEDGER IN PROGRAM

![](_page_402_Picture_404.jpeg)

### RG640-END OF FILE INDICATOR IGNORED FOR READ FROM LEDGER

RG641-\*BOTH SPECIFIED WITHOUT VALID TRACTRl

RG642-LEDGER CARD CONTROL NUMBER, NIN COL 40, MUST APPEAR BEFORE ANY NORMAL

OUTPUT FIELDS IN RECORD

![](_page_402_Picture_405.jpeg)

### RG636-CONDITIONING INDICATORS INVALID

![](_page_402_Picture_406.jpeg)

### RG637-LEDGER EJECT SPECIFIED BUT NO LEDGER IN PROGRAM

 $\left\langle \right\rangle$ 

![](_page_402_Picture_407.jpeg)

Page of SC21-7517-3 Revised March 15, 1973 By TNL: SN21-7661

### RG643-CONTROL NUMBER MAY NOT BE USED WITH A LEDGER CARD FILE THAT USES MATCHING RECORDS

![](_page_403_Picture_320.jpeg)

### RG645-IMPROPER USE OF THE PACK/UNPACK FEATURE FOR LIMITS FILE PROCESSING

#### Code: Specification Type: Explanation: System Action: User Response: T-Terminal E The unpacked key length must be one or two less than twice the pack key length. The job is terminated. Correct the unpacked key length and resubmit the job.

### RG646-RESULT FIELD FOR XFOOT MAY NOT BE AN ENTIRE ARRAY

### RG647-UNEQUAL KEY LENGTHS SPECIFIED FOR KEYS OF IDENTICAL FORMAT

![](_page_403_Picture_321.jpeg)

### RG799-ERROR FILE FULL

![](_page_403_Picture_322.jpeg)

### RG999-PROGRAM EXCEEDS CORE IN COL 12-14 OF HEADER CARD

entry in columns 12-14.

 $\left(\right)$ 

 $\left($ 

![](_page_403_Picture_323.jpeg)

Appendix C: Summary of RPG 11 Specifications

This appendix contains a brief column-by-column description of each of the RPG II specification sheets. It is in tended as a quick reference by programmers who are acquainted with RPG II for the IBM System/3 Model 6. For a complete description of each entry, refer to the applicable section of this manual. For Telecommunications specification descriptions, see IBM System/3 RPG II Telecommuni*cations Program Reference Manual,* SC21-7 507.

#### INFORMATION COMMON TO ALL FORMS

RPG II source records should be in ascending numeric sequence by columns 1 through 5. Records that are out of sequence are flagged. Adjacent records with duplicate sequence numbers are not flagged.

#### Columns 1-2 (Page)

Arrange the specifications sheets in the following order and number them in ascending sequence:

- 1. Control Card and File Description.
- 2. Extension and Line Counter.
- 3. Telecommunications.
- 4. Input.

 $\mathbf{I}$ .

 $\mathcal{E}$ 

- 5. Calculation.
- 6. Output-Format

Columns 3-5 (Line)

The first two digits of the line number are preprinted. Use the unnumbered lines on the sheet for additional specifications or, along with column 5, to insert a line between two other completed lines. For example, line 025 would be inserted between lines 02 and 03.

### Column 6 (Form Type)

This column contains a preprinted code (H, F, E, L, T, I, C, or 0) which must be placed in all RPG II specification records.

#### Column 7 (Comments)

Enter an asterisk in each line used as a comment line. The control card specification line (line 01) cannot be used as a comment line.

#### Columns 75-80 (Program Identification)

Insert any valid characters in column 75-80 of the control card specifications to identify the program. This name is used in a program directory which contains the location of your program on disk. If these columns are left blank, RPGOBJ is assumed. Columns 75-80 on all other specification sheets except the Control Card Specifications sheet can contain any entries.

#### CONTROL CARD SPECIFICATIONS

Columns 7-9 (Core Size to Compile)

Blank

#### Column 10 (Object Output)

- $Blank Object program written temporarily in object$ library
- $D -$ Object program written temporarily in object library
- $C -$  Object program written permanently in object library
- $P -$ Object program punched into cards

#### Column 11 (Listing Options)

- Blank - Program listing produced
- B - No program listing produced
- IP - Partial program listing produced

#### Columns 12-14 (Core Size to Execute)

#### *Column 12*

![](_page_404_Picture_312.jpeg)

- $Q \qquad -$  One additional 256-byte increment is needed.
- $H Two additional 256-byte increments are needed.$
- T Three additional 256-byte increments are needed.

![](_page_405_Picture_362.jpeg)

#### Columns 13-14

![](_page_405_Picture_363.jpeg)

 $01-13$  - Core size available for execution if different from core size used for compilation. Entry is the number of K  $(1K=1,024$  bytes) available.

### Column 15 (Debug)

Blank I - DEBUG operation not used - DEBUG operation used

#### Columns 16-20

Blank

#### Column 21 (Inverted Print)

![](_page_405_Picture_364.jpeg)

#### Columns 22-25

Blank

Column 26 (Alternate Collating Sequence)

Blank Blank – Normal collating sequence used<br>S – Alternate collating sequence used

#### Columns 27-36

Blank

Column 37 (Inquiry)

 $Blank - Program not interruptable$ 

- Program recognizes inquiry requests

- Inquiry program

#### Columns 38-40

Blank

B I

#### Column 41 (1P Forms Position)

Blank - First 1P line printed only once

> - First 1P line can be printed repeatedly to allow forms positioning

#### Column 42

Blank

F

I

### Column 43 (File Translation)

Blank - No file translation needed

> - Input, output, update, or combined files are to be translated

> > $\left(\right)$

 $\left($ 

 $\left(\right)$ 

#### Column 44 (Punch MFCU Zeros)

Blank I - Leading zeros removed - Leading zeros used

#### Columns 45-47

Blank

#### Column 48 (Shared 1/0)

Blank 1 - Each disk file has an input/output area - Shared input/output area for all disk files

#### Column 49 (Field Print)

Blank I - System will determine the mode of printing - Printing will be done in field mode, from left to right across the page

Columns 50-74

Blank

#### **FILE DESCRIPTION SPECIFICATIONS**

### **Columns 7-14 (Filename)**

Enter a name for each file. The filename can be from one to eight characters long, must begin in column 7, and must be a valid RPG II name.

#### **Column 15 (File Type)**

![](_page_406_Picture_429.jpeg)

- $0 -$ Output<br>U  $-$ Undate
- Update
- 
- $\begin{array}{ccc}\n\mathbf{C} & -\mathbf{Combined} \\
\mathbf{D} & -\mathbf{Display}\n\end{array}$ - Display

#### **Column 16 (File Designation)**

- P Primary<br>S Seconda
- $-$  Secondary
- $C \t Chained$
- $R$  Record Address
- $T Table$  or Array
- $D Demand$

Leave blank for display files and all output files except chained output files.

#### **Column 17 (End of File)**

- $E$  All records from the file must be processed before the program can end
- Blank  $-$  The program can end whether or not all records from this file have been processed

If column 17 is blank or contains E for all files, all records from every file must be processed before the program can end. An E can only be specified here if column 15 contains I, U, or C and column 16 contains a P, S, or R.

#### **Column 18 (Sequence)**

 $\left( \right)$ 

- Blank  $-$  No sequence checking is to be done
- A Sequence checking is done. Records are in ascending sequence
- D Sequence checking is done. Records are in descending sequence

Sequence checking is required when matching fields are used. Column 18 applies to update and combined files and all input files except table, array, chained, demand, and record address files.

#### **Column 19 (File Format)**

F must be entered.

#### **Columns 20-23 (Block Length)**

- 1-4096 Disk (record length or multiple of record length)
- $1-96$  Data Recorder<br>1-125 Console
- Console
- $1-128$  Keyboard
- $83-214$  Ledger (start print position)
- $1-220$  Printer (220 position, start print position)
- $1-132$  Printer (132 position, start print position)
- $1 TRACTR2$  (carbon copy)
- $1-64$  CRT
- $1-4096$  SPECIAL

These columns can be left blank for any file except printer (TRACTRl, TRACTR2) and ledger card files.

#### **Columns 24-27 (Record Length)**

![](_page_406_Picture_430.jpeg)

- $1-96$  Data Recorder
- $1-125$  Console
- $1-128$  Keyboard
- $83-214$  Ledger (end print position)
- 1-220 Printer (220 position, end print position)
- $1-132$  Printer (132 position, end print position)
- 1 TRACTR2 (carbon copy)
- $1-64 CRT$
- $1-4096$  SPECIAL

#### **Column 28 (Mode of Processing)**

![](_page_406_Picture_431.jpeg)

- Consecutive
- L Sequential within limits
- $R \rightarrow \bullet$  Random by relative record number
	- Random by key
	- By ADDROUT file
	- Direct file load (random load)

This column must be blank for non-disk files.

Page of SC21-7517-3 Revised March 15, 1973 By TNL: SN21-7661

![](_page_407_Picture_384.jpeg)

![](_page_407_Picture_385.jpeg)

![](_page_407_Picture_386.jpeg)

3 - Length of disk address in ADDROUT files

### Column 31 (Record Address Type)

![](_page_407_Picture_387.jpeg)

Column 31 applies to disk files specified as input, update, or chained output files.

### Column 32 (File Organization of Additional 1/0 Area)

![](_page_407_Picture_388.jpeg)

![](_page_407_Picture_389.jpeg)

- 1-9 - Sequential or direct file, use two 1/0 areas for the file
- Blank  $-$  Sequential or direct file, use one I/O area for the file

### Columns 33-34 (Overflow Indicator)

OA-OG,

- ov - Overflow indicator used to condition records in the file
- Blank - No overflow indicator used

### Columns 35-38 (Key Field Starting Location)

For indexed files, enter the beginning position of the key field in the record.

### Column 39 (Extension Code)

- E - The file described on this line is a table file, array file, or record address file further described in extension specifications
- L - The file described on this line is a printer file further described in line counter specifications

#### Columns 40-46 (Device)

Enter the device code for the input/output device used by the file specified in columns 7-14 as follows:

![](_page_407_Picture_390.jpeg)

### Continuation Lines

Column 53

 $K -$  - Continuation record specified for tape

#### Columns 54-59

### Name of Label Exit

Blank - No SPECIAL device used

SUBRxx- Name of the user-written subroutine which will perform the 1/0 operations for a SPECIAL device

SRyzzz - Name of the IBM-written subroutine which will perform the 1/0 operations for a SPECIAL device

#### Continuation Line Option

 $Array - Name of array to be used by user-written IOS$ name subroutine.

### Columns 60-65 (Core Index)

 $6-9999 -$  Number of bytes reserved for core index Blank  $-$  No core index will be kept in storage

#### **Column 66 (File Addition/Unordered)**

- A
- A New records will be added to the file<br>U Records are to be loaded into an indexed file in unordered sequence

This column applies to sequential and indexed disk files.

#### **Column 67**

Blank

#### **Columns 68-69 (Number of Extents)**

Blank 1-50 - Single-volume file - Number of volumes that contain the file

For consecutive processing, if any volumes are off-line during processing, then all volumes must be on removable disks. For sequential or random processing, all volumes must be on-line.

**Column 70** 

Blank

#### **Columns 71-72 (File Condition U1-U8)**

U1-U8  $-$  File is conditioned by the specified external indicator

Blank  $-$  File is not conditioned by an external indicator

These columns apply to output files and primary and secondary input (except table or array input files), update, and combined files. A record address file may be conditioned by an external indicator if its associated primary or secondary file is conditioned either by the same indicator or by no indicator.

**Columns 73-74** 

Blank

### **EXTENSION SPECIFICATIONS**

**Columns 7-10** 

Blank

#### **Columns 11-18 (From Filename)**

Enter, left justified, the name of the table or array input file loaded at pre-execution time or the name of the record address file defined on the File Description Sheet.

#### **Columns 19-26 (To Filename)**

If the file named in From Filename (columns 11-18) is a record address file, enter the name of the primary or secondary input or update file containing the data records to be processed. If the file named in columns 11-18 is a table or array file, enter the name of the output file to which the table or array is written at end of job. Leave these columns blank if the table or array is not written *out:* 

#### **Columns 27-32 (Table or Array Name)**

Enter the name of a table or array used in the program. If alternating tables or arrays are described, enter the name of the table or array whose entry is first on the input record. Entries are left-justified and must be valid RPG II names. Table names must begin with TAB; array names must not begin with TAB.

#### **Columns 33-35 (Number of Entries Per Record)**

Enter, right-justified, the number of entries on each table or array input record. These columns must contain an entry for compile and pre-execution time tables and arrays. These columns must be blank for execution time arrays.

#### **Columns 36-39 (Number of Entries Per Table or Array)**

Enter, right-justified, the maximum number of entries in the table or array named in columns 27-32. For alternating tables or arrays, corresponding items are considered one entry.

#### **Columns 40-42 (Length of Entry)**

Enter, right justified, the length of each table or array entry. The maximum length is 256 for alphameric entries and 15 for numeric entries. For packed or binary tables and arrays, enter the number of bytes of storage required to represent the data in unpacked format.

#### **Column 43 (Packed or Binary Field)**

- Blank Blank - Alphameric or unpacked numeric data<br>P - Packed numeric data - Packed numeric data
- B Binary numeric data

#### Column 44 (Decimal Positions)

![](_page_409_Picture_288.jpeg)

#### Column 45 (Sequence)

![](_page_409_Picture_289.jpeg)

![](_page_409_Picture_290.jpeg)

D - Descending sequence

This column describes the sequence of data in a table or array. Column 45 must contain an entry if high or low look-up is to be used.

#### Columns 46-57

Use these columns when describing a second table or array entered in alternating format with the table or array named in columns 27-32. These entries have the same significance as the corresponding entries in columns 27-45.

#### Columns 58-74 (Comments)

Enter any information you wish to help you understand or remember what you are doing in each specification line.

### LINE COUNTER SPECIFICATIONS

#### Columns 7-14 (Filename)

Enter the name of a printer file for which you wish to specify a form size and overflow line.

#### Columns 15-17 (Line Number-Number of Lines Per Page)

 $1-112$  - Number of lines available for printing on the printer form

#### Columns 18-19 (Form Length)

Enter FL to indicate the previous entry is the form length.

#### Columns 20-22 (Line Number-Overflow Line)

 $1-112$  - Number of the overflow line

#### Columns 23-24 (Overflow Line)

Enter OL to indicate the previous entry is the overflow line.

#### Columns 25-74

Blank

#### TELECOMMUNICATIONS SPECIFICATIONS

#### Columns 7-14 (Filename)

Enter a valid filename for every BSC file your program uses. ·

#### Column 15 (Configuration)

P or blank - Point-to-point, nonswitched network. M s - Multipoint network, where the control station selects the tributary station through polling or addressing. System/3 cannot be the control station. - Switched network.

#### Column 16 (Type of Station)

T

R

- This station will transmit messages from this file (transmit only or transmit with reception of conversational reply). The file must be designated as an output or combined file on the File Description sheet and must appear on the Output-Format sheet.
	- This station will receive messages into this file (receive only or receive with transmittal of conversational reply). The file must be designated as an input or combined file on the File Description sheet and must appear on the Input sheet.

### **·Column 17 (Type of Control)**

![](_page_410_Picture_371.jpeg)

Blank - Polling is not used.

Column 17 must contain a T if column 15 contains an M (multipoint network).

#### **Column 18 (Type of Code)**

- $A, U ASCII$  data link control characters will be used. When ASCII is used, each station must provide file translation when it is required.
- $E$  or blank  $-$  EBCDIC data link control characters will be used.

### **Column 19 (Transparency)**

- $Y -$  This entry is valid only for EBCDIC. The transparency feature must be installed. The data being transferred may contain data link control characters.
- N or blank  $-$  The transparency feature is not used. Unpacked numeric or alphameric data will be transmitted and received. The data being transferred may not contain data link control characters.

### **Column 20 (Switched)**

![](_page_410_Picture_372.jpeg)

### **Columns 21-31 (Dial Number)**

- Numeric  $-$  This is the number to be dialed when column 20 contains an E.
- Alphameric- Columns 21-31 must contain a symbolic name, other than an array name, referencing the location of the dial number when column 20 contains an S. If the BSC file is an input file other than a demand or conversational receive file, this name must refer to the first (or only) element of a table.

### **Column 32 (Location of Identification-This Station)**

- $S -$  Switched network. This station's identification is located at the position referenced by the symbolic name specified in columns 33-39.
- $E$  Switched network. The entry in columns 33-39 is this station's identification.
- Blank - This is a nonswitched network or a switched network where no ID is desired for this station.

#### **Columns 33-39 (Identification-This Station)**

Alphameric  $-$  When column 32 contains an E, this entry is the actual identification sequence of this station (from two to fifteen characters). The station identification must not contain a control character sequence.

> When column 32 contains an S, this entry is the symbolic name of the location of this station's identification. The symbolic name must not be an array name. If the BSC file is primary or secondary, this symbolic name must refer to the first element of a table.

### **Column 40 (Location of Identification--Remote Station)**

s

E

- Switched network. The remote station's identification is located at the position referenced by the symbolic name specified in columns 41-47.
- Switched network. The entry in columns 41-47 is the remote station's identification.
- Blank - This is a nonswitched network or a switched network where no ID is desired for the remote station.

402

# Blank Column 52 (ITB)  $\mathbf{I}$ - Intermediate block check (ITB) is used. Columns 53-54 (Permanent Error Indicator)  $01-99$ ,  $- A$  permanent error indicator should be used LI-L9, LR, with every BSC file. If you are using more 1443 H<sub>1</sub>-H<sub>9</sub> than one BSC file, each should have a permanent error indicator. BSC input/output operations must be conditioned on all permanent error indicators being off. Columns 55-57 (Wait Time) Numeric  $-$  The length of time in seconds, 1-999, that BSC will wait with no messages being sent or received before a permanent error condition occurs. Blank  $-$  The system convention for timeout, 180 seconds, is used. Columns 58-59 (Record Available Indicator)  $01-99$ ,  $-A$  record available indicator is used only when

Ll-L9, LR, System/3 transmits interspersed with receive Hl-H9 (no conversational reply) to System/360.

> The record available indicator is set on when System/360 wishes to transmit to System/3.

## Alphameric  $-$  When column 40 contains an E, this entry is the actual identification sequence of the

tain a control character sequence.

remote station (from two to fifteen characters). A station identification must not con-

When column 32 contains an S, this entry is the symbolic name of the location of the remote station's identification. The symbolic name must not be an array name. If the BSC file is primary or secondary, this symbolic name must refer to the first element of a table.

Columns 41-47 (Identification-Remote Station)

Columns 48-51 (Remote Terminal)

Blank

L - This BSC input file is processed only after all other primary and secondary input files have been processed.

Blank - This BSC input file does not have to be the last input file processed.

### Columns 61-62 (Polling Characters)

Alphameric  $-$  The polling indentification of this station is needed if this station is part of a multipoint network and the BSC is a receive (input) file.

Blank  $-$  This station is not receiving on a multipoint network.

### Columns 65-70 (Remote Device)

![](_page_411_Picture_402.jpeg)

Column 60 (Last File)

#### INPUT SPECIFICATIONS

### Columns 7-14 (Filename)

Enter a valid RPG II filename for every input, update, and combined file your program uses.

#### Columns 15-16 (Sequence)

Enter a two-digit number to assign a special sequence to record types in a file and to request that the record type sequence be checked by the program. Enter two alphabetic characters to indicate that record type sequence is not being checked. Alphabetic characters must be used for a chained file. Within a file, record types with an alphabetic sequence entry must be described before record types with a numeric sequence entry.

### Column 17 (Number)

- Blank  $-$  Columns 15-16 contain alphabetic characters (record type sequence is not being checked)
- Columns 15-16 contain numeric characters;  $\mathbf{1}$ only orie record of this type is present in each sequenced group
- $N -$  Columns 15-16 contain numeric characters; one or more records of this type can be present in the sequenced group

### Column 18 (Option)

Blank  $\Omega$ - Record type must be present - Optional; record type may or may not be present

Columns 18 is used when record types are being sequence checked (columns 15-16 contain a numeric entry).

#### Columns 19-20 (Record Identifying Indicator,\*\*, TR)

- 01-99 Record identifying indicator
- L1-L9 Control level indicator used as a record identifying indicator when a record type rather than a control field signals the start of a new control group
- LR - Last record indicator
- H1-H9 Halt indicator used as a record identifying indicator when checking for a record type that causes an error condition
- $\star$   $\star$ - Look-ahead fields
- TR - Spread cards

### Columns 21-41 (Record Identification Codes)

This field is divided into three identical subfields:

- Columns 21-27
- o Columns 28-34
- e Columns 35-41

An AND relationship exists between these three fields.

### *Position*

Blank  $-$  No record identification code is needed  $1-4096$  - Record position of the record identification code

#### *Not*

- Blank  $-$  Either the record identification code is present in the specified record position, or no record identification code is needed
- $N -$  Record identification is being used, but the identification code is not present in the specified record position

#### C/Z/D

- c - Entire character
- z - Zone portion of character
- D - Digit portion of character

Remember that many characters have either the same zone or the same digit portion.

#### *AND and OR Relationships*

Enter AND in columns 14-16 on the next line of the Input Sheet if more than three record identification code subfields are needed to identify the record. Enter OR in columns 14-15 if either one of the codes may be present to identify the record. A maximum of 20 AND or OR lines in any combination may be used to describe the record identifying code.

#### Column 42

Blank

### Column 43 (Packed or Binary Field)

![](_page_413_Picture_380.jpeg)

#### Columns 44-51 (Field Location)

. Enter two 1-4 digit numbers to identify the beginning of a field (From) and the end of a field (To) in the input record. These entries are identical for a one-position field.

#### Column 52 (Decimal Position)

- Blank - Alphameric field
- 0-9  $-$  The number of decimal positions in the numeric field named in columns 53-58

This column must contain an entry for numeric fields.

#### Columns 53-58 (Field Name)

These columns can contain:

- o A valid RPG II field name for each field defined in Field Location.
- o An array name or array element.
- o PAGE, PAGEl, or PAGE2 special words.

#### Columns 59-60 (Control Level)

 $L1-L9$  - Field described on this line is a control field  $Blank - Field described is not a control field$ 

These columns must be blank for chained or demand files.

### Columns 61-62 (Matching Fields)

Enter a match value (Ml-M9) to indicate matching fields and sequence checking when you have two or more input, update, or combined files with match fields. When you have just one input, update, or combined file with match fields this entry causes only sequence checking.

### Columns 63-64 (Field Record Relation)

- 01-99 Record identifying indicator assigned to a record type
- L1-L9 Control level indicator previously used
- MR - Matching record indicator
- U1-U8 External indicator previously set
- H1-H9 Halt indicator previously used

The following general rules apply to this entry:

- 1. All fields without field record relation should be specified before fields with field record relation.
- 2. All fields with the same field record relation entry should be entered on consecutive lines.
- 3 . All parts of a split control field must have the same field record relation entry and must be described on consecutive specification lines.

#### Columns 65-70 (Field Indicators)

 $01-99$  - Field indicator

 $H1-H9$  - Halt indicator (when checking for an error condition in the data)

An indicator used in these columns is turned on if the condition tested for is true. For numeric fields, more than one condition may be tested at a time, but only the indicator which reflects the result of the test is turned on, the others are turned off. If a field is alphameric, an indicator can only be specified in Zero or Blank (columns 69-70).

### Columns 71-74

Blank

### CALCULATION SPECIFICATIONS

#### Columns 7-8 (Control Level)

- Blank - Operation done at detail time
- LO - Calculation is performed at total time (always on)
- $L1-L9$  Calculation operation is done when the appropriate control break occurs or an indicator is set on
- LR - Calculation operation is done after the last record has been processed or after LR has been set on
- SR - Calculation operation is part of a subroutine

AN or OR can be entered in these columns to indicate that indicators on the line are in an AND or OR relationship with indicators on the preceding line. A maximum of seven AN, OR, or mixed AN and OR lines are allowed to condition an operation. Entries must be in the order listed.

#### Columns 9-17 (Indicators)

Enter one to three indicators. Any indicators except IP and LO can be used. Columns 9, 12, and 15 may contain blank or N. An AND relationship exists between indicators on a line. Additional lines may be used containing indicators in columns 9-17 which are in an AND or OR relationship with those on the first line by entering AN or OR in columns 7-8.

### Columns 18-27 (Factor 1) and Columns 33-42 (Factor 2)

Factor 1 and Factor 2 may contain the following entries:

- Name of any field that has been defined.
- Alphameric or numeric literal.
- Subroutine, table or array name, or array element.
- Date field name (UDATE, UMONTH, UDAY, UYEAR).
- Speeial name, PAGE, PAGEi, or PAGE2.
- Label for a TAG, BEGSR, or ENDSR operation (Factor 1) or a label for a GOTO or EXSR operation (Factor 2).
- Filename for a CHAIN, DEBUG, DSPLY, READ, FORCE, SET, or KEY operation (Factor 2).

#### Columns 28-32 (Operation)

Enter an operation code, left justified.

### Columns 31-32

Blank,  $0, 1-8 - A$  combination of these entries is used to turn on field lights for SET or KEY operations.

#### Columns 43-48 (Result Field)

 $SPACEn (n=1-3)$ , SKIPnn (nn=Ol-B2), EJECT Special instructions to control printer output and ledger card ejection when used with the SET operation.

Field name, table names, array name, or array element These entries hold the results of, or are the object of, the operation specified in columns 28-32.

RLABL operation.

The indicator to be transferred to an external subroutine in an

INxx (xx=any RPG II indicator)

#### Columns 49-51 (Field Length)

- Blank Field defined elsewhere
- 1-256 Result field length
- 1-220 Position to which the print element is to be moved or the position where a tab stop is to be set using the SET operation

Maximum length of a numeric result field is 15 digits; maximum length of an alphameric result field is 256 characters. The entry must be right justified.

#### Column 52 (Decimal Position)

- Blank Alphameric field or numeric field described elsewhere
- 0-9 Number of decimal places in a numeric result field

#### Column 53 (Half Adjust)

Blank H - Do not half adjust the Result Field - Half adjust the Result Field

Half adjust is allowed only with arithmetic operations.

#### Columns 54-59 (Resulting Indicators)

Enter any of the following indicators: 01-99, Hl-H9, Ll-L9, LR, OA-OG, and OV, KA-KN, KP and KQ. Columns 54-59 are used:

- To test the value of the result field after an arithmetic operation.
- To check the outcome of a CHAIN, LOKUP, COMP; TESTB, or TESTZ operation.
- To specify which indicators to SETON or SETOF.
- To indicate end of file for the READ operation code.
- To allow command keys to be pressed using the SET operation code.

*Arithmetic Operations:* Enter up to three indicators to be turned on whenever the result is positive (indicator in columns 54-55), negative (indicator in columns 56-57), or zero (indicator in columns 58-59).

*Compare Operations:* Enter up to three indicators to be turned on whenever Factor 1 is greater than Factor 2 (indicator in columns 54-55), Factor 1 is less than Factor 2 (indicator in columns 56-57), or Factor 1 is equal to Factor 2 (indicator in columns 58-59).

*LOK UP Operation:* Enter one or two indicators in High, Low, Equal, High and Equal, or Low and Equal. If there is an entry in the High or Low columns, the table name in Factor 2 must be specified as ascending or descending on the Extension sheet.

*TESTB Operation:* Resulting indicators have the following meaning for this operation:

- Columns 54–55: An indicator in these columns is turned on if each bit specified in Factor 2 is off in the Result Field.
- Columns 56-57: An indicator in these columns is turned on if two or more bits were tested and of mixed status (some bits on and some bits off).
- Columns 58–59: An indicator in these columns is turned on if each bit specified in Factor 2 is on in the Result Field.

*TESTZ Operation:* Enter one to three indicators to reflect the zone of the leftmost character in the Result Field, as follows:

- Columns 54-55: Turned on by the zone portion of the characters & and A-1.
- Columns 56-57: Turned on by the zone portion of the characters  $[$  (bracket),  $-$  (minus), and J-R.
- Columns 58–59: Turned on by the zone portion of any character not listed above.

*CHAIN Operation:* Enter an indicator in columns 54-55 to be turned on in the case of a record-not-found condition. *SETON and SETOF Operations:* Enter up to three indicators in columns 54-59 to be turned on (SETON) or turned off (SETOF).

*READ Operation:* Enter an indicator in columns 58-59 to be turned on after each read operation if an end-of-file condition is reached. Once end-of-file is reached, a halt occurs after each read operation if no indicator is entered.

*KEY Operations:* Enter up to three indicators to be turned on whenever the numeric field keyed in store only or display mode is positive (indicator in columns 54-55), negative (indicator in columns 56-57), or zero (indicator in columns 58-59).

Columns 54-59 must be left blank for all fields keyed in manual mode.

*SET Operations:* Enter up to three command keys (KA-KN, KP, KQ) that the operator is allowed to press when the program has paused at this specification line. Field lights must be specified in columns 31-32 of a SET operation when command key indicators are entered in columns 54-59.

### **Columns 60-74 (Comments)**

Enter any meaningful information you wish, to help you understand or remember what you are doing in each specification line.

#### **OUTPUT-FORMAT SPECIFICATIONS**

#### **Columns 7-14 (Filename)**

Enter a valid RPG II filename for each output, combined, and update file used by your program. Each filename need be specified only once, on the first line describing that file.

### **Columns 14-16 (AND/OR Relationship)**

Enter AND in columns 14-16 or OR in columns 14-15 if output records are in an AND or OR relationship. A maximum of twenty AND, OR, or mixed AND and OR lines are allowed to condition an output record.

#### Column 15 (Type)

- $H$  Heading records
- $D \Delta$  Detail records<br>  $T \Delta$  Total records
- $-$  Total records
- $E$  Exception records (lines to be written during calculation time)

#### Columns 16-18 (Add a Record)

Enter ADD in these columns if records are added to an input, update, or output disk file. An A must also be entered in column 66 of the File Description sheet for the file to a record is added.

#### Column 16 (Stacker Select/Fetch Overflow)

E F - Ledger card eject - Fetch overflow

If F is entered, the overflow routine is fetched when overflow occurs, before the usual time in the cycle.

### Columns 17-22 (Space/Skip)

If these columns are blank, single spacing occurs after each line is printed.

#### Columns 17-18 (Space)

Enter a number (0-3) under the appropriate column to indicate the number of lines spaced before or after a line is printed.

Columns 19-22 (Skip)

![](_page_416_Picture_261.jpeg)

Enter one of the two-digit numbers listed above to indicate the next line printed. All line numbers between are bypassed. Enter the number in the Before or After columns, depending on whether you want skipping to occur before or after the line is printed.

#### Columns 23-31 (Output Indicators)

Enter one to three indicators. Any indicators may be used. Columns 23, 26, 29 may contain blank or N. The letter N preceding an indicator means the output operation will be done only if the indicator is not on. An AND relationship exists between indicators on a line. Additional lines of indicators in an AND or OR relationship may be used by entering AND in columns 14-16 or OR in columns 14-15 of each additional line (up to 20).

#### Columns 32-37 (Field Name)

Enter one of the following to name every field written out:

- Any field name previously defined in this program.
- The special words, PAGE, PAGEl, PAGE2, \*PLACE, UDATE, UDAY, UMONTH, and UYEAR.
- A previously defined table name, array name, or array element.

These columns must be blank if a constant is entered on columns 45-70 of the line. If any entry is made under Field Name, columns 7-22 must be blank.

#### Column 38 (Edit Codes)

Enter an edit code in column 38 when you want to:

- Suppress leading zeros for a numeric field.
- o Omit a sign from the low order position of a numeric field.
- Punctuate a numeric field without setting up your own edit word.

A table summarizing the edit codes that can be used is printed above columns 45-70 on the Output-Format Sheet.

#### **Column 39 (Blank After)**

 $B - Field$  is reset to blank or zero after writing Blank  $-$  Field is not reset after writing

Numeric fields are set to zero and alphameric fields are set to blanks. This column must be blank for look-ahead and UDATE fields. If the field name specified with Blank After is a table name, the element of the table looked up last will be blanked or zeroed.

#### **Columns 40-43 (End Position in Output Record)**

Columns 40-43 indicate the location on the output record of the field or constant written. Enter the number of the position occupied by the right-most character of the output field. The End Position entry must not be greater than the record length.

#### **Column 44 (Packed or Binary Field)**

- Blank - Field is unpacked numeric or alphameric data
- p - Field is packed decimal numeric data
- **B**  - Field is in binary format

Packed and binary fields can only be written on disk; they cannot be printed or punched. Column 44 must be blank for \*PLACE fields.

#### **Columns 45-70 (Constant or Edit Word)**

*Constant:* The following rules apply to constants:

- Field Name (columns 32-37) must be blank.
- A constant must be enclosed in apostrophes. Enter the leading apostrophe in column 45.
- An apostrophe in a constant must be represented by two apostrophes.
- Up to 24 characters of constant information can be placed in one line. Additional lines may be used, but each line must be treated as a separate line of constants. The end position of each line must appear in columns 40-43.

*Edit Word:* Enter any edit word to specify editing of numeric fields. Edit words must be enclosed by apostrophes. Constants are allowed within edit words.

Edit words are not used with edit codes. However, when edit codes 1-4, A-D, and J-M are used, columns 45-47 may contain '\*' (to denote asterisk fill) or '\$' (to denote a floating dollar sign).

÷

**Columns 71-74** 

Blank

### Appendix D. Programming Tips

#### CORE SAVING TECHNIQUES

When your program is too large to fit into the execution core size, you may want to use some core saving techniques to help reduce the program size. Before you can use these techniques effectively, however, you need to understand (1) how the RPG II Compiler creates overlays to make a program fit into the core available for execution and (2) how the compiler determines when a program is too large to fit into the core available for execution. This section will discuss the overlay process and then give you some suggestions for saving core.

#### Overlay Process

When your program exceeds the available storage for program execution, the RPG II compiler places some RPG II object program routines on disk. These routines are then called into main storage as they are needed by your program. This is known as the overlay process.

When the overlay process is used, main storage is divided into two main parts: the Root segment and the Overlay area.

The Root segment contains constants and data used more than once during program execution. For this reason, the Root segment always remains in main storage. The Root segment may be used by routines in the Overlay area. The Root segment can call a routine in the Overlay area by using a branch instruction.

The main Overlay area contains the major routines of the RPG II object program. Routines in this area may be called by the Root segment or by other routines in the same main overlay.

Some large programs require that storage be divided into two additional parts: the Secondary Root segment and the Suboverlay area. The Secondary Root segment is used to supplement the Root segment. If the Root segment and the Overlay area fill main storage, the Secondary Root segment is not created. The Suboverlay area, created by the RPG II compiler, contains subroutines and other RPG II code needed to support a routine in the main Overlay area. Figure 187 shows the location of the main storage areas.

#### Creating the Overlays

In order to create overlays, the compiler must first determine which routines will go into the main Overlay areas and which routines will go into the Suboverlay areas. Then it calculates the size of the largest main overlay and the size of the largest suboverlay. These sizes are rounded off upwards in increments of 256 bytes {1 sector). The compiler then adds the lengths of the Root segment, the largest main overlay, and the largest suboverlay. If the sum is larger than the available storage, your program is too large, and core saving techniques must be used if the program is to be run.

### Special Open/Close

Special Open/Close is used when the overlay requirements for Open and Close exceed the overlay requirements for the rest of the program. Special Open/Close can be easily identified because overlay #\$\$002 is the first overlay identified in the core usage map (Figure 188).

The first load will bring in the Root segment, the Overlay Fetch routine, the Overlay Fetch Area and a special transfer vector to call the Open Overlay. Open is completely selfcontained and does not need any of the non-overlay code. When Open is complete, Overlay One is loaded. Overlay One consists of all code that is identified as non-overlay and was not loaded during the first load. The program then executes as a normal overlay program until Close is needed. At this time, Close is brought into core starting at the Overlay Fetch Area and using as much core as is needed.

The Overlay Fetch Area size for the rest of the program can be found by subtracting the start of the Overlay Fetch Area from the lowest start address of the non-overlay code that was not included in the first load; that is, Input Mainline starts at '1762', so '1762' minus '1462' equals '0300' the Overlay Fetch Area size.

### Saving Core

When the compiler finds that your program is too large, an error message is written. You can reduce the storage needed for your program either by using some general core saving techniques or by reducing the size of the overlays.

#### General Core Saving Techniques

Some of the techniques you can use are:

1. Divide your program into separate tasks, creating a separate program for each task. For example, suppose you want to update a file and print a listing of the updated file. You can save main storage by updating the file with one program and printing the listing with another program.

![](_page_419_Figure_3.jpeg)

Figure 187. RPG II Storage Map

2. Eliminate unreferenced fields. These unreferenced fields are identified on the RPG II listing. By eliminating these fields, you can eliminate the storage area that is required to hold the data and the instructions that store the data in them.

![](_page_419_Picture_311.jpeg)

Figure 188. Core Usage Map

- 3. Eliminate unreferenced indicators. Eliminating unreferenced indicators can eliminate the instructions required to set the indicators on and off.
- 4. Eliminate unnecessary conditioning indicators. Two possible forms of unnecessary indicator tests are:
	- a. If only one type of input record is to be processed, the indicator associated with that record will always be on except during the first detail output time. It is, therefore, not necessary for any calculation to be conditioned with this indicator.
	- b. When two subsequent operations on the same result field are conditioned on opposite indicator conditions, one of the conditions is not necessary. For instance, the N09 conditioning is not required in this example:

![](_page_419_Picture_312.jpeg)

*Note:* This technique may not work for certain operations if the same field is used as the result field and as factor 1 or factor 2.

- Reusing these areas can eliminate the need for two or more additional areas to be defined. Fields transfer routine to be optimized. *Note:* Be sure you do not mix alphameric and numeric fields.
- 6. Reuse input field name areas. In some instances, two method of processing where possible. This can re-<br>or more input files may have fields that always con-<br>duce the disk data management core requirements. tain identical information. These fields can be given Some unit record data management can also b<br>the same field name in order to use the same core nated by transferring unit record files to disk. the same field name in order to use the same core storage area.

only if both fields have the same attributes (length, alphameric/numeric, packed binary) and each field *Note:* Using SIAM may decrease program throughis only used in the cycle in which the record is pro- put.

- be. This may cause a warning that the result field to reduce the number of indicator tests required on the number of indicator tests required on the number of indicator tests required on the number of indicator tests requi may not be large enough, but if you know that the largest possible number will fit into the area specified.
- 8. Include the necessary intervening blanks when describing alphameric fields and constants for output. 16. Do not use half adjust unless absolutely necessary. This will make the fields adjacent. The output<br>optimization phase will move all adjacent fields and<br>constants with one instruction instead of using one<br>field whenever possible. constants with one instruction instead of using one

![](_page_420_Picture_218.jpeg)

- 9. Design files to contain record lengths that are an even  $U_{\text{20}}$  Use OR lines rather than multiple record lines be-<br>multiple of 256 bytes or that will divide into 256 20. Use OR lines rather than multiple record lines be-<br>cause OR lines require less code. bytes an even number of times.
- assigned the same position within all record types.
- 5. Reuse calculation work areas and temporary hold 11. Do not designate a field as numeric unless the field is areas. Once the data stored in these areas is used for to be used in a numeric operation in the program. areas. Once the data stored in these areas is used for to be used in a numeric operation in the program.<br>the last time in a given cycle, the area is available. This can save on the amount of storage required to the last time in a given cycle, the area is available.<br>
Reusing these areas can eliminate the need for two or store the field and can allow the input and output
	- 12. Use only one type of file organization in a program (indexed, direct, or sequential). Also, use the same or more input files may have fields that always con-<br>
	tain identical information. These fields can be given<br>
	Some unit record data management can also be elimi-
	- 13. Use the shared input/output access method (SIAM) Another way to reuse input field areas is to use the to process disk files. This will reduce the storage same names for fields in two files. This can be done required even on programs with only one disk file.

- cessed. Both files cannot be used in the same cycle.<br>14. Group calculation statements together that are con-<br>ditioned by the same indicators. When a large number  $\dot{7}$ . Reduce calculation work area sizes. Be sure that no ditioned by the same indicators. When a large number of indicators are required, try to use GOTO or EXSR work area has been defined as larger than it needs to of indicators are required, try to use GOTO or EXSI<br>to reduce the number of indicator tests required on
	- largest possible number will fit into the area specified, 15. When using TESTB, BITON, or BITOF, use the actual you may continue. bit pattern in factor 2.
		-
		-
	- instruction to move each line. 18. Try to use numeric fields of the same length and with the same number of decimal positions. If the fields cannot be the same length, try to have the number of decimal positions the same. (See Appendix E for an example.)
		- 19. Do not sequence check your records unless absolutely necessary.
		-
- 10. Design files so that match fields and control fields are 21. Specify the fields in a record in ascending order by record position.
	- 22. Do not use halt indicators unless absolutely necessary.

#### *Reduce the Overlay Size*

To reduce the size of the overlay, you can reduce the size of the Root segment or the Overlay areas. First, however, you must identify the contents of the Root segment and the largest overlays in main storage. Then you can determine if the contents of these areas can be reduced to fit into the core available for execution.

The contents of the Root segment, main Overlay area, and Suboverlay area can be found by using the program listing. The Root segment contains the data and routines which are not given an overlay name in the Core Usage of RPG II Code section of the program listing {Figure 189).

Two sections of the program listing are used to determine the contents of the main Overlay and Suboverlay areas. The section shown in Figure 190 tells the:

- 1. Overlay name
- 2. Number of sectors in the overlay
- 3. Start address of the overlay

The start address separates main overlays and suboverlays. Two start addresses appear in the Start Address column. The lower address {1452) identifies a main overlay; the higher address (IC52) identifies a suboverlay.

The Text Sectors column indicates the largest overlays. In Figure 190, overlays 002, 003, and 004 are the largest suboverlays; overlay 001 is the largest main overlay.

Relate the name given in the Overlay Name column shown in Figure 190 to the Core Usage of RPG II Code section shown in Figure 191. The Name and Title columns in this section identify the routines or subroutines in the overlay.

*Note:* If overlay 001 does not appear in the Overlay Name column, a special Open/Close overlay construction has taken place. When this occurs, overlay 001 is not treated as an overlay, but remains in main storage.

#### **PERFORMANCE IMPROVEMENT TECHNIQUES**

Some relatively simple program changes may make significant improvements in your program's performance. However, these performance techniques will not improve performance in all programs. Therefore, study these techniques and determine if they will improve your program's performance before you use them. The five performance improvement techniques are:

- 1. Unblock all randomly processed indexed files. Blocking is not necessary since each record has its own index entry with the direct address of the record.
- 2. Block all sequentially processed indexed files.
- 3. Use the core index. For a minimum cost in main storage this allows the system to read the single track of indexes it needs rather than reading the entire index to look for an entry.
- 4. Double buffer unit record files.
- 5. Reduce or eliminate blocking of consecutive files and double the buffer instead. For example, instead of using a block of 1600 bytes with 80 byte records, use a block of 800 bytes and double buffer.

![](_page_422_Picture_26.jpeg)

 $\bar{z}$ 

 $\sim 10^{-1}$ 

 $\hat{\boldsymbol{\beta}}$ 

Figure 189. Overlay Usage Map (Part 1 of 2)

 $\sim$ 

 $\sim$ 

 $\Delta$ 

![](_page_423_Picture_15.jpeg)

```
Figure 189. Overlay Usage Map (Part 2 of 2)
```
![](_page_423_Picture_16.jpeg)

TOTAL # OF LIBRARY SECTORS REQUIRED - 064

## Figure 190. Overlay Identification Area

414

![](_page_424_Picture_19.jpeg)

 $\sim$   $\sim$ 

Figure 191. Overlay Usage Map (Part 1 of 2)

 $\ddot{\phantom{a}}$ 

 $\bar{z}$ 

| 172E  | 帯金金Q06      | 0016            | \$\$SCCO      | SYSTEM SUBR                                           |
|-------|-------------|-----------------|---------------|-------------------------------------------------------|
| 17FE  | #\$\$006    | 0015            | \$\$SCTC      | <b>SYSTEM</b><br>SUBR                                 |
| 1744  | #\$\$006    | 001C            | \$\$SCDF      | <b>SYSTEM</b><br>SUBR                                 |
| 1760  | 499006      | 009B            | \$\$SCMO      | SYSTEM<br>SUBR<br>state of the control of the control |
| 1810  | 465006      | 0041            | \$\$SCUA      | SYSTEM SUBR                                           |
| 1851  | 40004       | 0037            | \$\$SCDI      | SYSTEM SUBR                                           |
| 16B2  | 455006      | 007C            | \$\$PGCO      | PACK                                                  |
| 1490  | \$\$\$007   | 0024            | RGMAIN        | LR & OVERFLOW PROCESSING                              |
| 2335  |             | 008C            | RGSUBS.       | CONSTANTS                                             |
| 145E  | 456007      | 0032            | <b>RGSUBS</b> | OVERFLOW SUBSEGMENT                                   |
| 14C 1 | #\$\$007    | 0026            | RGSUBS.       | <b>SUBSEG</b>                                         |
| 1452  | $*$ \$\$007 | 000C            | RGSUBS        | SUBSEG                                                |
| 14B4  | #\$\$007    | 000D            | <b>RGSUBS</b> | SUBSEG                                                |
| 14E7  | #\$\$007    | 0015            | \$\$BDMC      | SYSTEM SUBR                                           |
| 145E  | 4\$\$008    | 00AA            | RGMAIN        | OPEN                                                  |
| 1452  | 0004\$      | 000C.<br>$\sim$ | RGSUBS        | SUBSEG                                                |
| 153B  | 4\$\$008    | 0015            | \$\$BDMC      | SYSTEM SUBR                                           |
| 1515  | 8004\$\$    | 0026            | RGSUBS        | SUBSEG                                                |
| 1508  | #\$\$008    | 000D            | RGSUBS        | SUBSEG                                                |
| 1452  | #\$\$009    | 001D            | RGMAIN        | <b>CLOSE</b>                                          |
| 146F  | #\$\$009    | -000B           | RGSUBS        | TRANSFER VECTOR                                       |
|       |             | 06081           | AR001         | TOTAL CORE USAGE REQUIRED TO EXECUTE                  |

Figure 191. Overlay Usage Map (Part 2 of 2)

After identifying the Root segment and the largest main overlays and suboverlays, you can determine whether they contain routines that can be manipulated to reduce the overlay size. The following routines can be controlled:

- **Input Records** 1.
- $2.$ **Detail Calculations**
- 3. **Total Calculations**
- $4.$ Detail Output
- 5. **Total Output**

Following are some core saving techniques that can be used for these routines. These techniques may not necessarily work for all programs.

Input Records: One or more of the input or update files can be processed as a demand or chained file, using the READ or CHAIN operation code. With a demand or chained file, the instructions to read the file can be moved into the Total or Detail Calculations routine.

Note: Total calculations will not be done on the first cycle.

Detail or Total Calculations: Use the following techniques:

Use subroutine calculations. In some instances this  $1.$ may increase, rather than decrease, the storage required due to the nature of the existing calculation routines. However, it may reduce the overall core storage requirements.

*Note:* If one subroutine calls another subroutine, both subroutines must be in core at the same time. This may increase the size of the suboverlay area and the total storage required. To ensure the smallest requirement, do not call a subroutine from another subroutine.

- $2.$ Eliminate exception output if possible. This will move the logic for those output operations to either Total or Detail Output routines.
- 3. Eliminate read and/or chain operations by using matching records and processing consecutively. This will move the logic to Input Records routine.
- Move part of the detail calculation logic to total 4. calculations (or total calculation logic to detail calculations).

Note: Total calculations will not be done on the first cycle.

- 5. *Detail or Total Output:* Use the following techniques:
- I. Use exception output. This will move part of the output logic to Detail or Total Calculation routines.
- 2. Do some of the output at total (or detail) output time. This moves logic to the Total (or Detail) Output routine.
- 3. Do not specify blank after for fields. Instead, clear them at the beginning of detail or total calculations.

 $\ddot{\phantom{a}}$  $\mathcal{L}$ 

 $\gamma_{\rm c}$  ,  $\gamma_{\rm c}$ 

i. l.

 $\langle \hat{u}_1 \hat{u}_2 \rangle$  and  $\hat{u}_2 \hat{u}_3$  .

 $\hat{\mathcal{A}}$  $\mathcal{L}^{\text{max}}_{\text{max}}$  and  $\mathcal{L}^{\text{max}}_{\text{max}}$  $\label{eq:2.1} \frac{d\mathbf{y}}{d\mathbf{y}} = \frac{1}{2} \left( \frac{\partial \mathbf{y}}{\partial \mathbf{y}} + \frac{\partial \mathbf{y}}{\partial \mathbf{y}} \right) + \frac{1}{2} \left( \frac{\partial \mathbf{y}}{\partial \mathbf{y}} + \frac{\partial \mathbf{y}}{\partial \mathbf{y}} \right) + \frac{1}{2} \left( \frac{\partial \mathbf{y}}{\partial \mathbf{y}} + \frac{\partial \mathbf{y}}{\partial \mathbf{y}} \right) + \frac{1}{2} \left( \frac{\partial \mathbf{y}}{\partial \mathbf{y}} + \frac{\partial \mathbf{y}}$ 

 $\label{eq:2.1} \frac{1}{\sqrt{2\pi}}\left(\frac{1}{\sqrt{2\pi}}\right)^{2} \frac{1}{\sqrt{2\pi}}\left(\frac{1}{\sqrt{2\pi}}\right)^{2} \frac{1}{\sqrt{2\pi}}\left(\frac{1}{\sqrt{2\pi}}\right)^{2} \frac{1}{\sqrt{2\pi}}\left(\frac{1}{\sqrt{2\pi}}\right)^{2} \frac{1}{\sqrt{2\pi}}\left(\frac{1}{\sqrt{2\pi}}\right)^{2} \frac{1}{\sqrt{2\pi}}\left(\frac{1}{\sqrt{2\pi}}\right)^{2} \frac{1}{\sqrt{2\pi}}\left(\frac{1}{$ 

 $\mathcal{A}_\mathrm{c}$ 

 $\mathcal{L}^{\text{max}}_{\text{max}}$  , where  $\mathcal{L}^{\text{max}}_{\text{max}}$ 

 $\label{eq:2.1} \mathcal{L}=\frac{1}{2}\sum_{i=1}^{n} \frac{1}{2\pi i} \sum_{i=1}^{n} \frac{1}{2\pi i} \sum_{i=1}^{n} \frac{1}{2\pi i} \sum_{i=1}^{n} \frac{1}{2\pi i} \sum_{i=1}^{n} \frac{1}{2\pi i} \sum_{i=1}^{n} \frac{1}{2\pi i} \sum_{i=1}^{n} \frac{1}{2\pi i} \sum_{i=1}^{n} \frac{1}{2\pi i} \sum_{i=1}^{n} \frac{1}{2\pi i} \sum_{i=1}^{n} \frac{1}{2\pi i$ 

 $\label{eq:2.1} \frac{1}{\sqrt{2\pi}}\int_{0}^{\infty}\frac{1}{\sqrt{2\pi}}\int_{0}^{\infty}\frac{1}{\sqrt{2\pi}}\int_{0}^{\infty}\frac{1}{\sqrt{2\pi}}\int_{0}^{\infty}\frac{1}{\sqrt{2\pi}}\int_{0}^{\infty}\frac{1}{\sqrt{2\pi}}\int_{0}^{\infty}\frac{1}{\sqrt{2\pi}}\int_{0}^{\infty}\frac{1}{\sqrt{2\pi}}\int_{0}^{\infty}\frac{1}{\sqrt{2\pi}}\int_{0}^{\infty}\frac{1}{\sqrt{2\pi}}\int_{0}^{\infty}\$ 

 $\label{eq:2.1} \begin{split} \mathcal{L}_{\text{max}}(\mathbf{X},\mathbf{X}) & = \mathcal{L}_{\text{max}}(\mathbf{X},\mathbf{X}) \mathcal{L}_{\text{max}}(\mathbf{X},\mathbf{X}) \mathcal{L}_{\text{max}}(\mathbf{X},\mathbf{X}) \\ & = \mathcal{L}_{\text{max}}(\mathbf{X},\mathbf{X}) \mathcal{L}_{\text{max}}(\mathbf{X},\mathbf{X}) \mathcal{L}_{\text{max}}(\mathbf{X},\mathbf{X}) \mathcal{L}_{\text{max}}(\mathbf{X},\mathbf{X}) \mathcal{L}_{\text{max}}(\mathbf{X},$  $\frac{1}{2}$  $\label{eq:2.1} \begin{split} \mathcal{L}_{\text{max}}(\mathbf{r}) & = \mathcal{L}_{\text{max}}(\mathbf{r}) \mathcal{L}_{\text{max}}(\mathbf{r}) \mathcal{L}_{\text{max}}(\mathbf{r}) \mathcal{L}_{\text{max}}(\mathbf{r}) \mathcal{L}_{\text{max}}(\mathbf{r}) \mathcal{L}_{\text{max}}(\mathbf{r}) \mathcal{L}_{\text{max}}(\mathbf{r}) \mathcal{L}_{\text{max}}(\mathbf{r}) \mathcal{L}_{\text{max}}(\mathbf{r}) \mathcal{L}_{\text{max}}(\mathbf{r}) \mathcal{L}_{\text{max}}(\mathbf{r})$ 

 $\mathcal{A}^{\mathcal{A}}$ 

418  $\sim$   $\sim$  This appendix contains the number of bytes of object code generated for RPG II operation codes. When used in conjunction with Appendix D, this information will help you determine the amount of core that may be saved by using certain coding practices.

For example, consider this core saving technique:

Try to use numeric fields of the same length and with the same number of decimal positions. If the fields cannot be the same length, try to have the number of decimal positions the same.

If the decimal positions of Factor 1, Factor 2, and the Result Field are all different, an ADD operation will generate 27 bytes.

However, if all the fields were defined as having the same number of decimal positions, the same ADD operation would generate only 15 bytes.

Uniformity of fields will not only save core for ADD and SUB, but for most of the other arithmetic operations as well.

![](_page_428_Figure_7.jpeg)

![](_page_428_Figure_8.jpeg)

Abbreviations and symbols used in the following text:

![](_page_429_Picture_509.jpeg)

![](_page_429_Picture_510.jpeg)

 $\frac{1}{2}$ 

 $\ddot{\phantom{a}}$ 

 $\varphi_{\ell}=\varphi_{\ell}$ 

*Operation Bytes* 

 $\frac{3}{2}$ 

 $\bar{+}$ 

![](_page_430_Picture_352.jpeg)

![](_page_430_Picture_353.jpeg)

 $\ddot{\phantom{a}}$ 

Page of SC21-7517-3 Revised March 15, 1973 By TNL: SN21-7661

*Operation Bytes* 

 $\left(\right)$ 

## | MOVE, MOVEL, MHHZO, See the following table. MHIZO, MLHZO, MLIZO The number of bytes speci-

See the following table.<br>The number of bytes specified includes all array control code lengths.

![](_page_431_Picture_125.jpeg)
Array control code (initialization and processing) is generated for all calculations except DSPLY, LOKUP, CHAIN, READ, and FORCE.

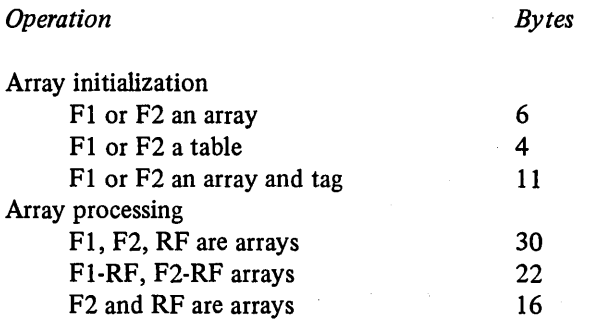

Suppose, for example, that a SUB operation code was specified and has the following conditions:

1.  $F1 = RF$ 

2.  $D1 = D2 = DR$ 

3.  $F1, RF = full array$ 

4.  $F2 = table$ 

The length of object code generated would be as follows:

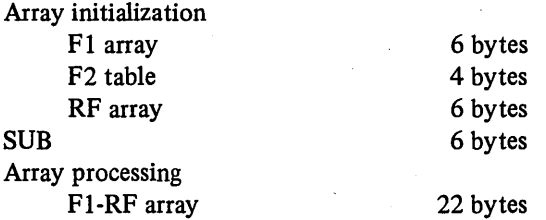

Thus, the total bytes of code generated for a SUB operation code is 44 bytes.

 $\label{eq:2.1} \frac{1}{2}\left( \frac{1}{2} \left( \frac{1}{2} \right) \left( \frac{1}{2} \right) \left( \frac{1}{2} \right) \right) \left( \frac{1}{2} \left( \frac{1}{2} \right) \left( \frac{1}{2} \right) \right) \left( \frac{1}{2} \left( \frac{1}{2} \right) \right) \left( \frac{1}{2} \right) \left( \frac{1}{2} \right) \left( \frac{1}{2} \right) \left( \frac{1}{2} \right) \left( \frac{1}{2} \right) \left( \frac{1}{2} \right) \left( \frac{1}{2}$ 

 $\sim 10^6$ 

 $\sim$   $\sim$ 

 $\label{eq:2} \begin{split} \mathcal{L}_{\text{max}}(\mathbf{r}) = \mathcal{L}_{\text{max}}(\mathbf{r}) \,, \end{split}$  $\label{eq:2.1} \begin{split} \frac{d}{dt} \frac{d}{dt} \left( \frac{d}{dt} \right) & = \frac{d}{dt} \left( \frac{d}{dt} \right) \frac{d}{dt} \left( \frac{d}{dt} \right) \\ & = \frac{d}{dt} \left( \frac{d}{dt} \right) & = \frac{d}{dt} \left( \frac{d}{dt} \right) \frac{d}{dt} \left( \frac{d}{dt} \right) \\ & = \frac{d}{dt} \left( \frac{d}{dt} \right) & = \frac{d}{dt} \left( \frac{d}{dt} \right) \\ & = \frac{d}{dt} \left( \frac{d}{dt} \right) & = \frac$ 

# $\label{eq:2.1} \frac{1}{\sqrt{2\pi}}\left(\frac{1}{\sqrt{2\pi}}\frac{\partial^2}{\partial x^2}\right)^2\left(\frac{1}{\sqrt{2\pi}}\frac{\partial^2}{\partial x^2}\right)^2\left(\frac{1}{\sqrt{2\pi}}\frac{\partial^2}{\partial x^2}\right)^2\left(\frac{1}{\sqrt{2\pi}}\frac{\partial^2}{\partial x^2}\right)^2\left(\frac{1}{\sqrt{2\pi}}\frac{\partial^2}{\partial x^2}\right)^2\left(\frac{1}{\sqrt{2\pi}}\frac{\partial^2}{\partial x^2}\right)^2\left(\frac{1}{\sqrt{2\pi}}\frac{\partial^$

 $\mathcal{F}_{\mathcal{A}}^{\mathcal{A}}$ ti.  $\pm$  )

 $\bar{\lambda}$ 

 $\sim 10$ 

#### Appendix F. IBM-Written Subroutines

#### IN-LINE INQUIRY SUBROUTINE (SUBR95)

You can use SUBR95 to perform inquiry-type functions without doing a roll-out/roll-in (see *Control Card Specifications, Inquiry* for a discussion of roll-out/roll-in). You can check at any point in your calculations to determine if an inquiry request has been made.

To use SUBR95, you must call it by specifying the linkage shown in Figure 192 wherever you want to acknowledge an inquiry request. The indicator specified in columns 45-46 can be any RPG II indicator. For a detailed discussion of this linkage, see *Operation Codes, Branching to External Subroutines* under *Supplementary Information.* 

When SUBR95 is called, it will check to see if the operator has made an inquiry request. If he has, the indicator specified will be set on; if he has not, the indicator specified will be set off.

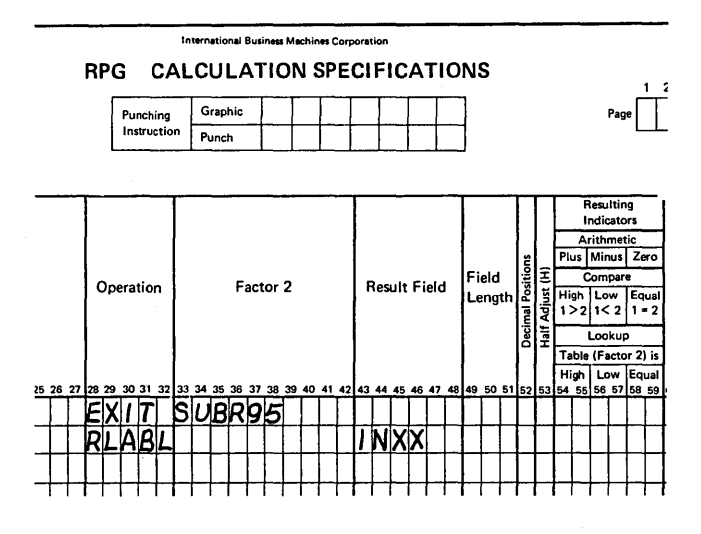

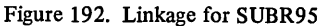

 $\hat{\boldsymbol{\beta}}$  $\label{eq:2.1} \mathcal{L}(\mathbf{z}) = \mathcal{L}(\mathbf{z}) \mathcal{L}(\mathbf{z}) \mathcal{L}(\mathbf{z}) \mathcal{L}(\mathbf{z}) = \mathcal{L}(\mathbf{z}) \mathcal{L}(\mathbf{z})$ 

 $\overline{\phantom{a}}$ 

 $\mathcal{A}$  $\sim 10^6$ 

 $\label{eq:2} \frac{1}{\sqrt{2}}\int_{-\infty}^{\infty} \frac{dx}{\sqrt{2\pi}}\,dx\to 0\,,$  where  $\frac{1}{2}$ 

 $\alpha\in\mathbb{R}^n$  $\label{eq:2.1} \begin{split} \mathcal{L}_{\text{max}}(\mathbf{r},\mathbf{r}) & = \mathcal{L}_{\text{max}}(\mathbf{r},\mathbf{r}) \mathcal{L}_{\text{max}}(\mathbf{r},\mathbf{r}) \\ & = \mathcal{L}_{\text{max}}(\mathbf{r},\mathbf{r}) \mathcal{L}_{\text{max}}(\mathbf{r},\mathbf{r}) \mathcal{L}_{\text{max}}(\mathbf{r},\mathbf{r}) \mathcal{L}_{\text{max}}(\mathbf{r},\mathbf{r}) \mathcal{L}_{\text{max}}(\mathbf{r},\mathbf{r}) \mathcal{L}_{\text{max}}(\mathbf{r},$  $\hat{\boldsymbol{\theta}}$ 

 $\mathcal{L}^{\text{max}}_{\text{max}}$  ,  $\mathcal{L}^{\text{max}}_{\text{max}}$ 

 $\sim 10^7$ 

 $\mathcal{L}^{\text{max}}_{\text{max}}$  and  $\mathcal{L}^{\text{max}}_{\text{max}}$ 

 $\bar{u}$ 

#### **RPG II HALT PROCEDURES**

Error conditions found in your RPG II program result in a halt during execution or compilation of the program. Options available to the operator following each halt are also given.

The options are:

*0-Continue:* Control is returned to the program, and processing continues.

*1-Bypass:* The remainder of the program cycle is bypassed, and the next record is read.

*2-Contro/led Cancel:* End-of-job operations specified by your program are done, tables are dumped, and files are closed.

*3-Immediate Cancel:* The job is cancelled without returning control to the RPG II program.

In order to select an option, the operator keys in the option (0, 1, 2, 3) and presses the PROG START key or the ENTER+ key.

A complete discussion of the halts and the necessary operator procedures appears in the *IBM System/3 Model 6 Halt Guide,* GC21-7541: Appendix B contains a detailed list of compilation errors.

### **OPERATION CONTROL LANGUAGE FOR RPG 11**

In order to compile an RPG II source program, the RPG II compiler program must be loaded into main storage. This can be done by including an IBM-supplied procedure named RPG (located in the Source Library) in the job stream. The OCL statements that include the library procedure are:

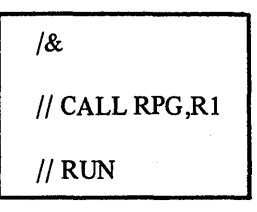

The OCL statements included in the Source Library procedure named RPG are shown in Figure 193.

Library procedures can be modified. OCL statements necessary to modify a library procedure are described in the IBM System/3 Model 6 Operation Control Language *and Disk Utility ProgramsReference Manual,* GC21-7516.

LOAD \$RPG, R1 FILE NAME-\$SOURCE, UNIT-R1, RETAIN-S, TRACKS-10, PACK-SYSTEM FILE NAME-\$WORK, UNIT-R1, RETAIN-S, TRACKS-10, PACK-SYSTEM  $\frac{1}{2}$  RUN

Figure 193. IBM-Supplied Library Procedure for Compiling an RPG II Source Program

Ŕ

428

J,

#### **Index**

\*BOTH \*PLACE ADD (add) add a record 254 154,162 212 141 adding records to files 46 additional input/output area file description specifications general information 41 ADDROUT files definition 37 disk address length 37 extension code 42 37 file description sheet summary chart 57 file organization 41<br>processing by 35 processing by *35*  record address type 37 allowing command keys to be pressed calculation specifications 137 general information 256 alternate collating sequence coding sheet 19 control card specifications 16 general information 17 specifications 17 alternate table or array 71 AND relationship calculation specifications 117, 122<br>input specifications 76, 87 input specifications output-format specifications 140, 146 arithmetic operations 212 arrangement of the RPG II source program 3 arrays adding entries to a short array 292 alternate 71 binary field 70 building (see loading) compile time 282, 285 creating input records 284 decimal positions 70 defining 284 definitions of terms 282 differences between tables and arrays 281 dynamic arrays (see execution time arrays) editing 293 entry 282 execution time 282, 286 extension specifications 63, 284 extension sheet summary chart 72 file description specifications 32 formatting output 242 full array 282 indexing 291 input records, creating 284 length of entry 69 loading

)

arrays (continued) arrangement of source program 285 compilation time 64, 285 considerations 67 execution time 64, 286 more than one record 290 one record 286 pre-execution time 286 via input or calculations 282, 286 LOKUP (see LOKUP) modifying the contents 292 name extension specifications *65*  file description specifications 32 rules for 291 number of entries per array 68 number of entries per record 67 output extension specifications 64, 293 formatting 242 output-format specifications 293 packed field 70 pre-execution time 64, 282 referencing arrays in calculations (see LOKUP) related arrays alternating format 71 definition 282 length of array entries 69 searching arrays (see LOKUP) sequence 70 short arrays 282 square root 213<br>summary chart 72 summary chart using arrays 290 automatic page formatting 264 BEGSR (begin subroutine) 241 bit operations 221 binary fields extension specifications 70 input specifications 89 output-format specifications 162 binary format 91 BITOF (set bit off) 224 BITON (set bit on) 222 blank after 161 block length for disk records 33 general information 33 branching to external subroutines 231 within RPG II 228 BSCA (see telecommunications specifications) device name 42 C-character 86 calculation code size 419

calculation indicators

116, 122, 136

Index 429

Page of SC21-7517-3 Revised March 15, 1973 By TNL: SN21-7661 calculation specifications detailed description 115<br>summary 404 summary cathode ray tube *(see* CRT) CHAIN (chain)<br>chained files 31 chained files character grouped by zone or digit 86<br>combined files 30 combined files combined ledger files 186 command key indicators calculation specifications conditioning indicator, used as output-format specifications output indicator, used as resulting indicator, used as<br>summary of use 179 summary of use 122,136 122 144 146 137 *(see also* SET, SETON, and SETOF) command keys, pressing calculation specifications 137<br>general information 256 general information comment lines 11<br>comments 11 comments common entries detailed description 9<br>summary 395 summary COMP (compare) 219 compare and testing operations compile time tables and arrays compiling 1 conditioning indicators calculation specifications summary of use 178<br>secutive processing 36 consecutive processing console (keyboard) considerations 44<br>device name 42 device name 218 282,285 122 file description sheet summary chart spacing on 144 constant or edit word considerations 163 output-format specifications 163 continuation line (column 53) 45 line option (column 54-55) record example (figure) control break 96 *(see also* control fields) control card specifications detailed description 13 summary 395 control fields input specifications 96 split 97 control level indicators 45 46 60 calculation specifications conditioning indicator, used as 116, 123, 136 123 field record relation indicator, used as 108 input specifications 81, 96, 108 output-format specifications 144 output indicator, used as 144 record identifying indicator, used as 81 resulting indicator, used as 136 summary of use 182 control number field (ledger files) 184 core index 46

core saving techniques general 409 reducing the overlay size 412<br>re size to compile 14 core size to compile 14<br>core size to execute 14.1 core size to execute **CRT** considerations 43<br>device name 42 device name file description sheet summary chart<br>skipping and spacing on 144 skipping and spacing on  $C/Z/D$  86 D-digit 86 data recorder device name 42 file description sheet summary chart<br>e fields 155 date fields DEBUG (debug) control card specifications general information 263<br>specifications 263 specifications decimal positions calculation specifications extension specifications input specifications 93 16 133 70 defining an alternate collating sequence definitions of terms 4<br>demand files 32 demand files 32<br>detail records 141 detail records<br>detail time 5 detail time detailed RPG II program logic 272 device 42 console 44 CRT 43<br>printer 44 printer SPECIAL device support 44 diagnostics, RPG II 325 digit, characters grouped by 86 direct files addition to 56 general information 40 loading 56, 249 methods of processing 56 disk device name 42 file description sheet summary chart file organization *(see* file organization) file processing *(see* processing methods) display files 31 DIV (divide) 212<br>domestic format 16 domestic format DSPLY (display) 247 edit codes effect on inverted print 16 output-format specifications 158 summary chart 159 edit words 61 59 17 54-57

 $\left(\right)$ 

considerations 164 formatting 166

output-format specifications 163

EJECT 132 (see also SET) ejecting ledger cards calculation specifications 132 general information 186, 256 output-format specifications 141 end of file 32 end position in output record 162 ENDSR (end subroutine) 241 entries per record, number of 67 entries per table or array, number of 68 error message format 325 error messages, RPG II 325 exception records 141 EXCPT (exception) 242 overflow printing 270 execution time arrays 282, 286 EXIT (exit to an external subroutine) 231 EXSR (execute subroutine) 241 extension code 42 extension sheet summary chart 72 ex tension specifications detailed description 63 summary 397 extents, number of 52 external indicators calculation specifications 122 conditioning indicator, used as 123 file description specifications 53 field record relation indicator, used as input specifications 107 output-format specifications output indicator, used as summary of use 183 144 147 108

 $\left( \right)$ 

factor 1 127 factor 2 127 fetching the overflow routine general information 268 output-format specifications field length 133 field location 93 field indicators 141 calculation specifications 122 conditioning indicator, used as input specifications 112 output-format specifications output indicator, used as 122 summary of use 178 field lights 132 (see also KEY and SET) field name input specifications 93 in an OR relationship 94 output-format specifications rules for forming 93 field print 27 field record relation indicator file addition 47 file condition 53 144 144 153 107 file description sheet summary charts file description specifications detailed description 29 summary 397 file designation 31 file format 33 *53* 

file organization direct files 40 file description sheet summary charts file description specifications 37 indexed files 38 sequential files 41 file processing (see processing methods) file translation tables control card specifications 22 general information 23 specifications 23 file type 30 filename extension specifications 64 file description specifications input specifications 76 line counter specifications output-format specifications first page indicator output-format specifications output indicator, used as summary of use 180 fixed dollar sign 164, 168 fixed length format 33 floating dollar sign 164 flowchart detailed RPG II program cycle general RPG II program cycle FORCE (force) 244 form length 74 form type 11 formatting edit words 166 forms positioning, 1P 22 from filename 64 general core saving techniques general RPG II object program logic generated codes for calculations GOTO (go to) 228 half adjust 135 halt indicators calculation specifications conditioning indicator, used as 30 74 140 144 147 272 4 409 4 419 122, 136 123 field indicator, used as 114 field record relation indicator, used as input specifications 81, 108, 112 output-format specifications 144 output indicator, used as 147 record identifying indicator, used as resulting indicator, used as 136 summary of use 179 halt procedures 427 heading records 140 IBM-written subroutines indexed files addition to 47 general information  $loading$   $47,54$ methods of processing 45,398,425 38 38,54 *53*  108 81

indicators calculation specifications 116, 122, 136 command key (see command key indicators) conditioning (see conditioning indicators) control level (see control level indicators) external (see external indicators) field (see field indicators) field record relation 107<br>file conditioning 53 file conditioning indicators (continued) file description specifications first page (see first page indicator) general information 175 halt (see halt indicators)<br>input specifications 42, 53 81, 102, 107, 112 last record (see last record indicator) LO (see LO indicator) matching record (see matching record indicator) output-format specifications 144 overflow (see overflow indicators) record identifying (see record identifying indicators) resulting (see resulting indicators) inline inquiry subroutine 425 input files 30 input indicators 81, 102, 107, 112 input/output areas additional 37<br>shared 27 shared input specifications detailed description summary 400 inquiry IBM-written subroutine RPG 21 inverted print 16 KEY (key) bypassing 252 75 425 calculation specifications 252 combinations with SET 262 display mode 250 manual mode 250<br>store only mode 250 store only mode summary chart 253 used in subroutine 254 (see also SET) key field definition 38 length 37 packed format 37 starting location 42 keyboard device name 42 file description sheet summary chart LO indicator calculation specifications 116 58

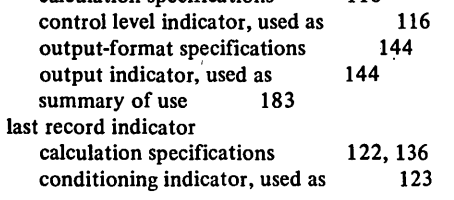

input specifications 81 output-format specifications 144<br>output indicator, used as 144 output indicator, used as record identifying indicator, used as 81 resulting indicator, used as 136<br>summary of use 183 summary of use leading zero suppression 26 ledger card control number field 184 eject general information 186 output-format specifications 141 SET operation 256 line finder marks 184<br>overflow 194 overflow 194<br>printing on 186 printing on 186 spacing on 186 ledger card device device name 42 file description sheet summary chart 59 ledger file processing combined files 186 general information 184 output files 187<br>overflow 194 overflow length of key field 37 record address field 37 table or array entry 69 level zero indicator (see LO indicator) limits processing 36 line counter specifications detailed description 73 summary 398 line finder marks 184 line number coding lines 9 number of lines per page 74 overflow lines 74 listing options 14 literals 128 load direct file 56, 249 file description sheet summary charts indexed file 47,54 sequential file *55*  table file 67 logic detailed RPG II program cycle 272 general RPG II program cycle 4 LOKUP (look-up) with arrays 238 general information 232 with one table 232 referencing the table item found 234 starting the search at a particular array item with two tables 233 look ahead fields general information 196 input specifications 81 specifications 202 53

 $\left(\right)$ 

look-up operations (see LOKUP)

240

machine requirements 4 matching fields 102

matching record indicator assigning matching field values (Ml-M9) calculation specifications 123 conditioning indicator, used as matching record indicator (continued) field record relation indicator, used as input specifications 102, 107 123 output-format specifications 144<br>output indicator, used as 144 output indicator, used as processing matching records 104 sequence checking 105 summary of use 182 103 108 maximum number of volumes (extents) 52 message format, error 325 MHHZO (move high to high zone) 218 MHLZO (move high to low zone) 218 MLHZO (move low to high zone) 218 MLLZO (move low to low zone) 218 mode of processing (see processing methods) MOVE (move) 214 move operations 213 move zone operations MOVEL (move left) MULT (multiply) multifile processing match fields no match fields multivolume files 218 216 212 204 204 consecutive processing 52 file description specifications 52 processing by keys 52 random processing 52 MVR (move remainder) 212 name of label exit *45*  negative numbers 87 not calculation specifications 122 input specifications 85 output-format specifications 144 number, record types 80 number of entries per record 67 number of entries per table or array 68 number of extents 52 object program identification logic 11 detailed description general description 272 4 output 14 OCL 419 open/close (see special open/close) operation codes calculation specifications 130 general information 210 summary chart 131, 211 (see also individual operation codes such as ADD, DIV) operation control language 427 option, record type 80 OR relationship calculation specifications 117, 122 input specifications 76, 87

output-format specifications order of record selection, match fields 140, 146 204

ordered load 47 output files 30 output-format specifications output indicators output-format specifications summary of use 406 output ledger files 187 output record end position overflow indicators calculation specifications conditioning indicator, used as considerations 270 fetching the overflow routine file description specifications general information 264 ledger files 194 output-format specifications output indicator 146 relation to program cycle resulting indicator, used as summary of use 182 overflow line 74 overflow printing automatic page formatting with EXCPT 270 139 144 162 122,136 123 268 42 144 271 136 264 overflow indicators (see overflow indicators) overlay compiler process core saving techniques how to find an overlay reducing the overlay size 409 packed decimal format 90 packed key fields 37 packed or binary data fields 409 412 412 extension specifications 70 input.specifications 89 output-format specifications 162 PAGE input specifications 94 output-format specifications page formatting, automatic page numbers 9 153 264 performance improvement techniques 412 positioning the print element 133, 256 pre-execution time tables and arrays 64, 282 primary file 31 print element positioning printer considerations 44 device name 42 133, 256 file description sheet summary chart spacing and skipping 143 processing methods 35 consecutive 36 direct file load 56, 250 random by ADDROUT file 37 random by key 36 61 random by relative record number 36 sequential by key 36 sequential within limits 36 program cycle detailed description 272 general description 4 program identification 11 program listing 14

Page of SC21-7517-3 Revised March 15, 1973 By TNL: SN21-7661 programmed control of input and output 241<br>programming tips 409 programming tips  $409$ <br>programs, sample  $307$ programs, sample 307<br>punch MFCU zeros 26 punch MFCU zeros random processing by ADDROUT file 'by key 36 by relative record number using chain operation<br>AD (read) 244 READ (read) record addition 47 record address field length record address files extension code 42 37 36 249 37 extension specifications 64 file description specifications 31<br>format of records, rules for 36 format of records, rules for key field length 37<br>located on disk 57 located on disk processing sequentially within limits 36 record address type 37 record identification codes 85 record identifying indicators field record relation indicator, used as 107 input specifications 81, 107 output-format specifications 144<br>output indicator, used as 144 output indicator, used as summary of use 178 record length for disk files 35 file description specifications 35<br>for keyboard files 35 for keyboard files reducing the overlay size 412 repeating output fields (\*PLACE) 154, 162 result field 132 result field length 133 resulting indicators calculation specifications 122, 136 conditioning indicator. used as 122 output-format specifications 144<br>output indicator, used as 144 output indicator, used as summary of use 178<br>ABL (RPG II label) 231 RLABL (RPG II label) rounding 135 RPG inquiry 21 RPG specification sheets 1<br>RPG II error messages 325 RPG II error messages RPG II halt procedures 427<br>
RPG II operation control language 427<br>
RPG II program cycle RPG II program cycle detailed description 272 general description 4 RPG II sample programs 307 RPG II source program record arrangement 3 RPG II specifications summary 393 running an RPG II program 427 sample programs secondary files 307 31

sequence arrays 70 extension specifications 70 file description specifications 33 input specifications 76 tables 7Q

sequence checking input records 76<br>using M1-M9 105 using  $M1-M9$ sequential files addition to 55 general information 41<br>loading 55 loading methods of processing 55 sequential processing by key 36 sequential processing within limits  $36$ <br>SET (set)  $254$ SET (set) allowing command keys to be pressed<br>calculation specifications 256 calculation specifications combinations with KEY 262<br>general information 254 general information ledger card eject 256 print element positioning 256<br>setting tab stop positions 256 setting tab stop positions<br>skipping and spacing 256 skipping and spacing summary chart 257 used in subroutines 263 *(see also* KEY) SETOF (set off) 228<br>SETON (set on) 228 SETON (set on) setting indicators 137, 228 setting tab stop positions 133, 256 shared I/O  $27$ SKIPnn 132 *(see also* SET) skipping calculation specifications 132 CRT files 144 output-format specifications 142 printer files 143 source program identification 11 listing option 14 record arrangement 3 spacing calculation specifications 132 console files 144 CRT files 144 ledger files 144 output-format specifications 142 printer files 143 SPACE<sub>n</sub> 132 *(see also* SET) SPECIAL device support considerations 44<br>device name 42 device name file description sheet summary chart<br>| special open/close 409 special words input specifications 94 output-format specifications 153 specifications summary 395 split control fields 97 spread cards general information 82 input specifications 81 processing considerations 84 specifications 84<br>RT (square root) 213 SQRT (square root) SRyzzz 45, 398 stacker select 141 SUB (subtract) 212 62

(

 $\overline{(\}$ 

256

subroutine operations 241

434

subroutines calculation specifications 117<br>general information 276 general information<br>IBM-written 425 IBM-written *425*  operation codes 24<br>specifications 276 specifications user-written **45, 398** SUBRxx *45,* 398 SUBR95 (inline inquiry subroutine) *425*  summary of specifications **395**<br>supplementary information **175** supplementary information tab stop positions, setting 133, 256 table files 32 tables adding entries to a short table 292<br>alternate 71 alternate 71<br>hinary field 70 binary field building (see loading)<br>compile time 282, 285 compile time creating input records 284<br>decimal positions 70 decimal positions defining 284 definitions of terms 282 differences between tables and arrays entry 282 extension specifications extension sheet summary chart file description specifications<br>full table 282 full table 63,284 72 32 input records, creating 284 length of entry 69 loading 281 arrangement of source program 285<br>compilation time 64, 285 compilation time<br>considerations 67 considerations pre-execution time 286 LOKUP (see LOKUP) modifying the contents 292 name extension specifications *65*  file description specifications 32 rules for 291 NOHALT 14 number of entries per record number of entries per table output extension specifications formatting 242 output-format specifications packed field 70 pre-execution time 64, 282 67 68 64,293 293 referencing tables in calculations (see LOKUP) related tables alternating format 71 definition 282 length of table entries 69 searching tables (see LOKUP) sequence 70 short tables 282 summary chart 72

 $\left( \right)$ 

TAG (tag) 228 telecommunications specifications summary 400 terms, definitions of 4<br>TESTB (test bit) 226 TESTB (test bit) testing and compare operations 218 TESTZ (test zone) 221 to filename 64<br>total records 141 total records total time 5 trailer records (see spread cards) translation table coding sheet 26<br>type  $H/D/T/E$  140 type  $H/D/T/E$ UDATE UDAY UMONTH *155 155 155*  United Kingdom format unordered load 47 unpacked decimal format update files 30 using RPG II 1 UYEAR *155*  volumes, number allowed world trade format 16 XFOOT (crossfoot) 213 16 89 *52*  Z-ADD (zero and add) 212 Z-SUB (zero and subtract) 212 Z-zone 86 zero suppression 26 zone, characters grouped by 86 lP forms position 22 lP indicator (see first page indicator)

( V,

 $\mathbf{I}$ 

436

 $\label{eq:3.1} \frac{d\mathbf{q}}{d\mathbf{q}} = \frac{1}{2} \left( \frac{1}{2} \sum_{i=1}^n \frac{1}{2} \sum_{j=1}^n \frac{1}{2} \sum_{j=1}^n \frac{1}{2} \sum_{j=1}^n \frac{1}{2} \sum_{j=1}^n \frac{1}{2} \sum_{j=1}^n \frac{1}{2} \sum_{j=1}^n \frac{1}{2} \sum_{j=1}^n \frac{1}{2} \sum_{j=1}^n \frac{1}{2} \sum_{j=1}^n \frac{1}{2} \sum_{j=1}^n \frac{1}{2$ 

 $\label{eq:2.1} \frac{1}{\sqrt{2\pi}}\sum_{i=1}^n\frac{1}{\sqrt{2\pi}}\sum_{i=1}^n\frac{1}{\sqrt{2\pi}}\sum_{i=1}^n\frac{1}{\sqrt{2\pi}}\sum_{i=1}^n\frac{1}{\sqrt{2\pi}}\sum_{i=1}^n\frac{1}{\sqrt{2\pi}}\sum_{i=1}^n\frac{1}{\sqrt{2\pi}}\sum_{i=1}^n\frac{1}{\sqrt{2\pi}}\sum_{i=1}^n\frac{1}{\sqrt{2\pi}}\sum_{i=1}^n\frac{1}{\sqrt{2\pi}}\sum_{i=1}^n\$ 

 $\sim$ 

 $\label{eq:2.1} \frac{1}{\sqrt{2}}\sum_{i=1}^n\frac{1}{\sqrt{2\pi}}\sum_{i=1}^n\frac{1}{\sqrt{2\pi}}\sum_{i=1}^n\frac{1}{\sqrt{2\pi}}\sum_{i=1}^n\frac{1}{\sqrt{2\pi}}\sum_{i=1}^n\frac{1}{\sqrt{2\pi}}\sum_{i=1}^n\frac{1}{\sqrt{2\pi}}\sum_{i=1}^n\frac{1}{\sqrt{2\pi}}\sum_{i=1}^n\frac{1}{\sqrt{2\pi}}\sum_{i=1}^n\frac{1}{\sqrt{2\pi}}\sum_{i=1}^n\frac{$  $\label{eq:2} \frac{1}{\sqrt{2}}\left(\frac{1}{\sqrt{2}}\right)^2\left(\frac{1}{\sqrt{2}}\right)^2\left(\frac{1}{\sqrt{2}}\right)^2.$ 

 $\label{eq:2.1} \frac{1}{\sqrt{2}}\int_{\mathbb{R}^3}\frac{1}{\sqrt{2}}\left(\frac{1}{\sqrt{2}}\right)^2\frac{1}{\sqrt{2}}\left(\frac{1}{\sqrt{2}}\right)^2\frac{1}{\sqrt{2}}\left(\frac{1}{\sqrt{2}}\right)^2\frac{1}{\sqrt{2}}\left(\frac{1}{\sqrt{2}}\right)^2.$ 

n vild e cale

 $\label{eq:2.1} \frac{1}{\sqrt{2\pi}}\int_{\mathbb{R}^3}\frac{1}{\sqrt{2\pi}}\int_{\mathbb{R}^3}\frac{1}{\sqrt{2\pi}}\int_{\mathbb{R}^3}\frac{1}{\sqrt{2\pi}}\int_{\mathbb{R}^3}\frac{1}{\sqrt{2\pi}}\int_{\mathbb{R}^3}\frac{1}{\sqrt{2\pi}}\int_{\mathbb{R}^3}\frac{1}{\sqrt{2\pi}}\int_{\mathbb{R}^3}\frac{1}{\sqrt{2\pi}}\int_{\mathbb{R}^3}\frac{1}{\sqrt{2\pi}}\int_{\mathbb{R}^3}\frac{1$ 

 $\label{eq:2.1} \mathcal{O}(\frac{1}{2} \sum_{i=1}^n \mathcal{O}(\frac{1}{2} \log \frac{1}{2} \log \frac{$  $\sim 10^{11}$  km s  $^{-1}$  $\sim 30$  $\mathcal{A}^{(n)}$  $\label{eq:2.1} \frac{1}{\sqrt{2\pi}}\int_{0}^{\infty}\frac{1}{\sqrt{2\pi}}\left(\frac{1}{\sqrt{2\pi}}\right)^{2\pi}e^{-\frac{1}{2}\left(\frac{1}{\sqrt{2\pi}}\right)^{2}}\frac{1}{\sqrt{2\pi}}\int_{0}^{\infty}\frac{1}{\sqrt{2\pi}}\frac{e^{-\frac{1}{2}\left(\frac{1}{\sqrt{2\pi}}\right)}}{\sqrt{2\pi}}\frac{e^{-\frac{1}{2}\left(\frac{1}{\sqrt{2\pi}}\right)}}{e^{-\frac{1}{2}\left(\frac{1}{\sqrt{2\pi}}\right)}}\frac{e^{-\$  $\label{eq:2.1} \frac{1}{\sqrt{2}}\int_{\mathbb{R}^3}\frac{1}{\sqrt{2}}\left(\frac{1}{\sqrt{2}}\right)^2\frac{1}{\sqrt{2}}\left(\frac{1}{\sqrt{2}}\right)^2\frac{1}{\sqrt{2}}\left(\frac{1}{\sqrt{2}}\right)^2.$  $\label{eq:2.1} \frac{1}{\sqrt{2}}\int_{\mathbb{R}^3}\frac{1}{\sqrt{2}}\left(\frac{1}{\sqrt{2}}\right)^2\frac{1}{\sqrt{2}}\left(\frac{1}{\sqrt{2}}\right)^2\frac{1}{\sqrt{2}}\left(\frac{1}{\sqrt{2}}\right)^2\frac{1}{\sqrt{2}}\left(\frac{1}{\sqrt{2}}\right)^2.$  $\sim 10^{-1}$  $\mathcal{O}(\mathcal{A})$  $\label{eq:2.1} \frac{1}{\sqrt{2}}\int_{0}^{\infty}\frac{1}{\sqrt{2\pi}}\left(\frac{1}{\sqrt{2\pi}}\right)^{2\alpha} \frac{1}{\sqrt{2\pi}}\int_{0}^{\infty}\frac{1}{\sqrt{2\pi}}\left(\frac{1}{\sqrt{2\pi}}\right)^{\alpha} \frac{1}{\sqrt{2\pi}}\frac{1}{\sqrt{2\pi}}\int_{0}^{\infty}\frac{1}{\sqrt{2\pi}}\frac{1}{\sqrt{2\pi}}\frac{1}{\sqrt{2\pi}}\frac{1}{\sqrt{2\pi}}\frac{1}{\sqrt{2\pi}}\frac{1}{\sqrt{2\pi}}$  $\label{eq:2.1} \frac{d\mathbf{y}}{d\mathbf{y}} = \frac{1}{2} \mathbf{y} \mathbf{y} + \frac{1}{2} \mathbf{y} \mathbf{y}$  $\mathcal{L}(\mathcal{A})$  .  $\mathcal{L}(\mathcal{L})$  .  $\sim 30$ 

 $\label{eq:2.1} \mathcal{L}^{(1)} = \frac{1}{2} \sum_{i=1}^n \mathcal{L}^{(1)}_{i} \mathcal{L}^{(2)}_{i}$ 

#### **READER'S COMMENT FORM**

IBM System/3 Model 6 RPG II Reference Manual SC21-7517-3

### **YOUR COMMENTS, PLEASE...**

Your comments concerning this publication will help us produce better publications for your use. Each reply will be carefully reviewed by the persons responsible for writing and publishing this material. All comments and suggestions become the property of IBM.

*Note:* Please direct any requests for copies of publications, or for assistance in using your IBM system, to your IBM representative or to the IBM branch office serving your locality.

• Thank you for your cooperation. No postage necessary if mailed in the U.S.A.

Fold Fold

 $\mathbf{I}$ 

**C**. . . . . ţ ÷

FIRST CLASS PERMIT NO. 387 ROCHESTER, MINN.

BUSINESS REPLY MAIL NO POSTAGE STAMP NECESSARY IF MAILED IN THE UNITED STATES

POSTAGE WILL BE PAID BY . . .

**IBM Corporation** General Systems Division Development Laboratory Rochester, Minnesota 55901

Attention: Publications, Dept. 245

#### Fold

Fold

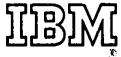

International Business Machines Corporation Data Processing Division 1133 Westchester Avenue, White Plains, New York 10604 (U.S.A. only)

IBM World Trade Corporation 821 United Nations Plaza, New York, New York 10017 (lntematlonal)

IBM System/3 Model 6 RPG II Reference Manual SC21-7517-3

#### **YOUR COMMENTS, PLEASE...**

Your comments concerning this publication will help us produce better publications for your use. Each reply will be carefully reviewed by the persons responsible for writing and publishing this material. All comments and suggestions become the property of IBM.

*Note:* Please direct any requests for copies of publications, or for assistance in using your IBM system, to your IBM representative or to the IBM branch office serving your locality.

 $\mathcal{L}_i$ 

Syst9

 $\alpha \sim \mu \sim 0.5$ 

Fold Fold

FIRST CLASS PERMIT NO. 387 ROCHESTER, MINN.

### BUSINESS REPLY MAIL

NO POSTAGE STAMP NECESSARY IF MAILED IN THE UNITED STATES

POSTAGE WILL BE PAID BY . . .

**IBM Corporation** General Systems Division Development Laboratory Rochester, Minnesota 55901

Attention: Publications, Dept. 245

Fold Fold

## IBM

International Business Machines Corporation Data Processing Division 1133 Westchester Avenue, White Plains, New York 10604 (U.S.A. only)

IBM World Trade Corporation 821 United Nations Plaza, New York, New York 10017 (International)